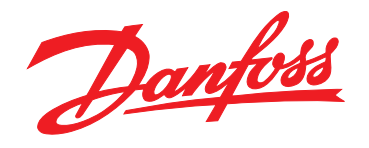

# **Guia de Design VLT**® **AutomationDrive FC 300 90-1200 kW**

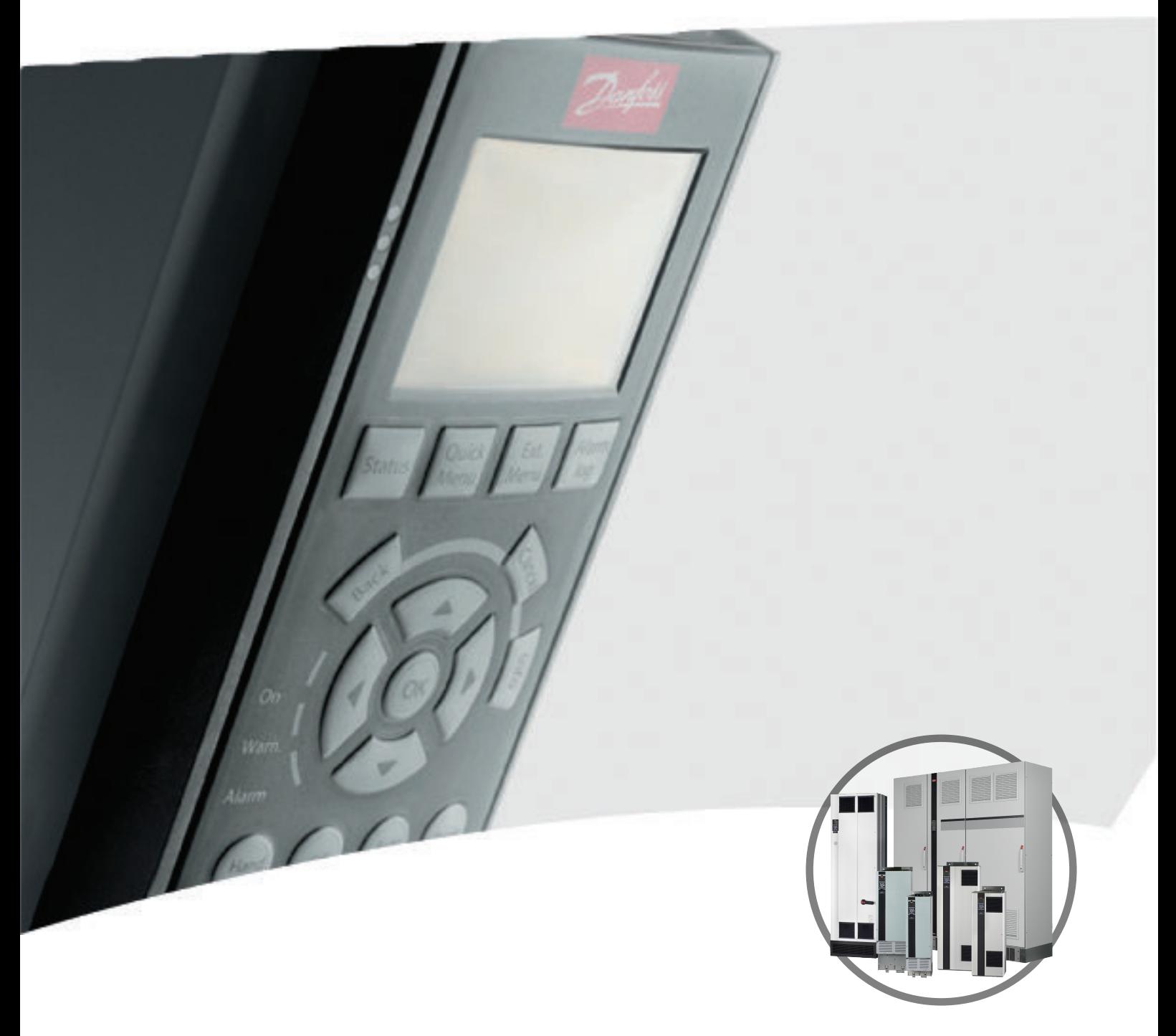

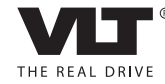

www.danfoss.com/drives

## **Índice**

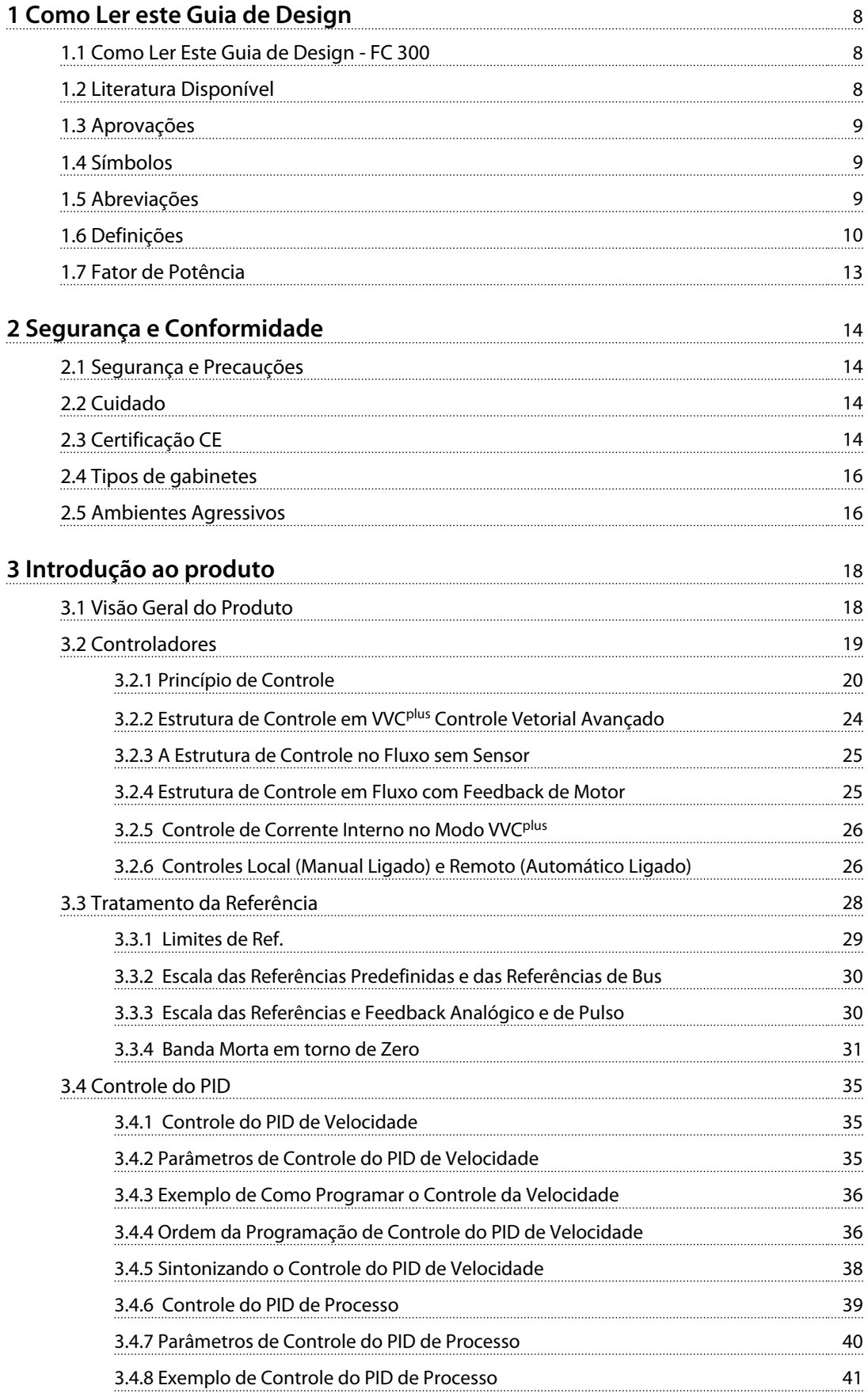

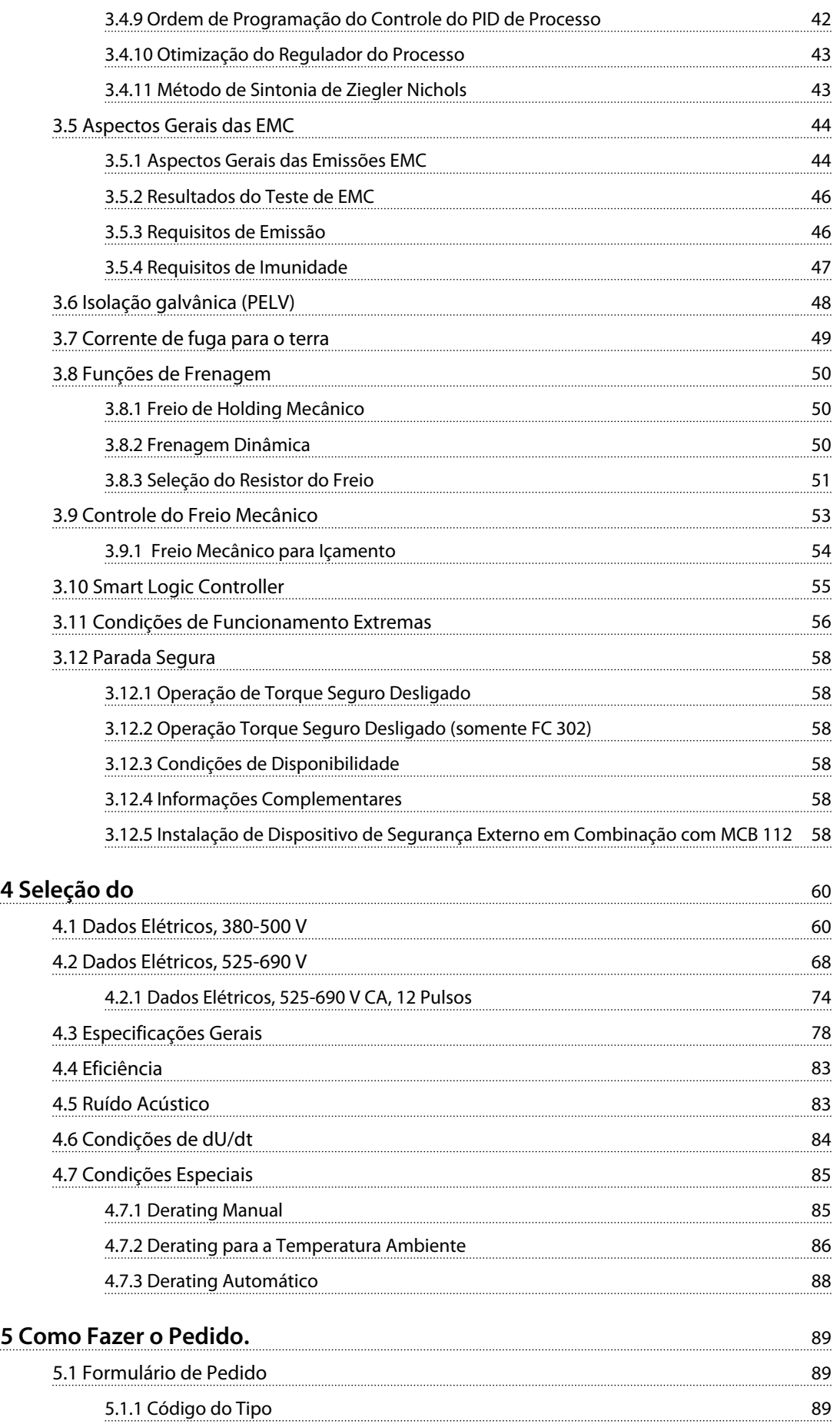

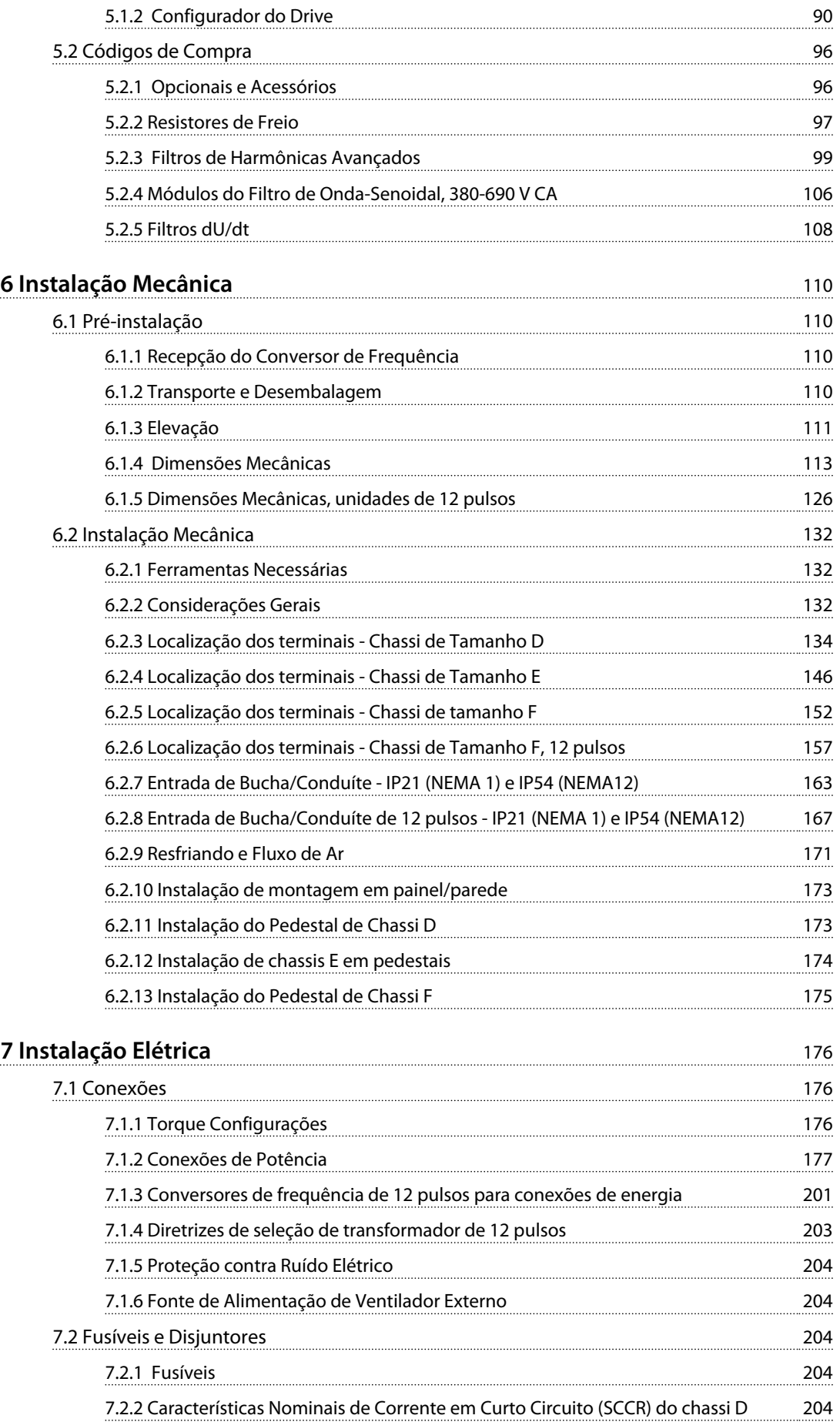

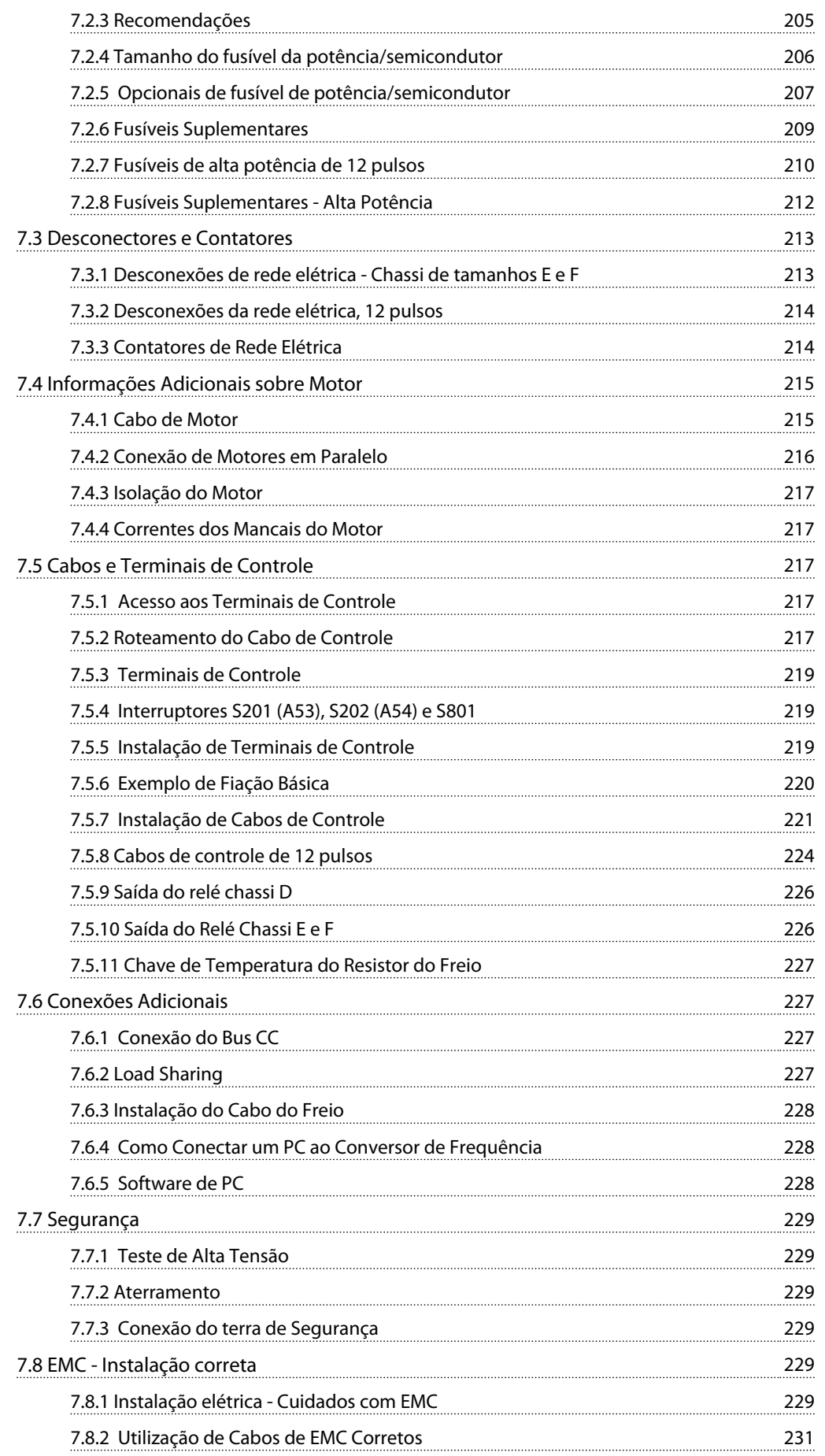

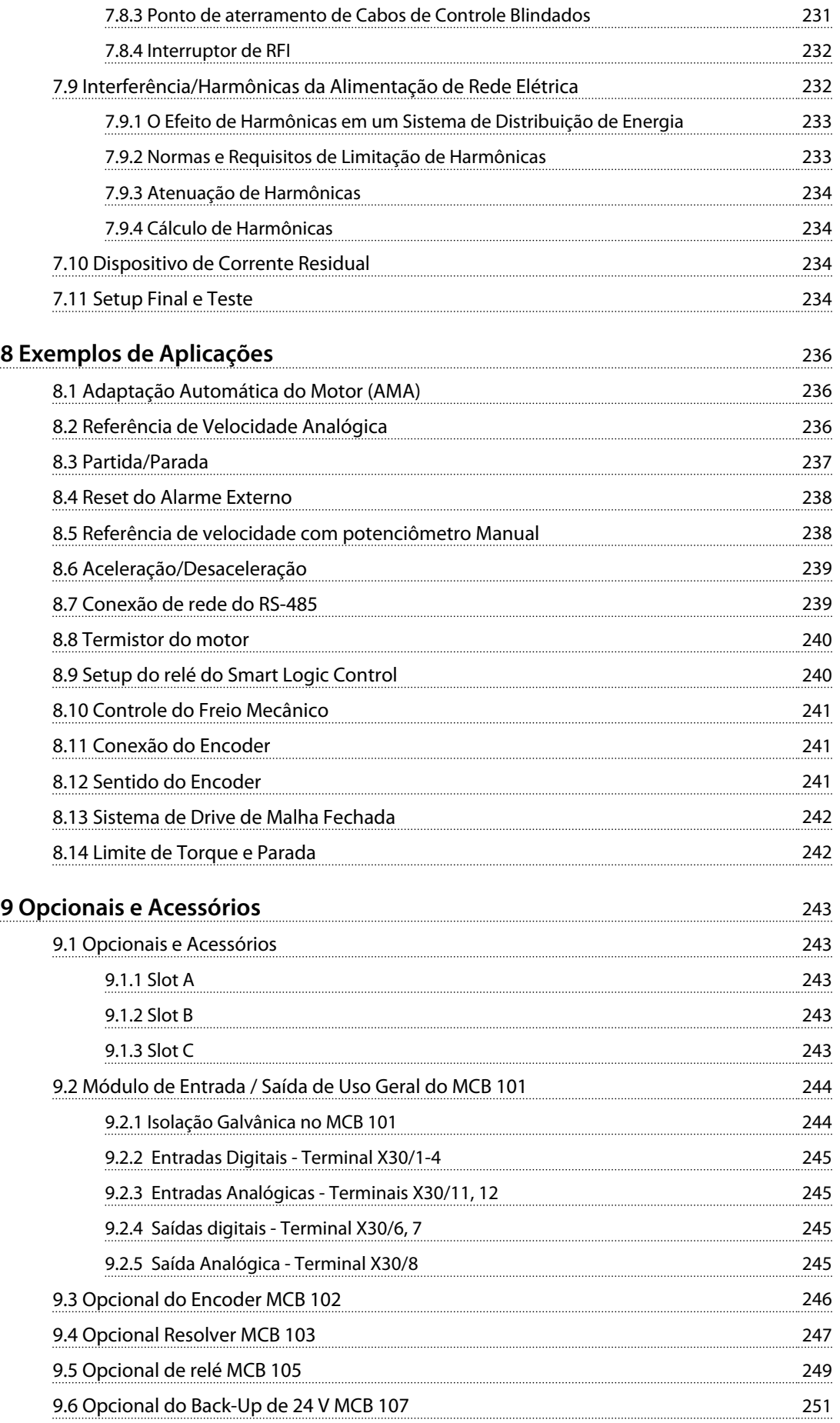

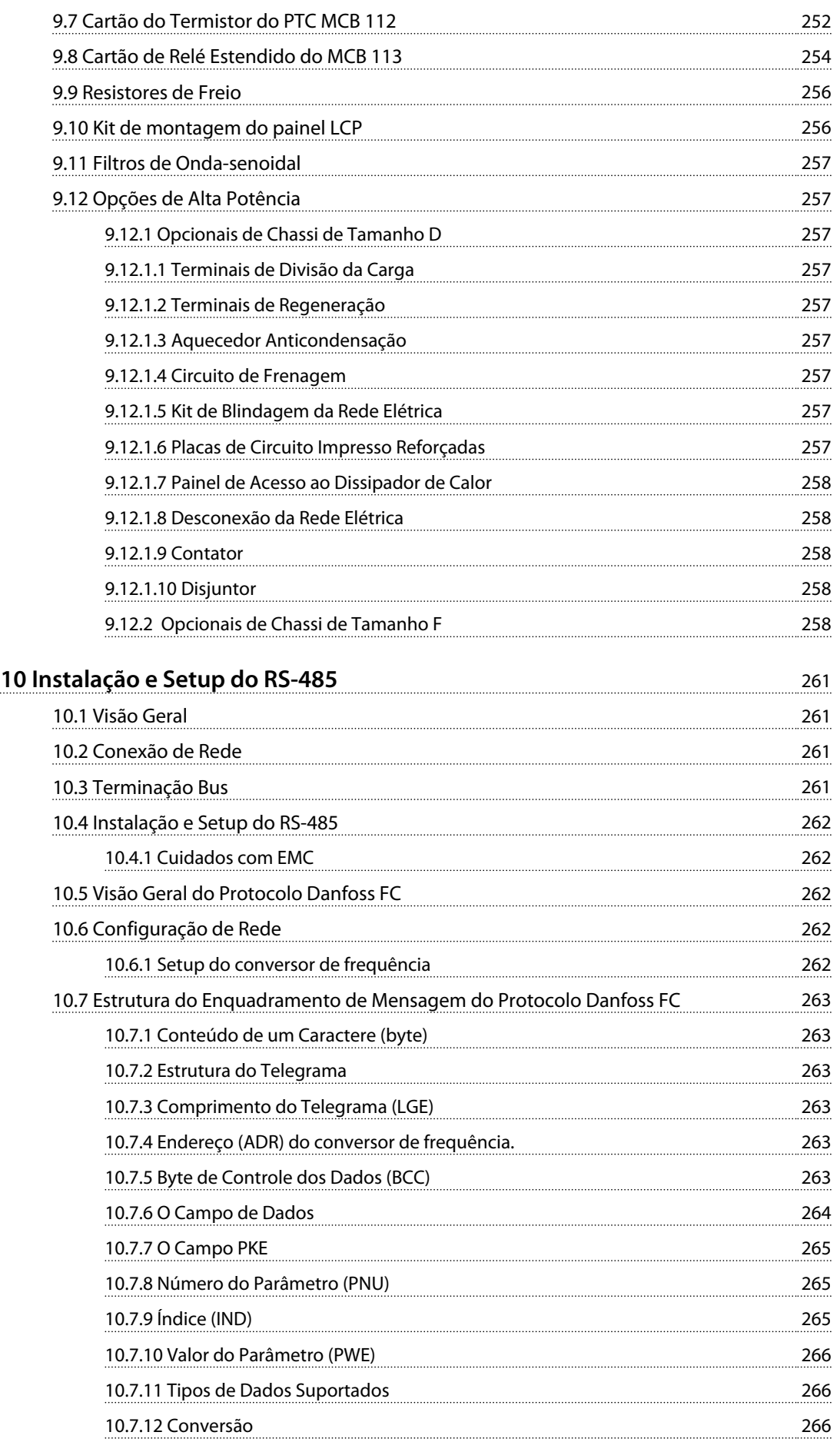

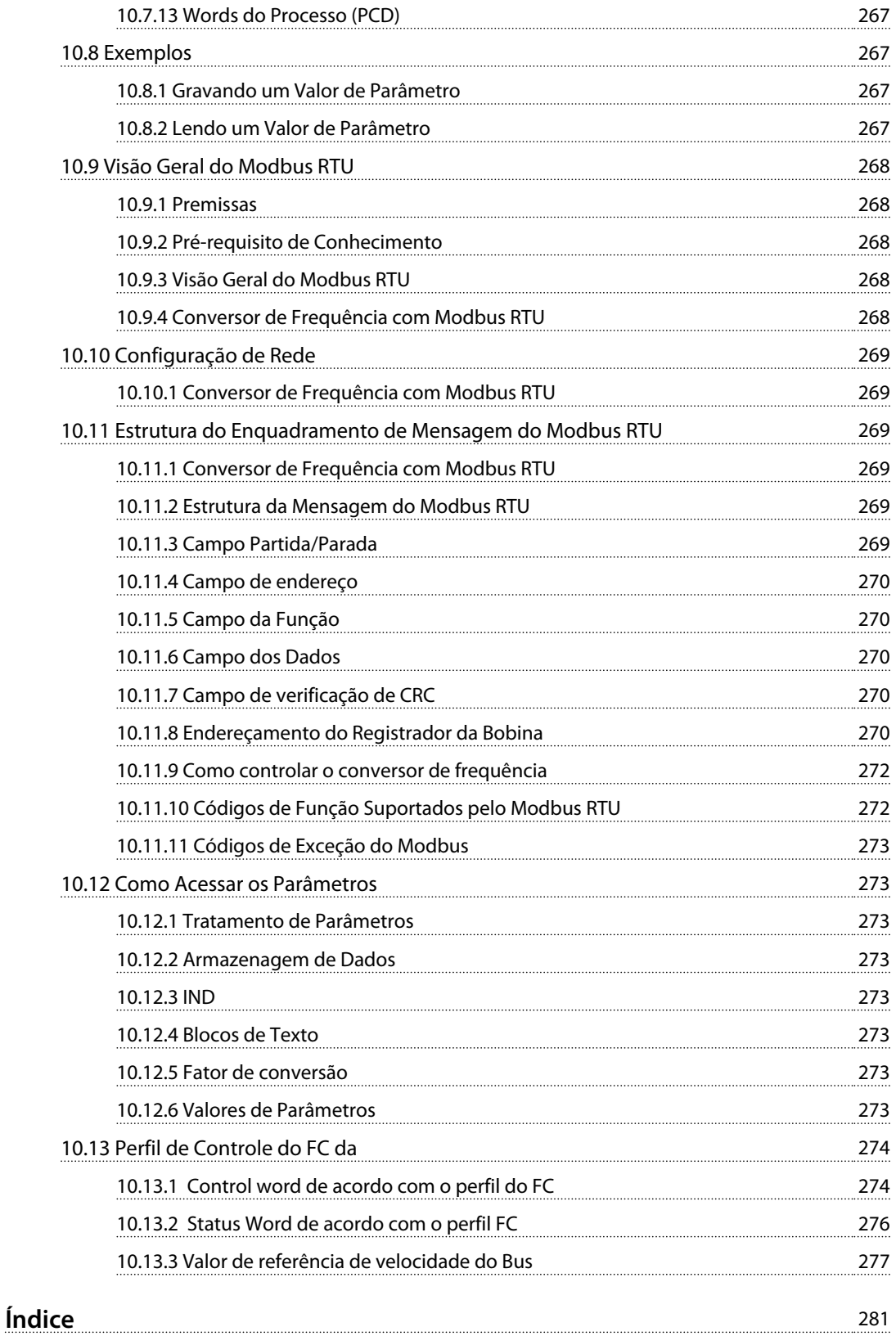

## <span id="page-9-0"></span>1 Como Ler este Guia de Design

## 1.1 Como Ler Este Guia de Design - FC 300

Aqui estão contidas informações de propriedade da Danfoss. Ao aceitar e utilizar este manual, o usuário concorda em utilizar as informações contidas exclusivamente para a operação de unidades da Danfoss ou de equipamento de outros fornecedores, desde que tais equipamentos sejam destinados para comunicação com unidades da Danfoss através de uma conexão de comunicação serial. Esta publicação está protegida pelas leis de copyright da Dinamarca e da maioria de outros países.

A Danfoss não garante que um programa de software desenvolvido de acordo com as orientações fornecidas neste manual funcionará adequadamente em todo ambiente físico, de hardware ou de software.

Embora a Danfoss tenha testado e revisado a documentação contida neste manual, a Danfoss não fornece nenhuma garantia ou declaração, expressa ou implícita, com relação a esta documentação, inclusive a sua qualidade, função ou a sua adequação para um propósito específico.

Em nenhuma hipótese, a Danfoss poderá ser responsabilizada por danos diretos, indiretos, especiais, incidentes ou consequentes que decorram do uso ou da impossibilidade de usar as informações contidas neste manual, inclusive se for advertida sobre a possibilidade de tais danos. Em particular, a Danfossnão é responsável por quaisquer custos, inclusive, mas não limitados àqueles decorrentes de resultados de perda de lucros ou renda, perda ou dano de equipamentos, perda de programas de computador, perda de dados e os custos para recuperação destes ou quaisquer reclamações oriundas de terceiros.

A Danfoss reserva-se o direito de revisar esta publicação a qualquer momento e alterar seu conteúdo sem aviso prévio ou qualquer obrigação de notificar usuários antigos ou atuais dessas revisões ou alterações.

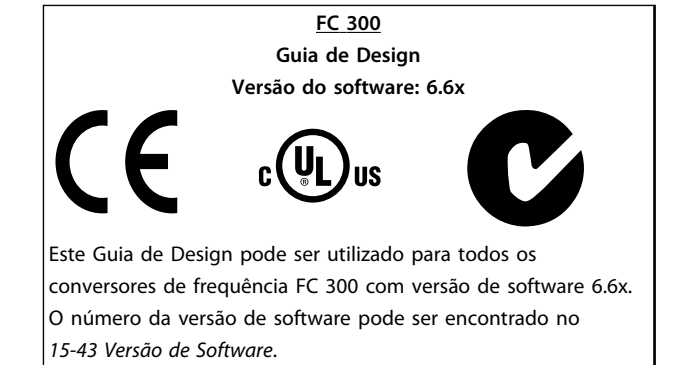

Danfoss

**Tabela 1.1 Etiqueta da versão do software**

### 1.2 Literatura Disponível

- **•** As *Instruções de Utilização* são entregues junto com a unidade e incluem informações sobre instalação e partida.
- **•** <sup>O</sup>*Guia de Design* inclui todas as informações técnicas sobre o conversor de frequência, chassi D, E e F e o projeto e aplicações do cliente.
- **•** <sup>O</sup>*Guia de Programação* fornece informações de como programar e inclui descrição do parâmetro completa.
- **•** As *Instruções de Utilização do Profibus* fornece informações sobre como controlar, monitorar e programar o conversor de frequência por meio de um fieldbus Profibus.
- **•** As *Instruções de Utilização do DeviceNet* fornecem informações sobre como controlar, monitorar e programar o conversor de frequência por meio de um fieldbus DeviceNet.

A literatura técnica da Danfoss está disponível em papel no Escritório de Vendas local da Danfoss ou on-line em: *www.danfoss.com/BusinessAreas/DrivesSolutions/Documentations/VLT+Technical+Documentation.htm*

## <span id="page-10-0"></span>1.3 Aprovações

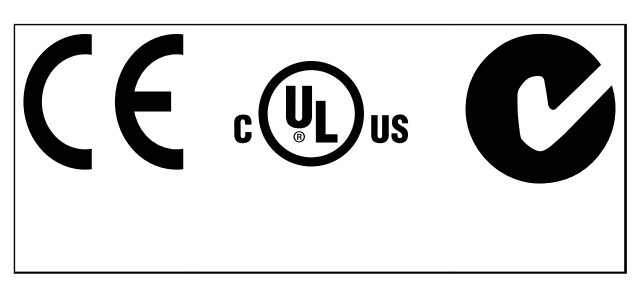

**Tabela 1.2 Marcas de conformidade: CE, UL e C-Tick**

O conversor de frequência atende os requisitos de retenção de memória térmica UL508C. Para obter mais informações, consulte*[capétulo 3.11.1 Proteção Térmica do](#page-58-0) [Motor](#page-58-0)*.

## 1.4 Símbolos

Os símbolos a seguir são usados neste documento.

# **ADVERTÊNCIA**

**Indica uma situação potencialmente perigosa que poderá resultar em morte ou ferimentos graves.**

# **CUIDADO**

**Indica uma situação potencialmente perigosa que poderá resultar em ferimentos leves ou moderados. Também podem ser usadas para alertar contra práticas inseguras.**

## *AVISO!*

**Indica informações importantes, inclusive situações que poderá resultar em danos no equipamento ou na propriedade.**

## 1.5 Abreviações

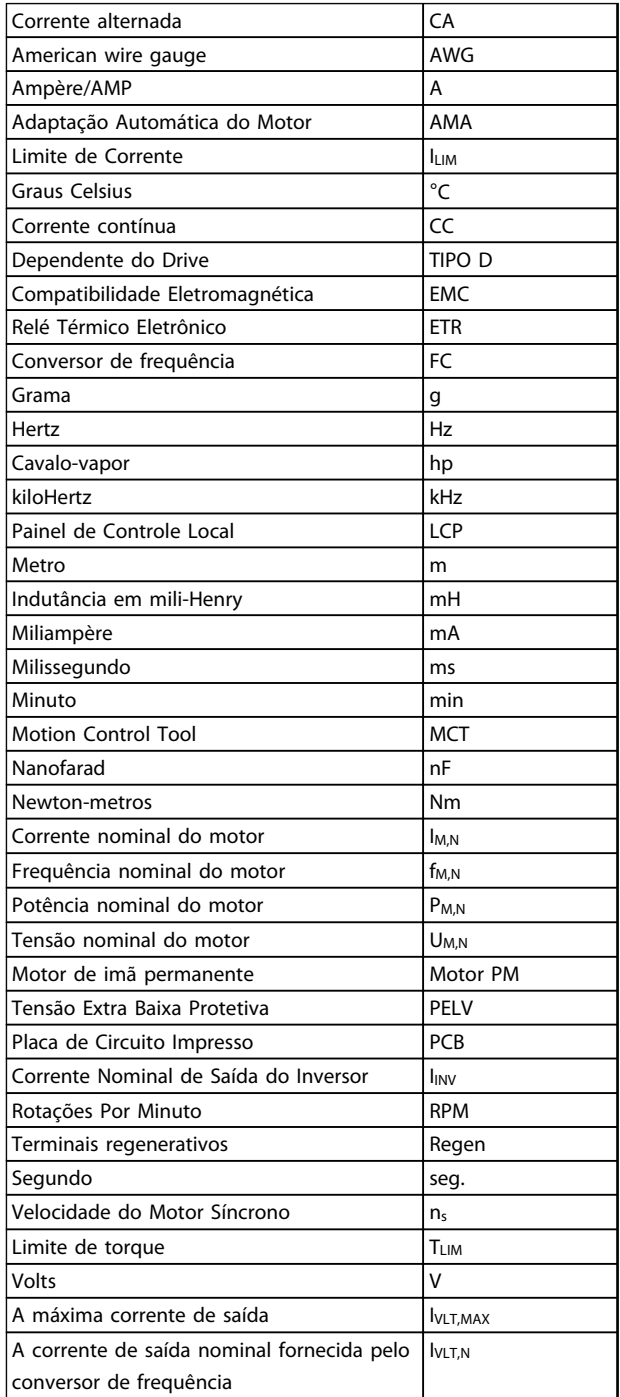

**Tabela 1.3 Abreviações utilizadas neste Manual**

## <span id="page-11-0"></span>1.6 Definições

#### **Drive:**

**IVLT,MAX** A corrente de saída máxima.

#### **IVLT,N**

A corrente de saída nominal fornecida pelo conversor de frequência.

## **UVLT, MAX**

A tensão máxima de saída.

#### **Entrada:**

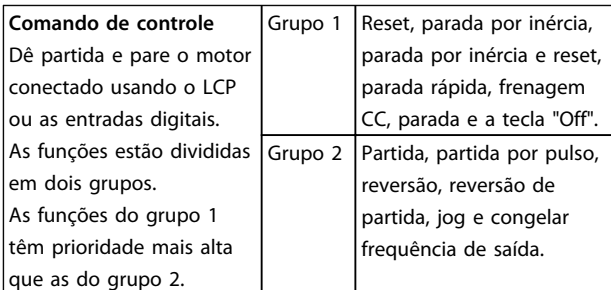

#### **Tabela 1.4 Funções de entrada**

#### **Motor:**

#### **fJOG**

A frequência do motor quando a função jog é ativada (através dos terminais digitais).

#### **fM**

A frequência do motor.

**fMAX** A frequência máxima do motor.

**fMIN** A frequência mínima do motor.

### **fM,N**

A frequência nominal do motor (dados da plaqueta de identificação).

### **IM**

A corrente do motor.

#### **IM,N**

A corrente nominal do motor (dados da plaqueta de identificação).

#### **nM,N**

A velocidade nominal do motor (dados da plaqueta de identificação).

Danfoss

**PM,N** A potência nominal do motor (dados da plaqueta de identificação).

**TM,N** O torque nominal (motor).

#### **U<sup>M</sup>**

A tensão instantânea do motor.

#### **UM,N**

A tensão nominal do motor (dados da plaqueta de identificação).

#### **Torque de Segurança:**

 $n<sub>s</sub>$ Velocidade do motor síncrono.

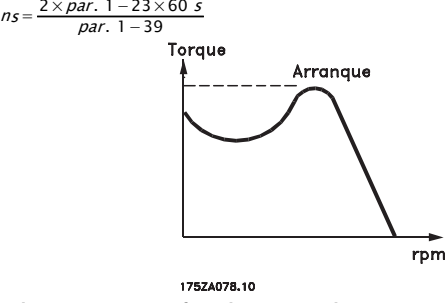

**Ilustração 1.1 Gráfico do Torque de Segurança**

#### **ηVLT**

A eficiência do conversor de frequência é definida como a relação entre a potência de saída e a de entrada.

#### **Comando inibidor da partida**

Comando de parada que pertence aos comandos de controle do grupo 1.

#### **Comando de parada**

Consulte o grupo do parâmetro de comandos de controle.

#### **Referências:**

#### **Referência Analógica**

Um sinal transmitido para a 53 ou 54 pode ser tensão ou corrente.

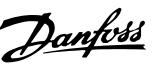

#### **Referência Binária**

Um sinal aplicado à porta de comunicação serial (FS-485 terminal 68–69).

#### **Referência de Barramento**

Um sinal transmitido para a porta de comunicação serial (Porta do FC).

#### **Referência Predefinida**

Uma referência predefinida estabelecida de -100% a +100% da faixa de referência. Podem ser selecionadas oito referências predefinidas por meio dos terminais digitais.

#### **Referência de Pulso**

É um sinal de pulso transmitido às entradas digitais (terminal 29 ou 33).

#### **RefMAX**

Determina a relação entre a entrada de referência a 100% do valor de escala total (tipicamente 10 V, 20 mA) e a referência resultante. O valor de referência máxima é programado em *3-03 Maximum Reference*.

#### **RefMIN**

Determina a relação entre a entrada de referência, em 0% do valor de fundo de escala (tipicamente 0 V, 0 mA, 4 mA) e a referência resultante. O valor mínimo de referência é programado em *3-02 Minimum Reference*.

#### **Diversos:**

#### **Entradas Analógicas**

As entradas analógicas são usadas para controlar várias funções do conversor de frequência. Há dois tipos de entradas analógicas: Entrada de corrente, 0–20 mA e 4–20 mA Entrada de tensão 0–10 V CC.

#### **Saídas Analógicas**

As saídas analógicas podem fornecer um sinal de 0-20 mA, 4-20 mA ou um sinal digital.

#### **Adaptação Automática do Motor, AMA**

O algoritmo da AMA determina os parâmetros elétricos do motor conectado, quando em repouso.

#### **Resistor do Freio**

O resistor do freio é um módulo capaz de absorver a potência de frenagem gerada na frenagem regenerativa. Essa potência de frenagem regenerativa aumenta a tensão no circuito intermediário e um circuito de frenagem garante que a potência seja transmitida para o resistor do freio.

#### **Características de TC**

Características de torque constante utilizadas para parafuso e cavilha de compressores de refrigeração.

#### **Entradas Digitais**

As entradas digitais podem ser usadas para controlar várias funções do conversor de frequência.

#### **Saídas Digitais**

O conversor de frequência contém duas saídas de estado sólido capazes de fornecer um sinal de 24 V CC (máx. 40 mA).

## **DSP**

Processador de Sinal Digital.

### **Saídas do Relé:**

O conversor de frequência contém duas saídas de relé programáveis.

#### **ETR**

O relé térmico eletrônico é um cálculo de carga térmica baseado na carga atual e no tempo. Sua finalidade é fazer uma estimativa da temperatura do motor.

#### **GLCP:**

Painel de controle local gráfico (LCP102)

#### **Hiperface®**

Hiperface® é marca registrada da Stegmann.

#### **Inicializando**

Ao executar a inicialização (*14-22 Operation Mode*) os parâmetros programáveis do conversor de frequência retornam às suas configurações padrão.

### **Ciclo Útil Intermitente**

Uma característica nominal de trabalho intermitente refere- -se a uma sequência de ciclos úteis. Cada ciclo consiste em um período com carga e outro sem carga. A operação pode ser de funcionamento periódico ou de funcionamento aperiódico.

#### **LCP**

O painel de controle local (LCP) constitui uma interface completa para operação e programação do conversor de frequência. O LCP é destacável e pode ser instalado a até 3 metros do conversor de frequência em um painel frontal com o kit de instalação opcional. O LCPI está disponível em duas versões:

- **•** LCP101 Numérico (NLCP)
- **•** LCP102 Gráfico (GLCP)

É o bit menos significativo.

#### **MCM**

**lsb**

Sigla para mille circular mil, uma unidade de medida norte- -americana para medição de seção transversal de cabos. 1  $MCM \equiv 0,5067$  mm<sup>2</sup>.

#### **msb**

É o bit mais significativo.

#### **NLCP**

Painel de controle local numérico LCP101.

#### **Parâmetros On-line/Off-line**

As alterações nos parâmetros on-line são ativadas imediatamente após a mudança no valor dos dados. As alterações aos parâmetros off-line serão ativadas somente após inserir [OK] no LCP.

#### **Controlador PID**

O controlador PID mantém a velocidade, a pressão e a temperatura desejadas ajustando a frequência de saída para corresponder à variação de carga.

#### **PCD**

Dados do Processo.

#### **Entrada de Pulso/Encoder Incremental**

É um sensor digital externo, utilizado para informações de feedback sobre a velocidade do motor e o seu sentido. Encoders são utilizados para feedback de precisão de alta velocidade e em aplicações de dinâmica alta. A conexão do encoder é realizada através do terminal 32 ou opcional de encoder MCB 102.

#### **RCD**

Dispositivo de Corrente Residual. Um dispositivo que desconecta um circuito em caso de desequilíbrio entre um condutor energizado e o terra. Também conhecido como interruptor de circuito de falha de aterramento (GFCI).

#### **Setup**

As programações do parâmetro podem ser salvas em quatro setups. Alterne entre os quatro setups de parâmetro e edite um setup, enquanto outro setup estiver ativo.

#### **SFAVM**

Padrão de chaveamento conhecido como Stator Flux oriented Asynchronous Vector Modulation (Modulação Vetorial Assíncrona orientada pelo Fluxo do Estator), (*14-00 Switching Pattern*).

#### **Compensação de Escorregamento**

O conversor de frequência compensa o deslizamento que ocorre no motor, acrescentando um suplemento à frequência que acompanha a carga do motor medida, mantendo a velocidade do motor praticamente constante.

Danfoss

#### **Smart Logic Control (SLC)**

O SLC é uma sequência de ações definidas pelo usuário que é executada quando os eventos associados definidos pelo usuário são avaliados como verdadeiros pelo SLC.

#### **STW**

Status word.

#### **Termistor:**

Um resistor que varia com a temperatura, instalado onde a temperatura será monitorada (conversor de frequência ou motor).

#### **THD**

Distorção Harmônica Total. Um estado de distorção harmônica total.

#### **Desarme**

Um estado em que entra em situações de falha. Por exemplo, se o conversor de frequência estiver sujeito a superaquecimento ou quando estiver protegendo o motor, processo ou mecanismo. Uma nova partida é impedida até a causa da falha ser eliminada e o estado de desarme cancelado pelo acionamento do reset ou, em certas situações, por ser programado para reset automático. Não use o desarme para segurança pessoal.

#### **Bloqueado por Desarme**

Um estado que ocorre em situações de falha quando o conversor de frequência está se protegendo e requer intervenção física. Por exemplo, se o conversor de frequência está sujeito a curto circuito na saída, entrará em bloqueio por desarme. Um bloqueio por desarme somente pode ser cancelado desligando-se a rede elétrica, eliminando-se a causa da falha e energizando o conversor de frequência novamente.

#### **Características de TV**

Características de torque variável, utilizado em bombas e ventiladores.

#### **VVC**plus

Se comparado com o controle de relação padrão tensão/ frequência, Controle Vetorial de Tensão (VVC<sup>plus</sup>) melhora tanto a dinâmica quanto a estabilidade quando a referência de velocidade é alterada e em relação ao torque de carga.

Danfoss

#### <span id="page-14-0"></span>**60**° **AVM**

Padrão de chaveamento chamado 60° Modulação Vetorial Assíncrona (consulte *14-00 Switching Pattern*).

## 1.7 Fator de Potência

O fator de potência é a relação entre I<sub>1</sub> entre IRMS.

Potência fator =  $\frac{\sqrt{3} \times U \times I1 \times COS\varphi}{\sqrt{3} \times U \times IRMS}$ 

O fator de potência para controle trifásico:

## $=\frac{I_1 \times cos\varphi 1}{I_{RMS}} = \frac{I_1}{I_{RMS}}$  desde cos $\varphi 1 = 1$

O fator de potência indica em que extensão o conversor de frequência impõe uma carga na alimentação de rede elétrica.

Quanto menor o fator de potência, maior será a IRMS para o mesmo desempenho em kW.

 $IRMS = \sqrt{I_1^2 + I_5^2 + I_7^2 + \ldots + I_n^2}$ 

Além disso, um fator de potência alto indica que as diferentes correntes harmônicas são baixas. As bobinas CC integradas produzem um fator de potência alto, o que minimiza a carga imposta na alimentação de rede elétrica.

## <span id="page-15-0"></span>2 Segurança e Conformidade

## 2.1 Segurança e Precauções

Os conversores de frequência contêm componentes de alta tensão e têm o potencial de lesão fatal se manipulados incorretamente. Somente técnicos treinados deverão instalar e operar o equipamento. O serviço de manutenção não deve ser tentado sem antes remover a energia do conversor de frequência e aguardar o intervalo de tempo designado para a energia elétrica armazenada dissipar.

Seguir estritamente os avisos e as precauções de segurança é obrigatório para a operação segura do conversor de frequência.

## 2.2 Cuidado

# **ADVERTÊNCIA**

### **TEMPO DE DESCARGA**

**Os conversores de frequência contêm capacitores de barramento CC que podem permanecer carregados mesmo quando o conversor de frequência não estiver conectado. Para evitar riscos elétricos, desconecte o seguinte:**

- **• rede elétrica CA**
- **• Motores tipo ímã permanente**
- **• Fontes de alimentação remotas do barramento CC, incluindo backups de bateria, UPS e conexões do barramento CC com outros conversores de frequência**

**Aguarde os capacitores descarregarem completamente antes de realizar qualquer serviço de manutenção. O intervalo de tempo de espera está indicado na tabela** *Tempo de Descarga do Capacitor***. Se não for aguardado o tempo especificado após a energia ser removida para executar o serviço ou reparo, o resultado poderá ser morte ou lesões graves.**

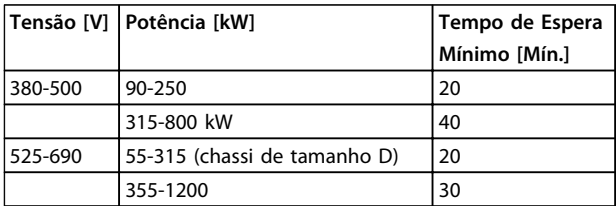

**Tabela 2.1 Tempos de Descarga do Capacitor**

## 2.2.1 Instruções para Descarte

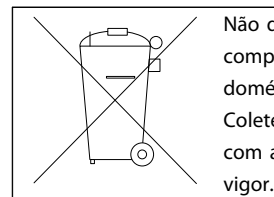

Não descarte equipamento que contiver componentes elétricos junto com o lixo doméstico. Colete-o separadamente em conformidade com a legislação local atualmente em

Danfoss

**Tabela 2.2 Instruções para Descarte**

#### 2.3 Certificação CE

## 2.3.1 Certificação e Conformidade com Normas CE

#### **Diretiva de Maquinaria (2006/42/EC)**

Os conversores de frequência não se encaixam na diretiva de maquinaria. No entanto, se um conversor de frequência for fornecido para uso em uma máquina, a Danfoss fornece informações sobre aspectos de segurança com relação ao conversor de frequência.

**O que é a Certificação e Conformidade com Normas CE?** O propósito da Certificação CE é evitar obstáculos técnicos no comércio dentro da Área de Livre Comércio Europeu (EFTA) e da União Europeia. A UE introduziu a Certificação CE como uma forma simples de mostrar se um produto está em conformidade com as diretivas relevantes da UE. A etiqueta CE não tem informações sobre a qualidade ou especificações do produto. Os conversores de frequência são regidos por duas diretivas da UE:

#### **Diretiva de Baixa Tensão (2006/95/EC)**

Os conversores de frequência devem ter a certificação CE, em conformidade com a diretiva de baixa tensão, que entrou em vigor em 1º. de janeiro de 1997. A diretiva é aplicável a todos os equipamentos elétricos e dispositivos usados nas faixas de tensão 50-1000 V CA e 75-1500 V CC. Danfoss Certificação CE de acordo com a diretiva e emite uma declaração de conformidade mediante solicitação. **Diretiva EMC (2004/108/EC)**

EMC é a sigla de compatibilidade eletromagnética. A presença de compatibilidade eletromagnética significa que a interferência mútua entre os diferentes componentes/ eletrodomésticos é tão pequena que não afeta a operação dos mesmos.

A diretiva EMC entrou em vigor em 1º de janeiro de 1996. Danfoss rótulos CE em conformidade com a diretiva e emite uma declaração de conformidade mediante solicitação. Para executar uma instalação em conformidade com a EMC, consulte *[capétulo 7.8 EMC - Instalação correta](#page-230-0)*. Além disso, especificamos quais normas nossos produtos atendem. A Danfoss oferece os filtros apresentados nas especificações e fornece outros tipos de assistência para garantir resultados de EMC ideais.

Na maior parte das vezes o conversor de frequência é utilizado por profissionais da área como um componente complexo que faz parte de um dispositivo, sistema ou instalação maior. Deve-se enfatizar que a responsabilidade pelas propriedades finais de EMC do eletrodoméstico, sistema ou instalação recai sobre o instalador.

## 2.3.2 O que Está Coberto

As *"Diretrizes sobre a aplicação da Diretiva do Conselho 2004/108/EC*" da UE descrevem três situações típicas de uso de um conversor de frequência. Consulte a lista a seguir para saber a respeito da cobertura de EMC e Certificação CE.

- 1. O conversor de frequência é vendido diretamente ao consumidor final, por exemplo, para um mercado de "Faça Você Mesmo". O consumidor final é um leigo que instala o conversor de frequência para usar com um aparelho doméstico. Para essas aplicações, o conversor de frequência deve ter Certificação CE de acordo com a diretiva EMC.
- 2. O conversor de frequência é vendido para instalação em um local projetado por profissionais da área. O conversor de frequência e a instalação concluída não precisam ter certificação CE, de acordo com a diretiva EMC. Todavia, a unidade deve estar em conformidade com os requisitos EMC fundamentais da diretiva. A conformidade é garantida usando componentes, dispositivos e sistemas que têm certificação CE em conformidade com a diretiva EMC.
- 3. O conversor de frequência é vendido como parte de um sistema completo, como um sistema de ar condicionado. Todo o sistema deve ter Certificação CE em conformidade com a diretiva EMC. O fabricante pode garantir a Certificação CE conforme a diretiva EMC, tanto usando componentes com Certificação CE quanto testando a EMC do sistema. Se o fabricante escolher usar somente componentes com certificação CE, não há necessidade de testar o sistema inteiro.

## 2.3.3 Danfoss Conversor de Frequência e Certificação CE

A Certificação CE é uma característica positiva quando usada para seu propósito original, que é facilitar o comércio no âmbito da UE e da EFTA.

A certificação CE pode cobrir muitas especificações diferentes, por isso verifique a certificação CE para garantir que ele abrange as aplicações relevantes.

A Danfoss faz a certificação CE dos conversores de frequência em conformidade com a diretiva de baixa tensão, o que significa que se o conversor de frequência for instalado corretamente, a Danfoss garante a conformidade com a diretiva de baixa tensão. A Danfoss emite uma declaração de conformidade que confirma a nossa certificação CE de acordo com diretiva de baixa tensão.

A certificação CE também se aplica se forem seguidas as instruções de filtragem e instalação em conformidade com a EMC.

Instruções detalhadas para instalação em conformidade com a EMC são encontradas em *[capétulo 7.8 EMC -](#page-230-0) [Instalação correta](#page-230-0)*. Além disso, a Danfoss especifica com quais normas nossos produtos estão em conformidade.

### 2.3.4 Em conformidade com a Diretiva EMC 2004/108/EC

Os principais usuários do conversor de frequência são profissionais da área que o usam como um componente complexo que faz parte de um aparelho, sistema ou instalação maior. A responsabilidade pelas propriedades finais de EMC do aparelho, sistema ou instalação é do instalador. Para ajudar o técnico instalador, a Danfoss preparou diretrizes de instalação de EMC para o sistema de drive de potência. Se as instruções para instalação em conformidade com a EMC forem seguidas, as normas e níveis de teste para sistemas de drive de potência são atendidos. Consulte *[capétulo 3.5.4 Requisitos de Imunidade](#page-48-0)*.

Danfoss

## <span id="page-17-0"></span>2.4 Tipos de gabinetes

**Os conversores de frequência série VLT estão disponíveis em vários tipos de gabinetes para melhor acomodar as necessidades da aplicação. As classificações do gabinete são fornecidas com base em 2 padrões internacionais:**

- **•** NEMA (National Electrical Manufacturers Association) nos Estados Unidos
- **•** características nominais de IP (Proteção internacional) definidas pela IEC (Comissão eletrotécnica internacional) no resto do mundo.

Os conversores de frequência Danfoss VLT padrão estão disponíveis em vários tipos de gabinetes metálicos para atender os requisitos de IP00 (chassi), IP20, IP21 (NEMA 1) ou IP54 (NEMA12).

#### **Normas UL e NEMA**

**NEMA/UL Tipo 1** – Gabinetes metálicos construídos para uso em recinto fechado para fornecer um grau de proteção aos funcionários contra contato acidental com as unidades blindadas e para fornecer um grau de proteção contra sujeira que cai.

**NEMA/UL Tipo 12** – Os gabinetes metálicos para uso geral têm a finalidade de serem usados em recinto fechado para proteger as unidades blindadas contra os seguintes contaminantes:

- **•** fibras
- **•** fiapos
- **•** poeira e sujeira
- **•** salpicos leves
- **•** infiltração
- **•** gotejamento e condensação externa de líquidos não corrosivos

Não pode haver furos através do gabinete nem extratores de conduíte ou aberturas de conduíte, exceto quando usado com gaxetas resistentes a óleo para montar mecanismos impermeáveis a óleo e a poeira. As portas também são fornecidas com gaxetas resistentes a óleo. Além disso, os gabinetes metálicos para controladores de combinação têm portas basculantes que balançam horizontalmente e precisam de uma ferramenta para abrir.

O tipo UL confirma que os gabinetes atendem às normas NEMA. Os requisitos de construção e teste para gabinetes metálicos são fornecidos em Publicação de normas NEMA 250-2003 e UL 50, 11ª edição.

#### **Códigos IP**

Os *Tabela 2.4* fornecem uma referência cruzada entre as duas normas. *Tabela 2.3* demonstra como ler o código do número IP e define os níveis de proteção. Os conversores de frequência atendem os requisitos de ambos.

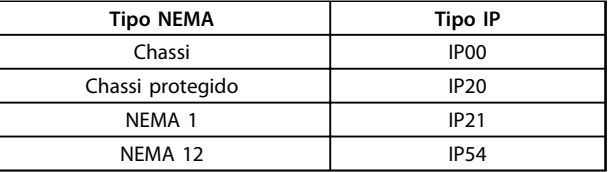

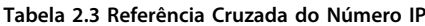

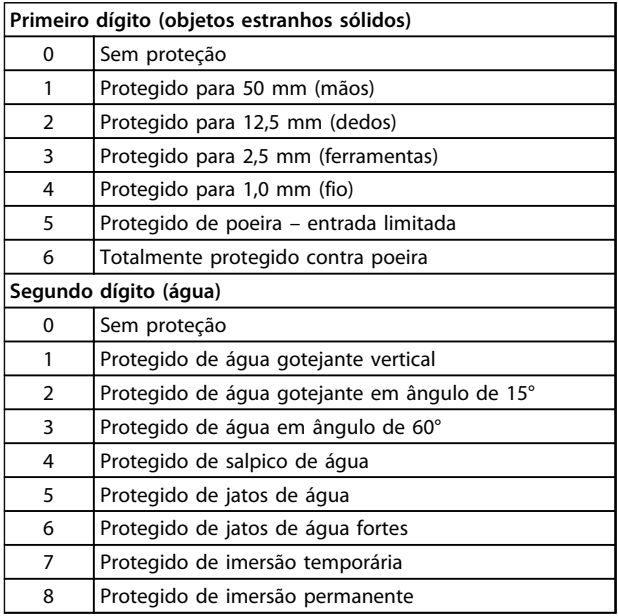

**Tabela 2.4 Definições do Código do Número IP**

## 2.5 Ambientes Agressivos

Um conversor de frequência contém um grande número de componentes eletrônicos e mecânicos, muitos dos quais são vulneráveis aos efeitos ambientais.

# **ACUIDADO**

**Por este motivo, o conversor de frequência não deve ser instalado em ambientes com líquidos, partículas ou gases em suspensão no ar que possam afetar e danificar os componentes eletrônicos. A não observação das medidas de proteção necessárias aumenta o risco de paradas, reduzindo assim a vida útil do conversor de frequência.**

**2 2**

#### **Grau de proteção conforme IEC 60529**

Para prevenir falhas cruzadas e curtos circuitos entre terminais, conectores, trilhas e circuitos relacionados à segurança causados por objetos estranhos, a função Torque Seguro Desligado (STO) deve ser instalada e operada em um gabinete de controle IP54 ou de classificação mais alta (ou ambiente equivalente.

Líquidos podem ser transportados pelo ar e condensar no conversor de frequência e podem causar corrosão dos componentes e peças metálicas. Vapor, óleo e água salgada podem causar corrosão em componentes e peças metálicas. Em ambientes com estas características, recomenda-se a utilização de equipamento com classificação do gabinete IP 54/55. Como opção de proteção adicional, pode-se encomendar placas de circuito impresso com revestimento externo.

Partículas em suspensão no ar, como partículas de poeira, podem causar falhas mecânicas, elétricas ou térmicas no conversor de frequência. Um indicador típico dos níveis excessivos de partículas em suspensão no ar são partículas de poeira em volta do ventilador do conversor de frequência. Em ambientes com muita poeira, use equipamento com classificação do gabinete IP54/55 ou um gabinete para equipamento IP00/IP20/TIPO 1.

Em ambientes com temperaturas e umidade elevadas, gases corrosivos como compostos sulfúricos, nitrogenados e com cloro causam reações químicas nos componentes do conversor de frequência.

Estas reações afetarão e danificarão, rapidamente, os componentes eletrônicos. Nesses ambientes, recomenda-se que o equipamento seja montado em um gabinete ventilado, impedindo o contato do conversor de frequência com gases agressivos. PCBs revestidos opcionais também oferecem proteção nesses ambientes.

## *AVISO!*

**Montar os conversores de frequência em ambientes agressivos irá aumentar o risco de paradas e também reduzir, consideravelmente, a vida útil do conversor.**

Antes de instalar o conversor de frequência, deve-se verificar a presença de líquidos, partículas e gases suspensos no ar ambiente. Isso pode ser feito observando- -se as instalações já existentes nesse ambiente. A presença de água ou óleo sobre peças metálicas ou a corrosão nas partes metálicas, são indicadores típicos de líquidos nocivos em suspensão no ar.

Com frequência, detectam-se níveis excessivos de partículas de poeira em gabinetes de instalação e em instalações elétricas existentes. Um indicador de gases agressivos em suspensão no ar é o enegrecimento de extremidades de fios e trilhos de cobre.

Os gabinetes metálicos D e E têm um opcional de canal traseiro de aço inoxidável que fornece proteção adicional em ambientes corrosivos como o ar salgado encontrado em aplicações próximas ao litoral. É necessário que ainda haja ventilação adequada para os componentes internos do conversor de frequência. Entre em contato com a Danfoss para obter informações complementares.

## 2.5.1 Umidade

O conversor de frequência foi projetado para atender à norma IEC/EN 60068-2-3, EN 50178 § 9.4.2.2 a 50 °C.

## 2.5.2 Vibração

O conversor de frequência foi testado de acordo com o procedimento baseado nas seguintes normas:

- **•** IEC/EN 60068-2-6: Vibração (senoidal) 1970
- **•** IEC/EN 60068-2-64: Vibração, aleatória de banda larga

O conversor de frequência está em conformidade com os requisitos existentes para unidades montadas em paredes e pisos de instalações de produção, como também em painéis parafusados na parede ou no piso.

## <span id="page-19-0"></span>3 Introdução ao produto

## 3.1 Visão Geral do Produto

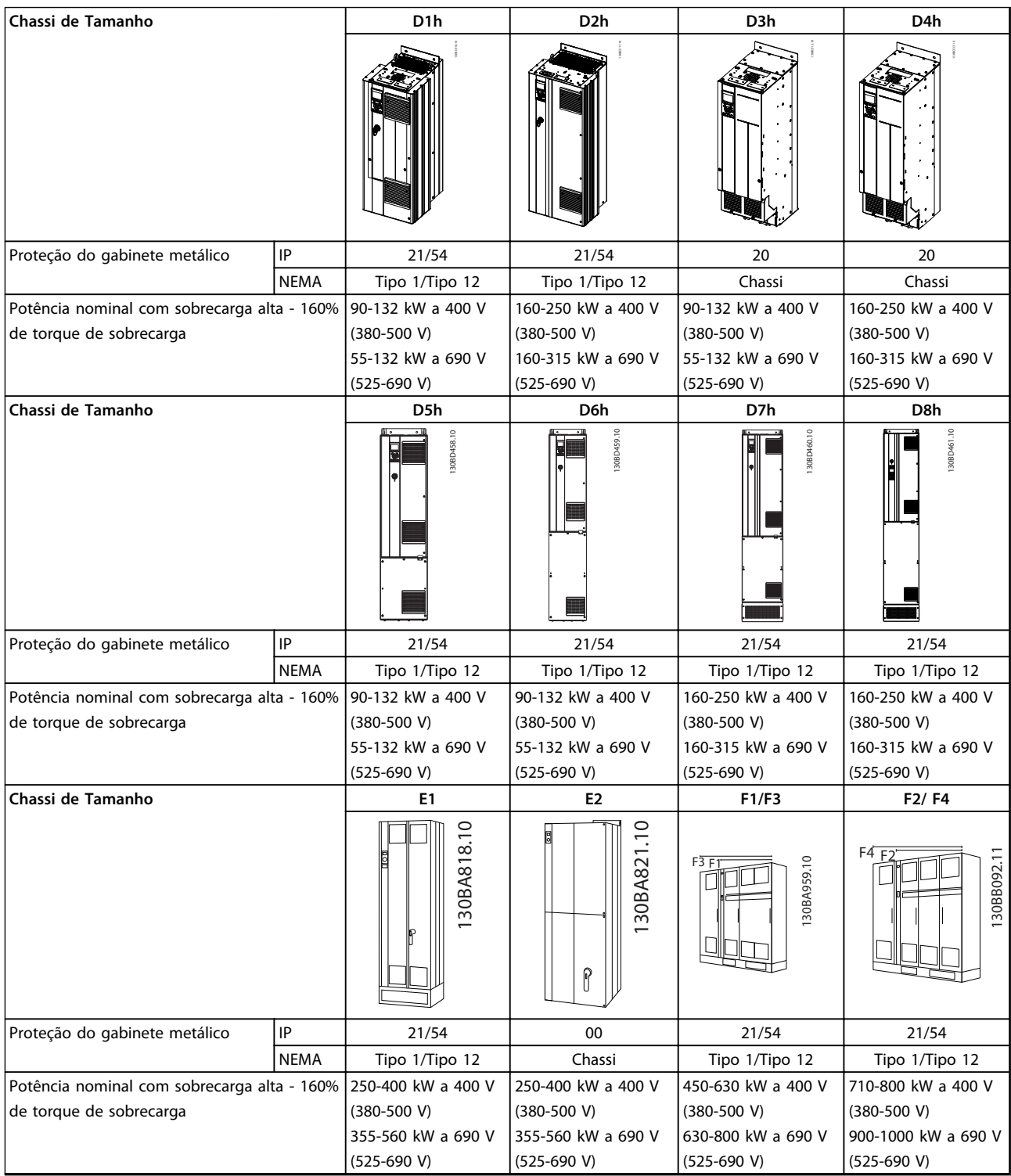

**Tabela 3.1 Visão geral do produto, conversores de frequência de 6 pulsos**

**3 3**

## <span id="page-20-0"></span>*AVISO!*

**Os chassis F estão disponíveis com ou sem gabinete para opcionais. O F1 e F2 consistem em um gabinete para o retificador à esquerda e um gabinete para o inversor à direita. As unidades F3/F4 são unidades F1/F2 com um Gabinete para Opcionais adicional à esquerda do gabinete do retificador.**

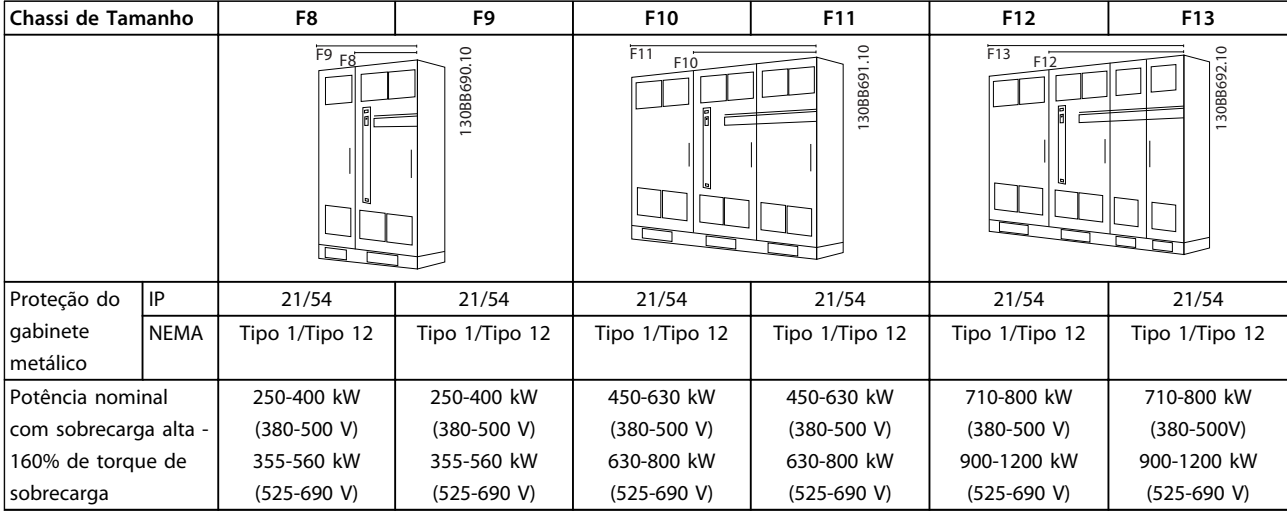

**Tabela 3.2 Visão geral do produto, conversores de frequência de 12 pulsos** 

## *AVISO!*

**Os chassis F estão disponíveis com ou sem gabinete para opcionais. O F8, F10 e F12 consistem em um gabinete para retificador à esquerda e um gabinete para inversor à direita. As unidades F9/F11/F13 são unidades F8/F10/F12 com um gabinete para opcionais adicional localizado à esquerda do gabinete do retificador.**

## 3.2 Controladores

O conversor de frequência é capaz de controlar a velocidade ou o torque no eixo do motor. A configuração do par. *1-00 Modo Configuração* determina o tipo de controle.

#### **Controle da velocidade**

Há 2 tipos de controle da velocidade:

- **•** Malha aberta não requer feedback de motor (sem sensor).
- **•** PID de malha fechada requer um feedback de velocidade a uma entrada. Um controle da velocidade de malha fechada adequadamente otimizado tem maior precisão que um controle da velocidade de malha aberta. O controle da velocidade seleciona qual entrada usar como feedback do PID de velocidade em *7-00 Fonte do Feedb. do PID de Veloc.*

#### <span id="page-21-0"></span>**Controle de Torque**

A função de controle de torque é utilizada em aplicações em que o torque no eixo de saída do motor está controlando a aplicação como controle de tensão. O controle de torque é selecionado em *1-00 Modo Configuração*, em *[4] VVC+ malha aberta* ou *[2] malha fechada de controle de fluxo com feedback de velocidade do motor.* A configuração do torque é feita estabelecendo uma referência analógica, digital ou com controle do bus. O fator de limite de velocidade máx. é programado em *4-21 Speed Limit Factor Source*. Ao utilizar o controle de torque é recomendável executar um procedimento de AMA completo, pois os dados corretos do motor são essenciais para o desempenho ideal.

- **•** Malha fechada no modo de fluxo com feedback do encoder oferece um desempenho superior, em todos os quadrantes e em todas as velocidades de motor.
- **•** Malha aberta no modo VVCplus. A função é usada em aplicações mecanicamente robustas, mas sua precisão é limitada. A função do torque de malha aberta funciona somente em um sentido da rotação. O torque é calculado com base na medição de corrente do conversor de frequência. Consulte .

#### **Referência de Torque/Velocidade**

O referencial para estes controles pode ser uma referência única ou a soma de diversas referências, incluindo referências escalonadas relativamente. Para obter mais informações sobre tratamento da referência, consulte *[capétulo 3.3 Tratamento da](#page-29-0) [Referência](#page-29-0)*.

### 3.2.1 Princípio de Controle

Um conversor de frequência retifica a tensão CA da rede elétrica para tensão CC, após o que essa tensão CC é transformada em tensão CA com amplitude e frequência variáveis.

O motor é fornecido com tensão/corrente e frequência variáveis, o que permite controle da velocidade infinitamente variável de motores CA trifásicos padrão e de motores síncronos com imã permanente.

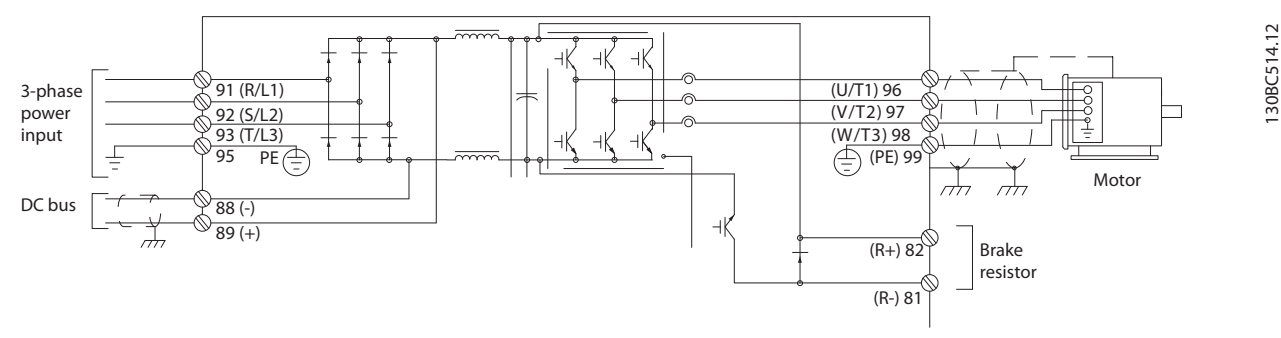

**Ilustração 3.1 Princípio de Controle**

Os terminais de controle fornecem feedback de fiação, referência e outros sinais de entrada para o seguinte:

- **•** conversor de frequência
- **•** saída de status do conversor de frequência e condições de falha
- **•** Relés para operar equipamento auxiliar
- **•** interface de comunicação serial

Os terminais de controle são programáveis para várias funções selecionando opções de parâmetro descritos no menu principal ou no quick menu. A maioria da fiação de controle é fornecida pelo cliente a menos que pedida pela fábrica. Uma fonte de alimentação de 24 V CC também é fornecida para uso com as entradas e saídas de controle do conversor de frequência.

*Tabela 3.3* descreve as funções dos terminais de controle. Muitos destes terminais têm funções múltiplas, determinadas pelas programações do parâmetro. Alguns opcionais fornecem mais terminais. Consulte *[capétulo 6.2 Instalação Mecânica](#page-133-0)* para saber as localizações dos terminais.

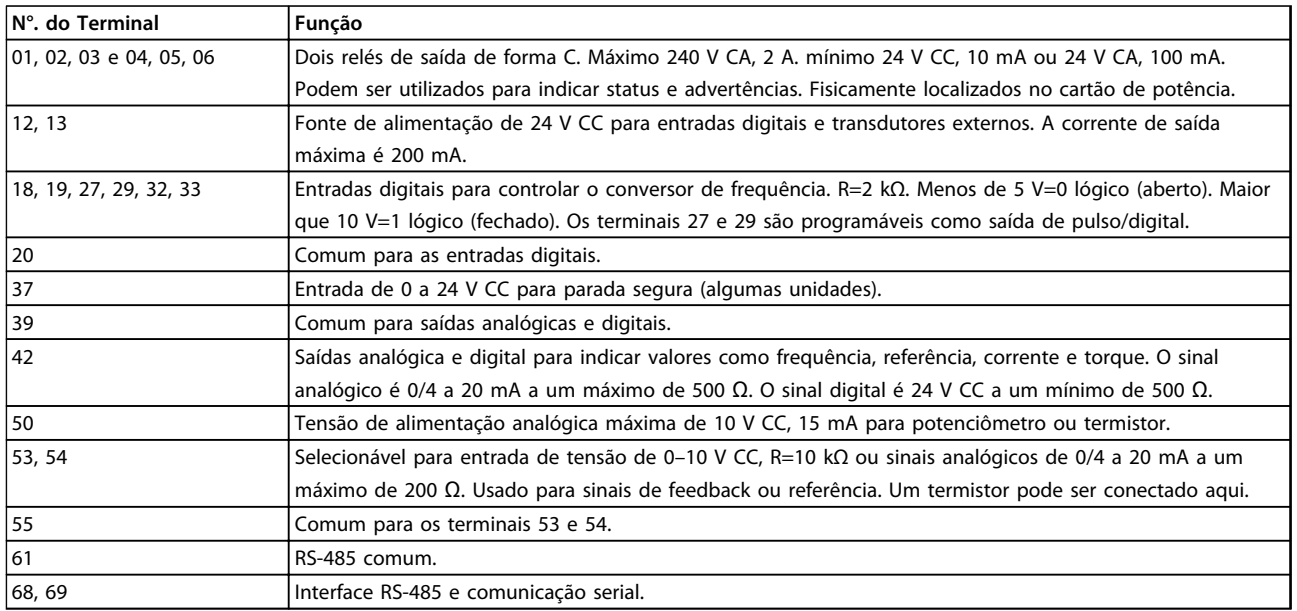

**Tabela 3.3 Funções de Controle de Terminal (sem equipamento opcional)**

**3 3**

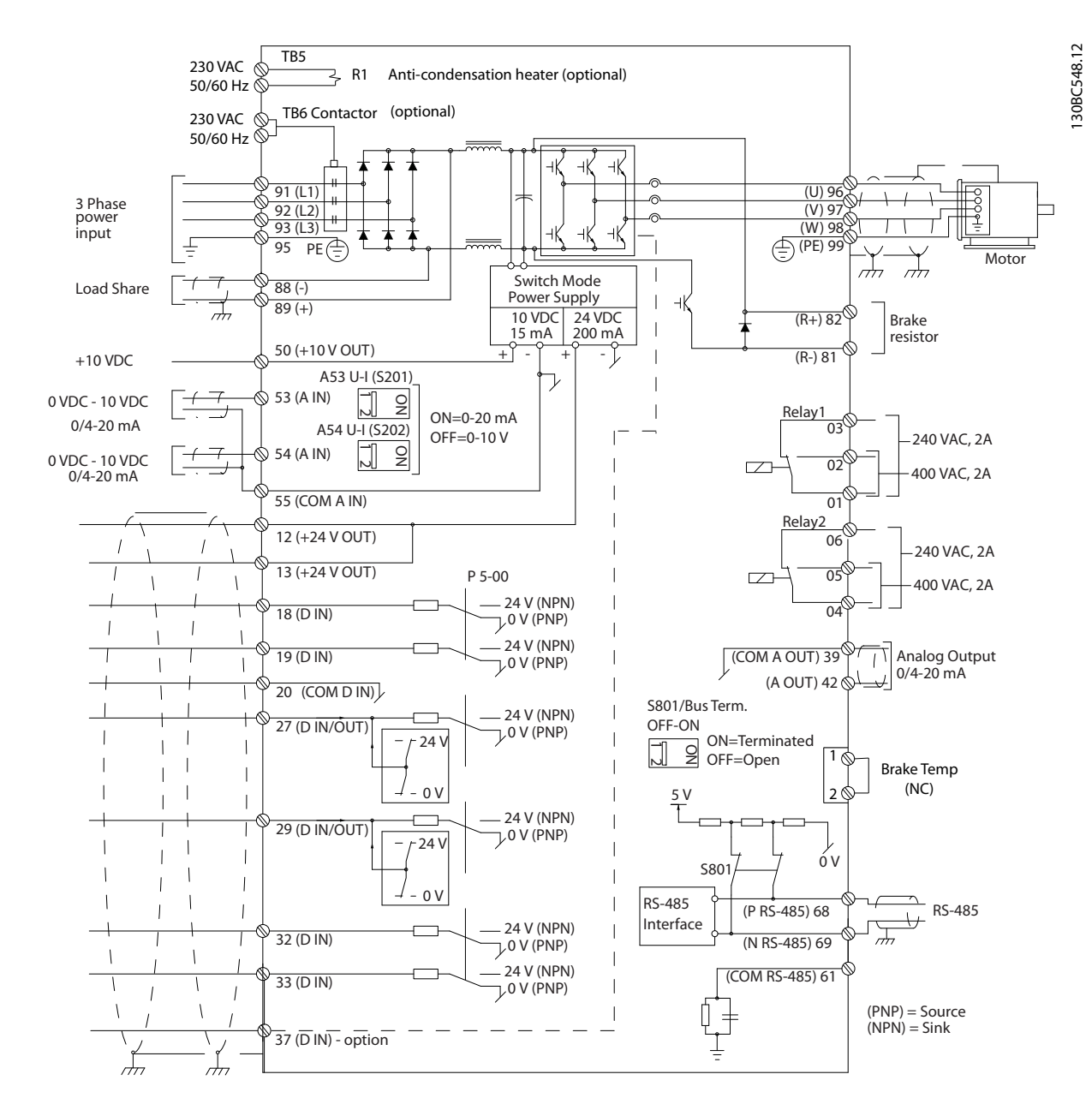

**Ilustração 3.2 Diagrama de Interconexão do Chassi D** 

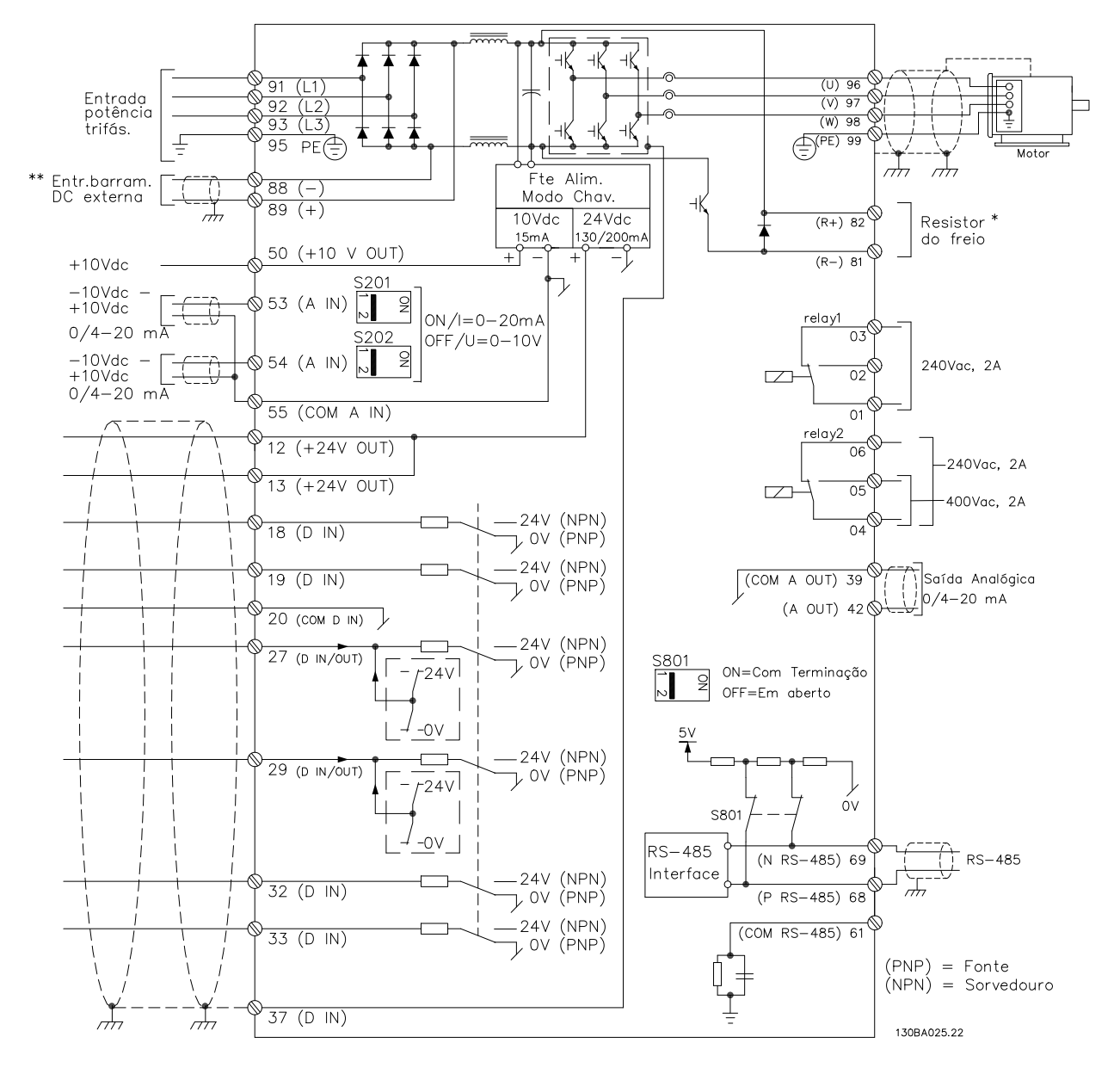

**Ilustração 3.3 Diagrama de Interconexão dos Chassis E e F**

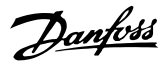

## <span id="page-25-0"></span>3.2.2 Estrutura de Controle em VVC<sup>plus</sup> Controle Vetorial Avançado

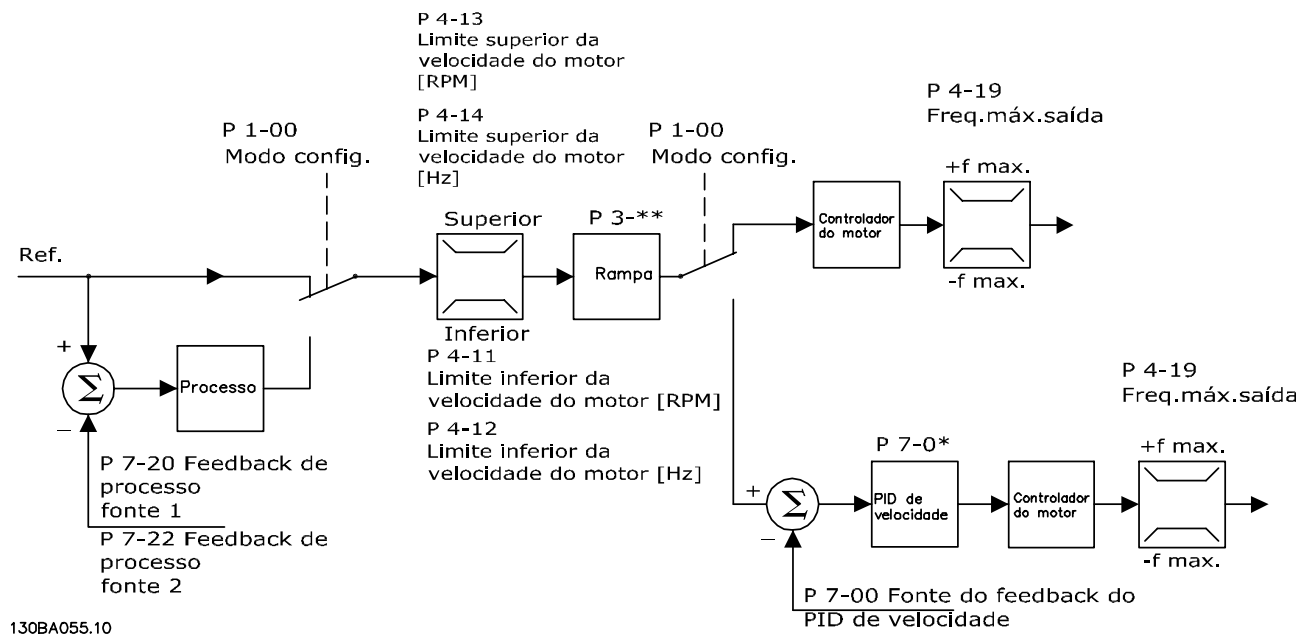

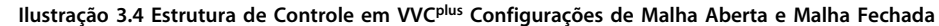

Em *Ilustração 3.4*, *1-01 Principio de Controle do Motor* está programado para *[1] VVCplus* e *1-00 Modo Configuração* está programado para *[0] Malha aberta de velocidade.* A referência resultante do sistema de tratamento da referência é recebida e alimentada por meio da limitação de rampa e da limitação de velocidade, antes de ser enviada para o controle do motor. A saída do controle do motor fica então restrita pelo limite de frequência máxima.

Se *1-00 Modo Configuração* for programado para *[1] Malha fechada de velocidade*, a referência resultante é passada de limitação de rampa e limitação de velocidade para controle do PID de Velocidade. Os parâmetros de controle do PID de Velocidade estão localizados no grupo do parâmetro *7-0\* Controle do PID de Velocidade*. A referência resultante do controle do PID de Velocidade é enviada para o controle do motor, limitada pelo limite de frequência.

Para utilizar o controle do PID de processo para o controle de malha fechada da velocidade ou pressão na aplicação controlada, por exemplo, selecione *[3] Processo* em *1-00 Modo Configuração*. Os parâmetros do PID de Processo estão localizados no grupo do parâmetro *7-2\* Controle de Processo* e *7-3\* Controle do PID de Processo*.

## <span id="page-26-0"></span>3.2.3 A Estrutura de Controle no Fluxo sem Sensor

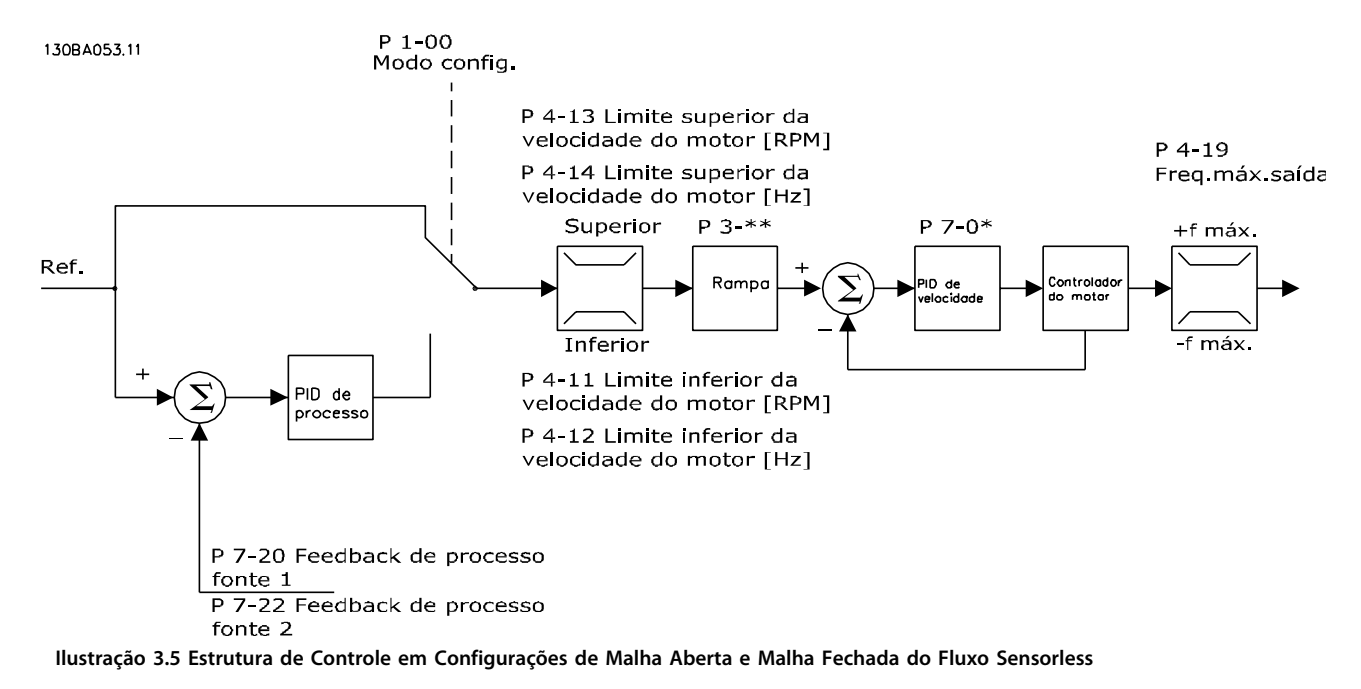

Em *Ilustração 3.5*, *1-01 Principio de Controle do Motor* está programado para *[2] Fluxo sensorless* e *1-00 Modo Configuração* está programado para *[0] Malha aberta de velocidade*. A referência resultante do sistema de tratamento da referência é alimentada por meio das limitações de rampa e de velocidade, conforme determinado pelas programações do parâmetro indicadas.

Um feedback de velocidade estimada é gerado para o PID de Velocidade para controlar a frequência de saída. O PID de Velocidade deve ser programado com seus parâmetros P,I e D (grupo do parâmetro *7-0\* Controle do PID de Velocidade*).

Para utilizar o controle do PID de processo para o controle de malha fechada da velocidade ou pressão na aplicação controlada, por exemplo, selecione *[3] Processo* em *1-00 Modo Configuração*. Os parâmetros do PID de Processo são encontrados no grupo do parâmetro *7-2\* Controle de Processo. Feedback* e *7-3\* Controle do PID de Processo.*

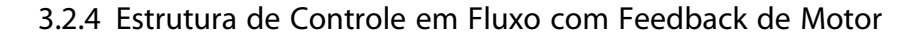

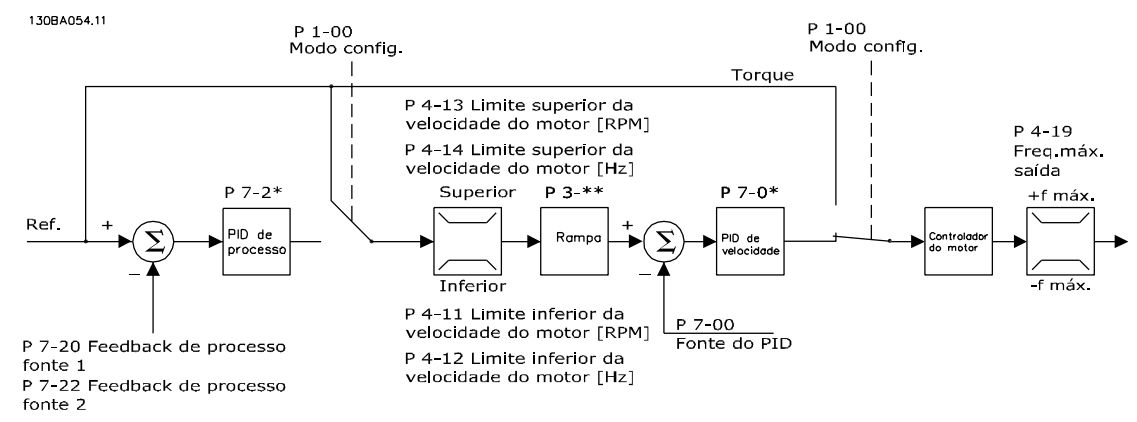

**Ilustração 3.6 Estrutura de Controle em Fluxo com Configuração de Feedback de Motor (disponível somente no FC 302)**

Danfoss

<span id="page-27-0"></span>Em *[Ilustração 3.6](#page-26-0)*, *1-01 Principio de Controle do Motor* está programado para *[3] Fluxo com feedback de motor* e *1-00 Modo Configuração* está programado para *[1] Malha fechada de velocidade*.

O controle do motor, nesta configuração, baseia-se em um sinal de feedback de um encoder instalado diretamente no motor (programado no par. *1-02 Fonte Feedbck.Flux Motor*).

Para usar a referência resultante como uma entrada para o controle do PID de Velocidade, selecione *[1] Velocidade malha fechada* em *1-00 Modo Configuração*. Os parâmetros de controle do PID de Velocidade estão localizados no grupo do parâmetro *7-0\* Controle do PID de Velocidade*.

Selecione *[2] Torque* em *1-00 Modo Configuração* para utilizar a referência resultante diretamente como referência de torque. O controle de torque só pode ser selecionado na configuração *Fluxo com feedback de motor* (*1-01 Principio de Controle do Motor*). Quando esse modo for selecionado, a referência usará a unidade Nm. Este controle não requer nenhum feedback de torque, pois o torque é calculado com base na medição de corrente do conversor de frequência.

Para usar o controle do PID de processo para controle da velocidade de malha fechada ou uma variável de processo na aplicação cotrolada, por exemplo, selecione *[3] Processo* em *1-00 Modo Configuração*.

## 3.2.5 Controle de Corrente Interno no Modo *WCplus*

O conversor de frequência contém um controle de limite de corrente integral que é ativado quando a corrente do motor e, portanto, o torque, for maior que os limites de torque programados em *4-16 Limite de Torque do Modo Motor*, *4-17 Limite de Torque do Modo Gerador* e *4-18 Limite de Corrente*.

Quando o conversor de frequência estiver no limite de corrente durante o funcionamento do motor ou durante uma operação regenerativa, o conversor de frequência tenta chegar abaixo dos limites de torque predefinidos tão rápido quanto possível sem perder o controle do motor.

### 3.2.6 Controles Local (Manual Ligado) e Remoto (Automático Ligado)

Danfoss

O conversor de frequência pode ser operado manualmente por meio do LCP ou remotamente via entradas analógicas e digitais e barramento serial. Se permitido em *0-40 Tecla [Hand on] (Manual ligado) do LCP*, *0-41 Tecla [Off] do LCP*, *0-42 Tecla [Auto on] (Automát. ligado) do LCP* e *0-43 Tecla [Reset] do LCP* é possível iniciar e parar o conversor de frequência por meio do LCP [Hand On] e [Off]. Pressione [Reset] para reinicializar os alarmes. Após pressionar [Hand] On], o conversor de frequência entra em modo H (manual) e segue (como padrão) a referência local que pode ser programada com as teclas de seta no LCP.

Após pressionar [Auto On], o conversor de frequência entra em modo Automático e segue (como padrão) a referência remota. Neste modo é possível controlar o conversor de frequência através das entradas digitais e das diversas interfaces seriais (RS-485, USB ou um opcional de fieldbus). Veja mais sobre partida, parada, alteração de rampas e setups de parâmetro etc. no grupo do parâmetro *5-1\* Entradas Digitais* ou grupo do parâmetro *8-5\* Comunicação Serial*.

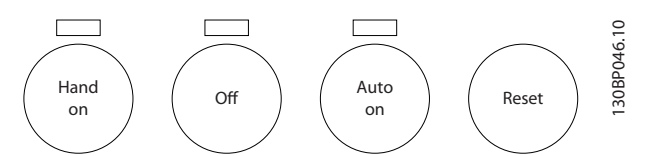

**Ilustração 3.7 Teclas de controle do LCP**

#### **Referência Ativa e Modo Configuração**

A referência ativa pode ser tanto a referência local ou a referência remota.

A referência local pode ser selecionada permanentemente escolhendo *[2] Local* em *3-13 Tipo de Referência*. Para selecionar a referência remota permanentemente, escolha *[1] Remoto*. Ao selecionar *[0] Vinculado a Manual/ Automático* (padrão) a fonte da referência depende se modo Automático ou modo Manual está ativo.

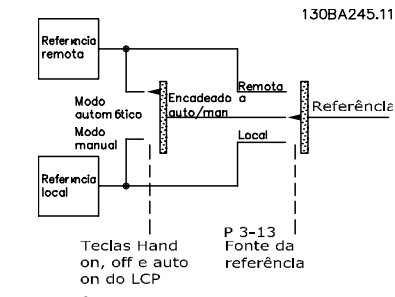

**Ilustração 3.8 Referência Ativa**

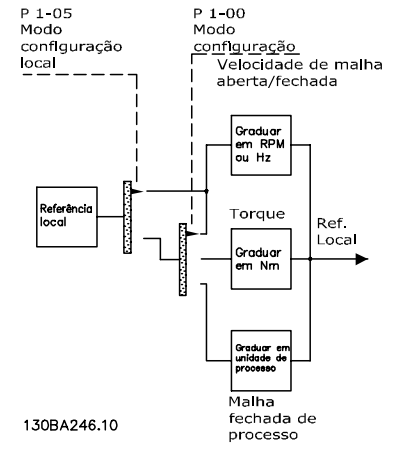

**Ilustração 3.9 Modo Configuração**

| Hand On (Manual  | 3-13 Tipo de        | Referência ativa |
|------------------|---------------------|------------------|
| Ligado)          | Referência          |                  |
| Hand (Manual)    | Encadeado a Manual/ | Local            |
|                  | Automático          |                  |
| Manual⇒Desligado | Encadeado a Manual/ | Local            |
|                  | Automático          |                  |
| Automática       | Encadeado a Manual/ | Remota           |
|                  | Automático          |                  |
| Automático⇒      | Encadeado a Manual/ | Remota           |
| Desligado        | Automático          |                  |
| Todas as teclas  | Local               | Local            |
| Todas as teclas  | Remota              | Remota           |

**Tabela 3.4 Condições de Ativação de Referência Remota/Local**

*1-00 Modo Configuração* determina qual tipo de princípio de controle da aplicação (por exemplo, velocidade, torque ou controle de processo) é utilizado quando a referência remota estiver ativa. *1-05 Config. Modo Local* determina o tipo de princípio de controle da aplicação que é utilizado quando a referência local estiver ativa. Uma delas está sempre ativa, porém ambas não podem estar ativas simultaneamente.

**3 3**

Danfoss

## <span id="page-29-0"></span>3.3 Tratamento da Referência

#### **Referência local**

A referência local está ativa quando o conversor de frequência é operado com a tecla [Hand On] ativa. Ajuste a referência usando as teclas [▲/▼] e [◄/►].

### **Referência remota**

O sistema de tratamento da referência para calcular a referência é mostrado em *Ilustração 3.10*.

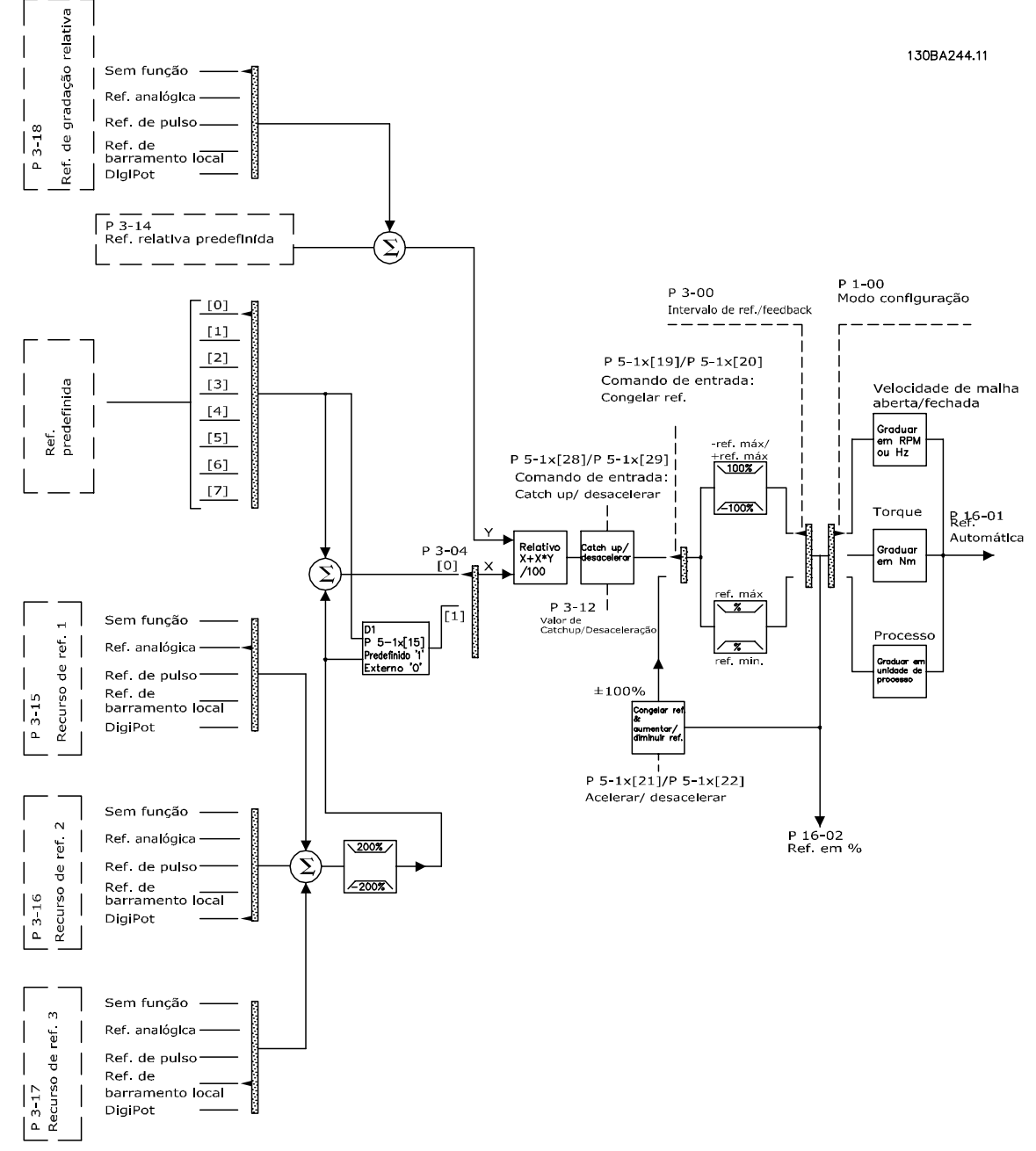

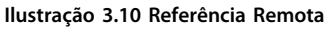

**3 3**

<span id="page-30-0"></span>**A referência remota é calculada a cada intervalo de varredura e consiste inicialmente nas seguintes entradas de referência:**

- **•** X (Externo): Uma soma (consulte *3-04 Função de Referência*) de até quatro referências selecionadas externamente, compreendendo qualquer combinação de uma referência predefinida fixa (*3-10 Referência Predefinida*), referências analógica variáveis, referências de pulsos digitais variáveis e várias referências de barramento serial em qualquer unidade em que o conversor de frequência estiver controlado ([Hz], [RPM], [Nm] etc.). A combinação é determinada pela programação de *3-15 Fonte da Referência 1*, *3-16 Fonte da Referência 2* e *3-17 Fonte da Referência 3*.
- **•** Y (Relativo): A soma de uma referência predefinida fixa (*3-14 Referência Relativa Pré- -definida*) e uma referência analógica variável (*3-18 Fonte d Referência Relativa Escalonada*), em [%].

. Os dois tipos de entradas de referência são combinados na seguinte fórmula: Referência remota =X+X\*Y/100%. Se a referência relativa não for utilizada, *3-18 Fonte d Referência Relativa Escalonada* deve ser programado para *Sem função* e *3-14 Referência Relativa Pré-definida* para *0%*. As funções *catch-up/redução de velocidade* e *congelar referência* podem ser ambas ativadas pelas entradas digitais do conversor de frequência. As funções e os parâmetros estão descritos no Guia de Programação.

A escala de referências analógicas está descrita nos grupos do parâmetro 6-1\* *Entrada Analógica 1* e 6-2\* *Entrada Analógica 2* e a escala das referências de pulsos digitais está descrita no grupo do parâmetro *5-5\* Entrada de Pulso*. Os limites e faixas de referência são programados no grupo do parâmetro *3-0\* Limites de Referência.*

### 3.3.1 Limites de Ref.

*3-00 Intervalo de Referência*, *3-02 Referência Mínima* e *3-03 Referência Máxima* definem juntos a faixa da soma de todas as referências. A soma de todas as referências é grampeada quando necessário. A relação entre a referência resultante (após grampeamento) e a soma de todas as referências é mostrada em *Ilustração 3.11* e *Ilustração 3.12*.

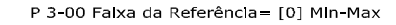

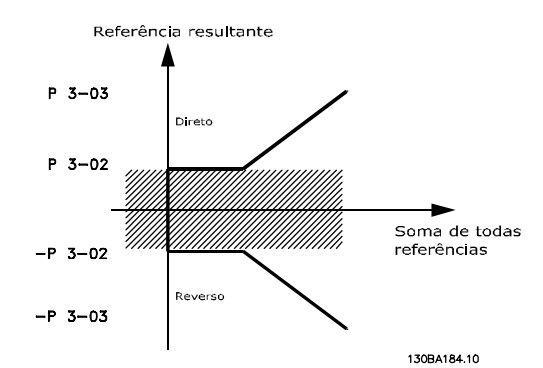

**Ilustração 3.11 Relação entre a Referência Resultante e a Soma de Todas as Referências**

P 3-00 Falxa da Referência = [1] -Max-Max

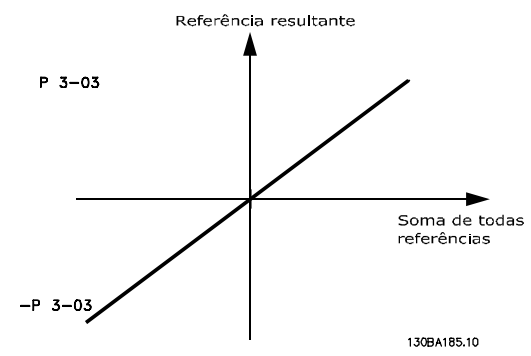

**Ilustração 3.12 Referência Resultante**

O valor de *3-02 Referência Mínima* não pode ser programado para um valor menor que zero, a menos que *1-00 Modo Configuração* esteja programado para *[3] Processo*. Nesse caso, as relações a seguir entre a referência resultante (após grampeamento) e a soma de todas as referências são como mostradas em *Ilustração 3.13*.

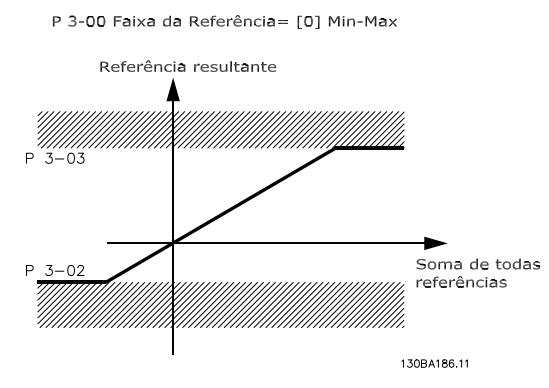

**Ilustração 3.13 Soma de Todas as Referências**

## <span id="page-31-0"></span>3.3.2 Escala das Referências Predefinidas e das Referências de Bus

### **Referências Predefinidas**

As referências predefinidas são escaladas de acordo com as seguintes regras:

- **•** Quando *3-00 Intervalo de Referência*: *[0] Mín. para Máx.* 0% de referência é igual a 0 [unidade], em que unidade pode ser qualquer unidade, como RPM, m/s, bar etc. 100% de referência é igual ao Máx. abs. (*3-03 Referência Máxima*), abs. (*3-02 Referência Mínima*).
- **•** Quando *3-00 Intervalo de Referência*: *[1] -Máx para +Máx* referência 0% igual a 0 [unidade], referência 100% igual a Referência -Máx, referência 100% igual a Referência Máx.

#### **Referências de bus**

As referências de Bus são graduadas de acordo com as regras seguintes:

- **•** Quando *3-00 Intervalo de Referência*: *[0] Mín. - Máx.* Para obter resolução máxima na referência do bus, a escala no bus é: Referência 0% igual à Referência Mín. e Referência 100% igual à Referência Máx..
- **•** Quando *3-00 Intervalo de Referência*: *[1] -Max para +Max* -Referência 100% igual a Referência -Máx, Referência 100% igual a Referência Máx.

## 3.3.3 Escala das Referências e Feedback Analógico e de Pulso

As referências e o feedback são escalados das entradas analógicas e entradas de pulso da mesma maneira. A única diferença é que uma referência acima ou abaixo dos "terminais" mínimo e máximo especificados (P1 e P2 em *Ilustração 3.14*) é bloqueada, enquanto que um feedback acima ou abaixo não é.

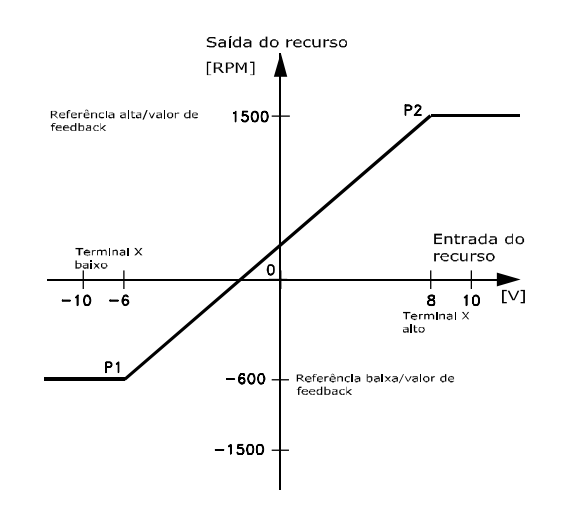

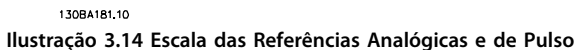

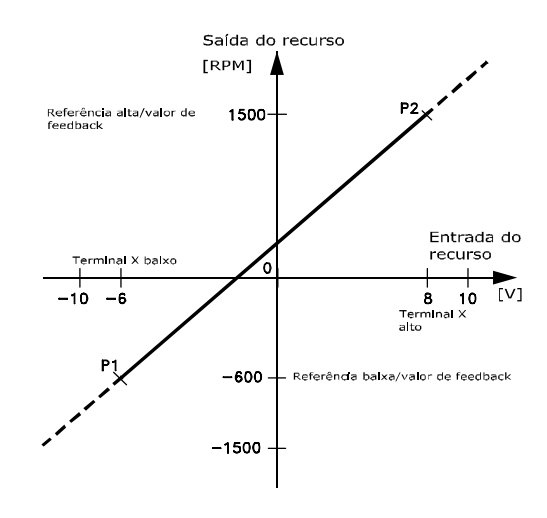

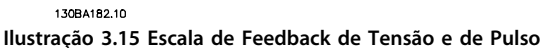

<span id="page-32-0"></span>Os terminais P1 e P2 são definidos pelos parâmetros a seguir, dependendo da entrada de pulso ou analógica que for utilizada.

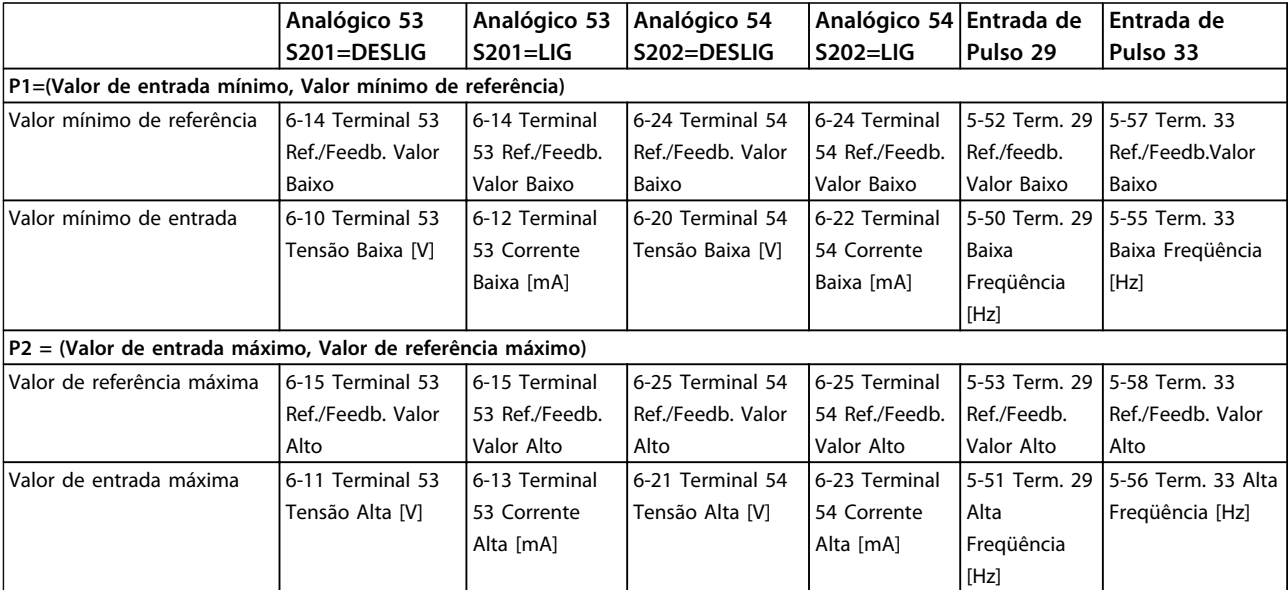

**Tabela 3.5 Parâmetros P1 e P2**

## 3.3.4 Banda Morta em torno de Zero

Em alguns casos, a referência e,em raros casos, também o feedback devem ter uma banda morta em torno de zero. Isso é usado para garantir que a máquina para quando a referência estiver "perto de zero").

#### **Para ativar a banda morta e programar a quantidade de banda morta, as seguintes configurações devem ser aplicadas:**

- **•** O valor mínimo de referência (consulte *Tabela 3.5* para saber os parâmetros relevantes) ou o valor de referência máxima deve ser zero. Em outras palavras; P1 ou P2 devem estar no eixo X em *Ilustração 3.16*.
- **•** Ambos os pontos que definem o gráfico de escala devem estar no mesmo quadrante.

O tamanho da banda morta é definido por P1 ou P2 como mostrado em *Ilustração 3.16*.

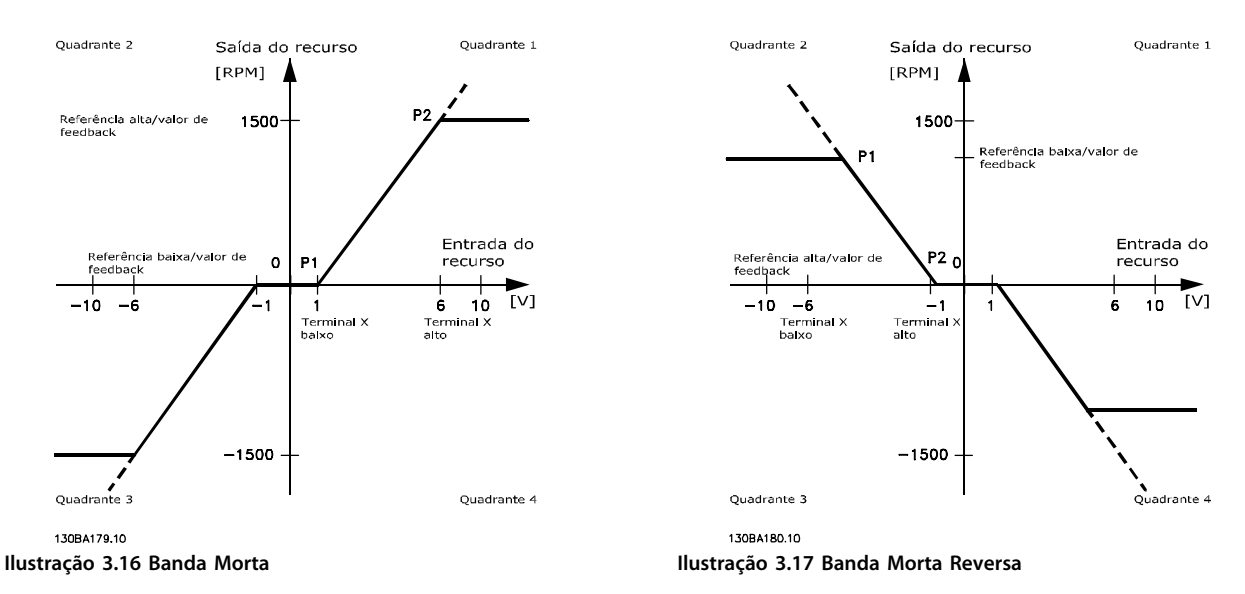

Assim, um terminal de referência P1=(0 V, 0 RPM) não resulta em nenhuma banda morta, mas um terminal de referência de P1=(1 V, 0 RPM) resulta em uma banda morta de -1 V a +1 V, desde que o terminal P2 esteja posicionado no 1º Quadrante ou no 4º Quadrante.

**Caso 1.** Esse caso mostra como a entrada de referência com limites dentro dos limites Mín. a Máx. é restringida.

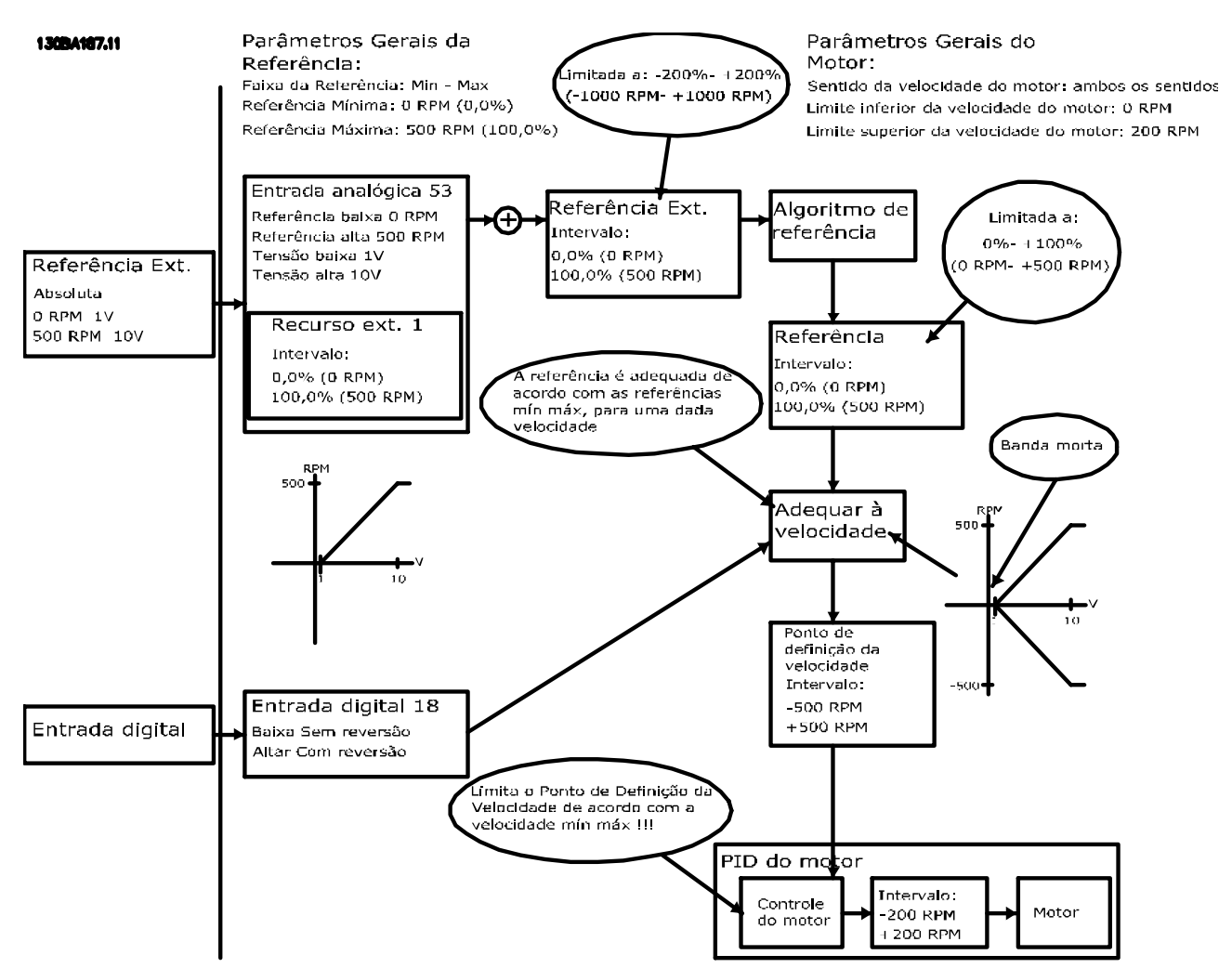

**Ilustração 3.18 Referência Positiva com Banda morta, Entrada Digital para Disparo Reverso**

**Caso 2.** Esse caso mostra como a entrada de referência com limites fora dos limites -Máx a +Máx fica restringida aos limites inferior e superior antes da adição à referência externa e também como a referência externa é restringida a -Máx a +Máx pelo algoritmo da referência.

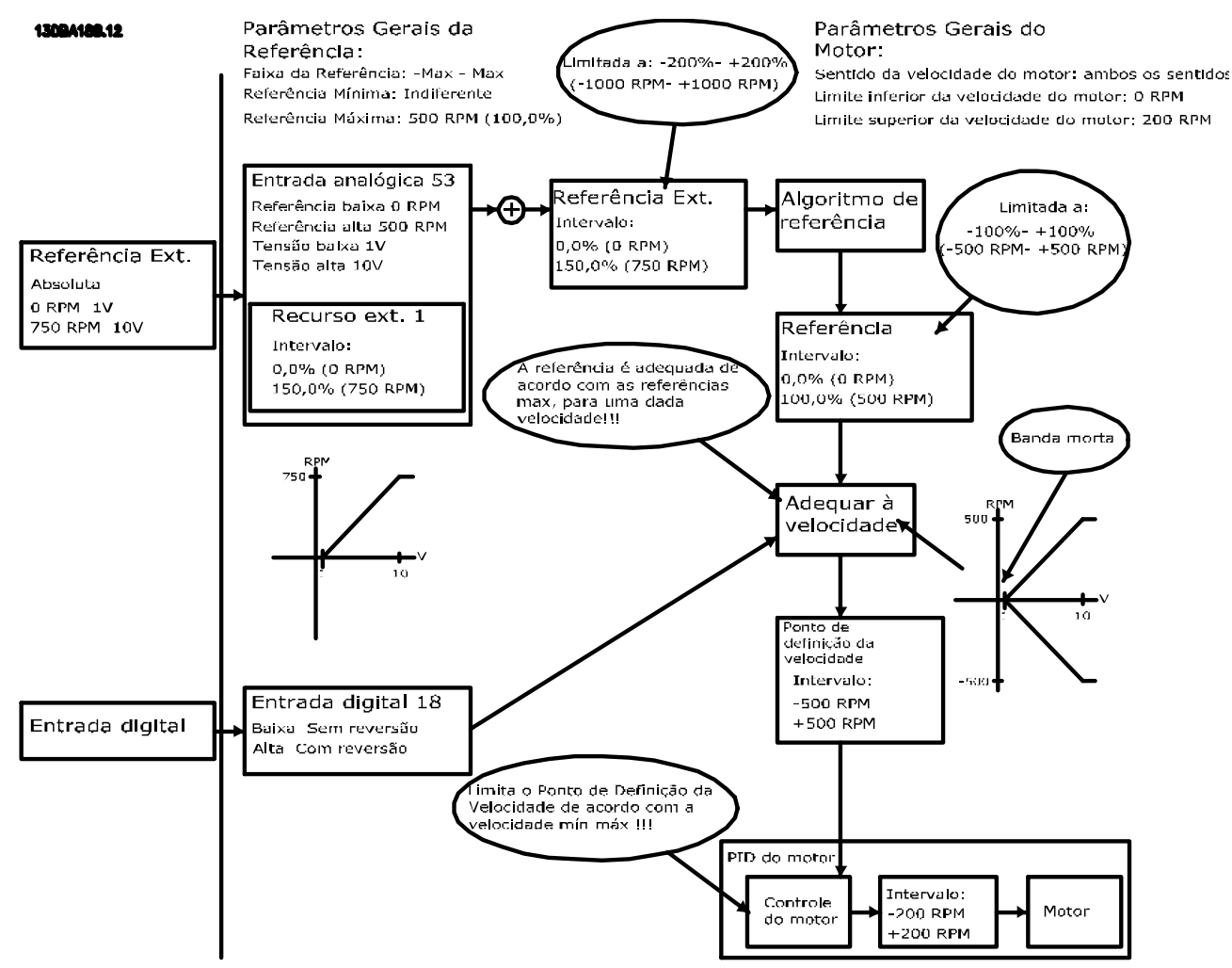

**Ilustração 3.19 Referência Positiva com Banda morta, Entrada Digital para Disparo Reverso. Regras de Grampeamento**

**Introdução ao produto VLT**® **AutomationDrive FC 300 Guia de Design 90-1200 kW**

Danfoss

#### **Caso 3.**

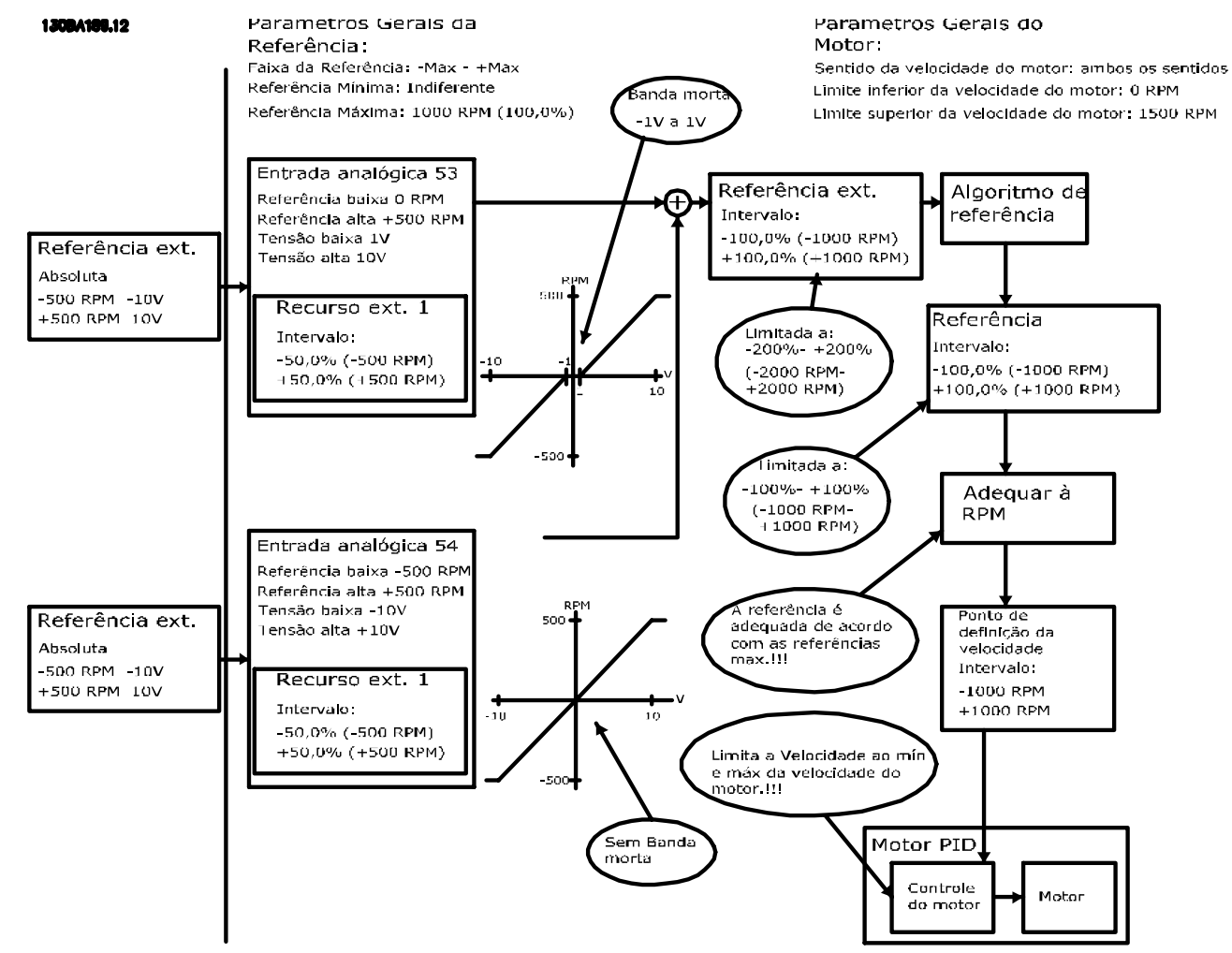

**Ilustração 3.20 Referência negativa para positiva com banda morta, o Sinal determina o sentido, -Máx para +Máx**

**3 3**
**3 3**

#### 3.4 Controle do PID

# 3.4.1 Controle do PID de Velocidade

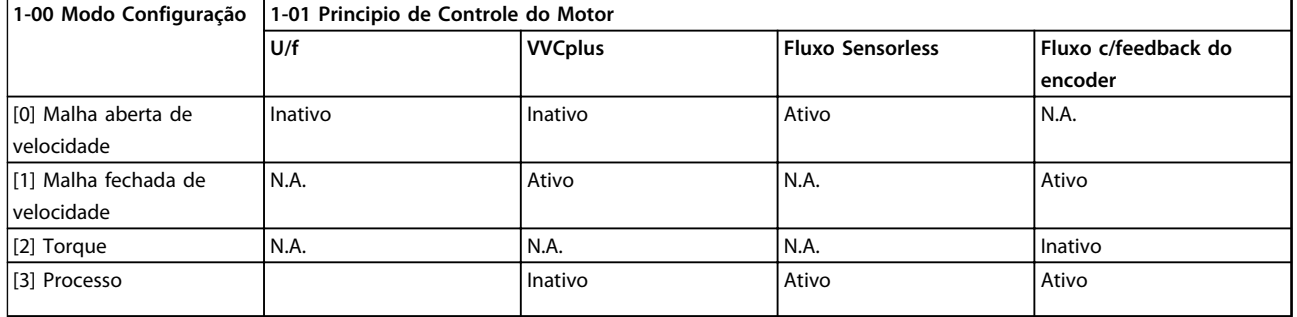

#### **Tabela 3.6 Configurações de Controle em que o Controle da Velocidade está Ativo**

*"N.A." significa que o modo específico não está disponível. "Inativo" significa que o modo específico está disponível, porém o Controle da Velocidade não está ativo nesse modo.*

# *AVISO!*

**O PID de Controle da Velocidade funciona com a programação do parâmetro padrão, mas é fortemente recomendável otimizar o desempenho de controle do motor. Os dois princípio de controle do motor de fluxo são particularmente dependentes da sintonização adequada para produzir seu potencial pleno.**

# 3.4.2 Parâmetros de Controle do PID de Velocidade

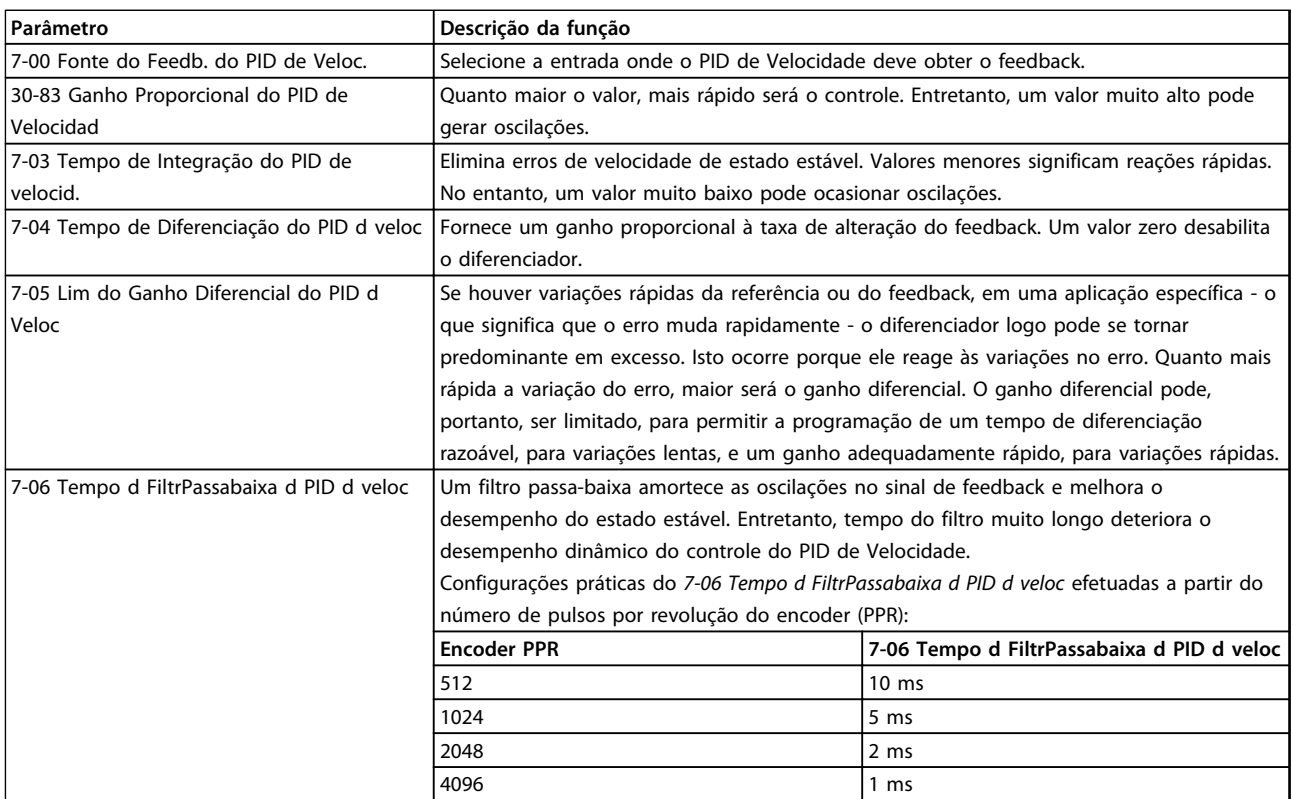

**Tabela 3.7 Parâmetros Relevantes para o Controle do PID de Velocidade**

#### 3.4.3 Exemplo de Como Programar o Controle da Velocidade

Nesse caso, o controle do PID de Velocidade é usado para manter uma velocidade do motor constante, independentemente da carga em alteração no motor. A velocidade do motor requerida é programada por meio de um potenciômetro conectado no terminal 53. A faixa de velocidade é 0-1500, correspondendo a 0-10 V no potenciômetro. A partida e a parada são controladas por uma chave conectada ao terminal 18. O PID de Velocidade monitora as RPM reais do motor com um encoder incremental (HTL) de 24 V como feedback. O sensor de feedback é um encoder (1024 pulsos por revolução) conectado aos terminais 32 e 33.

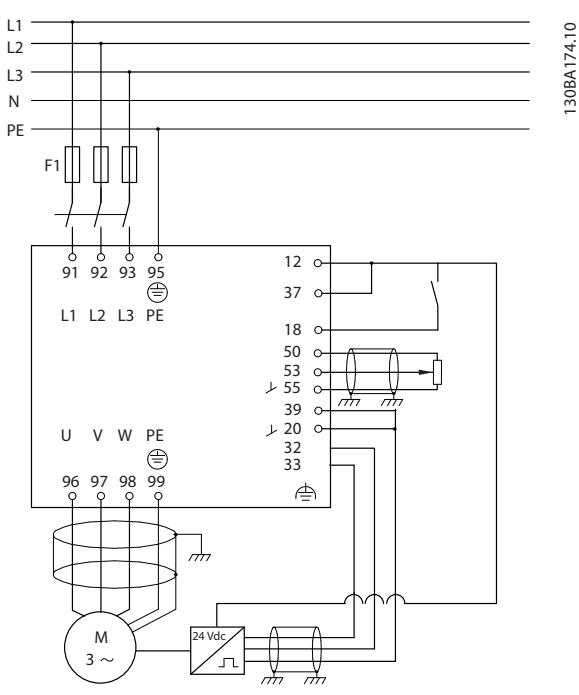

**Ilustração 3.21 Conexões de Controle da Velocidade** 

### 3.4.4 Ordem da Programação de Controle do PID de Velocidade

Os itens a seguir devem ser programados na ordem mostrada (consulte explicação das configurações no *VLT*® *AutomationDrive Guia de Programação*). Em *Tabela 3.8* presume-se que todos os outros parâmetros e chaves permanecem na sua configuração padrão.

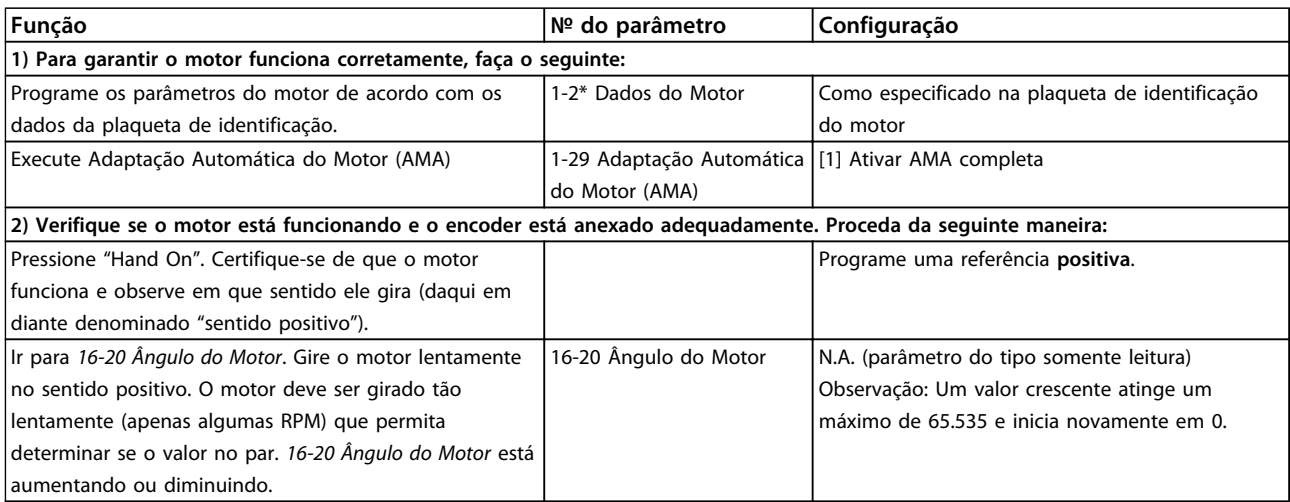

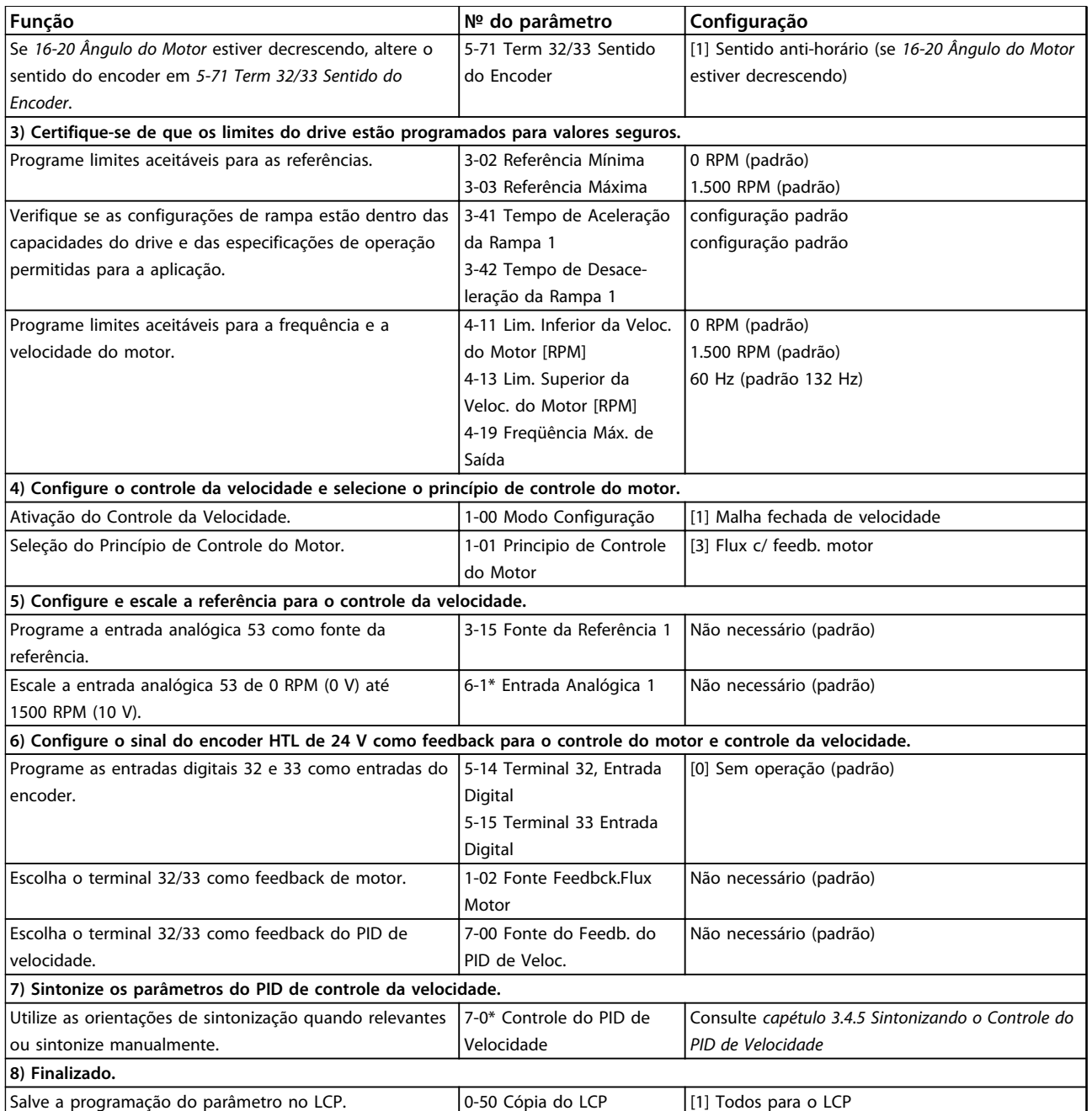

Danfvss

**3 3**

**Tabela 3.8 Sequência da Programação**

#### <span id="page-39-0"></span>3.4.5 Sintonizando o Controle do PID de Velocidade

As seguintes orientações de sintonização são relevantes ao utilizar um dos princípios de controle do motor de fluxo em aplicações em que a carga é principalmente inercial (com bem pouco atrito).

O valor de *30-83 Ganho Proporcional do PID de Velocidad* depende da inércia combinada do motor e da carga. A largura da banda selecionada pode ser calculada com a fórmula seguinte:

Par.  $7 - 02 =$ Inércia total  $\left\vert \frac{kgm^{2}}{2}\right\rangle$ x par. 1 – 25<br>Par. 1 – 20 x 9550 x Largura de banda [rad / s

## *AVISO!*

*1-20 Potência do Motor [kW]* **é a potência do motor em kilowatts. Por exemplo, insira '4' kW em vez de '4000' W na fórmula.**

Um valor prático para a largura de banda é 20 rad/s. Verifique o resultado do cálculo de *30-83 Ganho Proporcional do PID de Velocidad* contra a fórmula a seguir. Isso não é necessário se for usado um feedback de alta resolução como um feedback SinCos.

Par . 7 – 02 MÁX =  $\frac{0.01 \times 4 \times E$ ncoder Resolução x Par . 7 – 06  $2 \times \pi$ 

 $x$  Max torque torque  $[\%]$ 

Um bom valor inicial para *7-06 Tempo d FiltrPassabaixa d PID d veloc* é 5 ms. Uma resolução do encoder inferior requer um valor de filtro maior. Tipicamente um ripple de torque máx. de 3% é aceitável. Para encoders incrementais, a Resolução do Encoder pode ser encontrada em *5-70 Term 32/33 Pulsos Por Revolução* (HTL de 24 V em drive padrão) ou *17-11 Resolução (PPR)* (TTL de 5 V no Opcional MCB102).

Geralmente, o limite prático máximo de *30-83 Ganho Proporcional do PID de Velocidad* é determinado pela resolução do encoder e o tempo do filtro de feedback, mas outros fatores na aplicação poderão limitar o *30-83 Ganho Proporcional do PID de Velocidad* a um valor menor.

Para minimizar o overshoot, *7-03 Tempo de Integração do PID de velocid.* pode ser programado para aprox. 2,5 s. O tempo varia com a aplicação.

*7-04 Tempo de Diferenciação do PID d veloc* deverá ser programado para 0 até tudo estar sintonizado. Se necessário, complete a sintonia ajustando a configuração em pequenos incrementos.

## 3.4.6 Controle do PID de Processo

O controle do PID de processo pode ser usado para controlar parâmetros da aplicação que podem ser medidos por diferentes sensores (precisão, temperatura e fluxo) e ser afetado pelo motor conectado através de uma bomba ou ventilador.

*Tabela 3.9* mostra as configurações de controle em que o controle de processo é possível. Quando um princípio de controle do motor flux vector for utilizado, os parâmetros do PID de controle da velocidade também deverão ser ajustados. Consulte *[capétulo 3.2.2 Estrutura de Controle em VVC](#page-25-0)plus Controle Vetorial Avançado* para observar onde o controle da velocidade está ativo.

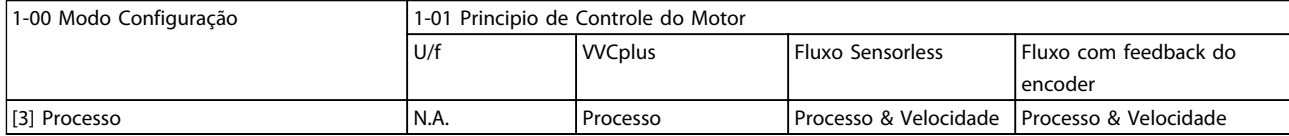

**Tabela 3.9 Configurações de Controle de Processo**

# *AVISO!*

**O PID de controle de processo funciona com a programação do parâmetro padrão, mas é fortemente recomendável otimizar o desempenho do controle da aplicação. Os dois princípios de controle do motor de fluxo são especialmente dependentes do ajuste adequado do PID de controle da velocidade para produzir todo o seu potencial. A sintonia do PID de controle da velocidade ocorre antes da sintonização do PID de controle de processo.**

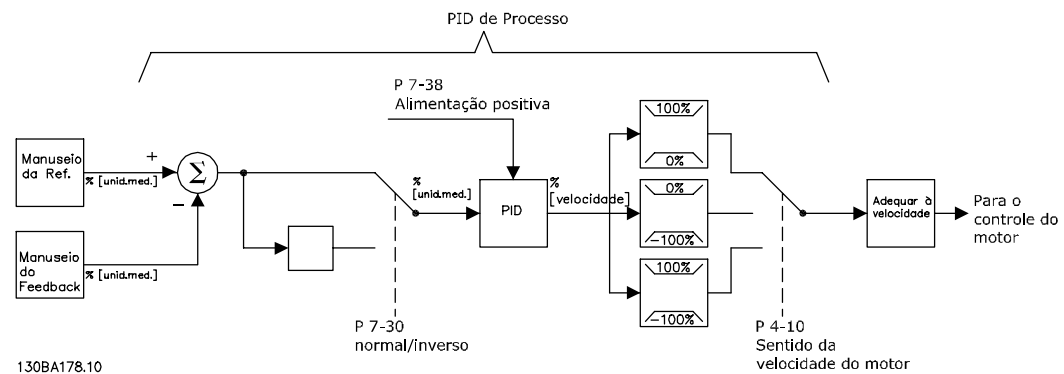

**Ilustração 3.22 Diagrama de Controle do PID de Processo**

Danfoss

# 3.4.7 Parâmetros de Controle do PID de Processo

Os parâmetros a seguir são relevantes para o controle de processo

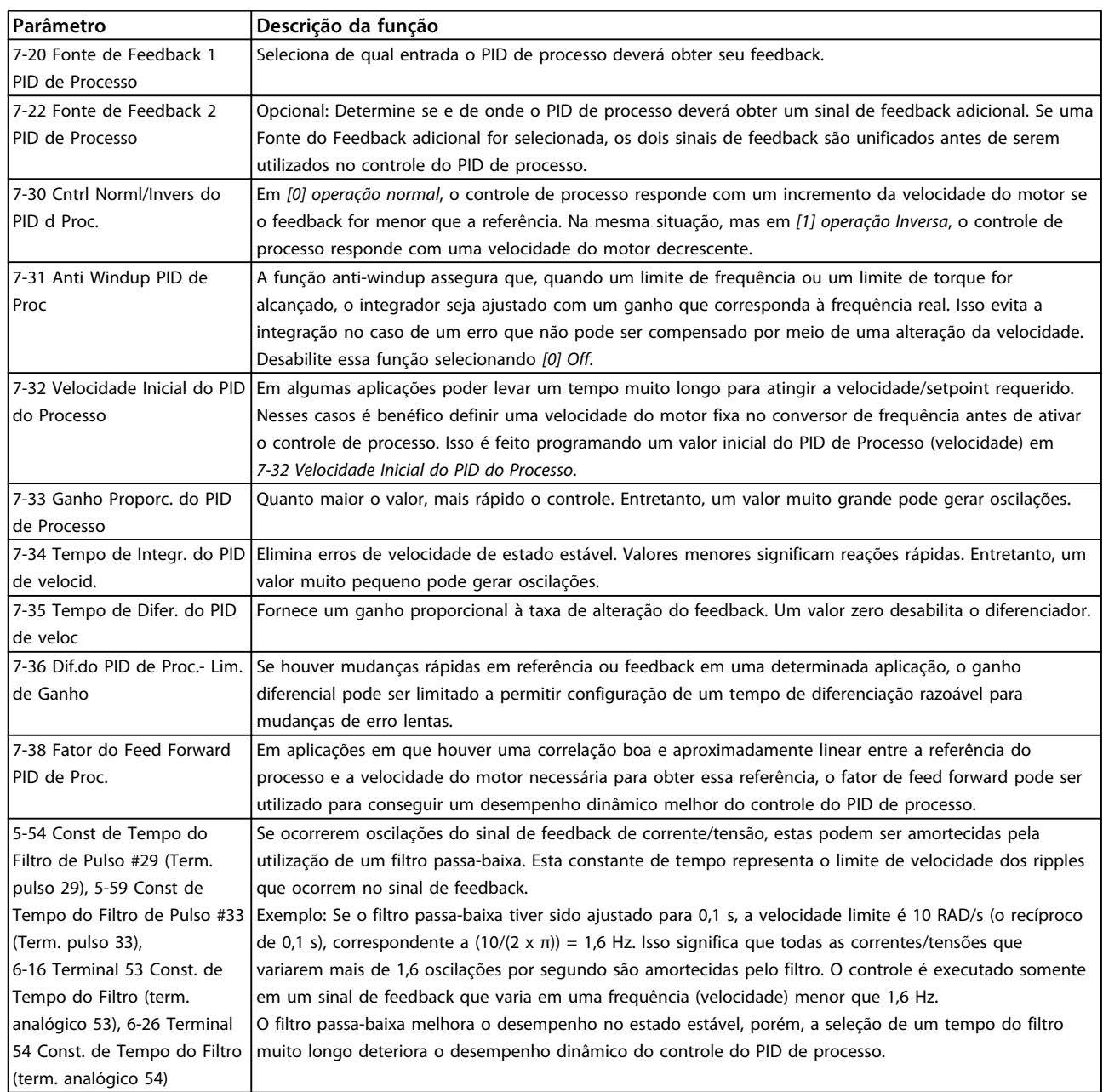

**Tabela 3.10 Parâmetros de Controle de Processo**

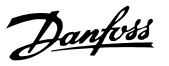

#### 3.4.8 Exemplo de Controle do PID de Processo

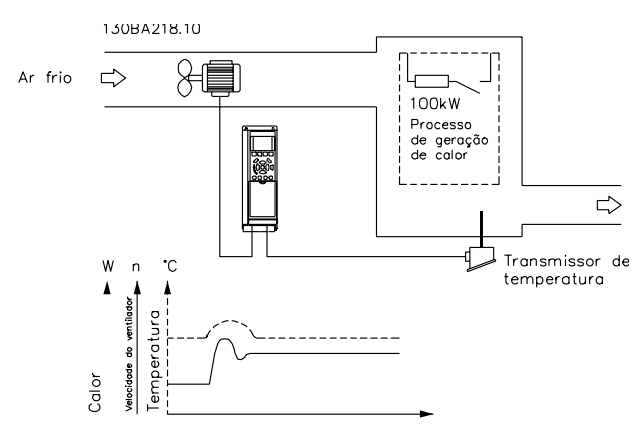

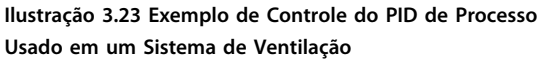

Neste exemplo, usando um sistema de ventilação, a temperatura deve ser ajustável de -5 a 35 °C com um potenciômetro de 0-10 V. O controle de processo é utilizado para manter a temperatura programada constante.

Quando a temperatura aumenta, o controle do PID de processo aumenta a velocidade da ventilação, assim mais fluxo de ar é gerado. Quando a temperatura cai, a velocidade diminui. O transmissor usado é um sensor de temperatura com faixa de trabalho de -10 a 40 °C, 4-20 mA. Velocidade mín./máx. 300/1500 RPM.

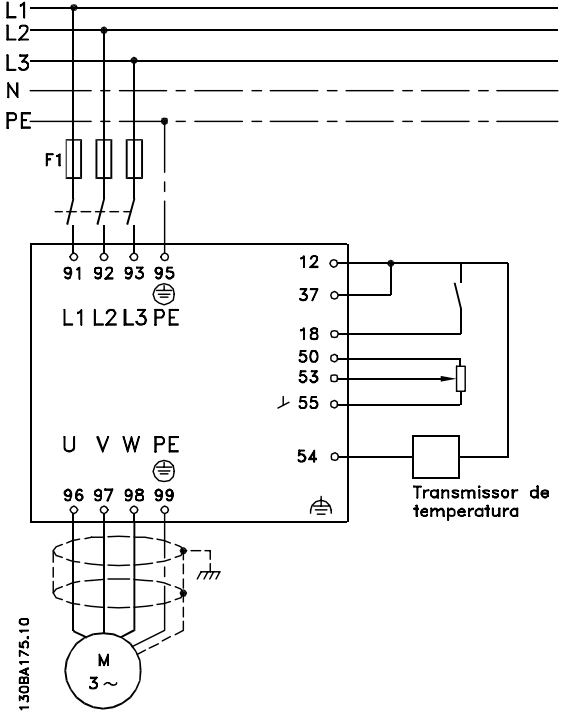

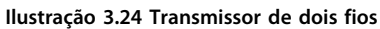

As etapas a seguir demonstram como configurar o Controle do PID de Processo em *Ilustração 3.24*.

- 1. Partida/Parada por meio da chave conectada no terminal 18.
- 2. Referência de temperatura por meio de potenciômetro (-5 a 35 °C, 0 a 10 V CC) conectado ao terminal 53.
- 3. Feedback de temperatura via transmissor (-10 a 40 °C, 4–20 mA) conectado ao terminal 54. Chave S202 posicionada para ON (entrada de corrente).

**3 3**

# 3.4.9 Ordem de Programação do Controle do PID de Processo

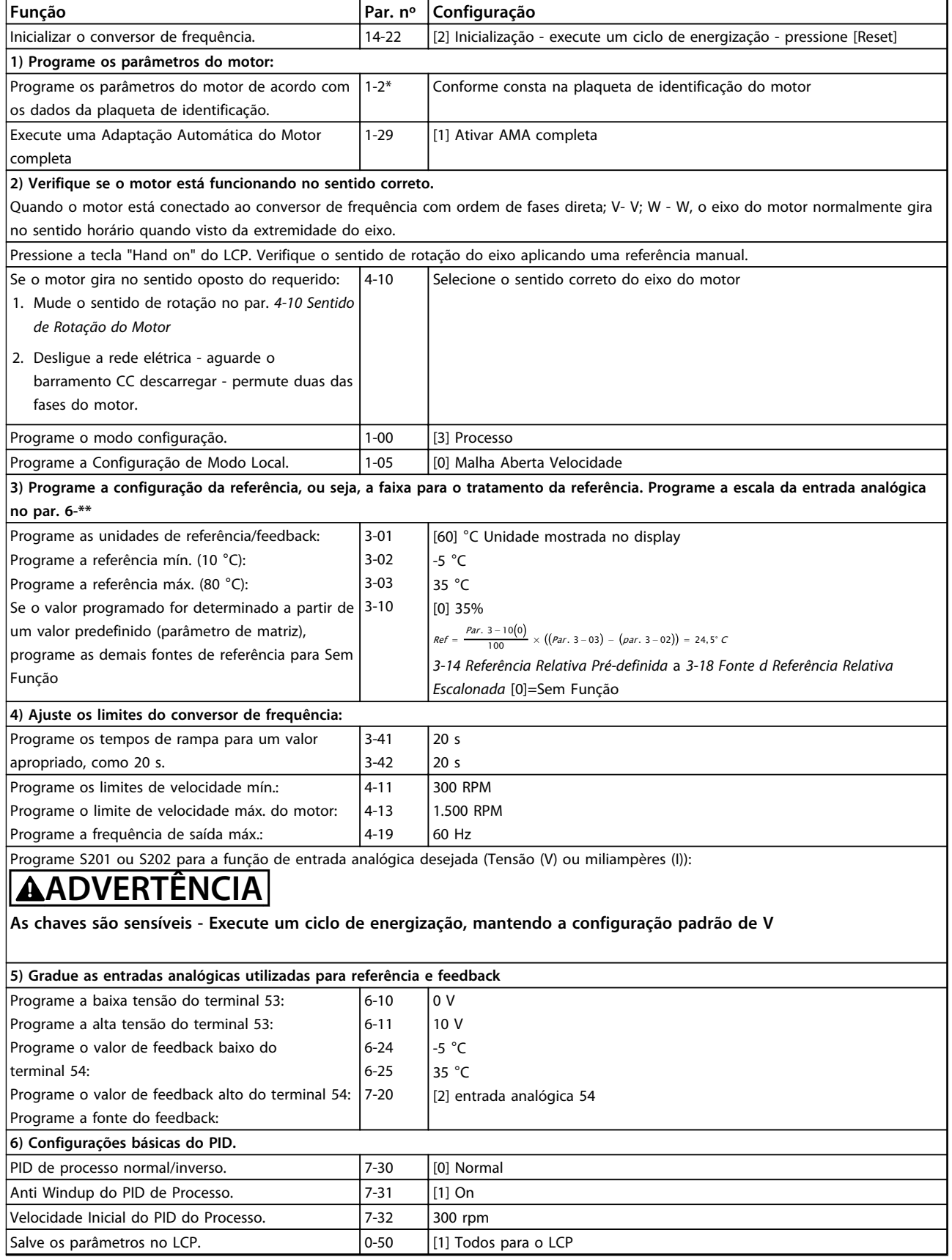

**Tabela 3.11 Exemplo de Setup do Controle do PID de Processo**

# Danfoss

#### <span id="page-44-0"></span>3.4.10 Otimização do Regulador do Processo

Após as configurações básicas serem feitas, otimize o seguinte:

- **•** Ganho proporcional
- **•** Tempo de integração
- **•** Tempo de diferenciação

Na maioria dos processos, isso pode ser feito seguindo estas etapas:

- 1. Dê partida no motor
- 2. Programe *7-33 Ganho Proporc. do PID de Processo* para 0,3 e aumente-o até o sinal de feedback começar a variar continuamente. Em seguida, reduza o valor até que o sinal de feedback se estabilize. Agora reduza o ganho proporcional em 40 a 60%.
- 3. Programe *7-34 Tempo de Integr. do PID de velocid.* para 20 s e reduza o valor até o sinal de feedback começar a variar continuamente. Aumente o tempo de integração até que o sinal de feedback se estabilize, seguido por um aumento de 15 a 50%.
- 4. Somente utilize o par. *7-35 Tempo de Difer. do PID de veloc* para sistemas de ação bastante rápida (tempo de diferenciação). O valor típico é quatro vezes o tempo de integração programado. O diferenciador deve ser usado somente quando a programação do ganho proporcional e do tempo de integração tiverem sido totalmente otimizados. Certifique-se de que as oscilações do sinal de feedback sejam suficientemente amortecidas pelo filtro passa-baixa do sinal de feedback.

# *AVISO!*

**Se necessário, a partida/parada pode ser ativada algumas vezes para provocar uma variação no sinal de feedback.**

#### 3.4.11 Método de Sintonia de Ziegler Nichols

Vários métodos de sintonização podem ser usados para sintonizar os controles do PID do conversor de frequência. Uma abordagem é utilizar o método de sintonia de Ziegler Nichols.

# *AVISO!*

**O método descrito não deve ser utilizado em aplicações que possam ser danificadas pelas oscilações, criadas por programações de controle marginalmente estáveis.**

Os critérios para ajustar os parâmetros são baseados em uma avaliação do sistema, no limite de estabilidade, em vez de utilizar uma resposta degrau. O ganho proporcional é aumentado até serem observadas oscilações contínuas (como medidas no feedback), ou seja, até o sistema ficar marginalmente estável. O ganho correspondente *(Ku)* é denominado o ganho final. O período da oscilação *(Pu)* (denominado o período principal) é determinado como mostrado em *Ilustração 3.25*.

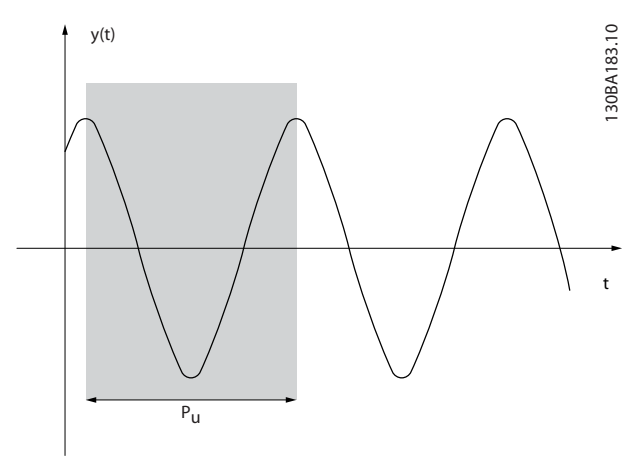

**Ilustração 3.25 Sistema Marginalmente Estável**

Meça *Pu* quando a amplitude de oscilação for bem pequena. Em seguida, "recue" desse ganho novamente, como mostrado em *Tabela 3.12*.

*(Ku*) é o ganho onde a oscilação acontece

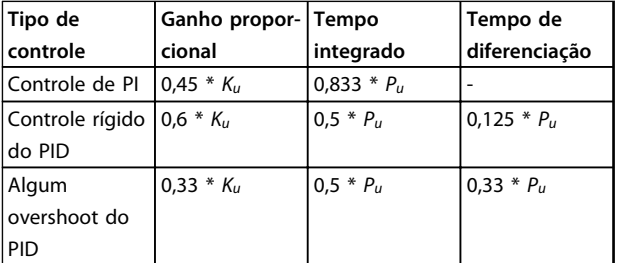

**Tabela 3.12 Sintonia de Ziegler Nichols para regulador, Baseada no limite de estabilidade**

A experiência tem mostrado que a configuração de controle, de acordo com a regra de Ziegler Nichols, fornece uma boa resposta de malha fechada para muitos sistemas. O operador do processo pode executar a sintonia final do controle repetidamente para produzir um controle satisfatório.

#### **Descrição Passo a Passo**

- 1. Selecione somente Controle Proporcional (tempo integrado é selecionado para o valor máximo, enquanto que o tempo de diferenciação é selecionado para zero).
- 2. Aumente o valor do ganho proporcional, até que o ponto de instabilidade seja atingido (oscilações contínuas), quando então o valor de ganho crítico, Ku, seja obtido.
- 3. Meça o período das oscilações para obter a constante de tempo crítica, Pu.
- 4. Utilize *[Tabela 3.12](#page-44-0)* para calcular os parâmetros de controle do PID necessários.

#### 3.5 Aspectos Gerais das EMC

#### 3.5.1 Aspectos Gerais das Emissões EMC

Interferência elétrica é encontrada mais comumente em frequências na faixa de 150 kHz a 30 MHz. Interferência em suspensão no ar proveniente do sistema do conversor de frequência na faixa de 30 MHz a 1 GHz é gerada pelo inversor, cabo de motor e motor.

As correntes capacitivas do cabo de motor acopladas a um alto dU/dt da tensão do motor geram corrente de fuga. O uso de cabo de motor blindado aumenta a corrente de fuga (consulte *[Ilustração 3.26](#page-46-0)*) porque cabos blindados têm capacitância mais alta em relação ao ponto de aterramento que cabos não blindados. Se a corrente de fuga não for filtrada, ela causa maior interferência na rede elétrica na faixa de frequência de rádio abaixo de 5 MHz. Como a corrente de fuga (I1) é levada de volta à unidade através da malha (I3), haverá somente um pequeno campo eletromagnético (I4) do cabo de motor blindado.

Embora a blindagem reduza a interferência irradiada, ela aumenta a interferência de baixa frequência na rede elétrica. Conecte a blindagem do cabo de motor ao gabinete metálico do conversor de frequência, bem como ao gabinete do motor. Para conectar a blindagem, use braçadeiras de blindagem integradas para evitar extremidades da blindagem torcidas. Extremidades da blindagem torcidas aumentam a impedância da blindagem em frequências mais altas, o que reduz o efeito da blindagem e aumenta a corrente de fuga (I4).

Se for usado cabo blindado para fieldbus, relé, cabo de controle, interface de sinal ou freio, monte a blindagem no gabinete em ambas as extremidades. No entanto, em algumas situações é necessário romper a blindagem para evitar loops de corrente.

**3 3**

<span id="page-46-0"></span>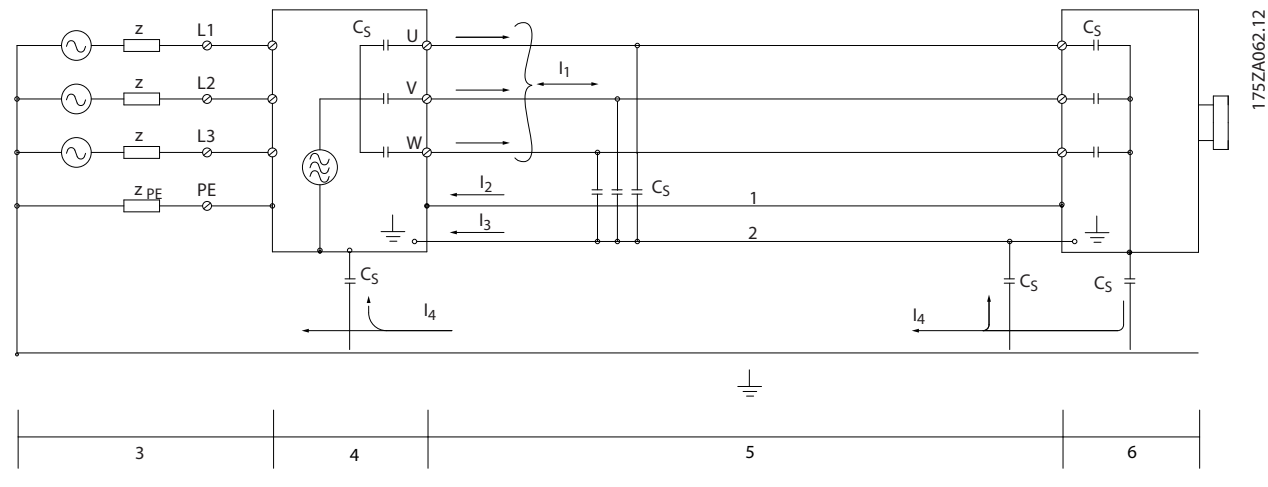

#### **Ilustração 3.26 Correntes de Fuga**

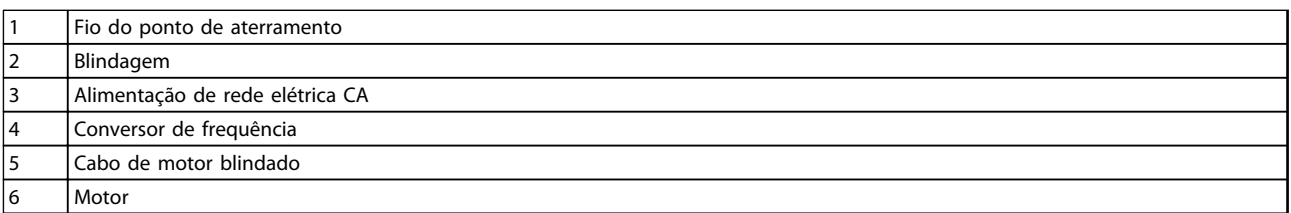

#### **Tabela 3.13 Legenda para** *Ilustração 3.26*

*Ilustração 3.26* mostra um exemplo de conversor de frequência de 6 pulsos, mas poderia ser aplicável a um de 12 pulsos também.

Se a blindagem for colocada em uma placa de montagem, use uma placa de metal porque as correntes da blindagem devem ser conduzidas de volta ao conversor de frequência. Garanta que haja bom contacto elétrico da placa de suporte através dos parafusos de montagem com o chassi do conversor de frequência. Quando se usam cabos não blindados, alguns requisitos de emissão não são cumpridos, embora os requisitos de imunidade o sejam.

Para reduzir ao máximo o nível de interferência de todo o sistema (unidade e instalação), use cabo de motor e cabo do freio tão curtos quanto possível. Evite colocar cabos com nível de sinal sensível junto com o cabo do freio e do motor. Interferência nas frequências de rádio superior a 50 MHz (em suspensão no ar) é produzida pela eletrônica de controle. Para mais informações sobre EMC, consulte *[capétulo 7.8 EMC - Instalação correta](#page-230-0)*.

## 3.5.2 Resultados do Teste de EMC

Os resultados de testes a seguir foram obtidos utilizando um conversor de frequência (com opcionais, se for o caso), um cabo de controle blindado, uma caixa de controle com potenciômetro, bem como um motor e cabo de motor blindado.

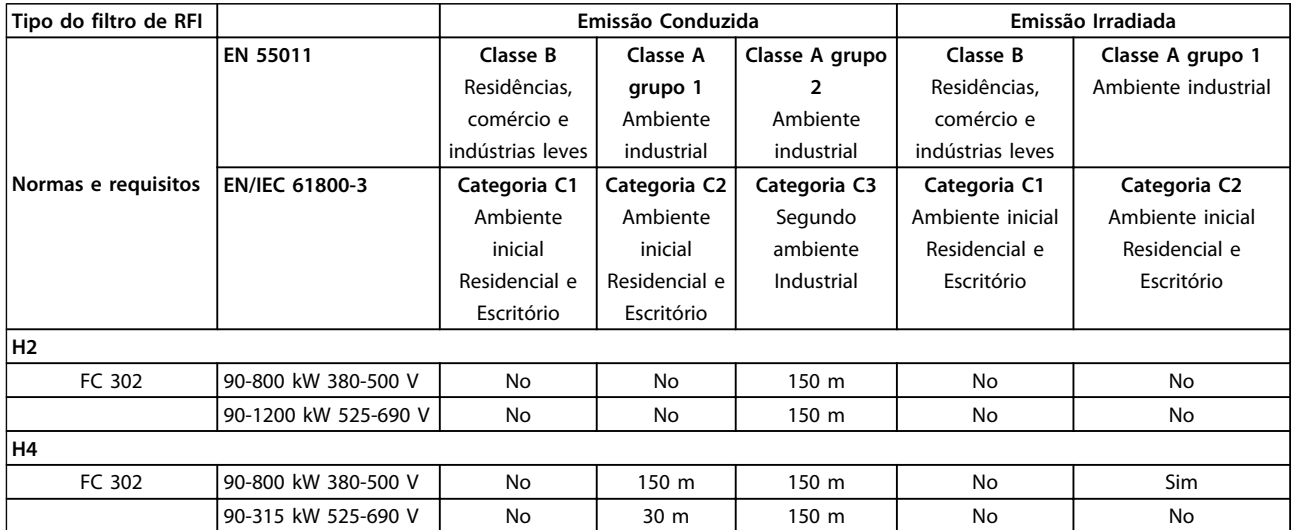

**Tabela 3.14 Resultados de Teste de EMC (Emissão e Imunidade)**

# **ADVERTÊNCIA**

**Esse tipo de sistema de drive de potência não é destinado a ser usado em uma rede pública de baixa tensão que alimenta instalações domésticas. Interferência de radiofrequência é esperada se usado em tal rede e medidas de atenuação complementares poderão ser necessárias.**

### 3.5.3 Requisitos de Emissão

De acordo com a norma para produto de EMC para conversores de frequência de velocidade ajustável EN/IEC 61800-3:2004, os requisitos de EMC dependem do ambiente em que o conversor de frequência estiver instalado. Esses ambientes junto com os requisitos de alimentação de tensão de rede são definidos em *Tabela 3.15*.

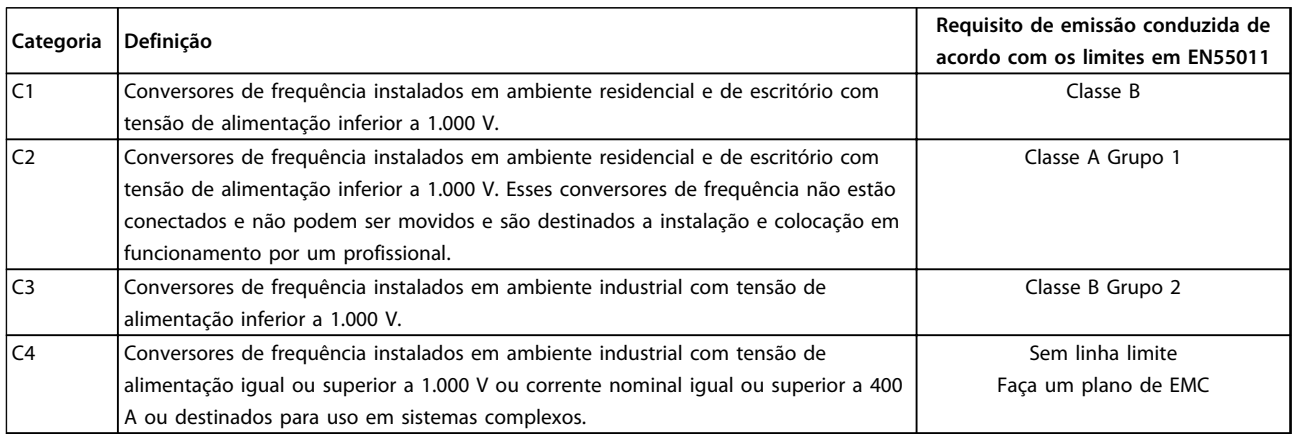

#### **Tabela 3.15 Requisitos de Emissão**

Quando normas de emissão genérica forem usadas, é exigido que os conversores de frequência estejam em conformidade com *Tabela 3.16*

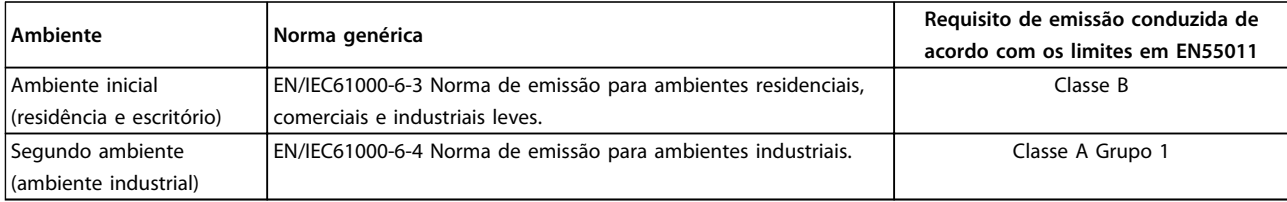

**Tabela 3.16 Limites das normas de emissão genérica**

#### 3.5.4 Requisitos de Imunidade

Os requisitos de imunidade para conversores de frequência dependem do ambiente em que forem instalados. Os requisitos para ambiente industrial são mais rigorosos que os requisitos para ambientes residencial e de escritório. Todos os conversores de frequência Danfoss estão em conformidade com os requisitos tanto para ambiente industrial quanto para ambiente residencial e de escritório.

Para documentar a imunidade contra a interferência elétrica, os testes de imunidade a seguir foram realizados em um conversor de frequência (com opcionais, se relevantes), um cabo de controle blindado e uma caixa de controle com potenciômetro, cabo de motor e motor.

Os testes foram executados de acordo com as normas básicas a seguir. Para mais detalhes, consulte *[Tabela 3.17](#page-49-0)*

- **• EN 61000-4-2 (IEC 61000-4-2):** Descargas eletrostáticas (ESD): Simulação de descargas eletrostáticas causadas por seres humanos.
- **• EN 61000-4-3 (IEC 61000-4-3):** Radiação de campo magnético de incidência, modulado em amplitude, simulação dos efeitos de radar e de equipamentos de radiocomunicação bem como de comunicações móveis.
- **• EN 61000-4-4 (IEC 61000-4-4):** Transientes por faísca elétrica: Simulação da interferência originada pelo chaveamento de um contator, relé ou dispositivos semelhantes.
- **• EN 61000-4-5 (IEC 61000-4-5):** Transientes de sobretensão: Simulação de transientes originados por relâmpagos que atingem instalações próximas.
- **• EN 61000-4-6 (IEC 61000-4-6):** Modo comum de RF: Simulação do efeito de equipamento de radiotransmissão, ligado aos cabos de conexão.

<span id="page-49-0"></span>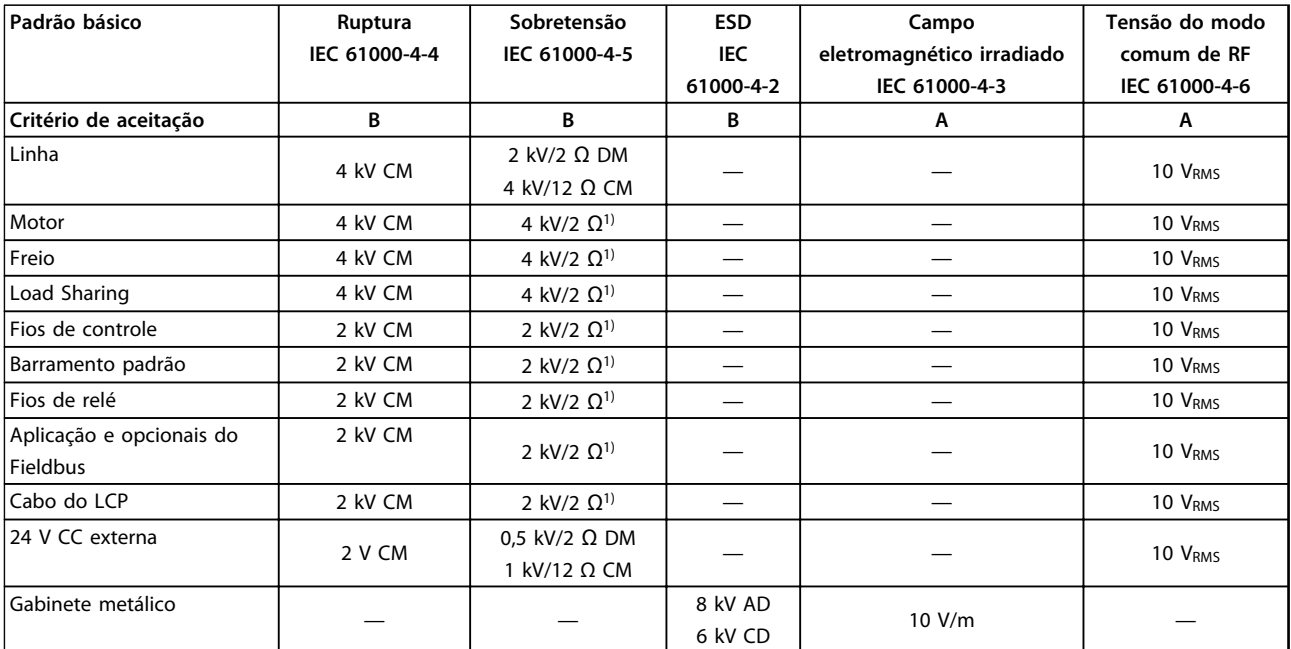

**Tabela 3.17 Formulário de Imunidade EMC, Faixa de Tensão: 380-500 V, 525-600 V, 525-690 V**

*1) Injeção na blindagem do cabo*

*AD: Descarga Aérea; CD: Descarga por Contato; CM: Modo comum; DM: Módulo diferencial*

#### 3.6 Isolação galvânica (PELV)

# 3.6.1 PELV - Tensão Extra Baixa Protetiva

# **ADVERTÊNCIA**

#### **Instalação em altitudes elevadas:**

**380-500 V, gabinete metálico D, E e F: Para altitudes superiores a 3 km, entre em contacto com a Danfoss com relação à PELV.**

**525–690 V: Para altitudes acima de 2 km, entre em contacto com a Danfoss em relação à PELV.**

# **ADVERTÊNCIA**

**Tocar as partes elétricas pode ser fatal - mesmo após o equipamento ter sido desconectado da rede elétrica.**

**Antes de tocar em qualquer componente elétrico, aguarde pelo menos o tempo indicado em** *[capétulo 2.1 Segurança e](#page-15-0) [Precauções](#page-15-0)***.**

**Um tempo menor somente será permitido se estiver indicado na plaqueta de identificação específica. Certifique-se também de que as outras entradas de tensão foram desconectadas.**

A proteção contra choque elétrico é garantida quando a alimentação elétrica é do tipo PELV e a instalação atende as normas locais/nacionais sobre alimentações PELV.

Todos os terminais de controle e terminais de relé 01-03/04-06 estão em conformidade com a PELV. Isso não se aplica à perna em Delta aterrada acima de 400 V. A isolação galvânica é obtida atendendo os requisitos de isolação mais alta e fornecendo as distâncias de espaço livre/perda gradativa de corrente relevantes. Estes requisitos encontram-se descritos na norma EN 61800-5-1.

Para manter a PELV, todas as conexões feitas nos terminais de controle devem ser PELV. Os componentes que formam a isolação elétrica também atendem os requisitos de isolação mais alto e o teste relevante conforme descrito em EN 61800-5-1.

A isolação galvânica PELV pode ser mostrada em 6 locais, como mostrado em *Ilustração 3.27*.

- 1. Fonte de alimentação (SMPS) inclusive da isolação de sinal da  $U_{DC}$ , indicando a tensão da corrente intermediária.
- 2. O gate drive que faz os IGBTs (transformadores/ acopladores ópticos de disparo) funcionarem.
- 3. Transdutores de corrente.
- 4. Acoplador óptico, módulo de freio.
- 5. Inrush interno, RFI e circuitos de medição de temperatura.
- 6. Relés personalizados.

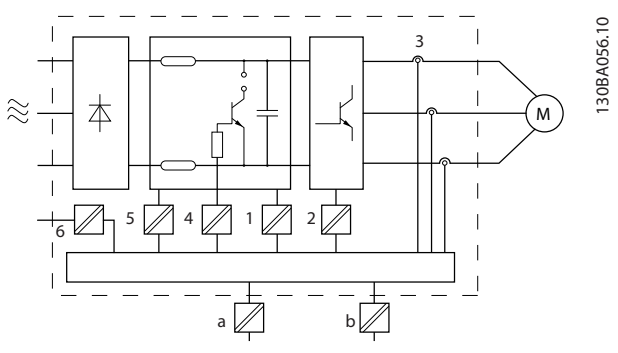

**Ilustração 3.27 Isolação Galvânica**

A isolação galvânica funcional, indicada por a e b em *Ilustração 3.27*, é para o opcional de backup de 24 V e para a interface do barramento RS 485 padrão.

#### 3.7 Corrente de fuga para o terra

Siga os códigos locais e nacionais com relação ao aterramento de proteção de equipamento com corrente de fuga >3,5 mA.

A tecnologia de conversor de frequência implica em chaveamento de alta frequência em alta potência, o que gera uma corrente de fuga na conexão do terra. Uma corrente de falha nos terminais de energia de saída do conversor de frequência poderá conter um componente CC que pode carregar os capacitores do filtro e causar uma corrente transiente no ponto de aterramento. A corrente de fuga para o terra é afetado pelo seguinte:

- **•** Filtragem de RFI
- **•** cabos de motor blindados
- **•** potência do conversor de frequência (consulte *Ilustração 3.28*)
- **•** distorção da linha (consulte *Ilustração 3.29*)

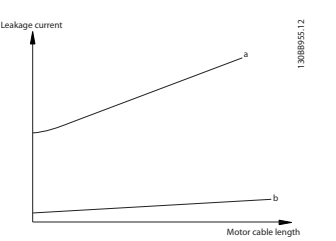

**Ilustração 3.28 Influência do comprimento de cabo e da Potência na Corrente de Fuga.**

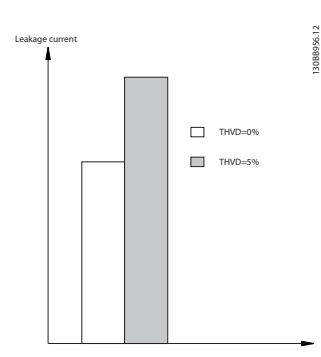

**Ilustração 3.29 Influência da Distorção da Linha na Corrente de Fuga**

### *AVISO!*

**Quando for usado um filtro, desligue** *14-50 RFI Filter* **ao carregar o filtro para evitar que uma corrente de fuga elevada faça o RCD comutar.**

Danfoss

Se a corrente de fuga exceder 3,5 mA, EN/IEC61800-5-1 (Norma de Produto do Sistema de Drive de Potência) requer que o aterramento do ponto de aterramento deve ser reforçado de uma destas maneiras:

- **•** Fio do ponto de aterramento (terminal 95) de pelo menos 10 mm<sup>2</sup>
- **•** Dois fios de ponto de aterramento separados, ambos seguindo as regras de dimensionamento

Consulte EN/IEC61800-5-1 e EN50178 para obter mais informações.

#### **Usando RCDs**

Onde forem usados dispositivos de corrente residual (RCDs), também conhecidos como disjuntores para a corrente de fuga à terra (ELCBs), atenda o seguinte:

- **•** Use somente RCDs do tipo B, que são capazes de detectar correntes CA e CC
- **•** Use RCDs com atraso de inrush para prevenir falhas decorrentes de correntes do ponto de aterramento transiente
- **•** Dimensione os RCDs de acordo com a configuração do sistema e considerações ambientais.

consulte também *Proteção contra riscos elétricos*.

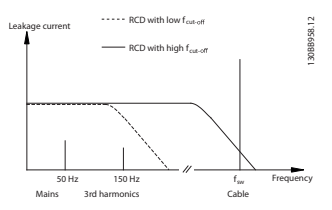

**Ilustração 3.30 Principais Contribuições para a Corrente de Fuga**

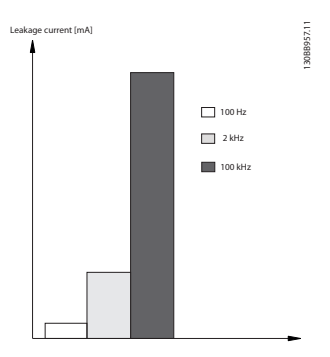

**Ilustração 3.31 Influência da Frequência de Desativação de RCD que é Respondida/Medida**

#### 3.8 Funções de Frenagem

A função de frenagem - estática ou dinâmica - é usada para frear a carga do eixo do motor.

Danfoss

#### 3.8.1 Freio de Holding Mecânico

Freio de holding mecânico é um equipamento externo montado diretamente no eixo do motor que executa frenagem estática. Frenagem estática é quando um freio é usado para imobilizar o motor após a carga parar. O freio de holding é controlado ou por um PLC ou diretamente por uma saída digital do conversor de frequência.

# *AVISO!*

**Um conversor de frequência não pode fornecer um controle seguro de uma freio mecânico. Um circuito de redundância para controle de frenagem deve estar incluído na instalação.**

#### 3.8.2 Frenagem Dinâmica

A frenagem dinâmica é realizada internamente no conversor de frequência e é usada para redução de velocidade do motor até a parada final. A frenagem dinâmica é aplicada usando os seguintes métodos:

- **•** Resistor do freio: Um IGBT do freio mantém a sobretensão sob um determinado limite direcionando a energia de frenagem do motor para o resistor do freio conectado (*2-10 Função de Frenagem*=[1]).
- **•** Freio CA: A energia de frenagem é distribuída no motor ao alterar as condições de perda no motor. A função de frenagem CA não pode ser utilizada em aplicações com alta frequência de ciclo uma vez que isso superaquece o motor (*2-10 Função de Frenagem*= [2])
- **•** Freio CC: Uma corrente CC sobremodulada adicionada à corrente CA funciona como um freio de corrente parasita (*2-02 DC Braking Time*≠0 s)

#### 3.8.3 Seleção do Resistor do Freio

To atender demandas maiores da frenagem generatórica é necessário um resistor do freio. Ao utilizar um resistor do freio assegura-se que a energia será absorvida neste resistor e não no conversor de frequência. Para obter mais informações consulte o *Guia de Design do Resistor do Freio*.

Se a quantidade de energia cinética transferida ao resistor em cada período de frenagem não for conhecida, a potência média pode ser calculada com base no tempo de ciclo e no tempo de frenagem (ciclo útil intermitente). O ciclo útil intermitente do resistor é uma indicação do ciclo útil em que o resistor está ativo. *Ilustração 3.32* mostra um ciclo de frenagem típico.

# *AVISO!*

**Os fabricantes de motores frequentemente utilizam S5 quando divulgam a carga permissível, que é uma expressão do ciclo útil intermitente.**

O ciclo útil intermitente do resistor é calculado da seguinte maneira:

*Ciclo útil=tb/T*

T = tempo de ciclo em s

tb é o tempo de frenagem em segundos (do tempo de ciclo)

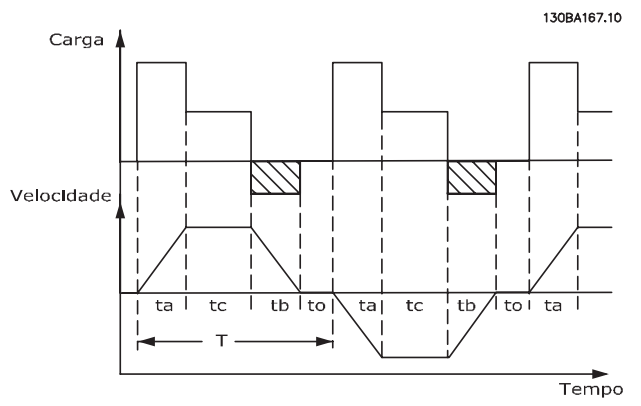

**Ilustração 3.32 Ciclo da Frenagem Típico**

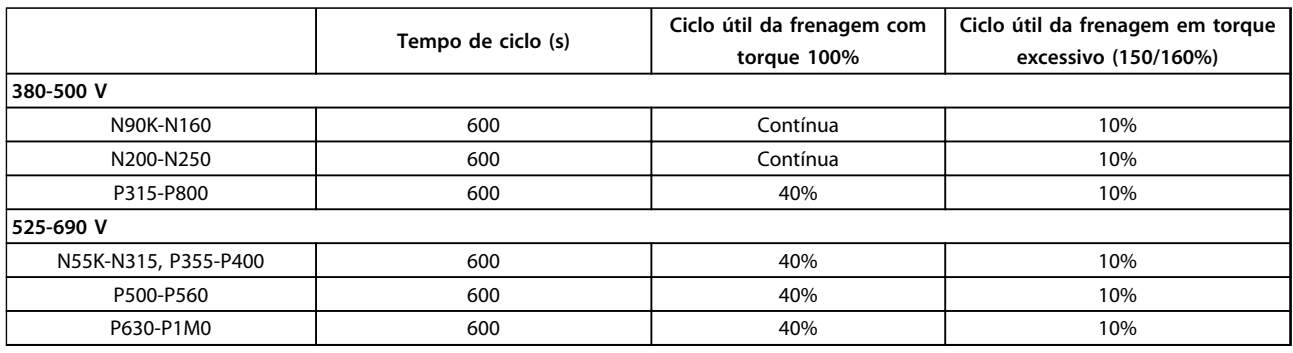

**Tabela 3.18 Frenagem em Nível de Torque de Sobrecarga Alto**

Danfoss oferece resistores do freio com ciclo útil de 5%, 10% e 40%. Se for aplicado um ciclo útil de 10%, os resistores do freio são capazes de absorver a potência de frenagem durante 10% do tempo de ciclo. Os 90% restantes do tempo de ciclo são utilizados para dissipar o excesso de calor.

Certifique-se de que o resistor está projetado para lidar com o tempo de frenagem requerido. A carga máxima permitida no resistor do freio é indicada como a potência de pico em um ciclo útil intermitente determinado. A resistência do freio é calculada como segue:

$$
Rbr\left[\Omega\right] = \frac{v_{dc}^2}{Rv_{dc}^2}
$$

Ppico em que Ppeak=PmotorxMbr [%]xηmotorxηVLT[W]

Como se pode notar, a resistência de frenagem depende da tensão no circuito intermediário (Udc).

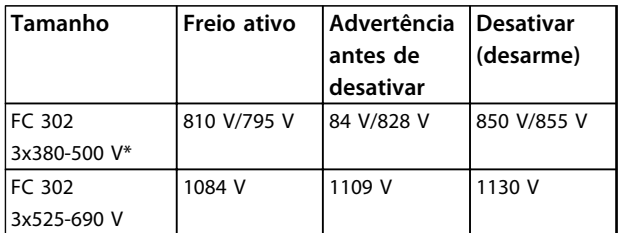

**Tabela 3.19 Limites de Freio**

*\* Dependente do tamanho da potência*

## *AVISO!*

**Verifique se o resistor de freio pode processar uma tensão de 410 V, 820 V, 850 V, 975 V ou 1130 V - a menos que sejam usados resistores do freio da Danfoss.**

A Danfoss recomenda a resistência de frenagem Rrec. Isso garante que o conversor de frequência é capaz de frear no mais alto torque de frenagem (Mbr(%)) de 160%). A fórmula pode ser escrita como:

 $R_{rec}$  [Ω] =  $\frac{U_{dc}^2 \times 100}{P_{exc} \times M_{ex}^{200} M_{av}}$ *Pmotor x Mbr* (%) *x*η γ<u>r</u> τ x η motor O ηmotor está tipicamente em 0,90 ηVLT é tipicamente 0,98.

Para conversores de frequência de 200 V, 480 V, 500 V e 600 V, Rrec a 160% do torque de frenagem é escrito como:

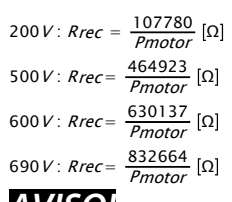

# *AVISO!*

**A resistência selecionada do resistor do circuito de freio não deve ser maior que aquela recomendada pela Danfoss. Os conversores de frequência tamanhos D-F contêm mais de um circuito de frenagem e devem usar um resistor do freio por circuito de frenagem.**

## *AVISO!*

**Se ocorrer um curto circuito no transistor do freio, a dissipação de energia no resistor do freio somente poderá ser evitada por meio de um interruptor de rede elétrica ou um contator que desconecte a rede elétrica do conversor de frequência. O contator pode ser controlado pelo conversor de frequência.**

Danfoss

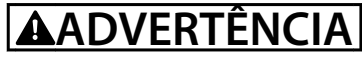

#### **RISCO DE INCÊNDIO**

**Os resistores do freio podem esquentar muito durante/ após a frenagem e devem ser colocado em um ambiente seguro para evitar risco de incêndio.**

#### 3.8.4 Controle com a Função de Frenagem

O freio é protegido contra curtos circuitos do resistor do freio, e o transistor do freio é monitorado para garantir que curtos circuitos no transistor serão detectados. Uma saída digital/de relé pode ser usada para proteger o resistor do freio de sobrecargas gerando um defeito no conversor de frequência.

Além disso, o freio possibilita a leitura da potência instantânea e da potência média durante os últimos 120 segundos. O freio também pode monitorar a energização da potência e assegurar que não exceda o limite selecionado em *2-12 Brake Power Limit (kW)*. Utilize *2-13 Brake Power Monitoring* para selecionar qual função ocorre quando a energia transmitida ao resistor do freio exceder o limite programado em *2-12 Brake Power Limit (kW)*.

# **ACUIDADO**

**O monitoramento da potência de frenagem não é uma função de segurança; é necessário uma chave térmica para essa finalidade. O circuito do resistor do freio não tem proteção contra fuga para o terra.**

O *Controle de sobretensão (OVC)* pode ser selecionado como uma função de frenagem alternativa em *2-17 Over- -voltage Control*. Essa função está ativa para todas as unidades e garante que se a tensão do barramento CC aumentar, a frequência de saída também aumenta para limitar a tensão do barramento CC, evitando assim um desarme.

# *AVISO!*

**OVC não pode ser ativado ao operar um motor PM enquanto** *1-10 Motor Construction* **estiver programado para [1]** *PM não saliente SPM***.**

#### 3.9 Controle do Freio Mecânico

Para aplicação de içamento é necessário controlar um freio eletromagnético. Para controlar o freio, requer-se uma saída do relé (relé1 ou relé2) ou uma saída digital programada (terminal 27 ou 29). Normalmente essa saída de relé deve ser fechada enquanto o conversor de frequência for incapaz de 'segurar ' o motor. Em *5-40 Função do Relé* (parâmetro de matriz), *5-30 Terminal 27 Saída Digital* ou *5-31 Terminal 29 Saída Digital*, selecione *[32] controle do freio mecânico* para aplicações com freio eletromagnético.

Quando *[32] controle do freio mecânico* for selecionado, o relé do freio mecânico permanece fechado durante a partida até a corrente de saída ficar acima do nível selecionado em *2-20 Corrente de Liberação do Freio*. Durante a parada o freio mecânico fechará quando a velocidade estiver abaixo do nível selecionado no *2-21 Velocidade de Ativação do Freio [RPM]*. Se o conversor de frequência for colocado em condição de alarme, tal como em uma situação de sobretensão, o freio mecânico é ativado imediatamente. Este é também o caso durante torque seguro desligado.

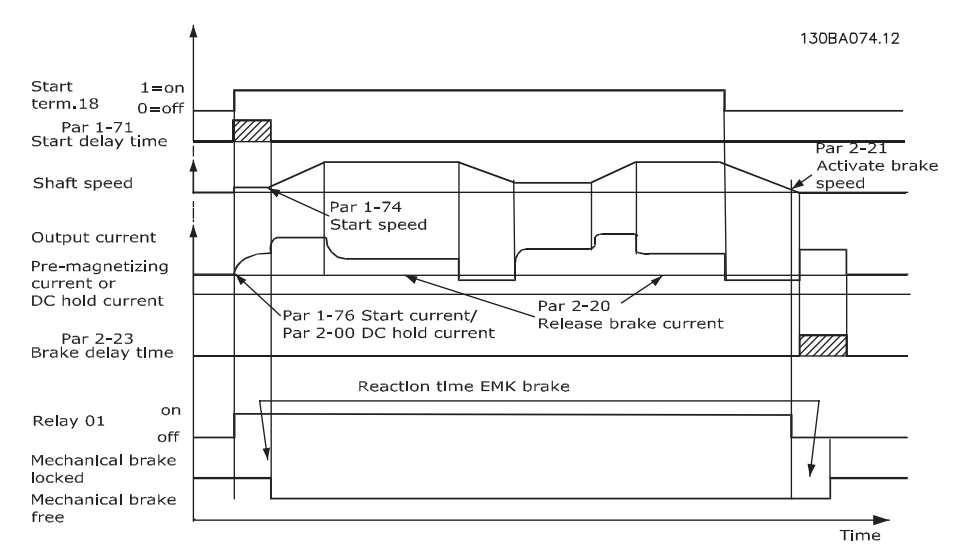

**Ilustração 3.33 Controle do Freio Mecânico em Malha Aberta**

Para controlar o freio eletromagnético, use os seguintes etapas:

- 1. Use qualquer saída do relé ou saída digital (terminal 27 ou 29). Se necessário, use um contator.
- 2. Certifique-se de que a saída seja comutada enquanto o conversor de frequência for incapaz de acionar o motor. Exemplos incluem a carga ser muito pesada ou o motor não estar montado.
- 3. Antes de conectar o freio mecânico, selecione *[32] Controle do freio mecânico* no grupo do parâmetro *5-4\* Relés* (ou no grupo *5-3\* Saídas Digitais*).
- 4. O freio é liberado quando a corrente do motor exceder o valor predefinido no *2-20 Corrente de Liberação do Freio*.
- 5. O freio é acionado quando a frequência de saída for menor que a frequência programada no par. *2-21 Velocidade de Ativação do Freio [RPM]* ou *2-22 Velocidade de Ativação do Freio [Hz]*, e somente se o conversor de frequência estiver executando um comando de parada.

# *AVISO!*

**Para levantamento vertical ou aplicação de içamento, recomenda-se enfaticamente garantir que a carga possa ser parada em caso de emergência ou mau funcionamento. Se o conversor de frequência estiver no modo alarme ou em uma situação de sobretensão o freio mecânico é imediatamente acionado.**

Para aplicação de içamento assegure que os limites de torque em *4-16 Limite de Torque do Modo Motor* e *4-17 Limite de Torque do Modo Gerador* estão programados menor que o limite de corrente em *4-18 Limite de Corrente*. É recomendável também programar *14-25 Atraso do Desarme no Limite de Torque* para "0", *14-26 Atraso Desarme-Defeito Inversor* para "0" e *14-10 Falh red elétr* para *[3] Parada por inércia*.

Danfoss

# 3.9.1 Freio Mecânico para Içamento

O VLT® AutomationDrive é equipado com um controle do freio mecânico projetado especificamente para aplicação de içamento. O freio mecânico para içamento é ativado por *1-72 Função de Partida* [6]. A principal diferença comparada com o controle do freio mecânico normal é que a função de frenagem mecânica de içamento tem controle direto sobre o relé do freio. Em vez de configurar uma corrente para liberação do freio, o torque é aplicado contra o freio fechado antes de a liberação ser definida. Em virtude do freio ser definido diretamente, o setup é mais direto para as aplicações de içamento. Use *2-28 Fator de Ganho do Boost* para conseguir controle mais rápido ao liberar o freio. A estratégia do freio mecânico para içamento baseia-se na sequência de três etapas a seguir em que o controle do motor e a liberação do freio são sincronizados para obter a liberação do freio mais suave possível.

#### 1. **Pré-magnetizar o motor**

Para garantir que existe uma retenção no motor e verificar se está montado corretamente, o motor é primeiro pré- -magnetizado.

#### 2. **Aplicar torque contra o freio fechado**

Quando a carga é mantida pelo freio mecânico, o seu tamanho não pode ser determinado, somente a sua direção pode. No momento que o freio abre, a carga deve ser assumida pelo motor. Para facilitar a aquisição, um torque definido pelo usuário que está programado em *2-26 Ref. de Torque* é aplicado na direção de içamento. Isso é utilizado para inicializar o controlador de velocidade que finalmente assume a carga. Para reduzir o desgaste na caixa de câmbio devido à folga, o torque é acelerado.

#### 3. **Liberação do freio**

Quando o torque atinge o valor programado em *2-26 Ref. de Torque*, o freio é liberado. O valor programado no par. *2-25 Tempo de Liberação do Freio* determina o atraso antes da carga ser liberada. Para reagir tão rápido quanto possível na etapa de carga que sucede a liberação do freio, o controle do PID de velocidade pode ser impulsionado aumentando o ganho proporcional.

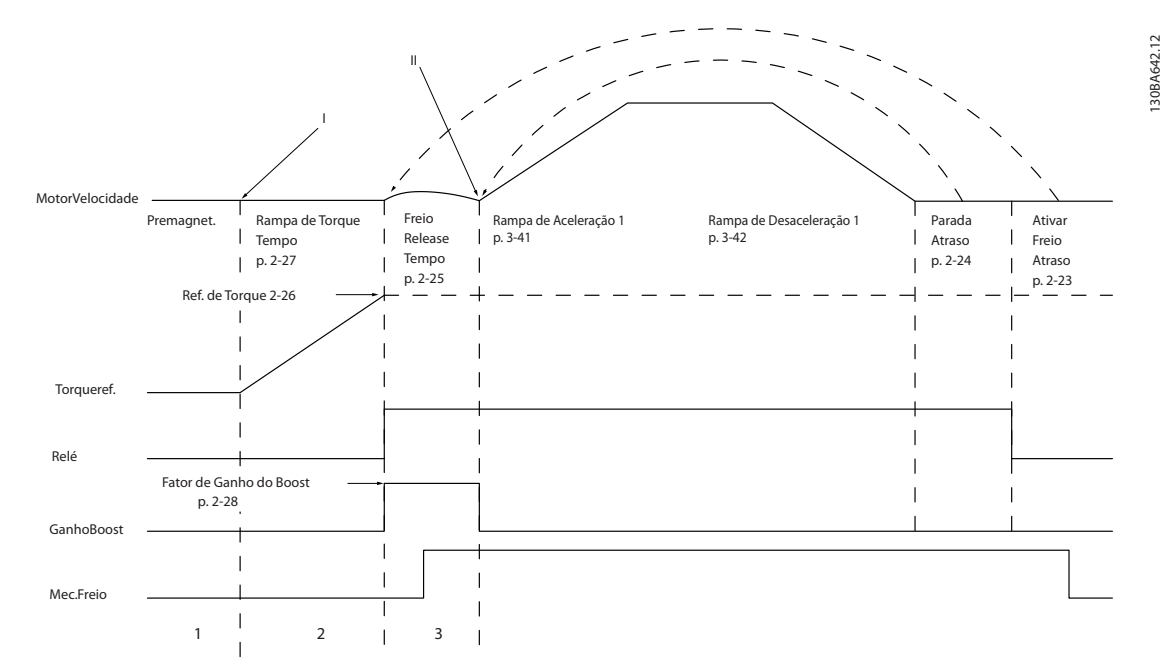

**Ilustração 3.34 Sequência de Liberação do Freio para Controle do Freio Mecânico de Içamento**

I) Atraso de Ativação do Freio: O conversor de frequência inicia novamente a partir da posição freio mecânico acoplado. II) Atraso da parada: Quando o tempo entre partidas sucessivas for menor do que a programação em *2-24 Atraso da Parada*, o conversor de frequência dá partida sem aplicar o freio mecânico.

Para obter um exemplo de controle do freio mecânico avançado para aplicação de içamento, consulte .

# 3.9.2 Cabeamento do Resistor do Freio

#### **EMC (Cabos Trançados/Blindagem)**

Trance os fios para reduzir o ruído elétrico entre o resistor do freio e o conversor de frequência. Para um desempenho de EMC melhorado, utilize uma malha metálica.

# 3.10 Smart Logic Controller

Smart Logic Control (SLC) é essencialmente uma sequência de ações definidas pelo usuário (consulte *13-52 Ação do SLC* [x]) executadas pelo SLC quando o evento definido pelo usuário associado (consulte *13-51 Evento do SLC* [x]) for foi avaliado como TRUE pelo SLC.

A condição para um evento pode ser um status em particular ou quando a saída de uma Regra Lógica ou um Operando Comparador tornar-se TRUE. Isso leva a uma ação associada, como mostrado em *Ilustração 3.35*.

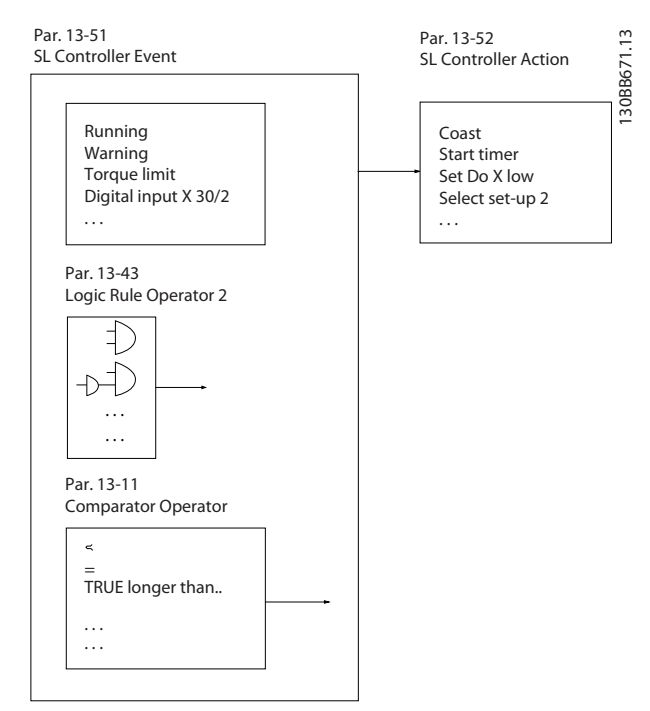

**Ilustração 3.35 Status de Controle/Evento e Ação Atual**

Eventos e ações são numerados e conectados em pares (estados). Isto significa que quando o *[0] evento* estiver completo (atinge o valor TRUE (Verdadeiro)), *[0] ação* é executada. Depois disso, as condições de *[1] evento* são avaliadas e, se forem avaliadas como TRUE, *[1] ação* será executada e assim por diante. Somente um evento é avaliado a qualquer momento. Se um evento for avaliado como FALSE (Falso), não acontece nada (no SLC) durante o intervalo de varredura atual e nenhum outro evento será avaliado. Isso significa que quando o SLC é iniciado ele avalia somente *[0] evento* em cada intervalo de varredura. Somente quando *[0] evento* for avaliado como TRUE, o SLC executa *[0] ação* e começa a avaliar o *[1] evento*. É possível programar de 1 a 20 *eventos* e *ações*.

Quando o último *evento/ação* tiver sido executado, a sequência recomeça desde *[0] evento/ [0] ação*. *Ilustração 3.36* mostra um exemplo com três eventos/ações:

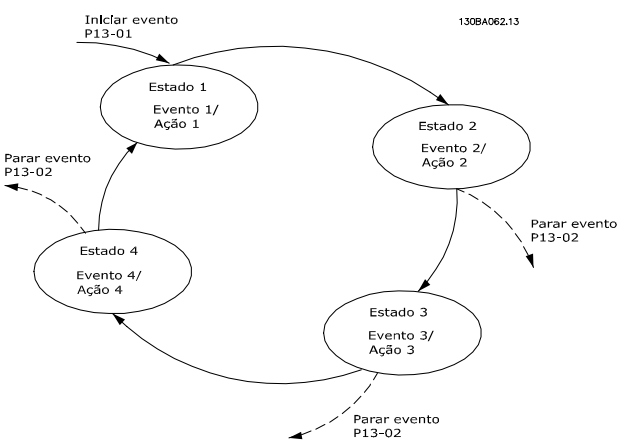

**Ilustração 3.36 Exemplo de Controle de Corrente Interna**

#### **Comparadores**

Os comparadores são usados para comparar variáveis contínuas (frequência de saída, corrente de saída, entrada analógica etc.) com valores predefinidos fixos.

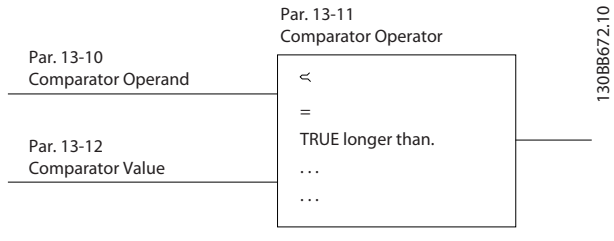

**Ilustração 3.37 Comparadores**

#### **Regras lógicas**

Combinar até três entradas booleanas (TRUE/FALSE) de temporizadores, comparadores, entradas digitais, bits de status e eventos usando os operadores lógicos E, OU e NÃO.

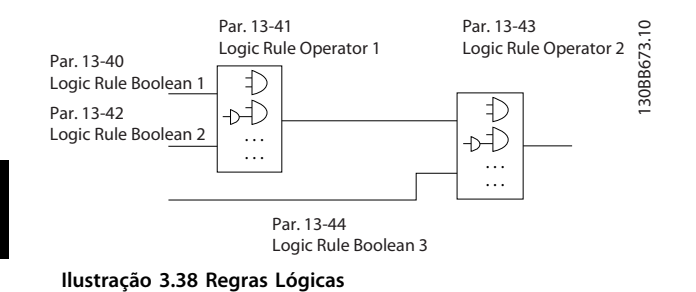

#### **Exemplo de aplicação**

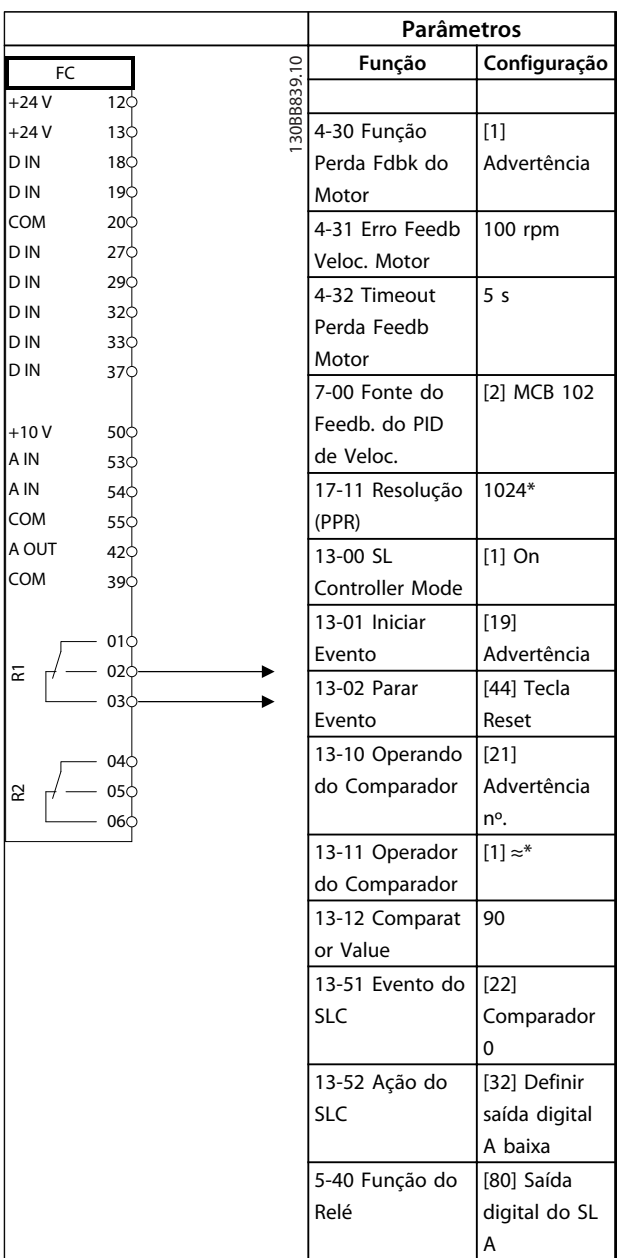

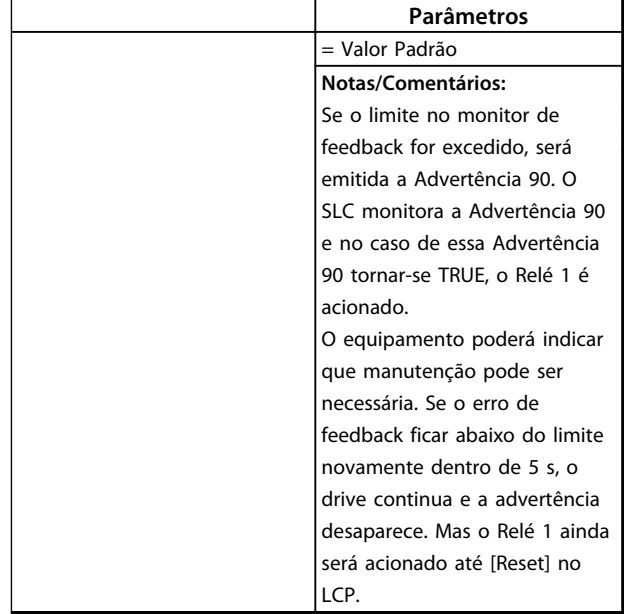

**Tabela 3.20 Usando SLC para programar um relé**

## 3.11 Condições de Funcionamento Extremas

#### **Curto Circuito (Fase – Fase do Motor)**

O conversor de frequência tem proteção contra curtos circuitos por meio de medição de corrente em cada uma das três fases do motor ou no barramento CC. Um curto circuito entre duas fases de saída causa uma sobrecarga de corrente no inversor. O inversor desliga individualmente quando a corrente de curto circuito ultrapassar o valor permitido (Alarme 16 Bloqueio por Desarme). Para proteger o conversor de frequência contra curto circuito na Load Sharing e nas saídas do freio, consulte *Notas de Aplicação para FC 100, FC 200 e FC 300 Fusíveis e Disjuntores*.

Consulte o certificado em .

#### **Chaveamento na Saída**

Chaveamento na saída entre o motor e o conversor de frequência é totalmente permitido. Chaveamento na saída não danifica o conversor de frequência, mas pode fazer com que sejam exibidas mensagens de falha.

#### **Sobretensão Gerada pelo Motor**

A tensão no circuito intermediário aumenta quando o motor atua como um gerador. Isso ocorre nos seguintes casos:

- **•** Quando a carga gera energia, a carga aciona o motor em uma frequência de saída constante do conversor de frequência.
- **•** Durante a desaceleração ("ramp-down") se o momento de inércia estiver alto, o atrito é baixo e o tempo de desaceleração é muito curto para a energia ser dissipada como perda no conversor de frequência ou no motor.

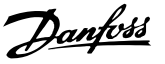

- **•** A configuração incorreta da compensação de escorregamento pode causar uma tensão do barramento CC maior.
- **•** Força Contra Eletro Motriz da operação do motor PM. Se parado por inércia em alta rotação, a Força Contra Eletro Motriz do motor PM pode potencialmente exceder a tolerância de tensão máxima do conversor de frequência e causar danos. Para ajudar a evitar isso, o valor de *4-19 Max Output Frequency* é limitado automaticamente com base em um cálculo externo baseado no valor de *1-40 Back EMF at 1000 RPM*, *1-25 Motor Nominal Speed* e *1-39 Motor Poles*. Se for possível o motor desenvolver excesso de velocidade, a Danfoss recomenda que o conversor de frequência seja equipado com um resistor do freio.

# *AVISO!*

#### **O conversor de frequência deve estar equipado com um Circuito de frenagem.**

A unidade de controle tentará corrigir a rampa, se possível (*2-17 Over-voltage Control*). Quando um determinado nível de tensão é atingido, o inversor desliga para proteger os transistores e os capacitores do circuito intermediário. Consulte as informações sobre o *2-10 Brake Function* e *2-17 Over-voltage Control*, para selecionar o método utilizado para controlar o nível de tensão no circuito intermediário.

# *AVISO!*

**OVC não pode ser ativado ao operar um motor PM (quando***1-10 Motor Construction* **estiver programado para** *[1] PM não saliente SPM***).**

#### **Queda da rede elétrica**

Durante uma queda da rede elétrica o conversor de frequência continua funcionando até a tensão no circuito intermediário cair abaixo do nível mínimo de parada. O nível mínimo de parada normalmente é 15% abaixo da tensão de alimentação nominal mais baixa do conversor de frequência. A tensão de rede, antes da queda e a carga do motor determinam quanto tempo o inversor levará para fazer parada por inércia.

#### **Sobrecarga Estática no modo VVCplus**

Uma sobrecarga ocorre quando o limite de torque em *4-16 Torque Limit Motor Mode*/*4-17 Torque Limit Generator Mode* for alcançado.

Quando o conversor de frequência estiver sobrecarregado, os controles reduzem a frequência de saída para diminuir a carga. Se a sobrecarga for excessiva, pode ocorrer uma corrente que faz com que o conversor de frequência seja desativado após aproximadamente 5 a 10 s. A operação dentro do limite de torque é limitada em tempo (0-60 s), no *14-25 Trip Delay at Torque Limit*.

## 3.11.1 Proteção Térmica do Motor

Para proteger a aplicação de danos sérios, VLT® AutomationDrive oferece vários recursos dedicados

#### **Limite de torque**

O motor é protegido de ficar sobrecarregado independentemente da velocidade. O limite de torque é controlado em *4-16 Limite de Torque do Modo Motor* e *4-17 Limite de Torque do Modo Gerador*. O tempo antes de a advertência de limite de torque desarmar é controlado em *14-25 Atraso do Desarme no Limite de Torque*.

#### **Limite de Corrente**

O limite de corrente é controlado em *4-18 Limite de Corrente* e o tempo antes de a advertência de limite de corrente desarmar é controlado em *14-24 AtrasoDesarm-LimCorrnte*

#### **Limite de velocidade mínima**

*4-11 Lim. Inferior da Veloc. do Motor [RPM]* ou *4-12 Lim. Inferior da Veloc. do Motor [Hz]* limitam a faixa de velocidade operacional entre 30 e 50/60 Hz. *4-13 Lim. Superior da Veloc. do Motor [RPM]* ou *4-19 Freqüência Máx. de Saída* limitam a velocidade de saída máxima que o conversor de frequência pode fornecer.

#### **ETR (Relé térmico eletrônico)**

A função ETR do conversor de frequência mede corrente real, velocidade e tempo para calcular a temperatura do motor e proteger o motor de superaquecimento (advertência ou desarme). Uma entrada para termistor externo também está disponível. O ETR é um recurso eletrônico que simula um relé bimetálico com base em medições internas. *[Ilustração 3.39](#page-59-0)* fornece o exemplo a seguir, em que o eixo X mostra a relação entre Imotor e Imotor nominal. O eixo Y exibe o tempo em segundos antes de o ETR desativar e desarmar o conversor de frequência. As curvas mostram a velocidade nominal característica, no dobro da velocidade nominal e em 0,2 x a velocidade nominal.

Em velocidade menor, o ETR corta com um valor de aquecimento menor, devido ao menor resfriamento do motor. Desse modo, o motor é protegido de superaquecimento, mesmo em velocidade baixa. O recurso do ETR calcula a temperatura do motor baseado na corrente e velocidade reais. A temperatura calculada fica visível com um parâmetro de leitura no *16-18 Térmico Calculado do Motor*, no FC 300.

<span id="page-59-0"></span>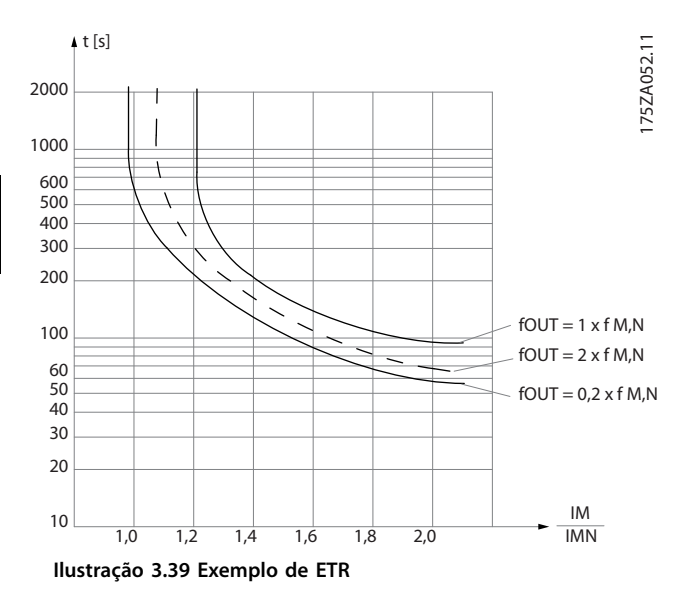

### 3.12 Parada Segura

#### 3.12.1 Operação de Torque Seguro Desligado

O FC 302 está disponível com funcionalidade Torque Seguro Desligado (STO) via terminal de controle 37. STO desabilita a tensão de controle dos semicondutores de potência do estágio de saída do conversor de frequência, o que por sua vez impede a geração da tensão necessária para girar o motor. Quando Torque Seguro Desligado (T 37) for ativado, o conversor de frequência emite um alarme, desarma a unidade e faz parada por inércia do motor. É necessário nova partida manual. A função Torque Seguro Desligado pode ser usada para parar o conversor de frequência em situações de parada de emergência. No modo de operação normal, quando Torque Seguro Desligado não for necessário, use a função de parada normal do conversor de frequência. Quando nova partida automática for utilizada, os requisitos de acordo com a ISO 12100-2 parágrafo 5.3.2.5 deverão ser atendidos.

#### 3.12.2 Operação Torque Seguro Desligado (somente FC 302)

A função Torque Seguro Desligado do FC 302 pode ser usada em motores assíncronos, síncronos e de ímã permanente. Pode acontecer de duas falhas ocorrerem no semicondutor de potência do conversor de frequência. Ao usar motores síncronos ou de ímã permanente, isso pode causar uma rotação residual. A rotação pode ser calculada como: Ângulo=360/(Número de Polos). A aplicação que usar motores síncronos ou motor de imã permanente deve levar isso em consideração e assegurar que não seja um problema crítico de segurança. Esta situação não é relevante para motores assíncronos.

### 3.12.3 Condições de Disponibilidade

#### **Condições de disponibilidade**

O usuário é responsável por garantir que os técnicos saibam como instalar e operar a função Torque Seguro Desligado ao:

- **•** Lerem e entenderem as normas de segurança com relação à saúde e segurança/prevenção de acidentes
- **•** Entenderem as diretrizes genéricas e de segurança dadas nesta descrição e a descrição estendida nas *Instruções de Utilização de Conversores de Frequência VLT® – Torque Seguro Desligado*.
- **•** Terem bom conhecimento das normas genéricas e de segurança da aplicação específica

O usuário é definido como integrador, operador, serviço e equipe de manutenção.

### 3.12.4 Informações Complementares

Para obter mais informações sobre Torque Seguro Desligado, incluindo instalação e colocação em funcionamento, consulte as Instruções de Utilização VLT® Conversores de Frequência – Torque Seguro Desligado.

#### 3.12.5 Instalação de Dispositivo de Segurança Externo em Combinação com MCB 112

Se o módulo de termistor ex-certificado MCB 112, que usa o Terminal 37 como seu canal de desligamento relacionado a segurança, estiver conectado, a saída X44/12 de MCB 112 deve ser transformada em E com um sensor relacionado a segurança (botão de parada de emergência ou interruptor de proteção de segurança) que ativa Torque Seguro Desligado. Isso significa que a saída para o terminal 37 de Torque Seguro Desligado está HIGH (Alto) (24 V) somente se tanto o sinal da saída MCB 112 X44/12 quanto o sinal do sensor relacionado a segurança estiverem HIGH (Alto). Se pelo menos um dos dois sinais estiver LOW (Baixo), a saída para Terminal 37 também deverá estar LOW. O dispositivo de segurança com essa lógica E deve estar em conformidade com a IEC 61508, SIL 2. A conexão da saída do dispositivo de segurança com lógica E segura ao terminal 37 de Torque Seguro Desligado deve ser protegida contra curto circuito. *[Ilustração 3.40](#page-60-0)* mostra uma entrada de Nova Partida do Dispositivo de Segurança externo. Isso significa que nessa instalação, programe [7] ou [8] *5-19 Terminal 37 Parada Segura*. Veja as Instruções de Utilização do MCB 112 para obter mais detalhes.

<span id="page-60-0"></span>**Introdução ao produto VLT**® **AutomationDrive FC 300 Guia de Design 90-1200 kW**

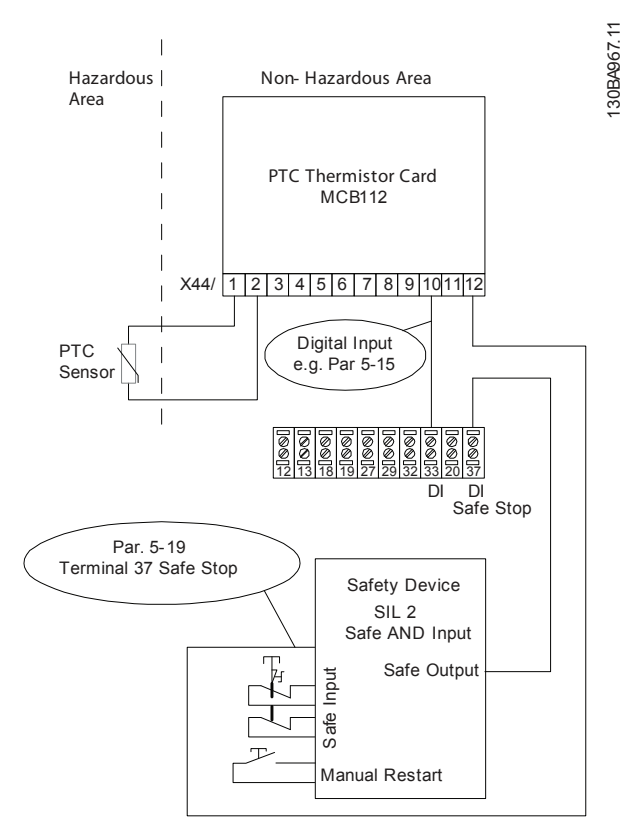

**Ilustração 3.40 A ilustração dos aspectos essenciais para instalar uma combinação de uma aplicação de Torque Seguro Desligado e uma aplicação de MCB 112.o MCB112.**

#### **Programação do parâmetro para dispositivo de segurança externo combinado com MCB 112**

Se MCB 112 estiver conectado, as seleções adicionais ([4] a [9]) tornam-se possíveis para *5-19 Terminal 37 Parada Segura* (Terminal 37 Torque Seguro Desligado) As seleções [1]\* e [3] *5-19 Terminal 37 Parada Segura* ainda estão disponíveis, mas não devem ser usadas porque são para instalações sem MCB 112 ou qualquer dispositivo de segurança externo. Se [1]\* ou [3] *5-19 Terminal 37 Parada Segura* for escolhido acidentalmente e MCB 112 for disparado, o conversor de frequência responderá com um alarme de "Falha Perigosa [A72]" e fará parada por inércia do conversor de frequência com segurança sem nova partida automática.

As seleções [] [4 e 5] *5-19 Terminal 37 Parada Segura* são selecionadas somente quando MCB 112 usa o Torque Seguro Desligado. Se a seleção [4] ou [5] *5-19 Terminal 37 Parada Segura* for escolhida acidentalmente e o dispositivo de segurança externo disparar Torque Seguro Desligado, o conversor de frequência responde com um alarme de "Falha Perigosa [A72]" e faz parada por inércia do conversor de frequência com segurança sem nova partida automática.

As seleções [6] a [9] *5-19 Terminal 37 Parada Segura* devem ser escolhidas para a combinação de dispositivo de segurança externo com MCB 112.

# *AVISO!*

**Observe que [7] e [8]** *5-19 Terminal 37 Parada Segura* **abrem a nova partida automática quando o dispositivo de segurança externo for novamente desativado.**

Isto somente é permitido em um dos seguintes casos:

- **•** A prevenção de nova partida acidental é implementada por outras partes da instalação do Torque Seguro Desligado.
- **•** Uma presença na zona de perigo pode ser fisicamente excluída quando Torque Seguro Desligado não estiver ativado. Em particular, o parágrafo 5.3.2.5 of ISO 12100-2 2003 deve ser observado.

Consulte *[capétulo 9.7 Cartão do Termistor do PTC MCB 112](#page-253-0)* e as instruções de utilização para obter mais informações sobre MCB 112.

Danfoss

# 4 Seleção do

#### 4.1 Dados Elétricos, 380-500 V

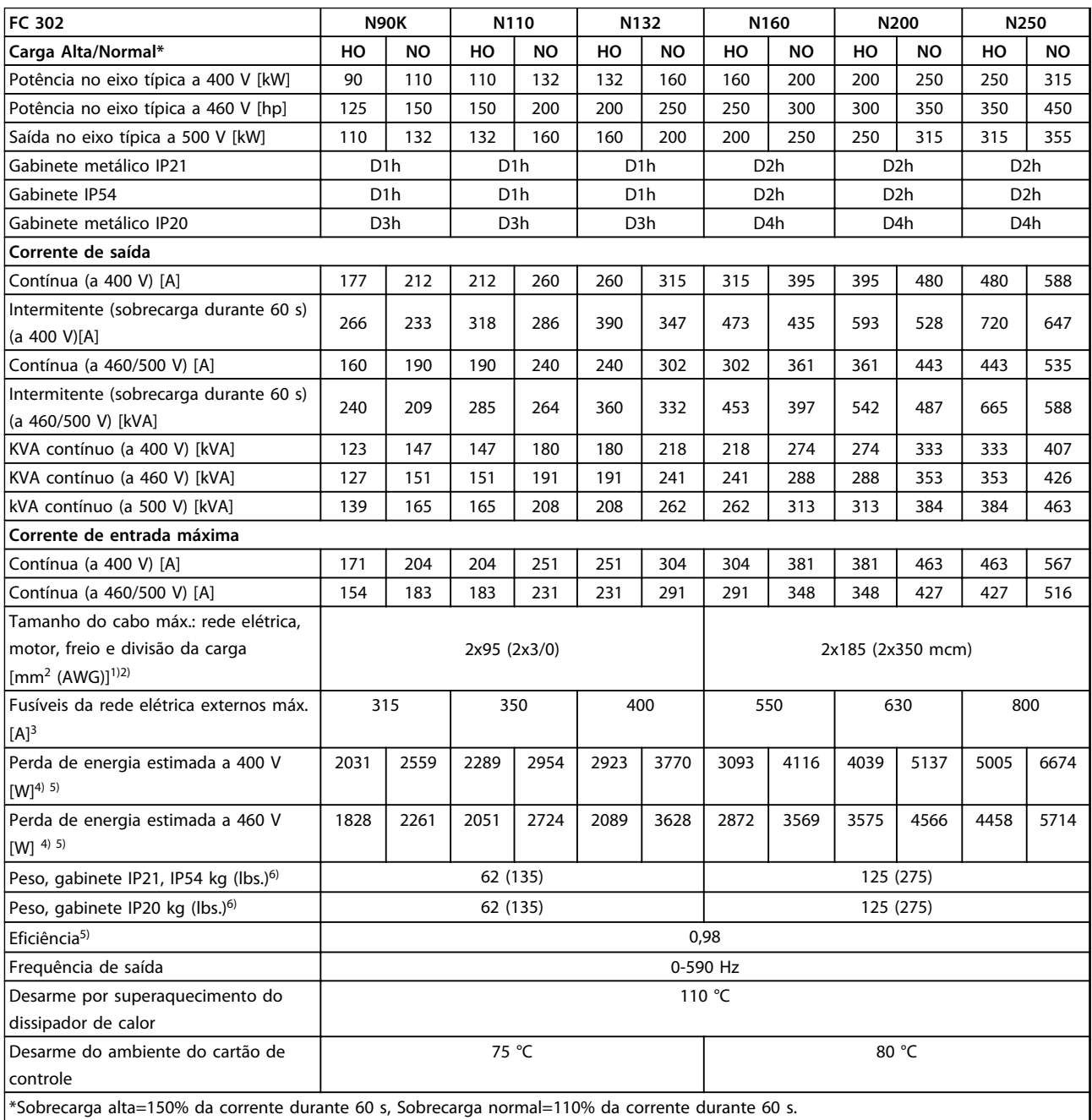

#### **Tabela 4.1 Especificações Elétricas, chassi D 380-500 V alimentação de rede elétrica 3x380-500 V CA**

*1) American Wire Gauge.*

*2) Os terminais de fiação nos conversores de frequência N132, N160 e N315 não podem receber cabos um tamanho maior.*

*3) Para saber as características nominais dos fusíveis, ver [capétulo 7.2.1 Fusíveis](#page-205-0).*

*4) A perda de energia típica em condições normais é esperada estar dentro de* ±*15% (a tolerância está relacionada às diversas condições de tensão e cabo). Esses valores são baseados em uma eficiência de motor típica (linha divisória IE/IE3). Os motores com eficiência inferior contribuem para a perda de energia no conversor de frequência. Se a frequência de chaveamento for aumentada em relação à nominal, a perda de energia cresce consideravelmente. O LCP e o consumo de energia típico do cartão de controle estão incluídos. Opcionais e carga do cliente podem acrescentar até 30 W às perdas, embora normalmente um cartão de controle totalmente carregado ou opcionais para o slot A ou slot B cada um adiciona somente 4 W.*

Danfoss

#### **Seleção do VLT**® **AutomationDrive FC 300 Guia de Design 90-1200 kW**

*5) Medido com cabos de motor blindados de 5 m, com carga e frequência nominais.*

*6) Os pesos de chassi de tamanho adicional são os seguintes: D5h - 166 (255) / D6h - 129 (285) / D7h - 200 (440) / D8h - 225 (496). Os pesos são em kg (lbs).*

Danfoss

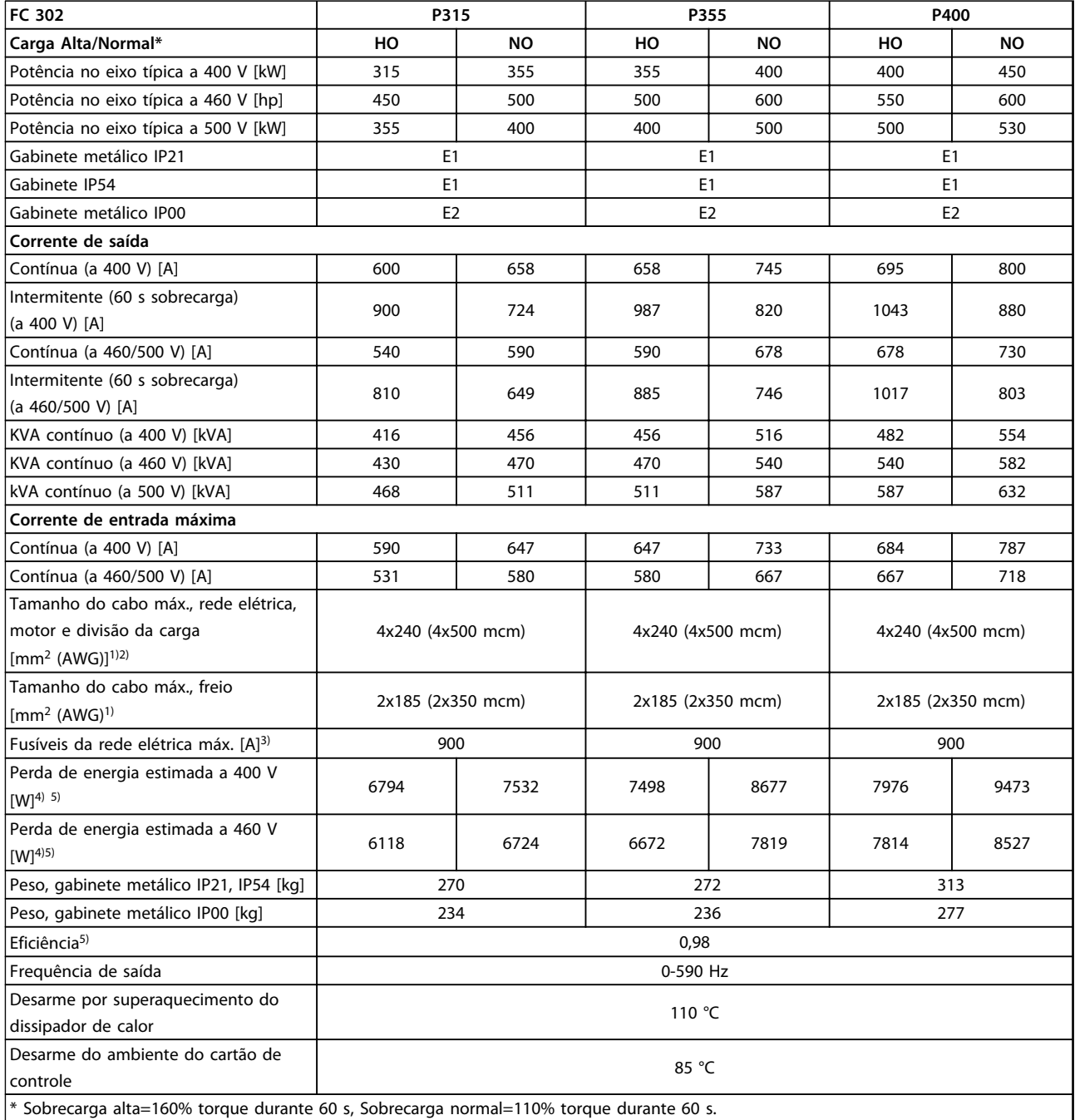

#### **Tabela 4.2 Especificações técnicas, chassi E 380-500 V Alimentação de Rede Elétrica 3x380-500 V CA**

*1) American Wire Gauge.*

*2) Os terminais de fiação nos conversores de frequência N132, N160 e P315 não podem receber cabos um tamanho maior.*

*3) Para saber as características nominais dos fusíveis, ver [capétulo 7.2.1 Fusíveis](#page-205-0).*

*4) A perda de energia típica em condições normais é esperada estar dentro de* ±*15% (a tolerância está relacionada às diversas condições de tensão e cabo). Esses valores são baseados em uma eficiência de motor típica (linha divisória IE/IE3). Os motores com eficiência inferior contribuem para a perda de energia no conversor de frequência. Se a frequência de chaveamento for aumentada em relação à nominal, a perda de energia cresce consideravelmente. O LCP e o consumo de energia típico do cartão de controle estão incluídos. Opcionais e carga do cliente podem acrescentar até 30 W às perdas, embora normalmente um cartão de controle totalmente carregado ou opcionais para o slot A ou slot B cada um adiciona somente 4 W.*

*5) Medido com cabos de motor blindados de 5 m, com carga e frequência nominais.*

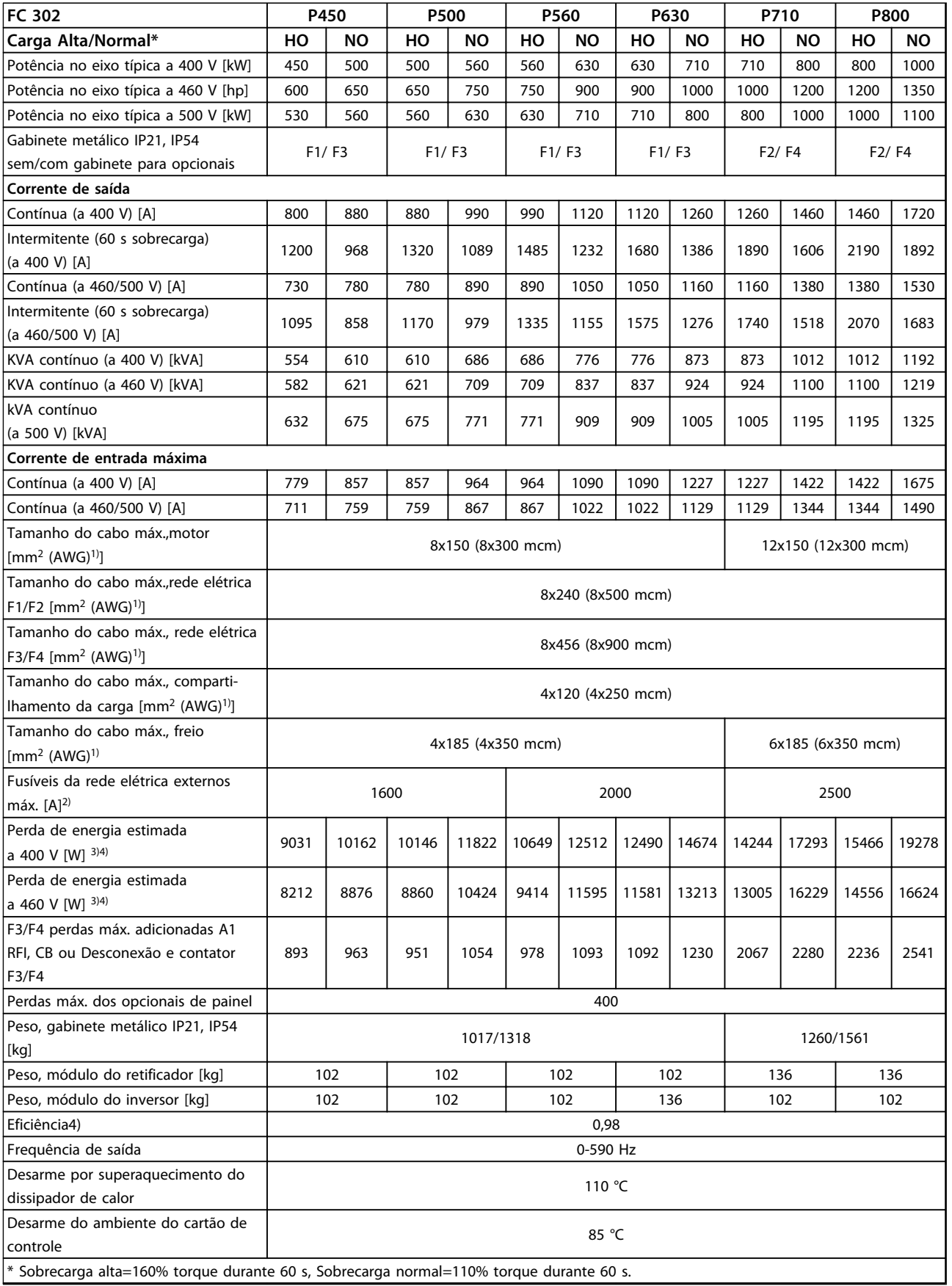

**Tabela 4.3 Especificações Técnicas, chassi F, 380-500 V Alimentação de Rede Elétrica 3x380-500 V CA**

*1) American Wire Gauge.*

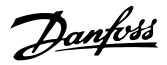

*2) Para saber as características nominais dos fusíveis, ver [capétulo 7.2.1 Fusíveis](#page-205-0).*

*3) A perda de energia típica em condições normais é esperada estar dentro de* ±*15% (a tolerância está relacionada às diversas condições de tensão e cabo). Esses valores são baseados em uma eficiência de motor típica (linha divisória IE/IE3). Os motores com eficiência inferior contribuem para a perda de energia no conversor de frequência. Se a frequência de chaveamento for aumentada em relação à nominal, a perda de energia cresce consideravelmente. O LCP e o consumo de energia típico do cartão de controle estão incluídos. Opcionais e carga do cliente podem acrescentar até 30 W às perdas, embora normalmente um cartão de controle totalmente carregado ou opcionais para o slot A ou slot B cada um adiciona somente 4 W.*

*4) Medido com cabos de motor blindados de 5 m, com carga e frequência nominais.*

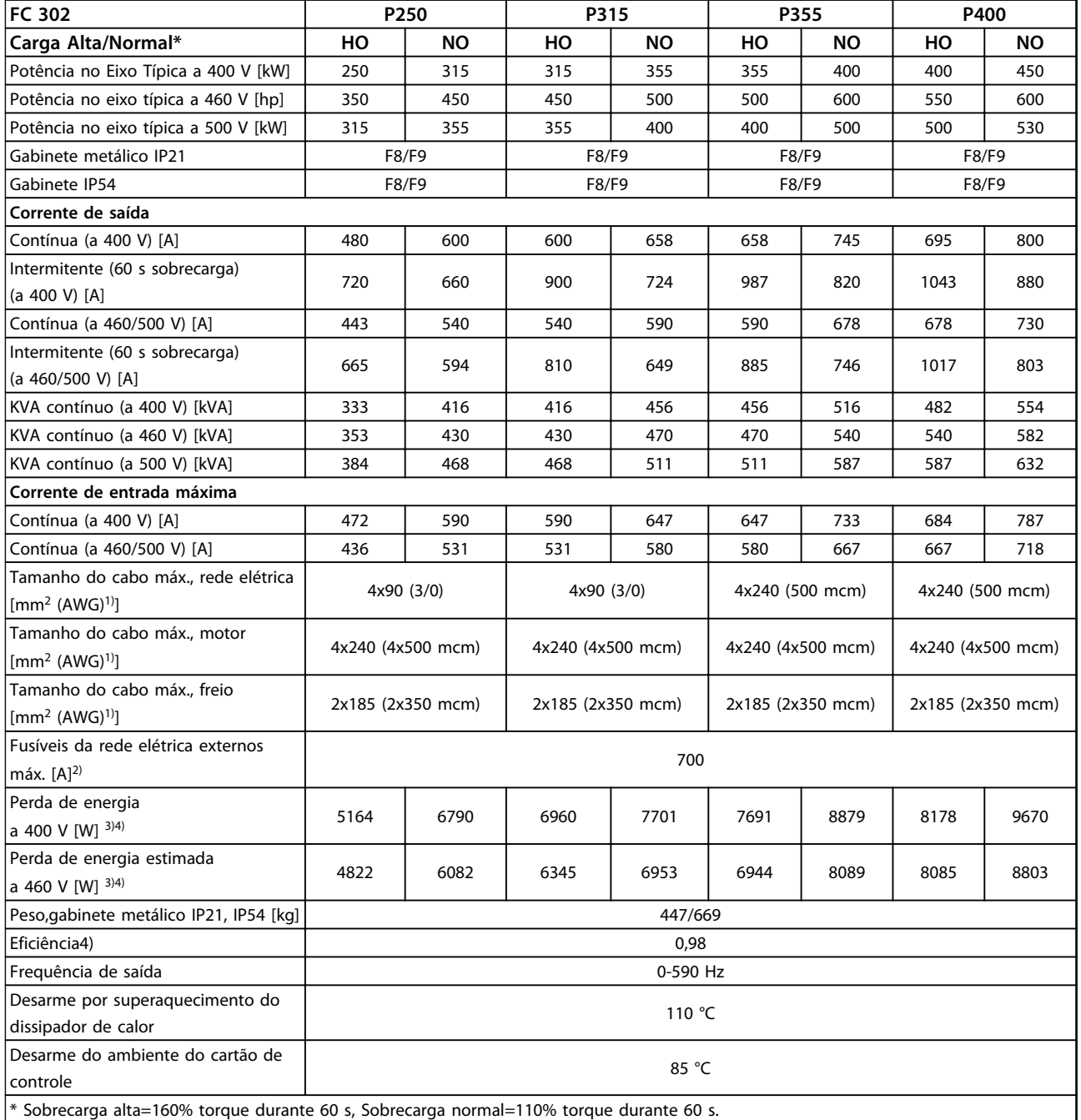

#### **Tabela 4.4 Especificações Técnicas Chassi F8/F9, 380-500 Alimentação de Rede Elétrica 6x380-500 V CA, 12 Pulsos**

*1) American Wire Gauge.*

*2) Para saber as características nominais dos fusíveis, ver [capétulo 7.2.1 Fusíveis](#page-205-0).*

*3) A perda de energia típica em condições normais é esperada estar dentro de* ±*15% (a tolerância está relacionada às diversas condições de tensão e cabo). Esses valores são baseados em uma eficiência de motor típica (linha divisória IE/IE3). Os motores com eficiência inferior contribuem para a perda de energia no conversor de frequência. Se a frequência de chaveamento for aumentada em relação à nominal, a perda de energia cresce consideravelmente. O LCP e o consumo de energia típico do cartão de controle estão incluídos. Opcionais e carga do cliente podem acrescentar até 30 W às perdas, embora normalmente um cartão de controle totalmente carregado ou opcionais para o slot A ou slot B cada um adiciona somente 4 W.*

*4) Medido com cabos de motor blindados de 5 m, com carga e frequência nominais.*

Danfoss

#### **Seleção do VLT**® **AutomationDrive FC 300 Guia de Design 90-1200 kW**

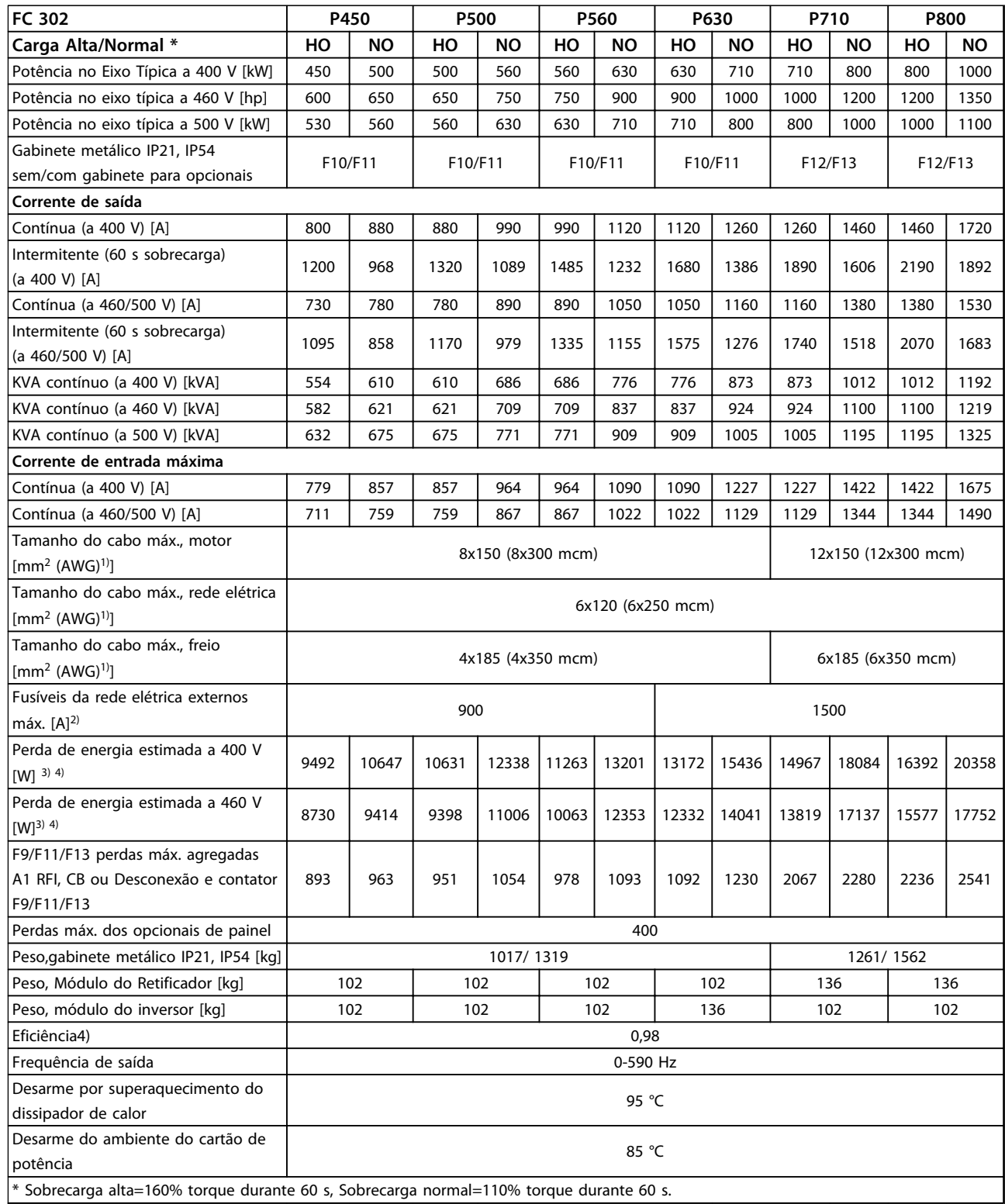

#### **Tabela 4.5 Especificações Técnicas, chassi F10-F13, 380-500 V Alimentação de Rede Elétrica 6x380-500 V CA, 12 Pulsos**

*1) American Wire Gauge.*

*2) Para saber as características nominais dos fusíveis, ver [capétulo 7.2.1 Fusíveis](#page-205-0).*

*3) A perda de energia típica em condições normais é esperada estar dentro de* ±*15% (a tolerância está relacionada às diversas condições de tensão e cabo). Esses valores são baseados em uma eficiência de motor típica (linha divisória IE/IE3). Os motores com eficiência inferior contribuem para a perda de energia no conversor de frequência. Se a frequência de chaveamento for aumentada em relação à nominal, a perda de energia cresce consideravelmente. O LCP e o consumo de energia típico do cartão de controle estão incluídos. Opcionais e carga do cliente*

Danfoss

*podem acrescentar até 30 W às perdas, embora normalmente um cartão de controle totalmente carregado ou opcionais para o slot A ou slot B cada um adiciona somente 4 W.*

*4) Medido com cabos de motor blindados de 5 m, com carga e frequência nominais.*

Danfoss

#### 4.2 Dados Elétricos, 525-690 V

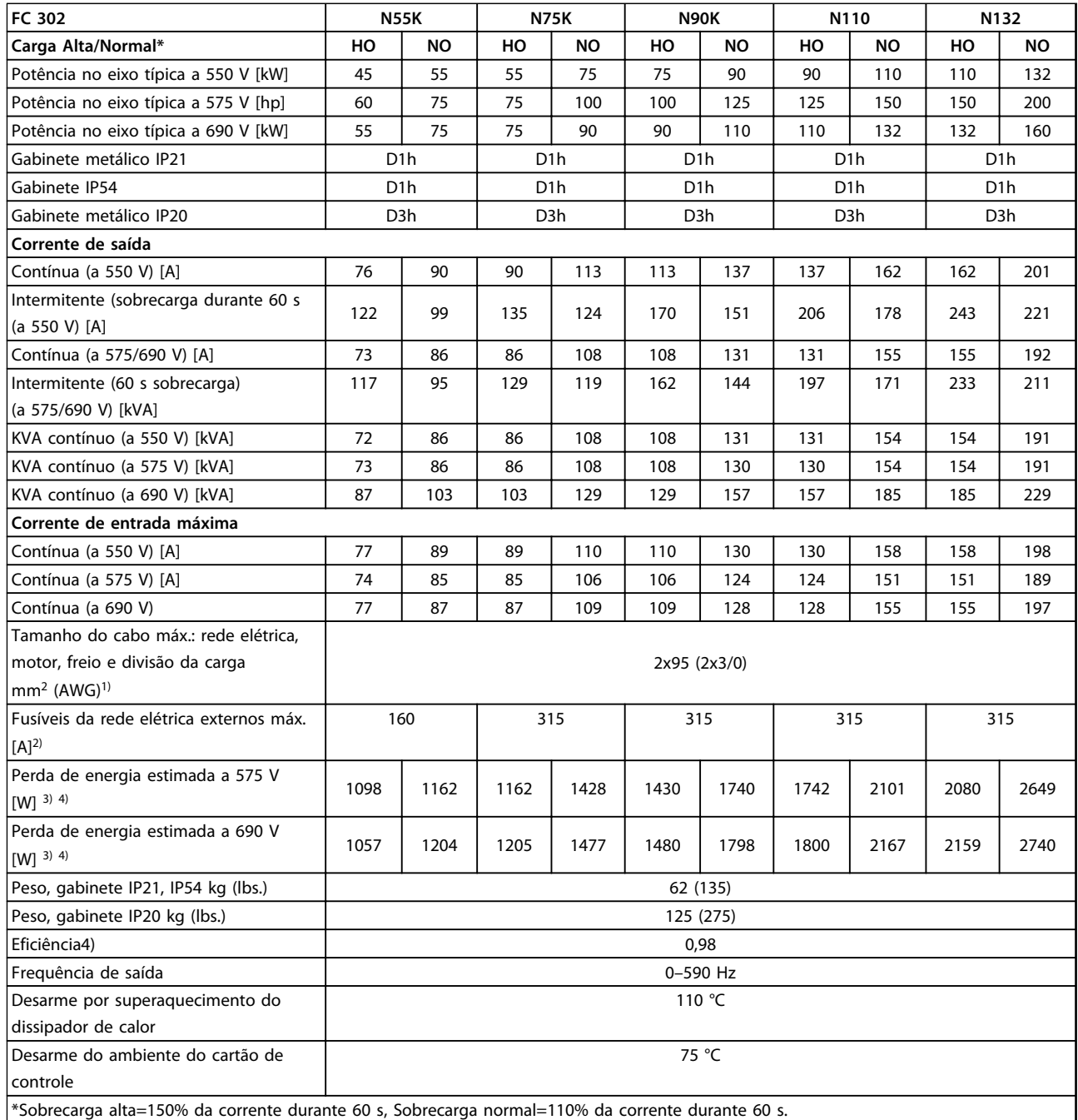

#### **Tabela 4.6 Especificações Técnicas, chassi D, 525-690 V Alimentação de Rede Elétrica 3x525-690 V CA**

*1) American Wire Gauge.*

*2) Para saber as características nominais dos fusíveis, ver [capétulo 7.2.1 Fusíveis](#page-205-0).*

*3) A perda de energia típica em condições normais é esperada estar dentro de* ±*15% (a tolerância está relacionada às diversas condições de tensão e cabo). Esses valores são baseados em uma eficiência de motor típica (linha divisória IE/IE3). Os motores com eficiência inferior contribuem para a perda de energia no conversor de frequência. Se a frequência de chaveamento for aumentada em relação à nominal, a perda de energia cresce consideravelmente. O LCP e o consumo de energia típico do cartão de controle estão incluídos. Opcionais e carga do cliente podem acrescentar até 30 W às perdas, embora normalmente um cartão de controle totalmente carregado ou opcionais para o slot A ou slot B cada um adiciona somente 4 W.*

*4) Medido com cabos de motor blindados de 5 m, com carga e frequência nominais.*

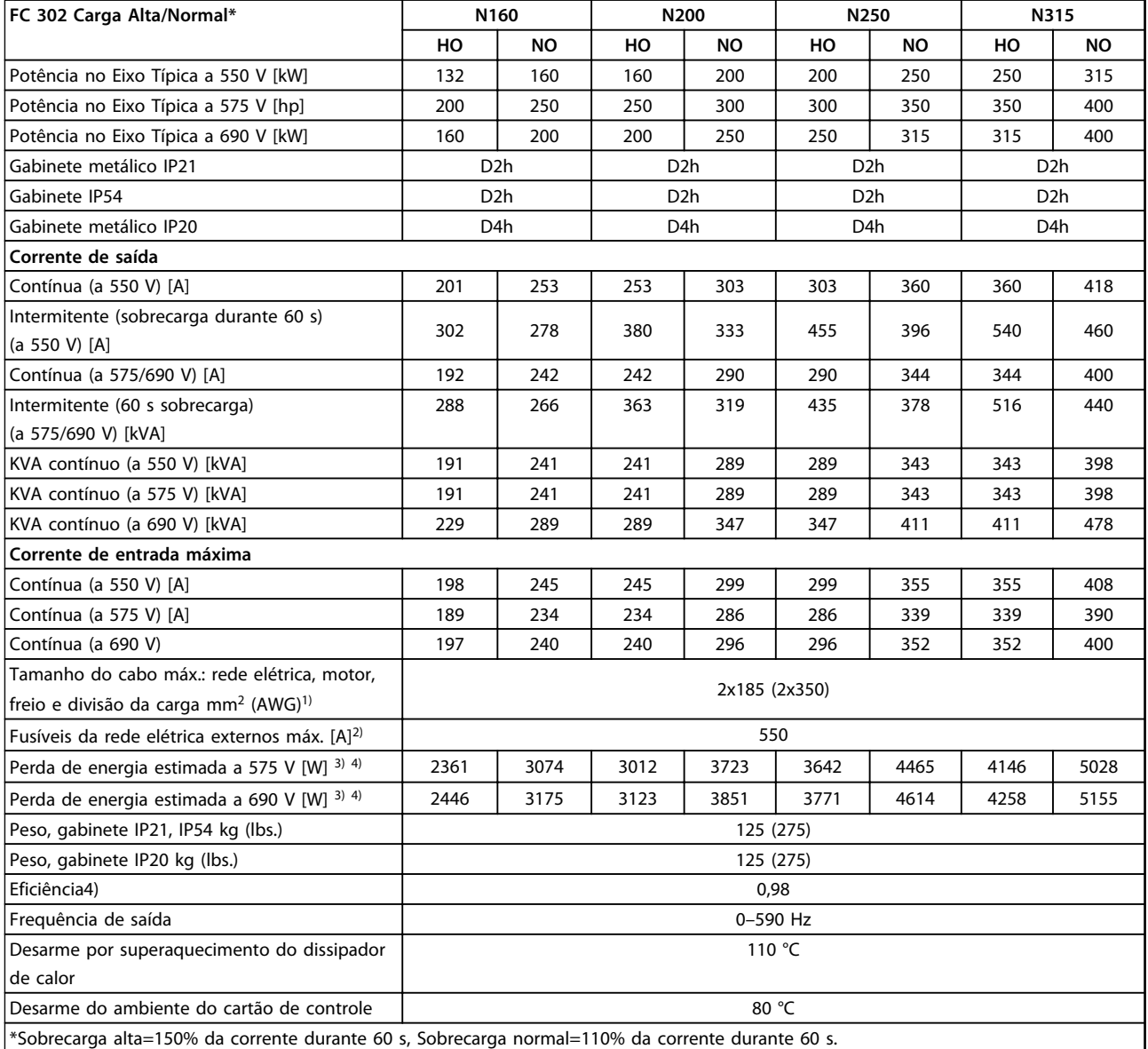

#### **Tabela 4.7 Especificações Técnicas, chassi D, 525-690 V Alimentação de Rede Elétrica 3x525-690 V CA**

*1) American Wire Gauge.*

*2) Para saber as características nominais dos fusíveis, ver [capétulo 7.2.1 Fusíveis](#page-205-0).*

*3) A perda de energia típica em condições normais é esperada estar dentro de* ±*15% (a tolerância está relacionada às diversas condições de tensão e cabo). Esses valores são baseados em uma eficiência de motor típica (linha divisória IE/IE3). Os motores com eficiência inferior contribuem para a perda de energia no conversor de frequência. Se a frequência de chaveamento for aumentada em relação à nominal, a perda de energia cresce consideravelmente. O LCP e o consumo de energia típico do cartão de controle estão incluídos. Opcionais e carga do cliente podem acrescentar até 30 W às perdas, embora normalmente um cartão de controle totalmente carregado ou opcionais para o slot A ou slot B cada um adiciona somente 4 W.*

*4) Medido com cabos de motor blindados de 5 m, com carga e frequência nominais.*

Danfoss

Danfoss

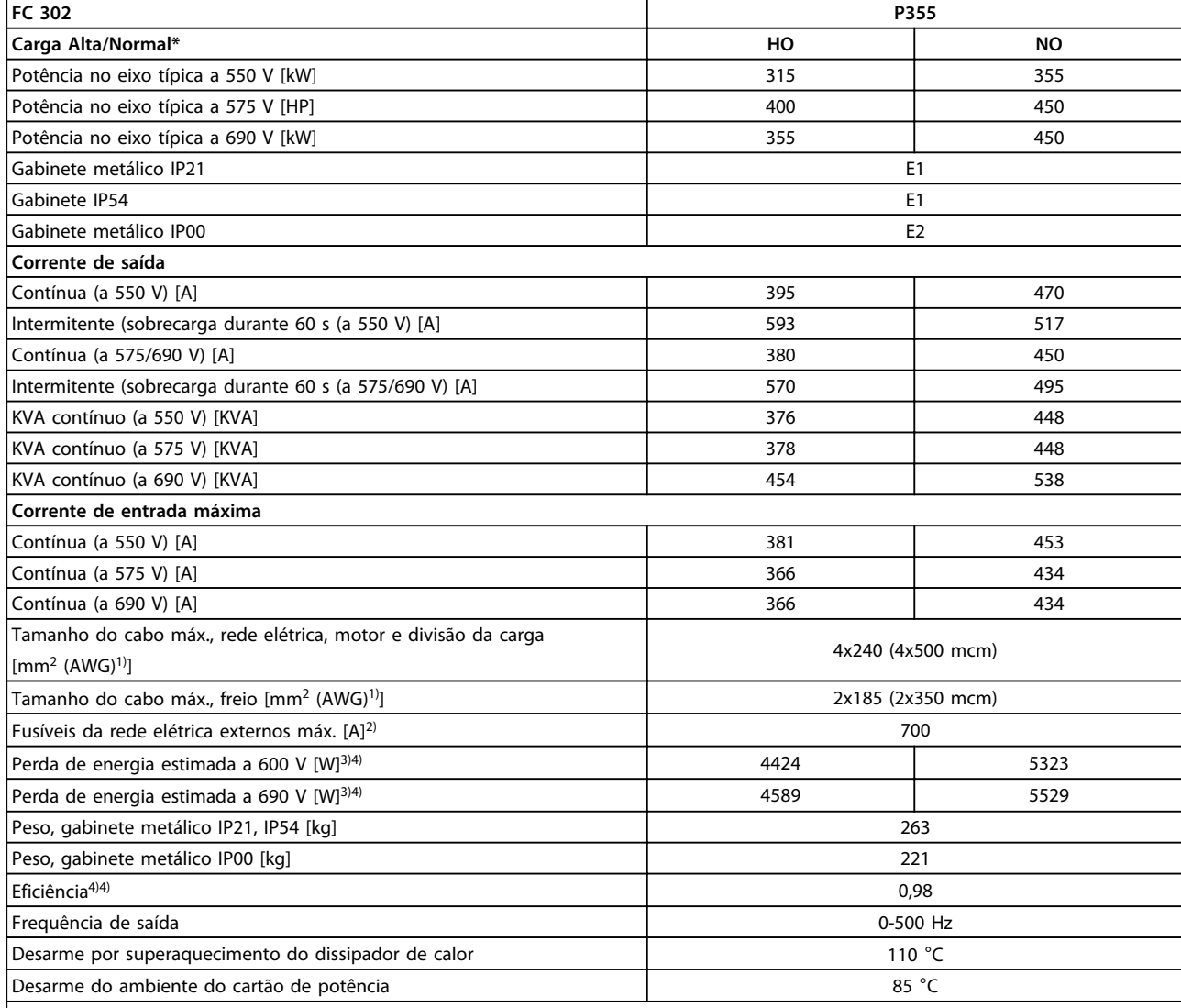

\* Sobrecarga alta=160% torque durante 60 s, Sobrecarga normal=110% torque durante 60 s.

#### **Tabela 4.8 Especificações Técnicas, chassi E, 525-690 V Alimentação de Rede Elétrica 3x525-690 V CA**

*1) American Wire Gauge.*

*2) Para saber as características nominais dos fusíveis, ver [capétulo 7.2.1 Fusíveis](#page-205-0).*

*3) A perda de energia típica em condições normais é esperada estar dentro de* ±*15% (a tolerância está relacionada às diversas condições de tensão e cabo). Esses valores são baseados em uma eficiência de motor típica (linha divisória IE/IE3). Os motores com eficiência inferior contribuem para a perda de energia no conversor de frequência. Se a frequência de chaveamento for aumentada em relação à nominal, a perda de energia cresce consideravelmente. O LCP e o consumo de energia típico do cartão de controle estão incluídos. Opcionais e carga do cliente podem acrescentar até 30 W às perdas, embora normalmente um cartão de controle totalmente carregado ou opcionais para o slot A ou slot B cada um adiciona somente 4 W.*

*4) Medido com cabos de motor blindados de 5 m, com carga e frequência nominais.*
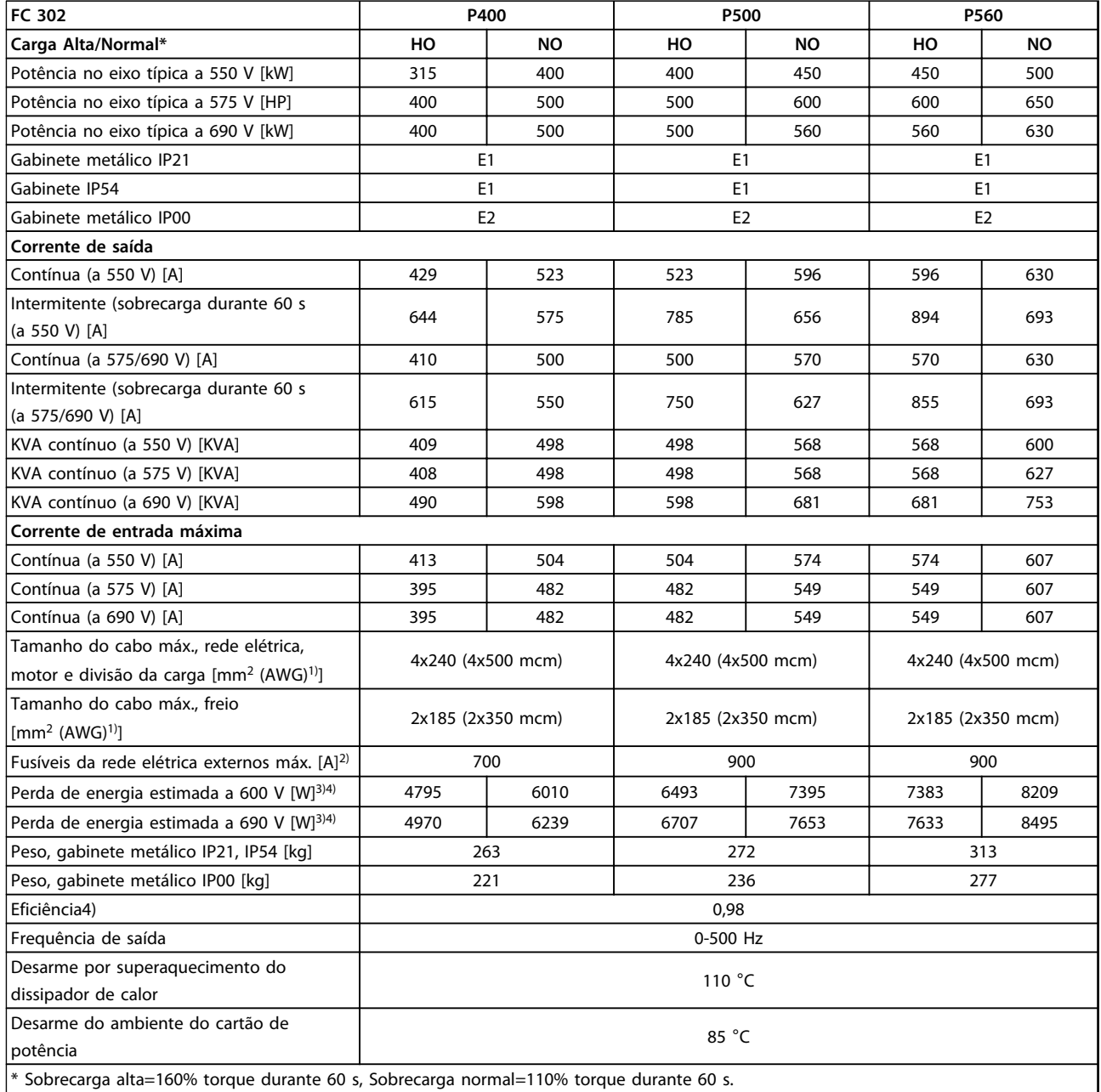

**4 4**

# **Tabela 4.9 Especificações Técnicas, chassi E 525-690 V Alimentação de Rede Elétrica 3x525-690 V CA**

*1) American Wire Gauge.*

*2) Para saber as características nominais dos fusíveis, ver [capétulo 7.2.1 Fusíveis](#page-205-0).*

*3) A perda de energia típica em condições normais é esperada estar dentro de* ±*15% (a tolerância está relacionada às diversas condições de tensão e cabo). Esses valores são baseados em uma eficiência de motor típica (linha divisória IE/IE3). Os motores com eficiência inferior contribuem para a perda de energia no conversor de frequência. Se a frequência de chaveamento for aumentada em relação à nominal, a perda de energia cresce consideravelmente. O LCP e o consumo de energia típico do cartão de controle estão incluídos. Opcionais e carga do cliente podem acrescentar até 30 W às perdas, embora normalmente um cartão de controle totalmente carregado ou opcionais para o slot A ou slot B cada um adiciona somente 4 W.*

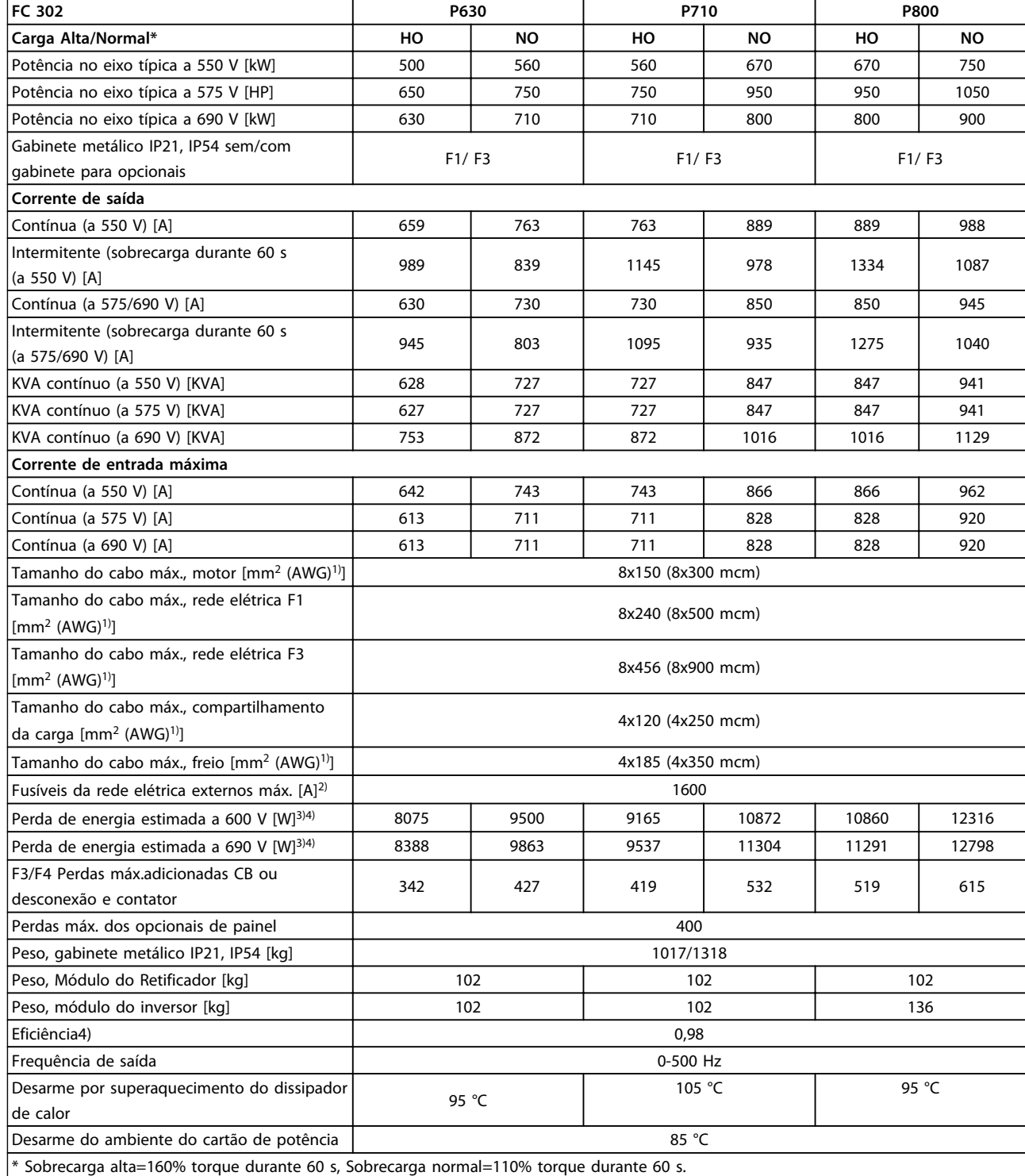

### **Tabela 4.10 Especificações Técnicas, chassi F1/F3, 525-690 V Alimentação de Rede Elétrica 3x525-690 V CA**

*1) American Wire Gauge.*

*2) Para saber as características nominais dos fusíveis, ver [capétulo 7.2.1 Fusíveis](#page-205-0).*

*3) A perda de energia típica em condições normais é esperada estar dentro de* ±*15% (a tolerância está relacionada às diversas condições de tensão e cabo). Esses valores são baseados em uma eficiência de motor típica (linha divisória IE/IE3). Os motores com eficiência inferior contribuem para a perda de energia no conversor de frequência. Se a frequência de chaveamento for aumentada em relação à nominal, a perda de energia cresce consideravelmente. O LCP e o consumo de energia típico do cartão de controle estão incluídos. Opcionais e carga do cliente podem acrescentar até 30 W às perdas, embora normalmente um cartão de controle totalmente carregado ou opcionais para o slot A ou slot B cada um adiciona somente 4 W.*

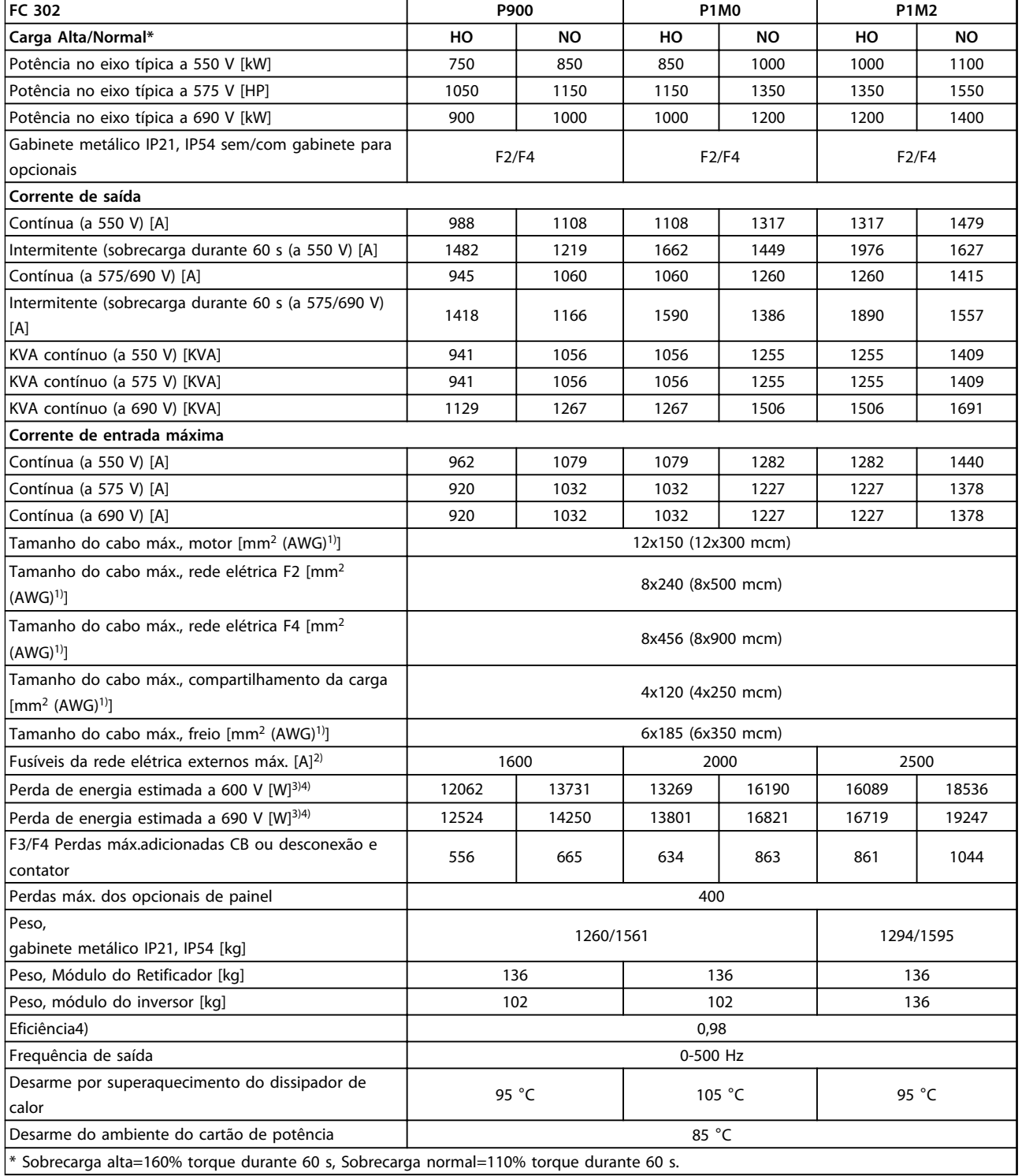

**4 4**

Danfoss

**Tabela 4.11 Especificações Técnicas, chassi F2/F4, 525-690 V Alimentação de Rede Elétrica 3x525-690 V CA**

*1) American Wire Gauge.*

*2) Para saber as características nominais dos fusíveis, ver [capétulo 7.2.1 Fusíveis](#page-205-0).*

*3) A perda de energia típica em condições normais é esperada estar dentro de* ±*15% (a tolerância está relacionada às diversas condições de tensão e cabo). Esses valores são baseados em uma eficiência de motor típica (linha divisória IE/IE3). Os motores com eficiência inferior contribuem para a perda de energia no conversor de frequência. Se a frequência de chaveamento for aumentada em relação à nominal, a perda de energia cresce consideravelmente. O LCP e o consumo de energia típico do cartão de controle estão incluídos. Opcionais e carga do cliente podem acrescentar até 30 W às perdas, embora normalmente um cartão de controle totalmente carregado ou opcionais para o slot A ou slot B cada um adiciona somente 4 W.*

# 4.2.1 Dados Elétricos, 525-690 V CA, 12 Pulsos

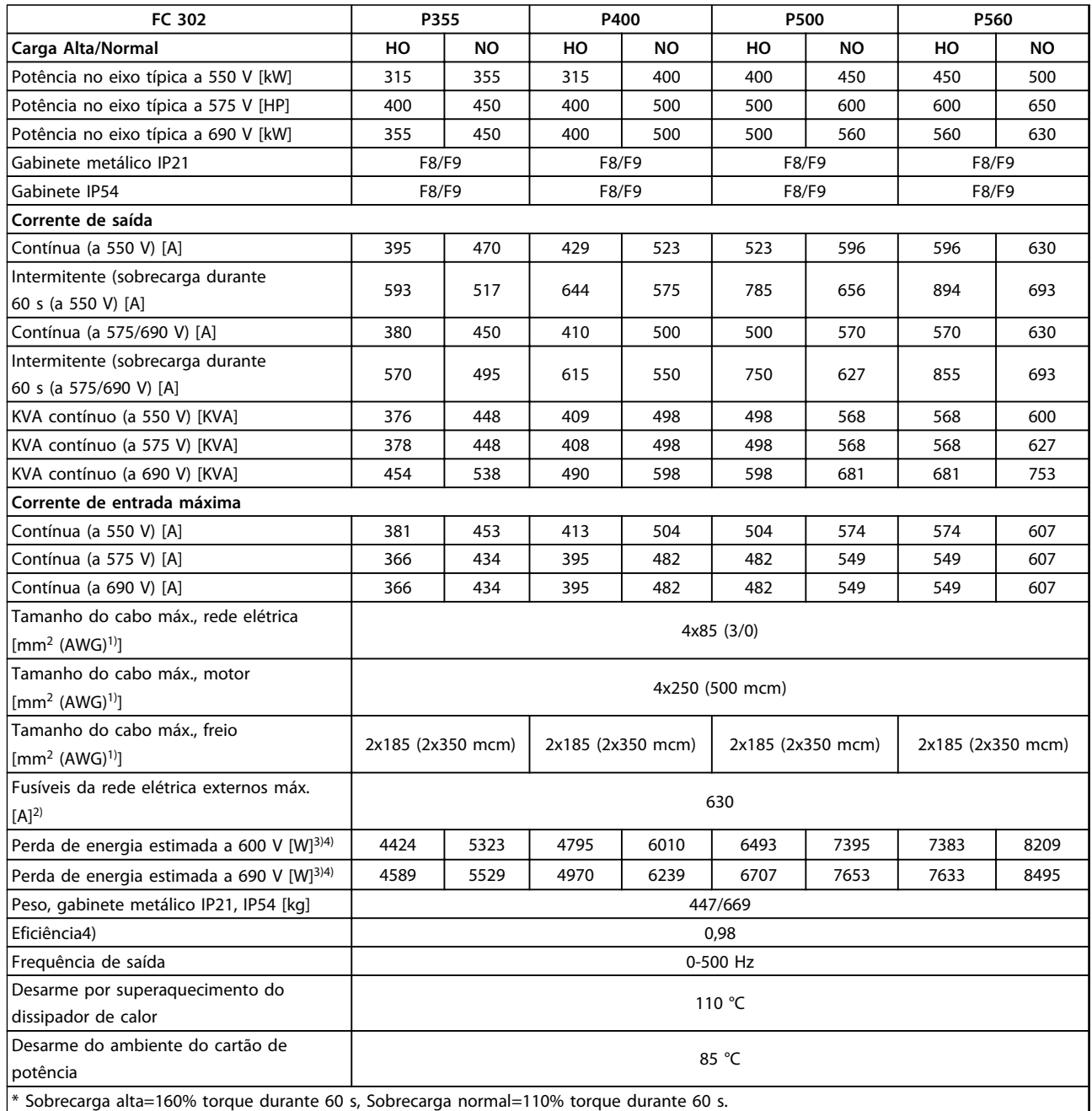

# **Tabela 4.12 Especificações Técnicas, chassi F8/F9, 525-690 V Alimentação de Rede Elétrica 6x525-690 V CA, 12 Pulsos**

*1) American Wire Gauge.*

*2) Para saber as características nominais dos fusíveis, ver [capétulo 7.2.1 Fusíveis](#page-205-0).*

*3) A perda de energia típica em condições normais é esperada estar dentro de* ±*15% (a tolerância está relacionada às diversas condições de tensão e cabo). Esses valores são baseados em uma eficiência de motor típica (linha divisória IE/IE3). Os motores com eficiência inferior contribuem para a perda de energia no conversor de frequência. Se a frequência de chaveamento for aumentada em relação à nominal, a perda de energia cresce consideravelmente. O LCP e o consumo de energia típico do cartão de controle estão incluídos. Opcionais e carga do cliente podem acrescentar até 30 W às perdas, embora normalmente um cartão de controle totalmente carregado ou opcionais para o slot A ou slot B cada um adiciona somente 4 W.*

*4) Medido com cabos de motor blindados de 5 m, com carga e frequência nominais.*

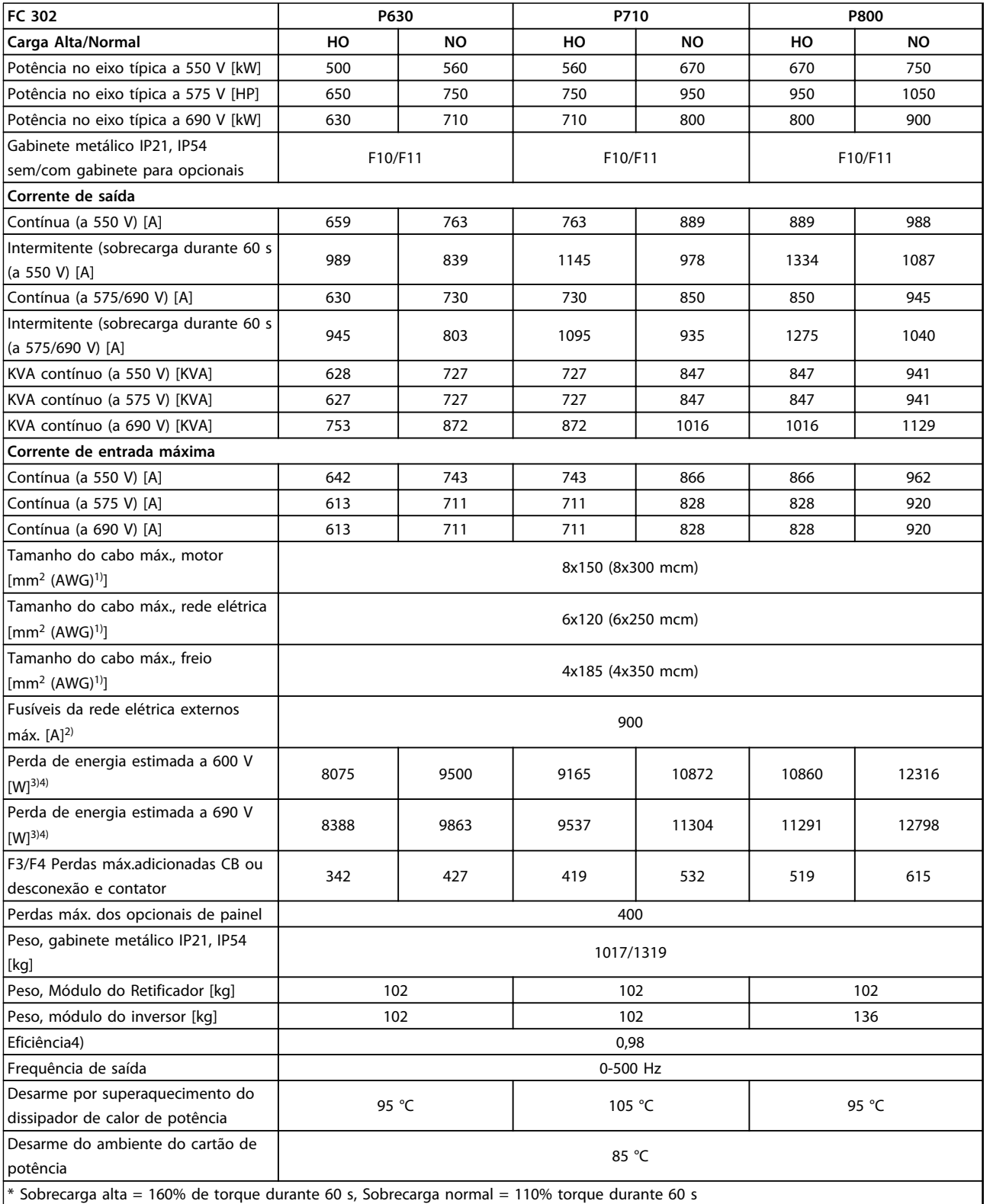

# **Tabela 4.13 Especificações Técnicas, chassi F10/F11, 525-690 V Alimentação de Rede Elétrica 6x525-690 V CA, 12 Pulsos**

*1) American Wire Gauge.*

*2) Para saber as características nominais dos fusíveis, ver [capétulo 7.2.1 Fusíveis](#page-205-0).*

*3) A perda de energia típica em condições normais é esperada estar dentro de* ±*15% (a tolerância está relacionada às diversas condições de tensão e cabo). Esses valores são baseados em uma eficiência de motor típica (linha divisória IE/IE3). Os motores com eficiência inferior contribuem para a perda de energia no conversor de frequência. Se a frequência de chaveamento for aumentada em relação à nominal, a perda de energia cresce consideravelmente. O LCP e o consumo de energia típico do cartão de controle estão incluídos. Opcionais e carga do cliente*

Danfoss

*podem acrescentar até 30 W às perdas, embora normalmente um cartão de controle totalmente carregado ou opcionais para o slot A ou slot B cada um adiciona somente 4 W.*

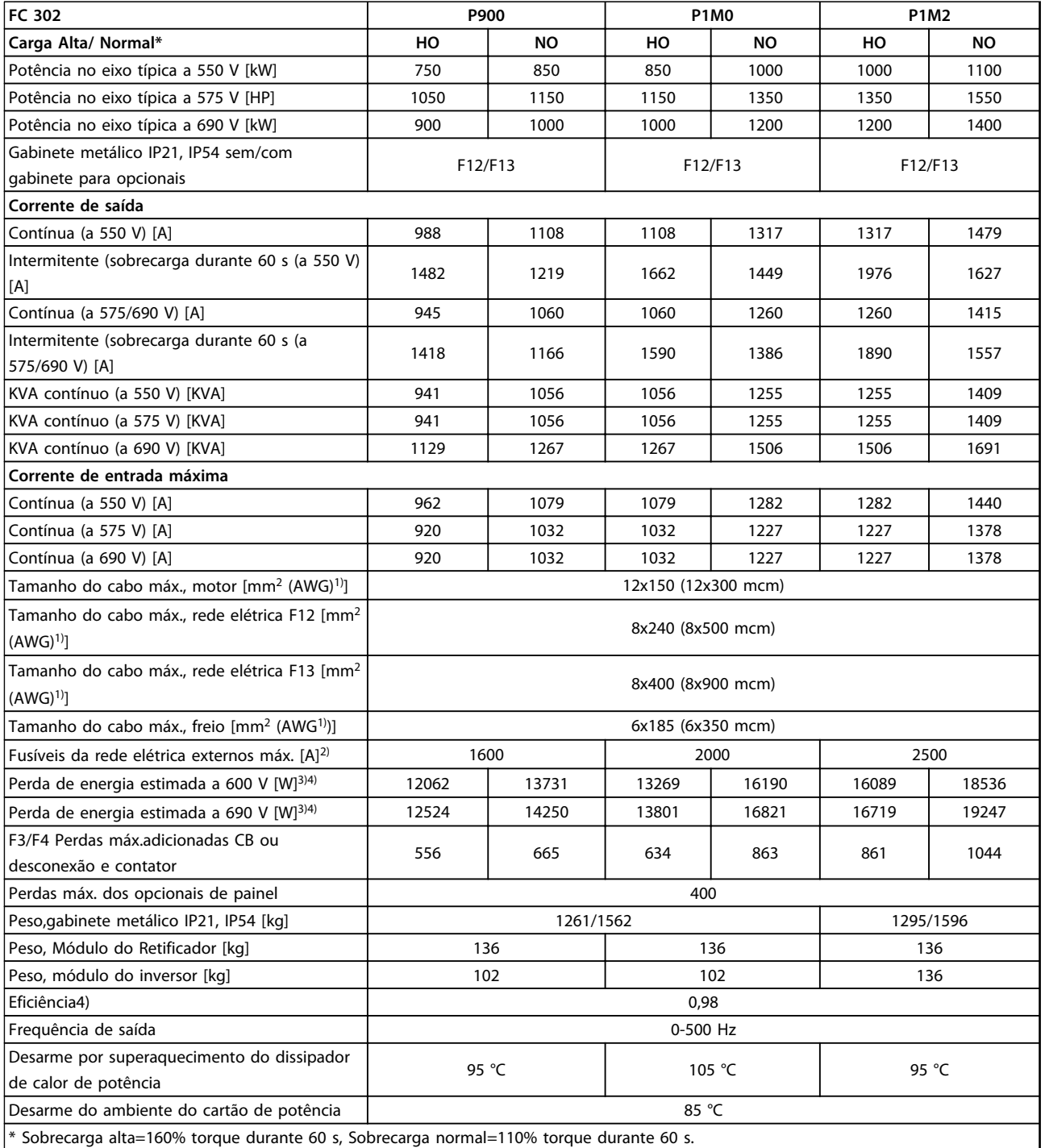

### **Tabela 4.14 Especificações Técnicas, chassi F12/F13, 525-690 V Alimentação de Rede Elétrica 6x525-690 V CA, 12 Pulsos**

*1) American Wire Gauge.*

*2) Para saber as características nominais dos fusíveis, ver [capétulo 7.2.1 Fusíveis](#page-205-0).*

*3) A perda de energia típica em condições normais é esperada estar dentro de* ±*15% (a tolerância está relacionada às diversas condições de tensão e cabo). Esses valores são baseados em uma eficiência de motor típica (linha divisória IE/IE3). Os motores com eficiência inferior contribuem para a perda de energia no conversor de frequência. Se a frequência de chaveamento for aumentada em relação à nominal, a perda de energia cresce consideravelmente. O LCP e o consumo de energia típico do cartão de controle estão incluídos. Opcionais e carga do cliente podem acrescentar até 30 W às perdas, embora normalmente um cartão de controle totalmente carregado ou opcionais para o slot A ou slot B cada um adiciona somente 4 W.*

*4) Medido com cabos de motor blindados de 5 m, com carga e frequência nominais.*

Danfoss

# 4.3 Especificações Gerais

# **Alimentação de Rede Elétrica**

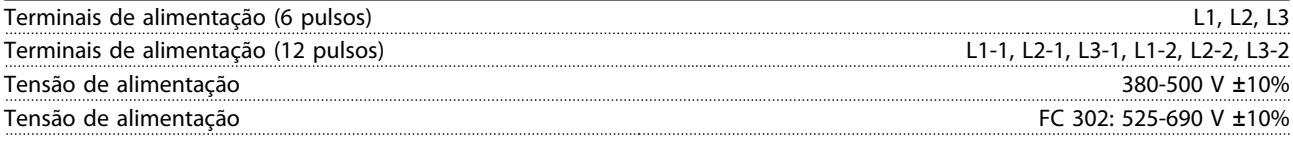

*Tensão de rede elétrica baixa/queda da rede elétrica:*

*Durante uma queda de tensão de rede ou queda da rede elétrica, o conversor de frequência continua até a tensão no circuito intermediário cair abaixo do nível mínimo de parada, que normalmente corresponde a 15% abaixo da tensão de alimentação nominal mais baixa do conversor de frequência. Energização e torque total não podem ser esperados em tensão de rede menor do que 10% abaixo da tensão de alimentação nominal mais baixa do conversor de frequência.*

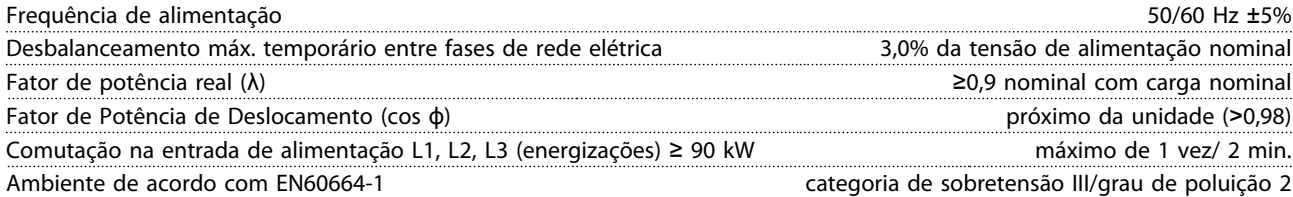

*A unidade é apropriada para uso em um circuito capaz de fornecer não mais que 100.000 Ampère RMS simétrico, máximo de 240/500/600/690 V.*

### **Saída do Motor (U, V, W)**

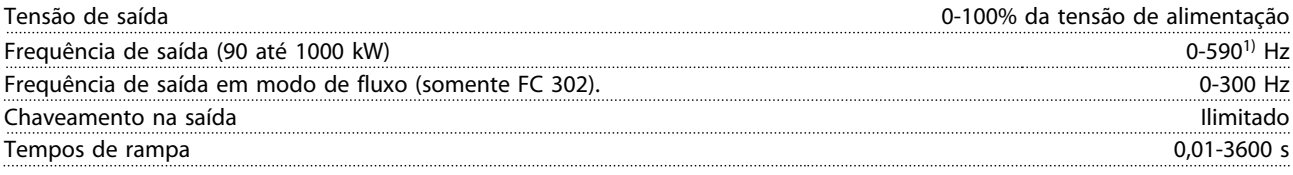

# *1) Dependente de tensão e potência.*

# **Características de Torque**

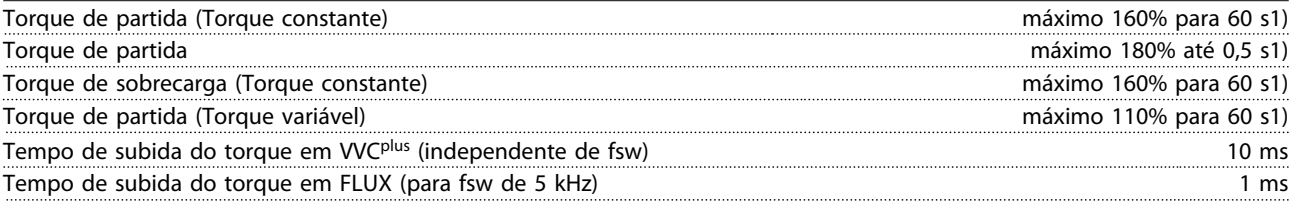

*1) A porcentagem está relacionada ao torque nominal.*

*2) O tempo de resposta do torque depende da aplicação e da carga, mas como regra geral o incremento do torque de 0 até a referência é 4-5 x o tempo de subida do torque.*

#### **Comprimento de Cabo e Seção Transversal para Cabos de Controle**1)

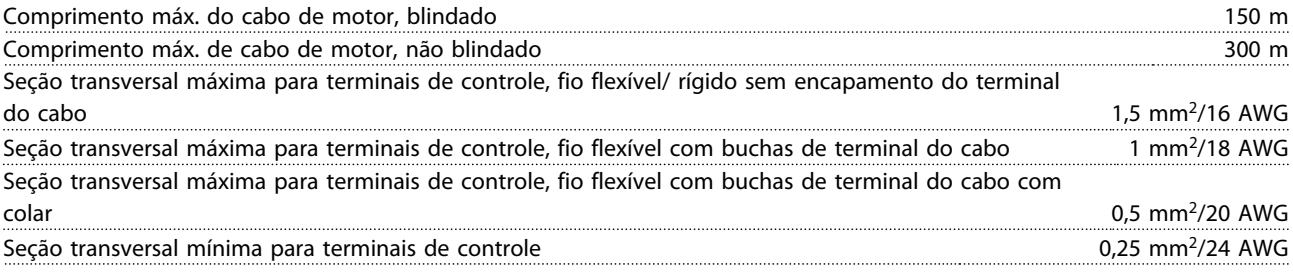

*1)Para cabos de energia, ver [capétulo 4.1 Dados Elétricos, 380-500 V.](#page-61-0)*

#### **Proteção e Recursos**

- **•** Proteção térmica eletrônica do motor contra sobrecarga.
- **•** O monitoramento da temperatura do dissipador de calor garante que o conversor de frequência desarme caso a temperatura atingir um nível pré-estabelecido. Uma temperatura de sobrecarga não pode ser reinicializado até a temperatura do dissipador de calor ficar abaixo dos valores definidos nas tabelas nas páginas a seguir. Observe que essas temperaturas podem variar dependendo da potência, tamanhos de chassi, classificação do gabinete etc.
- **•** O conversor de frequência está protegido contra curtos circuitos nos terminais U, V, W do motor.
- **•** Se uma das fases de rede elétrica estiver ausente, o conversor de frequência desarma ou emite uma advertência (dependendo da carga).
- **•** O monitoramento da tensão no circuito intermediário garante que o conversor de frequência desarme se essa tensão estiver muito baixa ou muito alta.
- **•** O conversor de frequência verifica constantemente os níveis críticos de temperatura interna, corrente de carga, alta tensão no circuito intermediário e baixas velocidades do motor. Em resposta a um nível crítico, o conversor de frequência pode ajustar a frequência de chaveamento e/ ou alterar o padrão de chaveamento para assegurar o desempenho do conversor de frequência.

# **Entradas Digitais**

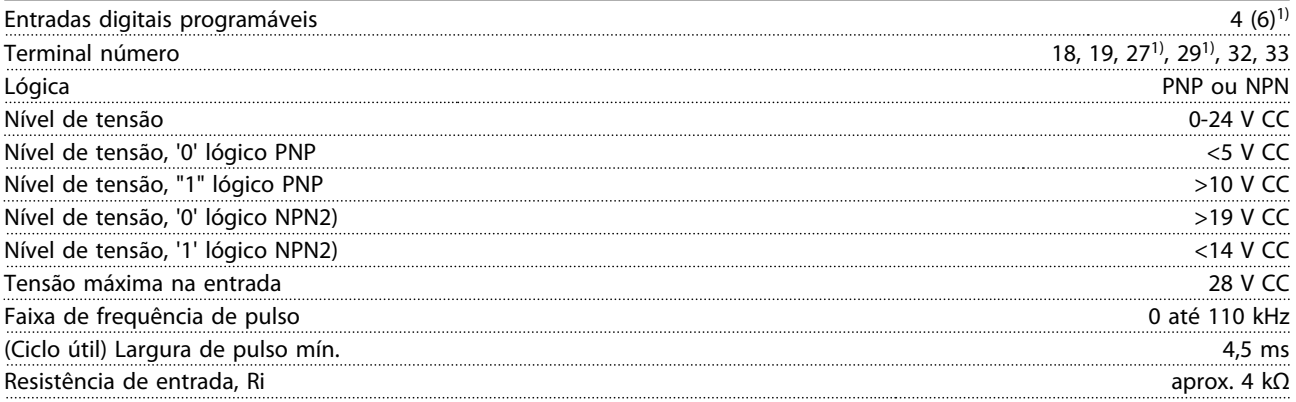

# **Torque Seguro Desligado Terminal 37**3, 4) (Terminal 37 está fixo na lógica PNP)

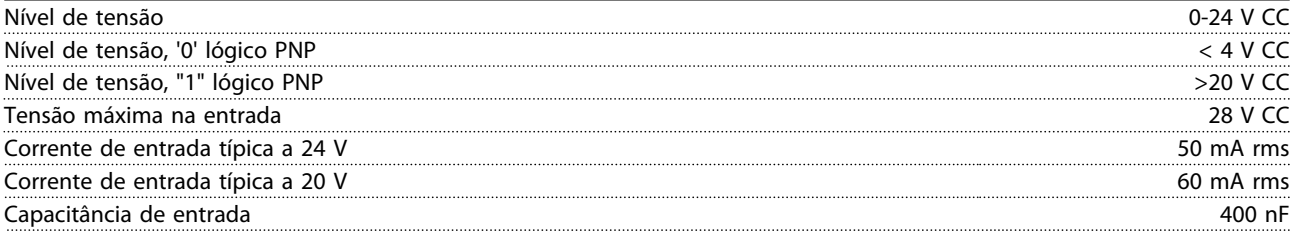

*Todas as entradas digitais estão isoladas galvanicamente da tensão de alimentação (PELV) e dos demais terminais de alta tensão.*

*1) Terminais 27 e 29 também podem ser programados como saída.*

*2) Exceto entrada de Torque seguro desligado Terminal 37.*

*3) Para obter mais informações sobre o terminal 37 e Torque seguro desligado, ver [capétulo 3.12 Parada Segura.](#page-59-0)*

*4) Ao usar um contator com uma bobina CC em combinação com Torque seguro desligado é importante fazer um caminho de retorno para a corrente da bobina quando desligá-la. Isso pode ser feito usando um diodo de roda livre (ou, como alternativa, um MOV de 30 ou 50 V para tempo de resposta mais rápido) através da bobina. Os contatores típicos podem ser adquiridos com esse diodo.*

Danfoss

# **Entradas Analógicas**

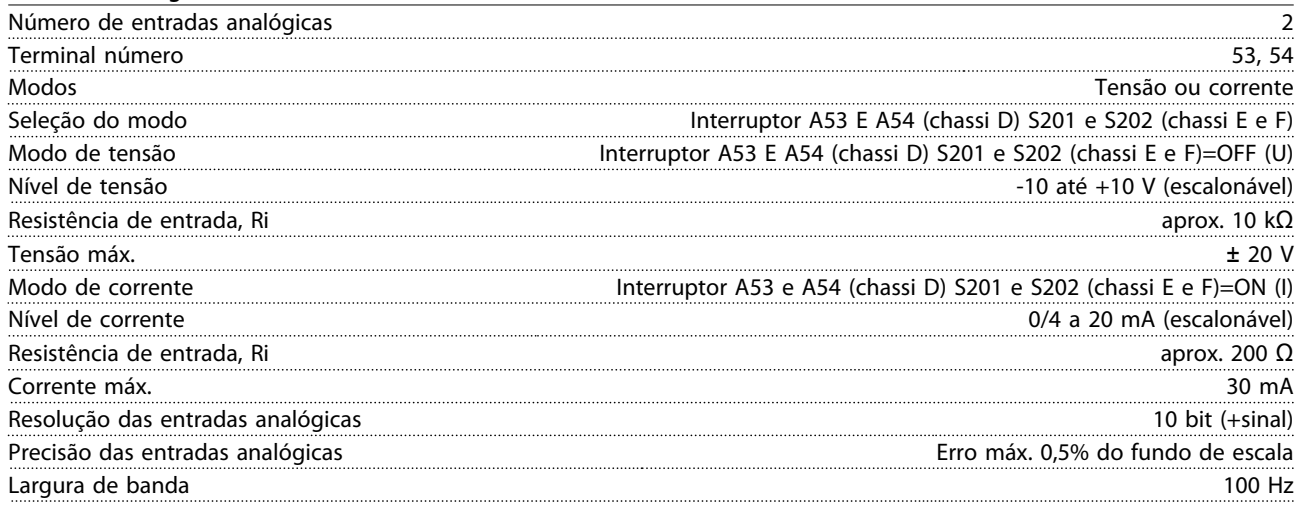

*As entradas analógicas são isoladas galvanicamente da tensão de alimentação (PELV) e de outros terminais de alta tensão.*

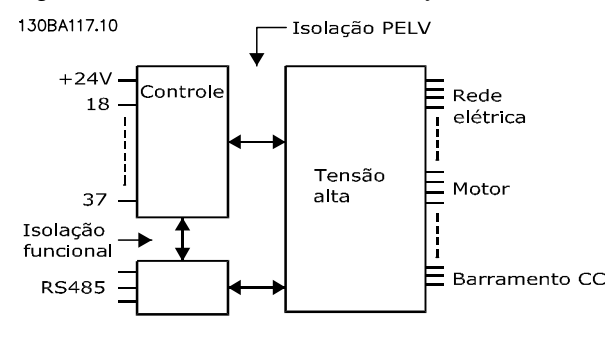

**Ilustração 4.1 Isolamento PELV**

# **Entradas do Encoder/Pulso**

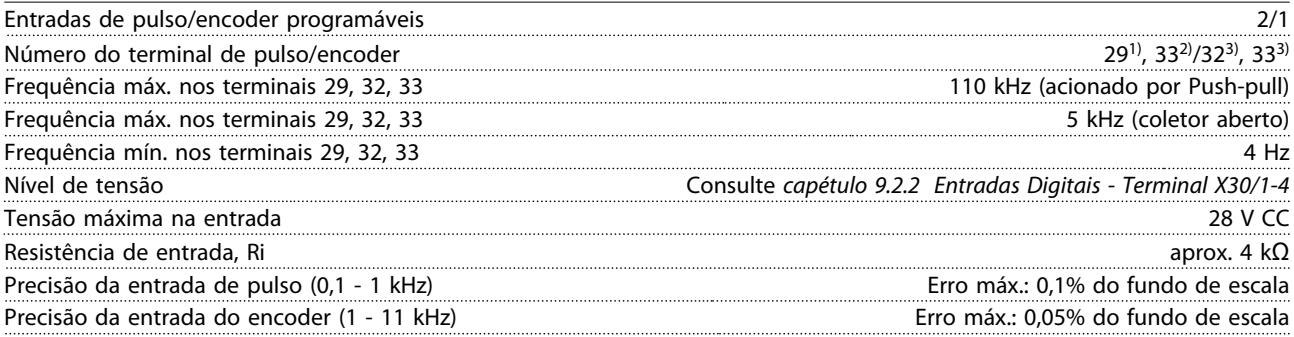

*O pulso e as entradas do encoder (terminais 29, 32, 33) são isolados galvanicamente da tensão de alimentação (PELV) e de outros terminais de alta tensão.*

*1) FC 302somente*

*2) As entradas de pulso são 29 e 33*

*3) Entradas do encoder: 32=A e 33=B*

# **Saída Analógica**

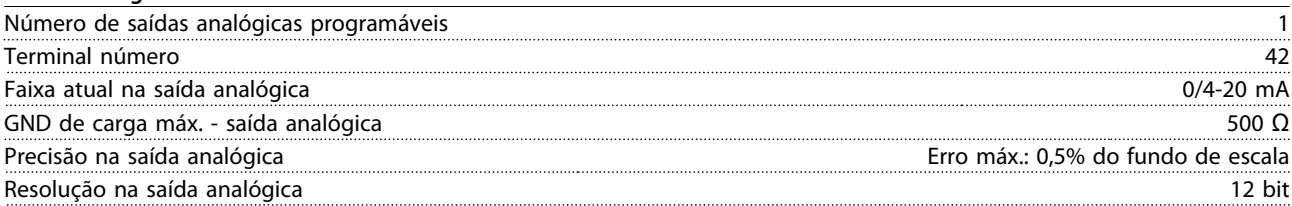

*A saída analógica está isolada galvanicamente da tensão de alimentação (PELV) e de outros terminais de alta tensão.*

# **Seleção do VLT**® **AutomationDrive FC 300 Guia de Design 90-1200 kW**

# **Cartão de Controle, Comunicação Serial RS-485**

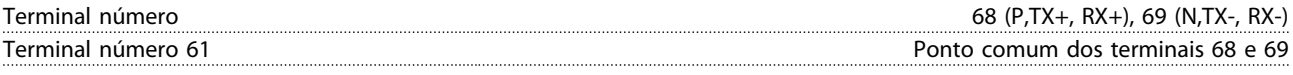

*A comunicação serial RS-485 está funcionalmente separada de outros circuitos centrais e isolada galvanicamente da tensão de alimentação (PELV).*

# **Saída Digital**

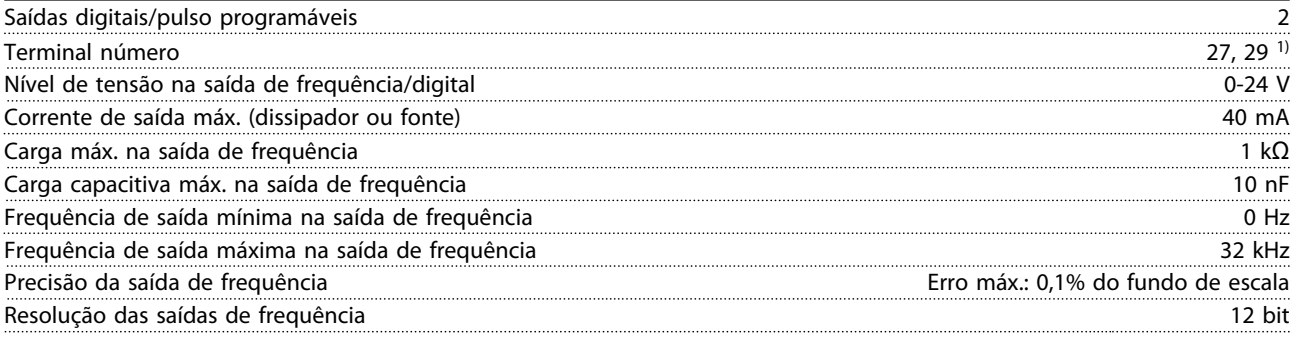

*1) Os terminais 27 e 29 podem também ser programáveis como entrada.*

*A saída digital está isolada galvanicamente da tensão de alimentação (PELV) e de outros terminais de alta tensão.*

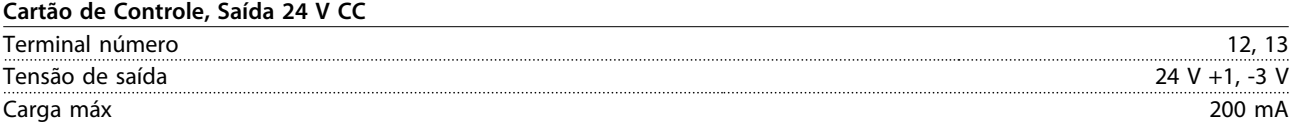

*A alimentação de 24 V CC está isolada galvanicamente da tensão de alimentação (PELV), mas tem o mesmo potencial das entradas e saídas digitais e analógicas.*

# **Saídas de Relé**

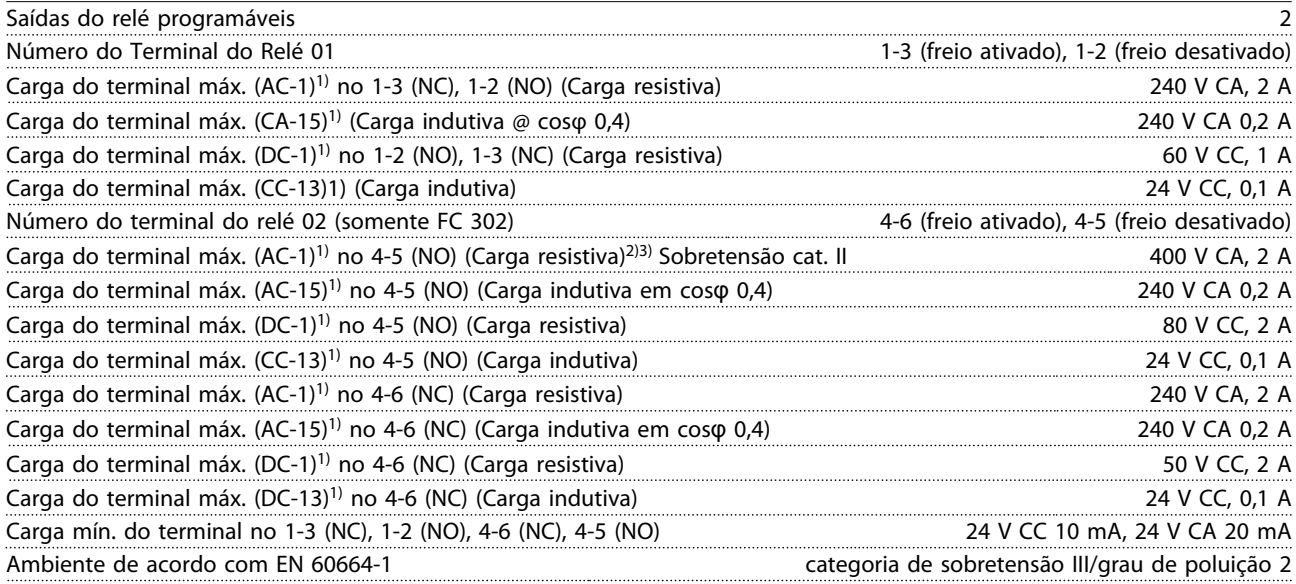

*1) IEC 60947 partes 4 e 5.*

*Os contatos do relé são isolados galvanicamente do resto do circuito por isolação reforçada (PELV).*

*2) Categoria Sobretensão II.*

*3) Aplicações UL 300 V CA 2A.*

**Cartão de Controle, Saída 10 V CC**

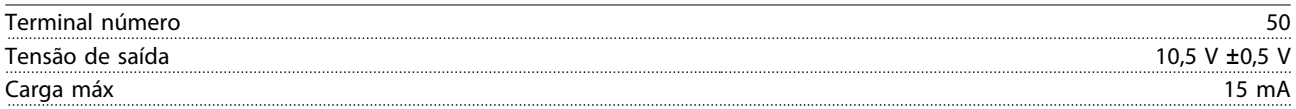

*A fonte de alimentação de 10 V CC está isolada galvanicamente da tensão de alimentação (PELV) e de outros terminais de alta tensão.*

# **Características de Controle**

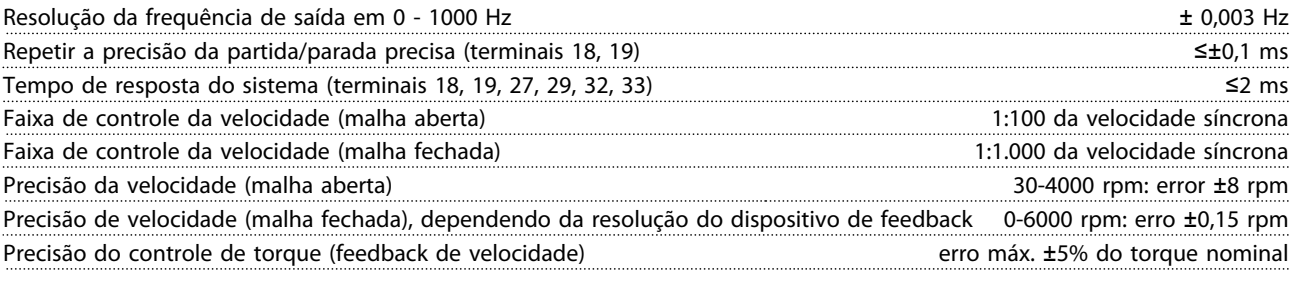

*Todas as características de controle são baseadas em um motor assíncrono de 4 polos.*

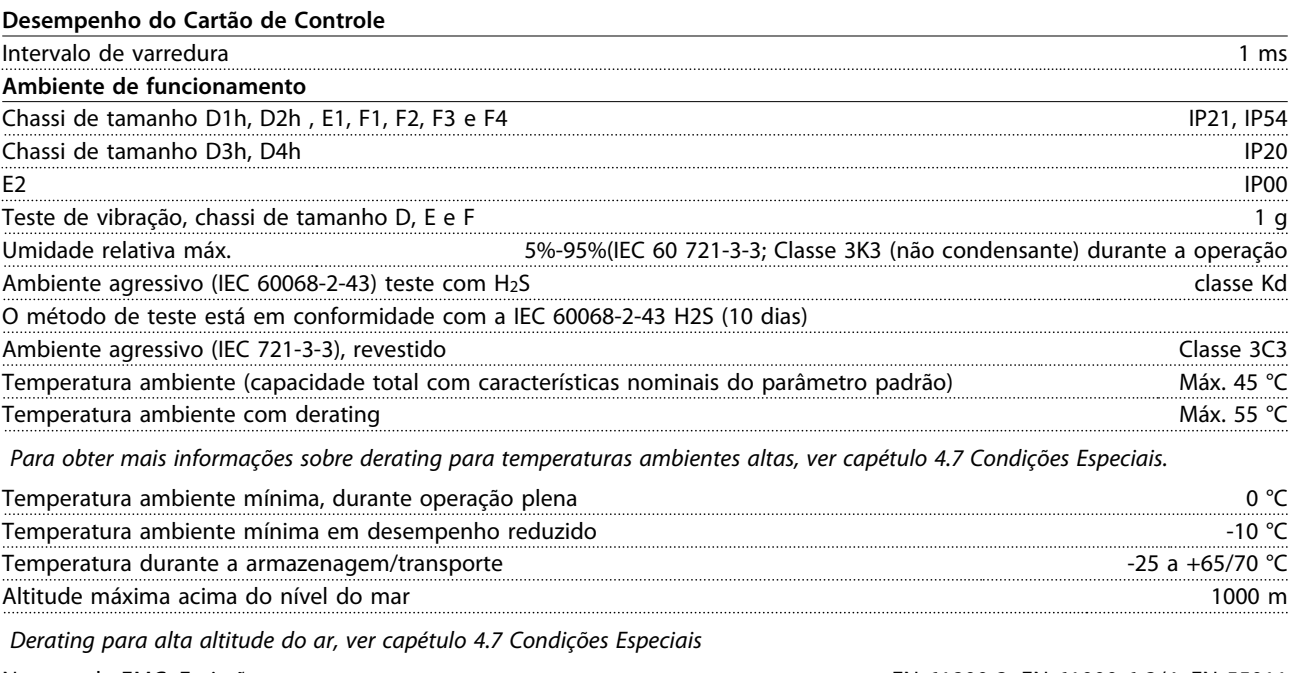

Normas de EMC, Emissão EN 61800-3, EN 61000-6-3/4, EN 55011 Normas de EMC, Imunidade EN 61800-3, EN 61000-6-1/2, EN 61000-4-2, EN 61000-4-3, EN 61000-4-4, EN 61000-4-5, EN 61000-4-6

*Consulte [capétulo 4.7 Condições Especiais.](#page-86-0)*

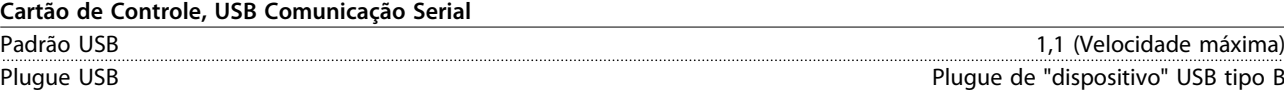

*A conexão ao PC é realizada por meio de um cabo de USB host/dispositivo.*

*A conexão USB está isolada galvanicamente da tensão de alimentação (PELV) e de outros terminais de alta tensão. A conexão do terra do USB não está isolada galvanicamente do ponto de aterramento de proteção. Utilize somente laptop*

*isolado para ligar-se ao conector USB do conversor de frequência.*

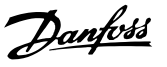

# 4.4 Eficiência

# **Eficiência do Conversor de Frequência (ηVLT)**

A carga do conversor de frequência não influi muito na sua eficiência. Em geral, a eficiência é a mesma na frequência nominal do motor f<sub>M,N</sub>, independentemente de o motor fornecer 100% do torque nominal de eixo ou apenas 75%, em caso de cargas parciais.

A eficiência do conversor de frequência não altera mesmo se outras características U/f forem escolhidas. Entretanto, as características U/f influem na eficiência do motor.

A eficiência diminui ligeiramente quando a frequência de chaveamento for definida para um valor superior a 5 kHz. A eficiência é ligeiramente reduzida quando a tensão de rede for 480 V ou se o cabo de motor for maior do que 30 m.

# **Cálculo da Eficiência do Conversor de Frequência**

Calcule a eficiência do conversor de frequência com cargas e velocidades diferentes com base em *Ilustração 4.2*. O fator neste gráfico deve ser multiplicado pelo fator de eficiência específico indicado nas tabelas de especificação em *[capétulo 4.1 Dados Elétricos, 380-500 V](#page-61-0)* e *[capétulo 4.2 Dados Elétricos, 525-690 V](#page-69-0)*.

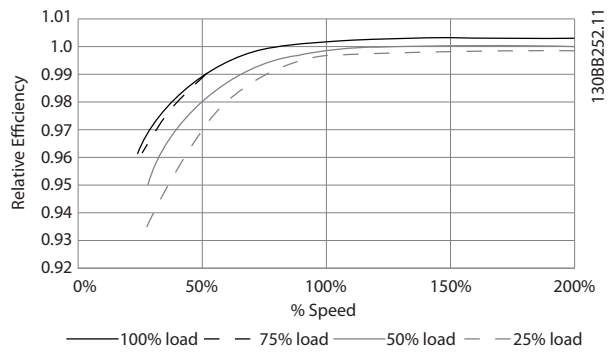

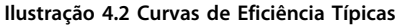

Exemplo: Presuma um conversor de frequência de 160 kW, 380-480 V CA com carga de 25% e 50% da velocidade. *Ilustração 4.2* mostra 0,97 - eficiência nominal de um conversor de frequência de 160 kW é 0,98. Assim, a eficiência real é: 0,97x 0,98=0,95.

# **Eficiência do motor (ηMOTOR)**

A eficiência de um motor conectado ao conversor de frequência depende do nível de magnetização. Em geral, a eficiência é tão boa quanto com a operação de rede elétrica. A eficiência do motor depende do tipo do motor.

Na faixa de 75-100% do torque nominal, a eficiência do motor é praticamente constante, tanto quando controlado pelo conversor de frequência quanto quando funciona diretamente na rede elétrica.

Nos motores pequenos, a influência da característica U/f sobre a eficiência é marginal. Entretanto, nos motores acima de 11 kW as vantagens são significativas.

De modo geral a frequência de chaveamento não afeta a eficiência de motores pequenos. Motores de 11 kW e mais têm sua eficiência melhorada (1–2%) porque a forma da onda senoidal corrente do motor é quase perfeita em frequência de chaveamento alta.

#### **Eficiência do Sistema (**η**SYSTEM)**

Para calcular a eficiência do sistema, a eficiência do conversor de frequência (ηVLT) é multiplicada pela eficiência do motor (η<sub>MOTOR</sub>): ηSYSTEM=ηVLT x ηMOTOR

# 4.5 Ruído Acústico

# **O ruído acústico do conversor de frequência provém de três fontes:**

- 1. Bobinas do circuito intermediário CC
- 2. Ventilador interno
- 3. Obstrução do filtro de RFI

*Tabela 4.15* indica os valores de ruído acústico típicos medidos à distância de 1 m da unidade.

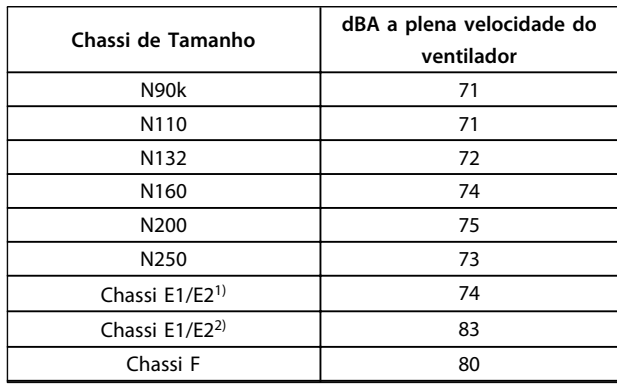

### **Tabela 4.15 Ruído Acústico**

*1) Somente 250 kW, 380-500 V e 355/400 kW, 525-690 V.*

*2) Todas as outras unidades com chassi E.*

# 4.6 Condições de dU/dt

# *AVISO!*

**Para evitar envelhecimento precoce de motores não projetados para operação com conversor de frequência, como os motores sem papel de isolação de fase ou outro reforço de isolamento, a Danfoss recomenda enfaticamente a instalação de um filtro dU/dt ou um filtro de Onda Senoidal na saída do conversor de frequência. Para obter mais informações sobre filtros du/dt e de Onda Senoidal, consulte o** *Guia de Design de Filtros de Saída***.**

Quando um transistor na ponte do inversor comuta, a tensão através do motor aumenta de acordo com uma relação dU/dt que depende:

- **•** do cabo de motor (tipo, seção transversal, comprimento, blindado ou não blindado)
- **•** da indutância

A indução natural causa um overshoot U<sub>PEAK</sub> na tensão do motor, antes do motor estabilizar em um nível que depende da tensão docircuito intermediário. O tempo de subida e a tensão de pico UPEAK afetam a vida útil do motor. São afetados principalmente os motores sem isolação da bobina de fase se a tensão de pico for muito alta. O comprimento de cabo de motor afeta o tempo de subida e a tensão de pico. Por exemplo, se o cabo de motor for curto (alguns metros), o tempo de subida e a tensão de pico serão mais baixos. Se o cabo de motor for longo (100 m), o tempo de subida e a tensão de pico serão maiores.

A tensão de pico nos terminais do motor é causada pelo chaveamento dos IGBTs. O conversor de frequência atende as exigências da IEC 60034-25 com relação a motores projetados para ser controlados por conversores de frequência. O conversor de frequência também atende a IEC 60034-17 com relação a motores Norm controlados por conversores de frequência

# **Faixa de Alta Potência**

As capacidades de potência *Tabela 4.16* e *Tabela 4.17* nas tensões de rede apropriadas atendem os requisitos da IEC 60034-17 com relação a motores normais controlados por conversores de frequência, da IEC 60034-25 com relação a motores projetados para serem controlados por conversores de frequência e da NEMA MG 1-1998 Parte 31.4.4.2 para motores alimentados por inversor. As capacidades de potência a seguir não atendem a conformidade com a NEMA MG 1-1998 Parte 30.2.2.8, para motores de aplicações gerais.

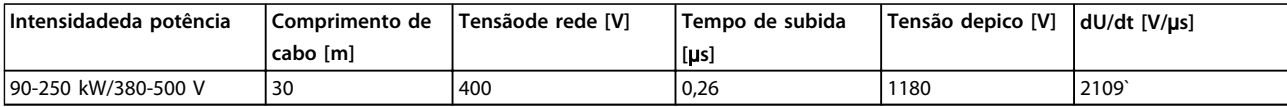

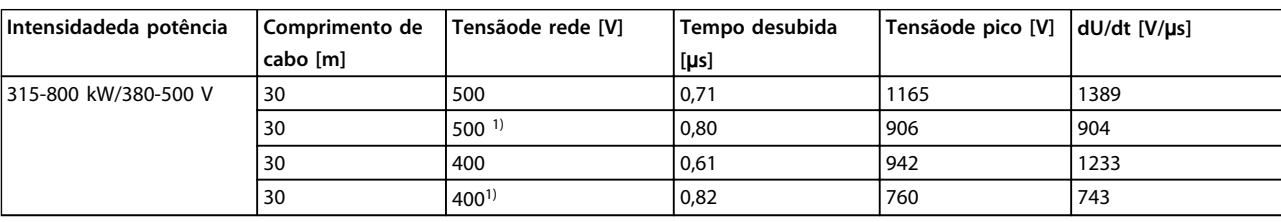

**Tabela 4.16 dU/dt, chassi D, 380-500 V**

**Tabela 4.17 dU/dt chassi E, 380-500 V**

*1) Com filtro dU/dt da Danfoss.*

<span id="page-86-0"></span>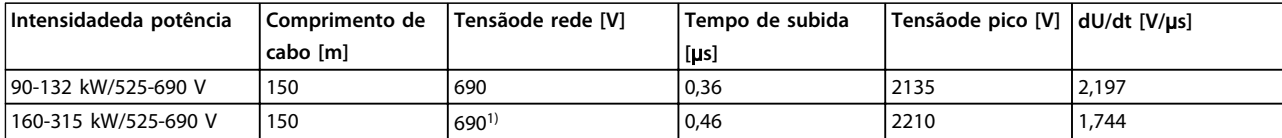

**Tabela 4.18 dU/dt chassi D 525-690 V**

*1) Com filtro dU/dt da Danfoss.*

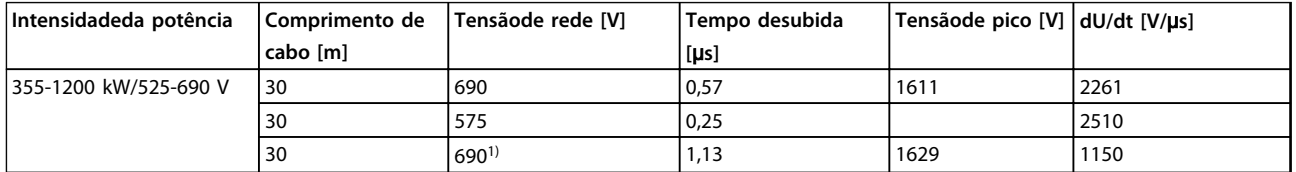

# **Tabela 4.19 dU/dt chassi E e F 525-690 V**

*1) Com Danfoss filtro dU/dt.*

# 4.7 Condições Especiais

Esta seção fornece dados detalhados sobre a operação do conversor de frequência em condições que requerem derating. Em algumas situações, derating deve ser feito manualmente. Em outras condições, o conversor de frequência executa um grau de derating automático quando necessário. Isso é feito para garantir o desempenho correto em estágios críticos em que a alternativa poderia ser um desarme.

# 4.7.1 Derating Manual

Derating manual deve ser considerado para:

- **•** Pressão do ar relevante para instalação em altitudes acima de 1 km
- **•** Velocidade do motor em operação contínua em baixa RPM em aplicações de torque constante
- **•** Temperatura ambiente relevante para temperaturas ambiente acima de 50 °<sup>C</sup>

# 4.7.2 Derating para a Temperatura Ambiente

Gráficos são apresentados individualmente para 60º AVM e SFAVM. 60º AVM somente comuta 2/3 do tempo, enquanto que SFAVM comuta durante todo o período. A frequência de chaveamento máxima é 16 kHz para 60° AVM e 10 kHz para SFAVM. As frequências de chaveamento discretas estão presentes em *Tabela 4.20* e *[Tabela 4.21](#page-88-0)*.

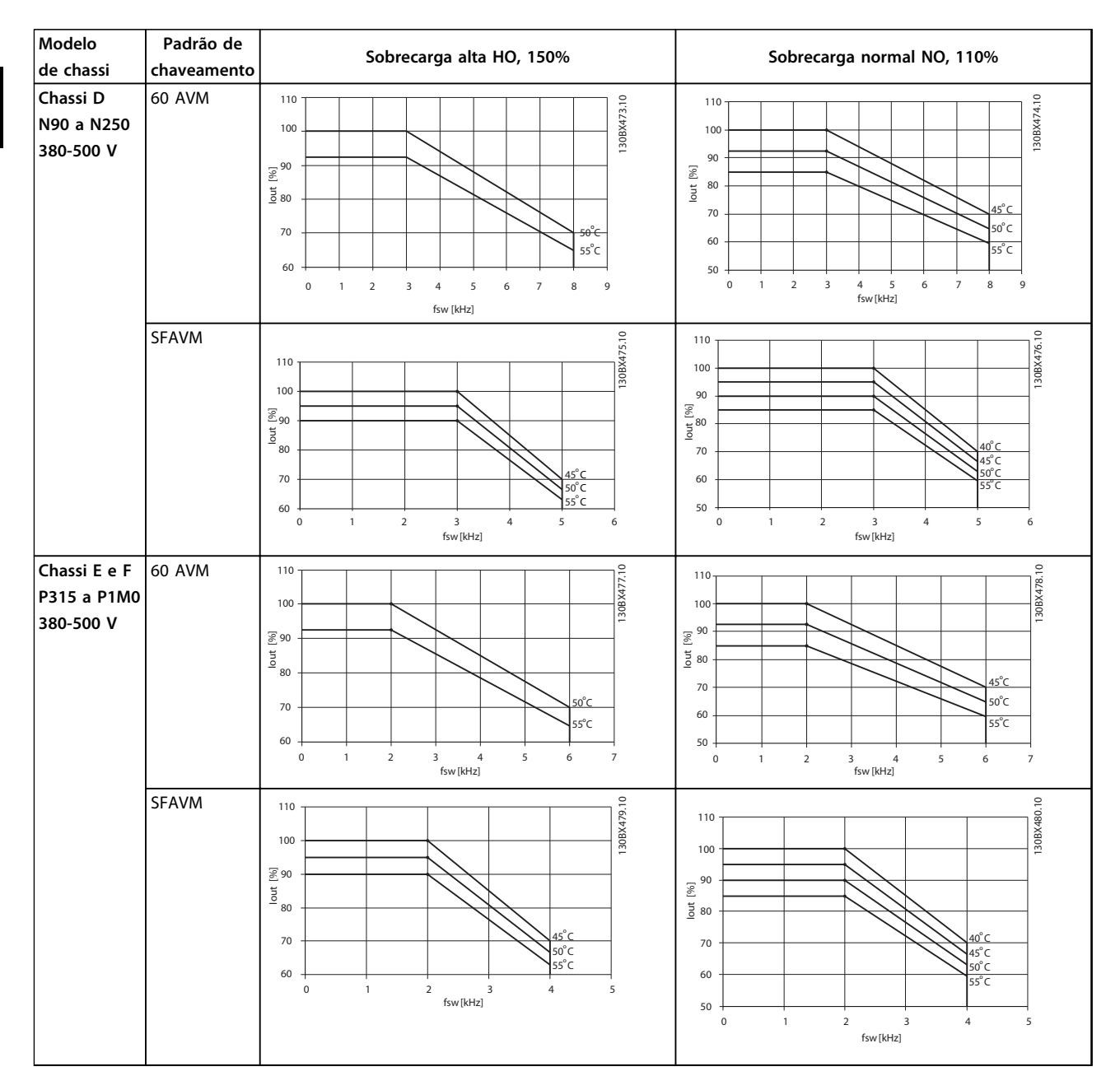

**Tabela 4.20 Tabelas de derating para conversores de frequência classificados para 380-500 V (T5)**

Danfoss

<span id="page-88-0"></span>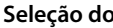

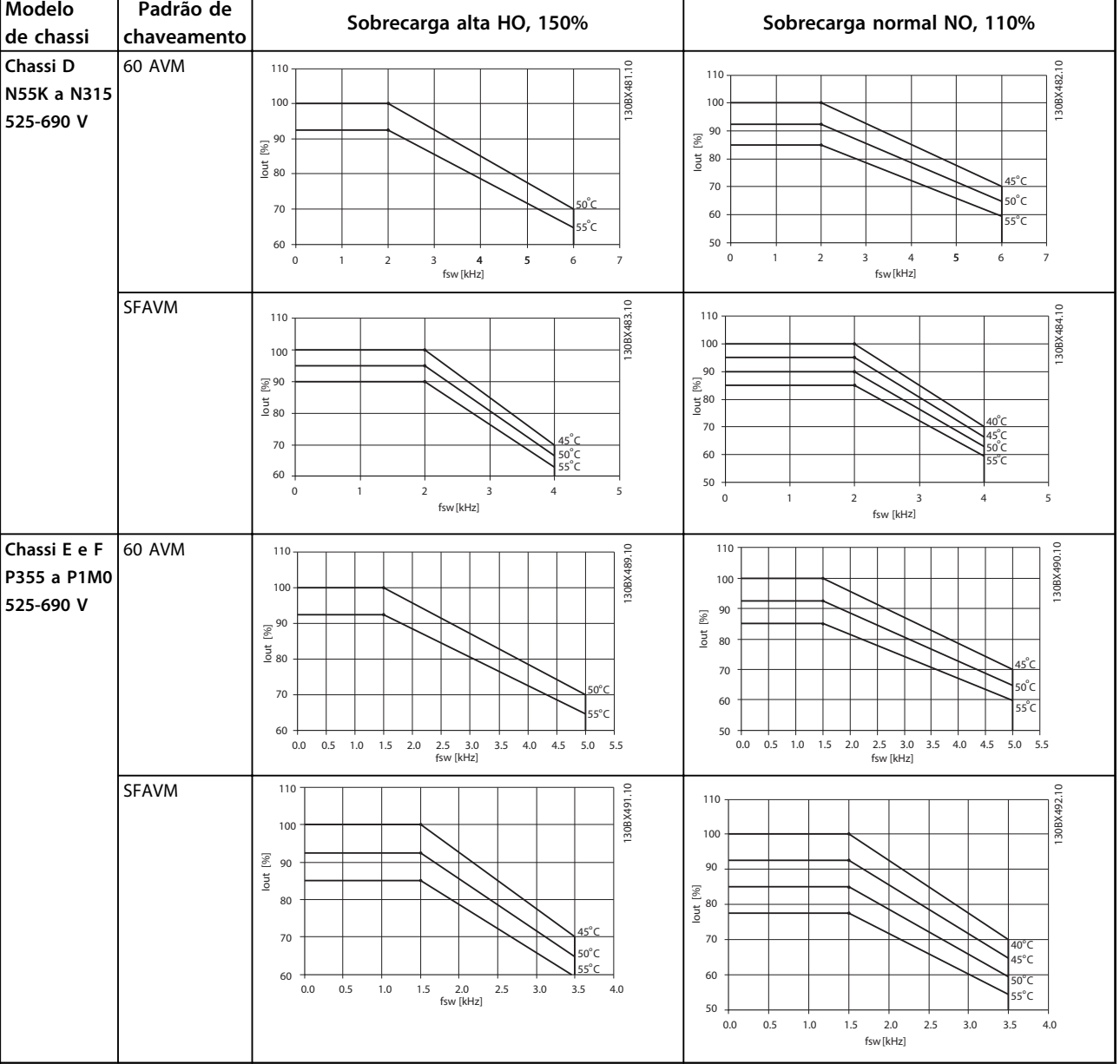

**Tabela 4.21 Tabelas de Derating para Conversores de Frequência Classificados para 525–690 V (T7)**

# 4.7.3 Derating Automático

O conversor de frequência verifica constantemente os níveis críticos:

- **•** Temperatura alta crítica no cartão de controle ou dissipador de calor
- **•** Carga do motor alta
- **•** Tensão do barramento CC alta
- **•** Velocidade do motor baixa

Como resposta a um nível crítico, o conversor de frequência ajusta a frequência de chaveamento. Para temperaturas internas altas críticas e velocidade do motor baixa, os conversores de frequência também podem forçar o padrão PWM para SFAVM.

# *AVISO!*

**O derating automático é diferente quando** *14-55 Filtro Saída* **estiver programado para** *[2] Filtro de Onda Senoidal Fixado***.**

# <span id="page-90-0"></span>5 Como Fazer o Pedido.

# 5.1 Formulário de Pedido

# 5.1.1 Código do Tipo

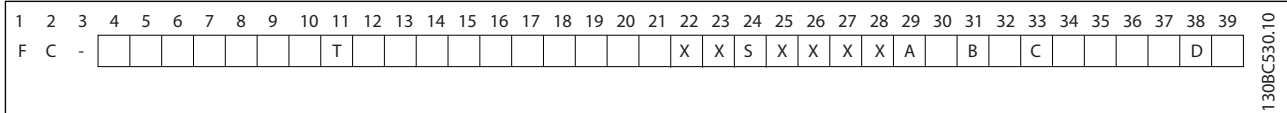

**Tabela 5.1 String do Código do Tipo**

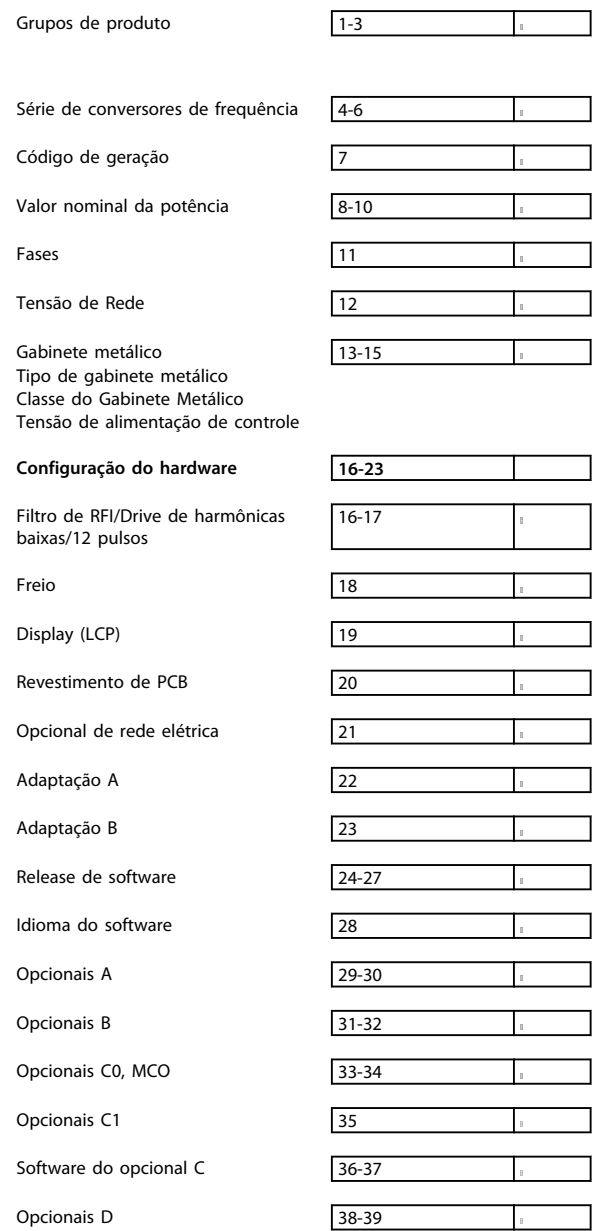

**Tabela 5.2 Exemplo de código do tipo para pedido de conversor de frequência**

Nem todas as seleções/opcionais estão disponíveis para cada variação de FC 302. Para verificar se a versão apropriada está disponível, consulte o configurador do drive na Internet.

# 5.1.2 Configurador do Drive

É possível projetar um conversor de frequência FC 300 conforme os requisitos da aplicação utilizando o sistema de número do pedido mostrado em *[Tabela 5.1](#page-90-0)* e *Tabela 5.2*.

Para a série FC 300, encomende conversores de frequência padrão e conversores de frequência com opcionais integrados enviando uma string de código do tipo que descreve o produto ao escritório de vendas local da Danfoss, por exemplo:

# FC-302N132T5E20H4BGCXXXSXXXXA0BXCXXXXD0

O significado dos caracteres na string são definidos em *[Tabela 5.3](#page-92-0)*. Detalhes adicionais são fornecidos para cada conversor de frequência e podem ser encontrados nas páginas que contêm os números dos pedidos neste capítulo. NO exemplo acima, um Profibus DP V1 e um opcional de backup de 24 V são incluídos no conversor de frequência.

Usar o configurador do drive para configurar o drive apropriado para a aplicação certa. O configurador do drive gera automaticamente um código de vendas com oito dígitos para ser encaminhado ao escritório de vendas local. Além disso, também é possível estabelecer uma lista de projeto com diversos produtos e enviá-la a um representante de vendas da Danfoss.

O configurador do drive pode ser encontrado no site da Internet global: *www.danfoss.com/drives*.

Os conversores de frequência são entregues automaticamente com um pacote de idiomas relevantes para a região que originou o pedido. Quatro pacotes regionais de idiomas cobrem os seguintes idiomas:

### **Pacote de Idiomas 1**

Inglês, Alemão, Francês, Dinamarquês, Espanhol, Sueco, Italiano e Finlandês.

### **Pacote de Idiomas 2**

Inglês, Alemão, Chinês, Coreano, Japonês, Tailandês, Chinês Tradicional e Indonésio de Bahasa.

# **Pacote de Idiomas 3**

Inglês, Alemão, Esloveno, Búlgaro, Sérvio, Romeno, Húngaro, Tcheco e Russo.

# **Pacote de Idiomas 4**

Inglês, Alemão, Espanhol, Inglês dos Estados Unidos, Grego, Português do Brasil, Turco e Polonês. Para fazer pedido de drives com um pacote de idiomas diferente, entre em contato com o escritório de vendas local da Danfoss.

# <span id="page-92-0"></span>**Como Fazer o Pedido. VLT**® **AutomationDrive FC 300 Guia de Design 90-1200 kW**

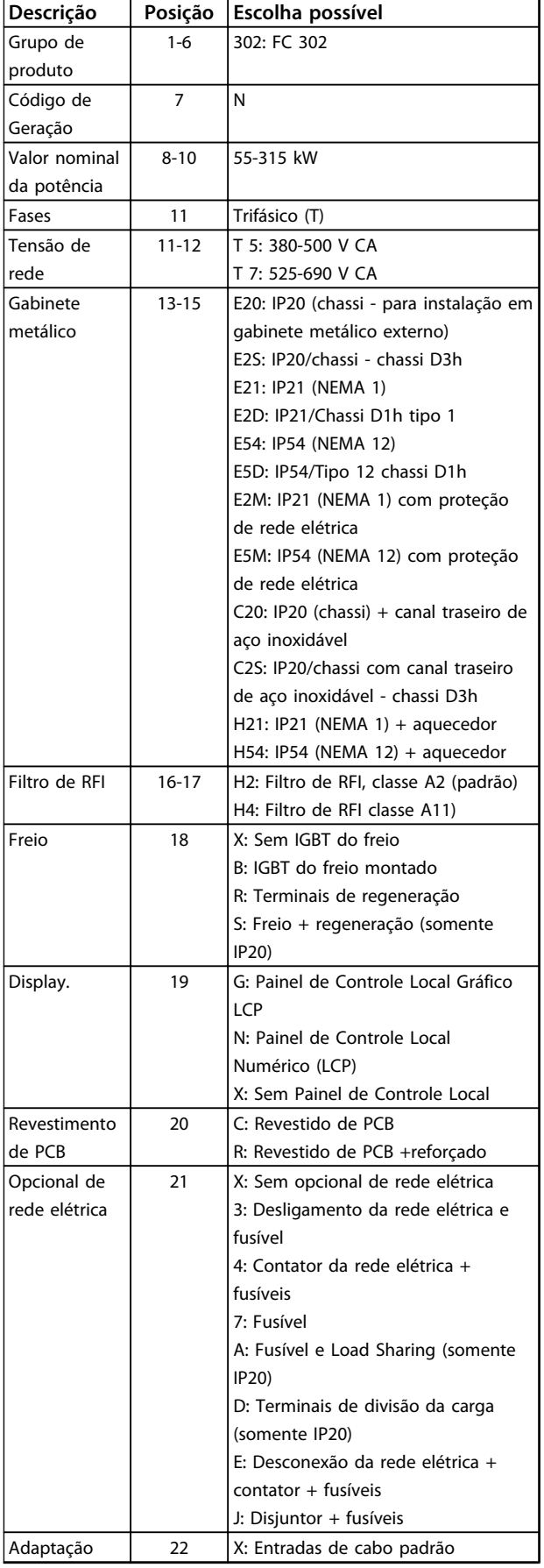

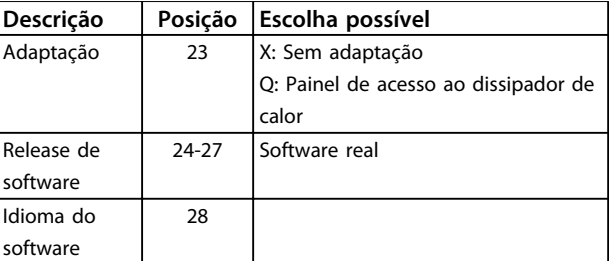

# **Tabela 5.3 Código do Tipo do Pedido para Conversores de Frequência de Chassi D**

*1) Disponível para todos os chassi D.*

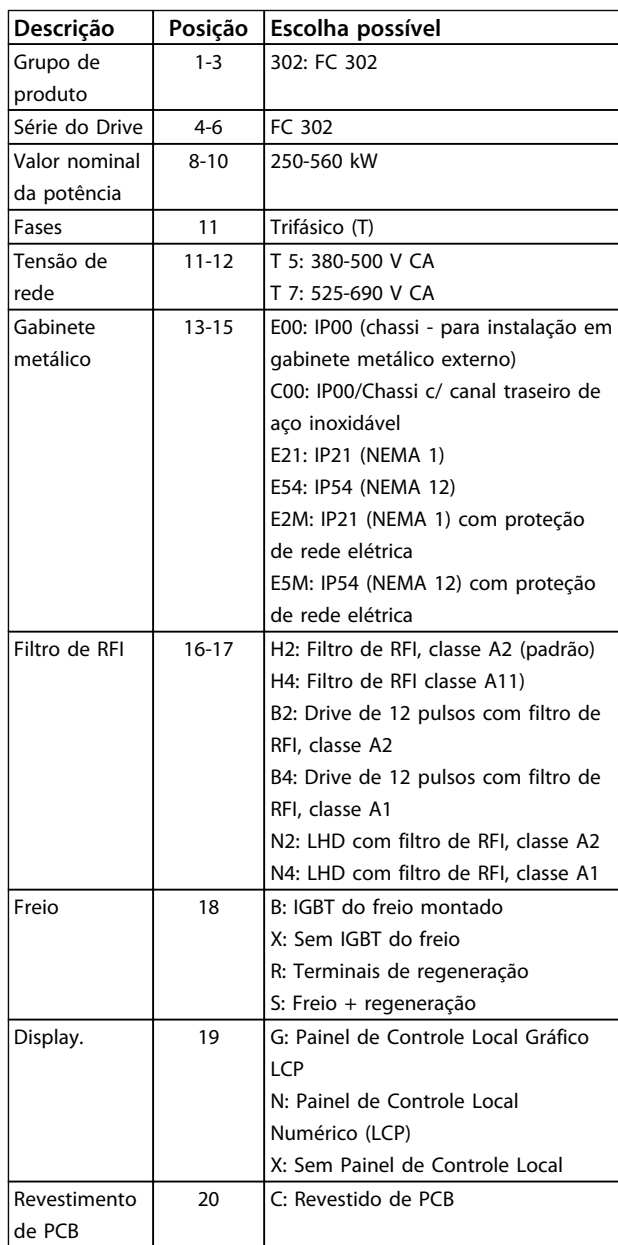

Danfoss

# **Como Fazer o Pedido. VLT**® **AutomationDrive FC 300 Guia de Design 90-1200 kW**

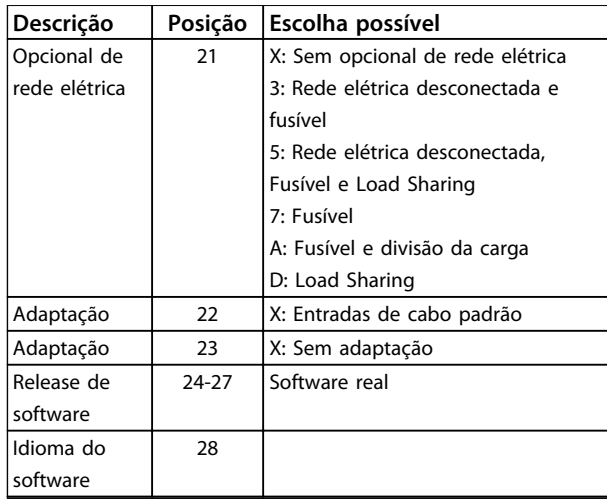

# **Tabela 5.4 Código do Tipo do Pedido para Conversores de Frequência de Chassi E**

*1) Disponível somente para 380-480/500 V.*

*2) Consulte a fábrica para aplicações que requerem certificação marítima.*

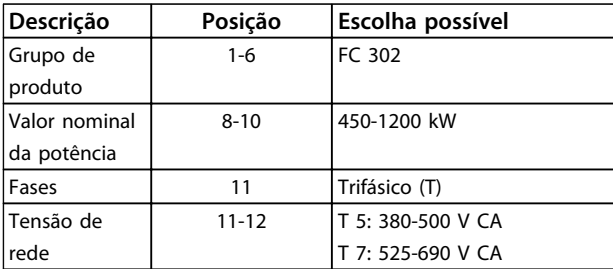

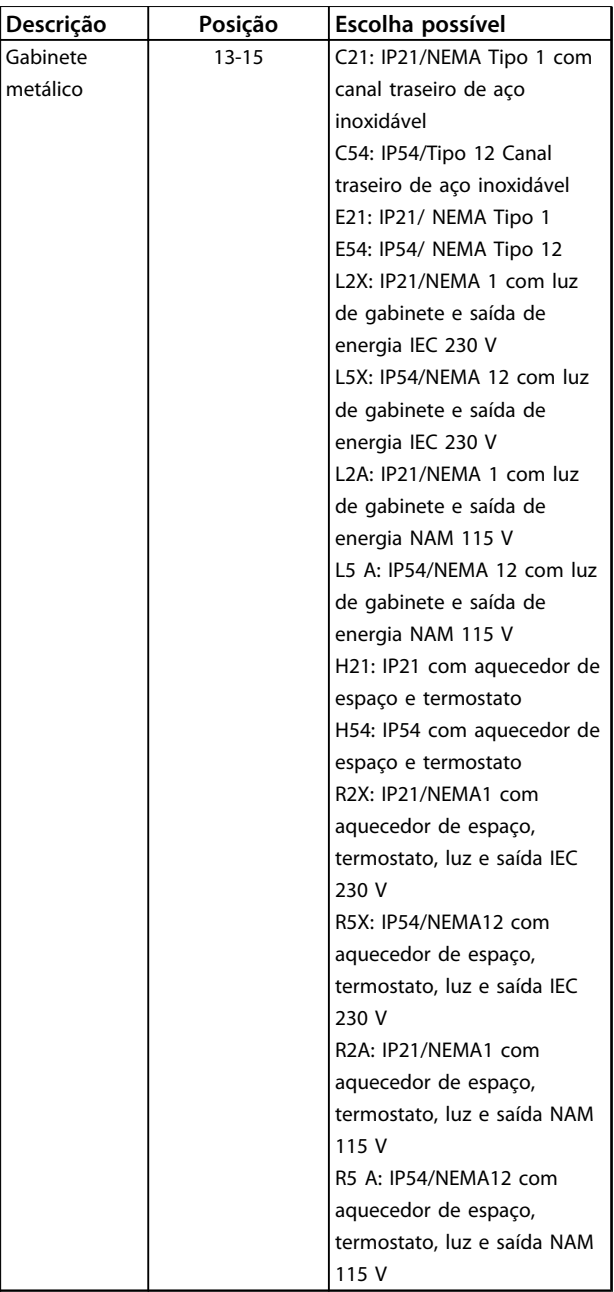

# **Como Fazer o Pedido. VLT**® **AutomationDrive FC 300 Guia de Design 90-1200 kW**

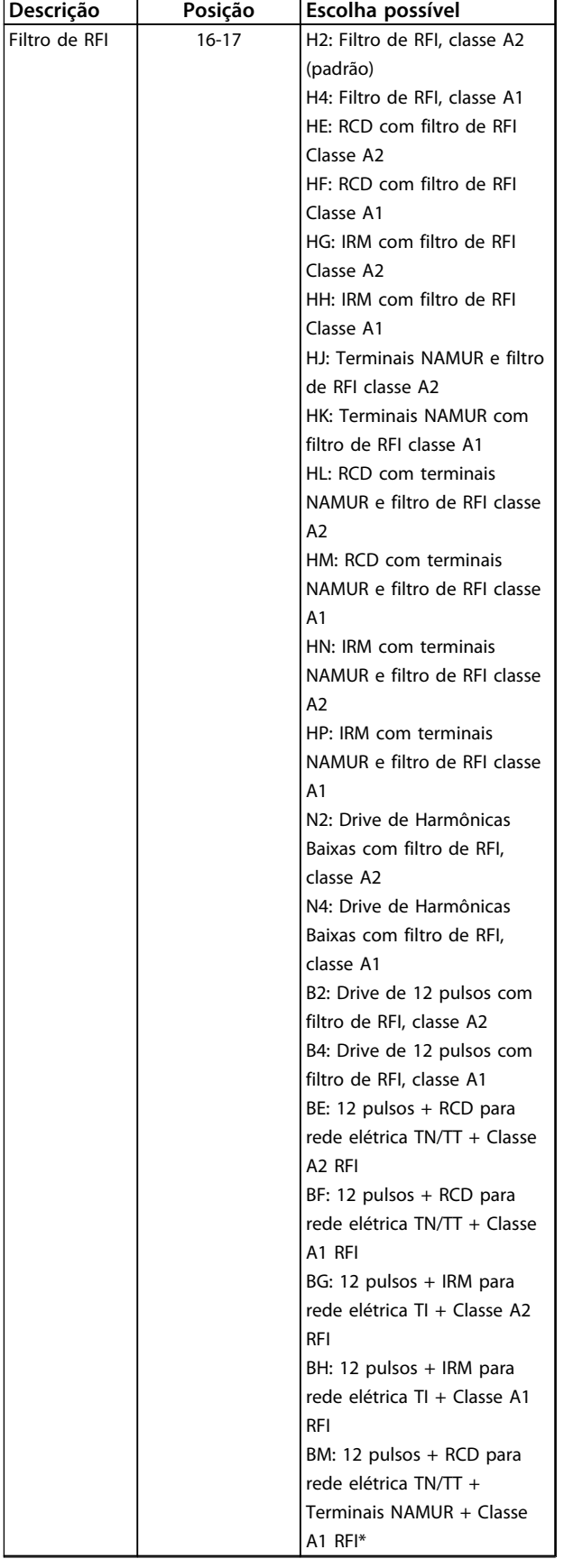

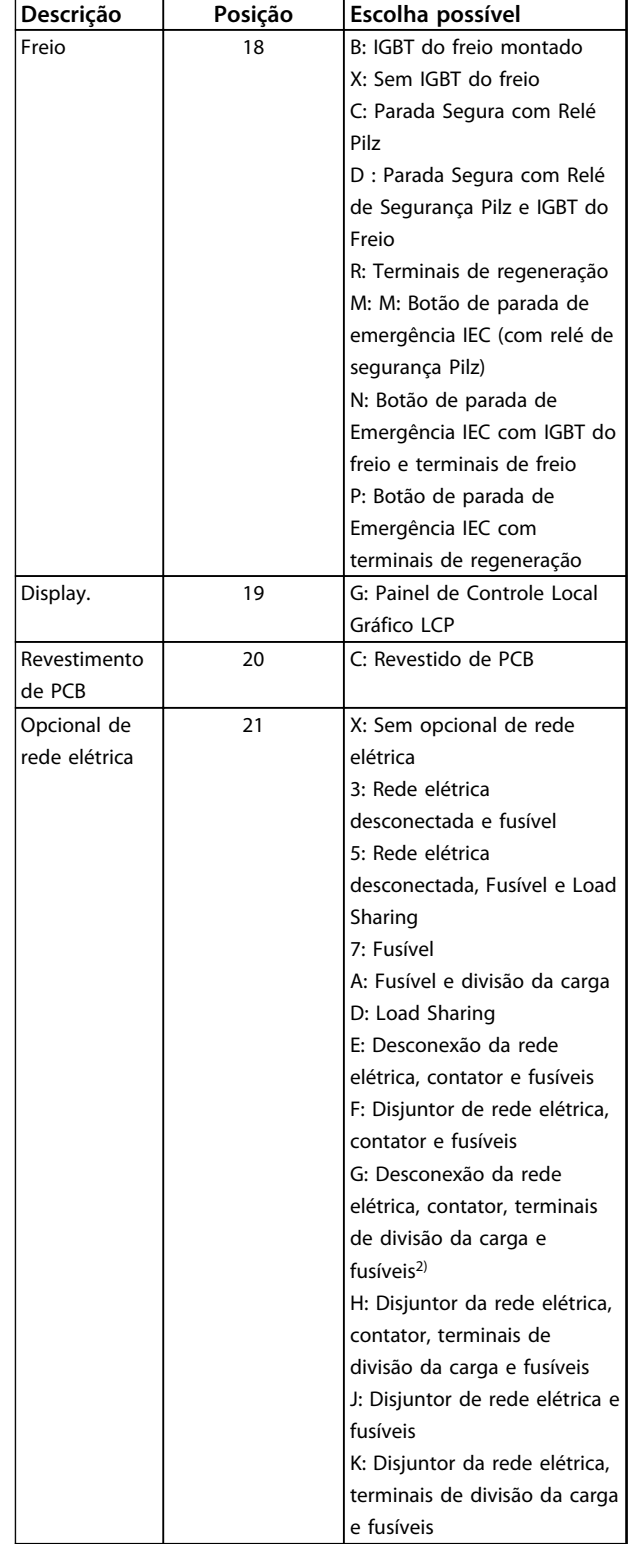

# **Como Fazer o Pedido. VLT**® **AutomationDrive FC 300 Guia de Design 90-1200 kW**

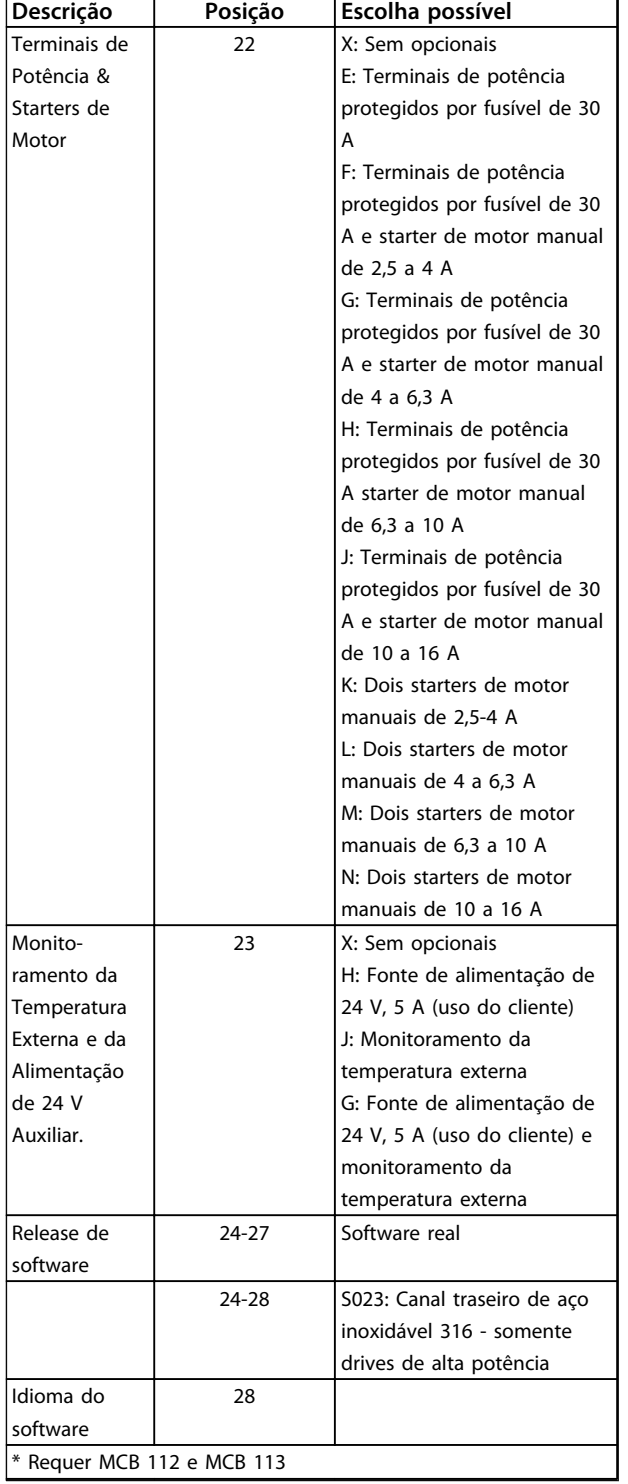

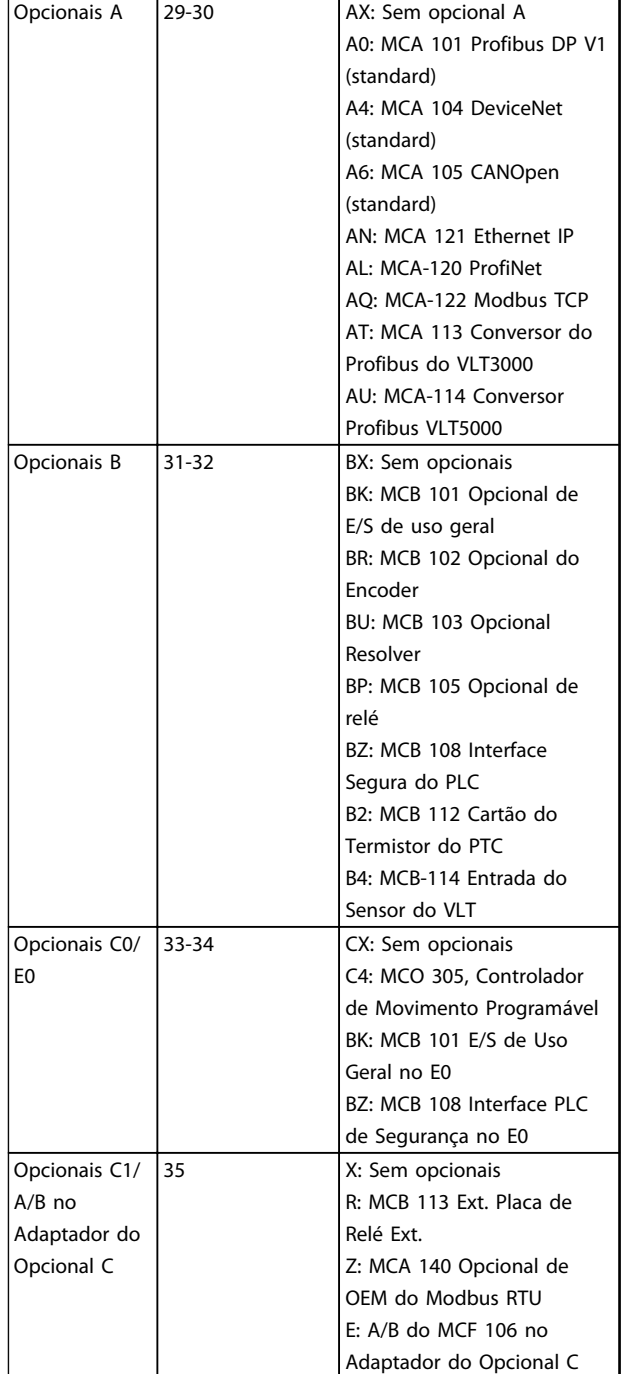

**Descrição Posição Escolha possível**

**Tabela 5.5 Código do Tipo do Pedido para Conversores de Frequência de Chassi F**

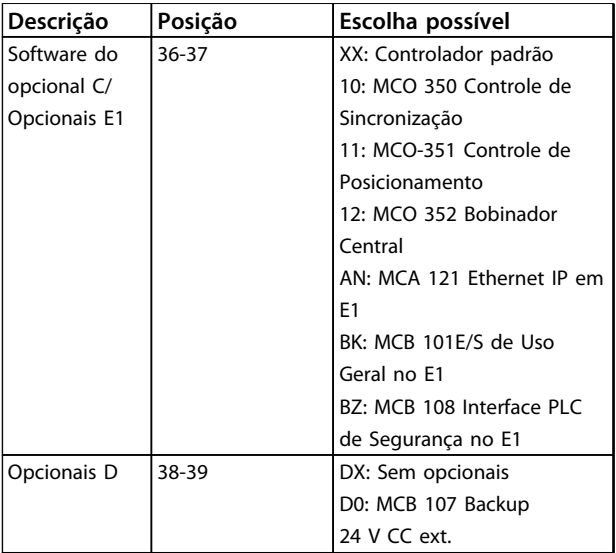

**Tabela 5.6 Pedido de opcionais para todos os tamanhos de chassi**

Danfoss

# 5.2 Códigos de Compra

# 5.2.1 Opcionais e Acessórios

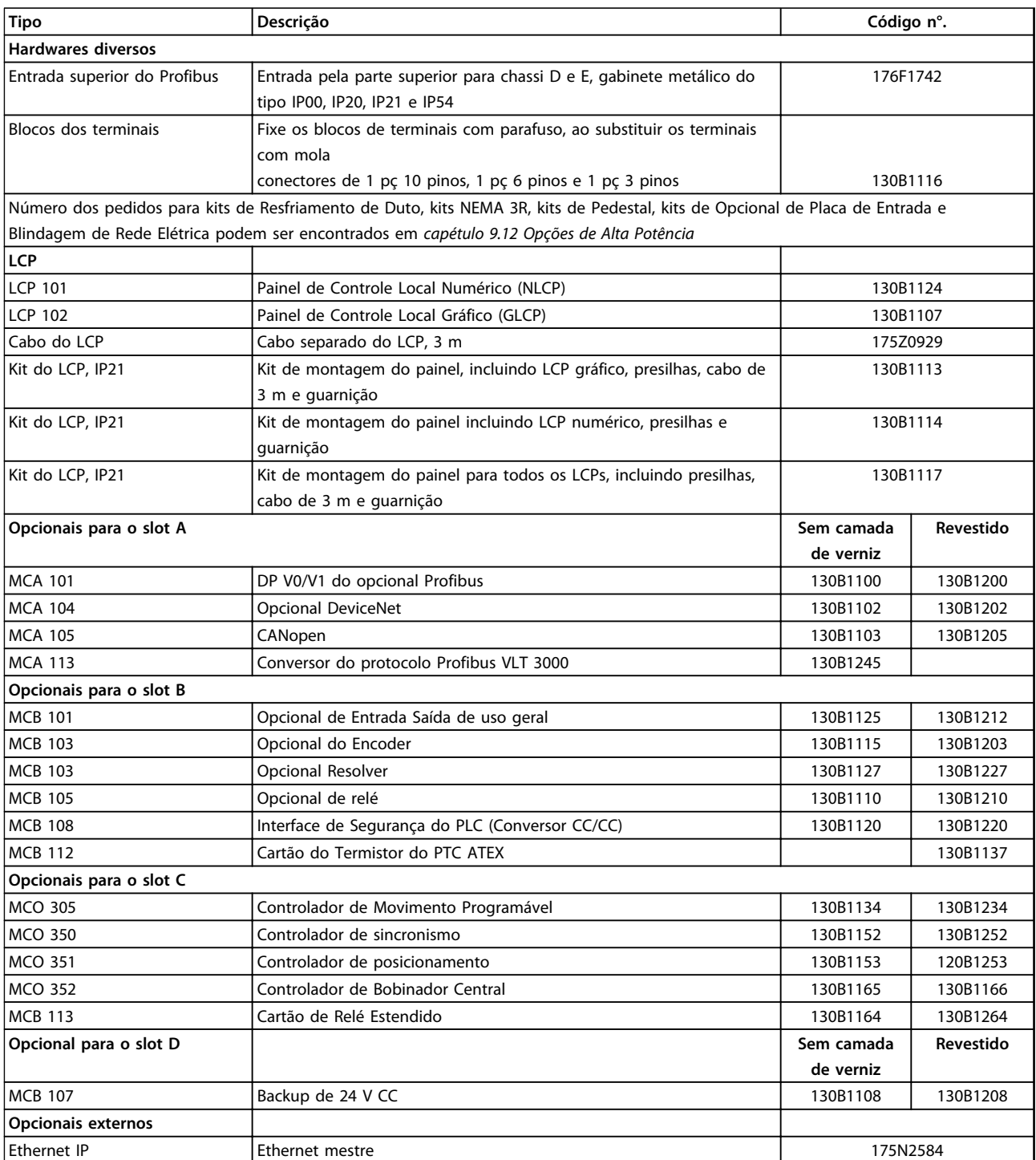

**Tabela 5.7 Opcionais e Acessórios**

### **Como Fazer o Pedido. VLT**® **AutomationDrive FC 300 Guia de Design 90-1200 kW**

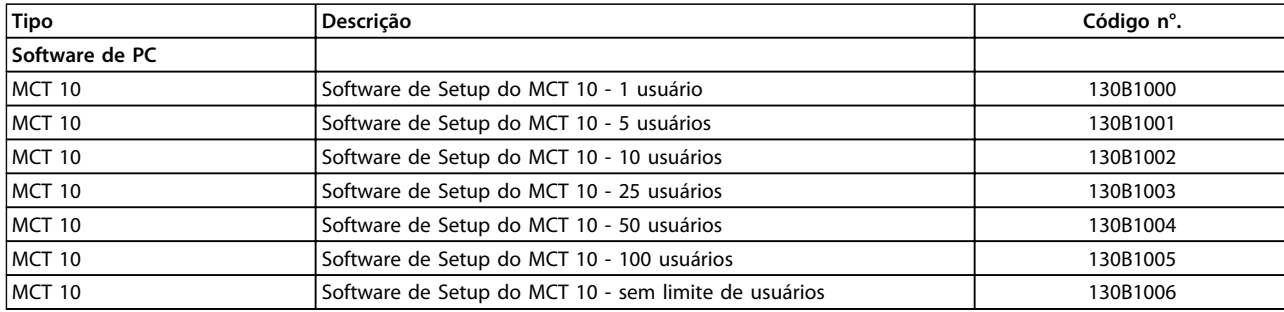

# **Tabela 5.8 Opcionais de Software**

*Os opcionais podem ser encomendados como opcionais instalados na fábrica. Para obter informações sobre o fieldbus e compatibilidade do opcional da aplicação com versões de software anteriores, entre em contato com o fornecedor Danfoss.*

# 5.2.2 Resistores de Freio

Os requisitos para resistores de freio variam em aplicações diferentes. Sempre consulte o Guia de Design do Resistor do Freio VLT série FC antes de selecionar resistores de freio. Os dados críticos incluem:

- **•** Ciclo útil do freio, resistência e capacidade de potência do resistor do freio
- **•** Resistência mínima do conversor de frequência

Tabelas a seguir apresentam dados típicos para dois tipos de aplicação comuns. 10% são normalmente usados para frenagem ocasional de cargas horizontais. 40% são normalmente usados em aplicações de içamento em que a carga deve ser parada toda vez que é abaixada.

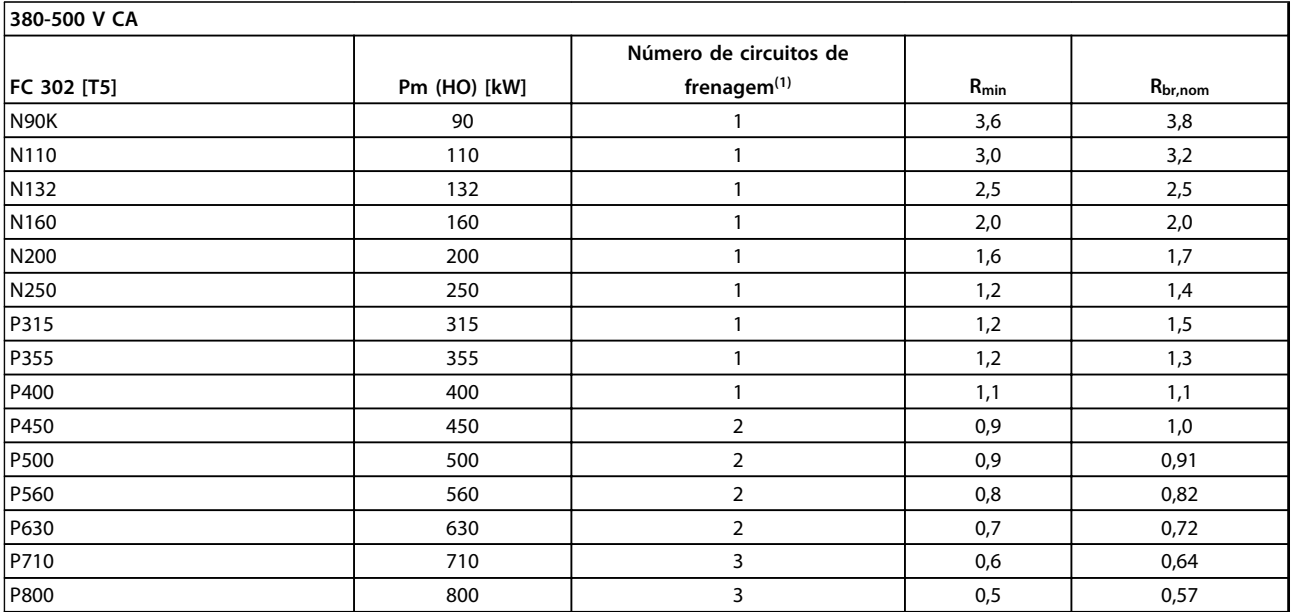

### **Tabela 5.9 Dados do Circuito de Frenagem, 380-500 V**

*Rmin = Resistência de frenagem mínima que pode ser usada com esse conversor de frequência. Se o conversor de frequência incluir diversos circuitos de frenagem, o valor da resistência é a soma de todos os resistores em paralelo.*

*Rbr,nom=Resistência nominal necessária para alcançar 150% de torque de frenagem.*

*Rrec=Valor de resistência do Danfossresistor do freio recomendado.*

*1) Conversores de frequência maiores incluem vários módulos do inversor com um circuito de frenagem em cada inversor. Resistores iguais deverão ser conectados a cada circuito de frenagem.*

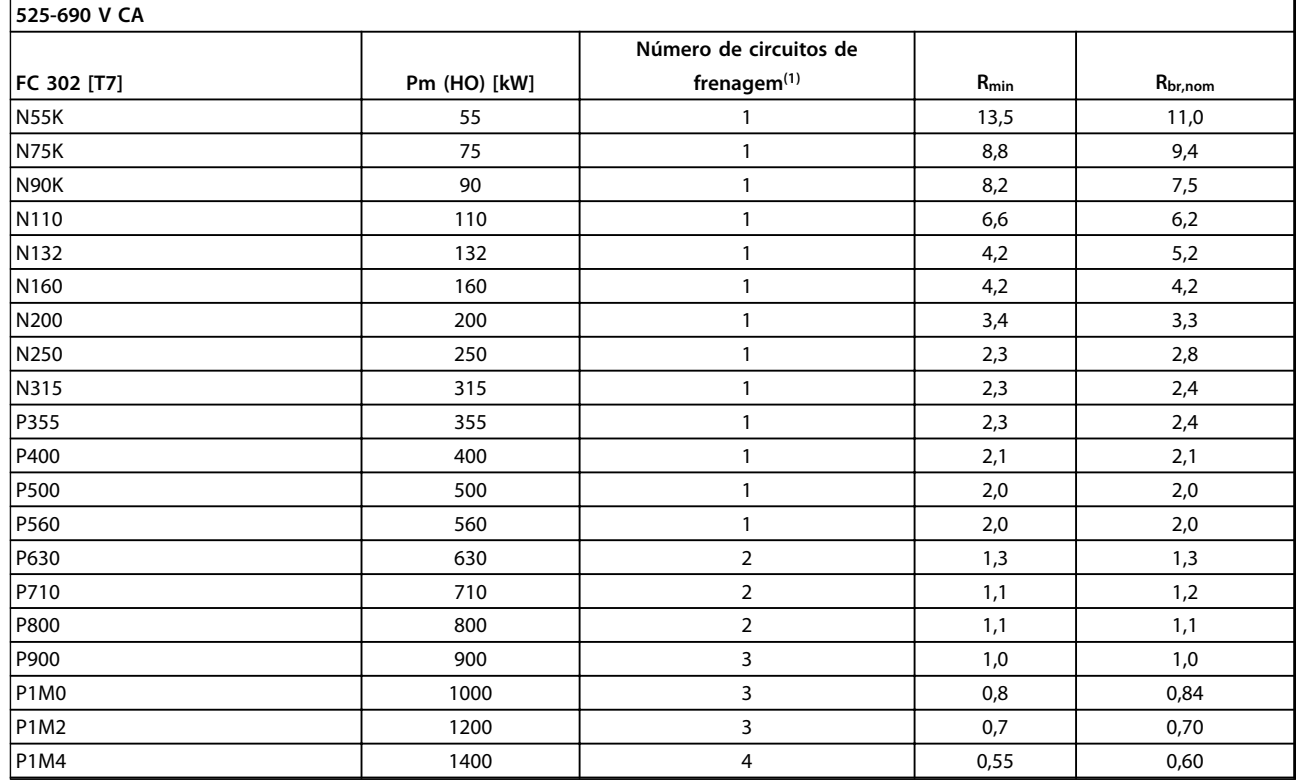

# **Tabela 5.10 Dados do Circuito de Frenagem 525-690 V**

*Rmin = resistência de frenagem mínima que pode ser usada com esse conversor de frequência. Se o conversor de frequência incluir diversos circuitos de frenagem, o valor da resistência é a soma de todos os resistores em paralelo.*

*Rbr,nom=Resistência nominal necessária para alcançar 150% de torque de frenagem.*

*Rrec=Valor de resistência do resistor do freio da Danfoss recomendado.*

*1) Os conversores de frequência maiores incluem vários módulos do inversor com um circuito de frenagem em cada inversor. Resistores iguais deverão ser conectados a cada circuito de frenagem.*

# 5.2.3 Filtros de Harmônicas Avançados

Filtros de harmônicas são utilizados para reduzir harmônicas de rede elétrica.

- **•** AHF 010: 10% de distorção de corrente
- **•** AHF 005: 5% de distorção de corrente

Para obter informações detalhadas sobre filtros de harmônicas avançados, consulte o *Guia de Design Filtros de Harmônicas Avançados*

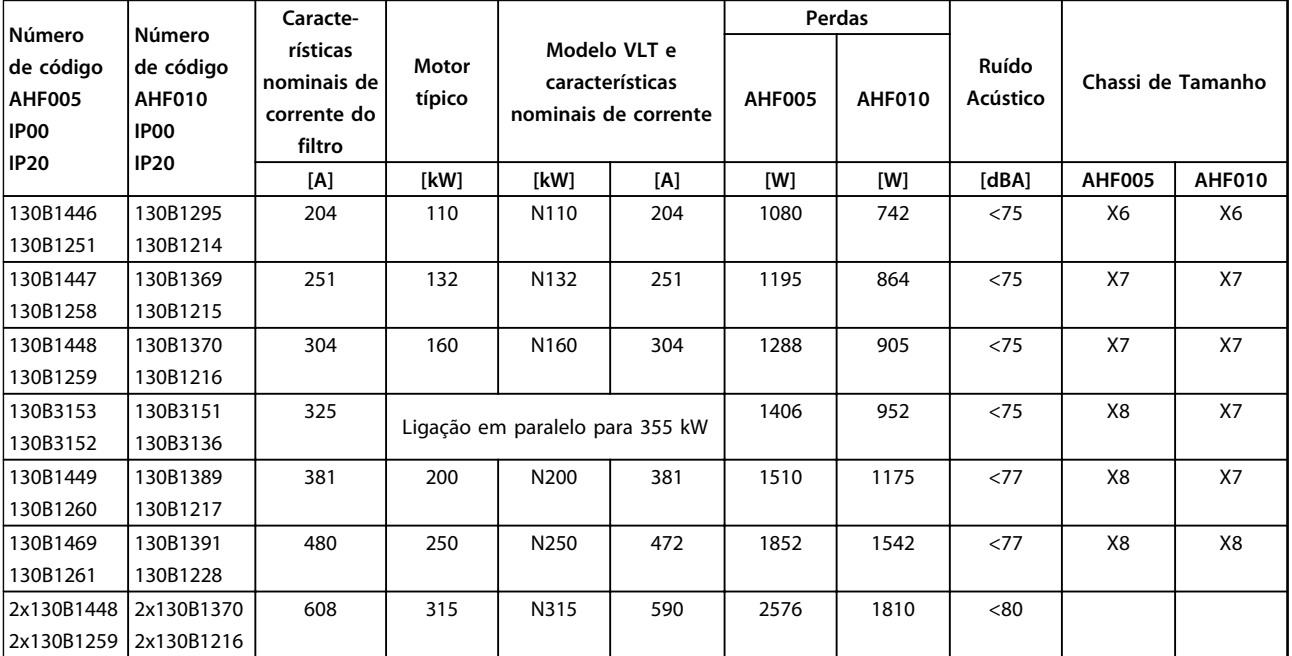

**Tabela 5.11 Filtros de Harmônicas Avançados 380-415 V, 50 Hz, chassi D**

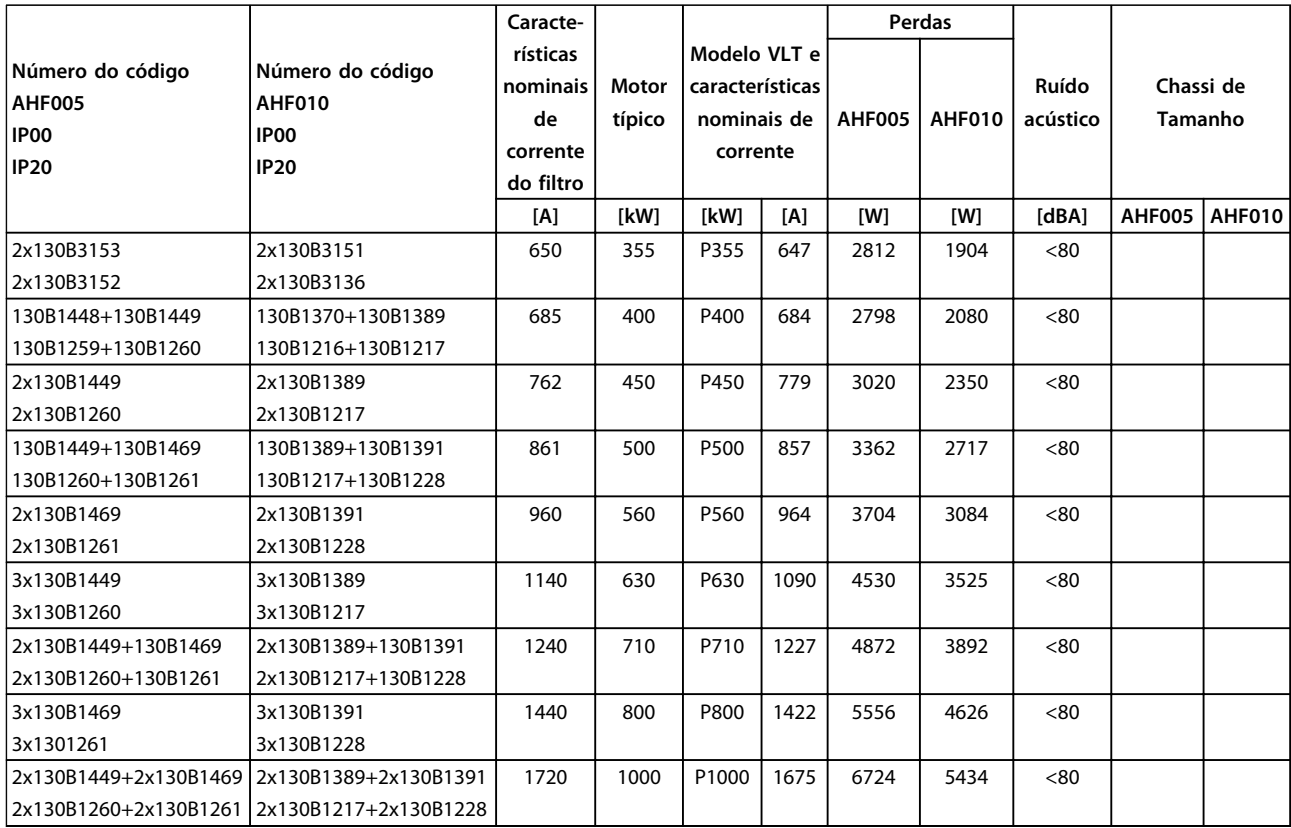

**Tabela 5.12 Filtros de Harmônicas Avançados 380-415 V, 50 Hz, chassi E e F**

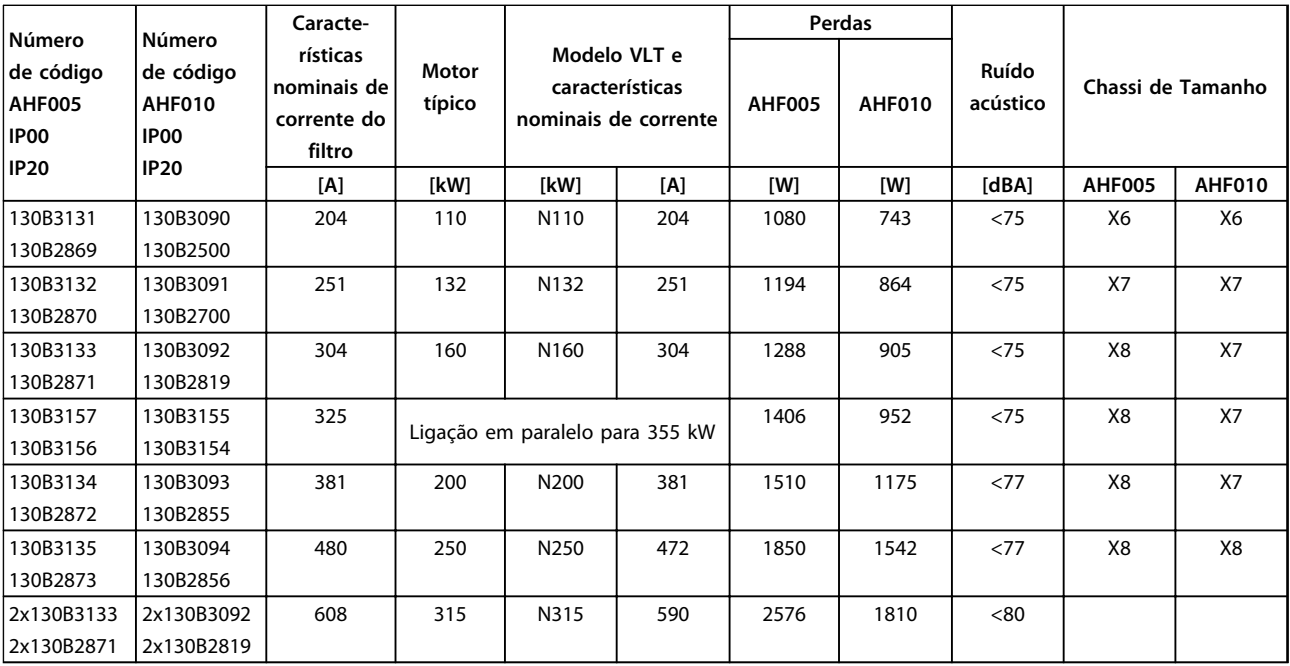

**Tabela 5.13 Filtros de harmônicas avançados, 380-415 V, 60 Hz, chassi D**

Danfoss

# **Como Fazer o Pedido. VLT**® **AutomationDrive FC 300 Guia de Design 90-1200 kW**

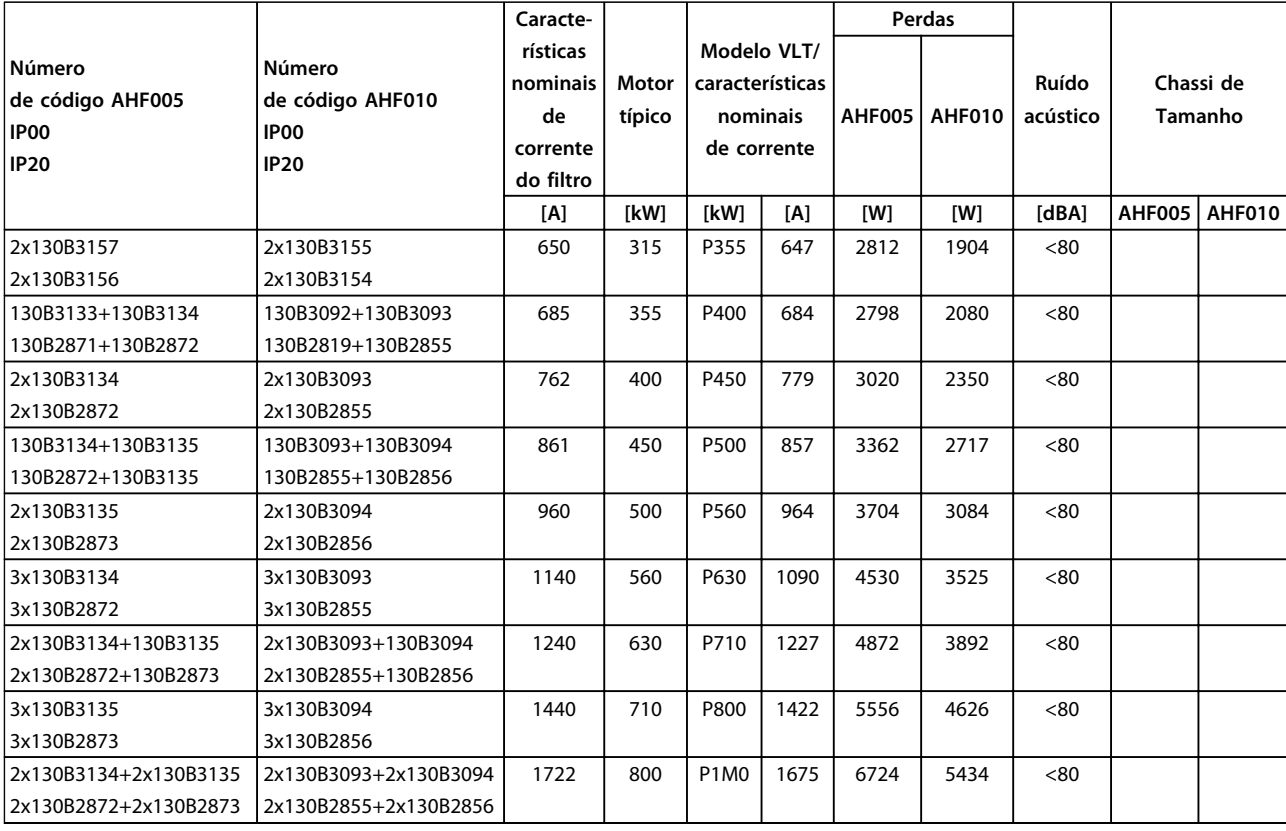

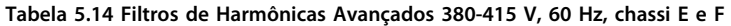

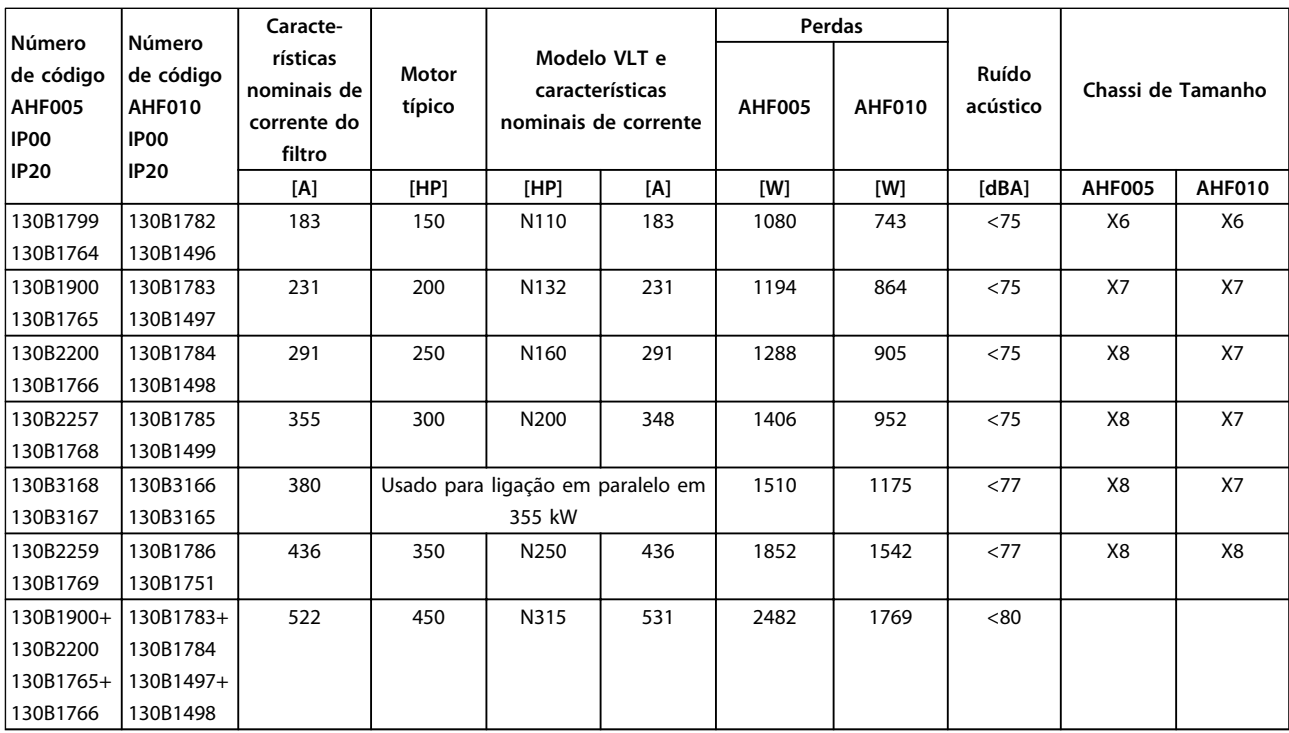

**Tabela 5.15 Filtros de Harmônicas Avançados 440-480 V, 60 Hz, chassi D**

Danfoss

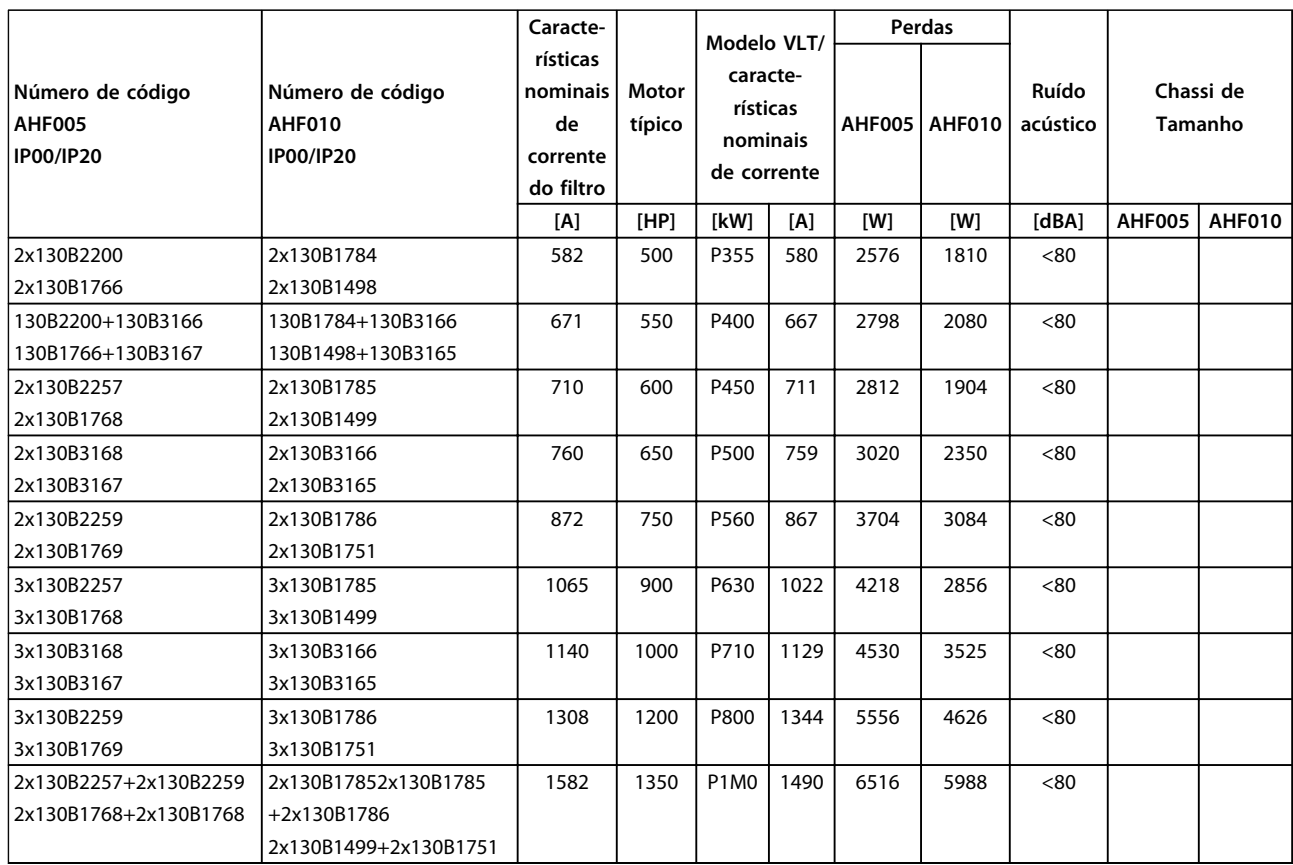

**Tabela 5.16 Filtros de Harmônicas Avançados 440-480 V, 60 Hz, chassi E e F**

**5 5**

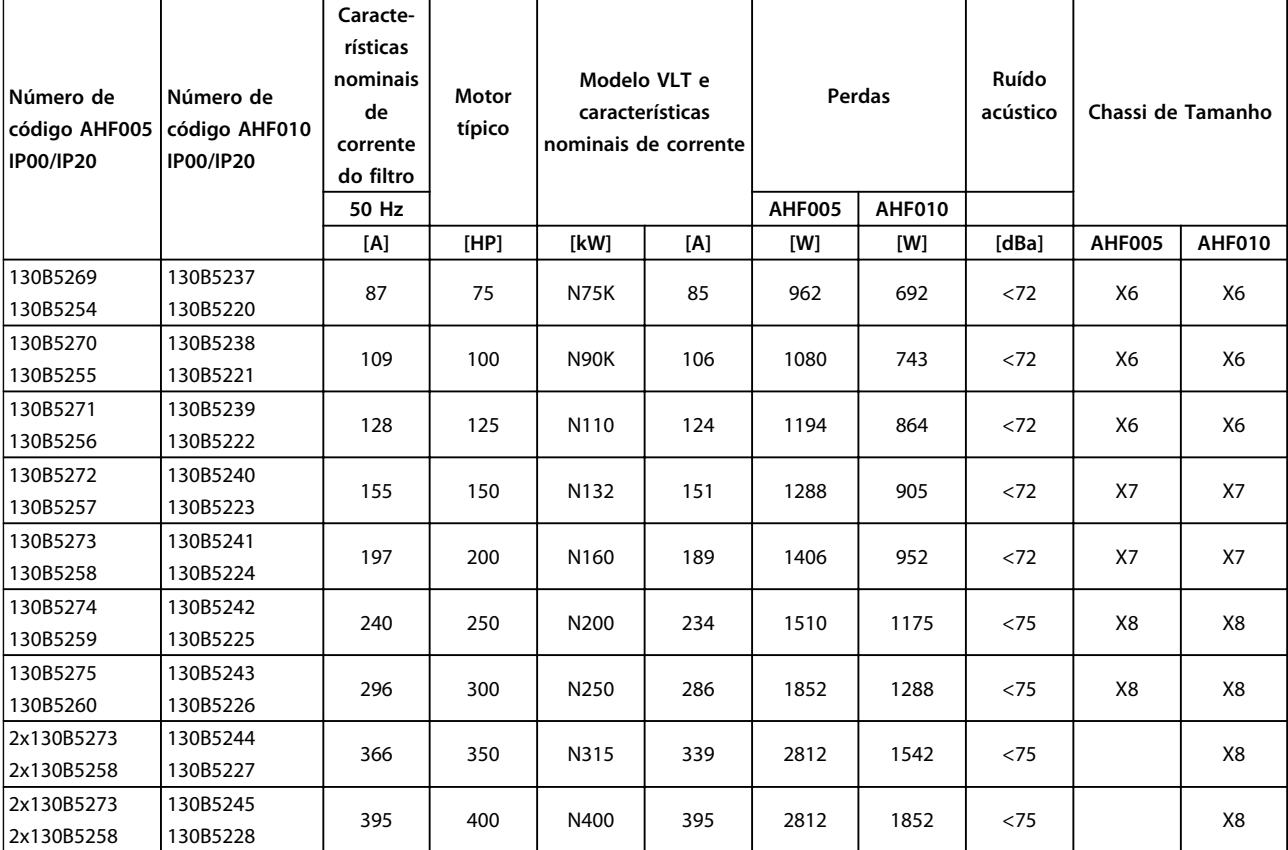

**Tabela 5.17 Filtros de Harmônicas Avançados, 600 V, 60 Hz**

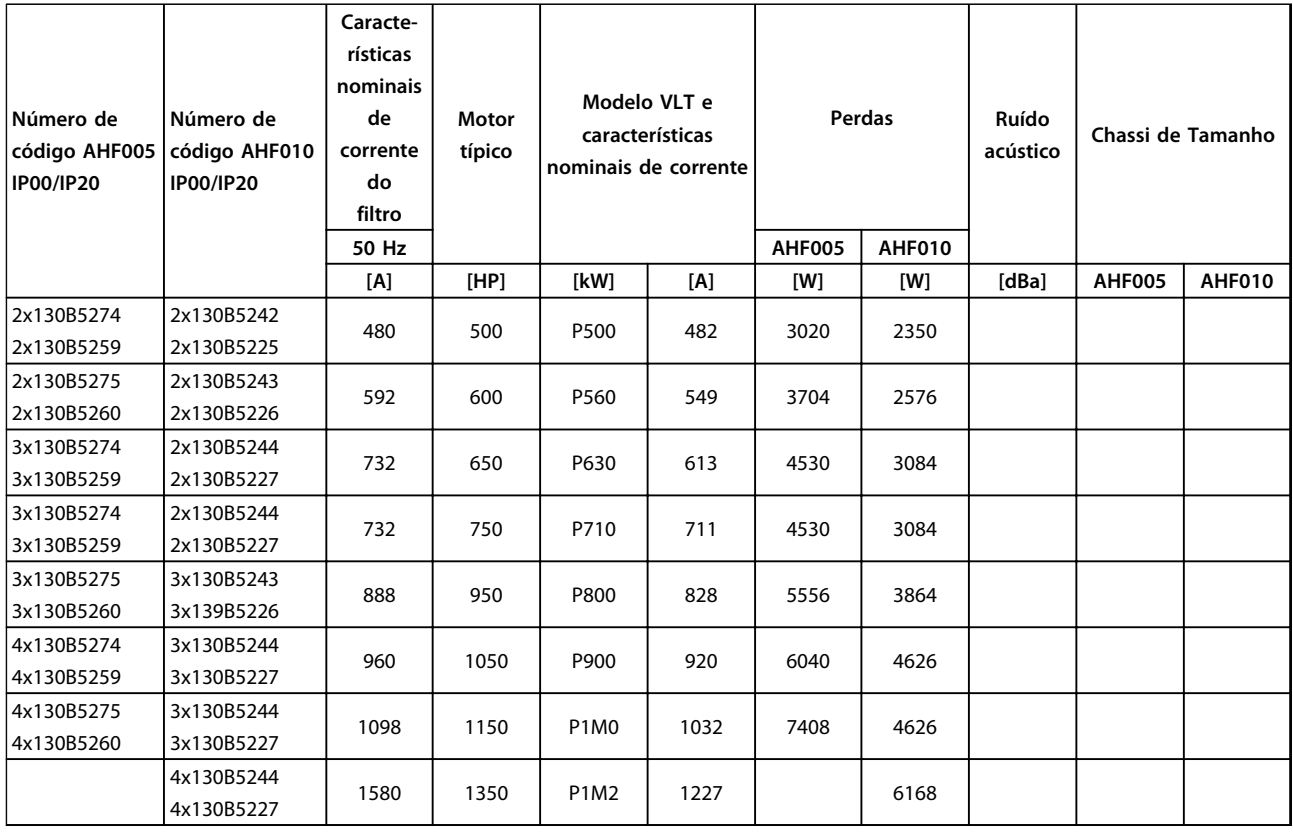

**Tabela 5.18 Filtros de Harmônicas Avançados, 600 V, 60 Hz**

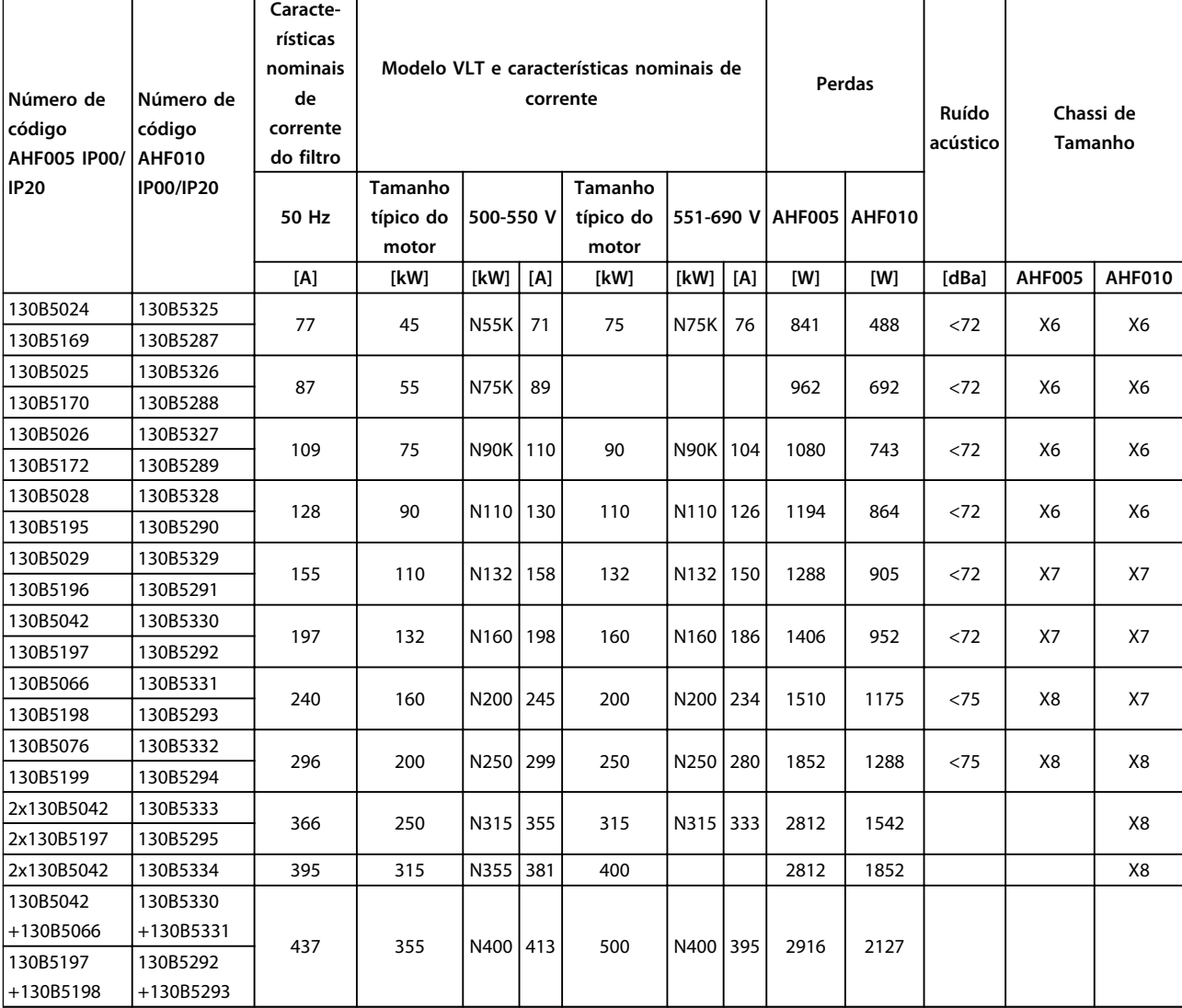

**Tabela 5.19 Filtros de Harmônicas Avançados, 500-690 V, 50 Hz**

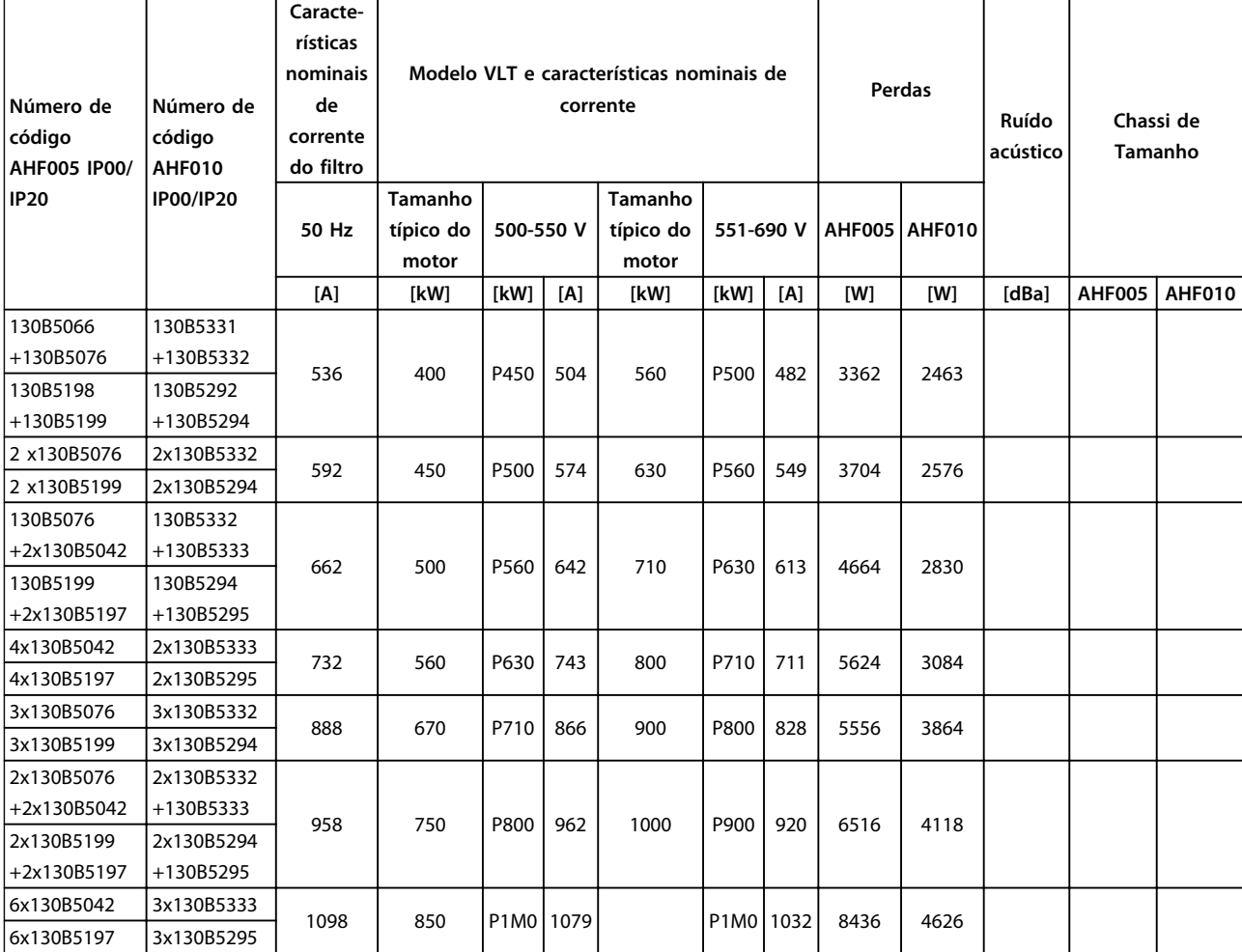

**Tabela 5.20 Filtros de Harmônicas Avançados, 500-690 V, 50 Hz**

Danfoss

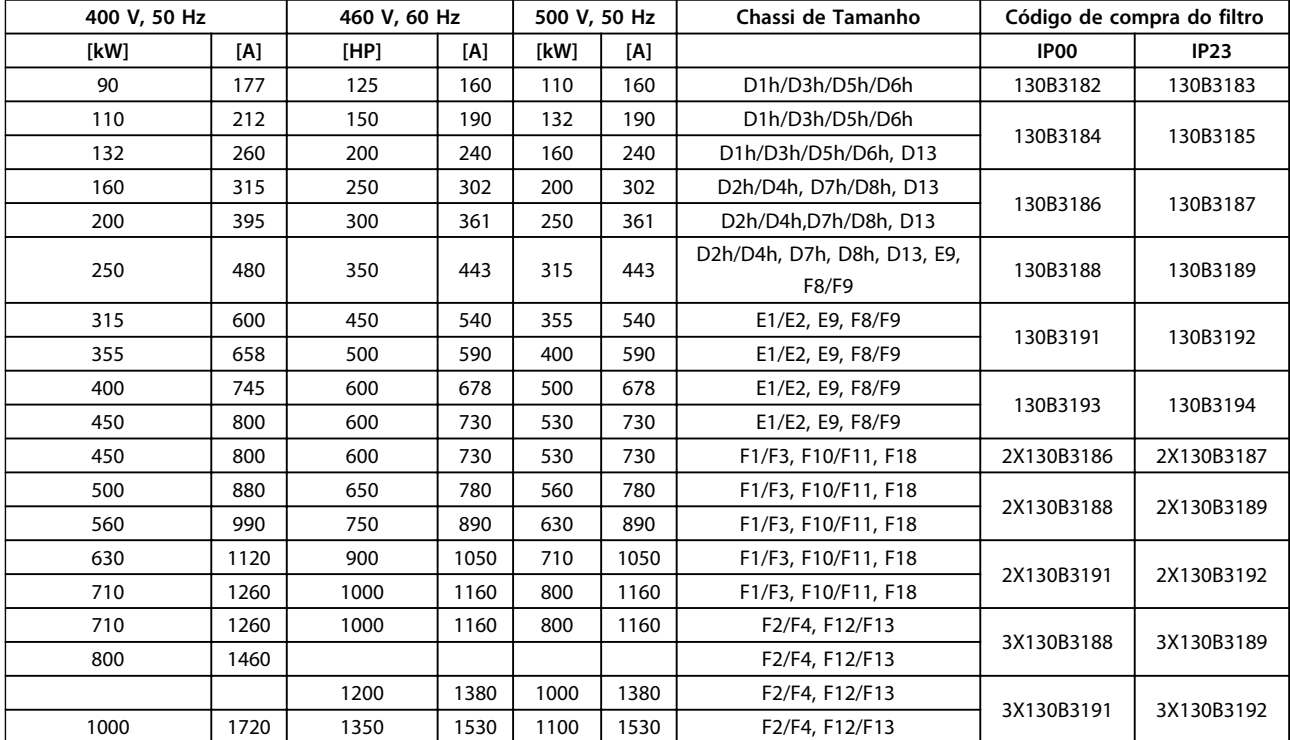

# 5.2.4 Módulos do Filtro de Onda-Senoidal, 380-690 V CA

**Tabela 5.21 Módulos de Filtro de Onda Senoidal, 380-500 V**
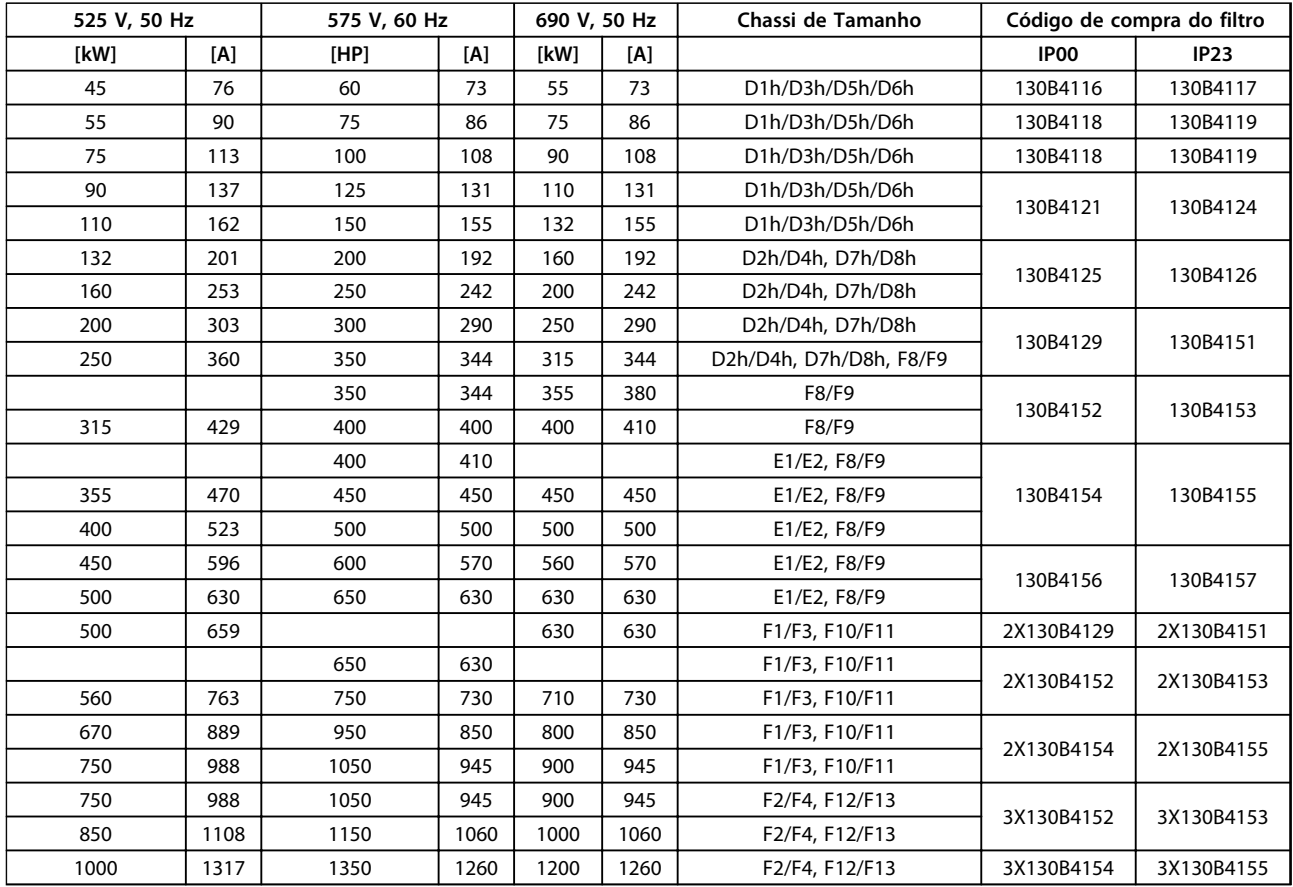

**Tabela 5.22 Módulos do Filtro de Onda Senoidal 525-690 V**

# *AVISO!*

**Ao utilizar filtros de onda senoidal, certifique-se que a frequência de chaveamento está em conformidade com as especificações de filtro em** *14-01 Switching Frequency***.**

Consulte também o *Guia de Design de Filtro de Harmônicas Avançados*

Danfoss

## 5.2.5 Filtros dU/dt

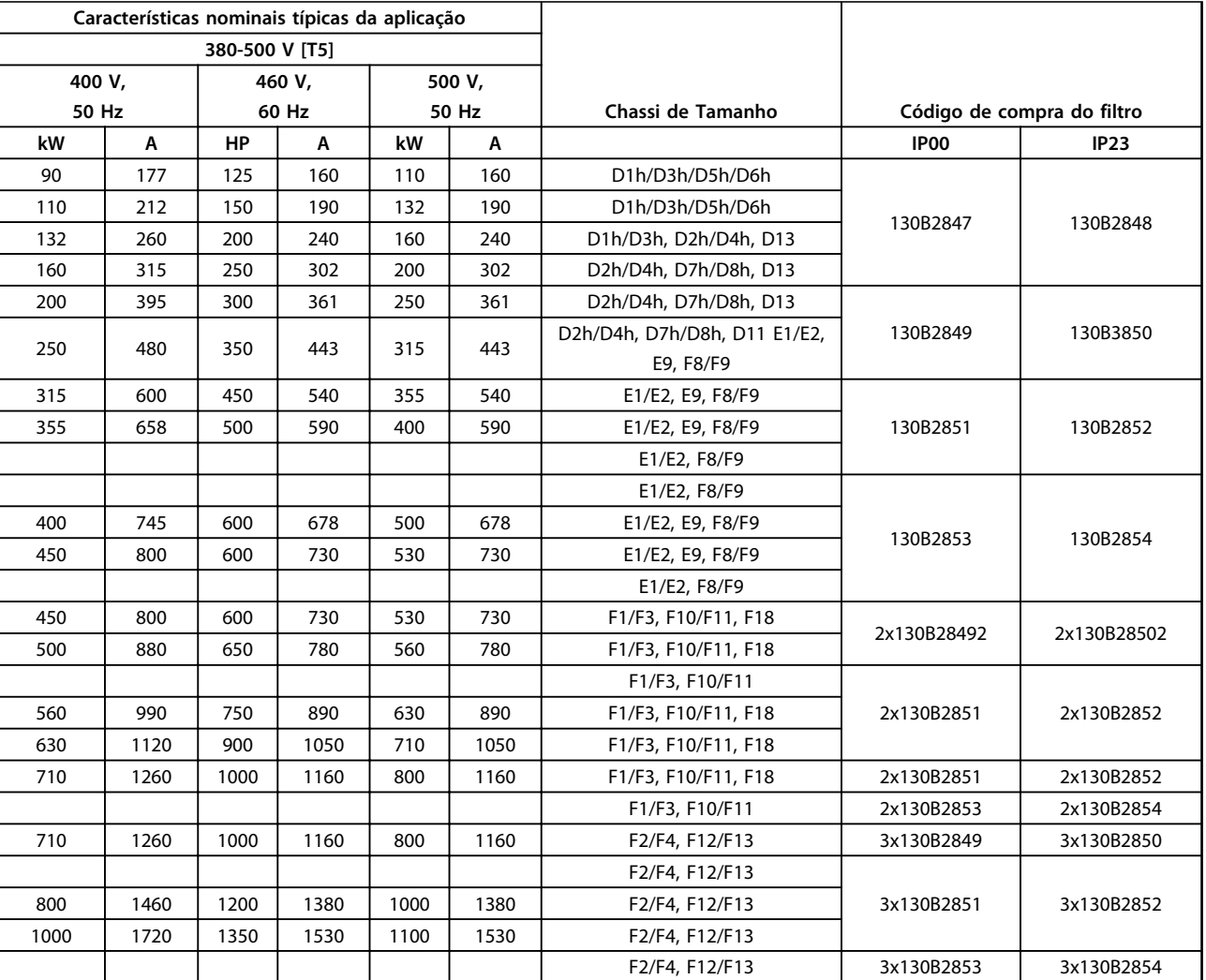

**Tabela 5.23 Números dos Pedidos de Filtros dU/dt de 380-500 V**

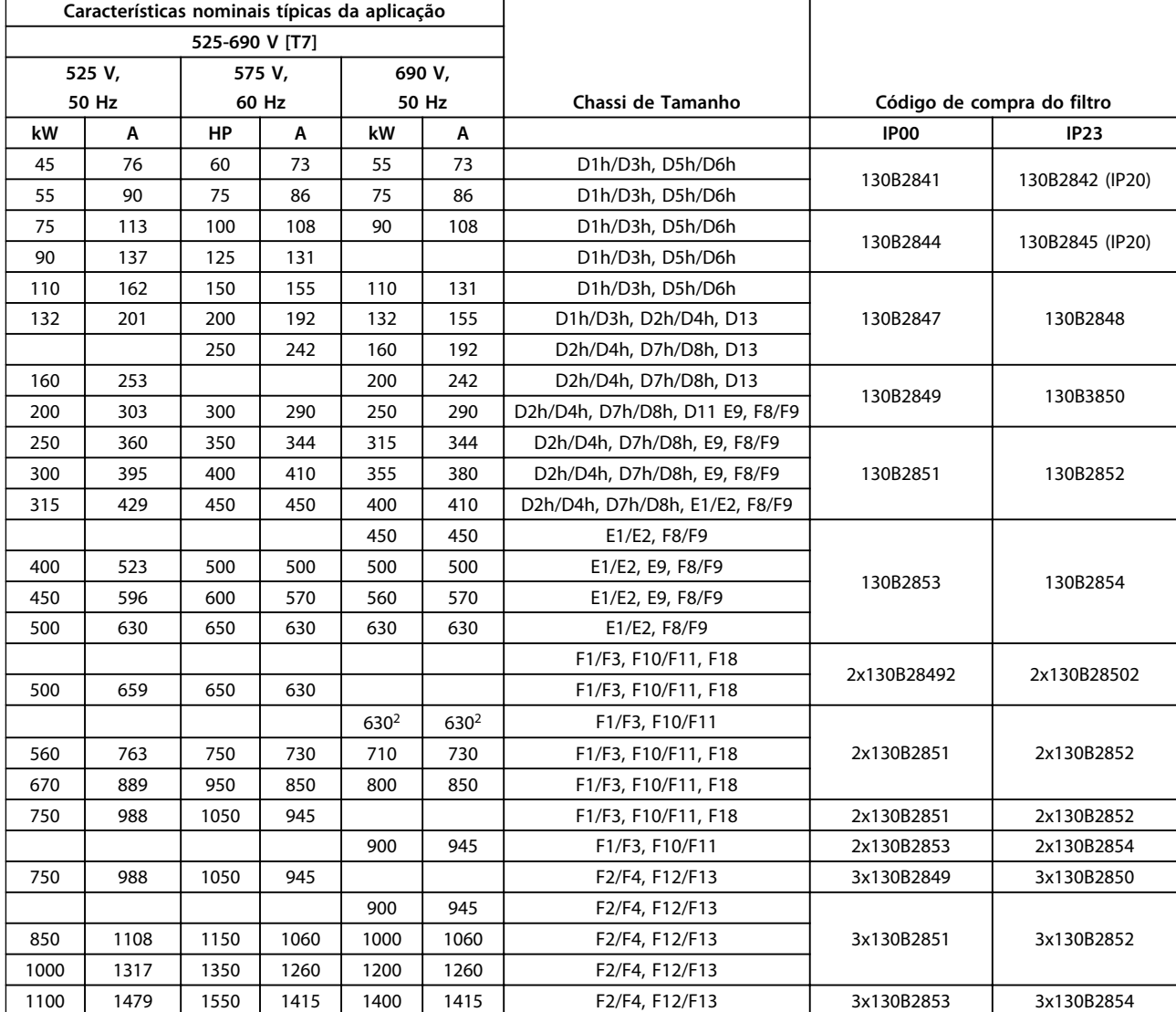

**Tabela 5.24 Códigos de Compra de Filtro dU/dt para 525-690 V**

# *AVISO!*

**Consulte também o** *Guia de Design de Filtro de Harmônicas Avançados.*

# Danfoss

# 6 Instalação Mecânica

### 6.1 Pré-instalação

## *AVISO!*

**6 6**

**É importante planejar a instalação do conversor de frequência. Negligenciar esse planejamento poderá resultar em trabalho adicional durante e após a instalação.**

Selecione o melhor local de operação possível considerando os seguintes critérios:

- **•** Temperatura de operação ambiente
- **•** Método de instalação
- **•** Como refrigerar a unidade
- **•** Posição do conversor de frequência
- **•** Disposição dos cabos
- **•** Garanta que a fonte de alimentação forneça a tensão correta e a corrente necessária
- **•** Garanta que as características nominais de corrente do motor estejam dentro da corrente máxima do conversor de frequência
- **•** Se o conversor de frequência não tiver fusíveis integrados, garanta que os fusíveis externos estejam dimensionados corretamente

Para obter mais detalhes, consulte as próximas páginas deste capítulo.

### 6.1.1 Recepção do Conversor de Frequência

Ao receber o conversor de frequência, verifique se a embalagem está intacta e observe se ocorreu algum dano à unidade durante o transporte. Se ocorreu algum dano, entre em contacto imediatamente com a empresa transportadora para registrar o dano.

Além disso, observe a plaqueta de identificação conforme mostrado em *Ilustração 6.1* e verifique se o pedido corresponde às informações da plaqueta de identificação.

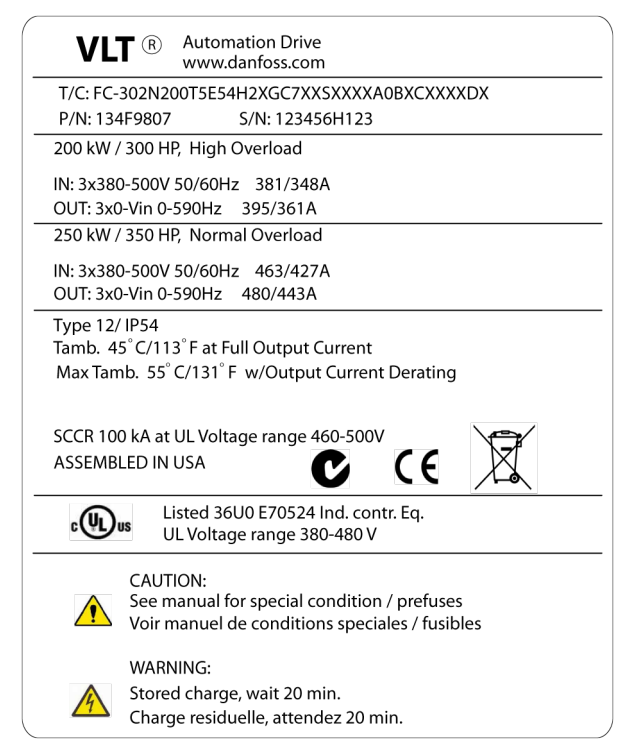

**Ilustração 6.1 Rótulo da plaqueta de identificação** 

## 6.1.2 Transporte e Desembalagem

Antes de desembalar o conversor de frequência, coloque-o o mais próximo possível do local de instalação final. Remova a caixa e deixe o conversor de frequência sobre o palete o maior tempo possível.

### 6.1.3 Elevação

Ice o conversor de frequência utilizando os olhais de içamento dedicados. Para todos os gabinetes metálicos E2 (IP00) utilize uma barra para evitar danificar os orifícios para içamento do conversor de frequência.

As ilustrações a seguir demonstram os métodos de içamento recomendados para os diferentes tamanhos de chassi. Além de *Ilustração 6.4*, *Ilustração 6.5* e *[Ilustração 6.6](#page-113-0)*, uma barra de separação é uma maneira aceitável de içar o Chassi F.

# **ADVERTÊNCIA**

**A barra de içamento deve ser capaz de suportar o peso do conversor de frequência. Consulte** *[capétulo 6.1.4](#page-114-0)  [Dimensões Mecânicas](#page-114-0)* **para saber o peso de cada tamanho de chassi. O diâmetro máximo da barra é 2,5 cm (1 polegada). O ângulo do topo do drive até o cabo de elevação deverá ser de 60**º **ou mais.**

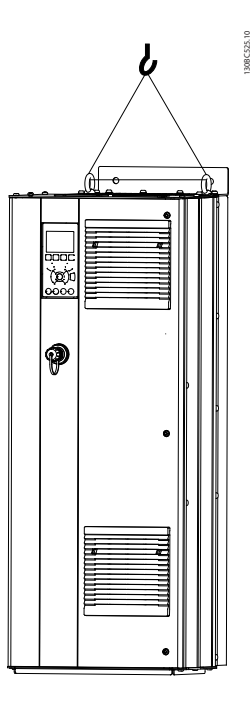

**Ilustração 6.2 Método de Elevação Recomendado, Chassi de Tamanho D**

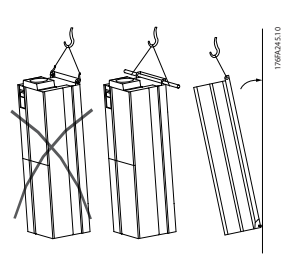

**Ilustração 6.3 Método de Elevação Recomendado, Chassi de Tamanho E**

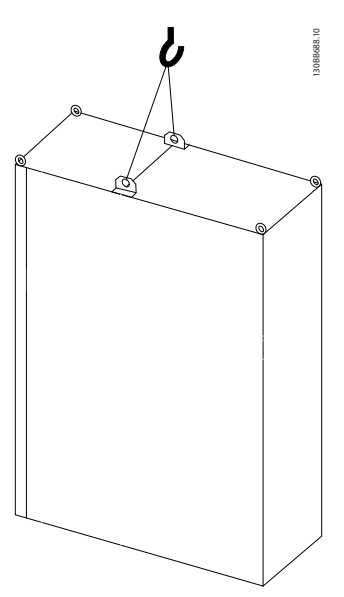

**Ilustração 6.4 Método de Içamento Recomendado, Chassi de Tamanho F1, F2, F9 e F10**

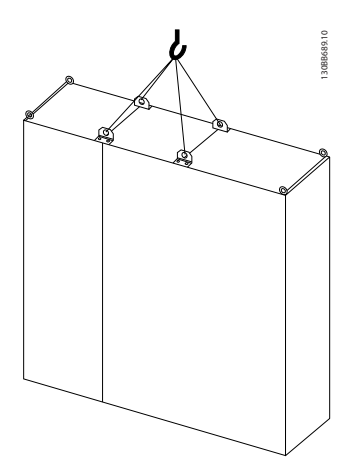

**Ilustração 6.5 Método de Içamento Recomendado, Chassi de Tamanho F3, F4, F11, F12 e F13**

<u>Danfoss</u>

Danfoss

<span id="page-113-0"></span>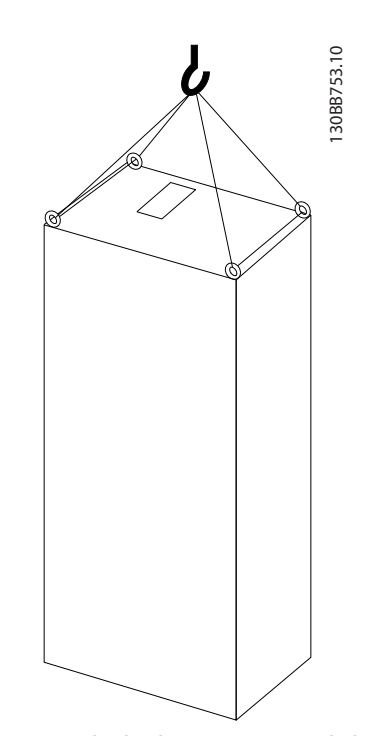

**Ilustração 6.6 Método de Elevação Recomendado, Chassi de Tamanho F8**

# *AVISO!*

**O pedestal é embalado separadamente e incluído no transporte. Monte o conversor de frequência no pedestal no seu local final. O pedestal permite o fluxo de ar e resfriamento adequados para o conversor de frequência. Consulte** *[capétulo 6.2.13 Instalação do](#page-176-0) [Pedestal de Chassi F](#page-176-0)***.**

### <span id="page-114-0"></span>6.1.4 Dimensões Mecânicas

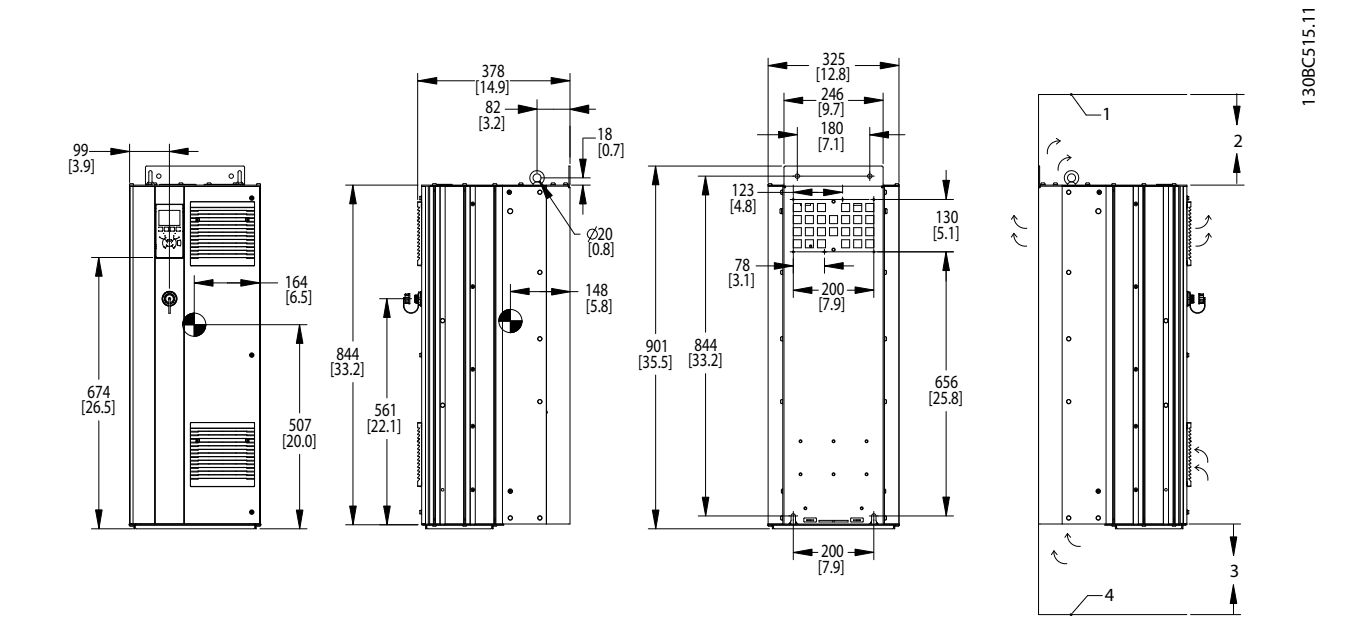

**Ilustração 6.7 Dimensões Mecânicas, D1h**

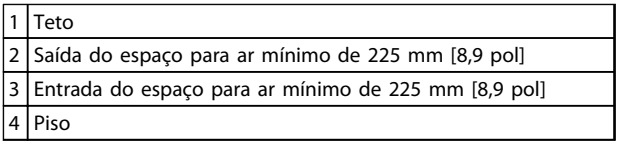

**Tabela 6.1 Legenda para** *Ilustração 6.7*

# *AVISO!*

**Se um kit for utilizado para direcionar o fluxo de ar do dissipador de calor para a ventilação externa na parte de trás do conversor de frequência, o espaço livre de teto necessário é de 100 mm.**

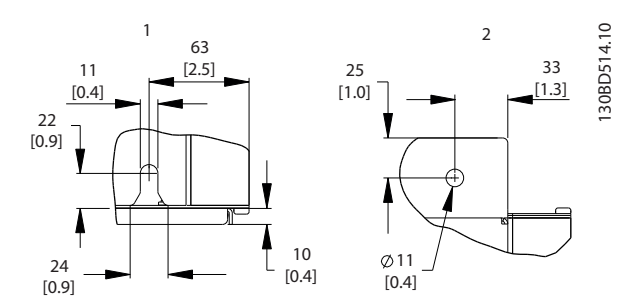

**Ilustração 6.8 Dimensões de Detalhes, D1h**

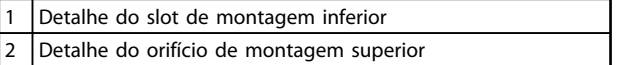

**Tabela 6.2 Legenda para** *Ilustração 6.8*

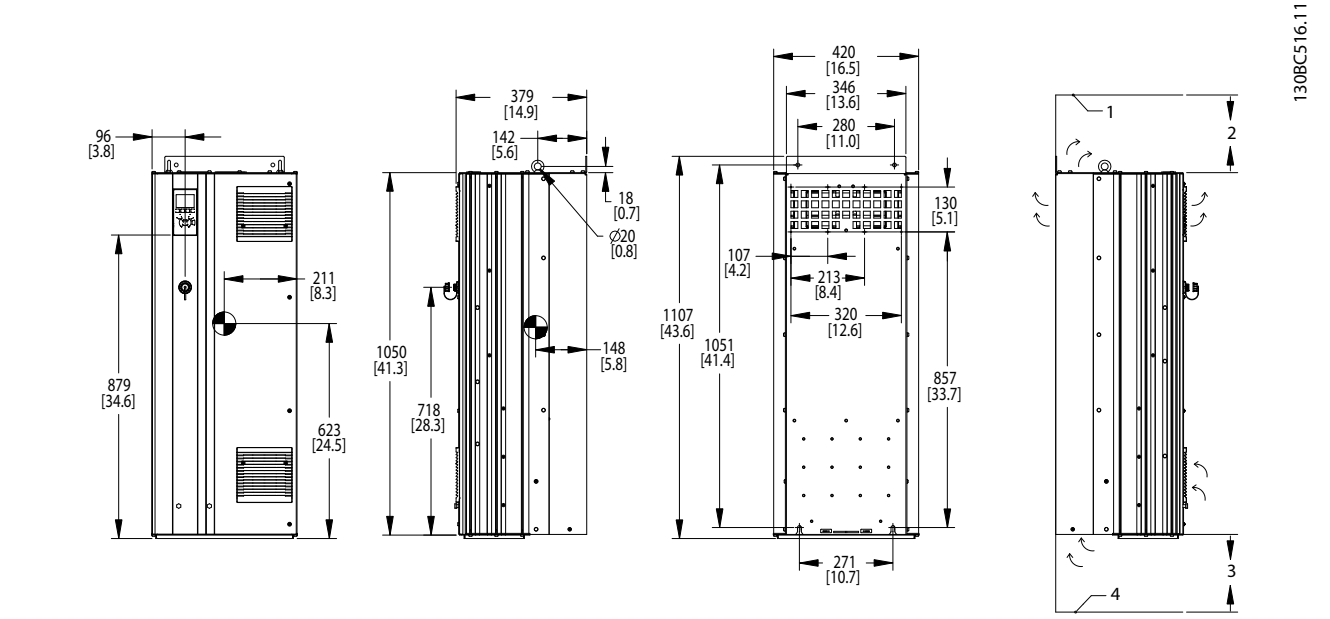

**Ilustração 6.9 Dimensões Mecânicas, D2h**

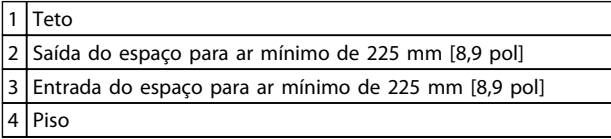

**Tabela 6.3 Legenda para** *Ilustração 6.9*

## *AVISO!*

**Se um kit for utilizado para direcionar o fluxo de ar do dissipador de calor para a ventilação externa na parte de trás do conversor de frequência, o espaço livre de teto necessário é de 100 mm.**

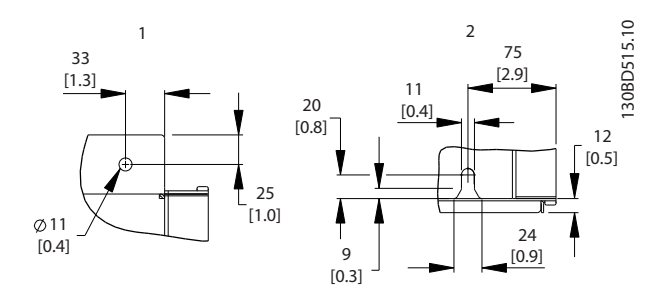

**Ilustração 6.10 Dimensões de Detalhes, D2h**

| 1 Detalhe do orifício de montagem superior |
|--------------------------------------------|
| 2 Detalhe do slot de montagem inferior     |

**Tabela 6.4 Legenda para** *Ilustração 6.10*

**6 6**

1

4

130BC517.11

130BC517.11

2

3

### **Instalação Mecânica VLT**® **AutomationDrive FC 300 Guia de Design 90-1200 kW**

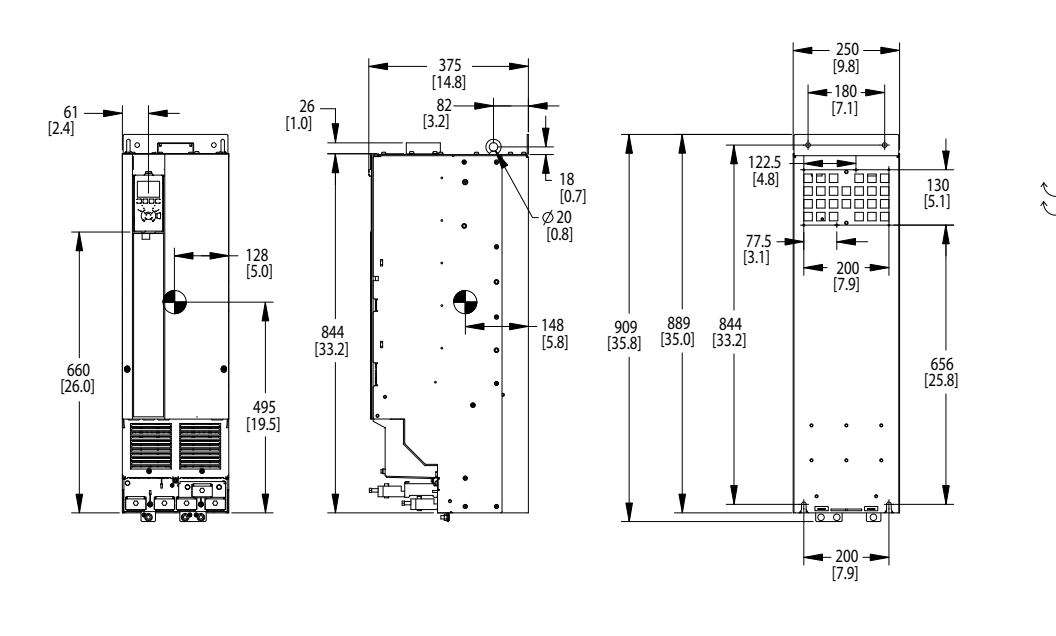

**Ilustração 6.11 Dimensões Mecânicas, D3h**

| l Teto                                                   |
|----------------------------------------------------------|
| $ 2 $ Saída do espaço para ar mínimo de 225 mm [8,9 pol] |
| 3 Entrada do espaço para ar mínimo de 225 mm [8,9 pol]   |
| 4   Piso                                                 |

**Tabela 6.5 Legenda para** *Ilustração 6.11*

## *AVISO!*

**Se um kit for utilizado para direcionar o fluxo de ar do dissipador de calor para a ventilação externa na parte de trás do conversor de frequência, o espaço livre de teto necessário é de 100 mm.**

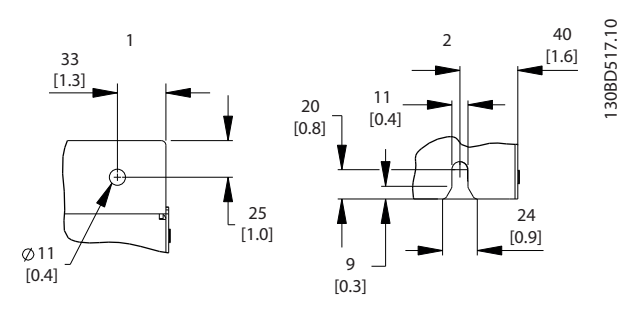

**Ilustração 6.12 Dimensões de Detalhes, D3h**

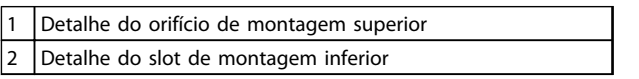

### **Tabela 6.6**

130BC518.11

130BC518.11

### 350 [13.8] 375 [14.8]  $-1$ 280 [11.0] 39 [1.5] 142 [5.6]  $\overset{\rightarrow}{\sim}$ 2 18 [0.7] 59 [2.3] THE ST 130 [5.1]  $\hat{\mathcal{L}}$ 20 [0.8] 107 [4.2] 176 [6.9] 213 [8.4] 1122 [44.2] 320 [12.6] 1096 [43.1] 1051 [41.4] 1050 [41.3] 148 [5.8] 857 [33.7] 868 [34.2]  $\Box$  $\Box$ 611 [24.1]  $^{\circ}$ 271  $[10.7]$ 3 4

**Ilustração 6.13 Dimensões Mecânicas, D4h**

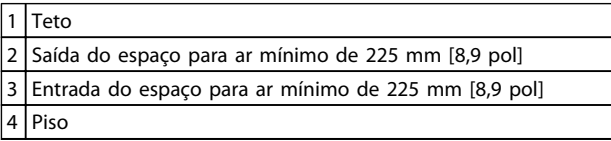

**Tabela 6.7 Legenda para** *Ilustração 6.13*

# *AVISO!*

**6 6**

**Se um kit for utilizado para direcionar o fluxo de ar do dissipador de calor para a ventilação externa na parte de trás do conversor de frequência, o espaço livre de teto necessário é de 100 mm.**

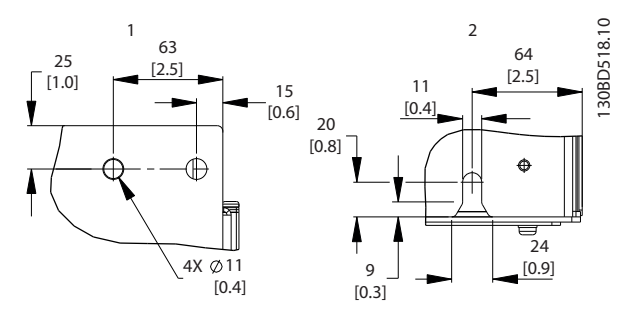

**Ilustração 6.14 Dimensões de Detalhes, D4h**

| 1 Detalhe do orifício de montagem superior |
|--------------------------------------------|
| 2 Detalhe do slot de montagem inferior     |

**Tabela 6.8 Legenda para** *Ilustração 6.14*

Danfoss

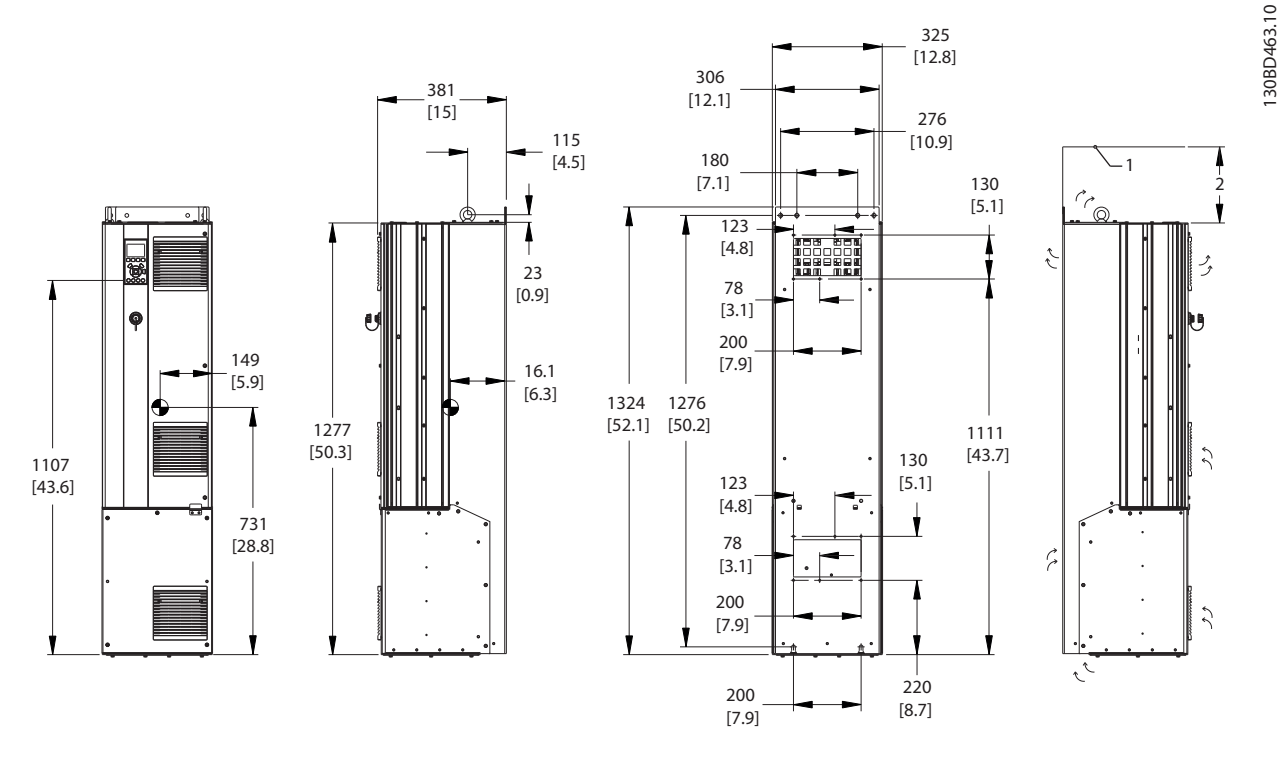

**Ilustração 6.15 Dimensões Mecânicas, D5h**

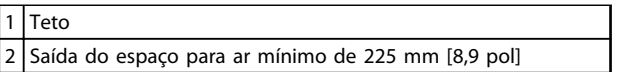

**Tabela 6.9 Legenda para** *Ilustração 6.15*

## *AVISO!*

**Se um kit for utilizado para direcionar o fluxo de ar do dissipador de calor para a ventilação externa na parte de trás do conversor de frequência, o espaço livre de teto necessário é de 100 mm.**

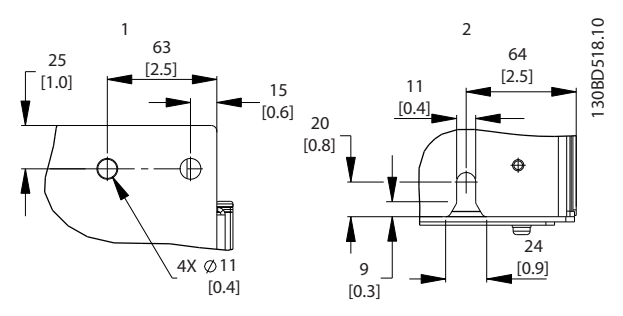

**Ilustração 6.16 Dimensões de Detalhes, D5h**

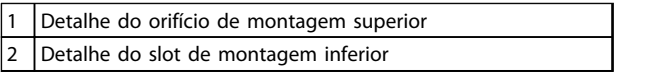

**Tabela 6.10 Legenda para** *Ilustração 6.16*

Danfoss

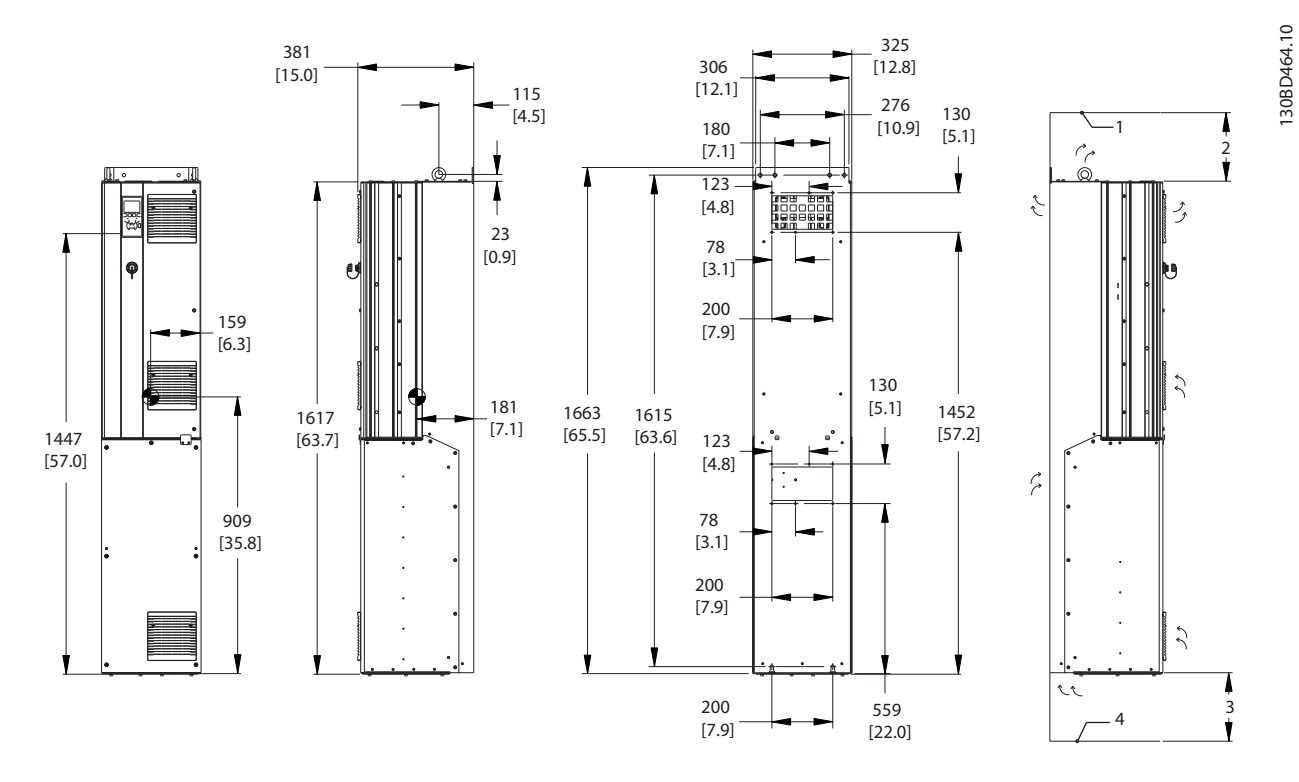

**Ilustração 6.17 Dimensões Mecânicas, D6h**

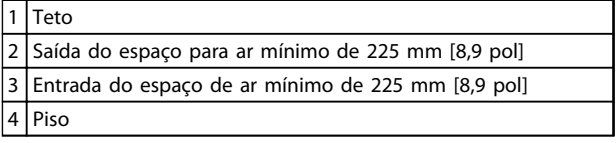

**Tabela 6.11 Legenda para** *Ilustração 6.17*

# *AVISO!*

**Se um kit for utilizado para direcionar o fluxo de ar do dissipador de calor para a ventilação externa na parte de trás do conversor de frequência, o espaço livre de teto necessário é de 100 mm.**

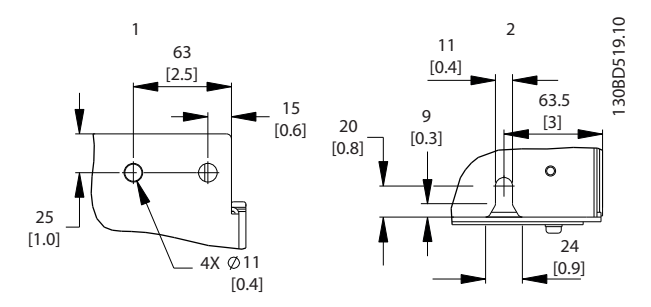

**Ilustração 6.18 Dimensões de Detalhes, D6h**

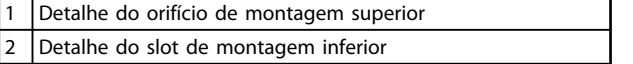

**Tabela 6.12 Legenda para** *Ilustração 6.18*

130BD465.10

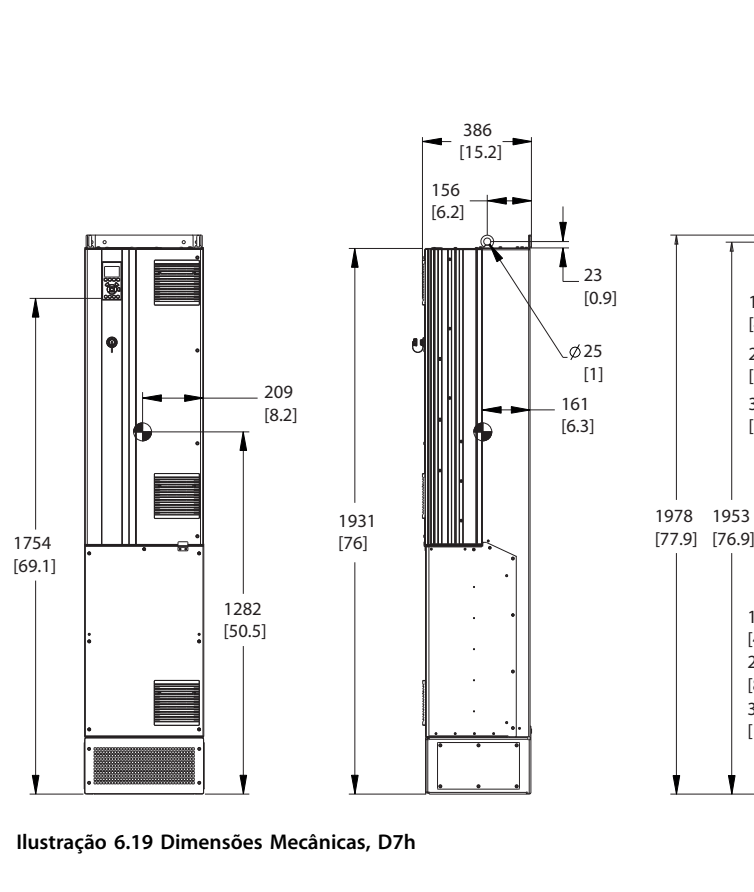

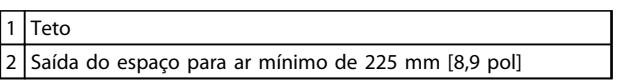

**Tabela 6.13 Legenda para** *Ilustração 6.19*

# *AVISO!*

**Se um kit for utilizado para direcionar o fluxo de ar do dissipador de calor para a ventilação externa na parte de trás do conversor de frequência, o espaço livre de teto necessário é de 100 mm.**

### **Instalação Mecânica VLT**® **AutomationDrive FC 300 Guia de Design 90-1200 kW**

420

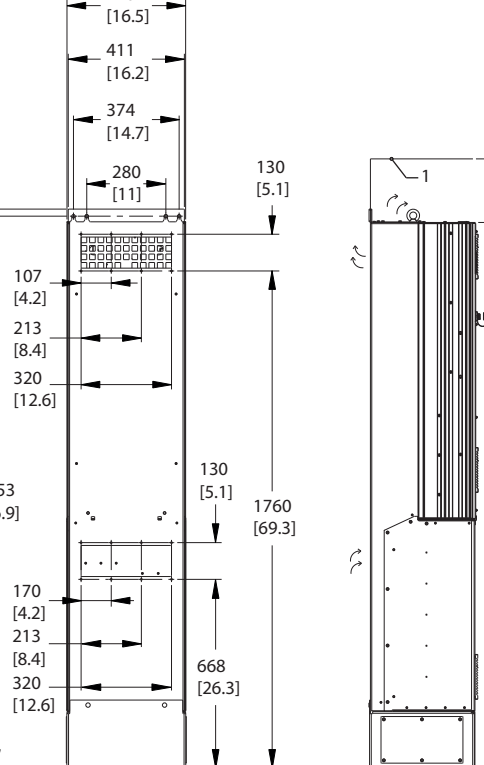

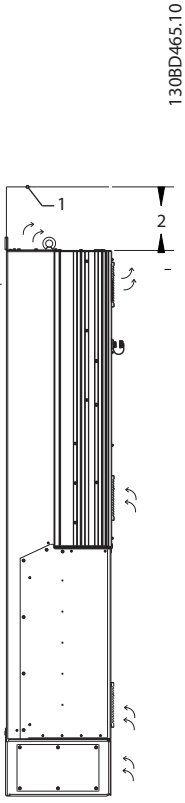

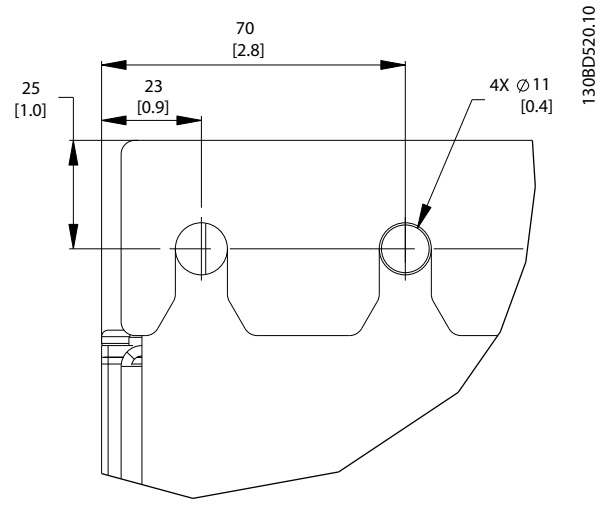

**Ilustração 6.20 Detalhe do Orifício para Montagem Superior, D7h**

# **6 6**

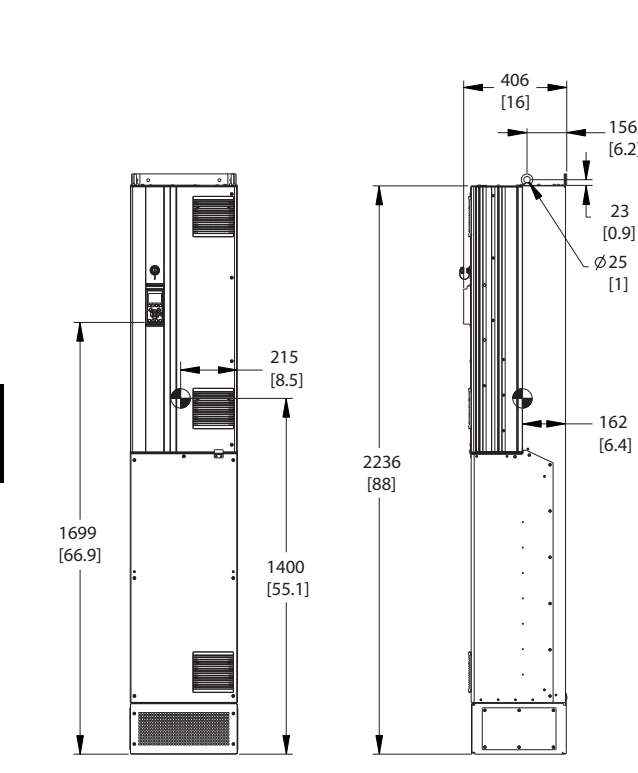

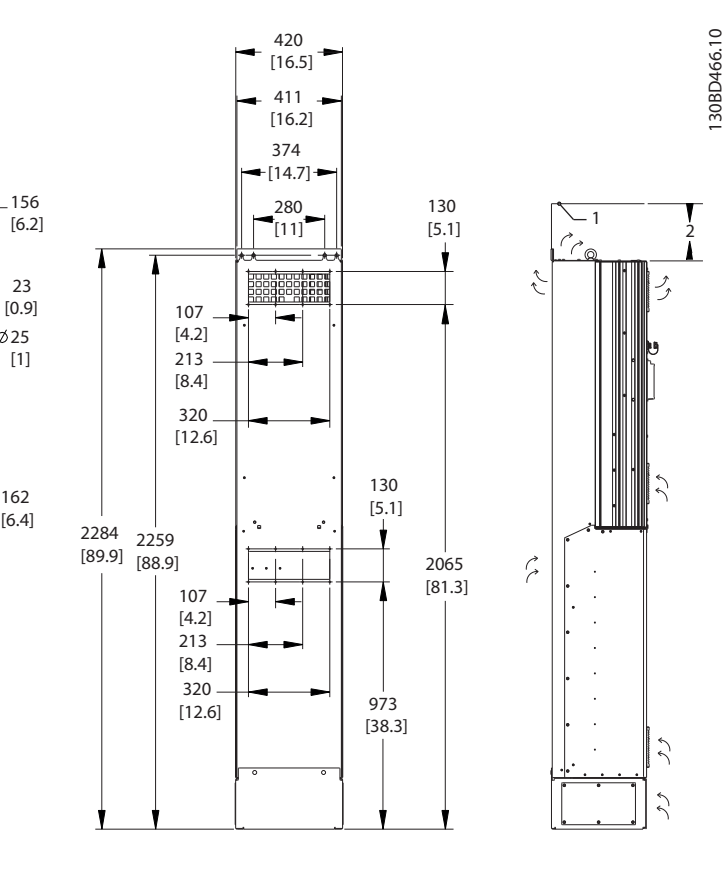

**Ilustração 6.21 Dimensões Mecânicas, D8h**

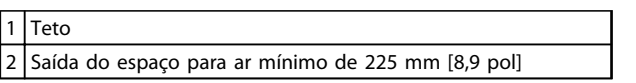

**Tabela 6.14 Legenda para** *Ilustração 6.21*

# *AVISO!*

**Se um kit for utilizado para direcionar o fluxo de ar do dissipador de calor para a ventilação externa na parte de trás do conversor de frequência, o espaço livre de teto necessário é de 100 mm.**

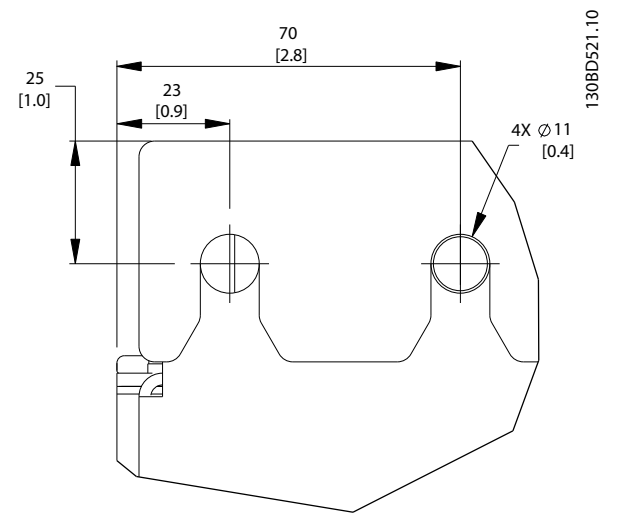

**Ilustração 6.22 Detalhe do Orifício para Montagem Superior, D8h**

**Instalação Mecânica VLT**® **AutomationDrive FC 300 Guia de Design 90-1200 kW** IP21 E IP54 / UL E NEMA TIPO 1 E 12 E<sub>1</sub>  $\frac{185}{73}$  $\sqrt{225}$ F  $\begin{bmatrix} 58 \\ 2 \ 3 \end{bmatrix}$  $\begin{bmatrix} 185 \\ 7.3 \end{bmatrix}$  $\begin{smallmatrix} 23 \\ 0.9 \end{smallmatrix}$  $\begin{bmatrix} 72 \\ 2.8 \end{bmatrix}$  $\begin{array}{c} 72 \\ 2.8 \end{array}$ ⊣  $\mathsf{L}_{\frac{27}{111}}$ لا  $\frac{160}{[63]}$ 2X Ø 13<br>[0.5] 1043<br>[ 41.1 ] 2000<br>[78,74]  $1551$ <br>[61.1]  $\begin{array}{c} -164 \\ \hline 16.5 \end{array}$ ⇑  $\frac{1}{160}$ <br>[6.3] |<br>| 727<br>| 28.6 ] 145<br>| 5.7 | ENTRADA LATERAL DOS CABO<br>PLACA DE CONTINUIDADE  $\leftarrow$ ŀ ⇇ BASE DO CABO  $\frac{392}{[15.4]}$  $\frac{600}{[23.62]}$ ENTRADA INFERIOR DO CABO L  $_{198}$  [78]  $\begin{smallmatrix}494\19.4\end{smallmatrix}$ 

 $\begin{bmatrix} 538 \\ 212 \end{bmatrix}$ 

130BA444.10

Danfoss

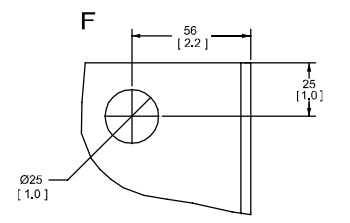

**Ilustração 6.23 Dimensões Mecânicas, E1**

F Detalhe do olhal de içamento

**Tabela 6.15 Legenda para** *Ilustração 6.23*

IP00 / CHASSI

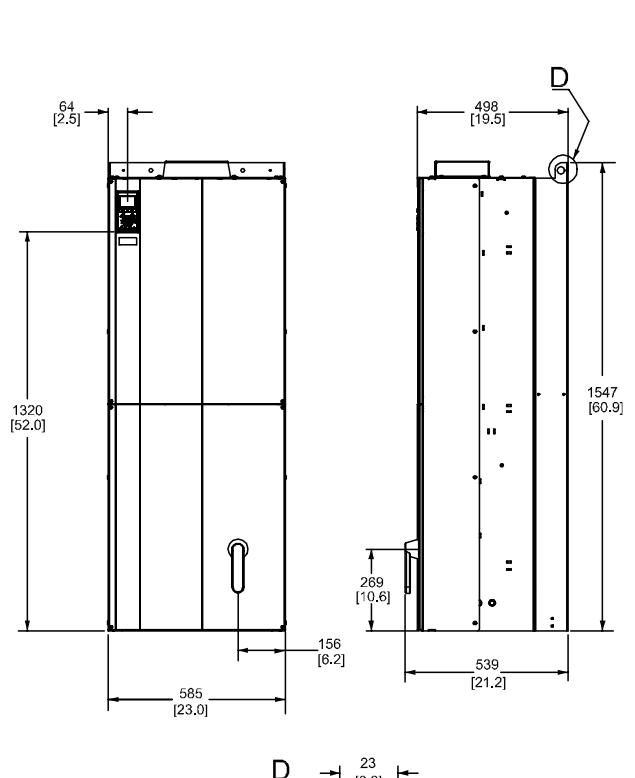

 $E2$ 

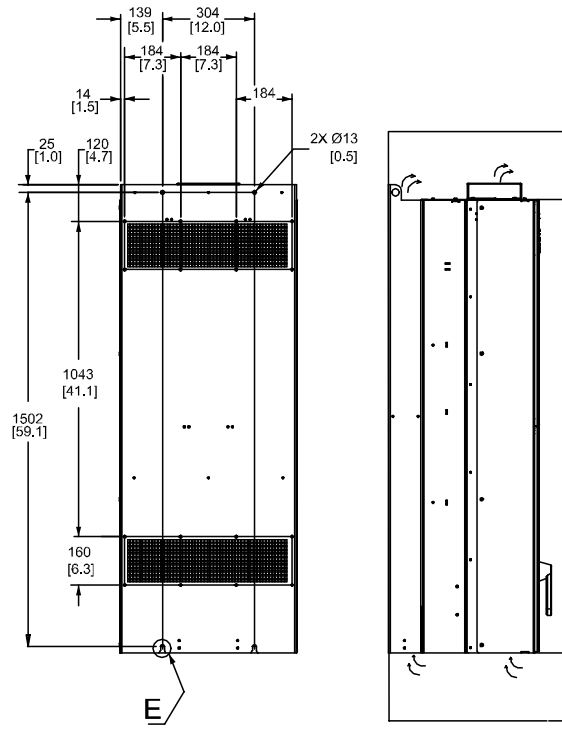

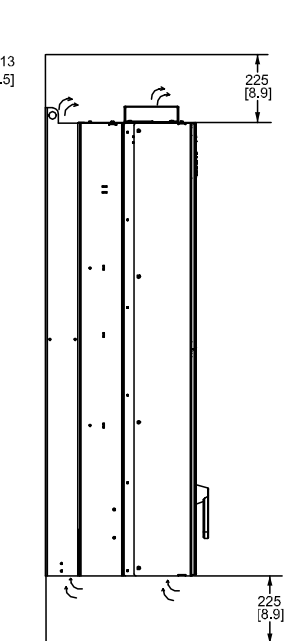

**6 6**

130BA445.10

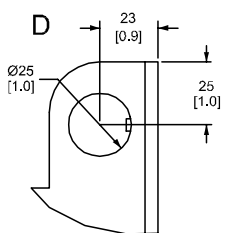

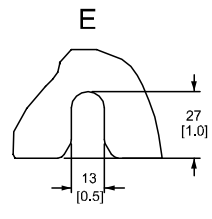

**Ilustração 6.24 Dimensões Mecânicas, E2**

| Detalhe do olhal de içamento |
|------------------------------|
| Slots de montagem traseira   |

**Tabela 6.16 Legenda para** *Ilustração 6.24*

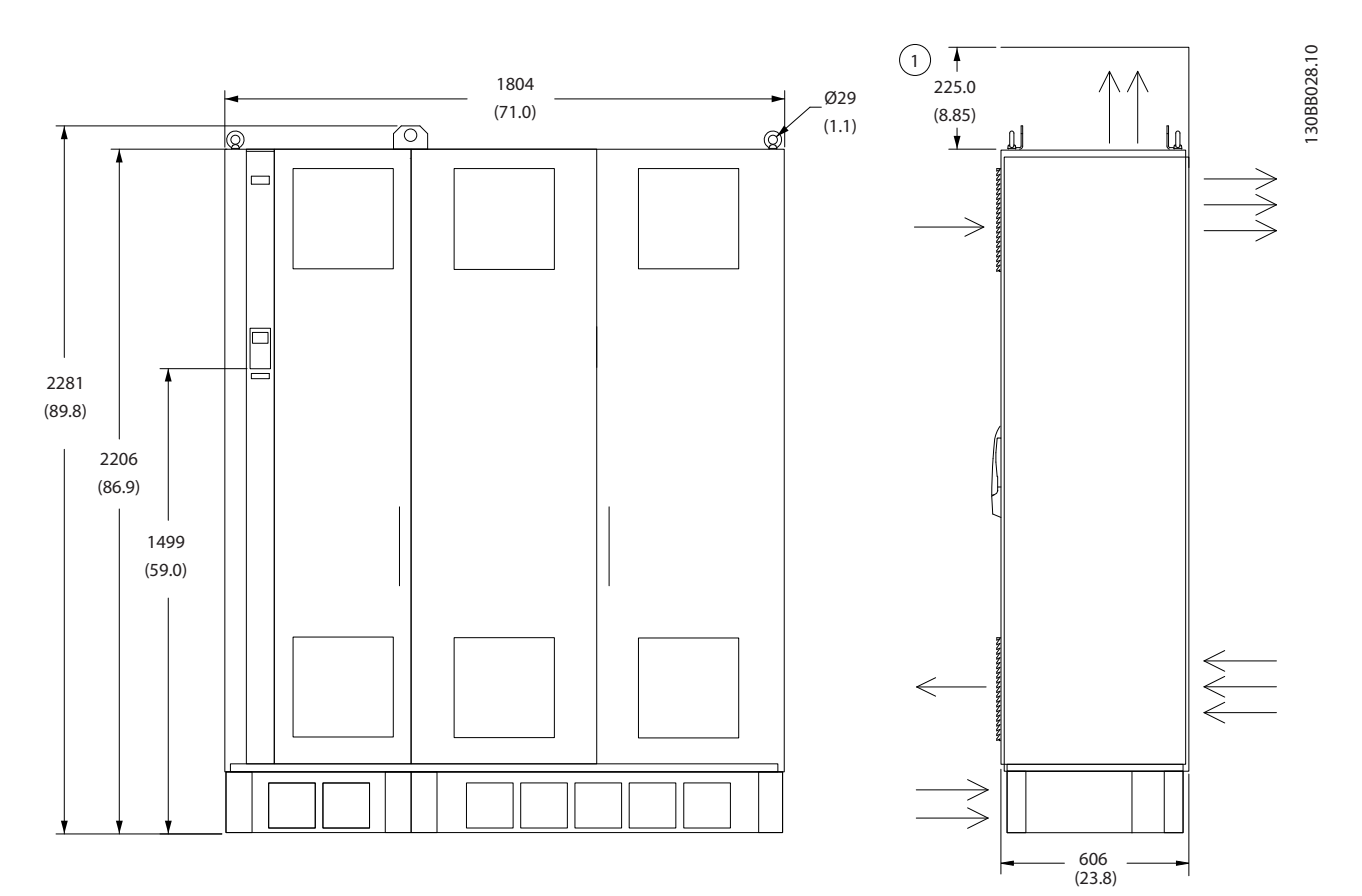

**Ilustração 6.25 Dimensões Mecânicas, F2**

1 Espaço livre mínimo até o teto

**Tabela 6.17 Legenda para** *Ilustração 6.25*

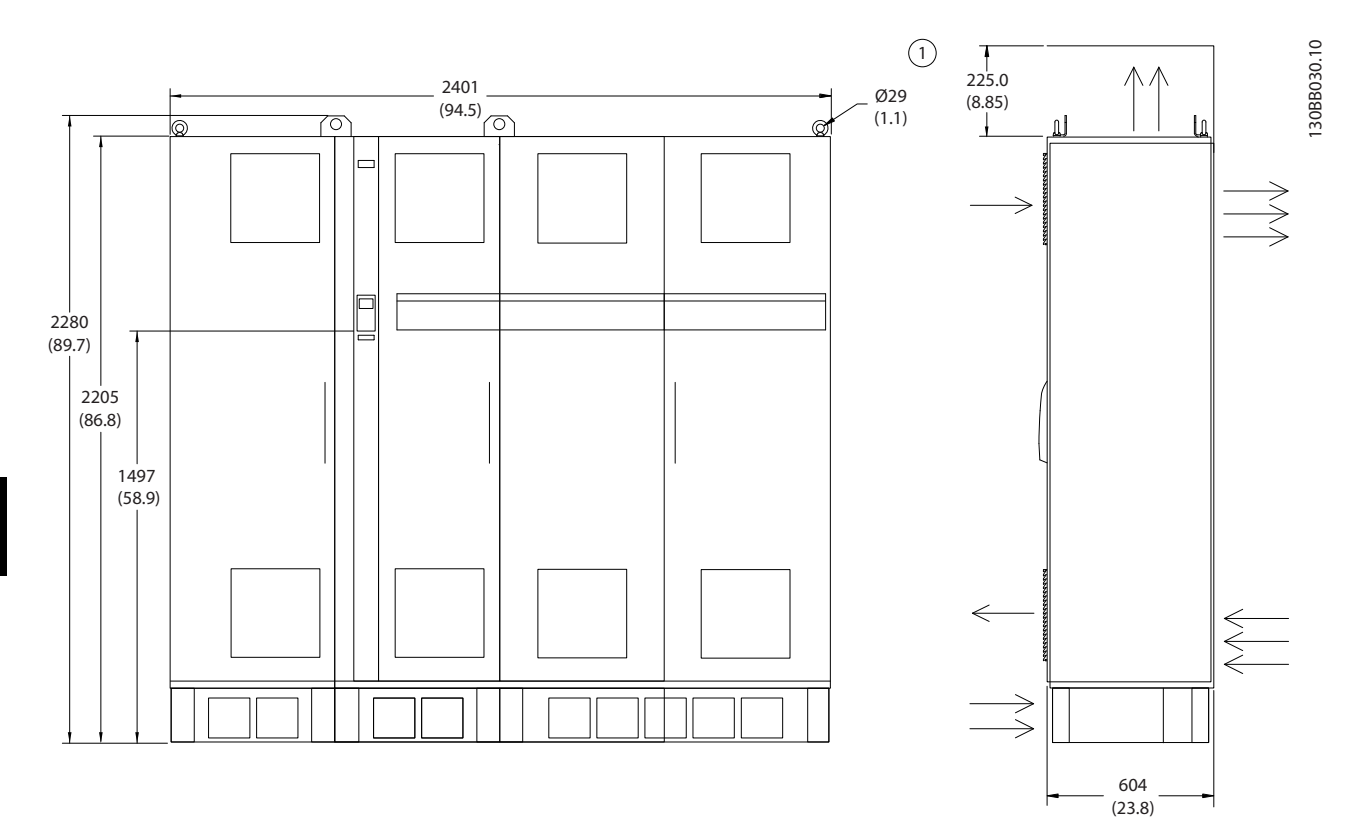

**Ilustração 6.26 Dimensões Mecânicas, F4**

1 Espaço livre mínimo até o teto

**Tabela 6.18 Legenda para** *Ilustração 6.26*

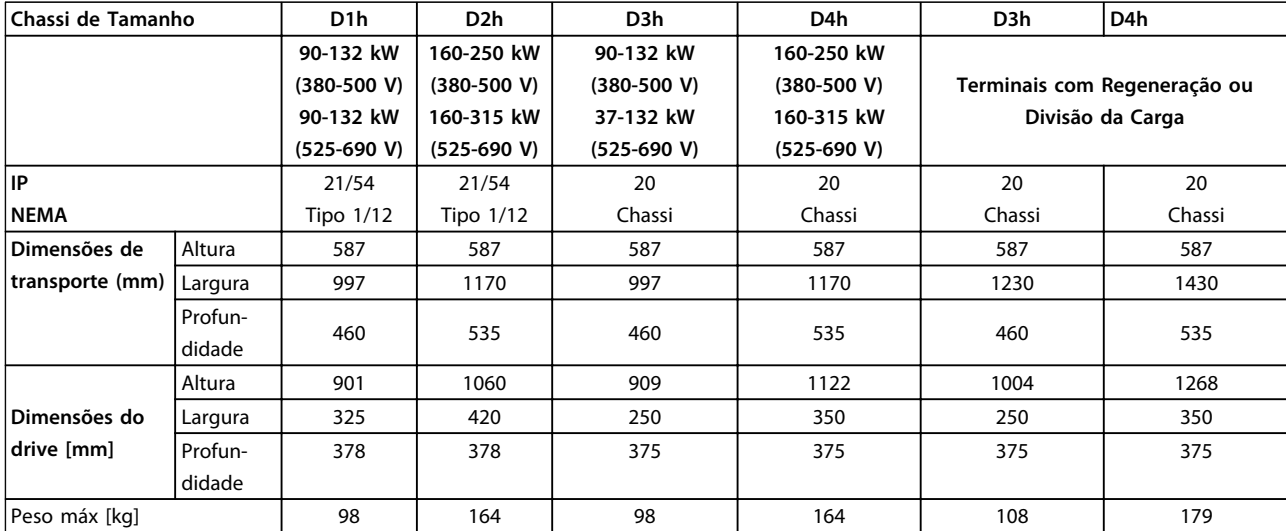

**Tabela 6.19 Dimensões Mecânicas, Chassi de Tamanho D1h-D4h**

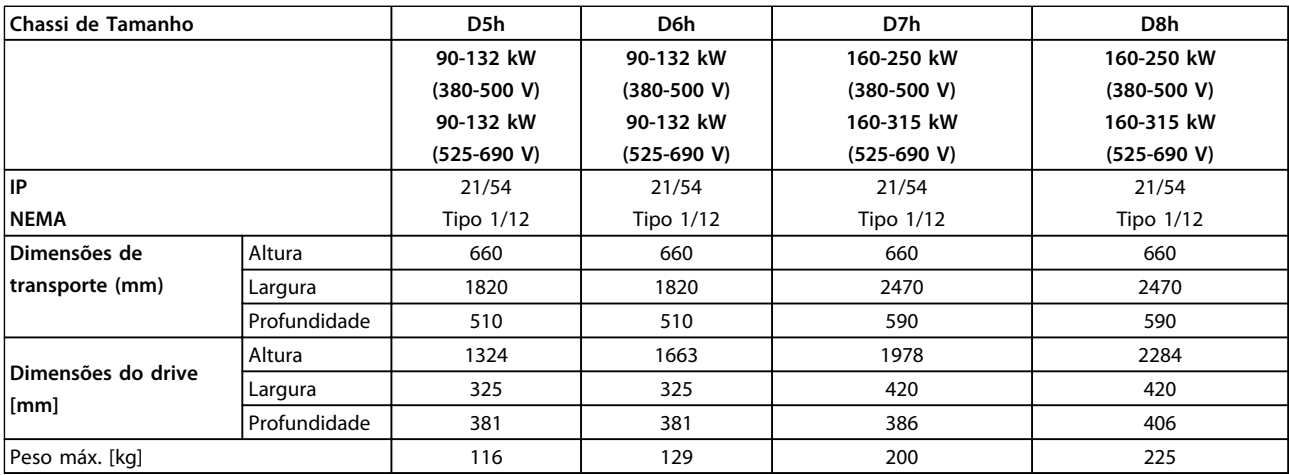

**Tabela 6.20 'Dimensões Mecânicas, Chassi de Tamanho D5h-D8h**

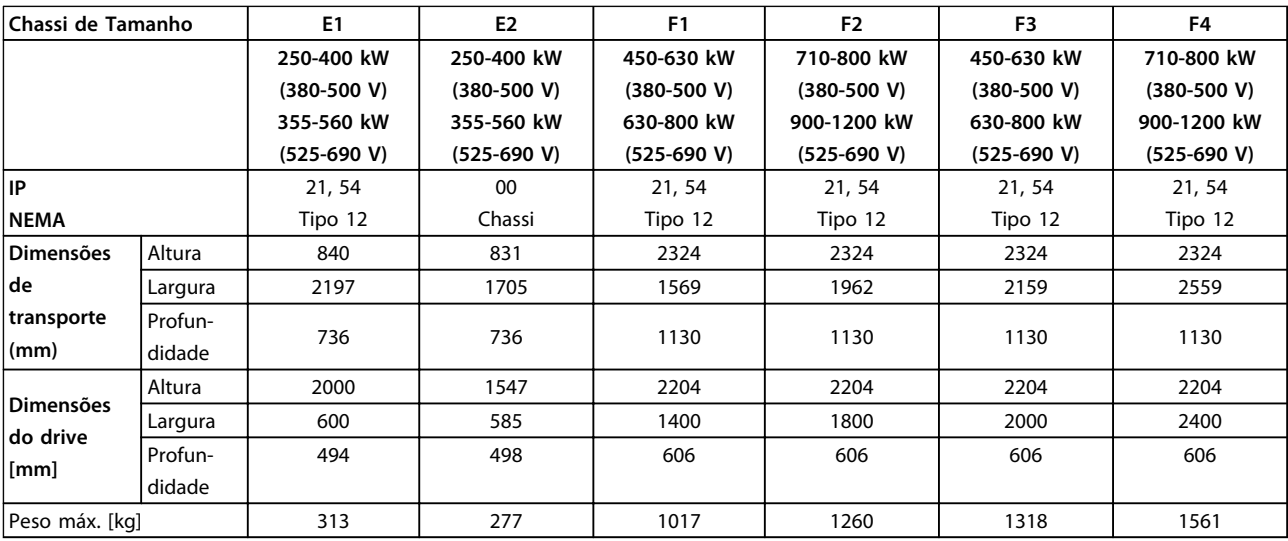

**Tabela 6.21 Dimensões Mecânicas, Chassi de Tamanho E1-E-2, F1-F4**

Danfoss

## 6.1.5 Dimensões Mecânicas, unidades de 12 pulsos

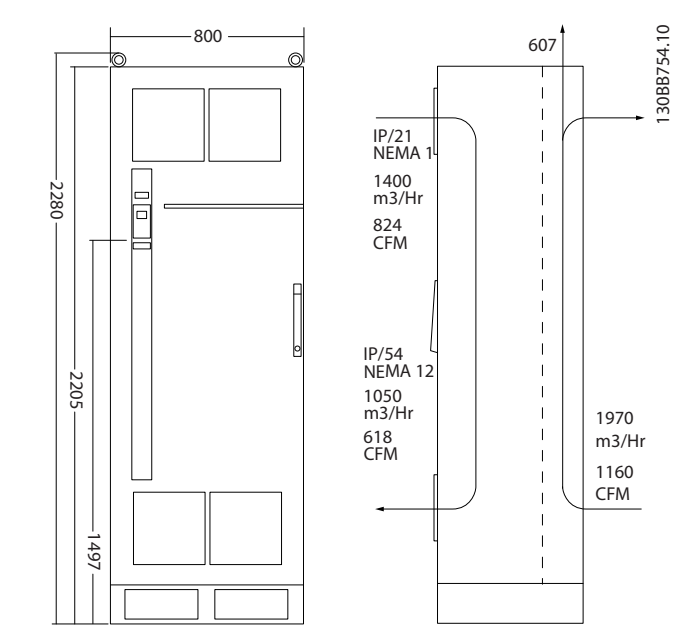

**Ilustração 6.27 Dimensões Mecânicas (mm), F8**

**6 6**

### **Instalação Mecânica VLT**® **AutomationDrive FC 300 Guia de Design 90-1200 kW**

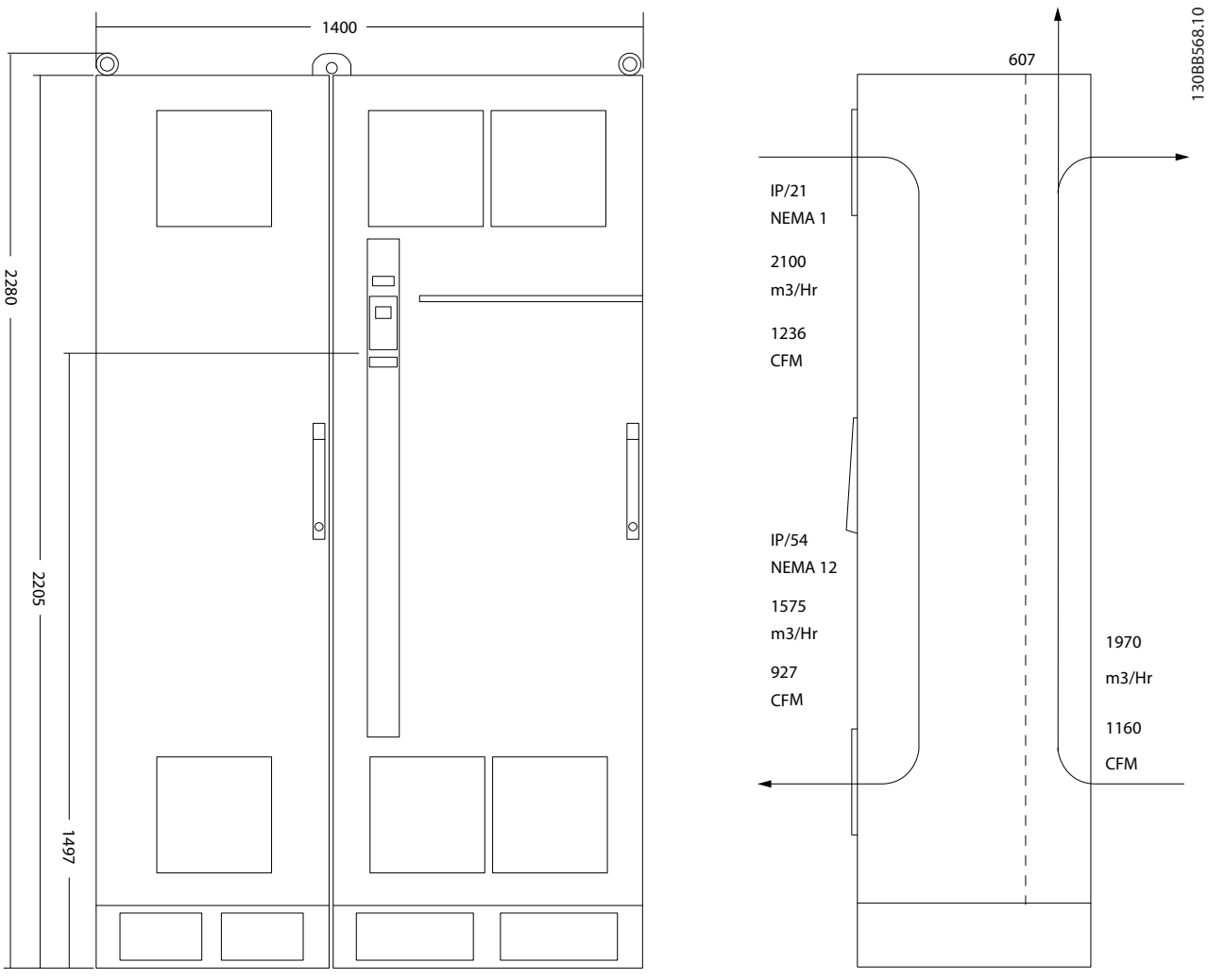

**Ilustração 6.28 Dimensões Mecânicas (mm), F9**

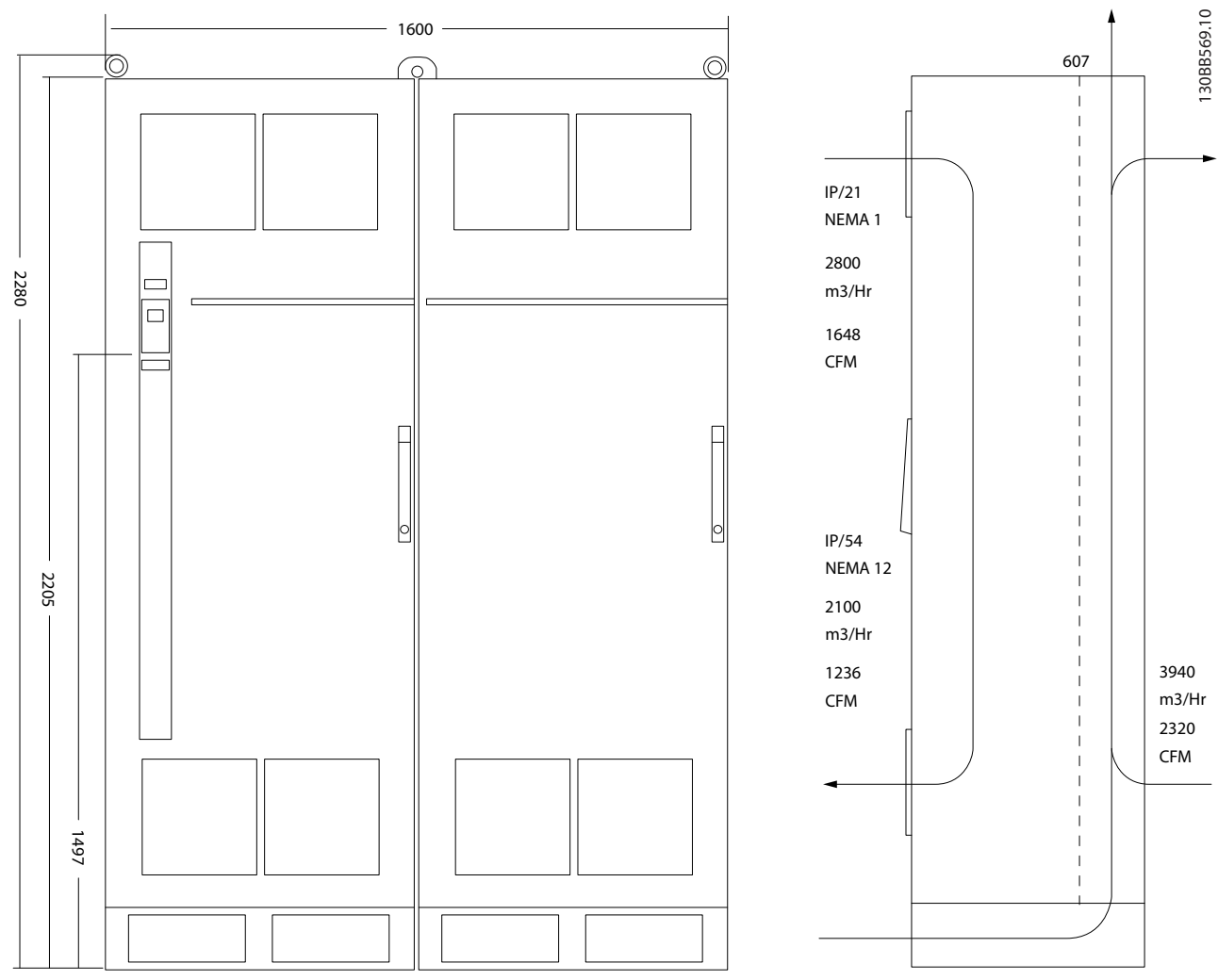

**Ilustração 6.29 Dimensões Mecânicas (mm), F10**

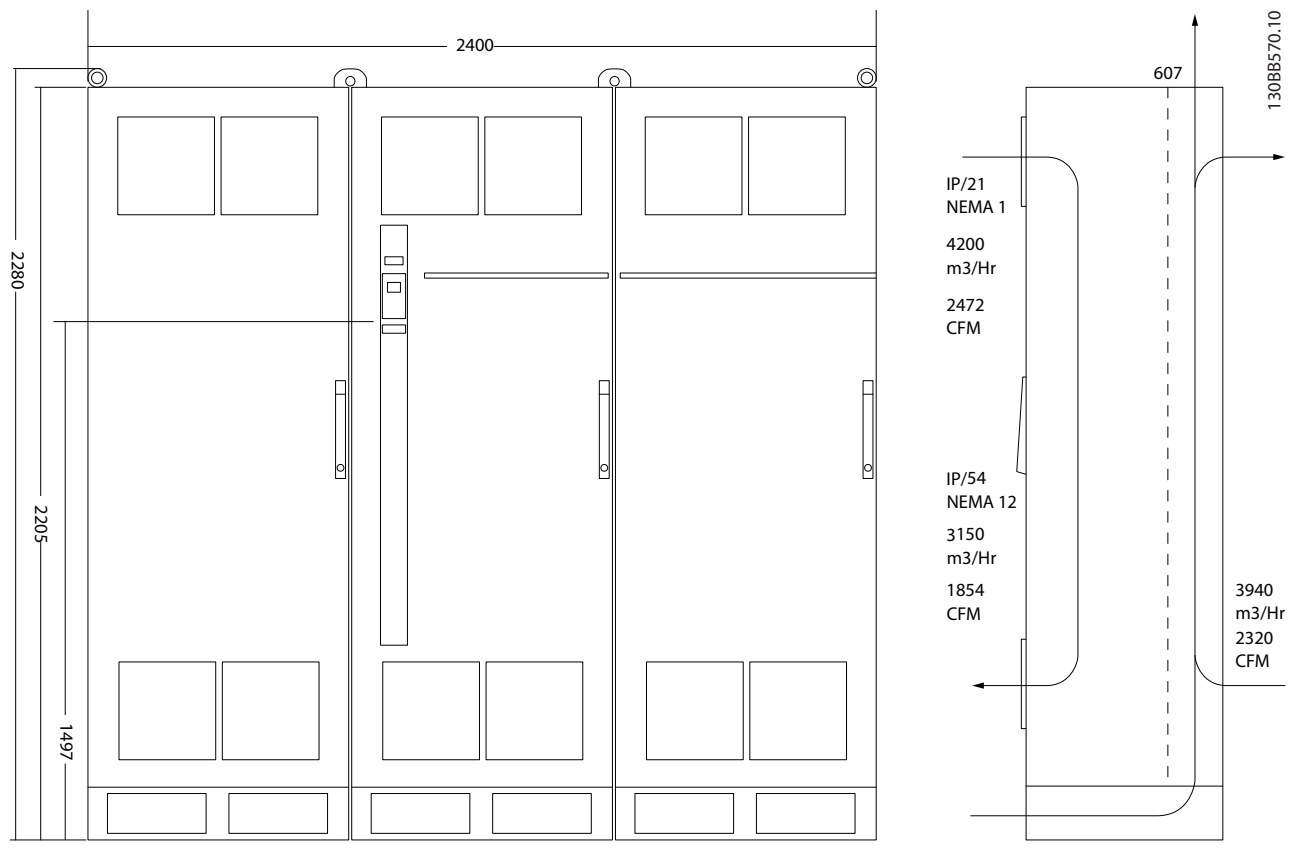

**Ilustração 6.30 Dimensões Mecânicas (mm), F11**

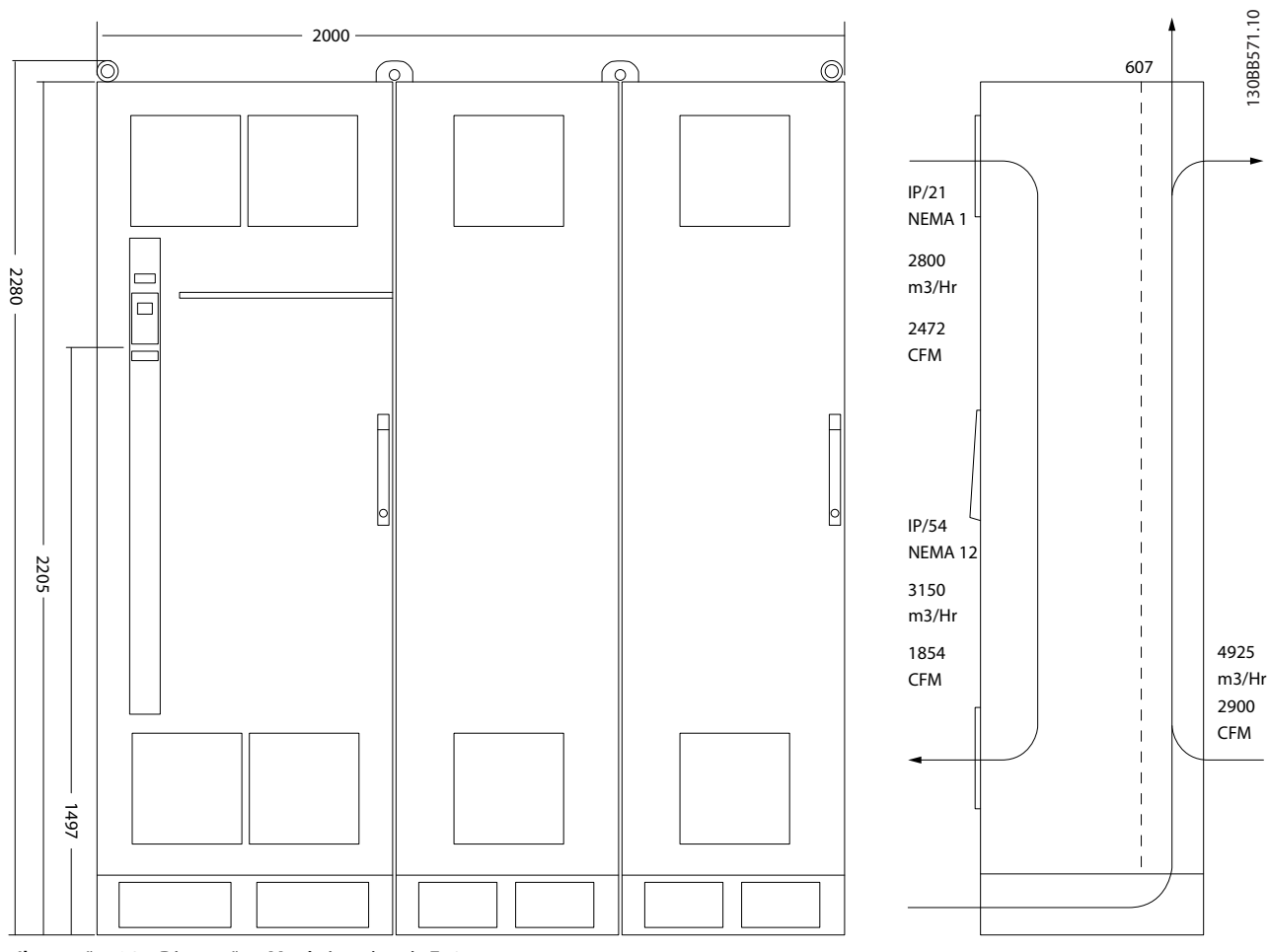

**Ilustração 6.31 Dimensões Mecânicas (mm), F12**

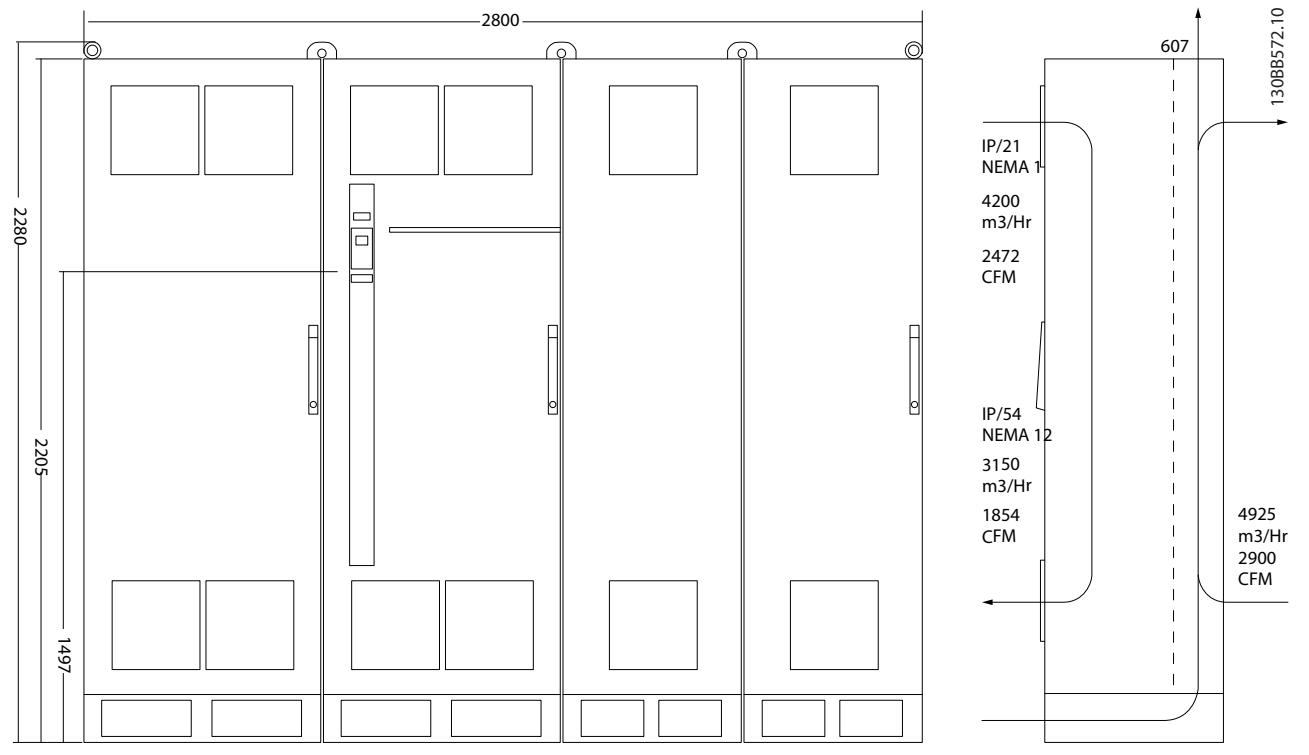

**Ilustração 6.32 Dimensões Mecânicas (mm), F13**

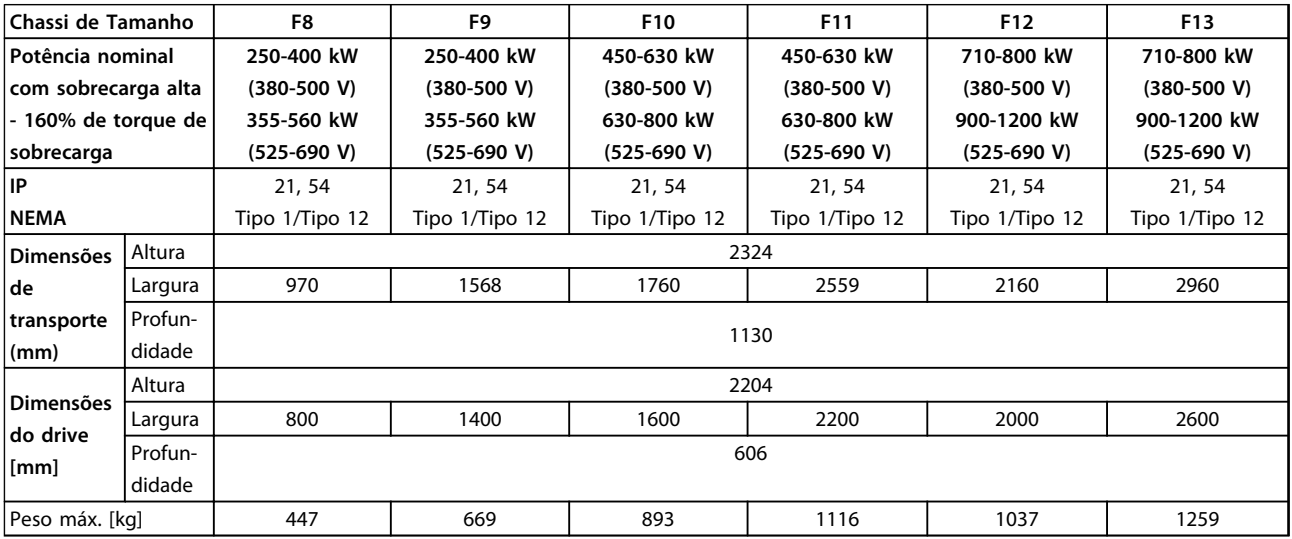

**Tabela 6.22 Dimensões Mecânicas, Unidades de 12 Pulsos, Tamanhos de Chassi F8-F13**

### 6.2 Instalação Mecânica

A preparação para a instalação mecânica do conversor de frequência deve ser feita cuidadosamente para garantir um encaixe correto e para evitar trabalho adicional durante a instalação. Os desenhos mecânicos em *[capétulo 6.1.4](#page-114-0)  [Dimensões Mecânicas](#page-114-0)* fornecem mais informações sobre os requisitos de espaço.

### 6.2.1 Ferramentas Necessárias

**Para executar a instalação mecânica são necessárias as seguintes ferramentas:**

- **•** Furadeira com brocas de 10 ou 12 mm
- **•** Medidor de fita.
- **•** Chave inglesa com soquetes métricos relevantes (7-17 mm).
- **•** Extensões para chave inglesa.
- **•** Furador de chapa metálica para conduítes ou buchas de cabo em unidades IP21 (NEMA 1) e IP54 (NEMA 12).
- **•** Barra de elevação para erguer a unidade (bastão ou tubo de Ø 25 mm (1 polegada),capaz de erguer 400 kg (880 libras), no mínimo).
- **•** Guindaste ou outro dispositivo de elevação para colocar o conversor de frequência no lugar.
- **•** É necessária uma ferramenta Torx T50 para instalar o E1 nos gabinetes metálicos tipos IP21 e IP54.

### 6.2.2 Considerações Gerais

### **Acesso ao fio**

Certifique-se de que existe acesso adequado ao cabo, inclusive espaço para o dobramento necessário. Como a parte debaixo do gabinete metálico IP00 é aberta, os cabos devem ser fixados no painel traseiro do gabinete metálico em que o conversor de frequência está montado.

## *AVISO!*

**Todos os calços/fixadores de cabo devem ser montados dentro da largura da barra condutora dos terminais.**

### **Espaço**

Certifique-se de que há espaço adequado acima e abaixo do conversor de frequência para circulação de ar e acesso aos cabos. Além disso, deve-se considerar um espaço na frente da unidade para permitir a abertura da porta do painel.

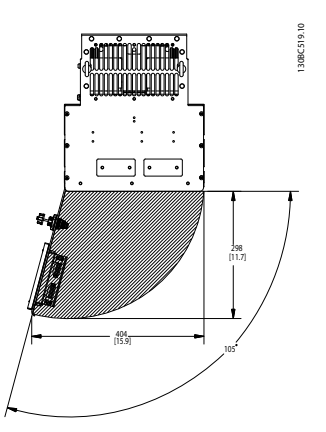

Danfoss

**Ilustração 6.33 Espaço livre na frente do tipo de gabinete metálico IP21/IP54, chassi de tamanho D1h, D5h e D6h.**

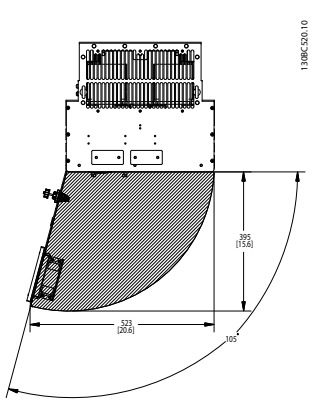

**Ilustração 6.34 Espaço livre na frente do tipo de gabinete metálico IP21/IP54, chassi de tamanho D2h, D7h e D8h.**

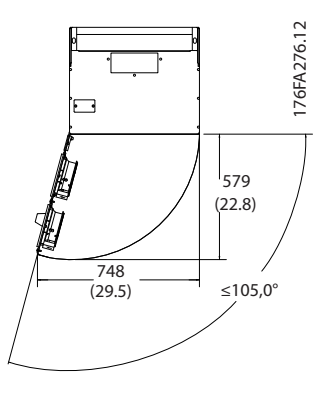

**Ilustração 6.35 Espaço na frente do tipo de gabinete metálico IP21/IP54, chassi de tamanho E1.**

<u> Janfoss</u>

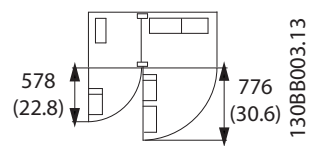

**Ilustração 6.36 Espaço livre na frente do tipo de gabinete metálico IP21/IP54, chassi de tamanho F1**

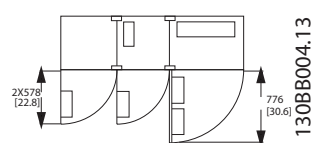

**Ilustração 6.37 Espaço livre na frente do tipo de gabinete metálico IP21/IP54, chassi de tamanho F3**

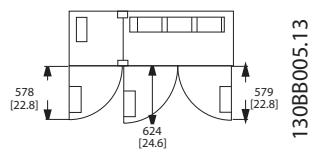

**Ilustração 6.38 Espaço livre na frente do tipo de gabinete metálico IP21/IP54, chassi de tamanho F2**

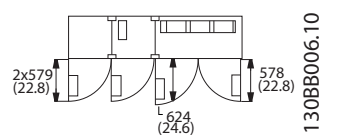

**Ilustração 6.39 Espaço livre na frente do tipo de gabinete metálico IP21/IP54, chassi de tamanho F4**

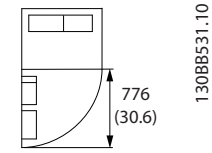

**Ilustração 6.40 Espaço livre na frente do tipo de gabinete metálico IP21/IP54, chassi de tamanho F8**

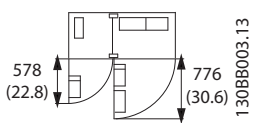

**Ilustração 6.41 Espaço na frente do tipo de gabinete metálico IP21/IP54, Chassi de Tamanho F9**

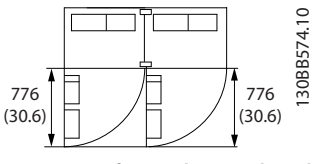

**Ilustração 6.42 Espaço na frente do tipo de gabinete metálico IP21/IP54, Chassi de Tamanho F10**

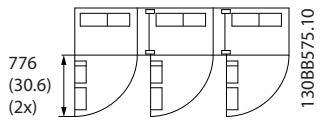

**Ilustração 6.43 Espaço na frente do tipo de gabinete metálico IP21/IP54, Chassi de Tamanho F11**

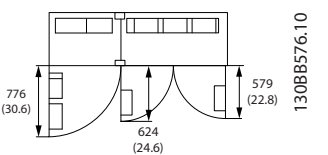

**Ilustração 6.44 Espaço na frente do tipo de gabinete metálico IP21/IP54, Chassi de Tamanho F12**

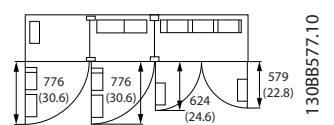

**Ilustração 6.45 Espaço na frente do tipo de gabinete metálico IP21/IP54, Chassi de Tamanho F13**

## 6.2.3 Localização dos terminais - Chassi de Tamanho D

Considere as seguintes posições dos terminais ao projetar o acesso aos cabos. As dimensões são mostradas em mm.

## *AVISO!*

**Cabos de energia são pesados e difíceis de serem dobrados. Considere a posição ideal do conversor de frequência para garantir uma fácil instalação dos cabos.**

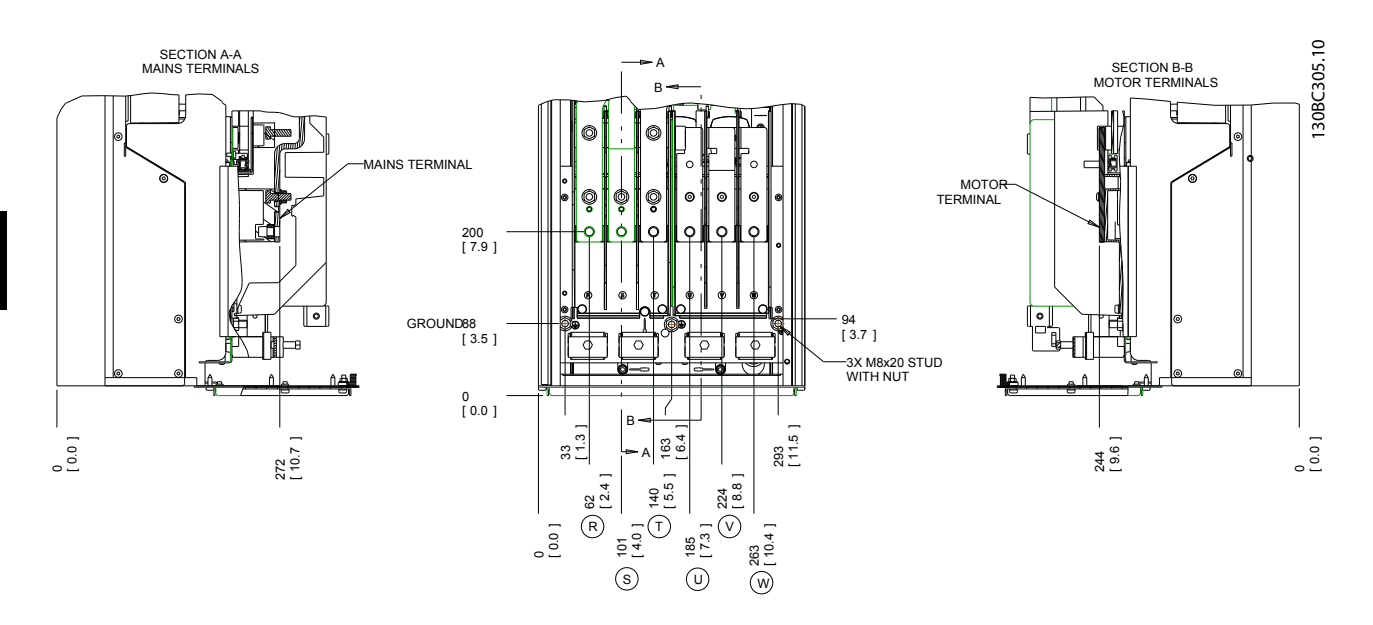

**Ilustração 6.46 Posição das conexões de energia, tamanho de chassi D1h**

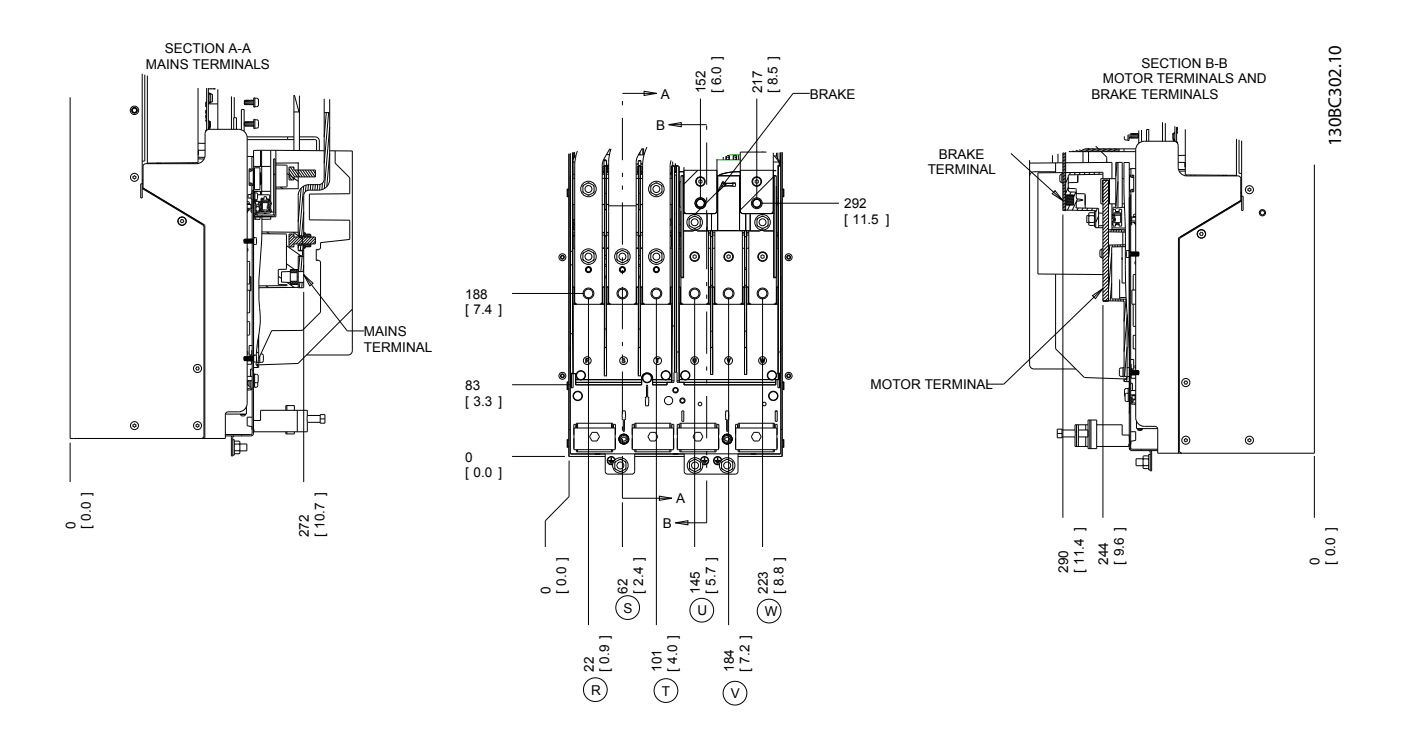

**Ilustração 6.47 Posição das conexões de energia, tamanho de chassi D3h**

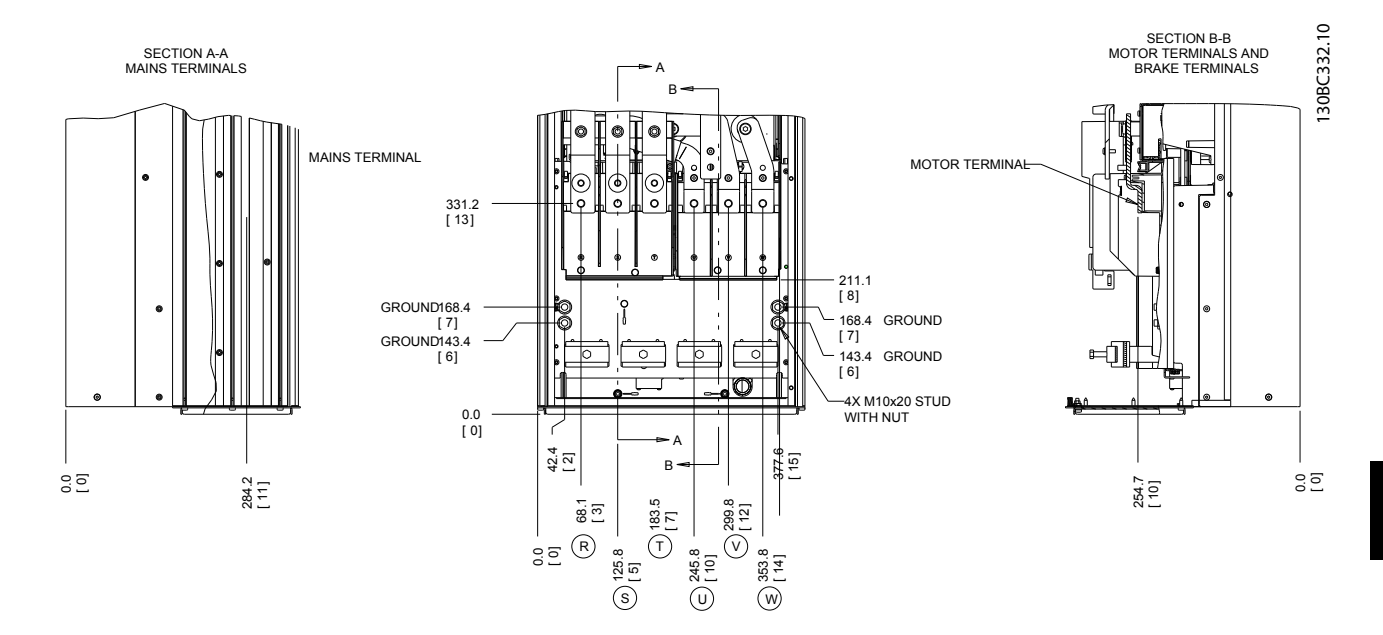

**Ilustração 6.48 Posição das conexões de energia, chassi tamanho D2h**

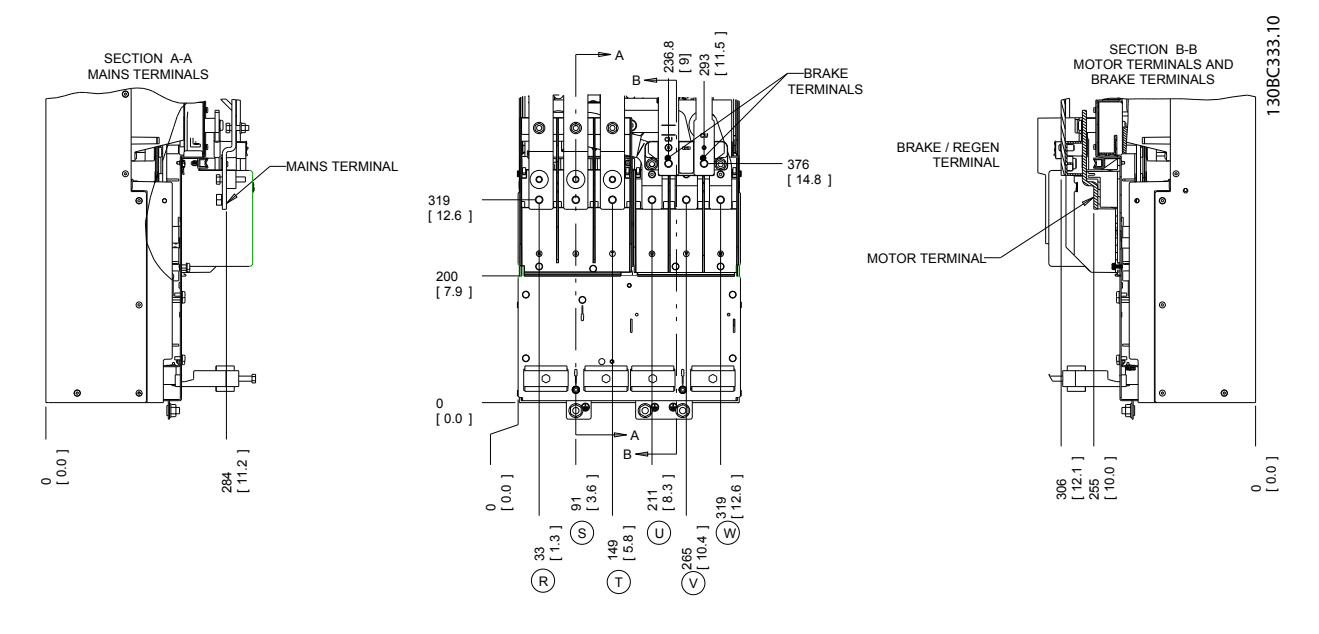

**Ilustração 6.49 Posição das conexões de energia, chassi de tamanho D4h**

Danfoss

Danfoss

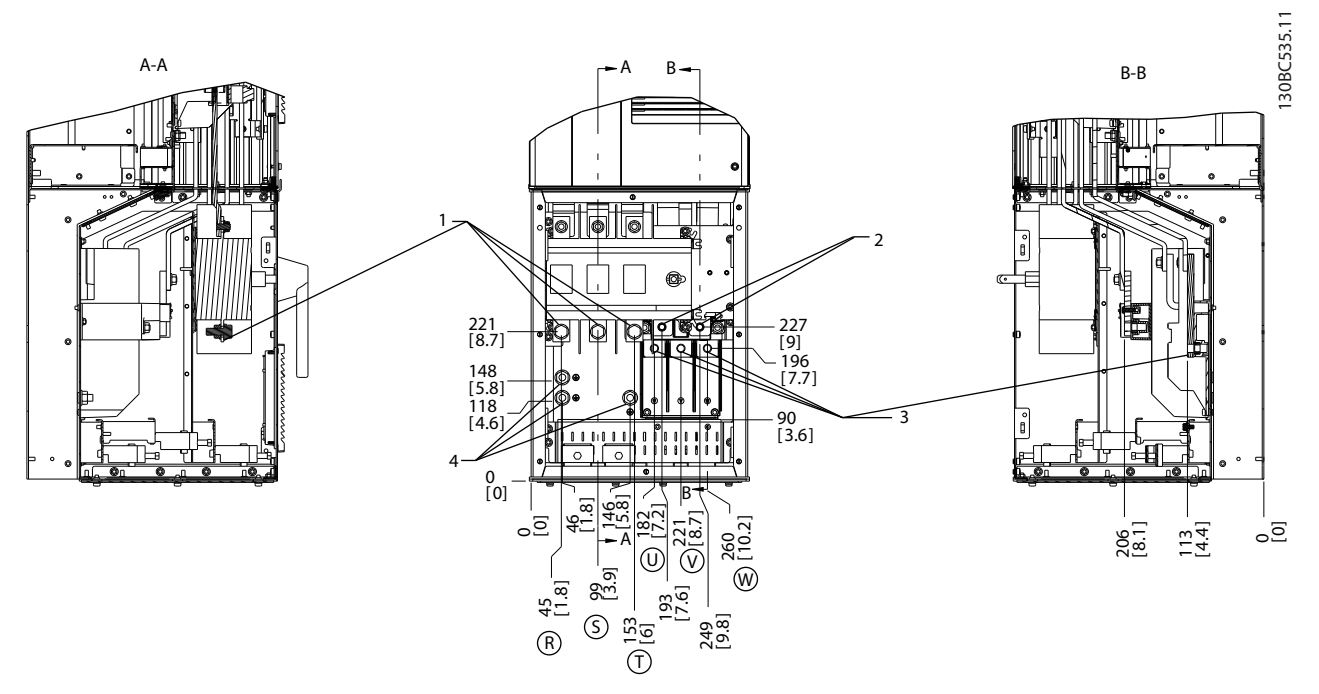

### **Ilustração 6.50 Localizações dos Terminais, D5h com Opcional de Desconexão**

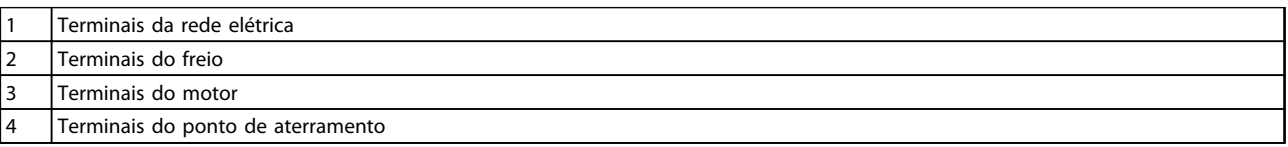

**Tabela 6.23 Legenda para** *Ilustração 6.50*

Danfoss

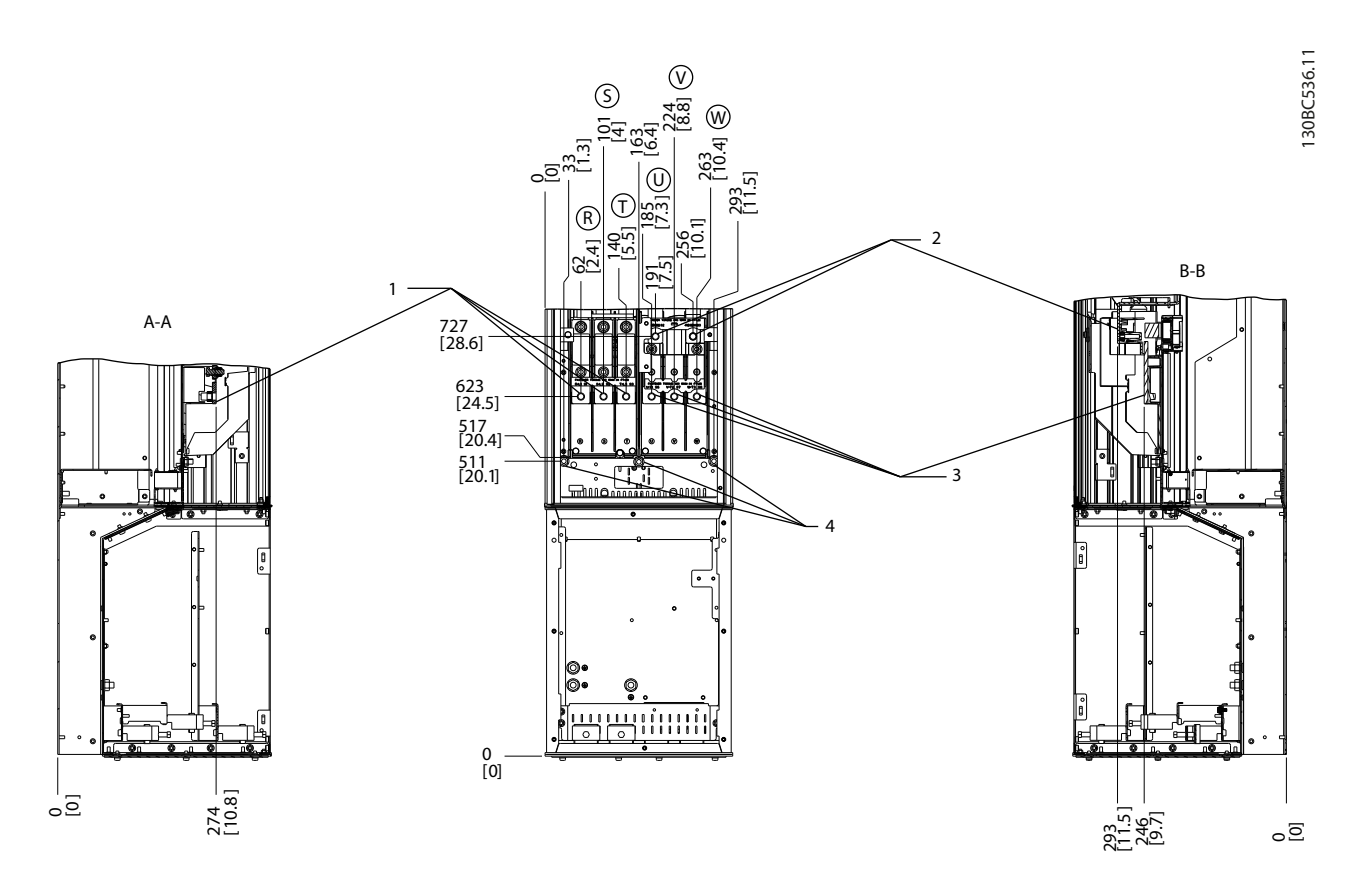

### **Ilustração 6.51 Localizações dos Terminais, D5h com Opcional de Freio**

|   | Terminais da rede elétrica        |
|---|-----------------------------------|
|   | Terminais do freio                |
|   | Terminais do motor                |
| Δ | Terminais do ponto de aterramento |

**Tabela 6.24 Legenda para** *Ilustração 6.51*

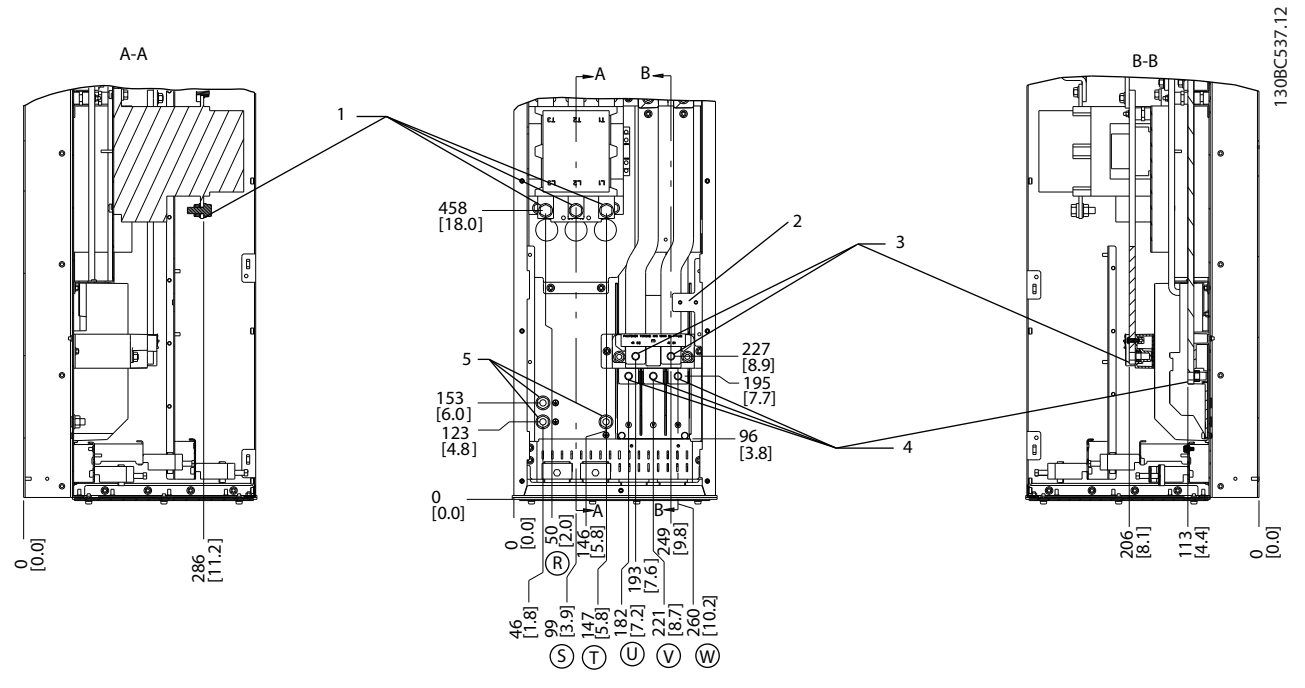

**Ilustração 6.52 Localizações dos Terminais, D6h com Opcional de Contator**

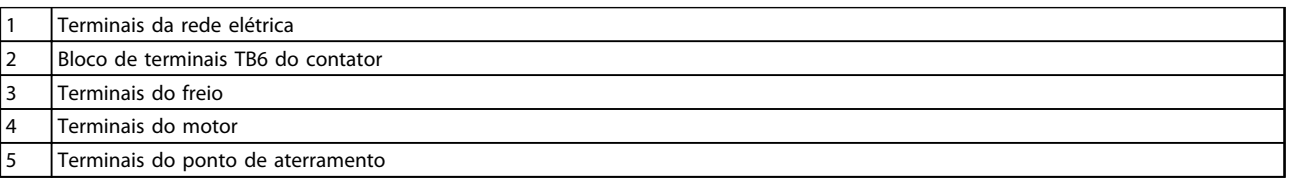

**Tabela 6.25 Legenda para** *Ilustração 6.52*

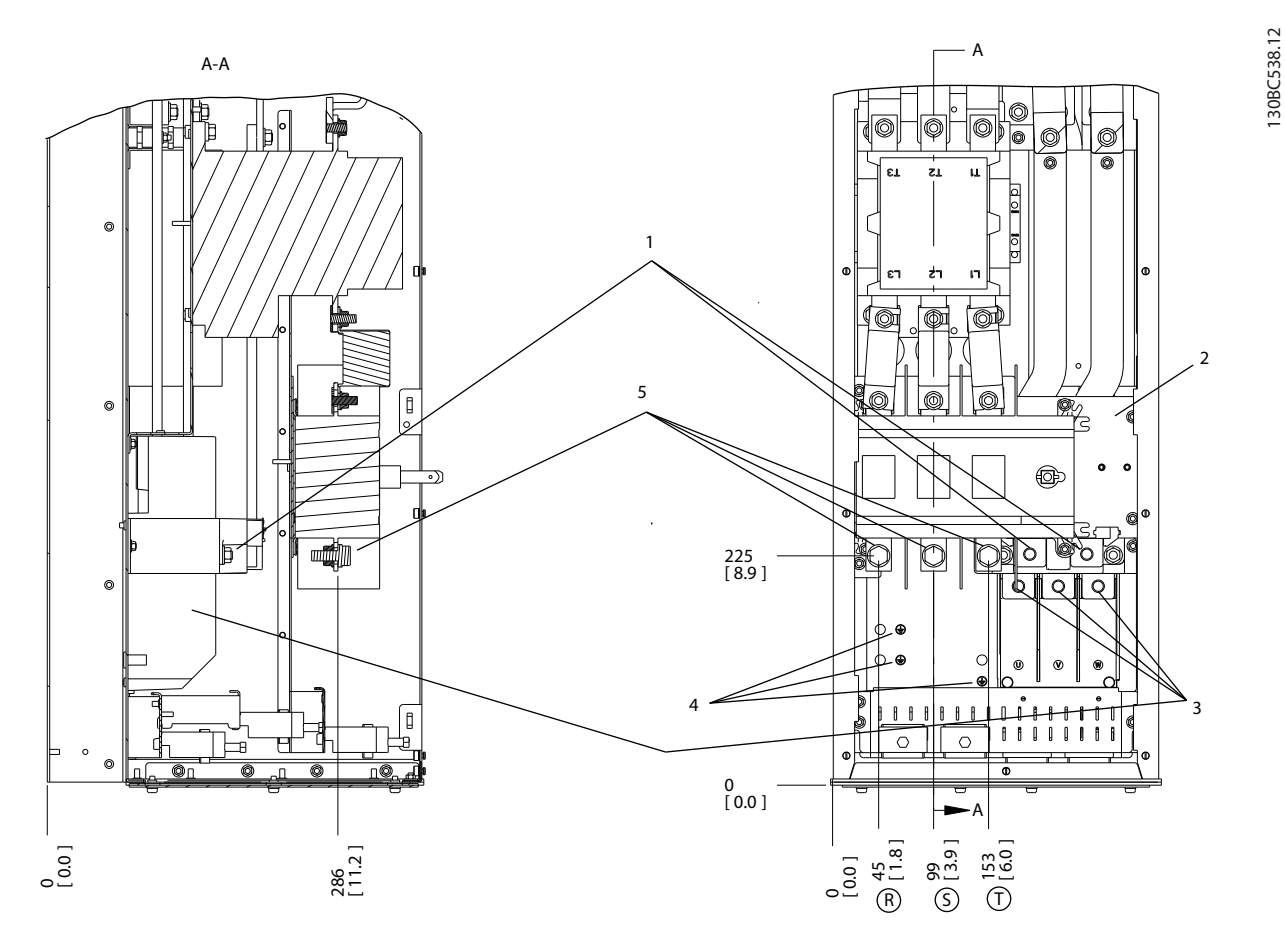

**Ilustração 6.53 Localizações dos Terminais, D6h com Opcionais de Desconexão e de Contator**

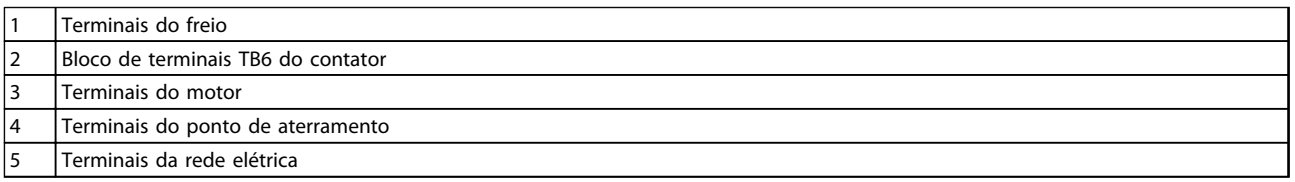

**Tabela 6.26 Legenda para** *Ilustração 6.53*

Danfoss

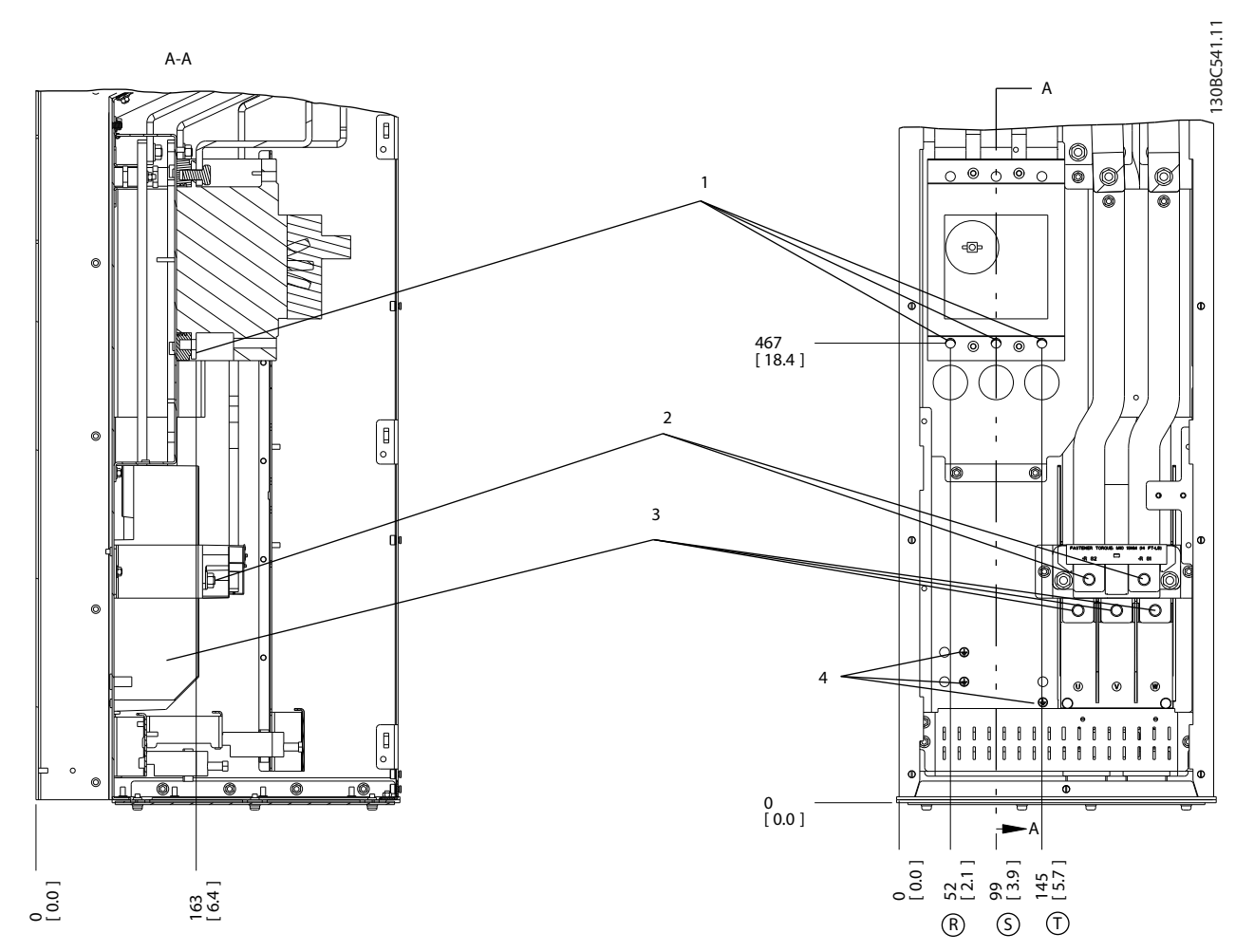

### **Ilustração 6.54 Localizações dos Terminais, D6h com Opcional de Disjuntor**

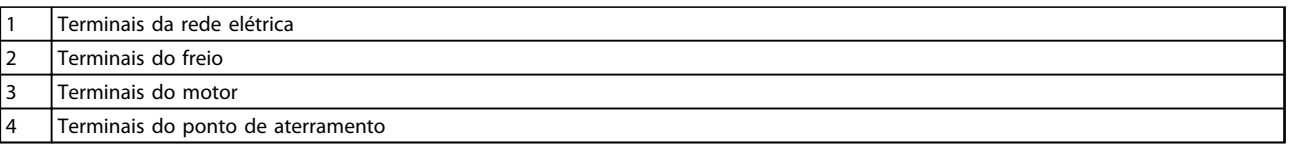

**Tabela 6.27 Legenda para** *Ilustração 6.54*

Danfoss

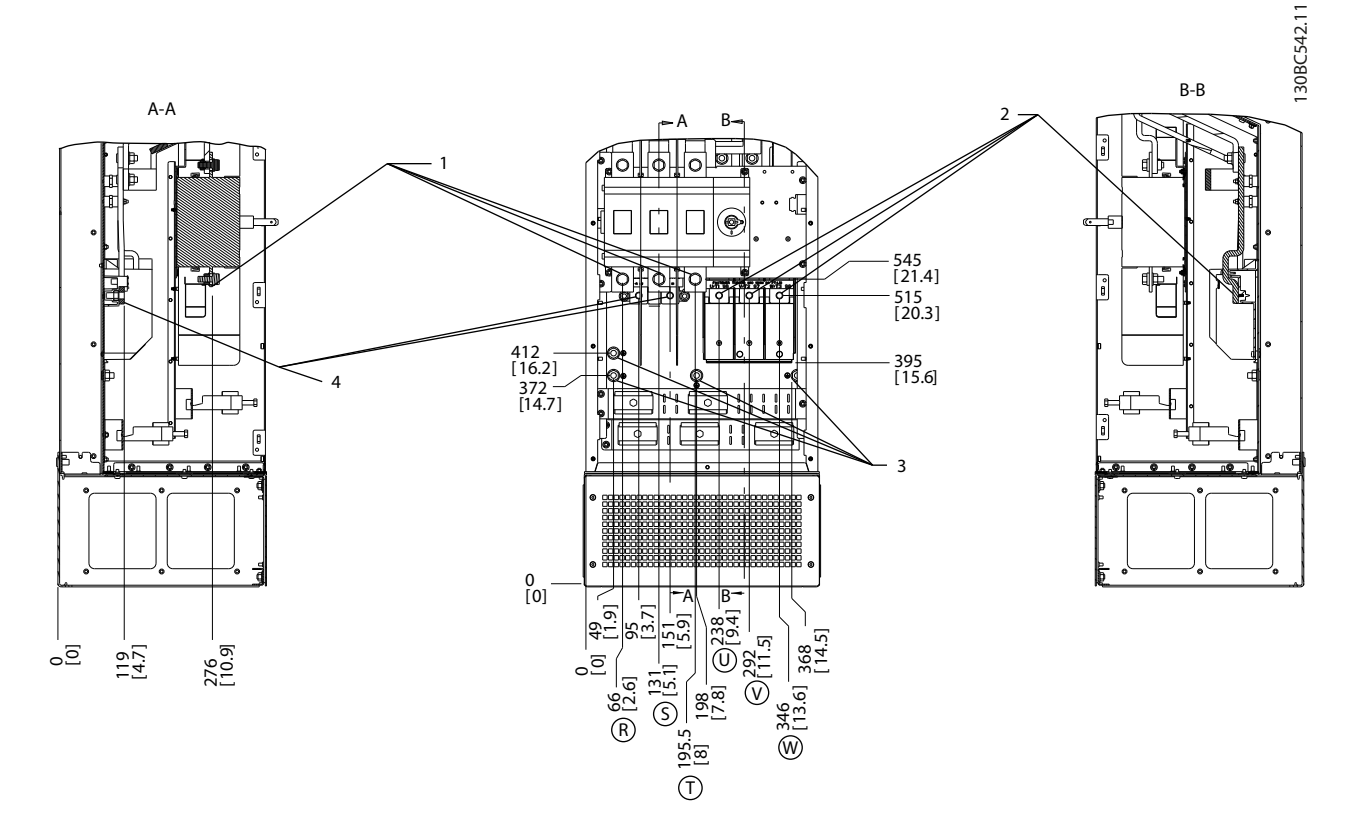

### **Ilustração 6.55 Localizações dos Terminais, D7h com Opcional de Desconexão**

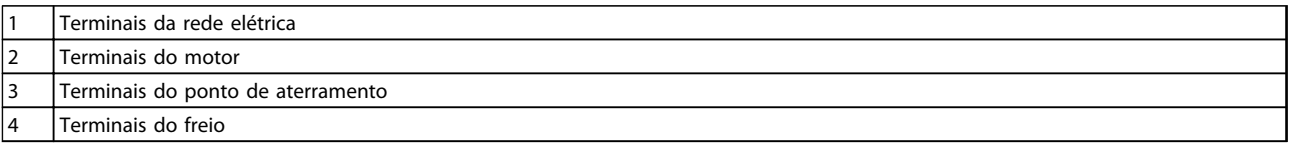

**Tabela 6.28 Legenda para** *Ilustração 6.55*

**6 6**

Danfoss

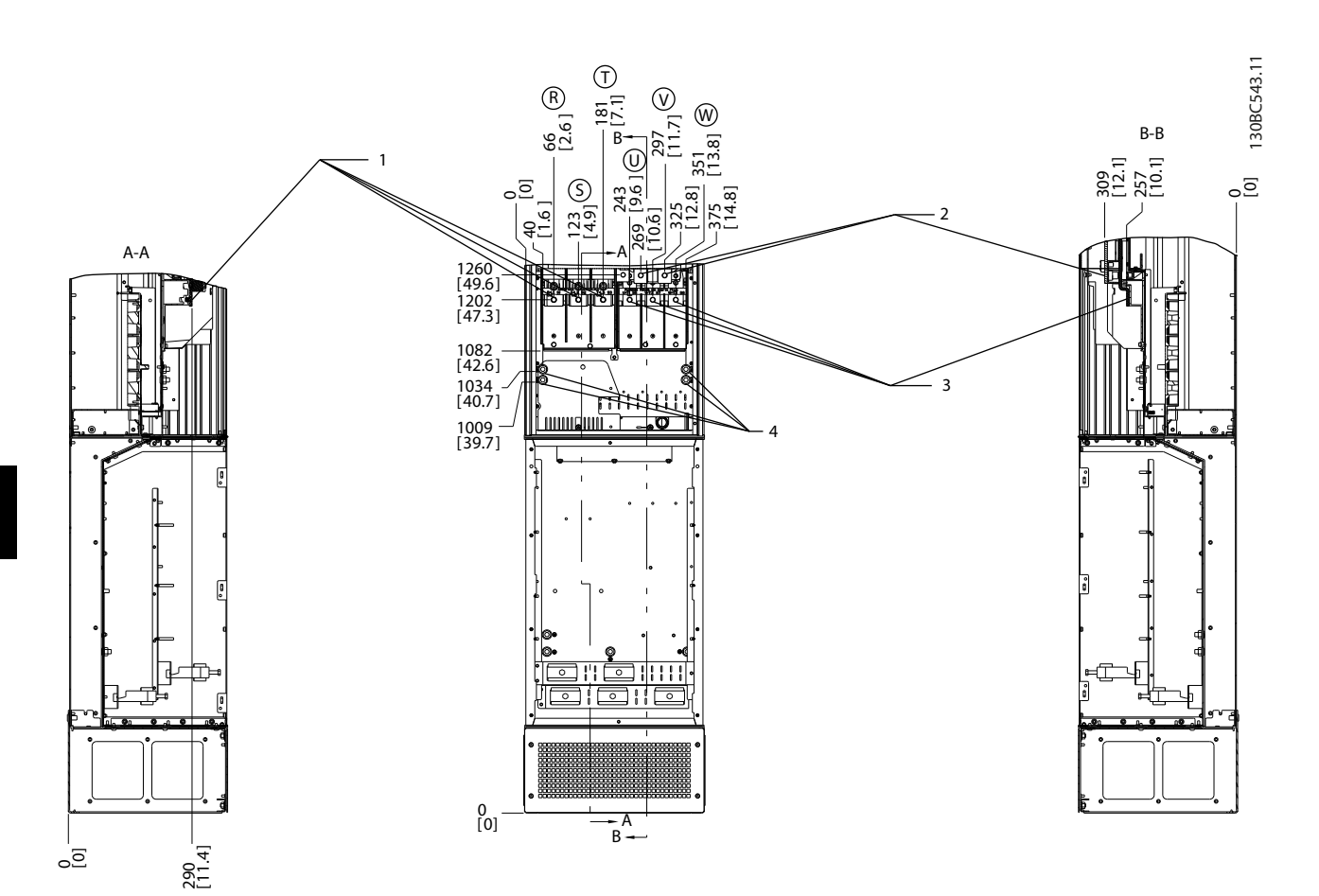

### **Ilustração 6.56 Localizações dos Terminais, D7h com Opcional de Freio**

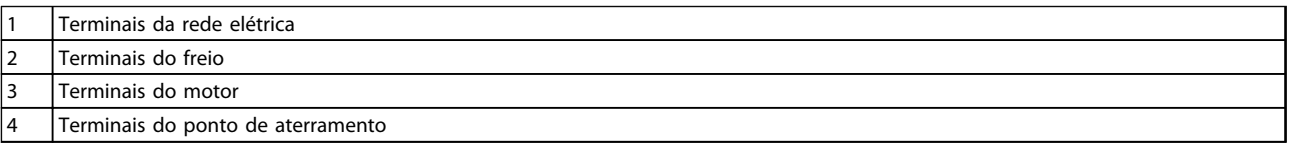

**Tabela 6.29 Legenda para** *Ilustração 6.56*
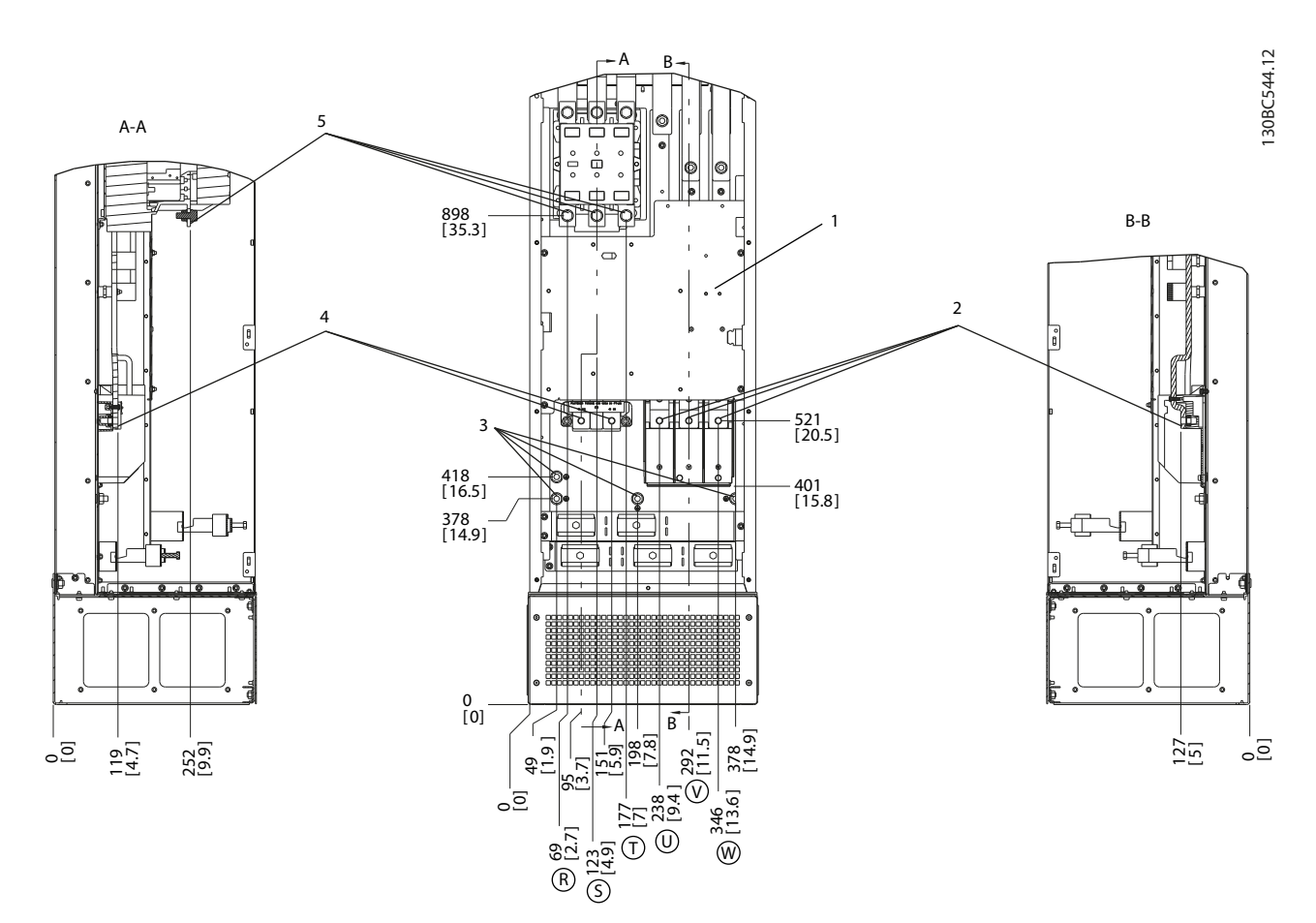

**Ilustração 6.57 Localizações dos Terminais, D8h com Opcional de Contator**

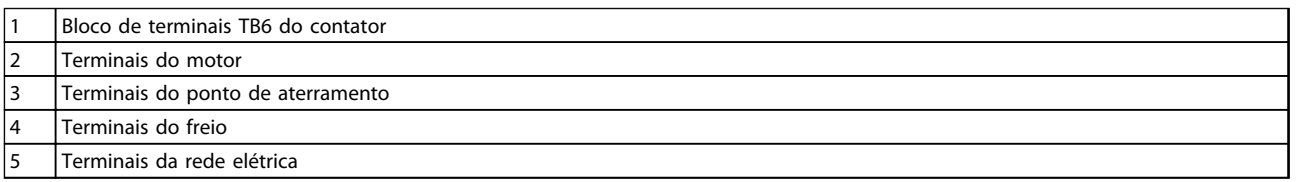

**Tabela 6.30 Legenda para** *Ilustração 6.57*

Danfoss

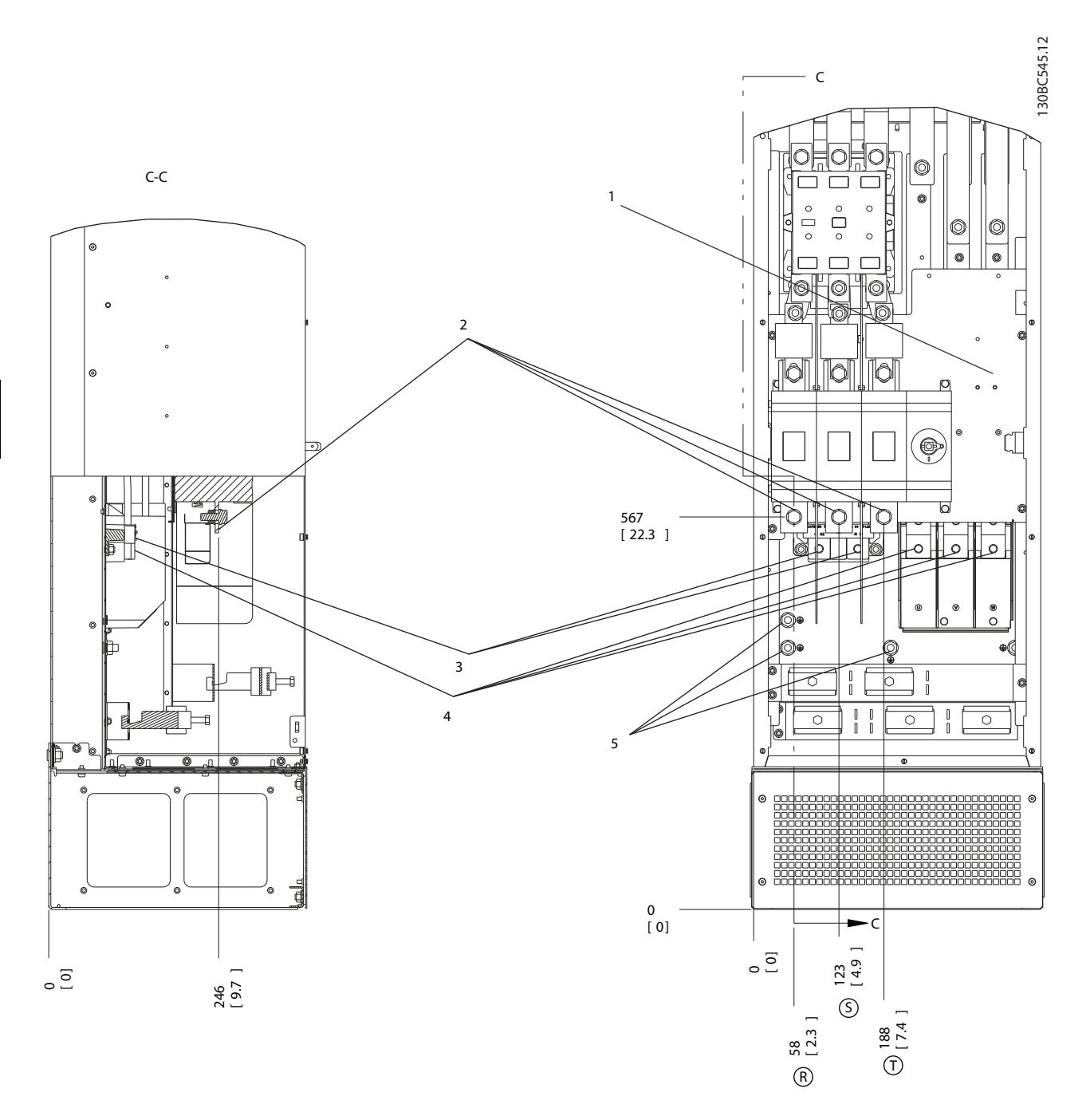

**Ilustração 6.58 Localizações dos Terminais, D8h com Opcionais de Desconexão e de Contator**

|   | Bloco de terminais TB6 do contator |
|---|------------------------------------|
|   | Terminais da rede elétrica         |
|   | Terminais do freio                 |
| 4 | Terminais do motor                 |
|   | Terminais do ponto de aterramento  |

**Tabela 6.31 Legenda para** *Ilustração 6.58*

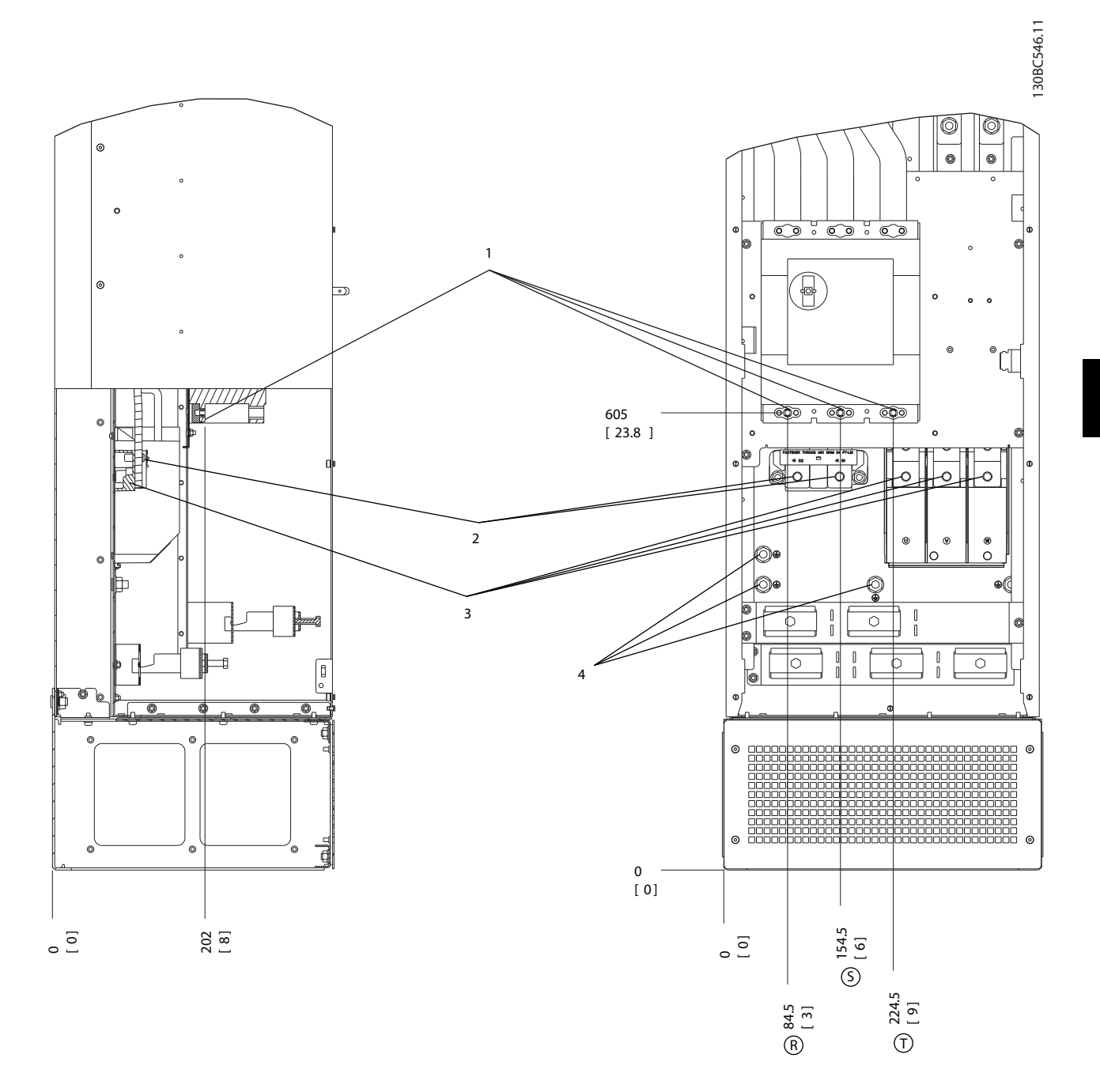

## **Ilustração 6.59 Localizações dos Terminais, D8h com Opcional de Disjuntor**

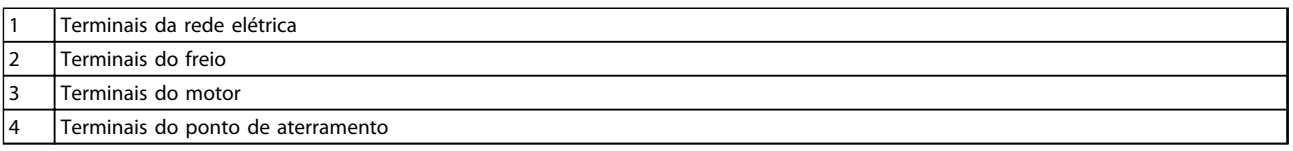

**Tabela 6.32 Legenda para** *Ilustração 6.59*

# 6.2.4 Localização dos terminais - Chassi de Tamanho E

### **Localização dos terminais - Chassi de Tamanho E1**

Leve em consideração as seguintes posições dos terminais, ao projetar o acesso aos cabos. As dimensões são mostradas em mm.

# *AVISO!*

**Cabos de energia são pesados e difíceis de serem dobrados. Considere a posição ideal do conversor de frequência para garantir uma fácil instalação dos cabos. Cada terminal permite o uso de até 4 cabos com fixadores de cabo ou fixador de caixa padrão. O ponto de aterramento está conectado a um ponto de terminação relevante no conversor de frequência.**

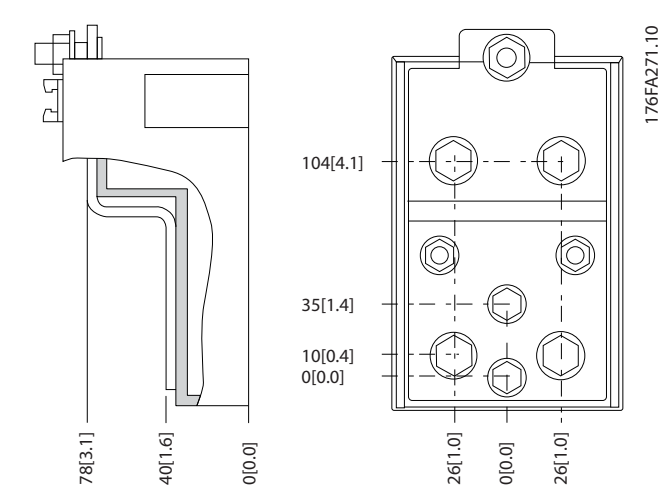

**Ilustração 6.60 Terminal em Detalhes**

**6 6**

# *AVISO!*

**As conexões de energia podem ser feitas nas posições A ou B.**

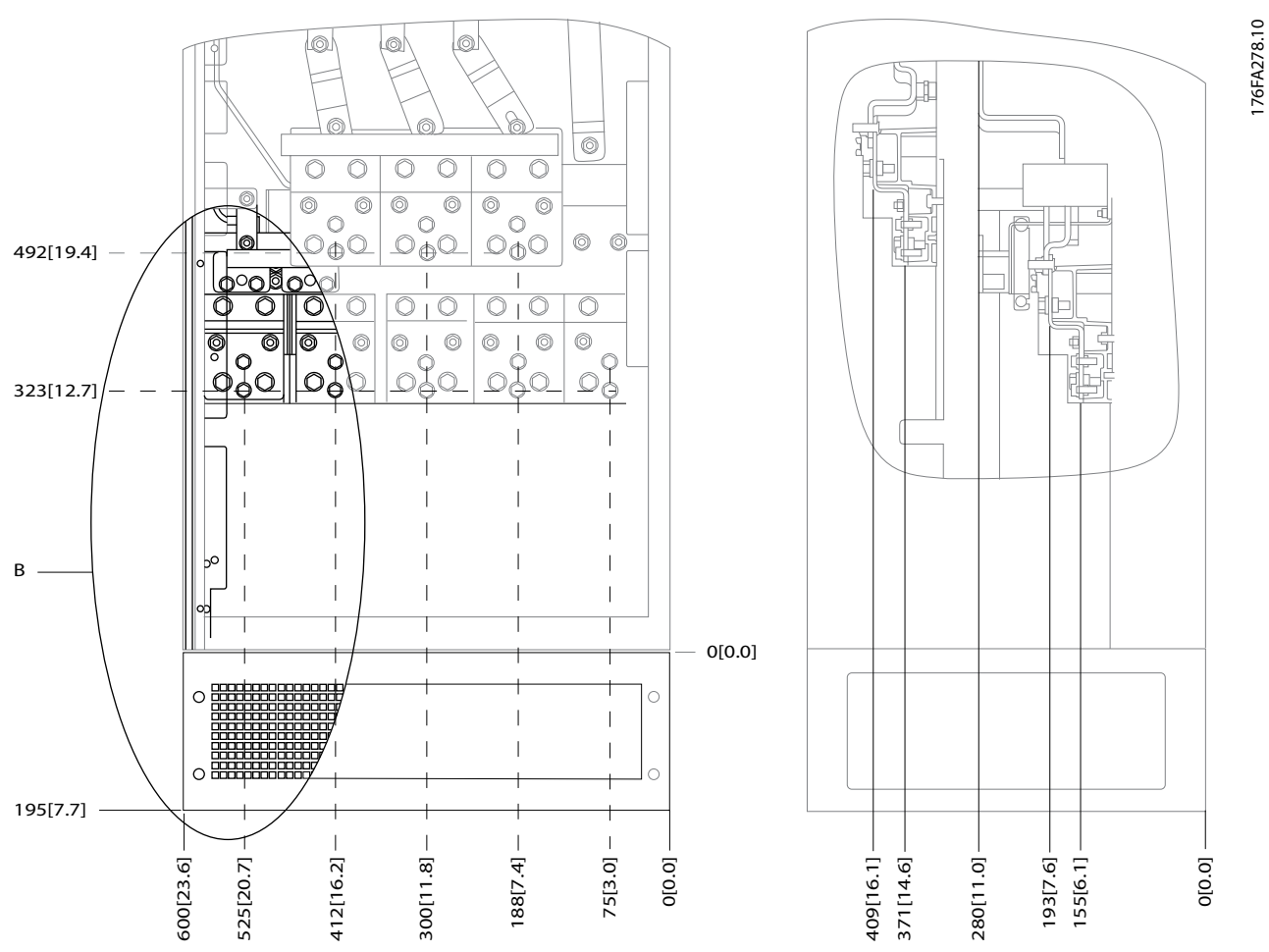

**Ilustração 6.61 IP21 (NEMA Tipo 1) e IP54 (NEMA Tipo 12) Posições das Conexões de Energia do Gabinete Metálico**

Danfoss

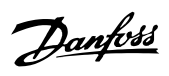

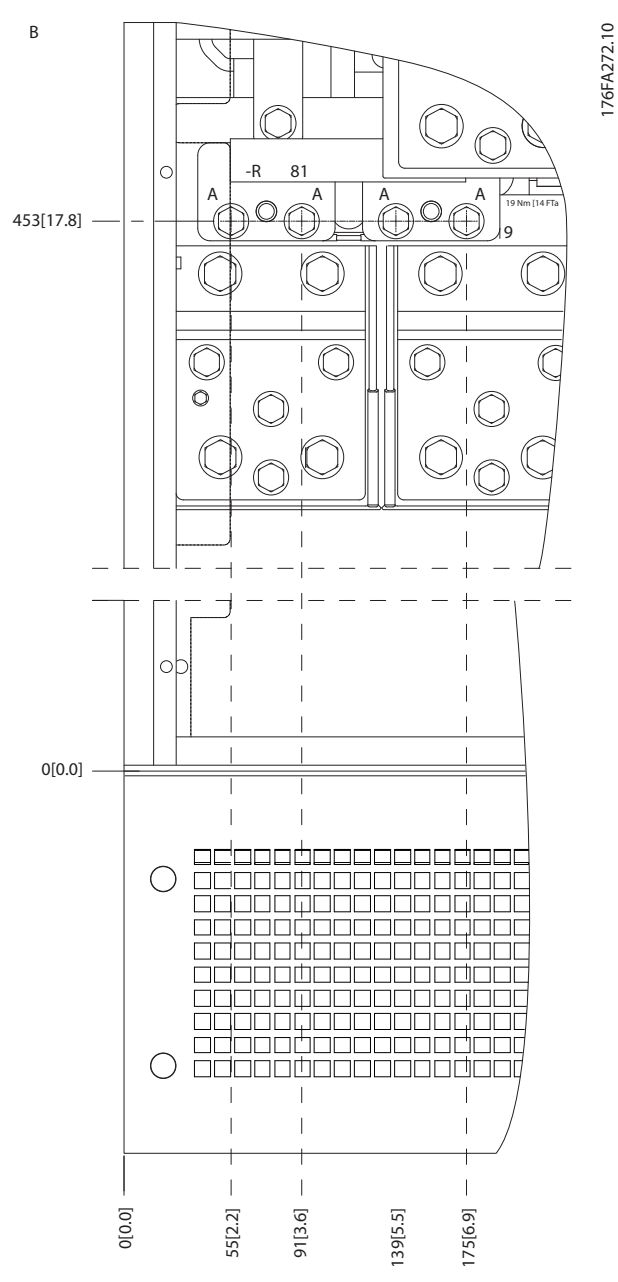

**Ilustração 6.62 IP21 (NEMA tipo 1) e IP54 (NEMA tipo 12) Posições de Conexão de Energia do Gabinete Metálico (Detalhe B)**

**6 6**

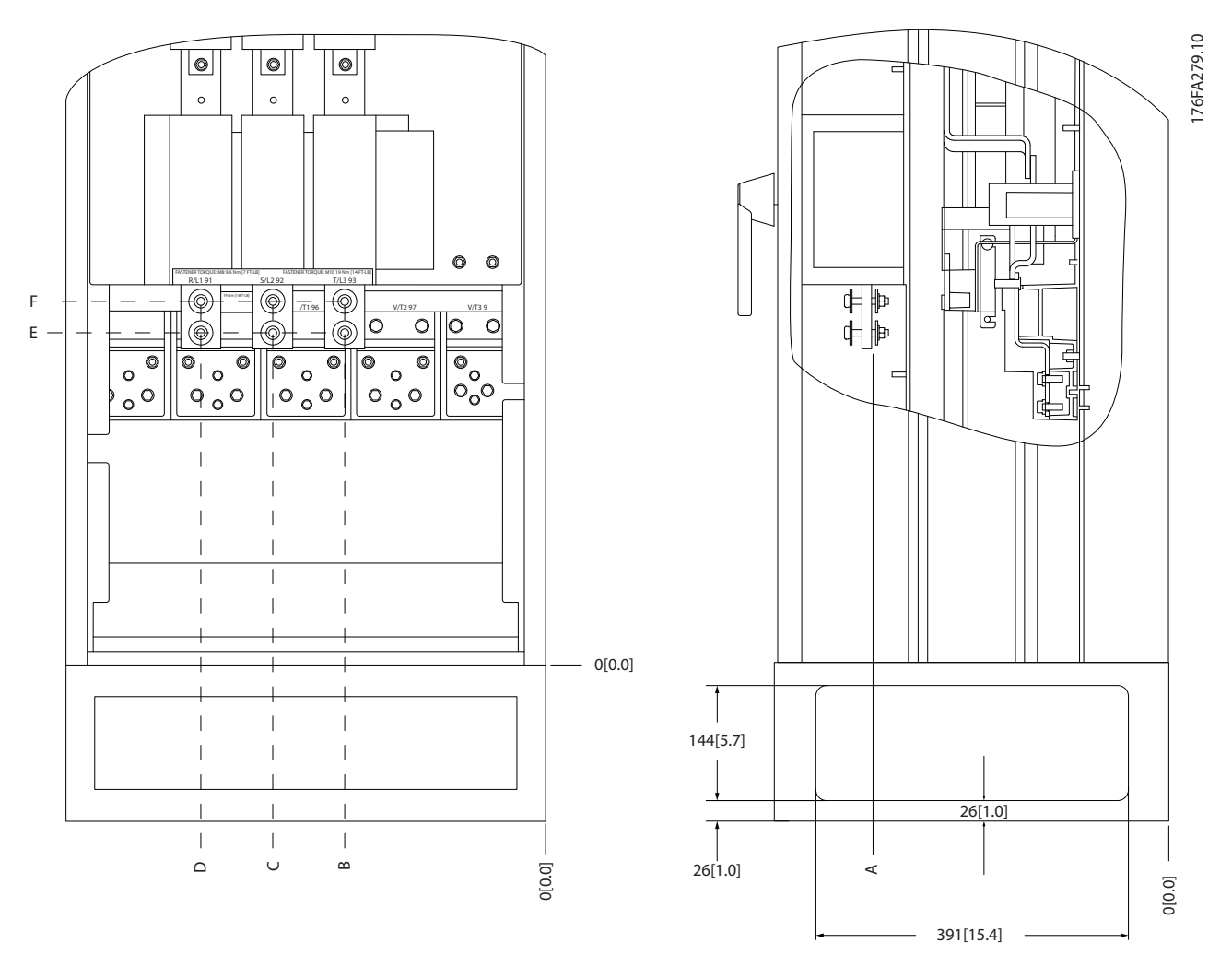

**Ilustração 6.63 IP21 (NEMA tipo 1) e IP54 (NEMA tipo 12) Posição de Conexão de Energia do Interruptor de Desconexão do Gabinete Metálico**

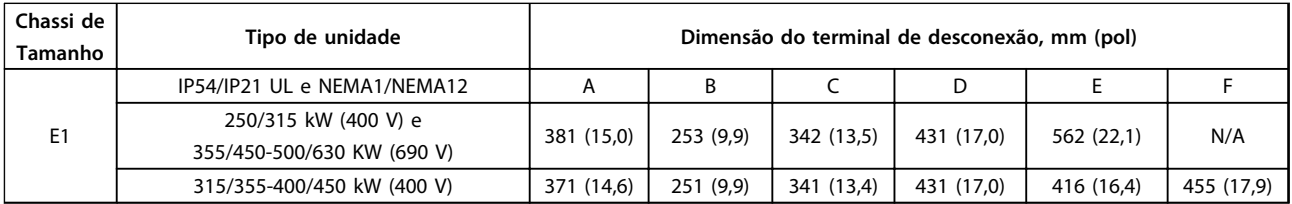

**Tabela 6.33 Legenda para** *Ilustração 6.63*

Danfoss

### **Localização dos terminais - Chassi de Tamanho E2**

Leve em consideração as seguintes posições dos terminais, ao projetar o acesso aos cabos.

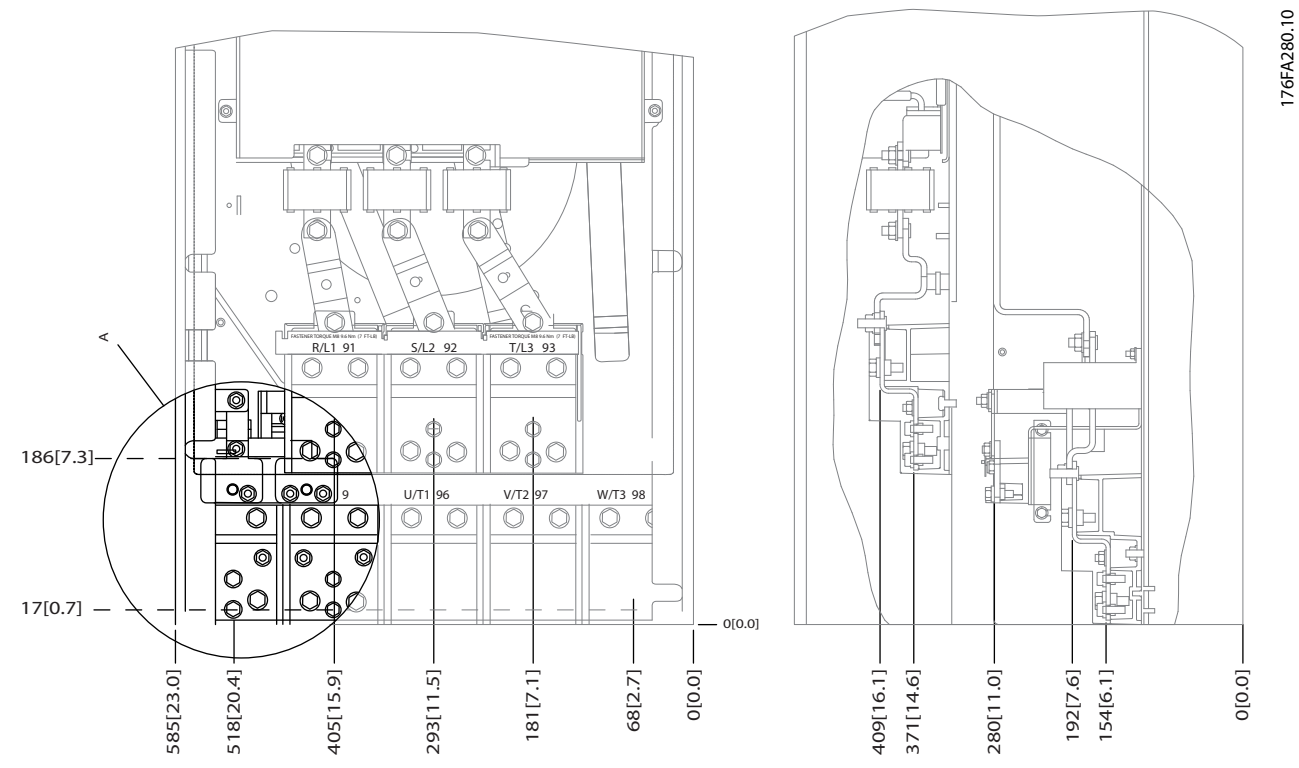

**Ilustração 6.64 IP00 Posições das Conexões de Energia do Gabinete Metálico**

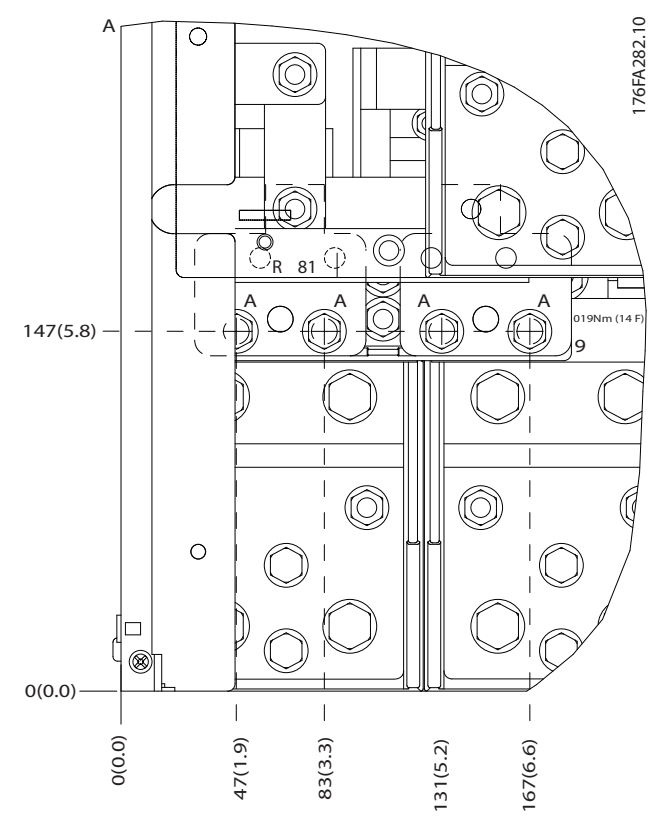

**Ilustração 6.65 IP00 Posições das Conexões de Energia do Gabinete Metálico**

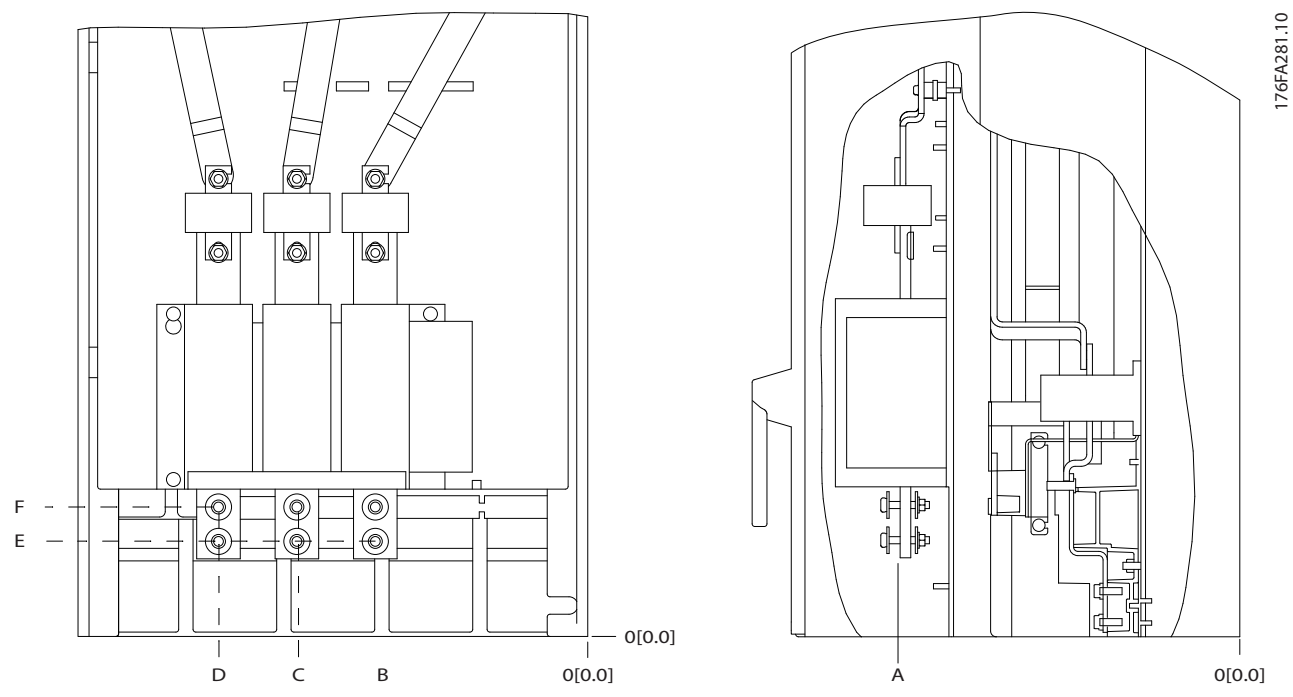

**Ilustração 6.66 Conexões de Energia do Gabinete Metálico IP00, Posição do Interruptor de Desconexão**

| Chassi de<br>Tamanho | Tipo de unidade            | Dimensão do terminal de desconexão, mm (pol) |           |            |            |            |           |
|----------------------|----------------------------|----------------------------------------------|-----------|------------|------------|------------|-----------|
|                      | <b>IPOO/CHASSIS</b>        |                                              | В         |            |            |            |           |
|                      | 250/315 kW (400 V) e       | 381 (15,0)                                   | 245 (9,6) | 334 (13,1) | 423 (16,7) | 256 (10,1) | N/A       |
| E <sub>2</sub>       | 355/450-500/630 KW (690 V) |                                              |           |            |            |            |           |
|                      | 315/355-400/450 kW (400 V) | 383 (15,1)                                   | 244 (9,6) | 334 (13,1) | 424 (16,7) | 109 (4,3)  | 149 (5,8) |

**Tabela 6.34 Localização dos terminais de desconexão - Chassi de Tamanho E2**

# <span id="page-153-0"></span>6.2.5 Localização dos terminais - Chassi de tamanho F

Os chassis F têm quatro tamanhos diferentes, F1, F2, F3 e F4. O F1 e F2 consistem de uma cabine para o inversor, à direita, e uma cabina para o retificador, à esquerda. O F3 e o F4 são unidades F1/F2 com um gabinete para opcionais adicional à esquerda do gabinete do retificador.

**Localizações dos terminais - Chassi de tamanho F1 e F3**

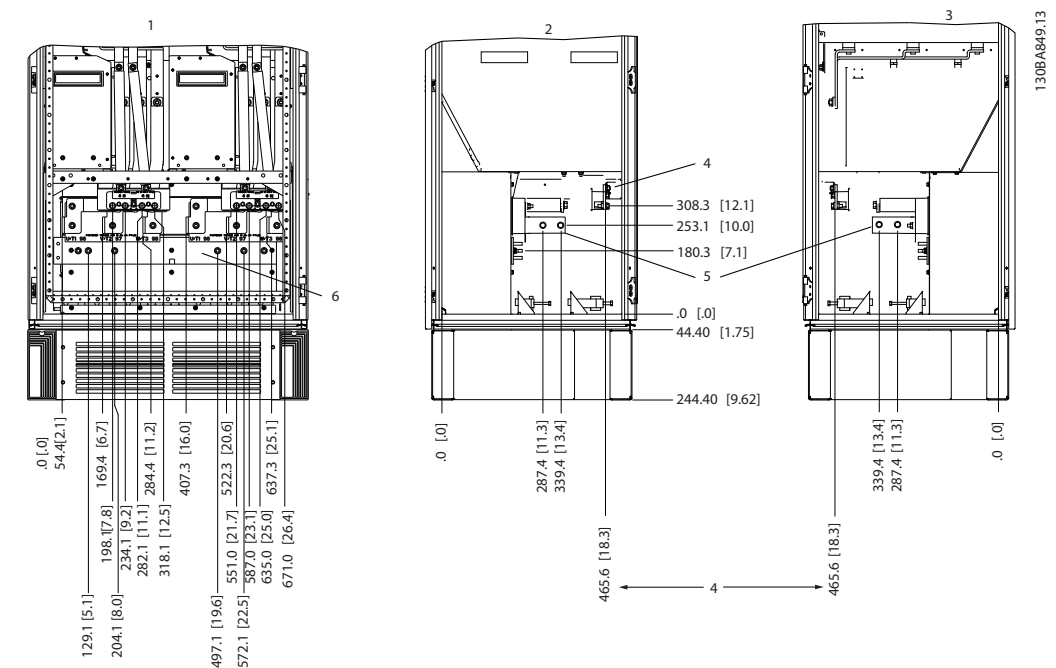

**Ilustração 6.67 Localização dos terminais - Gabinete do inversor Placa da bucha está 42 mm abaixo do nível 0,0.**

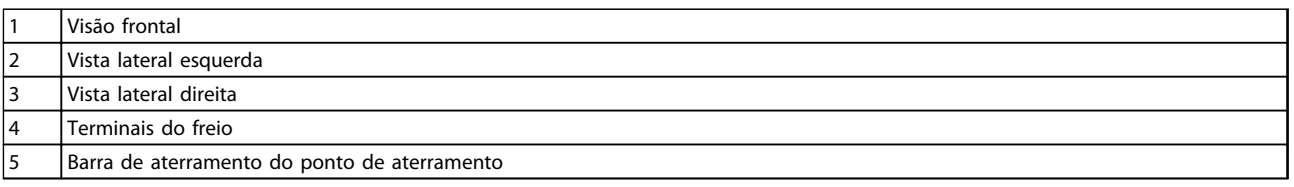

#### **Tabela 6.35 Legenda para** *Ilustração 6.67*

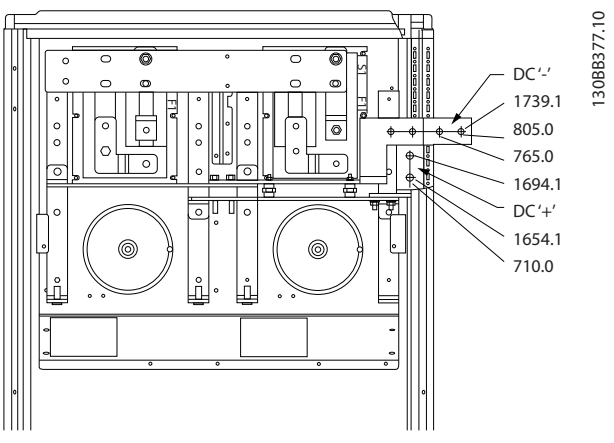

**Ilustração 6.68 Localizações dos Terminais - Terminais de Regeneração para F1 e F3**

**6 6**

Danfoss

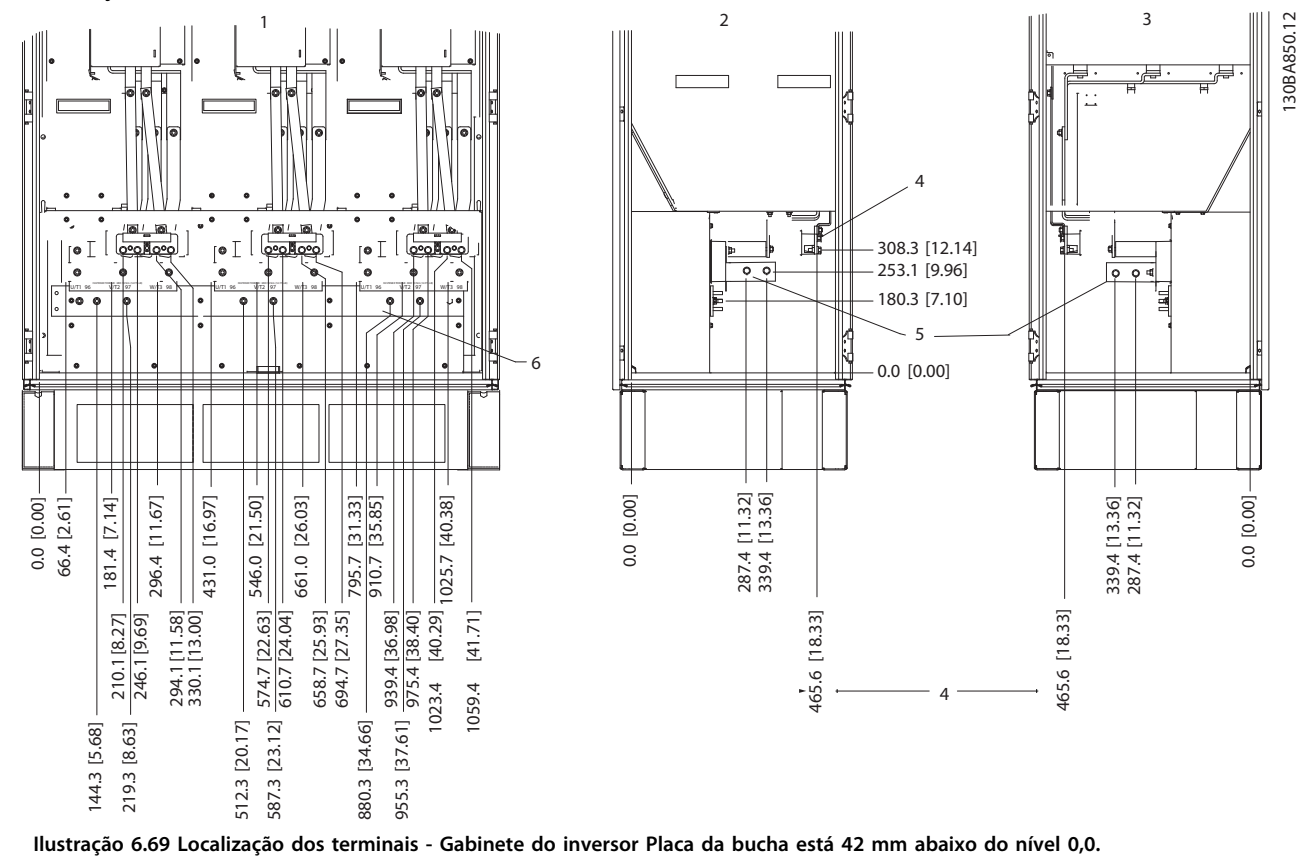

### <span id="page-154-0"></span>**Localizações dos terminais - Chassi de tamanho F2 e F4**

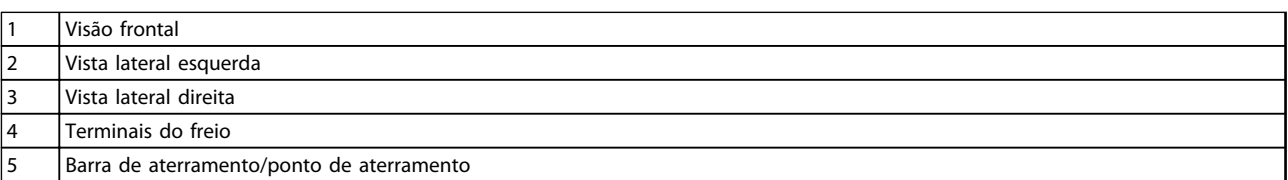

**Tabela 6.36 Legenda para** *Ilustração 6.69*

**Instalação Mecânica VLT**® **AutomationDrive FC 300 Guia de Design 90-1200 kW**

Danfoss

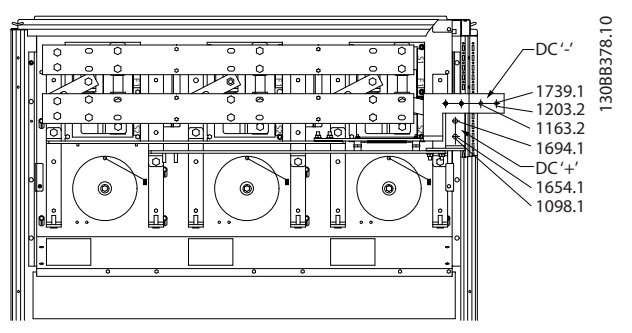

**Ilustração 6.70 Localizações dos Terminais - Terminais de Regeneração para F2 e F4**

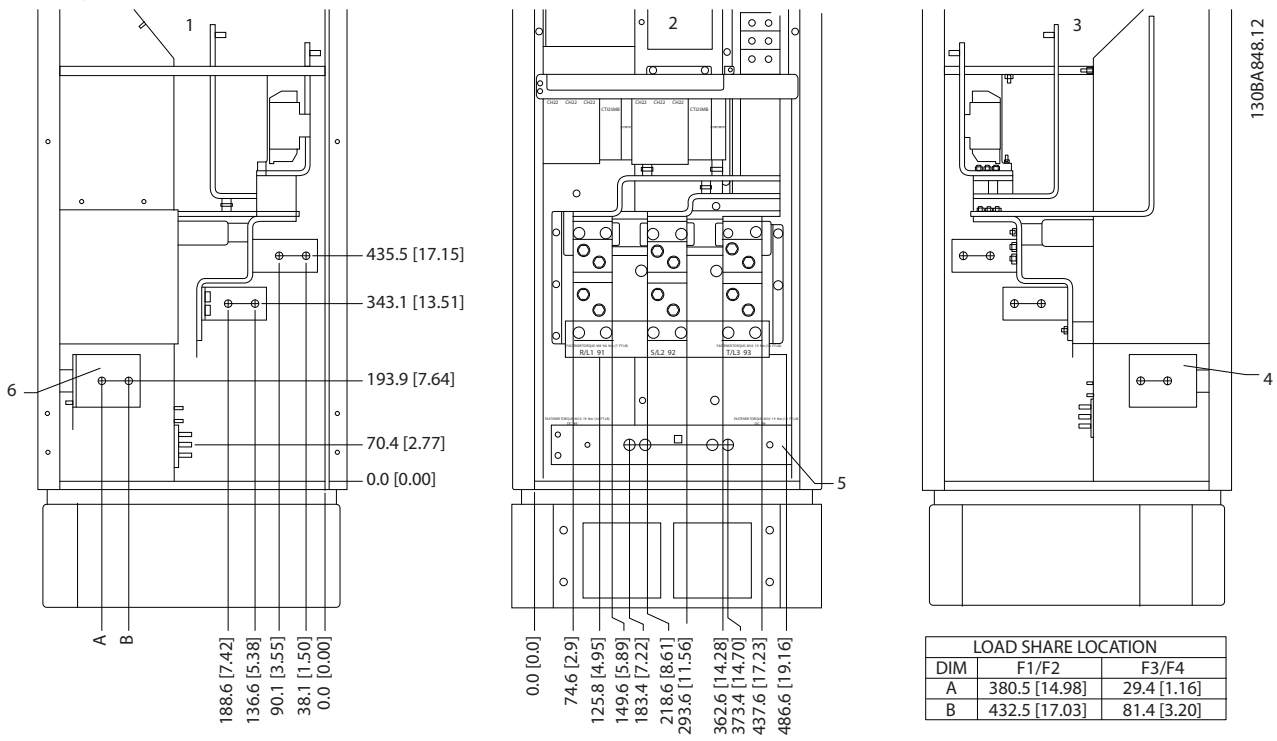

**Localizações dos terminais - Retificador (F1, F2, F3 e F4)**

**Ilustração 6.71 Localização dos terminais - Retificador Placa da bucha está 42 mm abaixo do nível 0,0.**

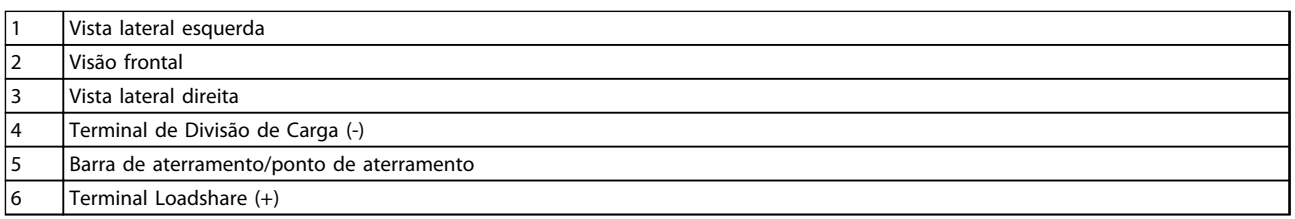

**Tabela 6.37 Legenda para** *Ilustração 6.71*

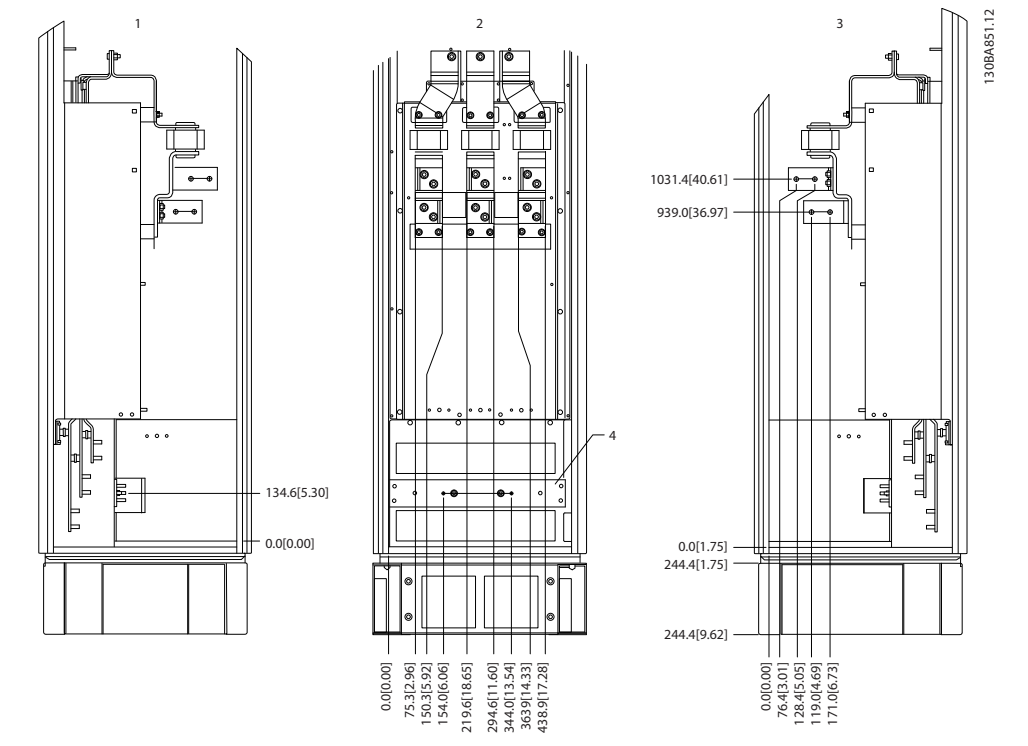

**Localizações dos Terminais - Gabinete para Opcionais (F3 e F4)**

**Ilustração 6.72 Localizações dos terminais - Gabinete para Opcionais (Vista lateral, esquerda, frontal e direita). Placa da bucha está 42 mm abaixo do nível 0,0.**

1 Barra de aterramento/ponto de aterramento

**Tabela 6.38 Legenda para** *Ilustração 6.72*

Danfoss

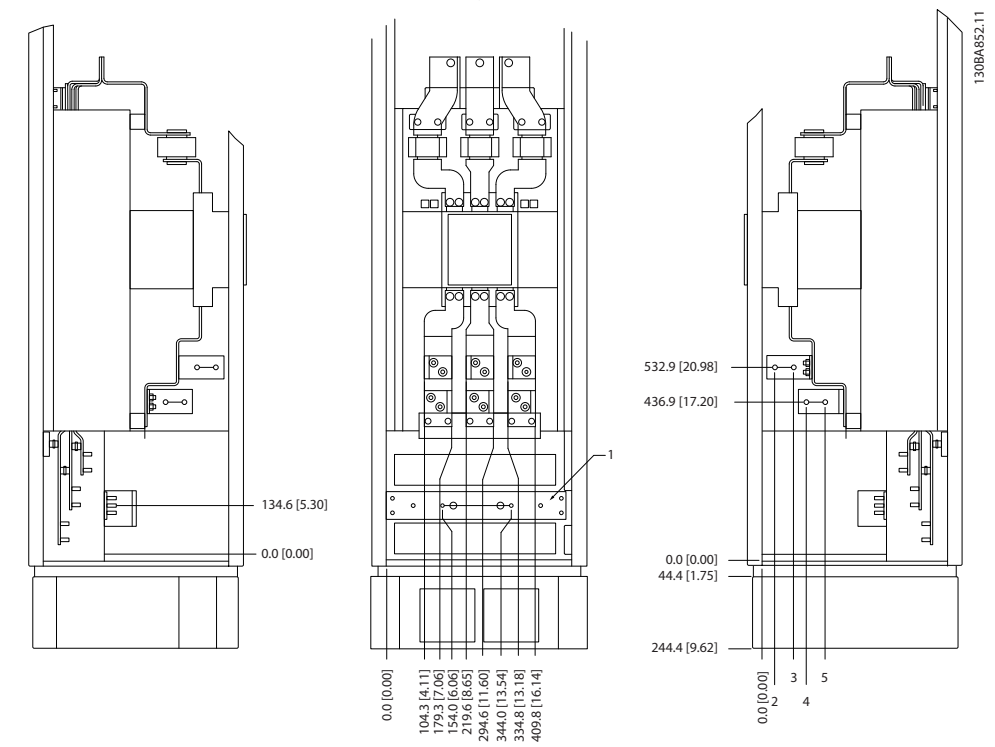

**Posições dos terminais - Gabinete para Opcionais com disjuntor/ interruptor de caixa moldada (F3 e F4)**

**Ilustração 6.73 Localizações dos Terminais - Gabinete para Opcionais com Disjuntor/Interruptor de Caixa Moldada (Vista, lateral esquerda , frontal e direita). Placa da bucha está 42 mm abaixo do nível 0,0.**

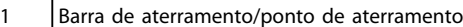

**Tabela 6.39 Legenda para** *Ilustração 6.73*

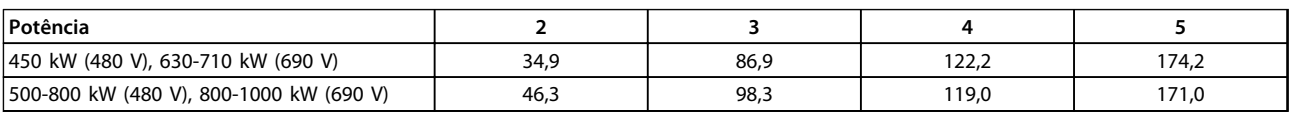

**Tabela 6.40 Dimensão do Terminal**

# 6.2.6 Localização dos terminais - Chassi de Tamanho F, 12 pulsos

Os gabinetes do chassi F de 12 pulsos têm seis tamanhos diferentes. O F8, F10 e F12 consistem em um gabinete para inversor à direita e gabinete para retificador à esquerda. O F9, F11 e F13 são unidades F8, F10 e F12 com um gabinete para opcionais adicional à esquerda do gabinete do retificador.

**Localizações dos terminais - Inversor e Retificador do Chassi de tamanho F8 e F9**

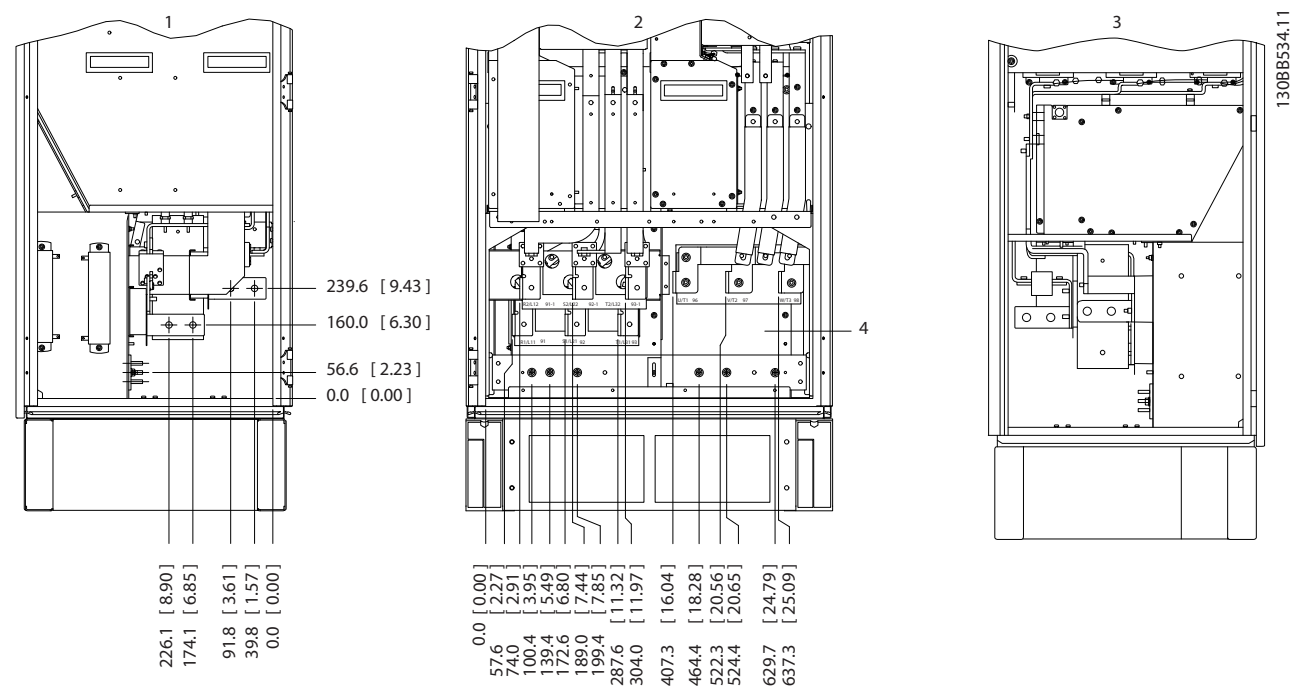

**Ilustração 6.74 Localizações dos terminais - Gabinete para Inversor e Retificador - F8 e F9. Placa da bucha está 42 mm abaixo do nível 0,0.**

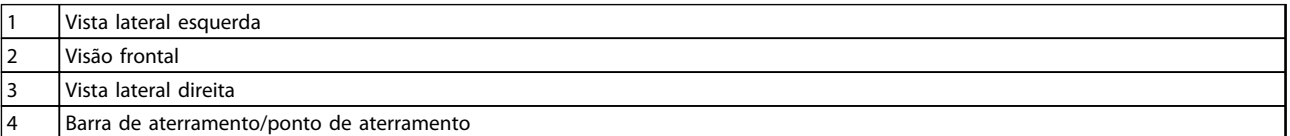

**Tabela 6.41 Legenda para** *[Ilustração 6.77](#page-161-0)*

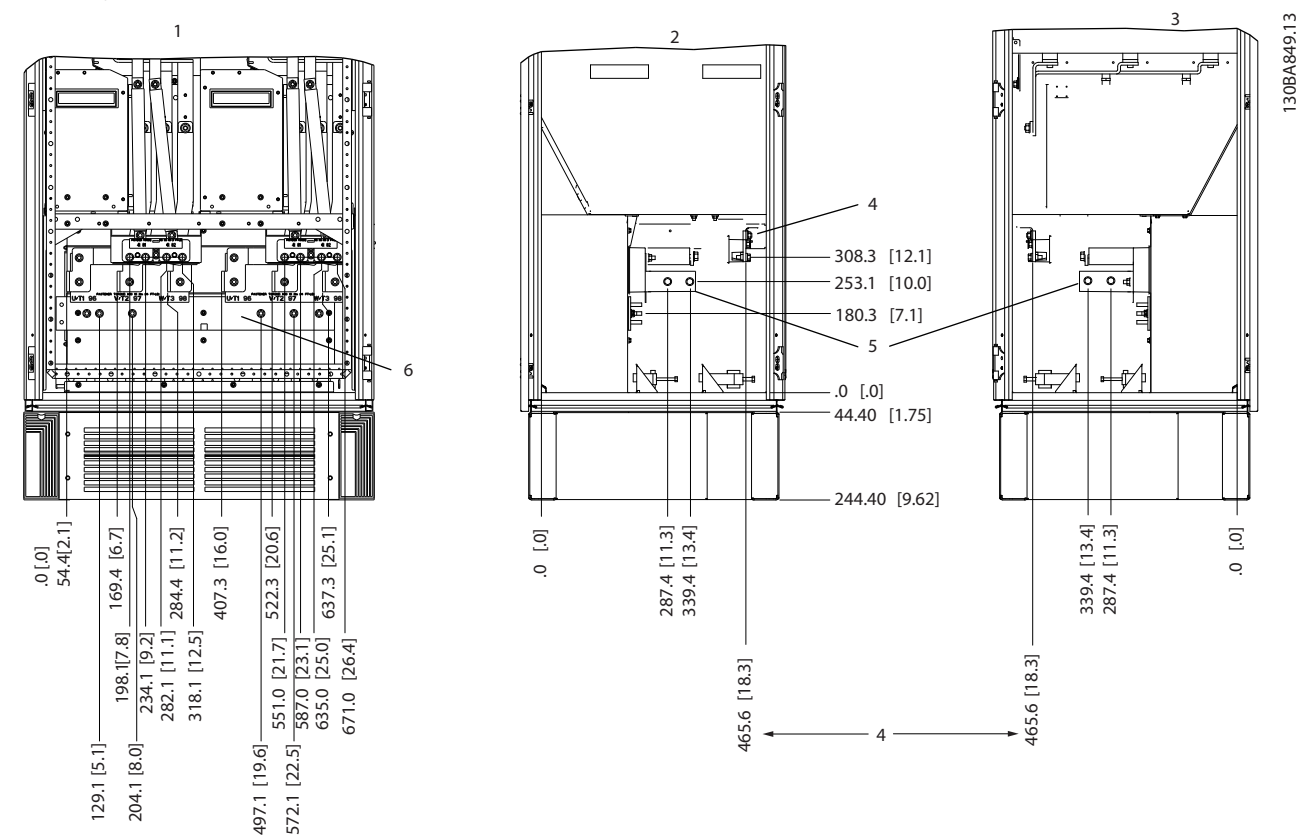

**Localizações dos terminais - Inversor do Chassi de tamanho F10 e F11**

**Ilustração 6.75 Localização dos terminais - Gabinete do inversor Placa da bucha está 42 mm abaixo do nível 0,0.**

|   | l Visão frontal                           |
|---|-------------------------------------------|
| 2 | Vista lateral esquerda                    |
|   | Vista lateral direita                     |
| 4 | l Terminais do freio                      |
| 5 | Barra de aterramento/ponto de aterramento |

**Tabela 6.42 Legenda para** *[Ilustração 6.67](#page-153-0)*

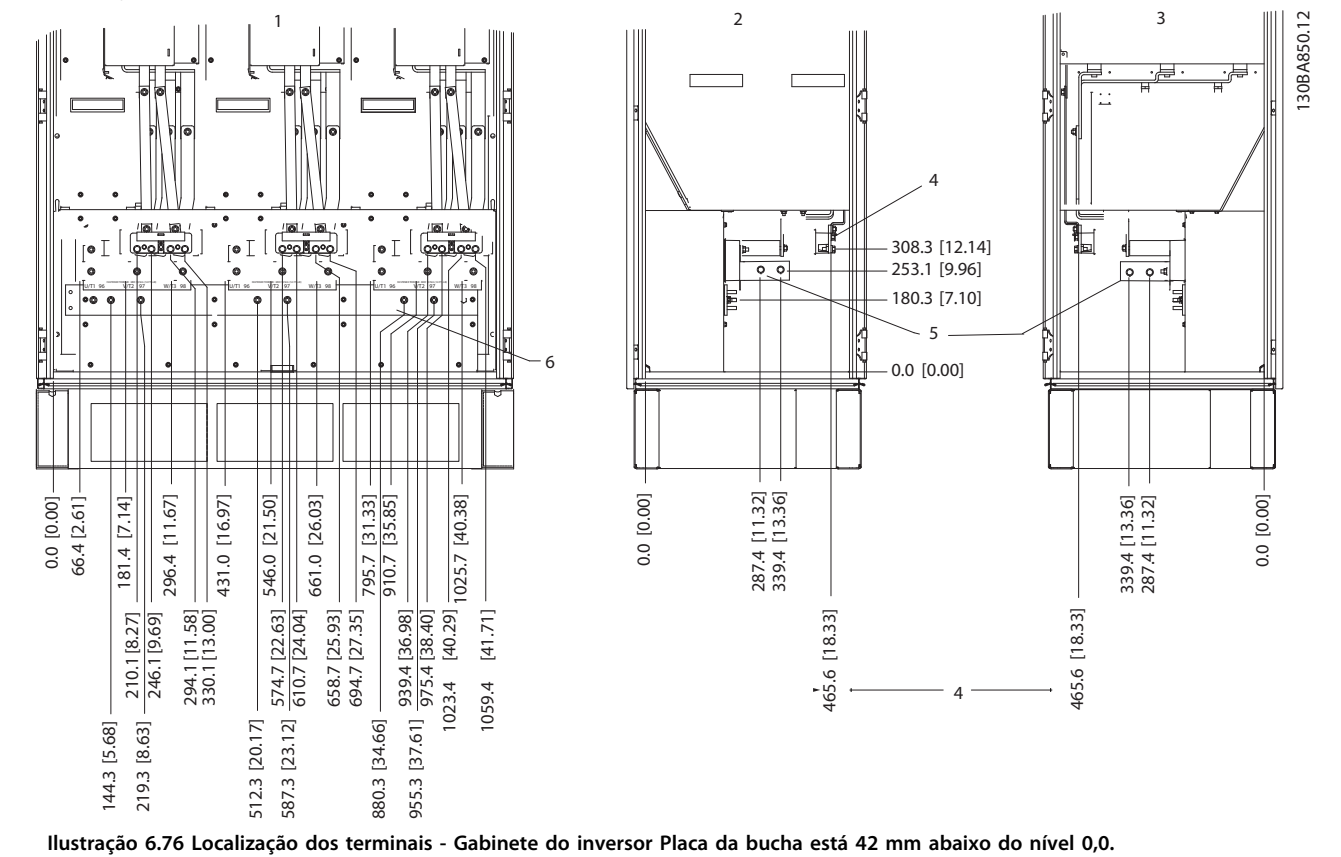

### **Localizações dos terminais - Inversor do Chassi de tamanho F12 e F13**

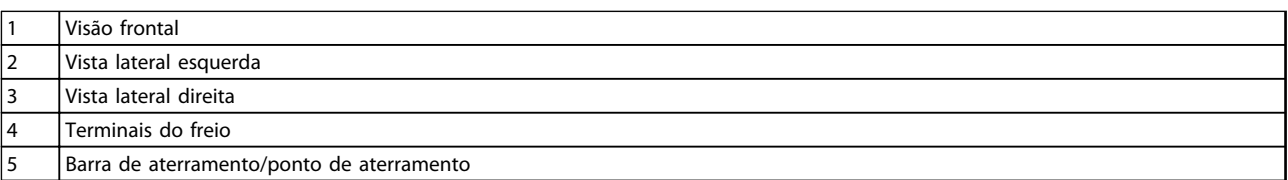

**Tabela 6.43 Legenda para** *[Ilustração 6.69](#page-154-0)*

Danfoss

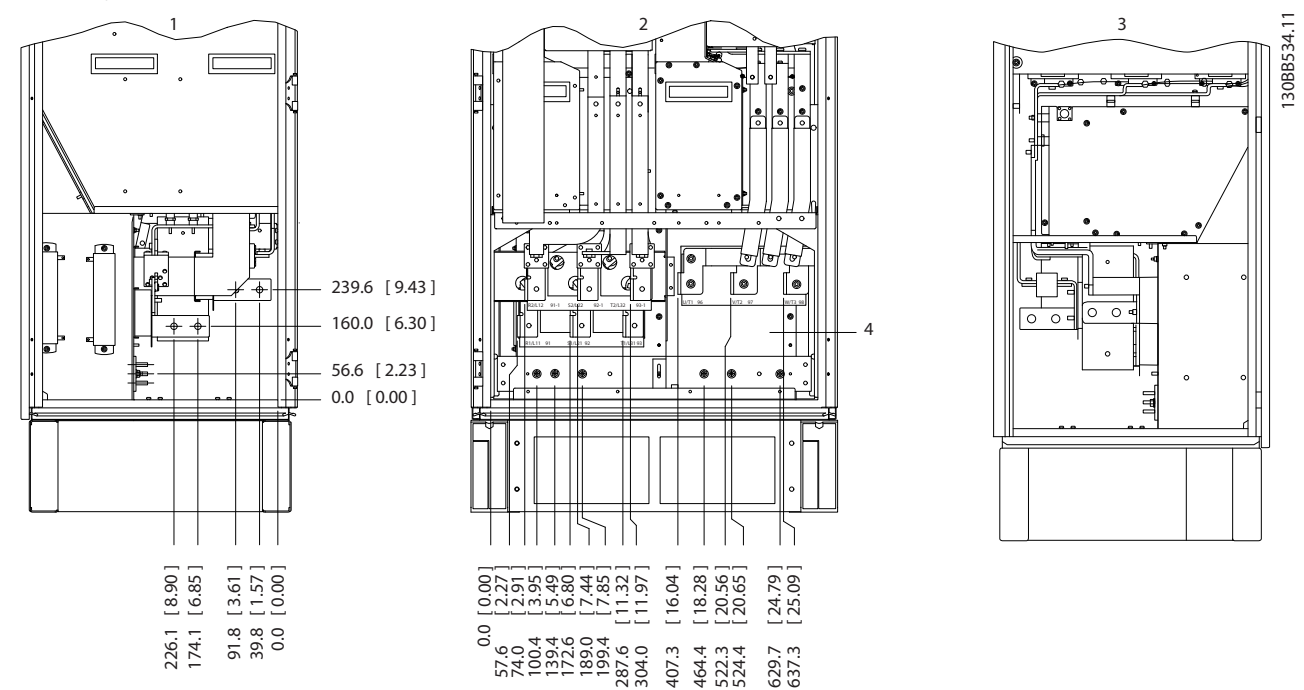

## <span id="page-161-0"></span>**Localizações dos terminais - Retificador (F10, F11, F12 e F13)**

**Ilustração 6.77 Localização dos terminais - Retificador Placa da bucha está 42 mm abaixo do nível 0,0.**

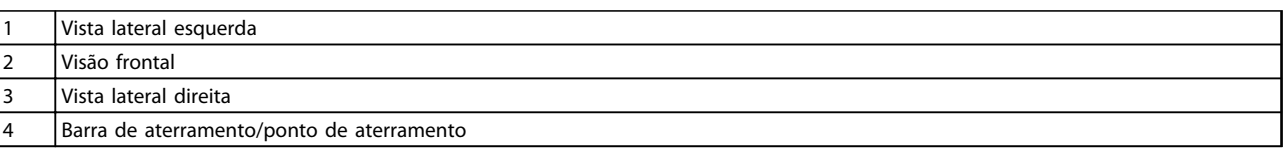

**Tabela 6.44 Legenda para** *Ilustração 6.77*

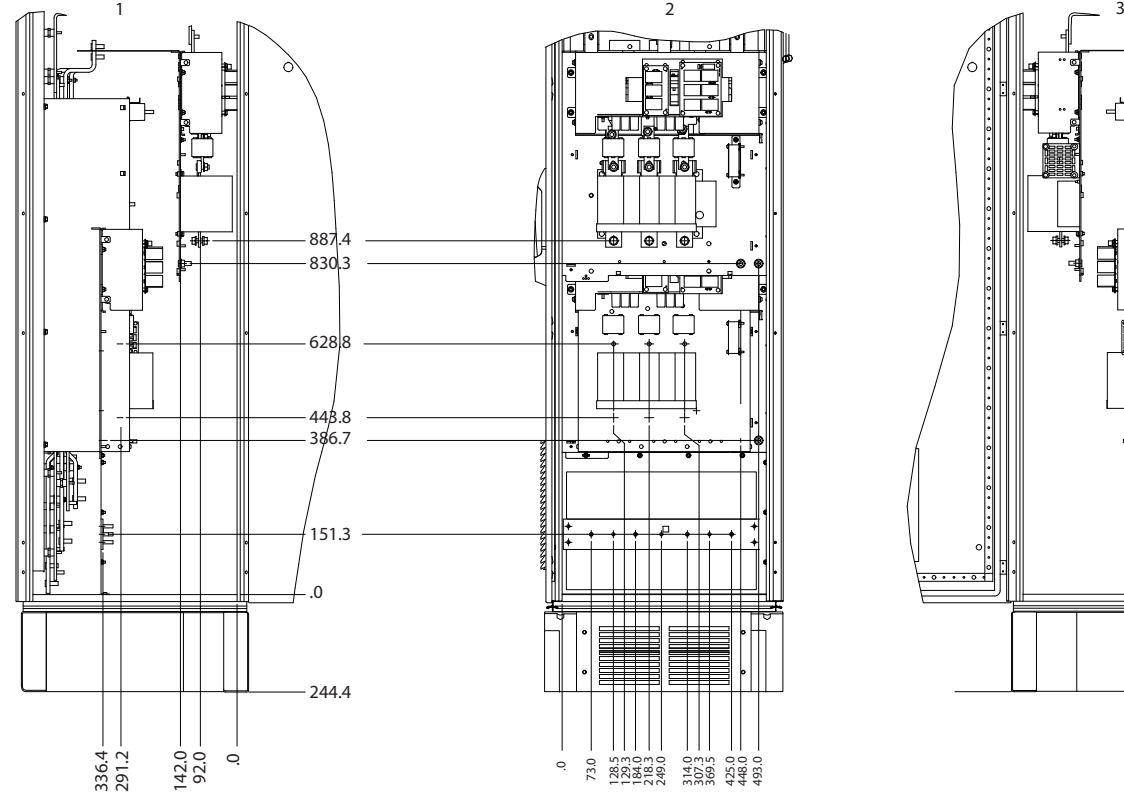

**Localizações dos terminais - Gabinete para Opcionais do Chassi de Tamanho F9**

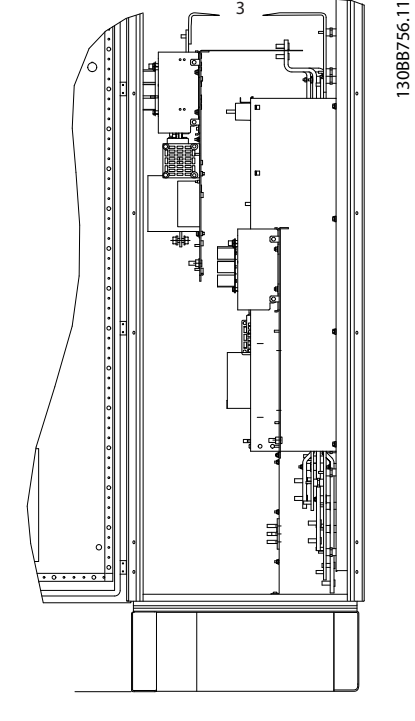

**Ilustração 6.78 Localizações de Terminais - Gabinete para Opcionais.**

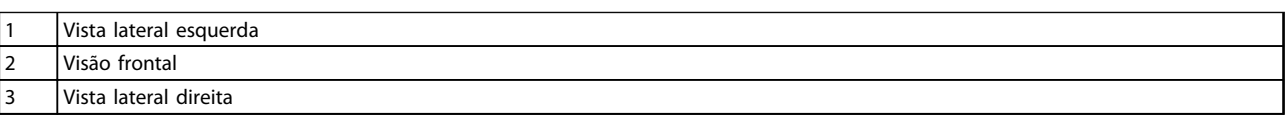

**Tabela 6.45 Legenda para** *Ilustração 6.78*

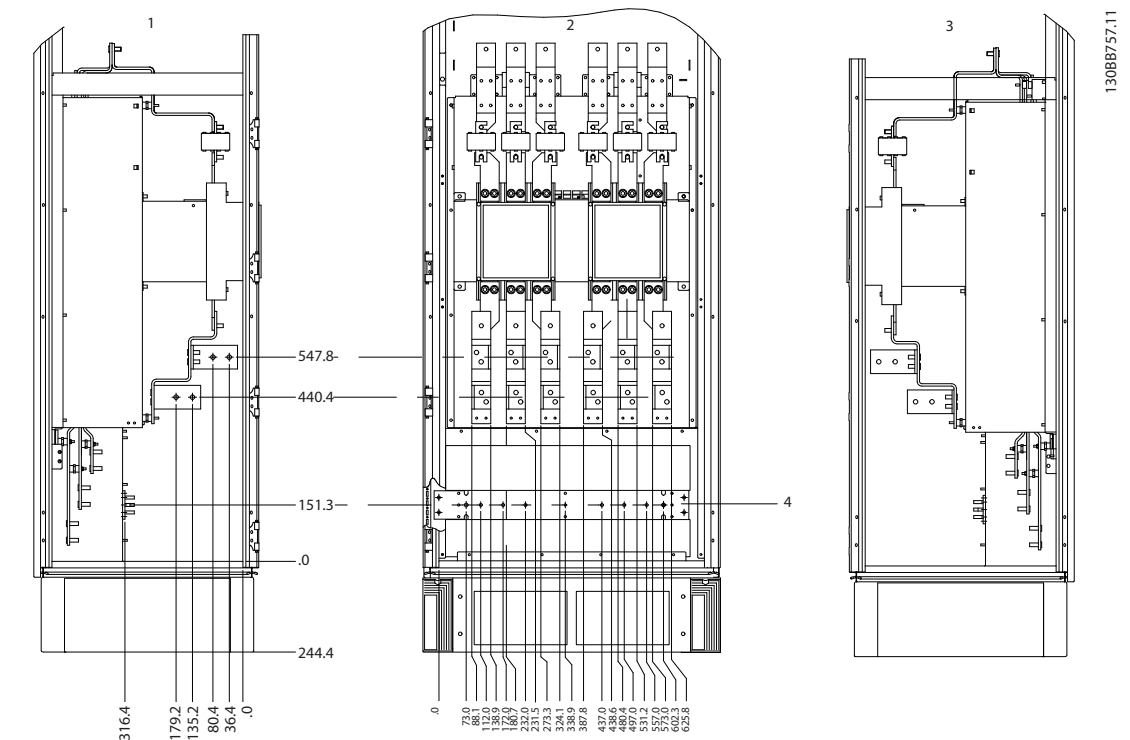

**Localizações dos terminais - Gabinete para Opcionais Chassi de Tamanho F11/F13**

**Ilustração 6.79 Localizações de Terminais - Gabinete para Opcionais.**

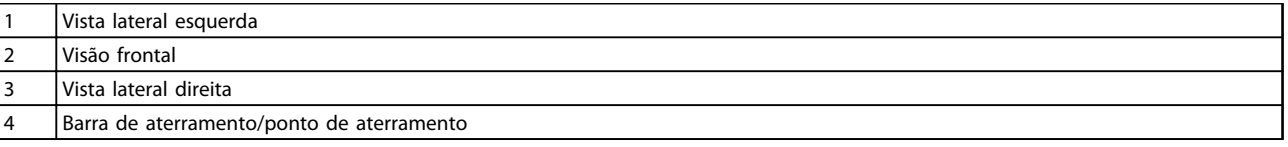

**Tabela 6.46 Legenda para** *Ilustração 6.79*

## 6.2.7 Entrada de Bucha/Conduíte - IP21 (NEMA 1) e IP54 (NEMA12)

Os cabos são conectados através da placa da bucha a patir da parte inferior. Remova a placa e selecione a posição do orifício para passagem das buchas ou conduítes. As ilustrações a seguir mostram as pontos entrada de cabo vistas por baixo de diversos conversores de frequência.

# *AVISO!*

**A placa da bucha deve ser instalada no conversor de frequência para garantir o grau de proteção especificado.**

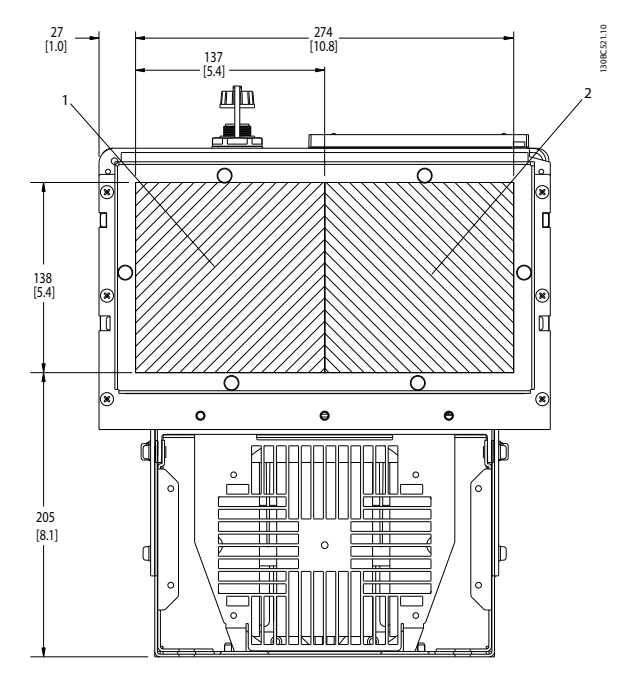

**Ilustração 6.80 D1h, Visualização Inferior 1) Lado da rede elétrica 2) Lado do Motor**

| 1 Lado da rede elétrica |
|-------------------------|
| 2 Lado do motor         |

**Tabela 6.47 Legenda para** *Ilustração 6.80*

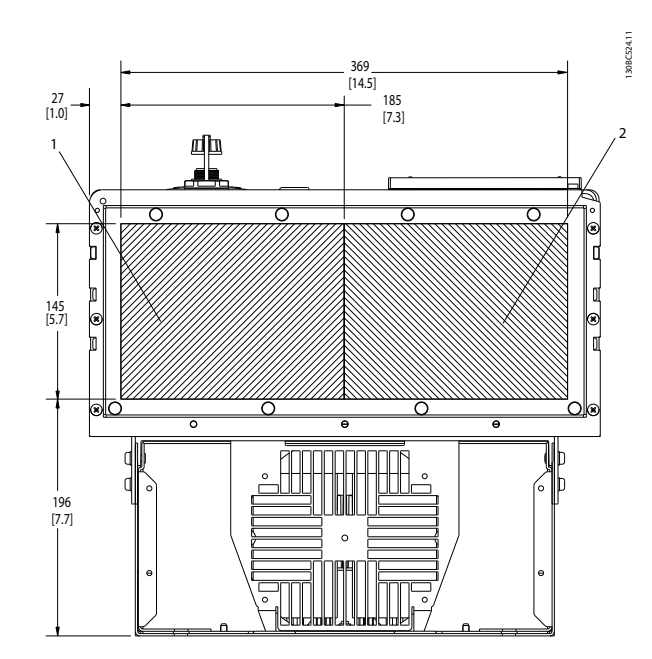

**Ilustração 6.81 D2h, vista inferior**

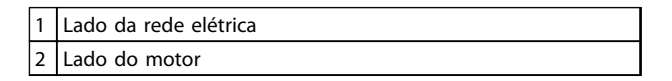

**Tabela 6.48 Legenda para** *Ilustração 6.81*

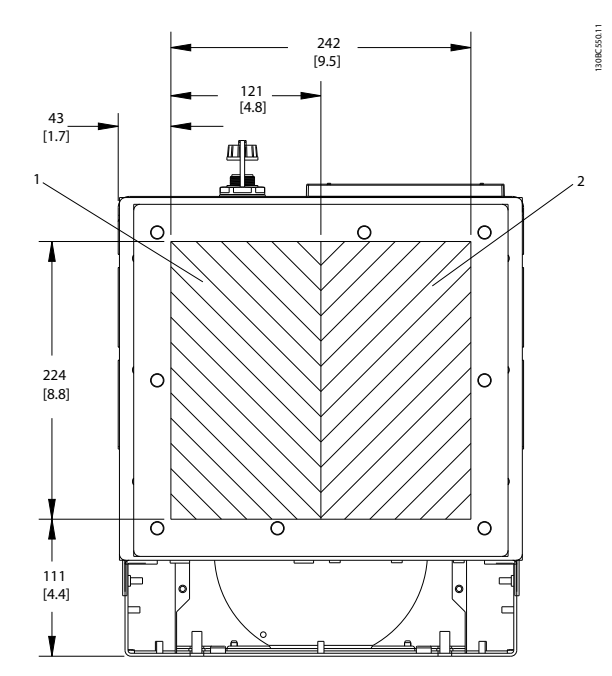

**Ilustração 6.82 D5h e D6h, vista inferior**

| $\vert$ 1 | Lado da rede elétrica |
|-----------|-----------------------|
|           | Lado do motor         |

**Tabela 6.49 Legenda para** *Ilustração 6.82*

<u>Danfoss</u>

Danfoss

#### **Instalação Mecânica VLT**® **AutomationDrive FC 300 Guia de Design 90-1200 kW**

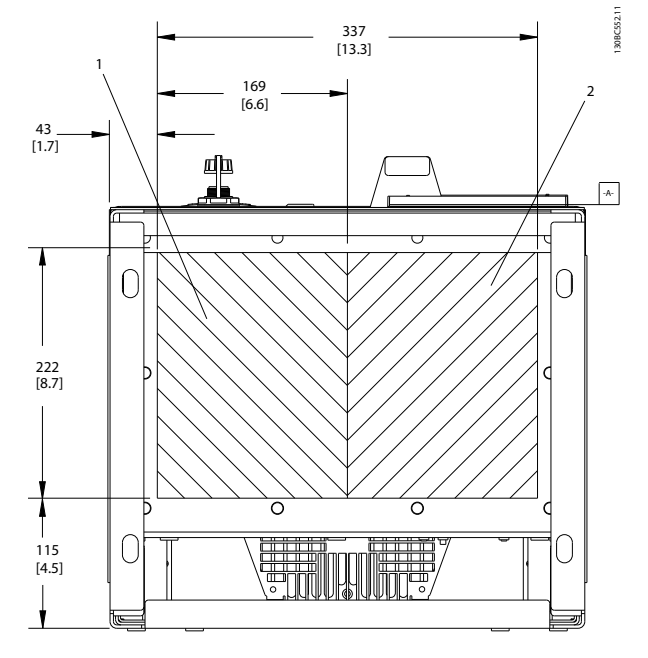

**Ilustração 6.83 D7h e D8h, vista inferior**

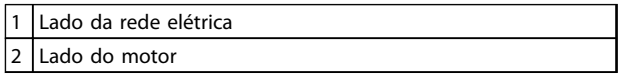

**Tabela 6.50 Legenda para** *Ilustração 6.83*

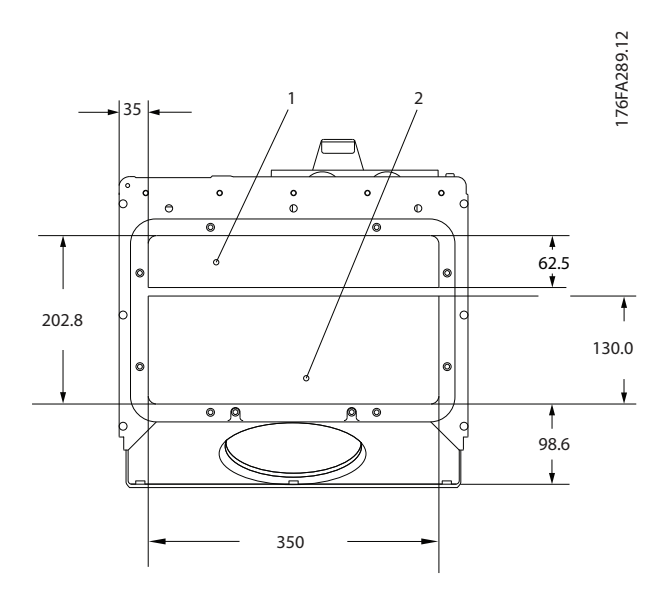

**Ilustração 6.84 E1 (vista inferior)**

| 1   Lado da rede elétrica |
|---------------------------|
| 12 Lado do motor          |

**Tabela 6.51 Legenda para** *Ilustração 6.84*

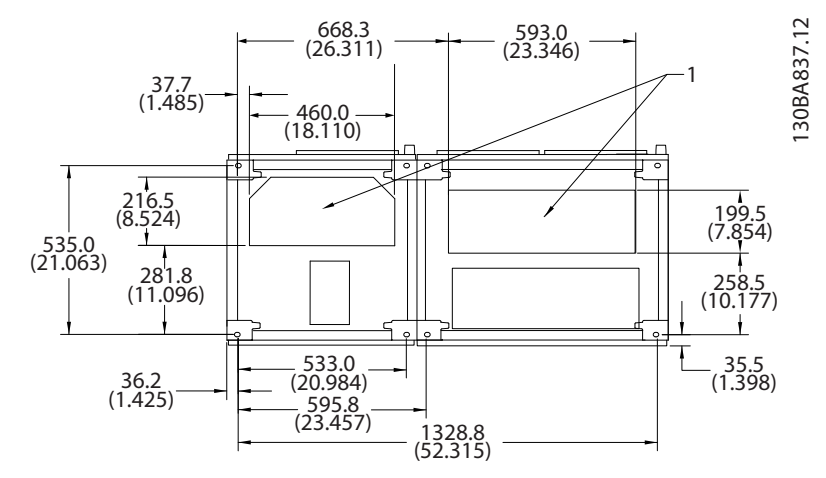

**Ilustração 6.85 F1, vista inferior**

1 Entrada do conduíte de cabos

**Tabela 6.52 Legenda para** *Ilustração 6.85*

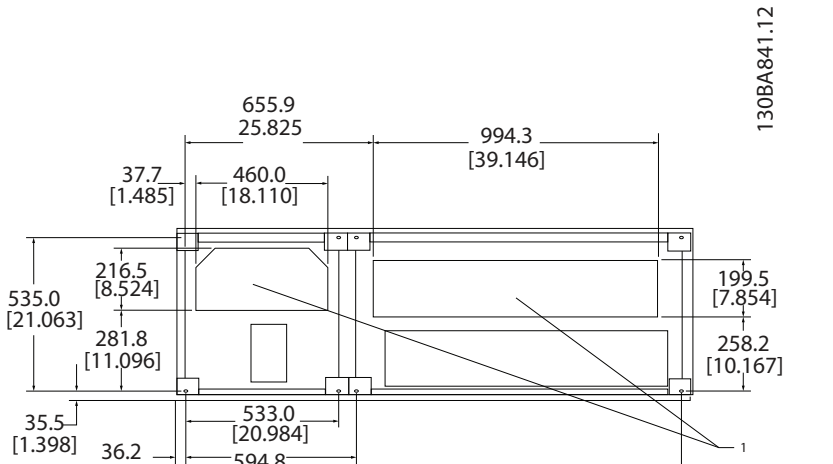

[68.024]

594.8 [23.417] 1727.8

[1.425]

**Ilustração 6.86 F2, vista inferior**

#### 1 Entrada do conduíte de cabos

**Tabela 6.53 Legenda para** *Ilustração 6.86*

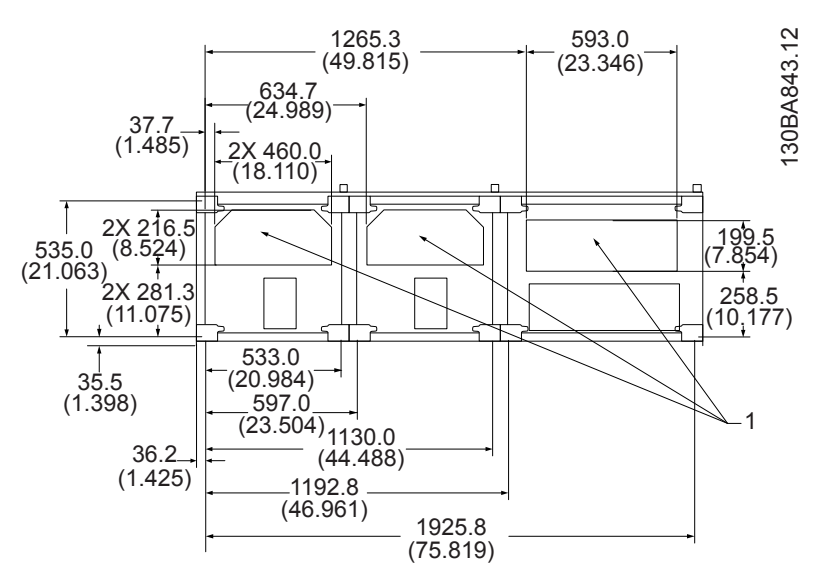

**Ilustração 6.87 F3, vista inferior**

 $\begin{vmatrix} 1 \\ 1 \end{vmatrix}$  Entrada do conduíte de cabos

**Tabela 6.54 Legenda para** *Ilustração 6.87*

### **Instalação Mecânica VLT**® **AutomationDrive FC 300 Guia de Design 90-1200 kW**

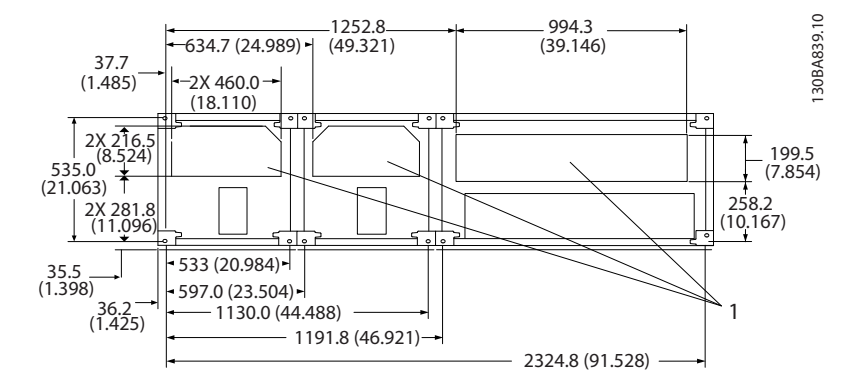

**Ilustração 6.88 F4, vista inferior**

1 Entrada do conduíte de cabos

**Tabela 6.55 Legenda para** *Ilustração 6.88*

# 6.2.8 Entrada de Bucha/Conduíte de 12 pulsos - IP21 (NEMA 1) e IP54 (NEMA12)

As ilustrações a seguir mostram os pontos de entrada de cabo visualizados por baixo do conversor de frequência.

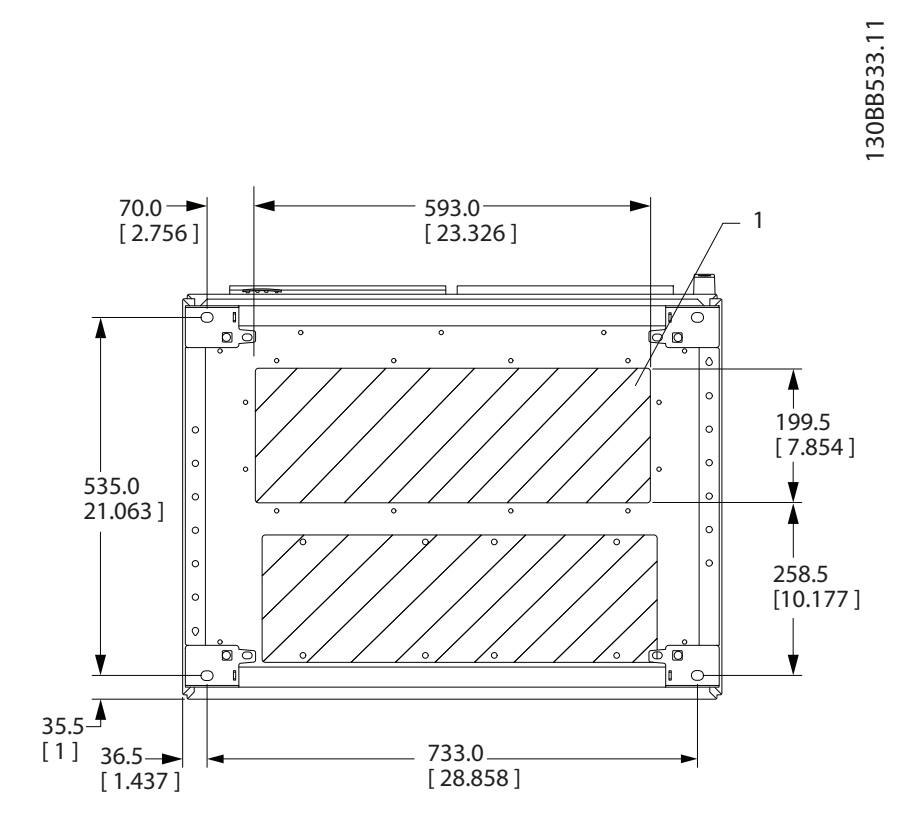

**Ilustração 6.89 Chassi de Tamanho F8**

1 Coloque os conduítes em áreas compartilhadas

**Tabela 6.56 Legenda para** *Ilustração 6.89*

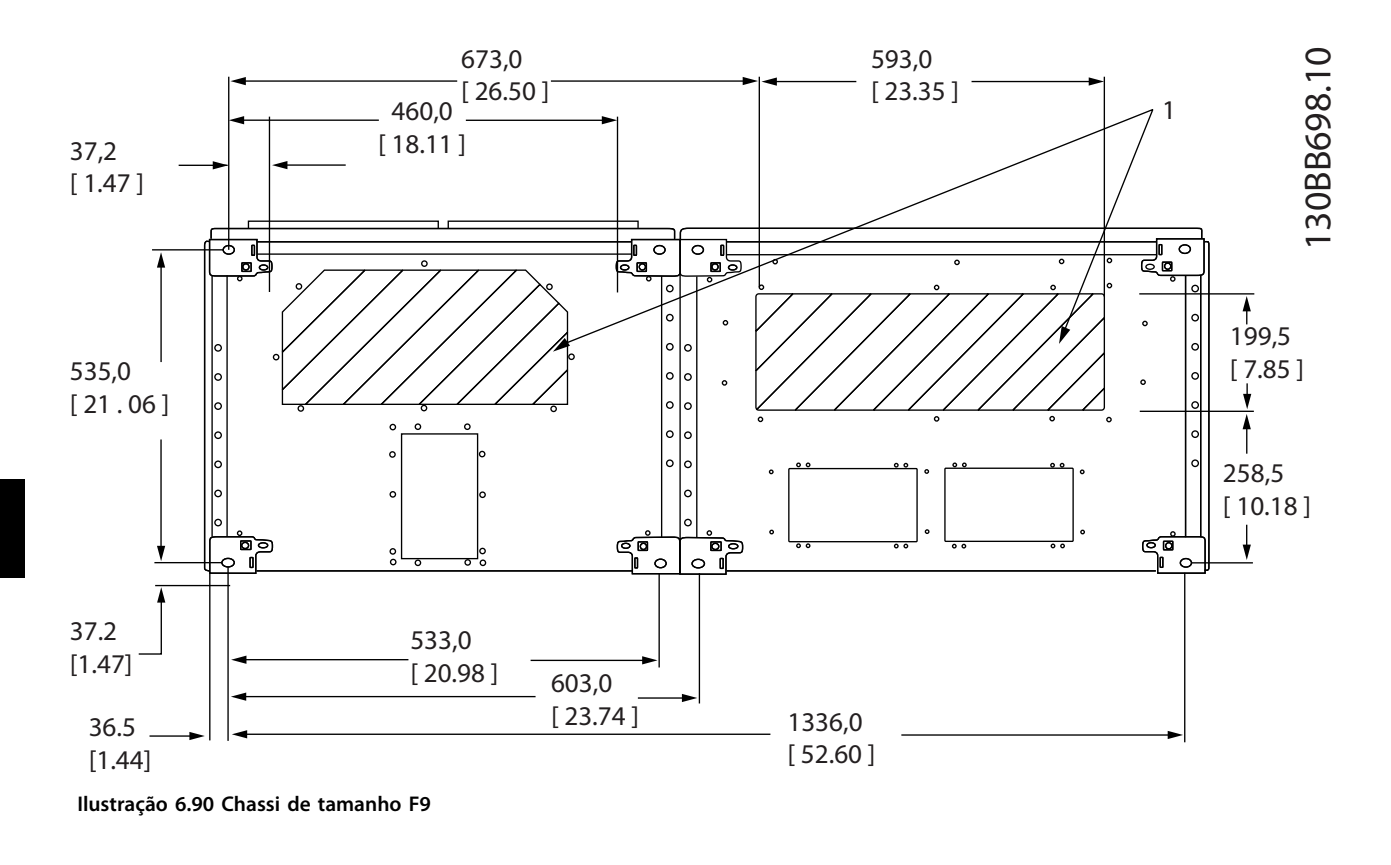

**Tabela 6.57 Legenda para** *Ilustração 6.90*

1 Coloque os conduítes em áreas compartilhadas

Danfoss

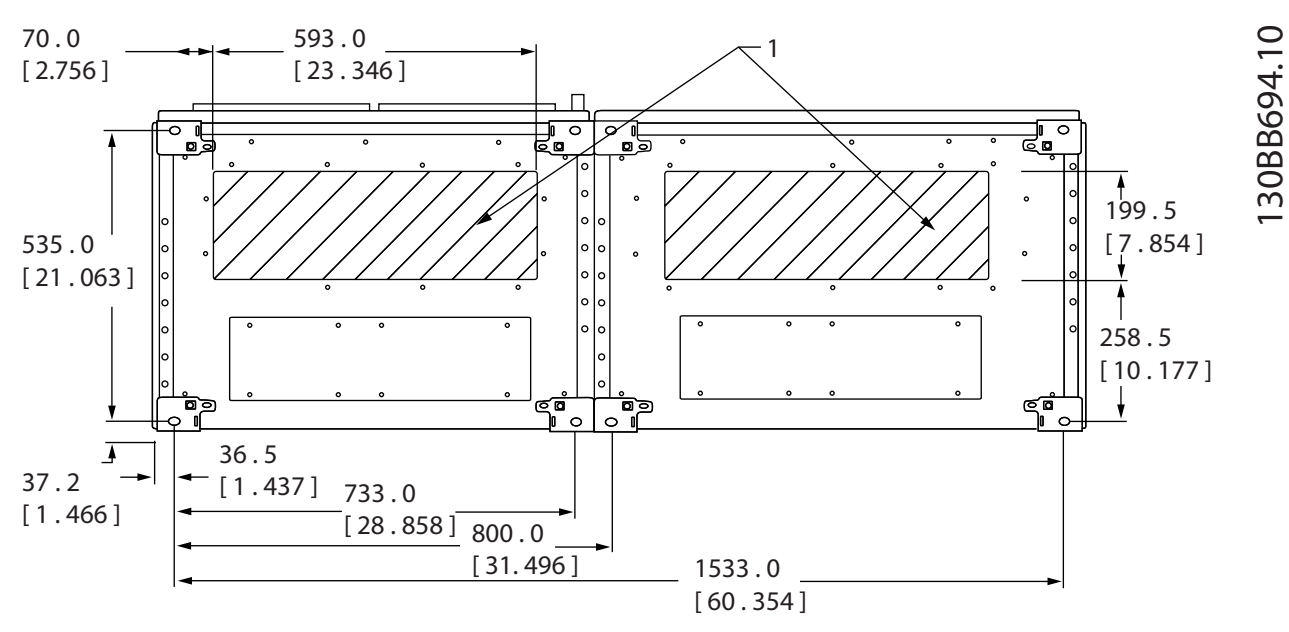

**Ilustração 6.91 Chassi de Tamanho F10**

1 Coloque os conduítes em áreas compartilhadas

**Tabela 6.58 Legenda para** *Ilustração 6.91*

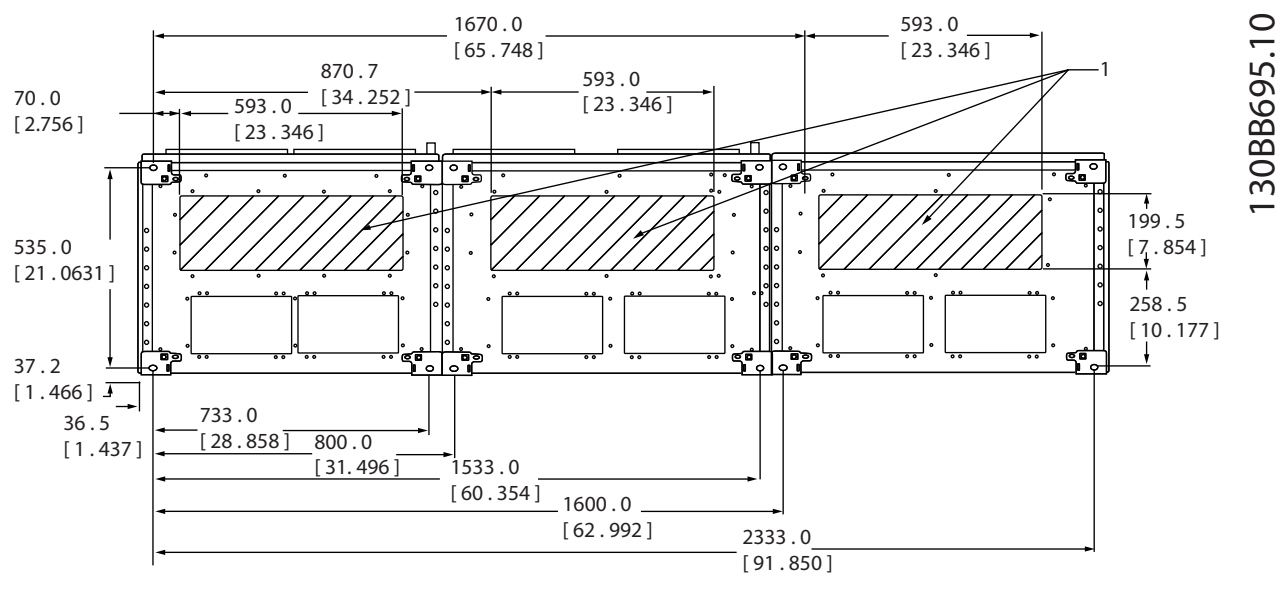

**Ilustração 6.92 Chassi de Tamanho F11**

1 Coloque os conduítes em áreas compartilhadas

**Tabela 6.59 Legenda para** *Ilustração 6.92*

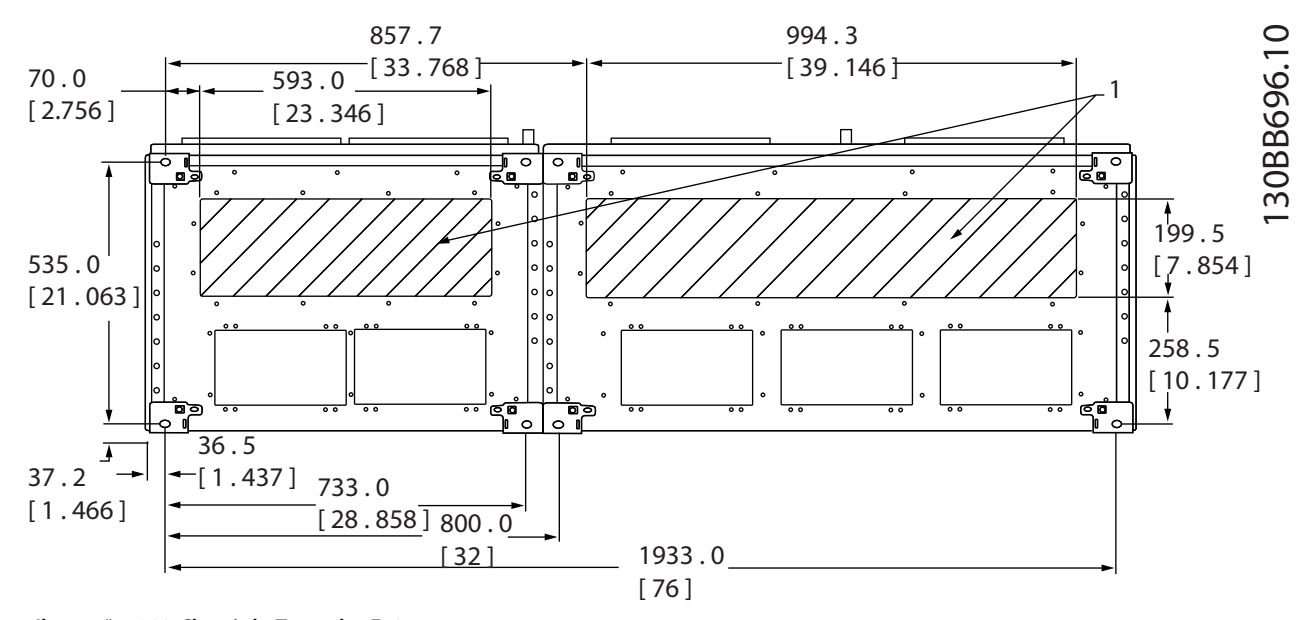

**Ilustração 6.93 Chassi de Tamanho F12**

**Tabela 6.60 Legenda para** *Ilustração 6.93*

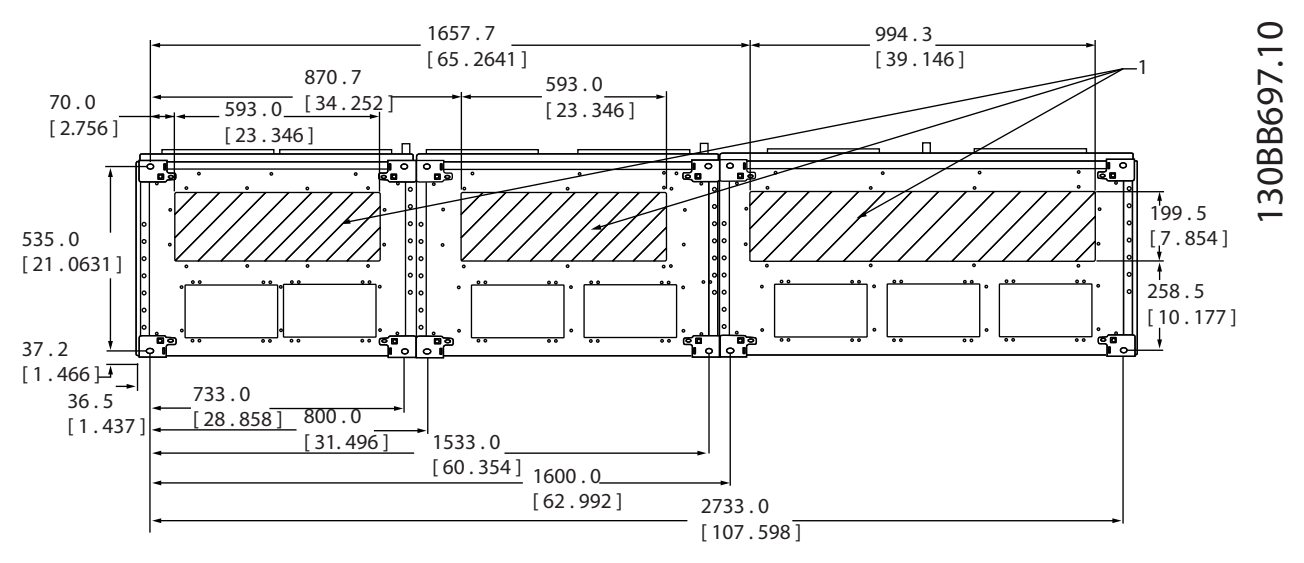

**Ilustração 6.94 Chassi de Tamanho F13**

1 Coloque os conduítes em áreas compartilhadas

**Tabela 6.61 Legenda para** *Ilustração 6.94*

<sup>1</sup> Coloque os conduítes em áreas compartilhadas

## 6.2.9 Resfriando e Fluxo de Ar

#### **Resfriamento**

O resfriamento pode ser conseguido por meio de um dos seguintes métodos:

- **•** dutos de resfriamento na parte inferior e superior da unidade
- **•** resfriamento do canal traseiro
- **•** combinação dos dutos resfriamento e o resfriamento do canal traseiro

### **Resfriamento do duto**

Um opcional dedicado foi desenvolvido para otimizar a instalação dos conversores de frequência IP00/chassi em gabinetes metálicos Rittal TS8 utilizando o ventilador do conversor de frequência para resfriamento do canal traseiro com ar forçado. A saída de ar no topo do gabinete metálico pode ser direcionado para fora de uma instalação, de modo que as perdas de calor do canal traseiro não sejam dissipadas no interior da sala de controle, reduzindo assim as necessidades de ar condicionado da instalação.

#### **Resfriamento da parte traseira**

O ar do canal traseiro pode também ser ventilado para dentro e para fora da traseira do gabinete metálico TS8 da Rittal. Usando este método, o canal traseiro poderia aspirar o ar exterior da instalação e devolver as perdas de calor para fora da instalação, desse modo diminuindo as necessidades de ar condicionado.

# *AVISO!*

**Um ventilador de porta é necessário no gabinete metálico para remover as perdas de calor não contidas no canal traseiro do conversor de frequência e qualquer perda adicional gerada por outros componentes instalados no interior do gabinete metálico. O fluxo de ar total requerido deve ser calculado no sentido de possibilitar a seleção de ventiladores adequados. Alguns fabricantes de gabinetes metálicos oferecem software para efetuar os cálculos.**

#### **Fluxo de ar**

Deve ser garantido o fluxo de ar necessário sobre o dissipador de calor. A velocidade do fluxo é mostrada em *Tabela 6.62*.

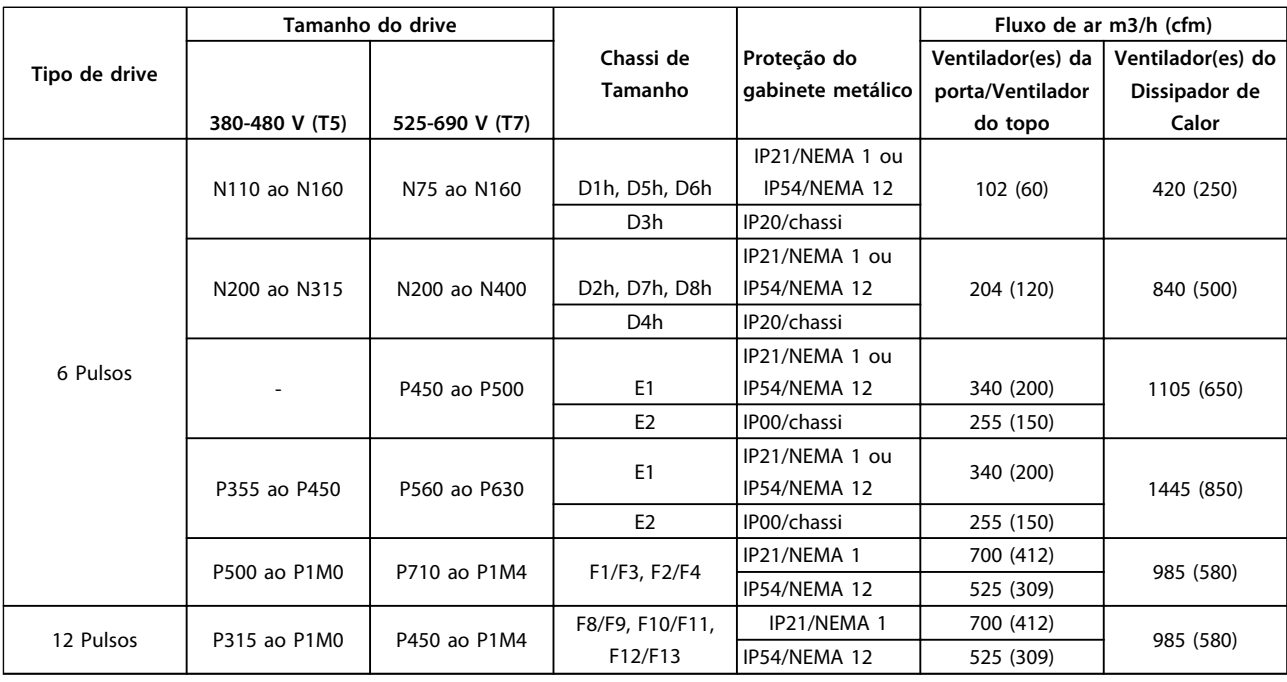

**Tabela 6.62 Fluxo de Ar no Canal Dianteiro e no Dissipador de Calor**

*\* Fluxo de ar por ventilador. Os chassis F contêm diversos ventiladores.*

Danfoss

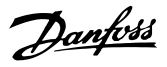

#### **Ventiladores de resfriamento do chassi D**

Todos os conversores de frequência nesta faixa de potência estão equipados com ventiladores de para resfriar o dissipador de calor. As unidades nos gabinetes metálicos IP21 (NEMA 1) e IP54 (NEMA 12) têm um ventilador montado na porta do gabinete metálico para prover fluxo de ar adicional à unidade. Os gabinetes metálicos de chassi IP20 têm um ventilador montado no topo da unidade para resfriamento adicional. Há um pequeno ventilador de 24 V CC montado sob a placa de entrada. Este ventilador funciona a qualquer momento em que o conversor de frequência estiver energizado.

A tensão CC do cartão de potência energiza os ventiladores. O ventilador de mistura é alimentado por 24 V DC da fonte de alimentação no modo de chaveamento principal. O ventilador do dissipador de calor e o ventilador da porta/superior são alimentados por 48 V CC de uma fonte de alimentação no modo de chaveamento no cartão de potência. Cada ventilador tem feedback tacômetro no cartão de controle que confirma que o ventilador está funcionando corretamente. O controle liga/desliga e velocidade dos ventiladores é providenciada para diminuir o ruído acústico global e prolonga a vida dos ventiladores.

As seguintes condições ativam os ventiladores no chassi D:

- **•** Corrente de saída maior que 60% do
- **•** Superaquecimento nominal do IGBT
- **•** baixa temperatura do IGBT
- **•** Superaquecimento da placa de controle
- **•** Barramento CC ativo
- **•** Freio CC ativo
- **•** Circuito de freio dinâmico ativo
- **•** Durante a pré-magnetização do motor
- **•** AMA em andamento

Além destas condições, os ventiladores são sempre acionados durante um lapso de tempo, após aplicar a energia de entrada principal ao conversor de frequência. Uma vez acionados, os ventiladores funcionarão um mínimo de 1 minuto.

As seguintes condições ativam os ventiladores no chassi E e F:

- 1. AMA
- 2. Retenção CC
- 3. Pré-magnético
- 4. Freio CC
- 5. a corrente nominal foi excedida em 60%
- 6. Temperatura específica do dissipador de calor excedida (dependente da potência)
- 7. Temperatura ambiente específica do cartão de potência excedida (dependente da potência)
- 8. Temperatura ambiente específica do cartão de controle excedida

### **Dutos externos**

Se for realizado trabalho de duto adicional externamente ao painel elétrico Rittal, a queda de pressão no encanamento deve ser calculada. Utilize os gráficos de derating para efetuar derate do conversor de frequência de acordo com a queda de pressão.

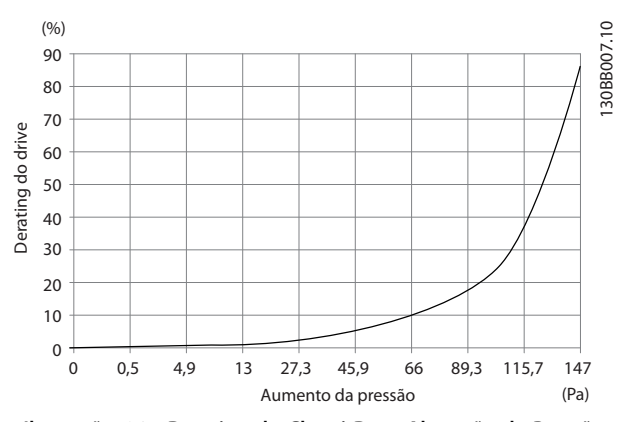

**Ilustração 6.95 Derating do Chassi D vs. Alteração de Pressão. Fluxo de ar do conversor de frequência: 450 cfm (765 m<sup>3</sup> /h)**

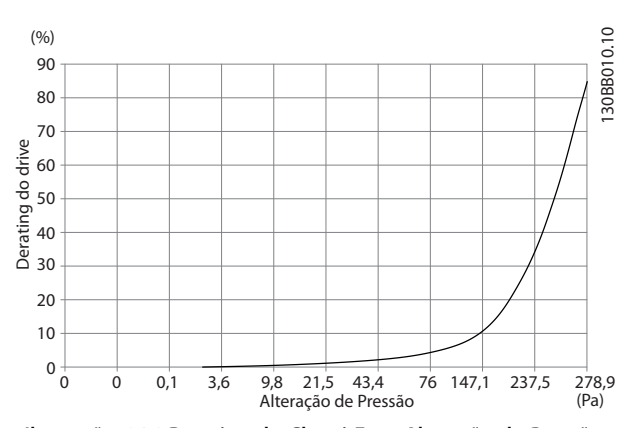

**Ilustração 6.96 Derating do Chassi E vs. Alteração de Pressão (Ventilador Pequeno), P250T5 e P355T7-P400T7 Fluxo de ar do conversor de frequência: 650 cfm (1,105 m<sup>3</sup> /h)**

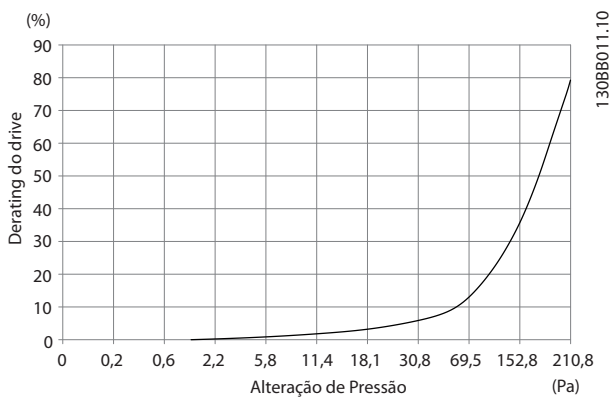

**Ilustração 6.97 Derating do Chassi E vs. Alteração de Pressão (Ventilador Grande), P315T5-P400T5 e P500T7-P560T7 Fluxo de ar do conversor de frequência: 850 cfm (1,445 m<sup>3</sup> /h)**

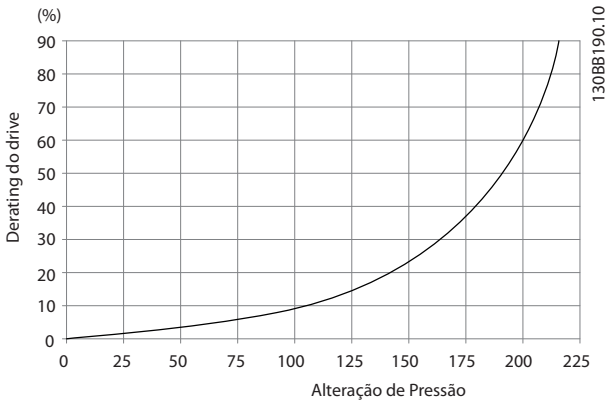

**Ilustração 6.98 Derating dos chassis F1, F2, F3, F4 vs. Alteração de Pressão. Fluxo de ar do conversor de frequência: 580 cfm (985 m<sup>3</sup> /h)**

## 6.2.10 Instalação de montagem em painel/ parede

Apenas o D1h e o D2h são recomendáveis para montagem em parede fora de um gabinete devido às classificações IP21 (NEMA 1) e IP54 (NEMA 12). Enquanto as unidades D3h e D4h podem ser montadas em paredes, é recomendável a montagem em painel dentro de um gabinete. A unidade E2 é projetada apenas para montagem em painel dentro de um gabinete.

Para instalar uma unidade montada em parede ou painel, realize as seguintes etapas:

- 1. Certifique-se de garantir pelo menos 225 mm (8,9 pol) de espaço entre o topo da unidade e o teto e, pelo menos 225 mm (8,9 pol) de espaço entre a unidade e o piso para fornecer resfriamento adequado.
- 2. Certifique-se de deixar espaço suficiente para a entrada de cabos na parte inferior da unidade.
- 3. Marque os furos de montagem de acordo com os desenhos de instalação e furos de perfuração onde indicados.
- 4. Monte os parafusos na parte inferior da unidade e suspenda o conversor de frequência sobre os parafusos.
- 5. Incline o conversor de frequência contra a parede e monte os parafusos superiores.
- 6. Aperte os quatro parafusos para fixar a unidade contra a parede.

## 6.2.11 Instalação do Pedestal de Chassi D

Os conversores de frequência D7h e D8h são entregue com um pedestal e um espaçador de parede. Antes de prender o gabinete na parede, instale o pedestal atrás do flange de montagem como mostrado em *Ilustração 6.99*.

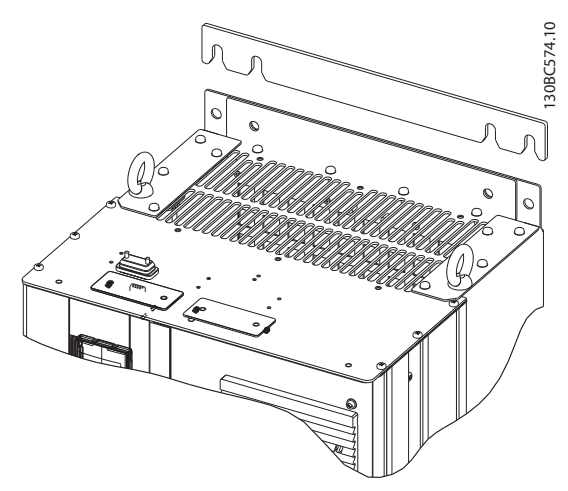

**Ilustração 6.99 Espaçador de Montagem em Parede**

Para instalar uma unidade de chassi D montada em pedestal, realize as seguintes etapas conforme mostrado em *[Ilustração 6.100](#page-175-0)*:

- 1. Encaixe o pedestal no canal traseiro usando duas porcas M10
- 2. Aperte dois parafusos M5 através do flange do pedestal traseiro no quadro de montagem do drive do pedestal
- 3. Aperte 4 parafusos M5 através do flange dianteiro do pedestal na os furos de montagem da placa da bucha.

**6 6**

<span id="page-175-0"></span>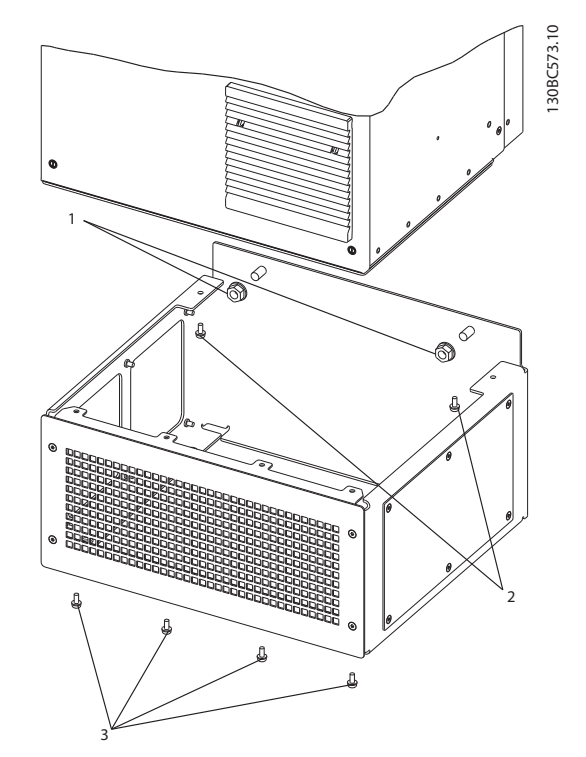

**Ilustração 6.100 instalação da Ferragem do Pedestal**

# 6.2.12 Instalação de chassis E em pedestais

Como mostrado em *Ilustração 6.101*, a placa inferior da E1 pode ser montada dentro ou fora do gabinete Tamanho da unidade, permitindo flexibilidade no processo de instalação. Quando montado a partir debaixo, as buchas e cabos podem ser montados antes do conversor de frequência ser colocado sobre o pedestal.

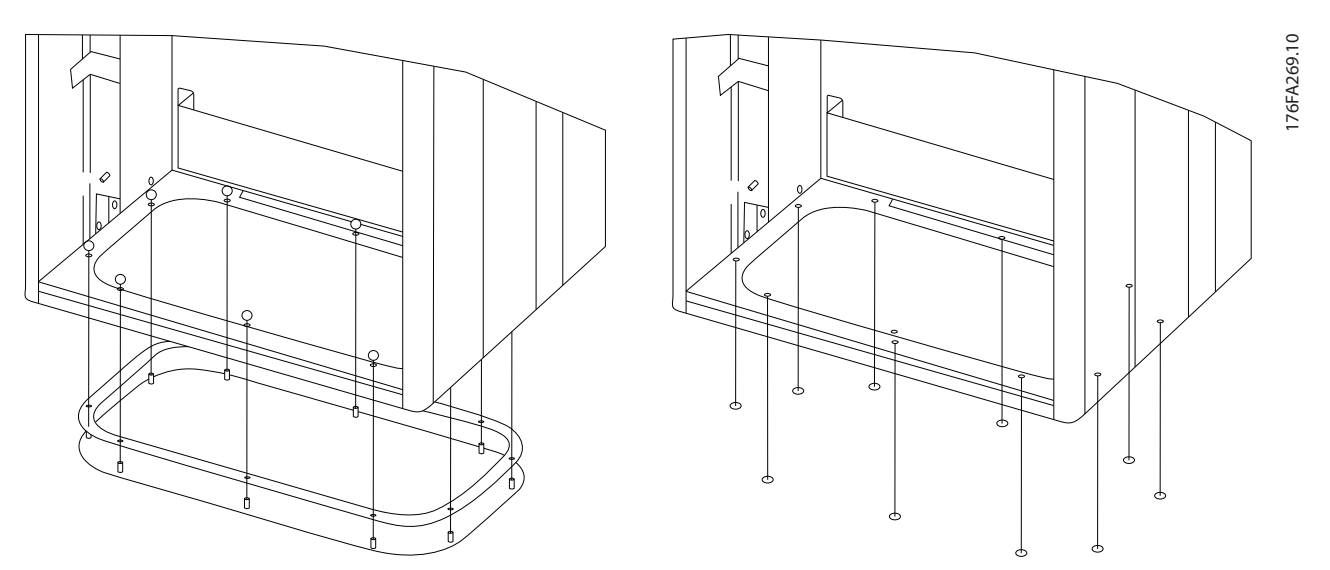

**Ilustração 6.101 Montagem da placa inferior, Chassi de Tamanho E1.**

Para instalar uma unidade de chassi E montada em pedestal, realize as seguintes etapas:

1. Instale cada parafuso M10x30 mm com arruela de pressão cativa e arruela plana através da placa base e no furo roscado na base. Instale quatro parafusos por gabinete.

## 6.2.13 Instalação do Pedestal de Chassi F

Os conversores de frequência de chassi F são enviados com um pedestal.Os pedestais de chassi F utilizam oito parafusos ao invés de quatro, conforme mostrado em *Ilustração 6.102*.

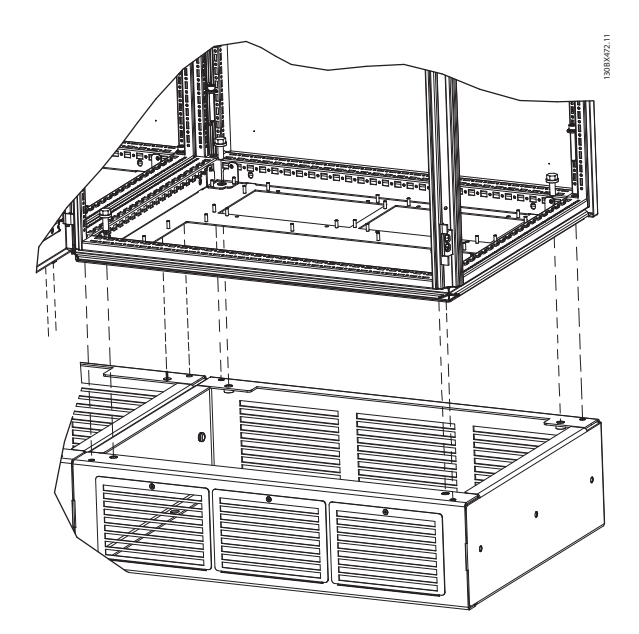

**Ilustração 6.102 Instalação do Parafuso do Pedestal**

Para instalar uma unidade de chassi F montada em pedestal, realize as seguintes etapas:

- 1. Se utilizar um kit para direcionar o fluxo de ar do dissipador de calor para a ventilação externo na parte traseira do conversor de frequência, verifique se há um mínimo de 100 mm de espaço livre de teto.
- 2. Instale cada parafuso M8x60 mm com arruela de pressão e arruela plana através do chassi no orifício roscado na base. Instale quatro parafusos por gabinete. Consulte *Ilustração 6.103*
- 3. Instale cada parafuso M10x30 mm com arruela de pressão cativa e arruela plana através da placa base e no furo roscado na base. Instale quatro

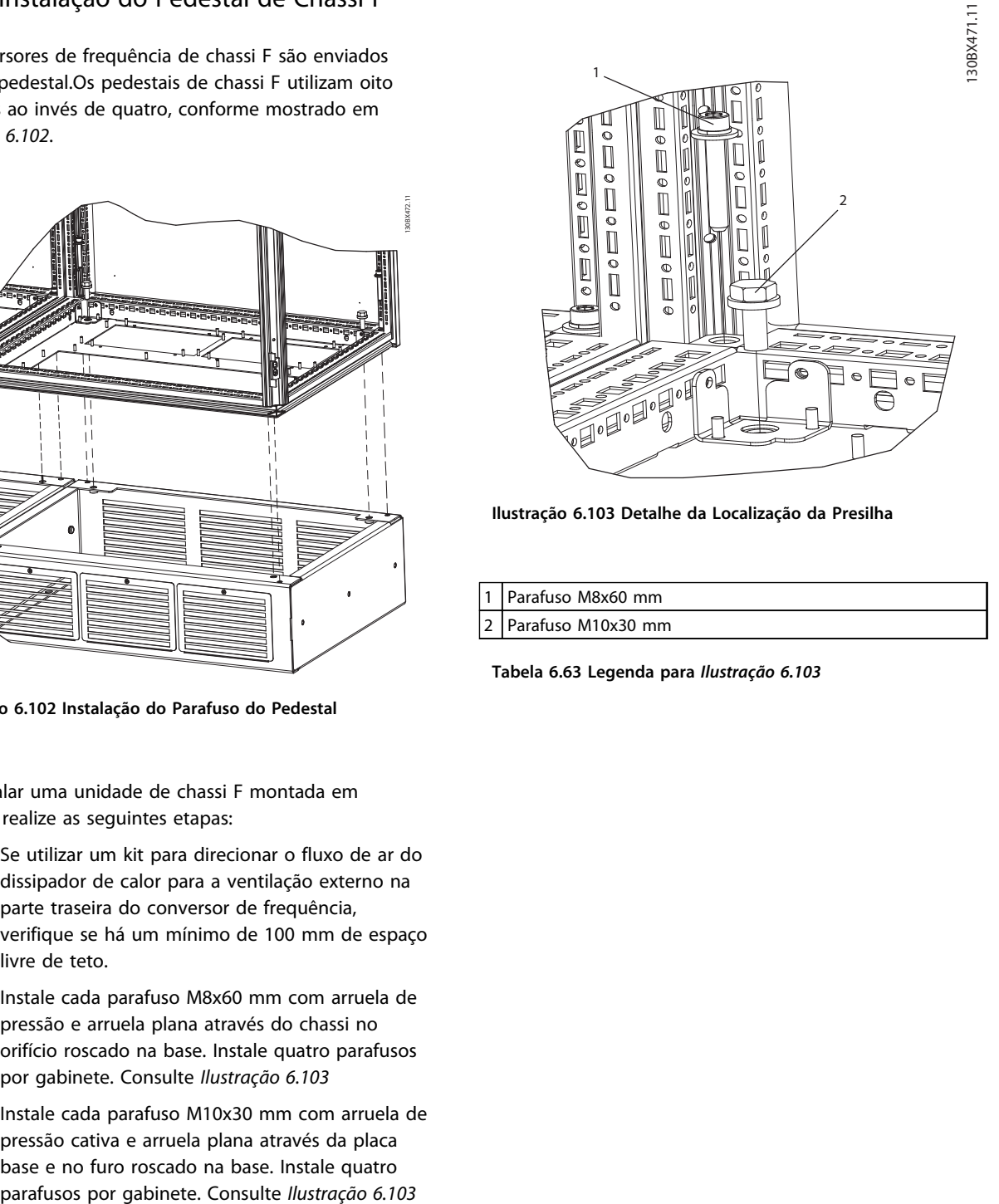

**Ilustração 6.103 Detalhe da Localização da Presilha**

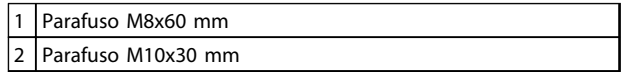

**Tabela 6.63 Legenda para** *Ilustração 6.103*

Danfoss

# 7 Instalação Elétrica

# 7.1 Conexões

# 7.1.1 Torque Configurações

Ao apertar as conexões elétricas é importante utilizar uma chave de torque para obter o torque correto. Torque muito fraco ou muito forte resulta em conexão elétrica ruim.

Consulte as configurações de torque em *Tabela 7.1*.

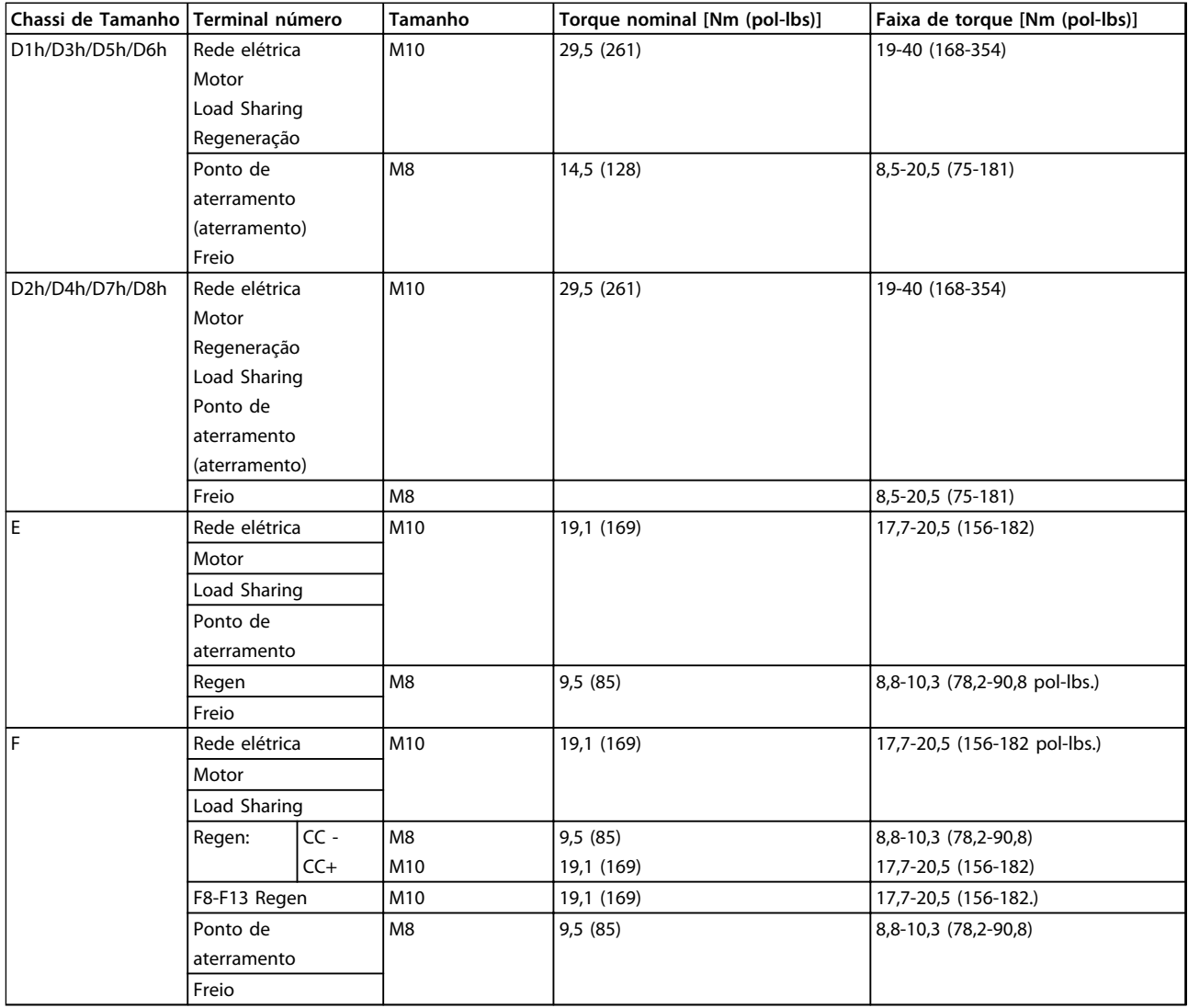

**Tabela 7.1 Torque de Aperto dos Terminais**

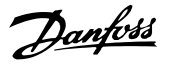

# 7.1.2 Conexões de Potência

# *AVISO!*

**Todo o cabeamento deve estar em conformidade com as normas nacionais e locais sobre seções transversais de cabo e temperatura ambiente. Aplicações UL exigem condutores de cobre de 75** °**C. Não-aplicações UL podem utilizar condutores de cobre de 75** °**C e 90** °**C.**

As conexões do cabo de energia estão localizadas conforme mostrado em *Ilustração 7.1*. O dimensionamento da seção transversal do cabo deverá estar em conformidade com as características nominais de corrente e a legislação local. Consulte *[capétulo 4.3 Especificações Gerais](#page-79-0)* para saber o dimensionamento correto do comprimento e da seção transversal do cabo de motor.

Para proteção do conversor de frequência, utilize os fusíveis recomendados exceto quando a unidade possuir fusíveis integrados. Os fusíveis recomendados estão listados nas Instruções de Utilização. Certifique-se de que o fusível adequado está em conformidade com as regulamentações locais.

A conexão de rede é encaixada no interruptor de rede elétrica, se incluída.

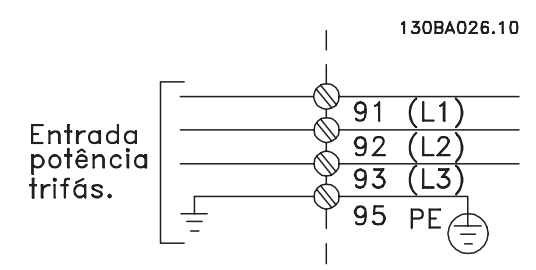

**Ilustração 7.1 Conexões do Cabo de Energia**

# *AVISO!*

**O cabo de motor deve ser blindado/encapado metalicamente. Se um cabo não blindado/não encapado metalicamente for usado, alguns dos requisitos de EMC não serão atendidos. Use um cabo de motor blindado/ encapado metalicamente para atender as especificações de emissão EMC. Para obter mais informações, ver**  *[capétulo 7.8 EMC - Instalação correta](#page-230-0)***.**

### **Blindagem de cabos**

Evite instalação com extremidades da malha metálica torcidas (rabichos). Elas diminuem o efeito da blindagem nas frequências altas. Se for necessário romper a blindagem para instalar um isolador ou contator do motor, continue a blindagem com a impedância de HF mais baixa possível.

Conecte a malha da blindagem do cabo de motor à placa de desacoplamento do conversor de frequência e ao compartimento metálico do motor.

Faça as conexões da blindagem com a maior área de superfície possível (braçadeira de cabo) usando os dispositivos de instalação no conversor de frequência.

#### **comprimento de cabo e seção transversal**

O conversor de frequência foi testado para fins de EMC com um determinado comprimento de cabo. Mantenha o cabo de motor o mais curto possível, a fim de reduzir o nível de ruído e correntes de fuga.

#### **frequência de chaveamento**

Quando conversores de frequência forem usados junto com filtros de onda senoidal para reduzir o ruído acústico de um motor, a frequência de chaveamento deverá ser programada de acordo com as instruções em *14-01 Freqüência de Chaveamento*.

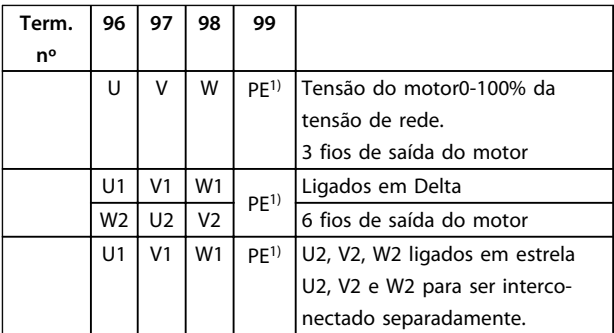

**Tabela 7.2 Conexão do Cabo do Motor**

*1)Conexão do Terra Protegido*

# *AVISO!*

**Em motores sem isolamento de fases, papel ou outro reforço de isolamento adequado para operação com fonte de tensão, instale um filtro de onda senoidal na saída do conversor de frequência.**

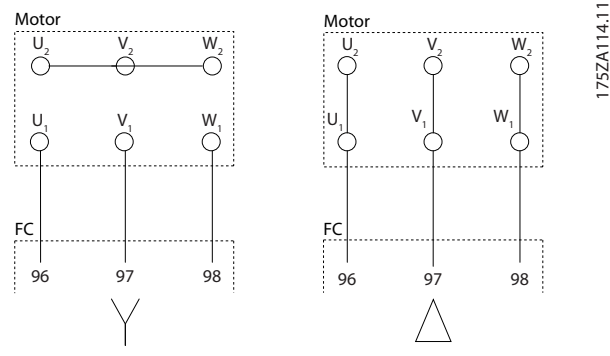

**Ilustração 7.2 Conexão do Cabo do Motor**

Danfoss

130BC252.11

**Componentes Internos do Chassi D**

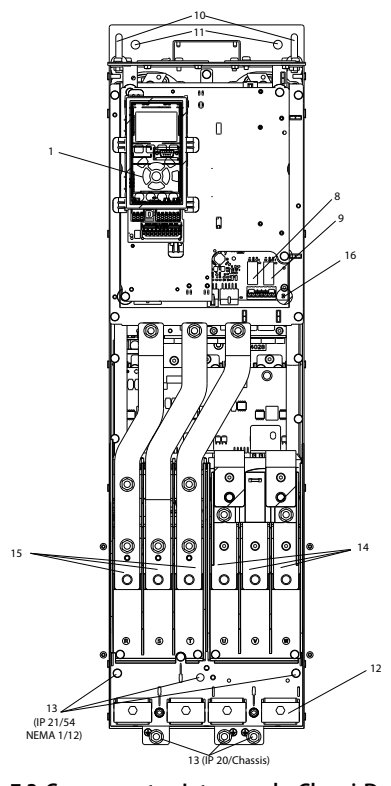

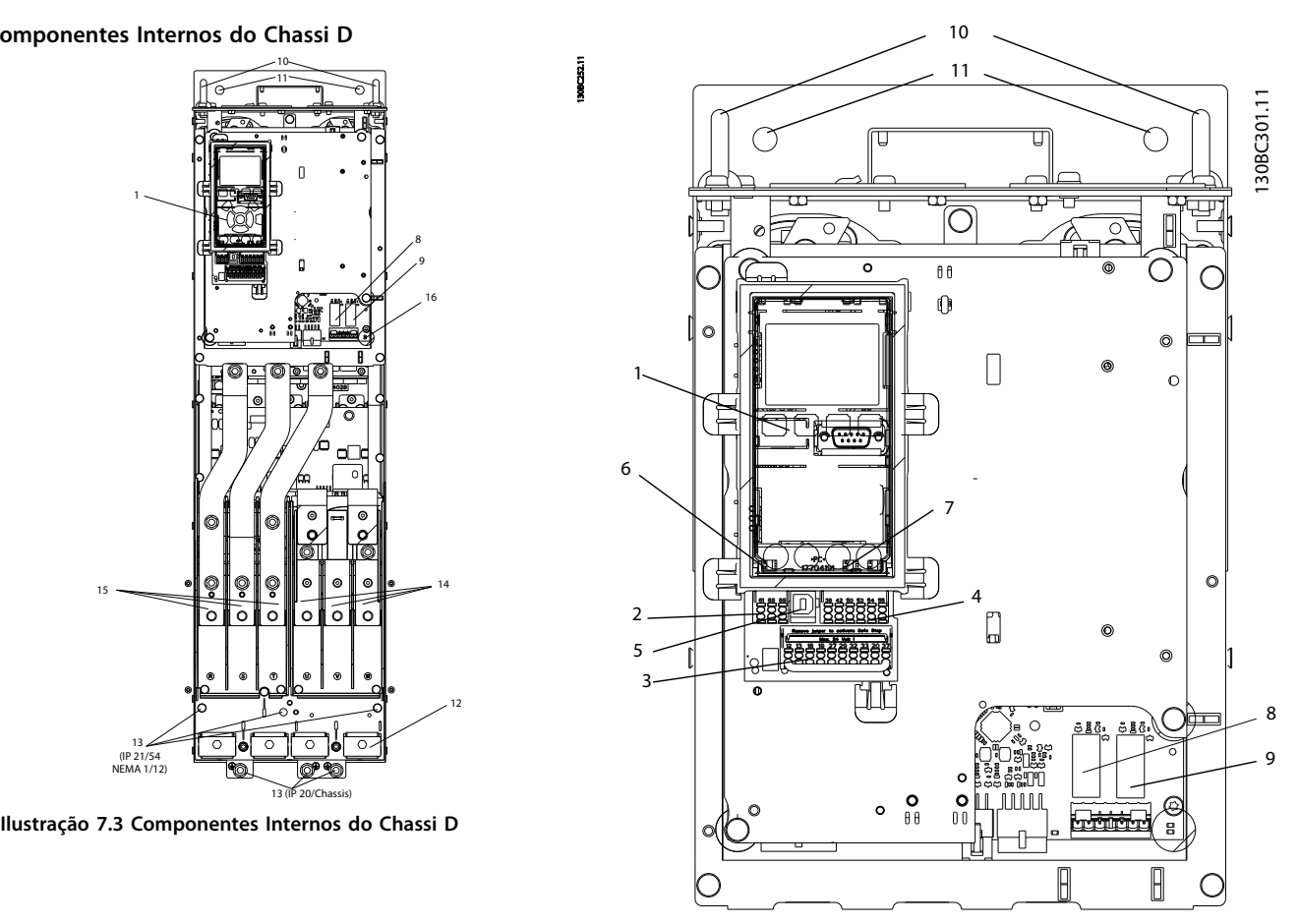

**Ilustração 7.4 Vista de perto: LCP e Funções de Controle**

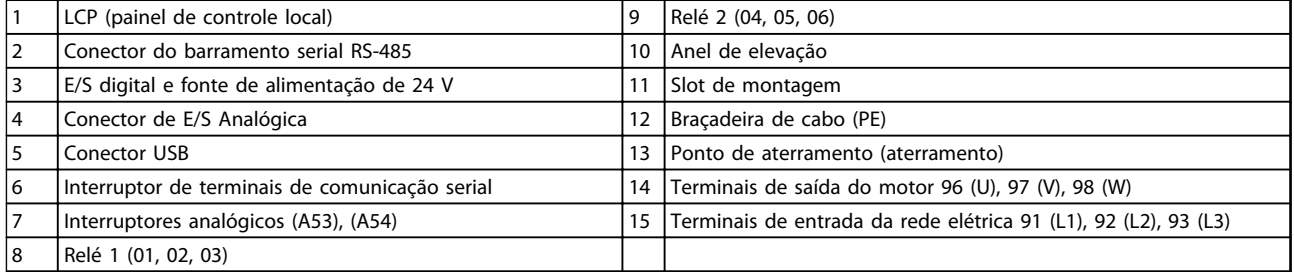

**Tabela 7.3 Legenda para** *Ilustração 7.3* **e** *Ilustração 7.4*

**7**
## <span id="page-180-0"></span>**Localizações de Terminais - D1h/D2h**

Leve em consideração as seguintes posições dos terminais, ao projetar o acesso aos cabos.

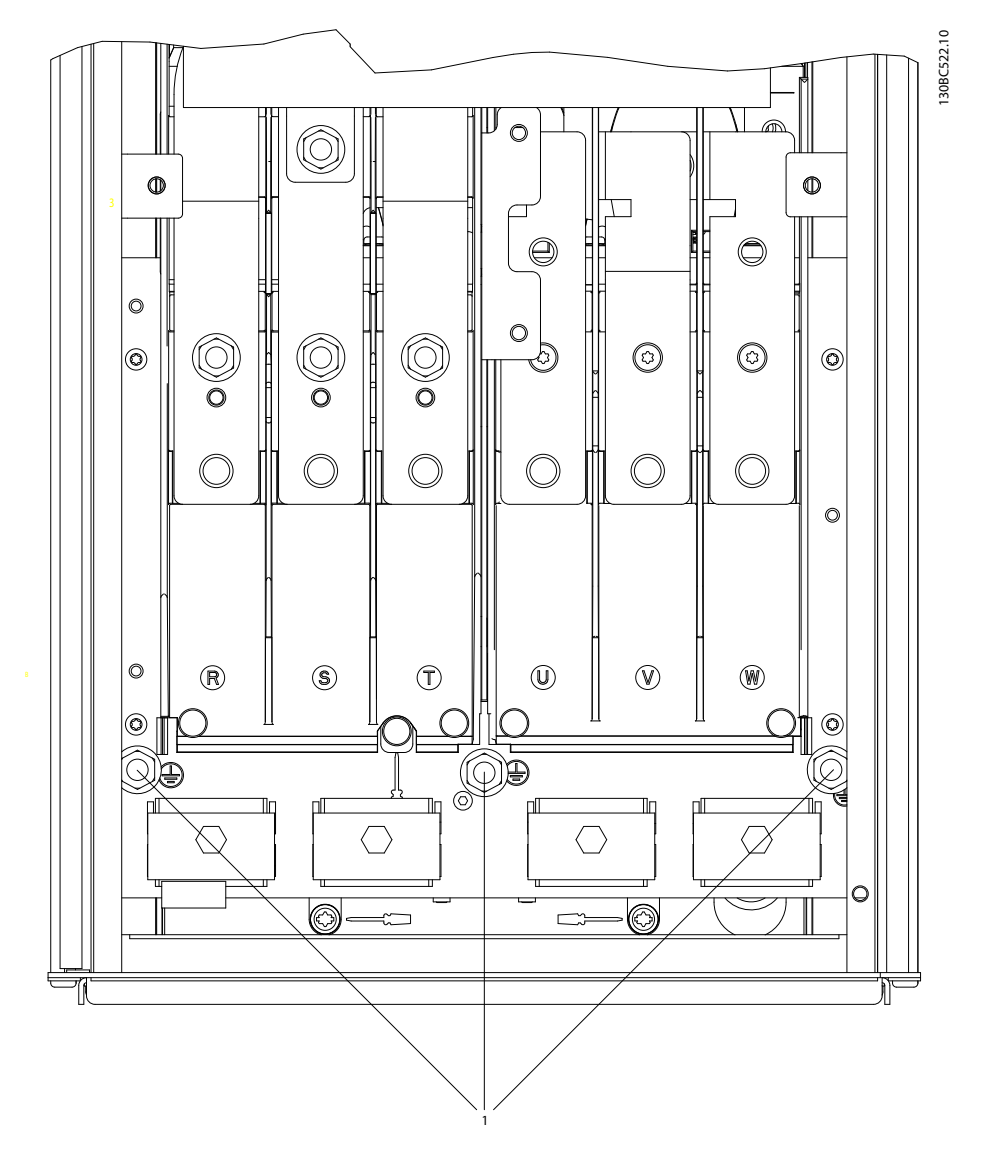

**Ilustração 7.5 Posição dos Terminais de Ponto de Aterramento IP21 (NEMA Tipo 1) e IP54 (NEMA Tipo 12), D1h/D2h**

130BC523.10

130BC523.10

Danfoss

## **Localizações de terminais - D3h/D4h**

Leve em consideração as seguintes posições dos terminais, ao projetar o acesso aos cabos.

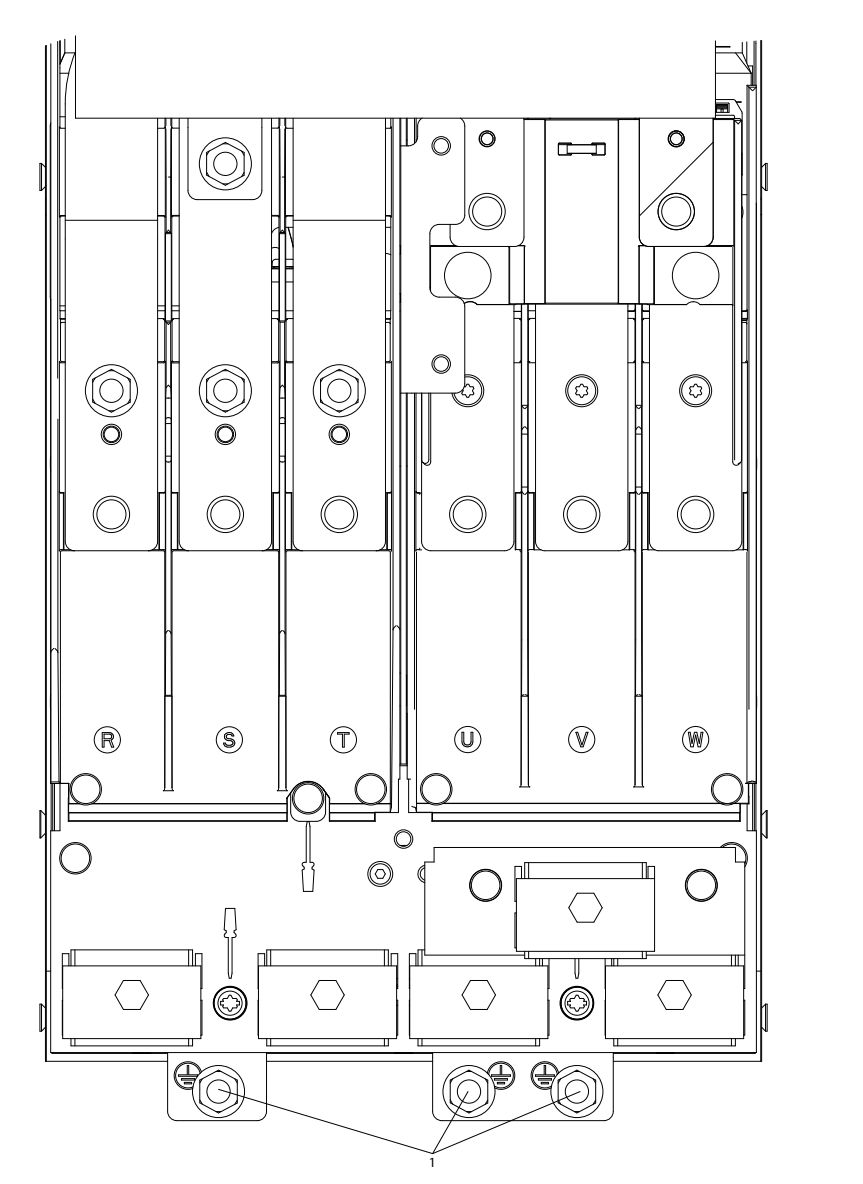

**Ilustração 7.6 Posição de Terminais de Ponto de Aterramento IP20 (Chassi), D3h/D4h**

1 Terminais de Ponto de Aterramento

**Tabela 7.4 Legenda para** *[Ilustração 7.5](#page-180-0)* **e** *Ilustração 7.6*

## **Localizações de terminais - d5h**

Leve em consideração as seguintes posições dos terminais, ao projetar o acesso aos cabos.

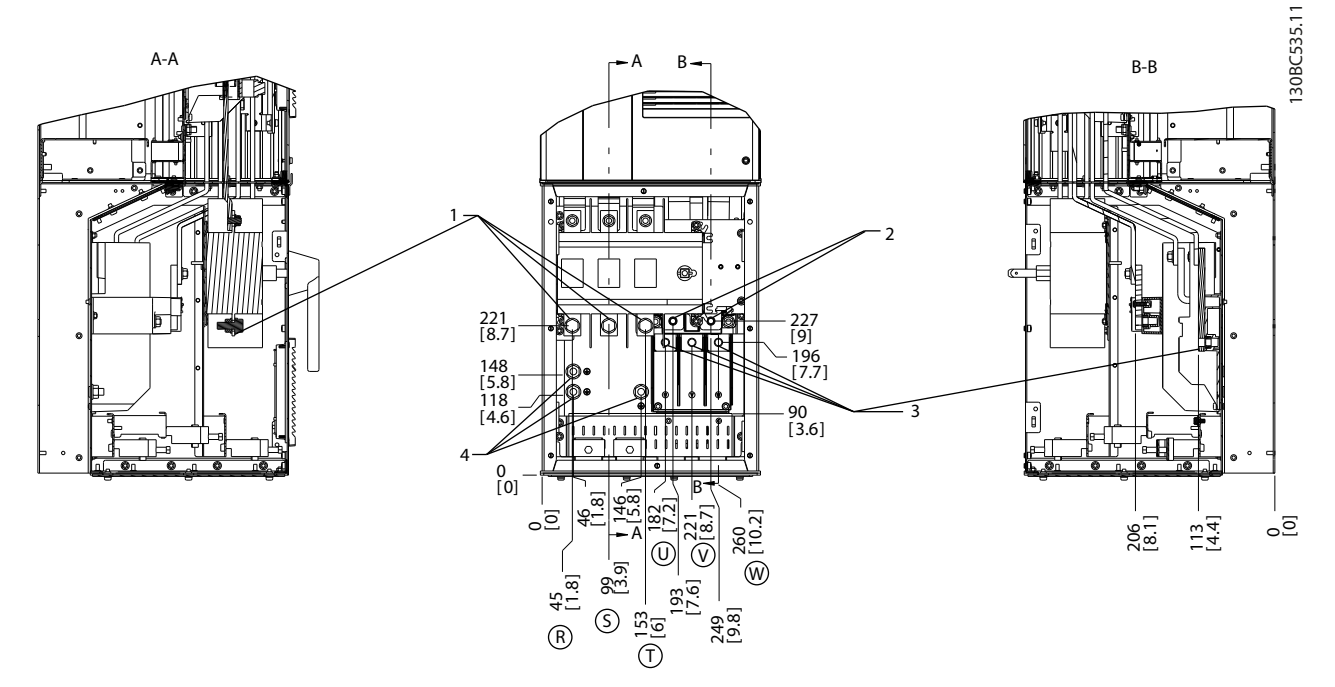

### **Ilustração 7.7 Localizações dos Terminais, D5h com Opcional de Desconexão**

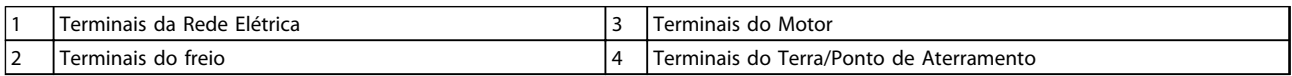

**Tabela 7.5 Legenda para** *Ilustração 7.7*

Danfoss

**7 7**

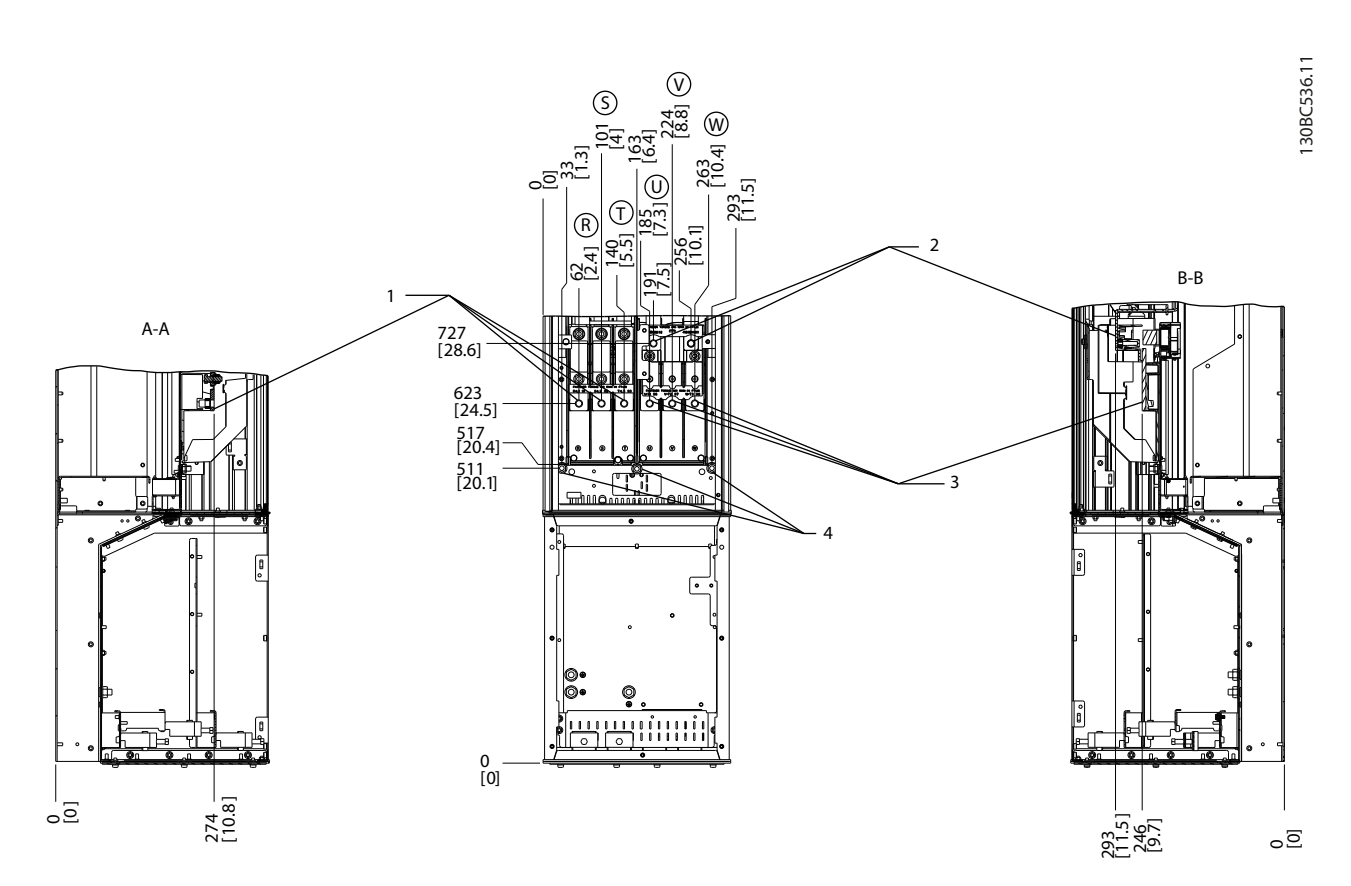

## **Ilustração 7.8 Localizações dos Terminais, D5h com Opcional de Freio**

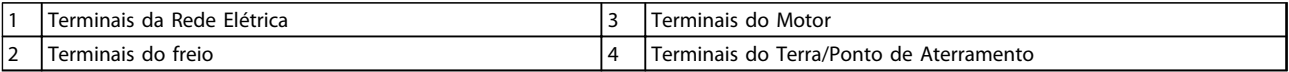

**Tabela 7.6 Legenda para** *Ilustração 7.8*

Danfoss

## **Localizações de Terminais - D6h**

Leve em consideração as seguintes posições dos terminais, ao projetar o acesso aos cabos.

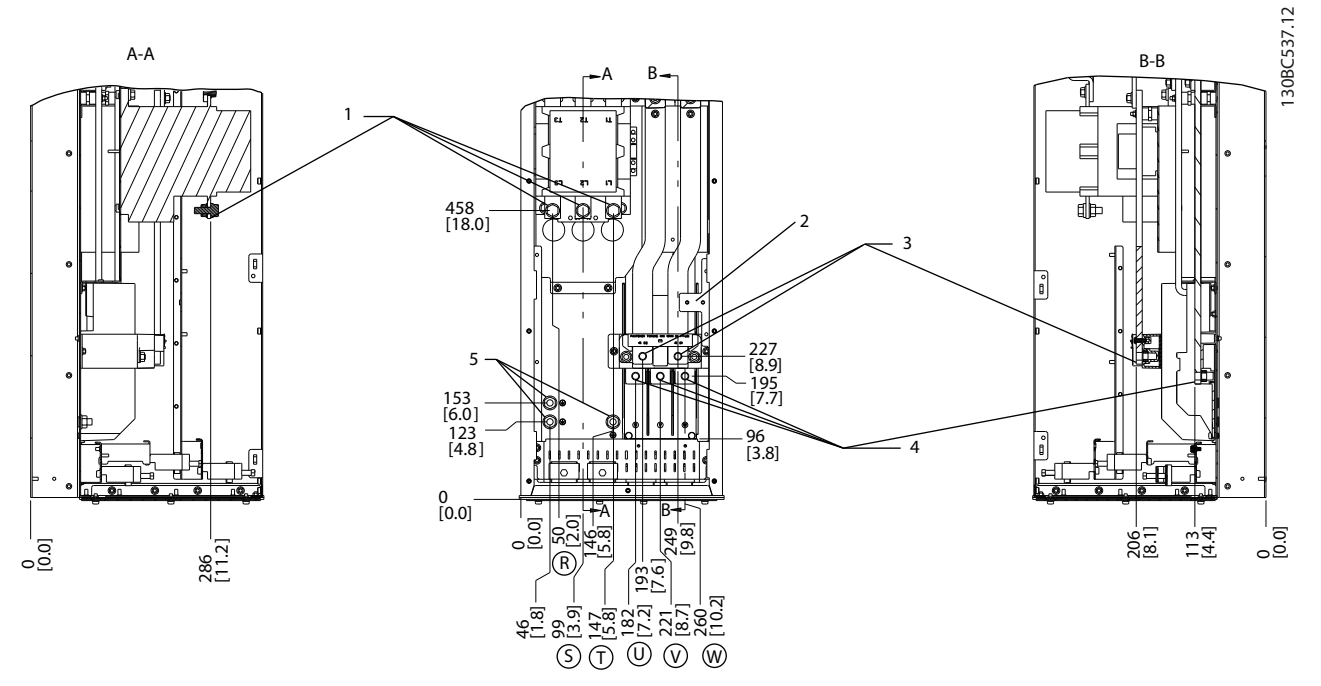

**Ilustração 7.9 Localizações dos Terminais, D6h com Opcional de Contator**

| Terminais da Rede Elétrica         | Terminais do Motor                      |
|------------------------------------|-----------------------------------------|
| ITB6 Bloco do terminal do contator | Terminais do Terra/Ponto de Aterramento |
| Terminais do freio                 |                                         |

**Tabela 7.7 Legenda para** *Ilustração 7.9*

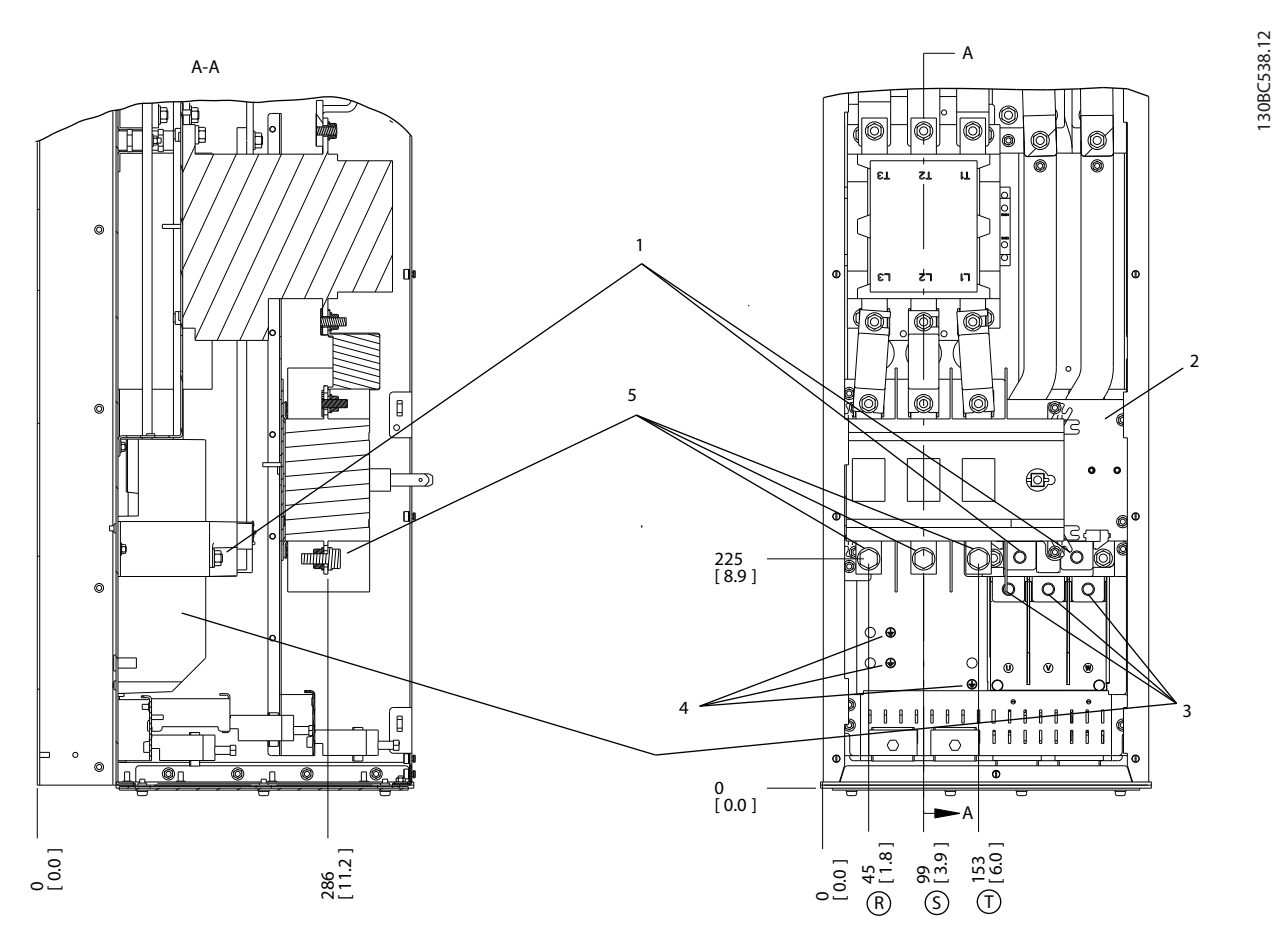

**Ilustração 7.10 Localizações de Terminais, D6h com Opcionais de Desconexão e de Contator**

| Terminais do freio                  | Terminais do Terra/Ponto de Aterramento |
|-------------------------------------|-----------------------------------------|
| l TB6 Bloco do terminal do contator | <sup>1</sup> Terminais da Rede Elétrica |
| Terminais do Motor                  |                                         |

**Tabela 7.8 Legenda para** *Ilustração 7.10*

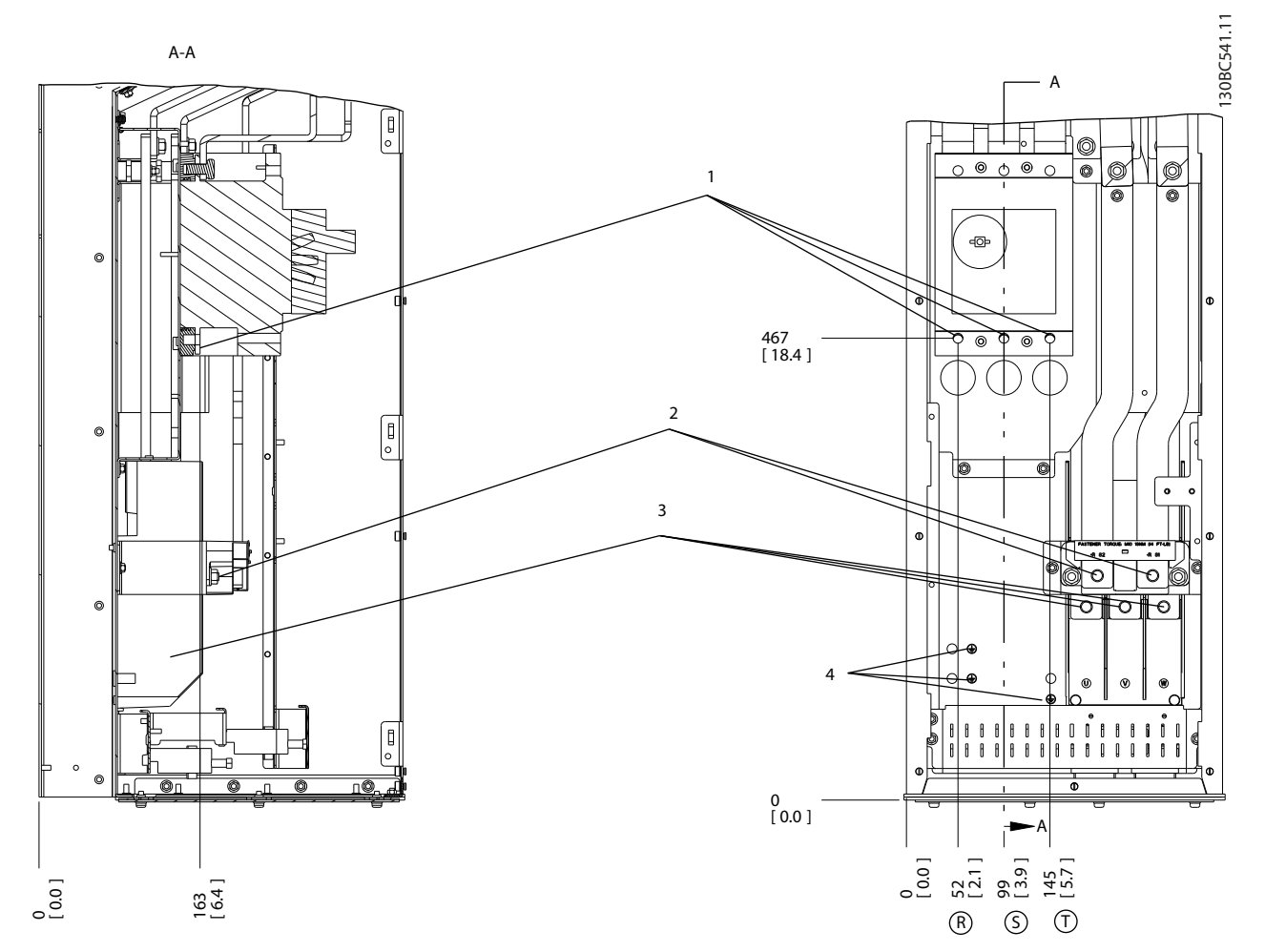

**Ilustração 7.11 Localizações dos Terminais, D6h com Opcional de Disjuntor**

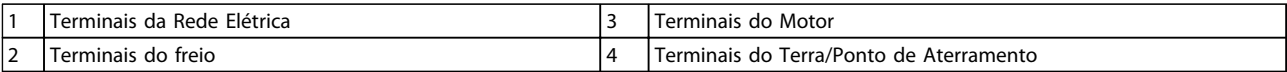

**Tabela 7.9 Legenda para** *Ilustração 7.11*

## **Localizações de Terminais - D7h**

Leve em consideração as seguintes posições dos terminais, ao projetar o acesso aos cabos.

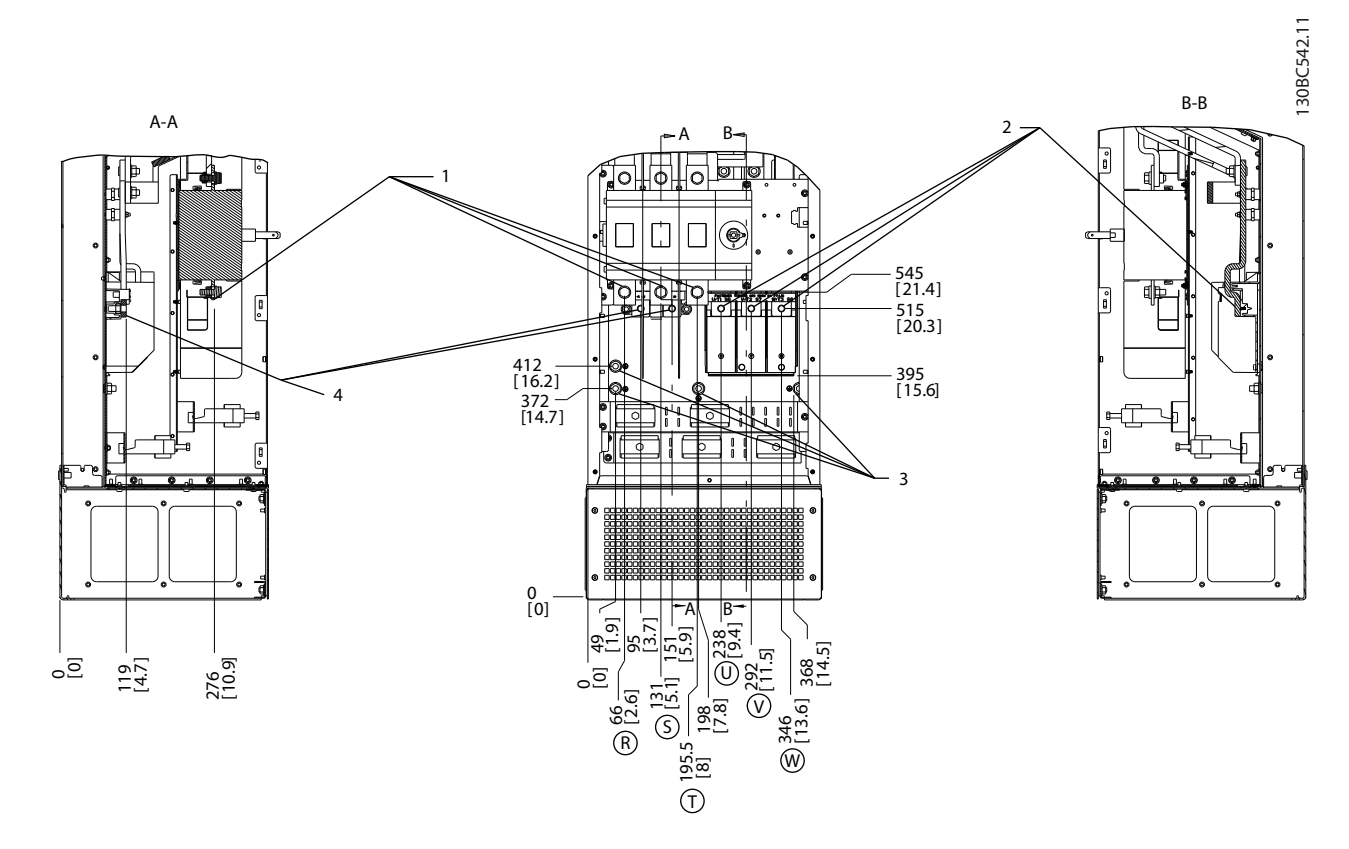

## **Ilustração 7.12 Localizações dos Terminais, D7h com Opcional de Desconexão**

|   | Elétrica<br>Rede<br>Terminais<br>ua. | Terra/Ponto de Aterramento<br>do<br>l erminais |
|---|--------------------------------------|------------------------------------------------|
| ∸ | <b>erminais</b><br>Motor<br>ററ       | treio<br>do<br>ninais                          |

**Tabela 7.10 Legenda para** *Ilustração 7.12*

Danfoss

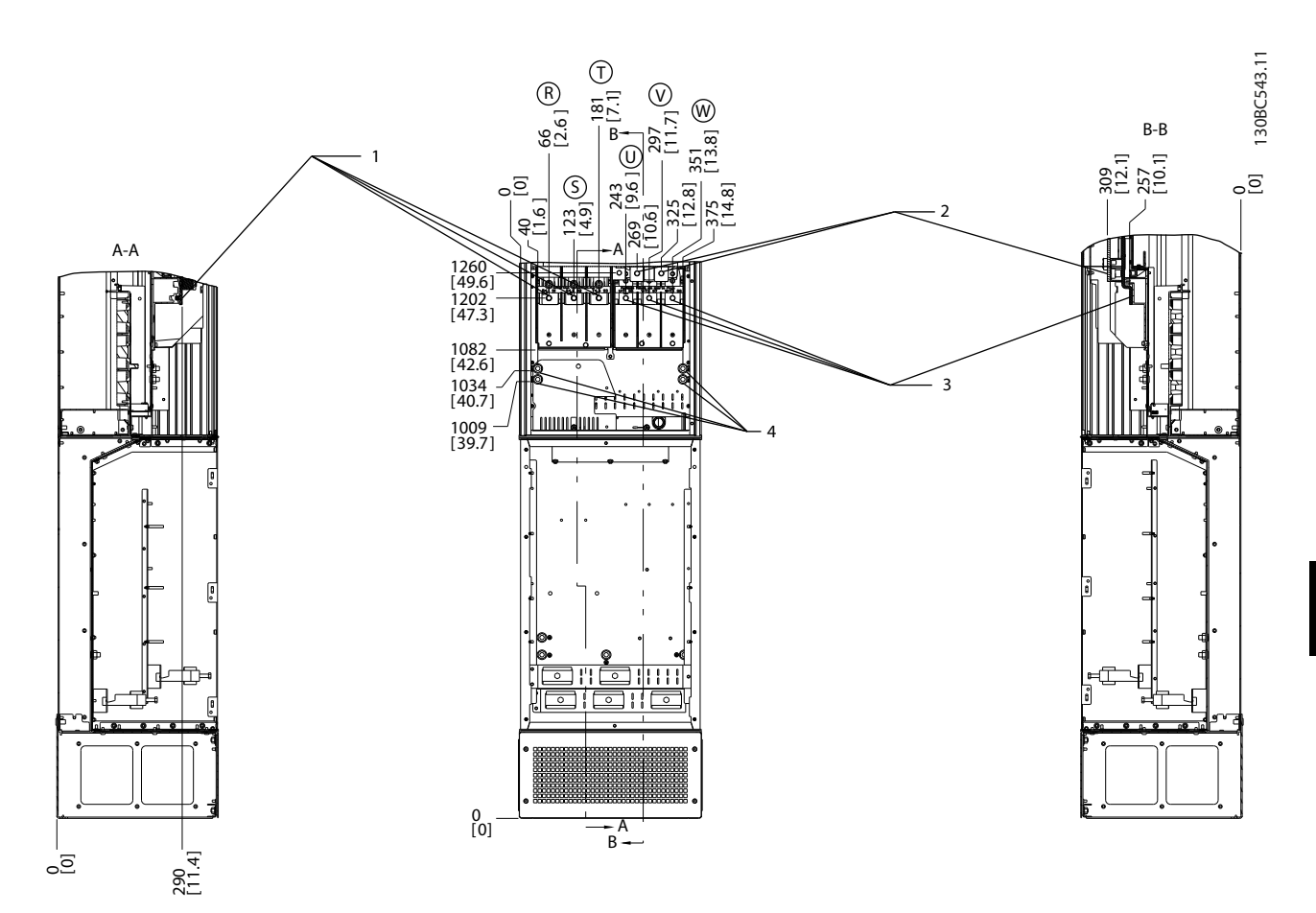

**Ilustração 7.13 Localizações dos Terminais, D7h com Opcional de Freio**

|                               | Elétrica<br>Terminais<br>Rede<br>da | Motor<br><b>Terminais</b><br>do                   |
|-------------------------------|-------------------------------------|---------------------------------------------------|
| $\overline{\phantom{0}}$<br>- | l erminais<br>treio<br>ിറ           | Terra/Ponto de<br>do<br>Aterramento<br>l erminais |

**Tabela 7.11 Legenda para** *Ilustração 7.13*

**7 7**

Danfoss

## **Localizações dos Terminais - D8h**

Leve em consideração as seguintes posições dos terminais, ao projetar o acesso aos cabos.

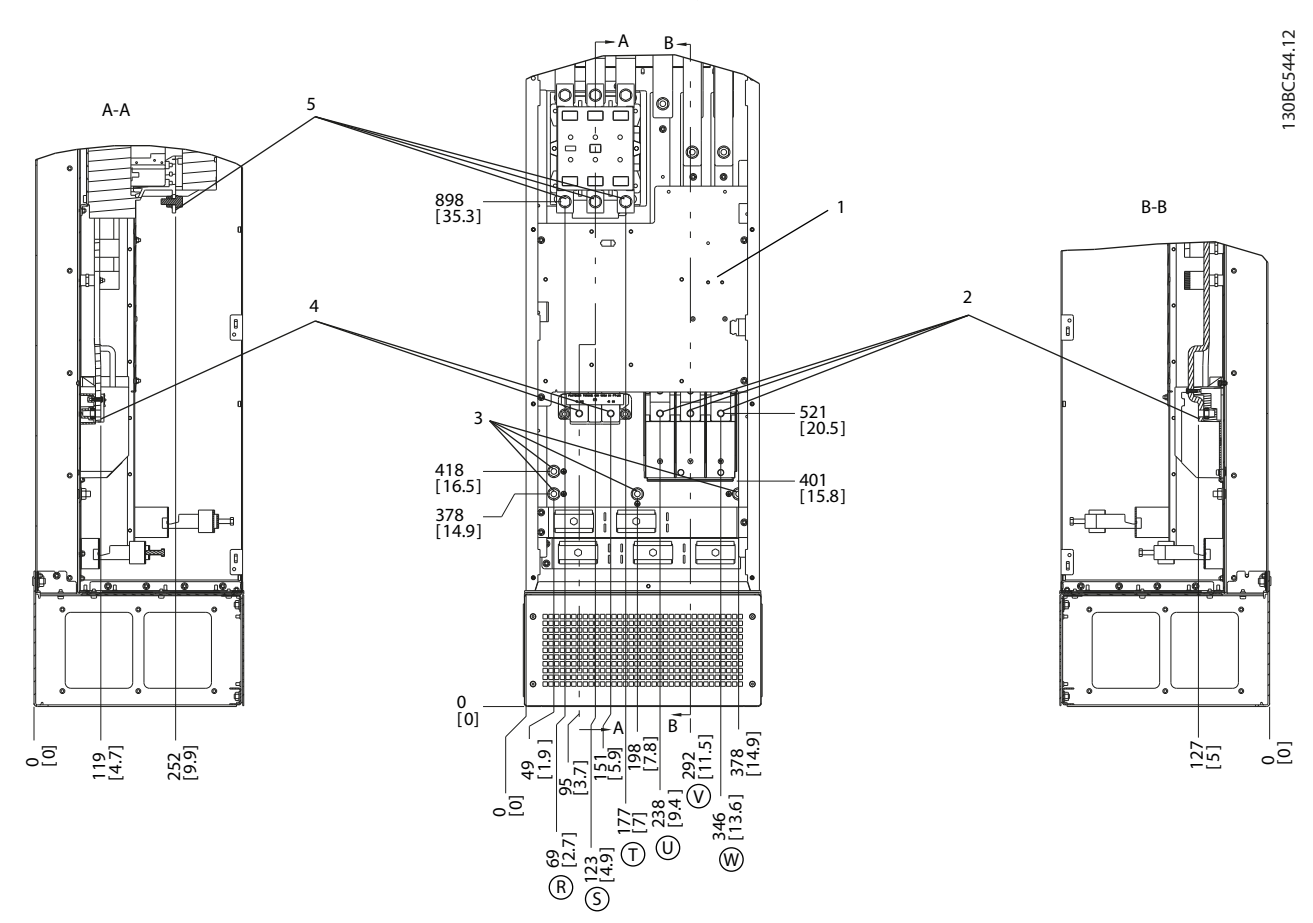

**Ilustração 7.14 Localizações dos Terminais, D8h com Opcional de Contator**

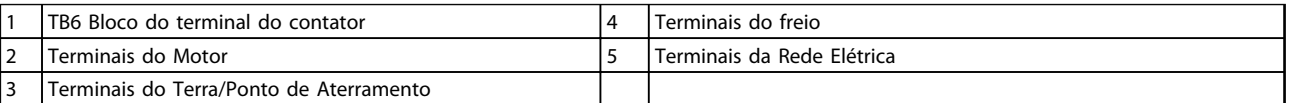

**Tabela 7.12 Legenda para** *Ilustração 7.14*

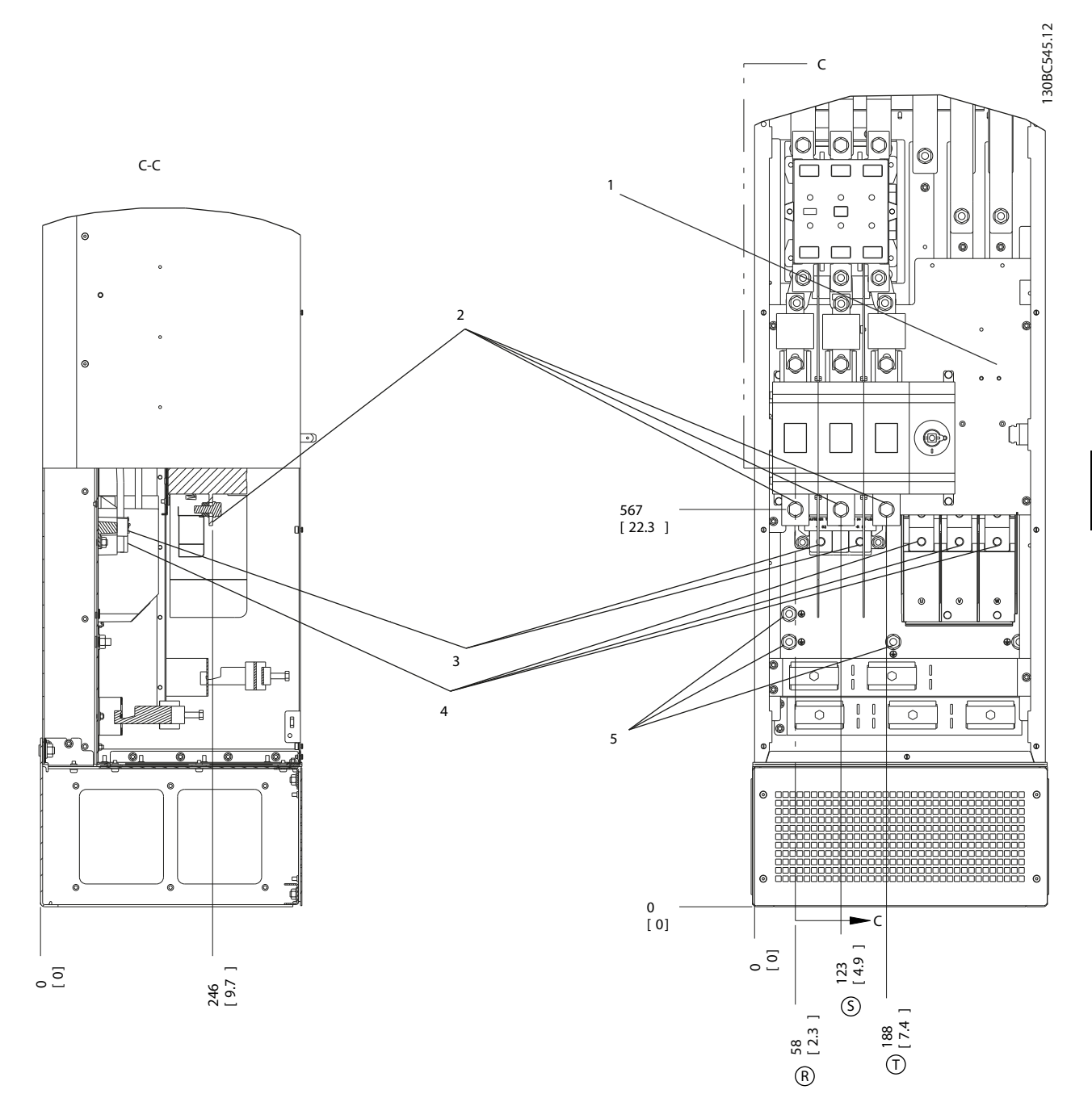

**Ilustração 7.15 Localizações dos Terminais, D8h com Opcionais de Desconexão e de Contator**

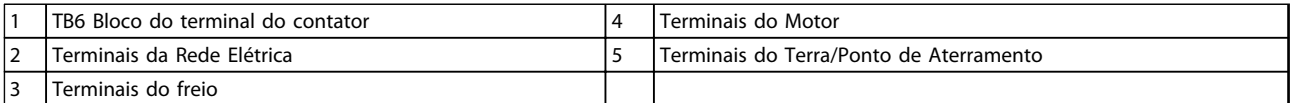

**Tabela 7.13 Legenda para** *Ilustração 7.15*

Danfoss

**Instalação Elétrica VLT**® **AutomationDrive FC 300 Guia de Design 90-1200 kW**

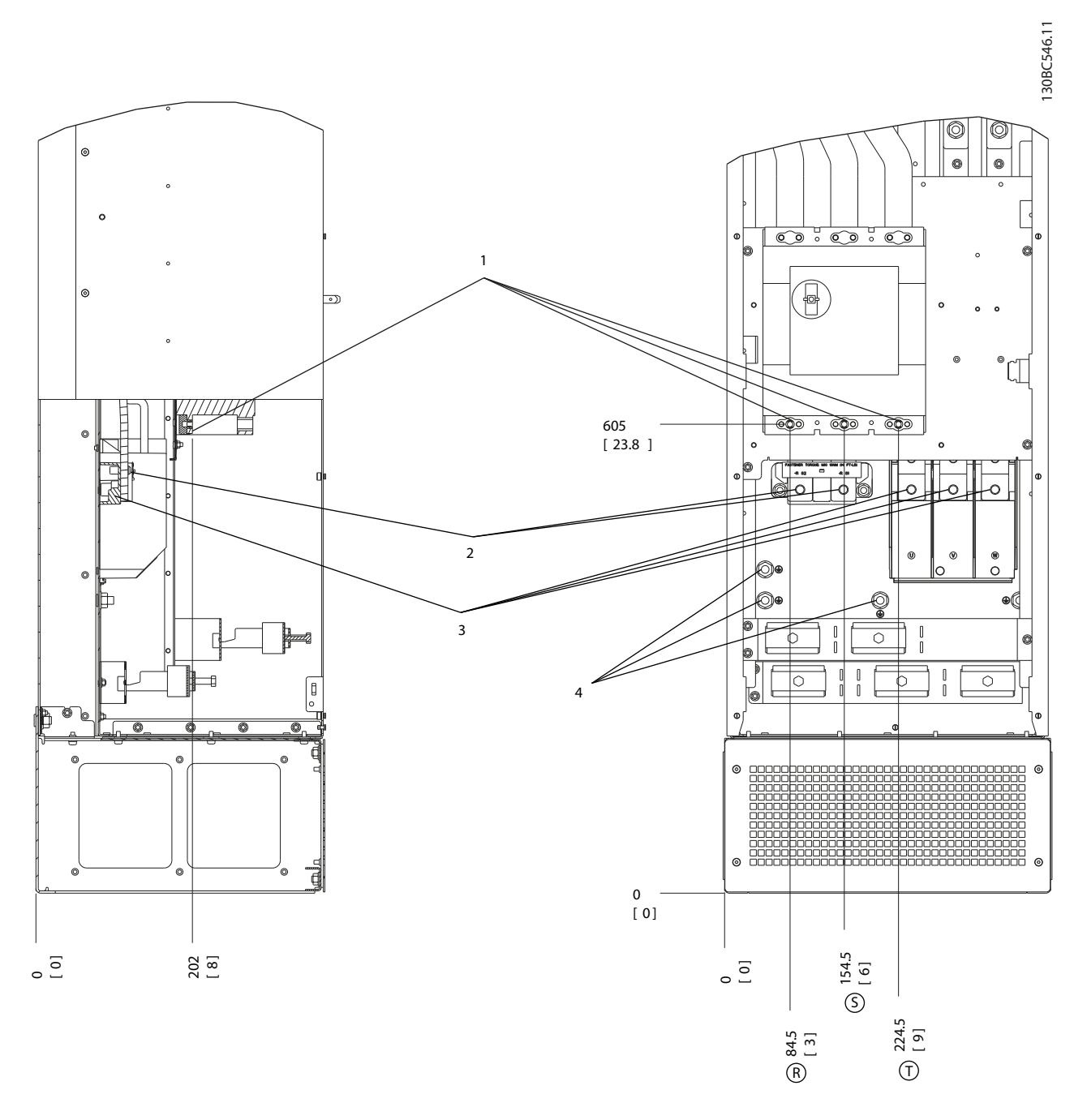

# **Ilustração 7.16 Localizações dos Terminais, D8h com Opcional de Disjuntor**

|                                        | Elétrica<br>l erminais<br>Rede<br>da | - | Motor<br>ermin,<br>. iair<br>do                     |
|----------------------------------------|--------------------------------------|---|-----------------------------------------------------|
| $\overline{\phantom{a}}$<br>. <u>.</u> | treic<br>ninais<br>do                |   | Terra/Ponto<br>Aterramento<br>rerminais<br>de<br>do |

**Tabela 7.14 Legenda para** *Ilustração 7.16*

## **Localizações de Terminais - E1**

Leve em consideração as seguintes posições dos terminais, ao projetar o acesso aos cabos.

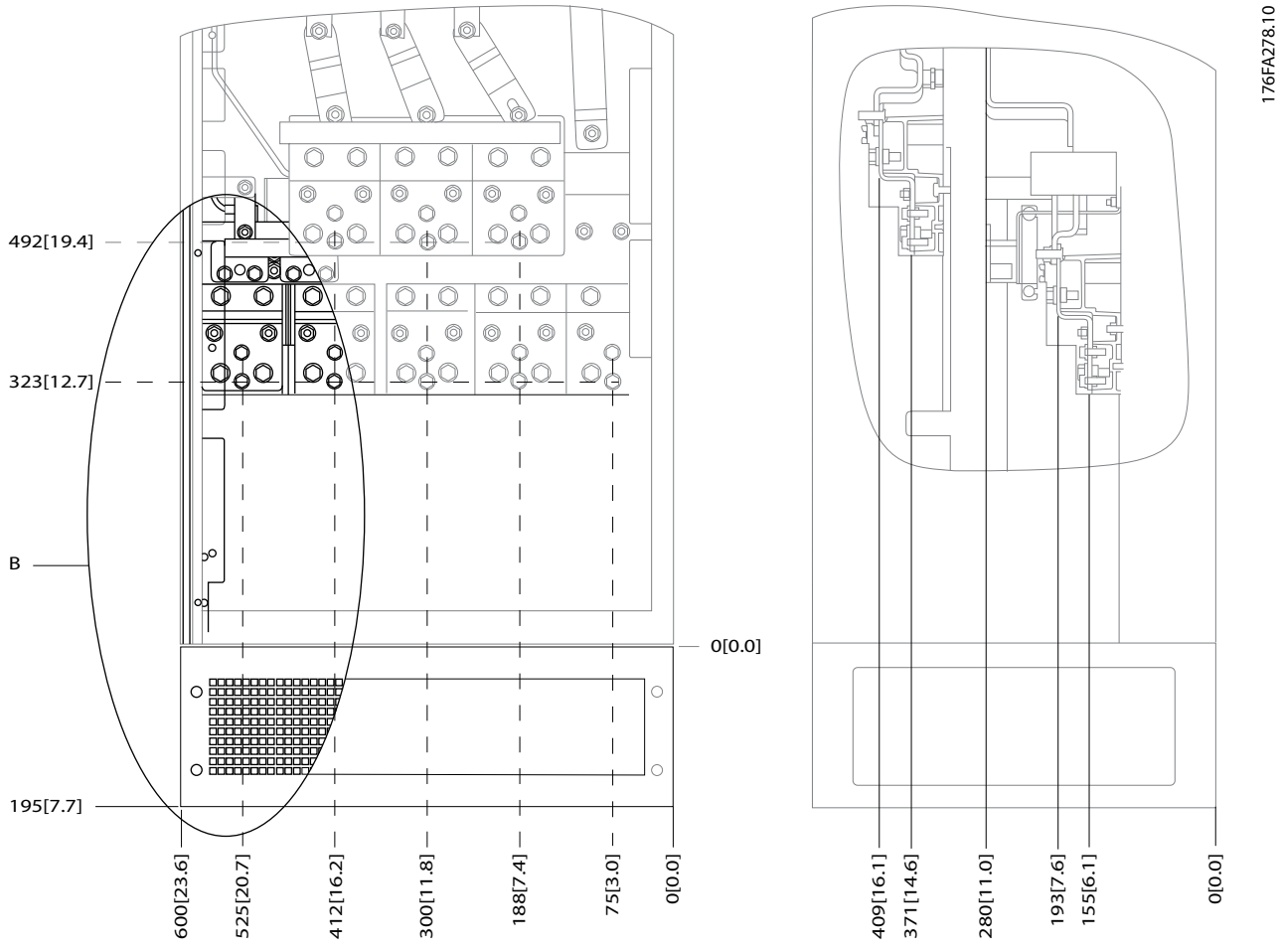

**Ilustração 7.17 IP21 (NEMA Tipo 1) e IP54 (NEMA Tipo 12) Posições das Conexões de Energia do Gabinete Metálico**

B Visualização frontal da unidade

**Tabela 7.15 Legenda para** *Ilustração 7.17*

176FA272.10

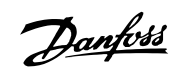

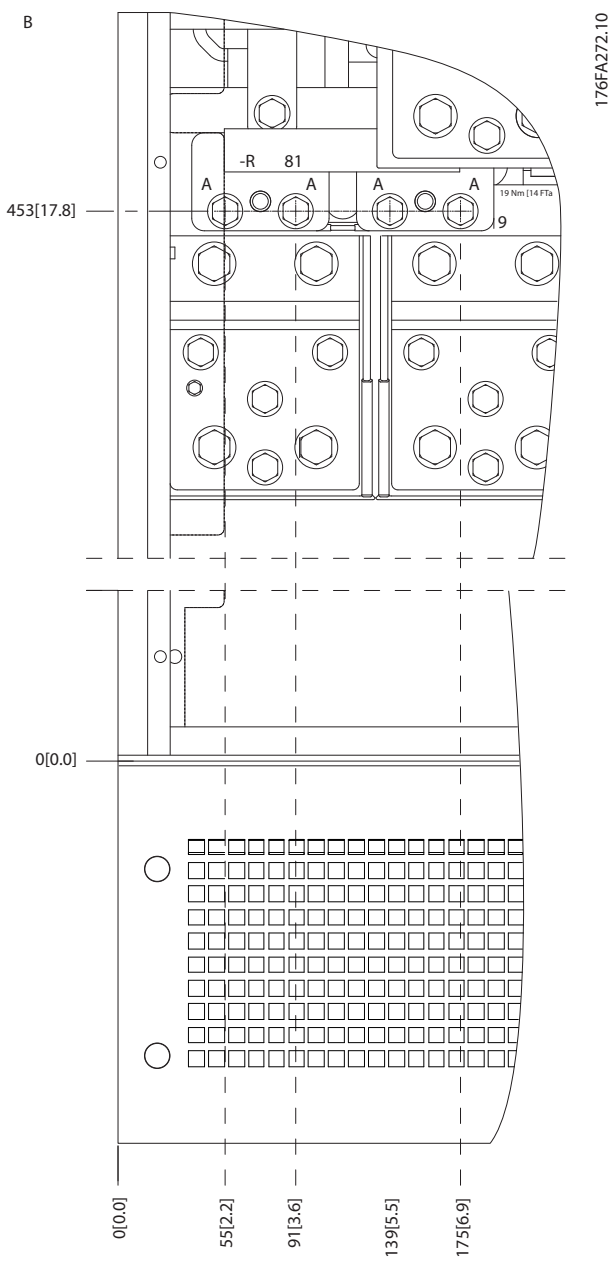

**Ilustração 7.18 IP21 (NEMA Tipo 1) e IP54 (NEMA Tipo 12) Posições de conexão de energia do gabinete metálico (Detalhe B)**

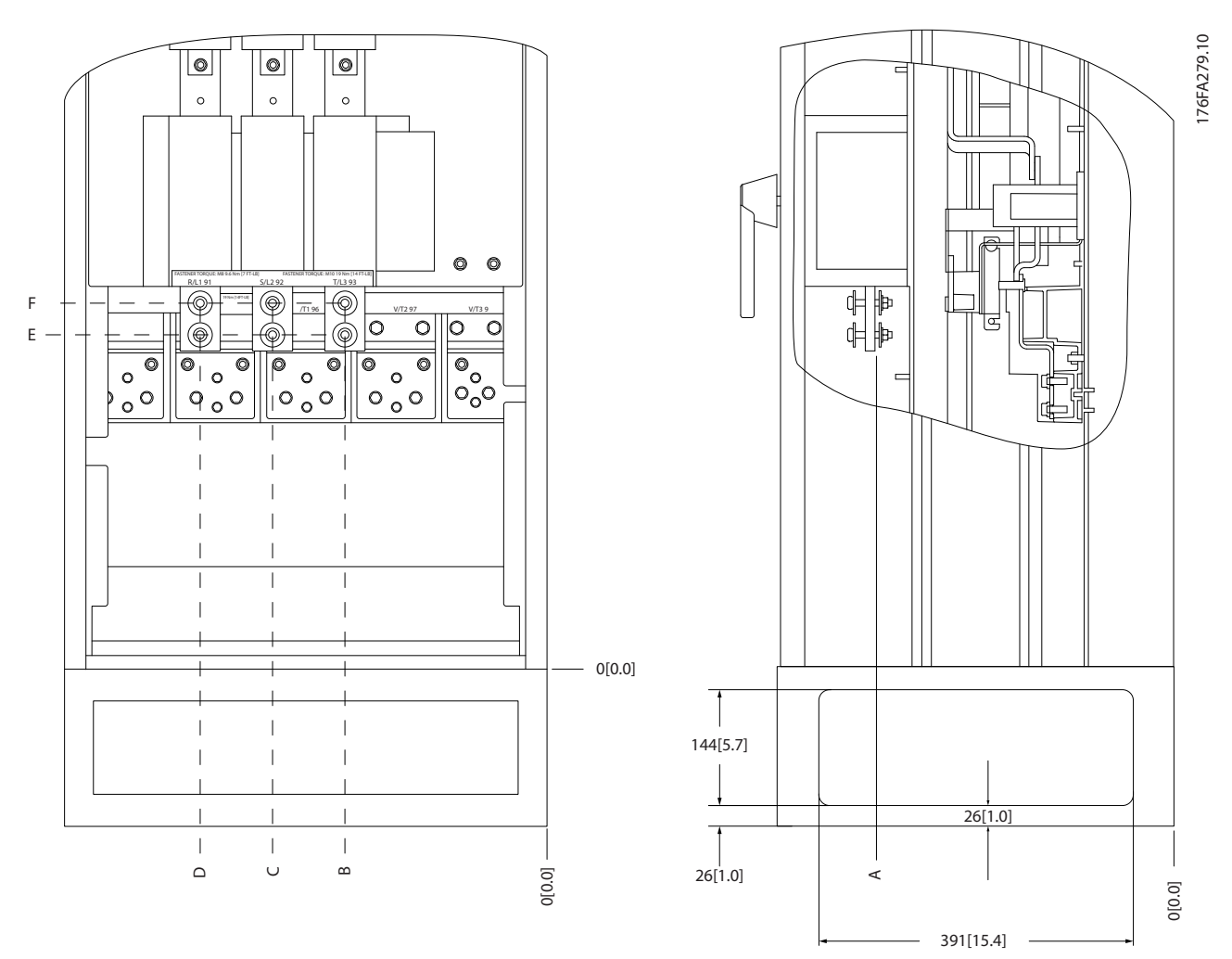

**Ilustração 7.19 IP21 (NEMA Tipo 1) e IP54 (NEMA Tipo 12) Posição da conexão de energia da chave de desconexão do gabinete metálico**

| Chassi de<br>Tamanho | Tipo de unidade             | Dimensão para terminal de desconexão |            |            |            |            |            |
|----------------------|-----------------------------|--------------------------------------|------------|------------|------------|------------|------------|
|                      | IP54/IP21 UL e NEMA1/NEMA12 |                                      |            |            |            |            |            |
| E1                   | 250/315 kW (400 V) e        | 381 (15.0)                           | 253(9.9)   | 253(9.9)   | 431 (17.0) | 562 (22.1) | N/A        |
|                      | 355/450-500/630 KW (690 V)  |                                      |            |            |            |            |            |
|                      | 315/355-400/450 kW (400 V)  | 371 (14.6)                           | 371 (14.6) | 341 (13.4) | 431 (17.0) | 431 (17.0) | 455 (17.9) |

**Tabela 7.16 Legenda para** *Ilustração 7.19*

**7 7**

Danfoss

# **Localizações de Terminais - Chassi de tamanho E2**

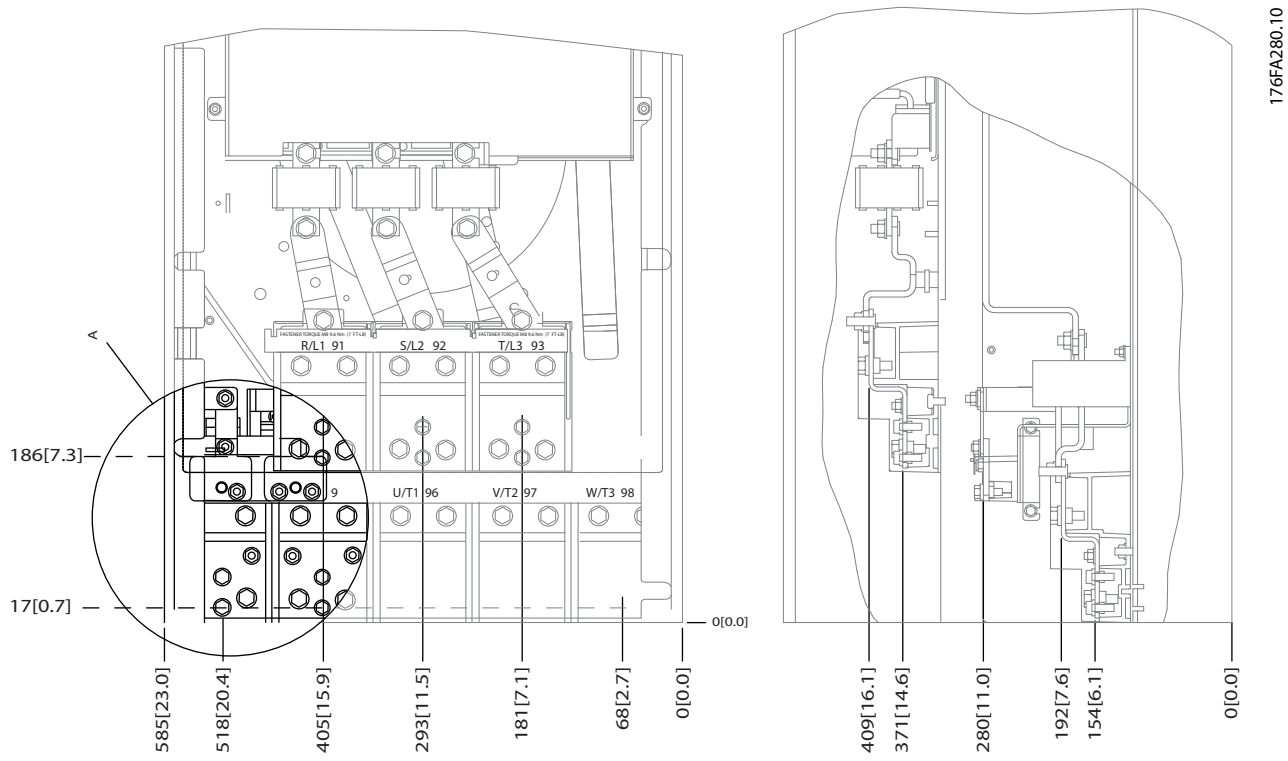

**Ilustração 7.20 IP00 Posições das Conexões de Energia do Gabinete Metálico**

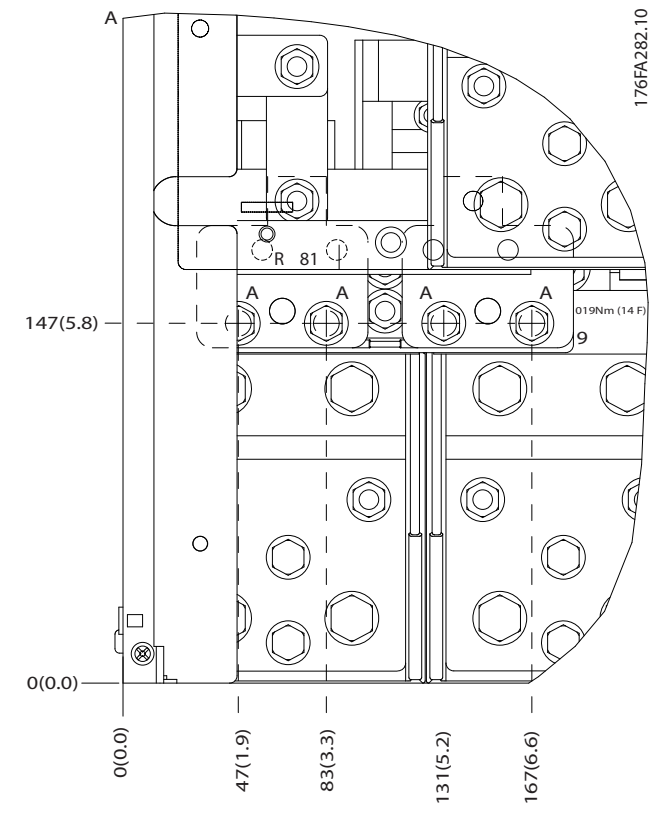

**Ilustração 7.21 IP00 Posições das Conexões de Energia do Gabinete Metálico**

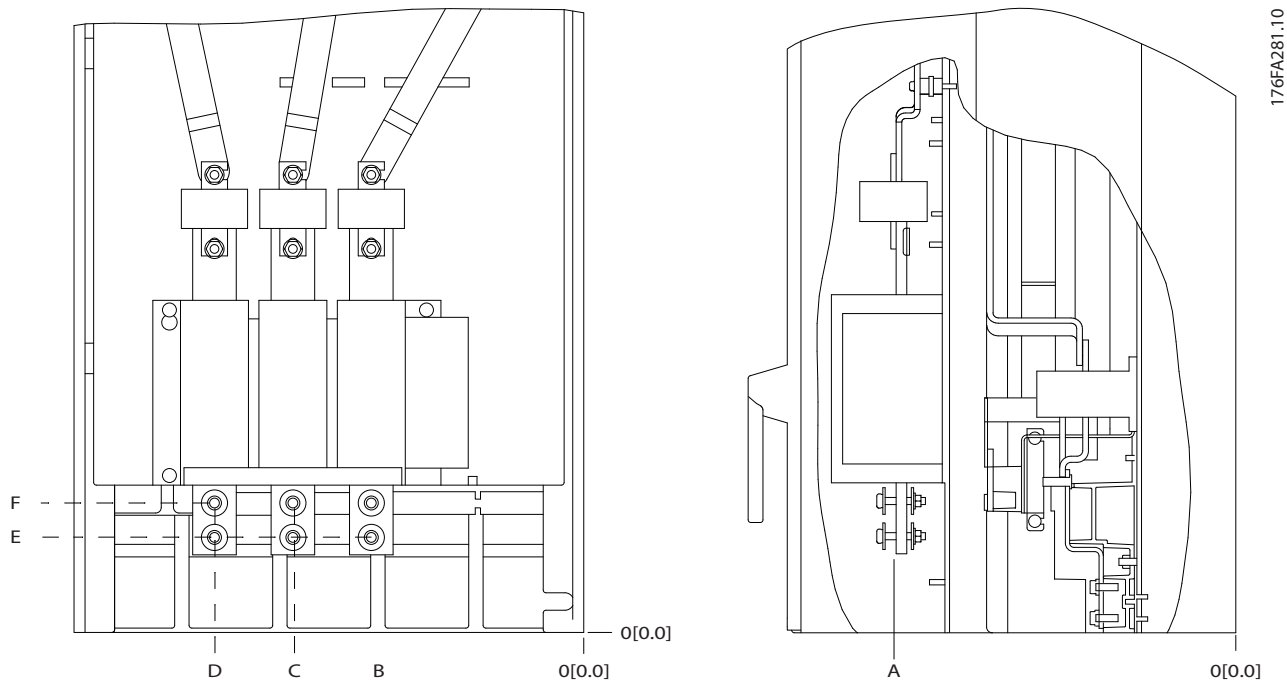

**Ilustração 7.22 IP00 Conexões de energia do gabinete metálico, posição da chave de desconexão**

# *AVISO!*

**Os cabos de energia são pesados e difíceis de dobrar. Considere a posição ideal do conversor de frequência para garantir a fácil instalação dos cabos. Cada terminal comporta até 4 cabos com fixadores de cabo ou fixador de caixa padrão. O ponto de aterramento está conectado a um ponto de terminação relevante no conversor de frequência.**

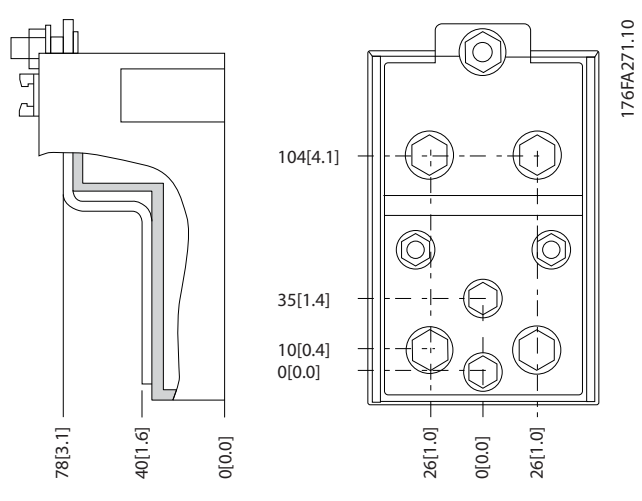

**Ilustração 7.23 Terminal em Detalhes**

# *AVISO!*

**As conexões de energia podem ser feitas nas posições A ou B.**

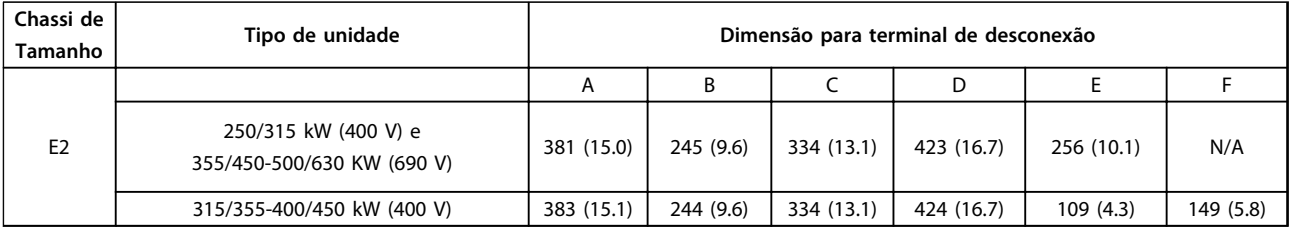

**Tabela 7.17 Conexões de Energia, E2**

# *AVISO!*

**Os Chassis F têm quatro tamanhos diferentes - F1, F2, F3 e F4. O F1 e F2 consistem de um gabinete para o inversor, à direita, e uma cabina para o retificador, à esquerda. O F3 e o F4 são unidades F1 e F2, respectivamente, com um Gabinete para Opcionais adicional à esquerda do retificador.**

## **Localização de Terminais - Chassi de Tamanho F1 e F3**

Leve em consideração as seguintes posições dos terminais, ao projetar o acesso aos cabos.

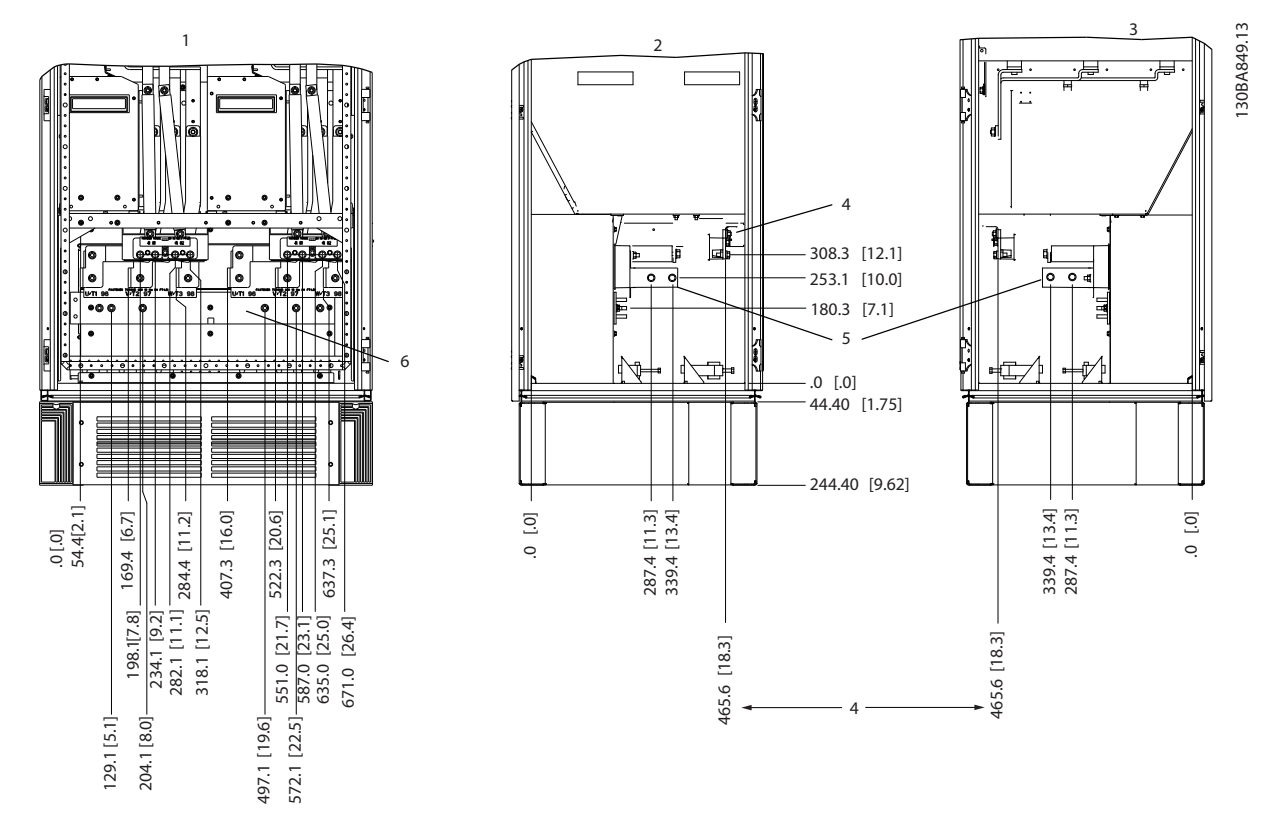

**Ilustração 7.24 Localização de Terminais - Gabinete do inversor - F1 e F3. A placa da bucha está 42 mm abaixo do nível 0,0.**

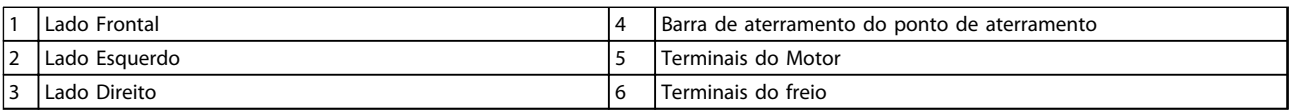

**Tabela 7.18 Legenda para** *Ilustração 7.24*

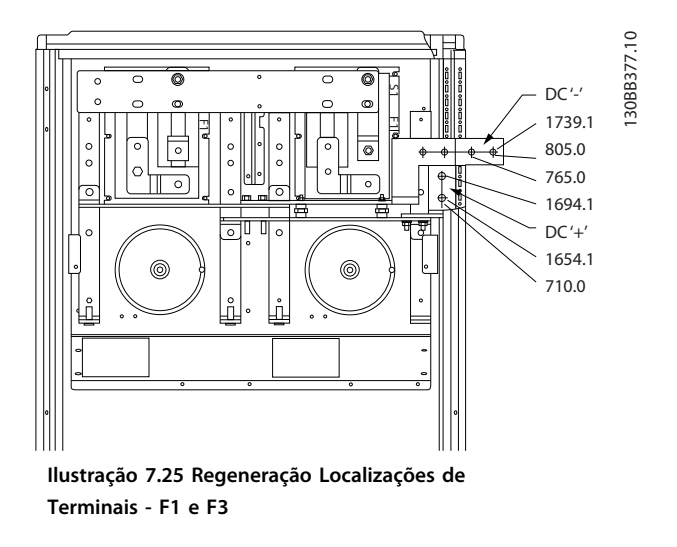

# **Localizações de Terminais - Chassi de Tamanho F2 e F4**

Leve em consideração as seguintes posições dos terminais, ao projetar o acesso aos cabos.

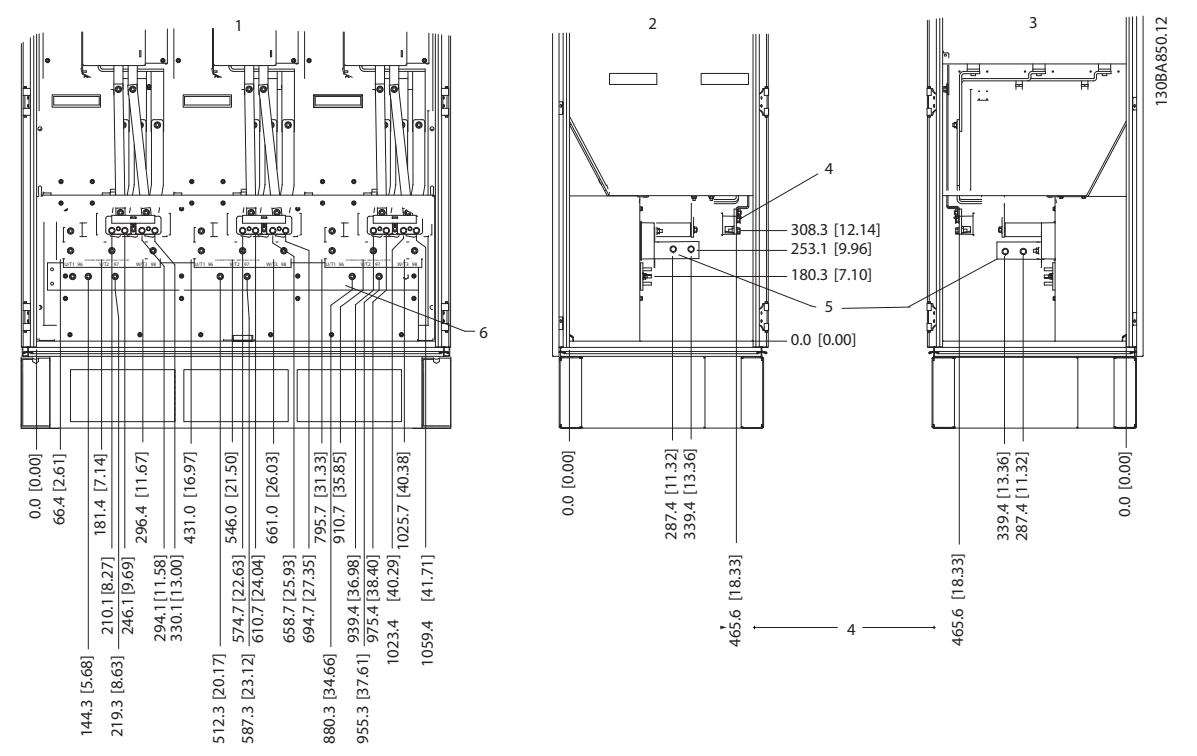

**Ilustração 7.26 Localização de Terminais - Gabinete do Inversor - F2 e F4. A placa da bucha está 42 mm abaixo do nível 0,0.**

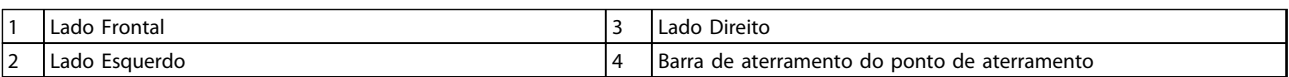

**Tabela 7.19 Legenda para** *Ilustração 7.26*

**7 7**

**Instalação Elétrica VLT**® **AutomationDrive FC 300 Guia de Design 90-1200 kW**

Danfoss

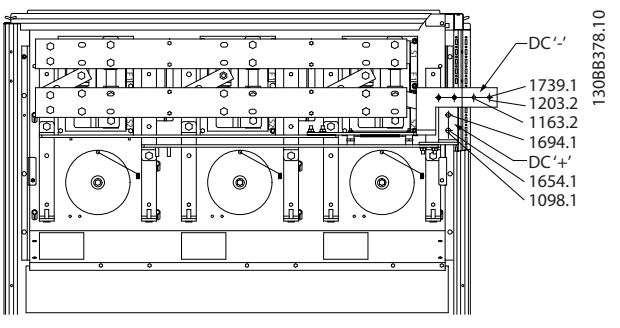

**Ilustração 7.27 Regeneração das Localizações de Terminais - F2 e F4**

# **Localizações de Terminais - Retificador (F1, F2, F3 e F4)**

Leve em consideração as seguintes posições dos terminais, ao projetar o acesso aos cabos.

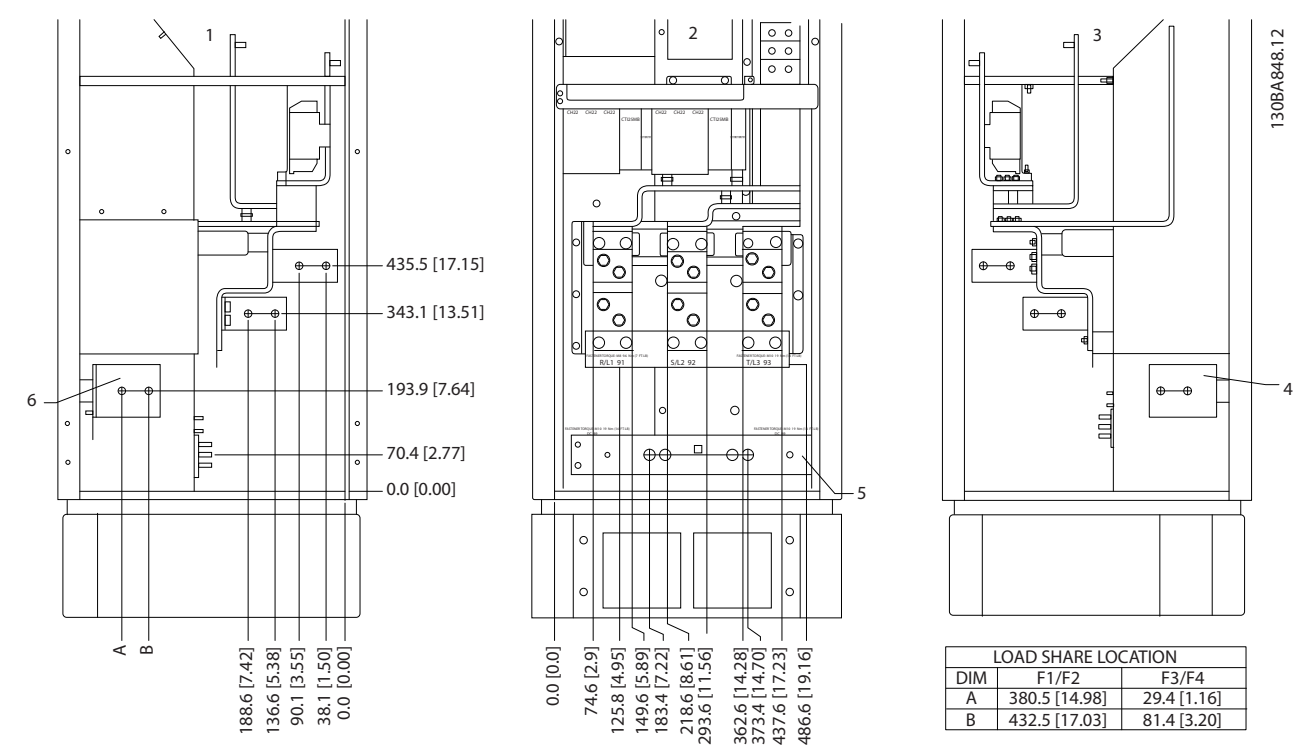

**Ilustração 7.28 Localização de Terminais - Retificador. A placa da bucha está 42 mm abaixo do nível 0,0.**

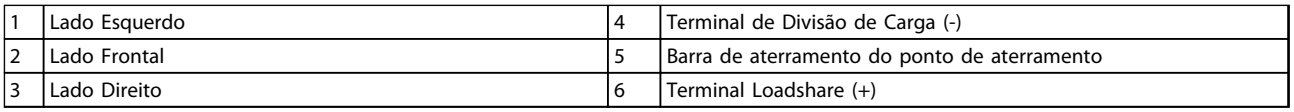

**Tabela 7.20 Legenda para** *Ilustração 7.28*

## **Localizações de Terminais - Gabinete para Opcionais (F3 e F4)**

Leve em consideração as seguintes posições dos terminais, ao projetar o acesso aos cabos.

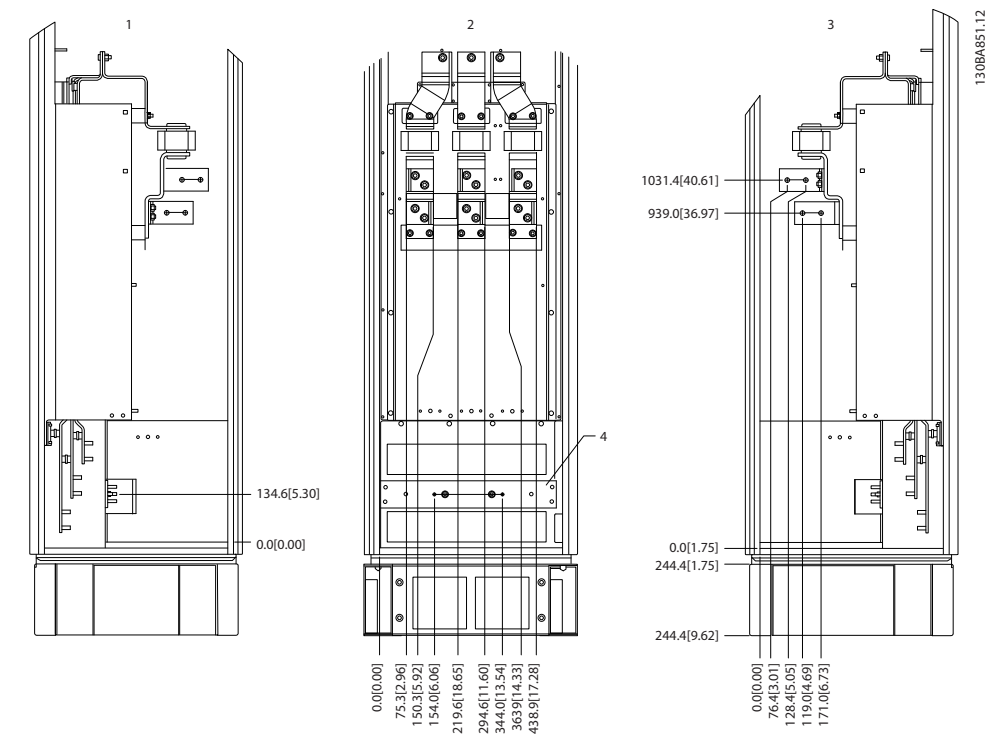

**Ilustração 7.29 Localizações de Terminais - Gabinete para Opcionais. A placa da bucha está 42 mm abaixo do nível 0,0.**

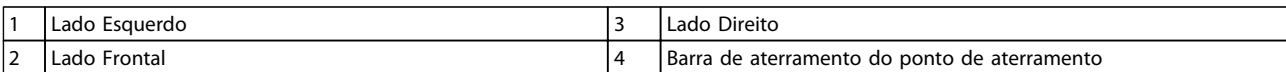

**Tabela 7.21 Legenda para** *Ilustração 7.29*

Danfoss

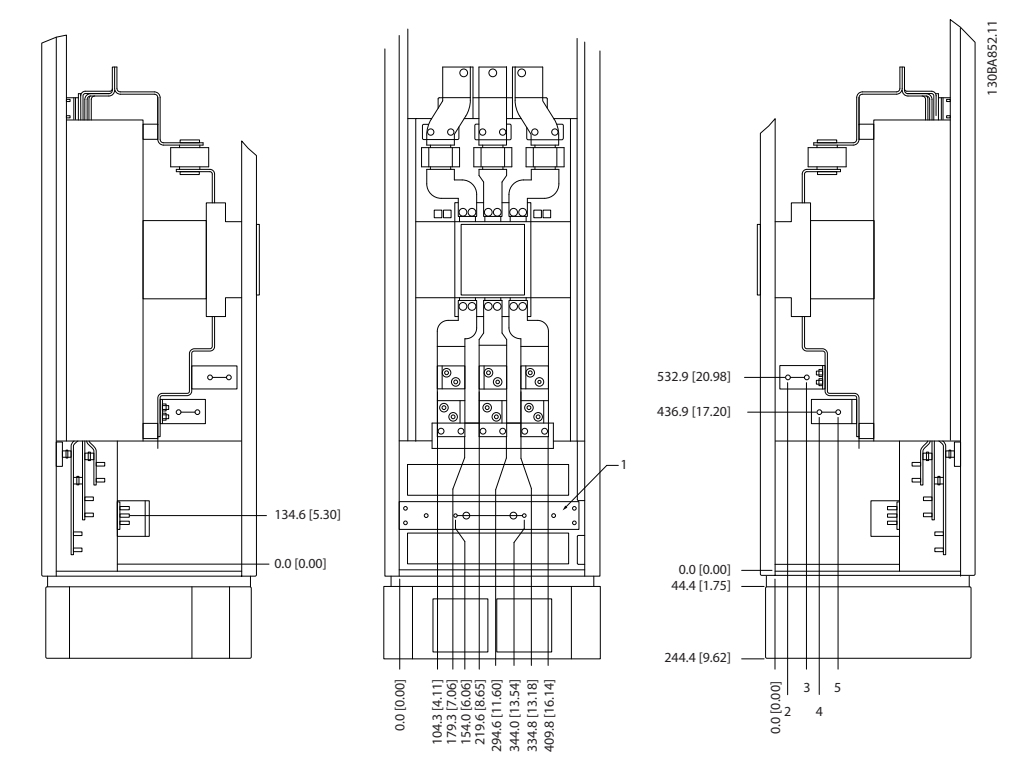

**Posições de Terminais - Gabinete para Opcionais com disjuntor/interruptor de caixa moldada (F3 e F4)** Leve em consideração as seguintes posições dos terminais, ao projetar o acesso aos cabos.

**Ilustração 7.30 Localizações de Terminais - Gabinete para Opcionais com disjuntor/interruptor de caixa moldada. A placa da bucha está 42 mm abaixo do nível 0,0.**

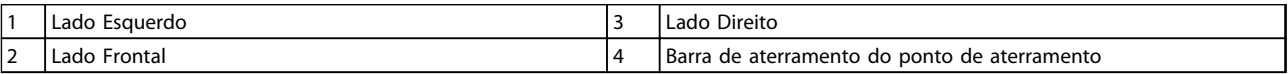

**Tabela 7.22 Legenda para** *Ilustração 7.30*

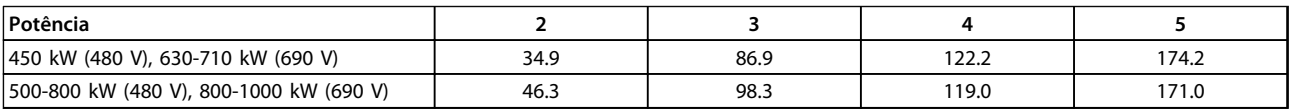

**Tabela 7.23 Dimensão do Terminal**

# 7.1.3 Conversores de frequência de 12 pulsos para conexões de energia

# *AVISO!*

**Todo o cabeamento deve estar em conformidade com as normas nacionais e locais sobre seções transversais de cabo e temperatura ambiente. Aplicações UL exigem condutores de cobre de 75** °**C. Não-aplicações UL podem utilizar condutores de cobre de 75 e 90** °**C.**

As conexões do cabo de energia estão posicionadas conforme mostrado em *Ilustração 7.31*. O dimensionamento da seção transversal do cabo deve ser feita de acordo com as características nominais de corrente e a legislação local. Consulte *[capétulo 7.8 EMC - Instalação correta](#page-230-0)* para saber o dimensionamento correto do comprimento e da seção transversal do cabo de motor.

Para proteção do conversor de frequência, utilize os fusíveis recomendados exceto quando a unidade possuir fusíveis integrados. Os fusíveis recomendados podem ser encontrados em *[capétulo 7.2.1 Fusíveis](#page-205-0)*. Sempre certifique-se de que os fusíveis estão em conformidade com as regulamentações locais.

A conexão de rede é encaixada no interruptor de rede elétrica, se incluída.

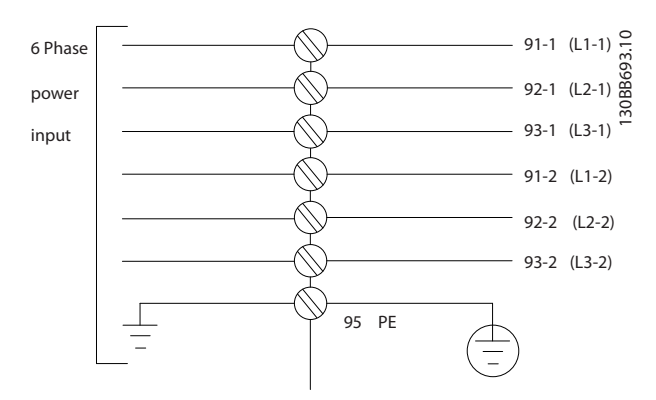

**Ilustração 7.31 Conexão de Rede Elétrica**

# *AVISO!*

**Para obter mais informações, consulte** *[capétulo 7.8 EMC - Instalação correta](#page-230-0)***.**

Danfoss

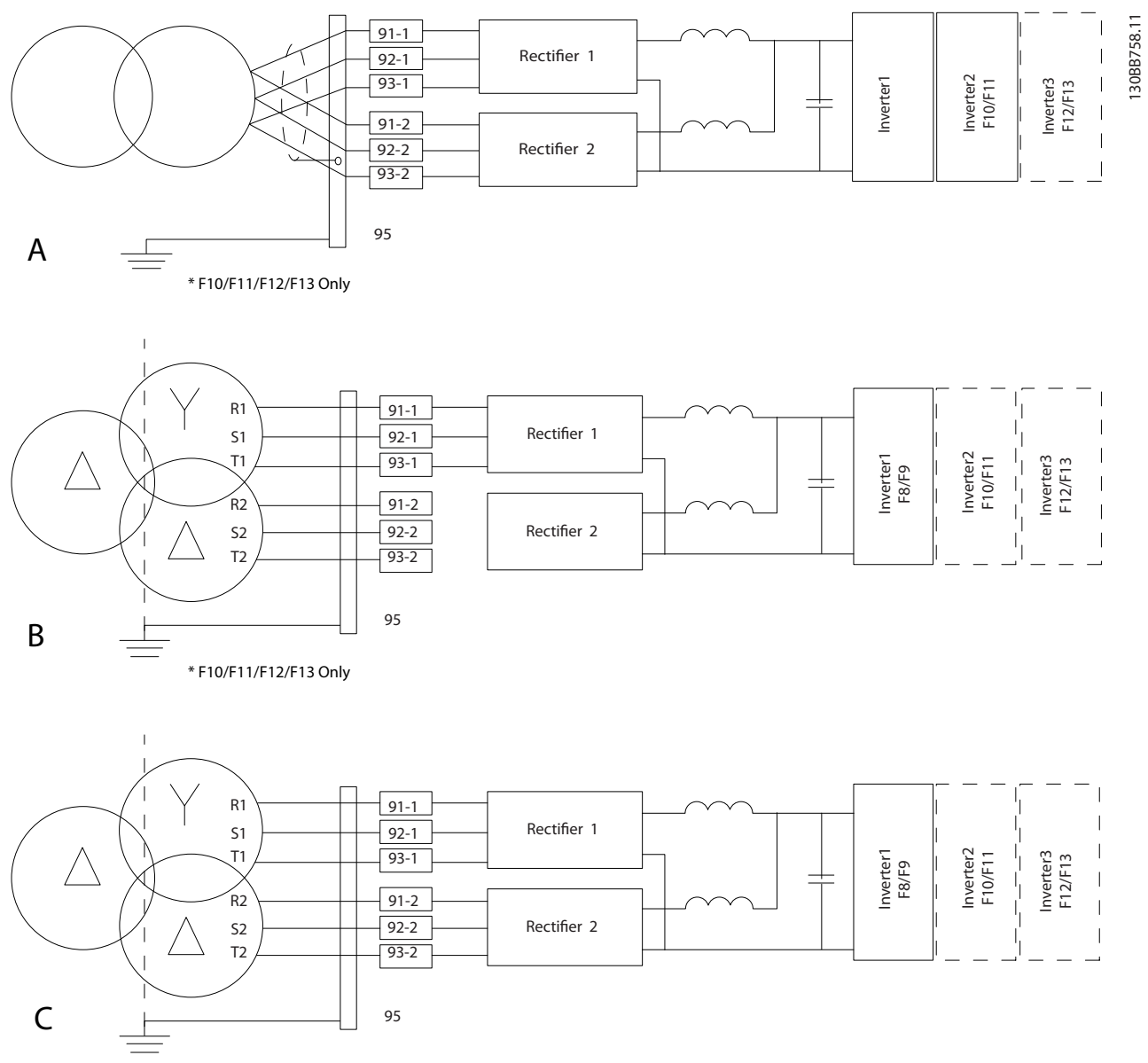

### **Ilustração 7.32 Opcionais de conexão de rede para conversores de frequência de 12 pulsos**

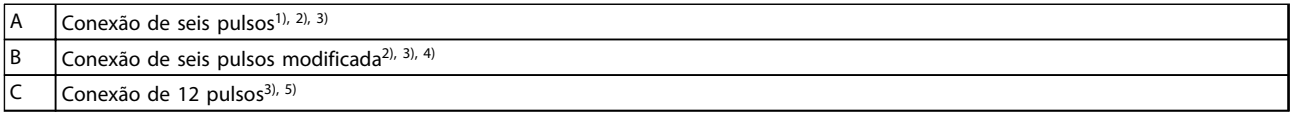

### **Tabela 7.24 Legenda para** *Ilustração 7.32*

**Notas:**

<sup>1)</sup> Conexão em paralelo mostrada. Um único cabo trifásico pode ser usado com capacidade de transporte suficiente. Instale barras de barramento de curto.

2) A conexão de seis pulsos elimina os benefícios da redução de harmônicas do retificador de 12 pulsos.

3) Adequado para conexão de rede elétrica IT e TN.

4) Se um dos retificadores modulares de seis pulsos ficar inoperável, é possível operar o conversor de frequência em carga reduzida com um único retificador de seis pulsos. Entre em contato com a Danfoss para obter detalhes de reconexão. 5) O paralelamento de cabeamento de rede elétrica não é mostrado aqui. Um conversor de frequência de 12 pulsos utilizado como um de seis pulsos deverá ter cabos de rede elétrica de números e comprimentos iguais.

# *AVISO!*

**Utilize cabos de rede elétrica com comprimento igual (**±**10%) e o mesmo tamanho de fio para as três fases nas duas seções do retificador.**

### **Blindagem de Cabos**

Evite instalação com extremidades da malha metálica torcidas (rabichos). Elas diminuem o efeito da blindagem nas frequências altas. Se for necessário romper a blindagem para instalar um isolador do motor ou contator do motor, a blindagem deve ser continuada com a impedância de HF mais baixa possível.

Conecte a malha da blindagem do cabo de motor à placa de desacoplamento do conversor de frequência e ao compartimento metálico do motor.

Faça as conexões da blindagem com a maior área de superfície possível (braçadeira de cabo) usando os dispositivos de instalação fornecidos com o conversor de frequência.

### **Comprimento de cabo e seção transversal**

Mantenha o cabo de motor o mais curto possível, a fim de reduzir o nível de ruído e correntes de fuga.

### **Frequência de Chaveamento**

Quando conversores de frequência forem utilizados em conjunto com filtros de onda senoidal para reduzir o ruído acústico de um motor, ajuste a frequência de chaveamento de acordo com as instruções em *14-01 Freqüência de Chaveamento*.

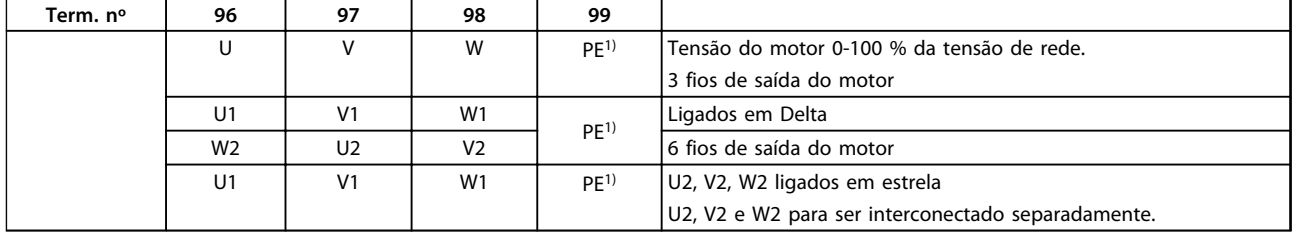

**Tabela 7.25 Terminais**

*1) Conexão do Terra de Proteção*

# *AVISO!*

**Em motores sem papel de isolamento de fase ou outro reforço de isolamento adequado para operação com fonte de tensão, instale um filtro de onda senoidal na saída do conversor de frequência.**

# 7.1.4 Diretrizes de seleção de transformador de 12 pulsos

Transformadores utilizados em conjunto com conversores de frequência de 12 pulsos devem estar em conformidade com as especificações a seguir.

A carga é baseada em transformador de 12 pulsos com classificação K-4 com 0,5% de equilíbrio de tensão e impedância entre enrolamentos secundários. Guias do transformador para os terminais de entrada no conversor de frequência devem ter o mesmo comprimento dentro de 10%.

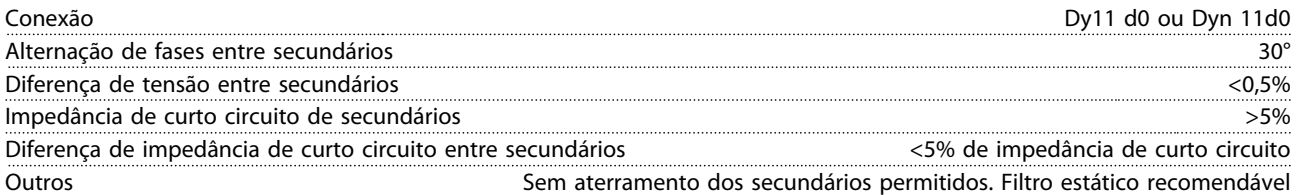

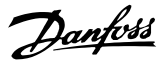

## <span id="page-205-0"></span>7.1.5 Proteção contra Ruído Elétrico

### **Apenas unidades de tamanho de chassi F**

Antes de montar o cabo de energia da rede elétrica, monte a tampa metálica de EMC para garantir o melhor desempenho de EMC.

# *AVISO!*

**A tampa metálica para EMC está incluída somente nas unidades com filtro de RFI.**

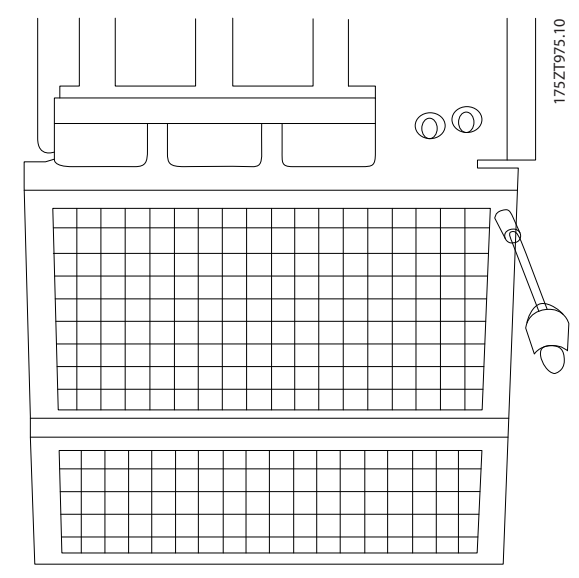

**Ilustração 7.33 Montagem da proteção de EMC**

# 7.1.6 Fonte de Alimentação de Ventilador Externo

#### **Tamanhos de chassi E e F**

Em caso de o conversor de frequência ser alimentado por uma fonte CC ou se o ventilador necessitar funcionar independentemente da rede elétrica, uma fonte de alimentação externa poderá ser aplicada através do cartão de potência.

O conector localizado no cartão de potência fornece a conexão da tensão de rede para os ventiladores de resfriamento. Os ventiladores são conectados na fábrica para conectar a uma linha CA comum. Utilize jumpers entre os terminais 100-102 e 101-103. Se for necessária alimentação externa, os jumpers deverão ser removidos e a alimentação conectada aos terminais 100 e 101. Use um fusível de 5 A para proteção. Em aplicações UL, o fusível deve ser o LKL-5 da LittelFuse ou equivalente.

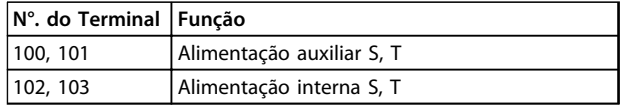

**Tabela 7.26 Fonte de Alimentação Externa**

# 7.2 Fusíveis e Disjuntores

# 7.2.1 Fusíveis

É recomendável usar fusíveis e/ou disjuntores no lado da alimentação como proteção em caso de falha em um componente dentro do conversor de frequência.

# *AVISO!*

**Isso é obrigatório para garantir conformidade com IEC 60364 para CE ou NEC 2009 para UL.**

# **ADVERTÊNCIA**

**O pessoal e a propriedade devem ser protegidos contra a consequência de falhas de componentes internos no conversor de frequência.**

#### **Proteção do Circuito de Derivação**

Para proteger a instalação contra perigos de choques elétricos e de incêndio, todos os circuitos de derivação em uma instalação, engrenagens de chaveamento e máquinas, devem estar protegidos contra curtos circuitos e sobrecorrentes de acordo com as regulamentações nacionais/ internacionais.

# *AVISO!*

**Essas recomendações não englobam proteção do circuito de derivação para UL.**

### **Proteção contra curto circuito**

Danfoss recomenda utilizar os fusíveis/disjuntores mencionados em *[capétulo 7.2.4 Tamanho do fusível da](#page-207-0) [potência/semicondutor](#page-207-0)* para proteger a equipe de manutenção e a propriedade em caso de falha de componente no conversor de frequência.

# 7.2.2 Características Nominais de Corrente em Curto Circuito (SCCR) do chassi D

Se o conversor de frequência não foi fornecido com uma desconexão de rede, contator e disjuntor, as Características Nominais de Corrente em Curto Circuito (SCCR) dos conversores de frequência é 100.000 A em todas as tensões (380–690 V).

Se o conversor de frequência for fornecido com desconexão de rede elétrica, a SCCR do conversor de frequência é 100.000 amps em todas as tensões (380–690 V).

<span id="page-206-0"></span>Se o conversor de frequência for fornecido com disjuntor, a SCCR dependerá da tensão. Consulte *Tabela 7.27*.

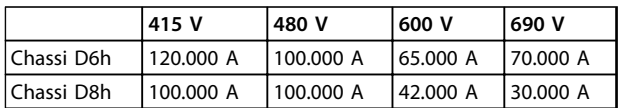

#### **Tabela 7.27 Conversor de Frequência Fornecido com um Disjuntor**

Se o conversor de frequência for fornecido com opcional somente contator e tiver fusível externamente de acordo com *Tabela 7.28*, a SCCR do conversor de frequência é a seguinte:

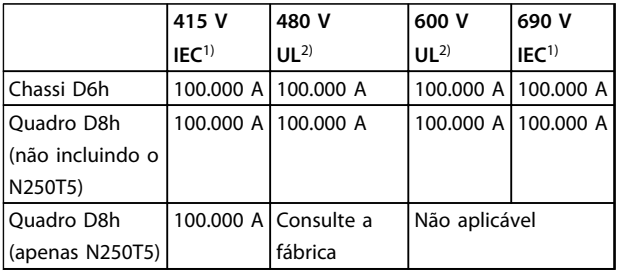

#### **Tabela 7.28 Conversor de Frequência fornecido com Contator**

*1) Com um fusível Bussmann tipo LPJ-SP ou Gould Shawmut tipo AJT. Tamanho máximo do fusível para D6h é 450 A e o tamanho máximo do fusível para D8h é 900 A.*

*2) Devem-se usar fusíveis de ramificação Classe J ou L para aprovação UL. Tamanho máximo do fusível para D6h é 450 A e tamanho máximo do fusível para D8h é 600 A.*

# 7.2.3 Recomendações

# **ADVERTÊNCIA**

**Em caso de mau funcionamento, não seguir essas recomendações poderá resultar em risco ao pessoal e danos ao conversor de frequência e outros equipamentos.**

A Danfoss recomenda os fusíveis das tabelas a seguir. Selecionar os fusíveis e disjuntores corretos minimiza os danos devidos a uma condição de sobrecorrente dentro do conversor de frequência. Se os fusíveis/disjuntores forem escolhidos de acordo com as recomendações, possíveis danos serão limitados principalmente dentro da unidade.

Para obter mais informações, consulte as *Notas de Aplicação de Fusíveis e Disjuntores do FC 100, FC 200 e FC300.*

Danfoss

# <span id="page-207-0"></span>7.2.4 Tamanho do fusível da potência/semicondutor

É obrigatório que os fusíveis e disjuntores atendam à IEC 60364.

| Tamanho do | FC 300 Modelo [kW] | Tamanho de          | <b>Fusíveis</b>      |
|------------|--------------------|---------------------|----------------------|
| gabinete   |                    | fusível recomendado | máximos recomendados |
| metálico   |                    |                     |                      |
|            | N90K               | aR-315              | aR-315               |
|            | N110               | aR-350              | aR-350               |
| D          | N132               | aR-400              | aR-400               |
|            | N160               | aR-500              | aR-500               |
|            | N200               | aR-630              | aR-630               |
|            | N250               | aR-800              | aR-800               |
|            | P315               | aR-900              | aR-900               |
| E          | P355               | aR-900              | aR-900               |
|            | P400               | aR-900              | aR-900               |
|            | P450               | aR-1600             | aR-1600              |
|            | P500               | aR-2000             | aR-2000              |
| F          | P560               | aR-2500             | aR-2500              |
|            | P630               | aR-2500             | aR-2500              |
|            | P710               | aR-2500             | aR-2500              |
|            | P800               | aR-2500             | aR-2500              |

**Tabela 7.29 Fusíveis recomendáveis para conformidade com CE, 380-500 V**

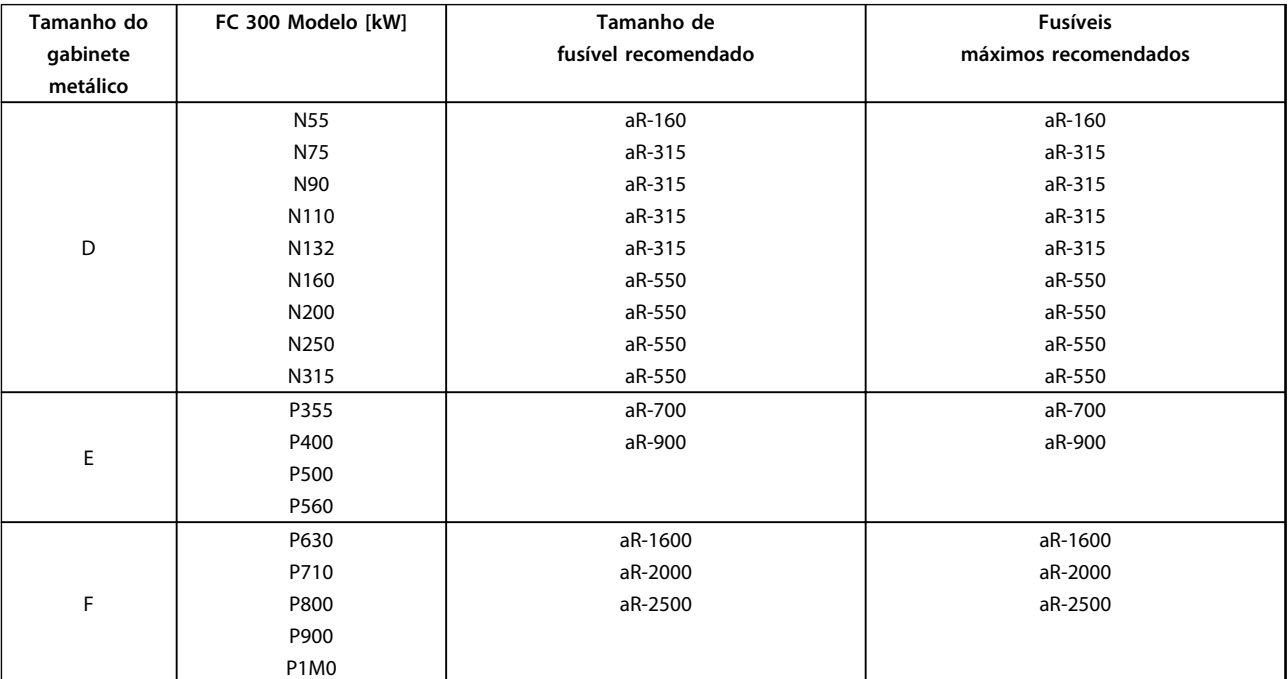

**Tabela 7.30 Fusíveis recomendáveis para conformidade com CE, 525-690 V**

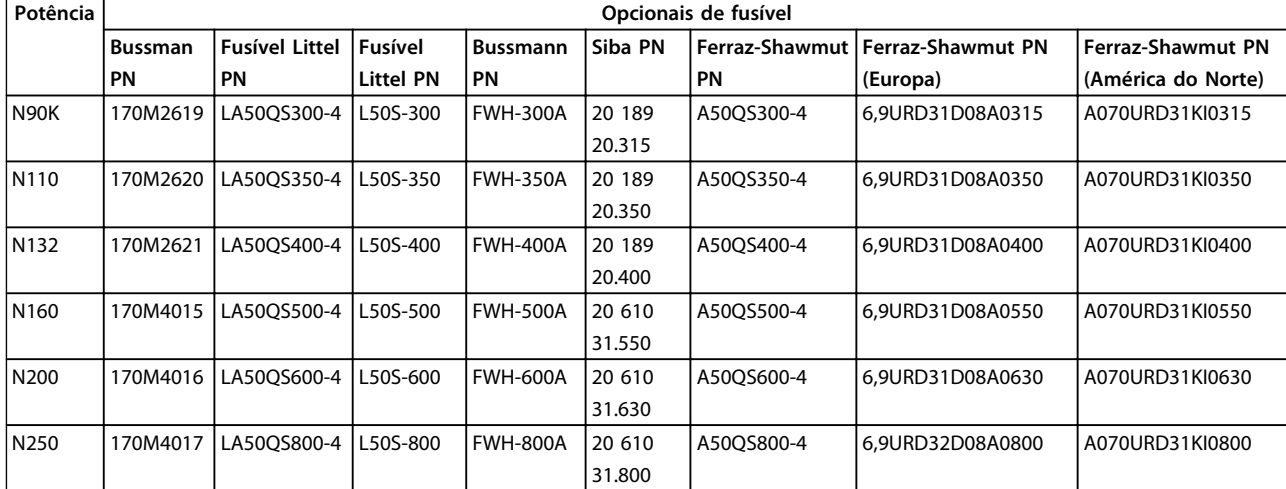

# 7.2.5 Opcionais de fusível de potência/semicondutor

**Tabela 7.31 380-480/500 V, Chassi de tamanho D, Opcionais de fusível de linha**

# *AVISO!*

**Para conformidade com o UL, os fusíveis da série 170M da Bussman devem ser usados para unidades fornecidas com um opcional somente de contator. Para unidades fornecidas com um opcional somente de contator, consulte** *[Tabela 7.28](#page-206-0)* **para obter classificações SCCR e critérios de fusível do UL.**

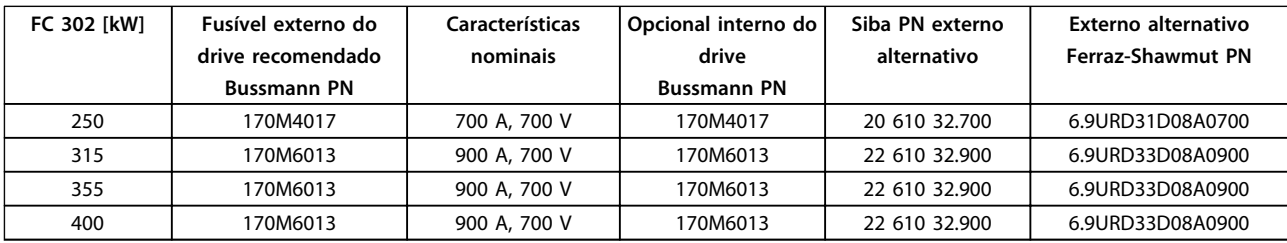

**Tabela 7.32 380-480/500 V, Chassi de tamanho E, opcionais de fusível de linha para conformidade com o UL**

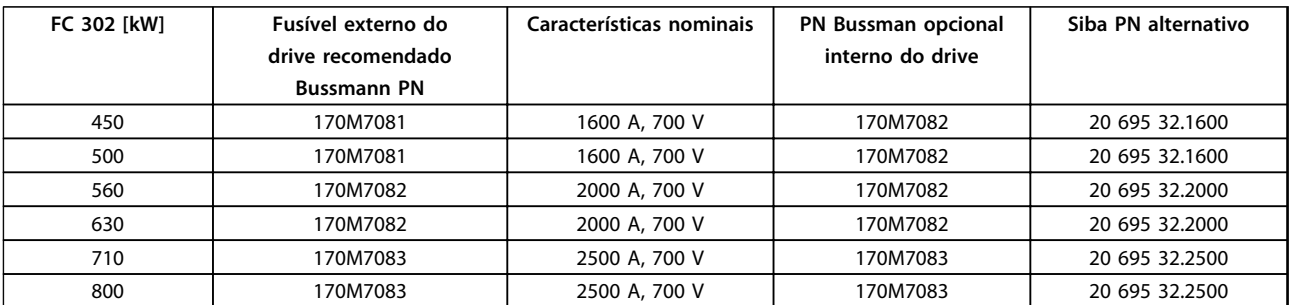

**Tabela 7.33 380-480/500 V, Chassi de tamanho F, opcionais de fusível de linha para conformidade com o UL**

| <b>FC 302 [kW]</b> | PN Bussman interno do drive | Características nominais | Siba PN alternativo |
|--------------------|-----------------------------|--------------------------|---------------------|
| 450                | 170M8611                    | 1100 A, 1000 V           | 20 781 32.1000      |
| 500                | 170M8611                    | 1100 A, 1000 V           | 20 781 32.1000      |
| 560                | 170M6467                    | 1400 A, 700 V            | 20 681 32.1400      |
| 630                | 170M6467                    | 1400 A, 700 V            | 20 681 32.1400      |
| 710                | 170M8611                    | 1100 A, 1000 V           | 20 781 32.1000      |
| 800                | 170M6467                    | 1400 A, 700 V            | 20 681 32.1400      |

**Tabela 7.34 380-480/500 V, chassi de tamanho F, fusíveis do barramento CC do módulo do inversor**

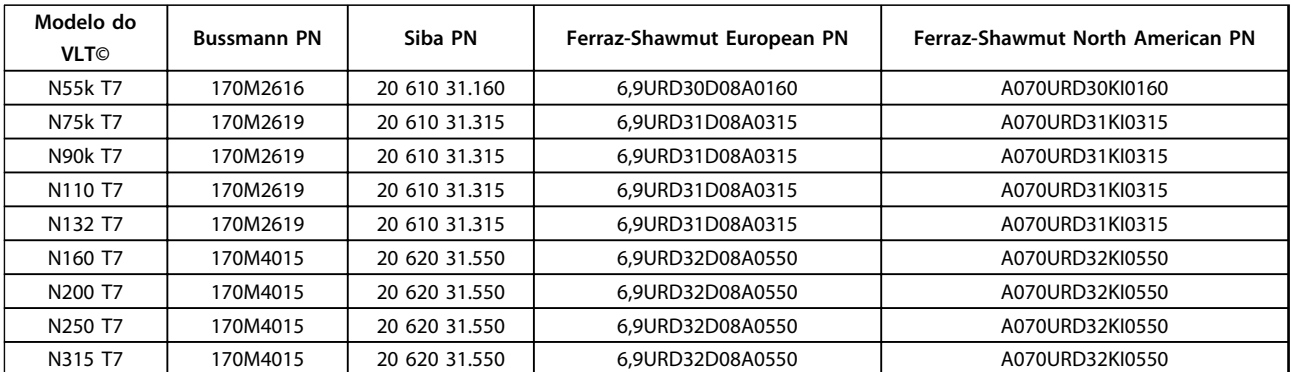

**Tabela 7.35 Opcionais de fusível para 525-690 V, Chassi de tamanho D**

# *AVISO!*

**Para conformidade com o UL, os fusíveis da série 170M da Bussman devem ser usados para unidades fornecidas com um opcional somente de contator. Para unidades fornecidas com um opcional somente de contator, consulte** *[Tabela 7.28](#page-206-0)* **para obter classificações SCCR e critérios de fusível do UL.**

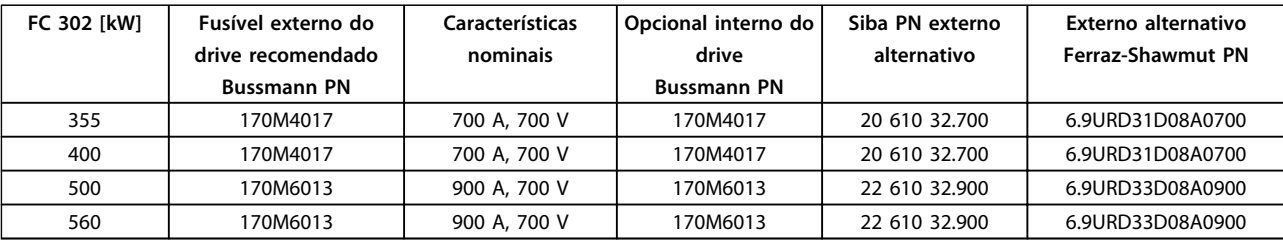

**Tabela 7.36 525-690 V, Chassi de tamanho E, opcionais de fusível de linha para conformidade com o UL**

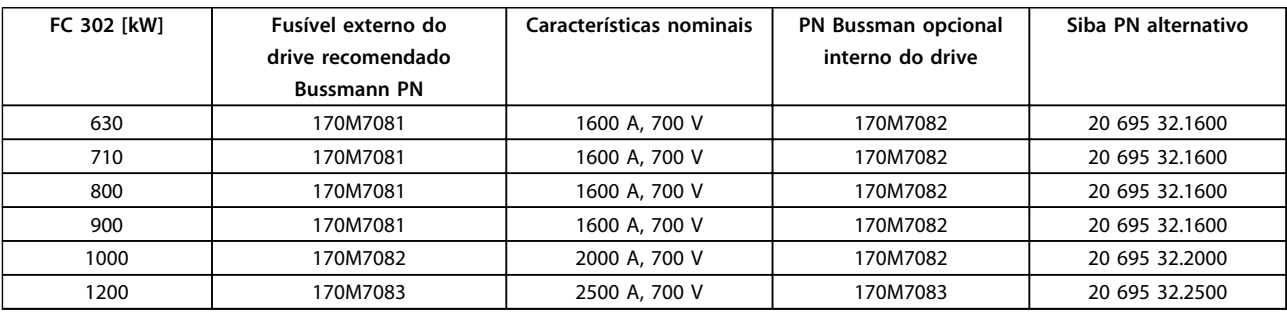

**Tabela 7.37 525-690 V, Chassi de tamanho F, opcionais de fusível de linha para conformidade com o UL**

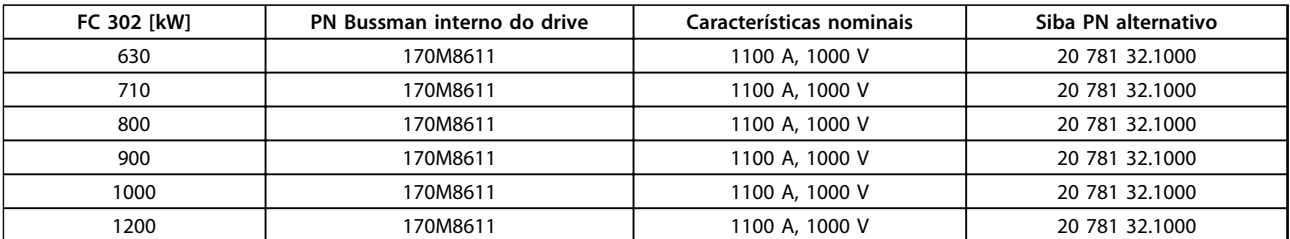

**Tabela 7.38 525-690 V, chassi de tamanho F, fusíveis do barramento CC do módulo do inversor**

1) Os fusíveis 170M da Bussmann mostrados utilizam o indicador visual -/80, -TN/80 Tipo T, indicador -/110 ou TN/110 Tipo T, fusíveis do mesmo tamanho e amperagem podem ser substituídos para uso externo

2) Qualquer fusível de 500 V listado no UL com a corrente nominal associada pode ser utilizado para atender os requisitos do UL.

# 7.2.6 Fusíveis Suplementares

## **Fusíveis Suplementares**

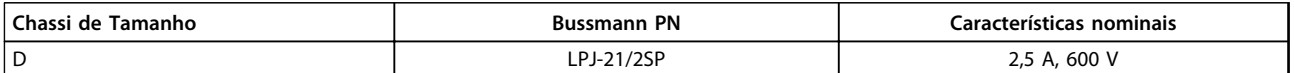

**Tabela 7.39 Recomendação de fusível do aquecedor anticondensação do chassi D**

# *AVISO!*

**Se um conversor de frequência de chassi D for fornecido com um aquecedor anticondensação, o aquecedor deverá ser energizado, controlado e protegido pelo pessoal de instalação.**

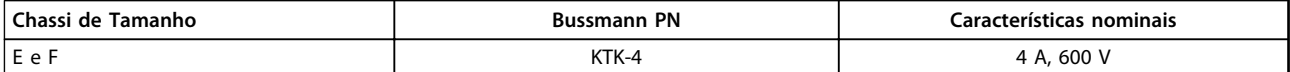

**Tabela 7.40 Fusível SMPS**

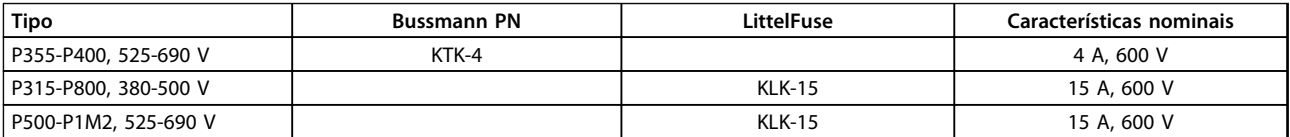

**Tabela 7.41 Fusíveis de Ventilador**

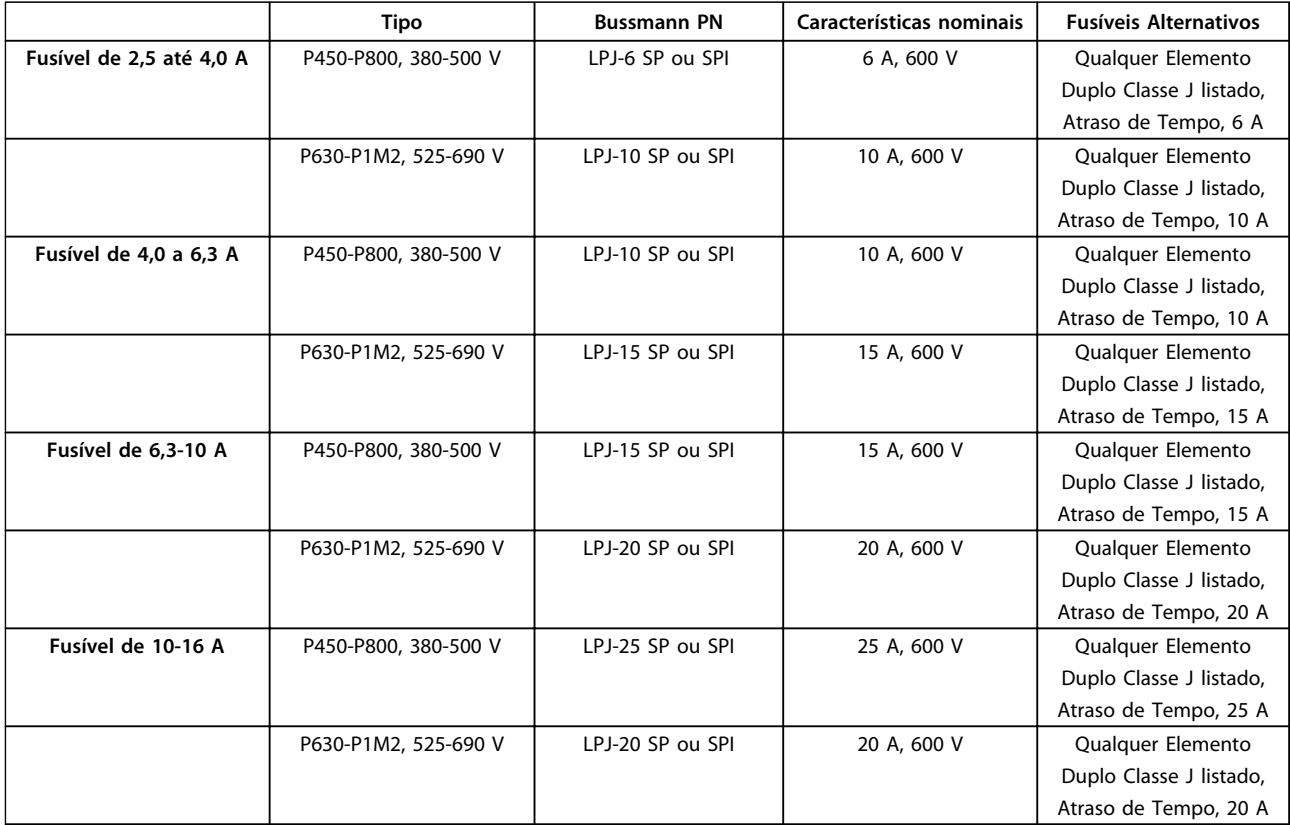

**Tabela 7.42 Fusíveis para o Controlador de Motor Manual**

Danfoss

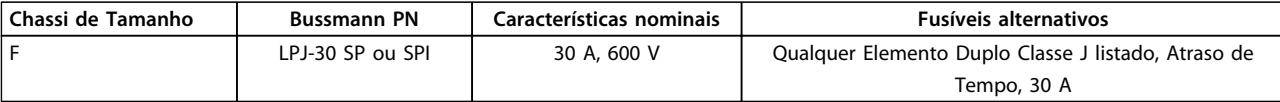

**Tabela 7.43 Terminais Protegidos por Fusível de 30 A**

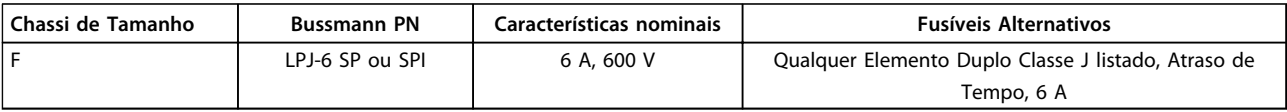

**Tabela 7.44 Fusível do Transformador de Controle**

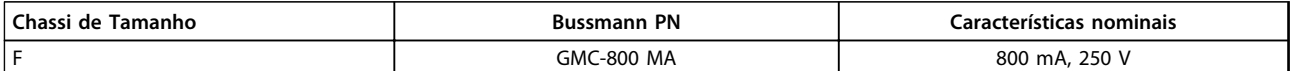

**Tabela 7.45 Fusível da NAMUR**

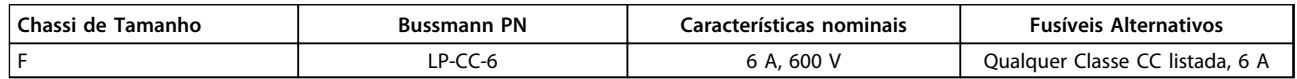

**Tabela 7.46 Fusíveis da Bobina do Relé de Segurança com Relé PILZ**

# 7.2.7 Fusíveis de alta potência de 12 pulsos

Os fusíveis a seguir são apropriados para uso em um circuito capaz de fornecer 100,000 Arms (simétrico), 240 V, ou 480 V, ou 500 V, ou 600 V dependendo da classificação de tensão do drive. Com o fusível adequado as características nominais de corrente de curto circuito (SCCR) do conversor de frequência é de 100.000 Arms.

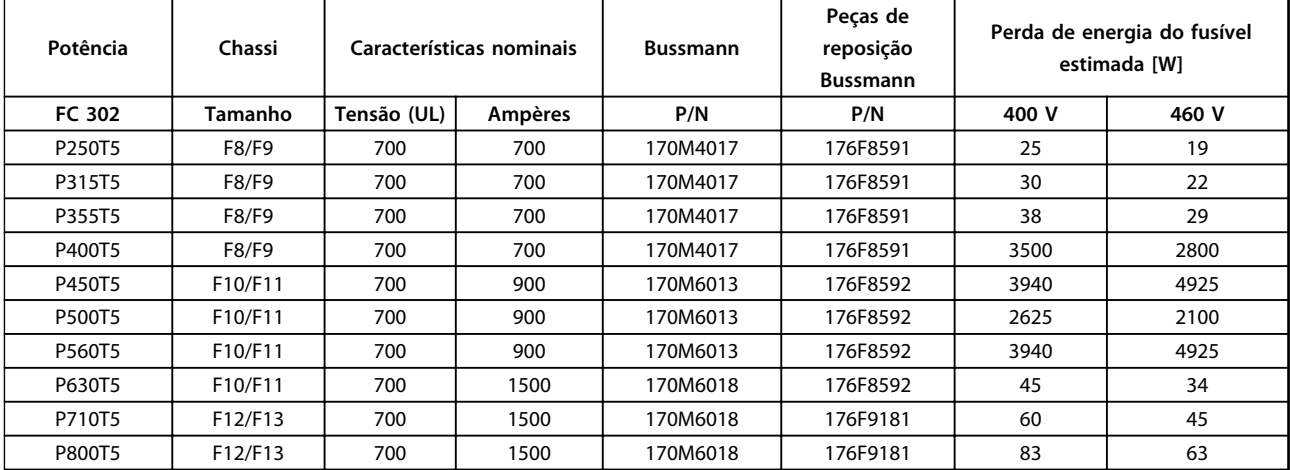

**Tabela 7.47 Fusíveis de Linha, 380-500 V**

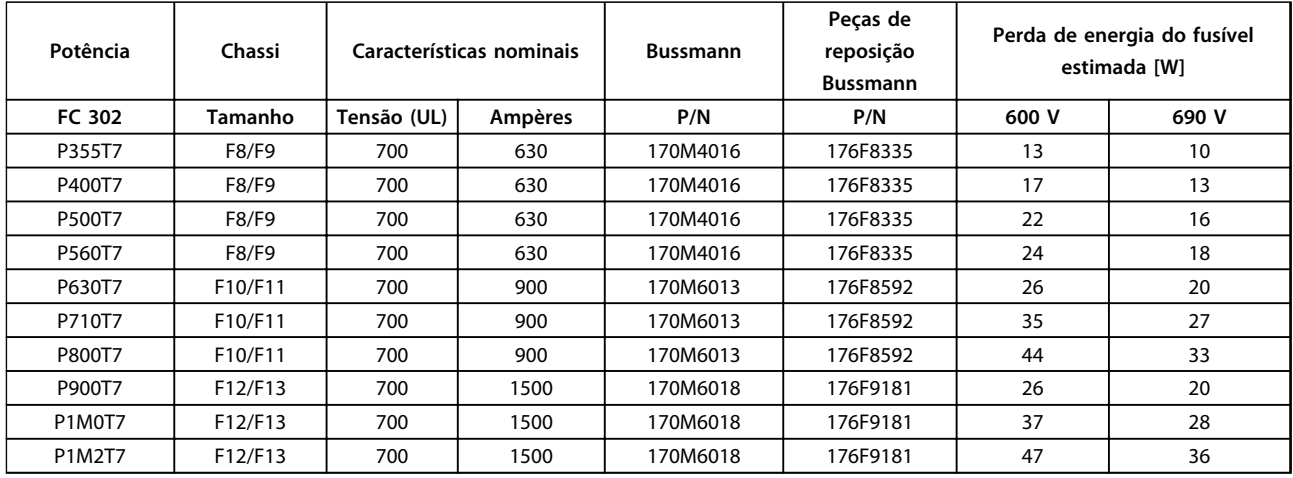

### **Tabela 7.48 Fusíveis de Linha, 525-690 V**

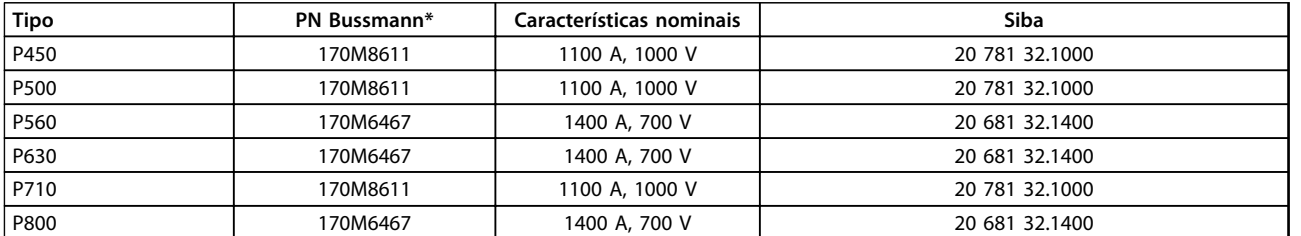

**Tabela 7.49 Fusíveis do barramento CC do módulo do inversor, 380-500 V**

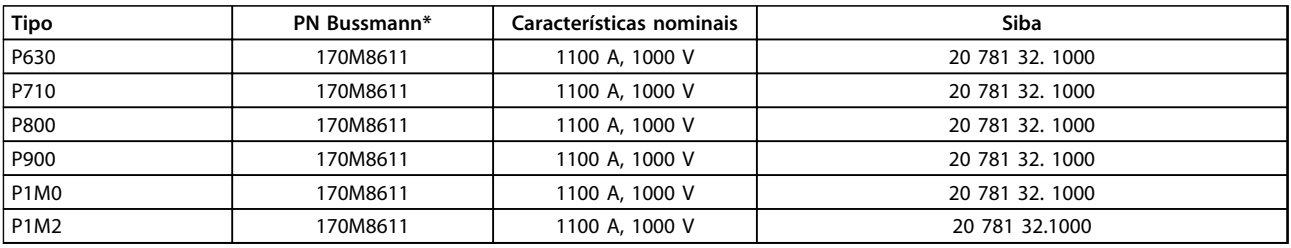

## **Tabela 7.50 Fusíveis do barramento CC do módulo do inversor, 525-690 V**

*Os fusíveis \*170M da Bussmann exibidos utilizam o indicador visual -/80, -TN/80 Tipo T, indicador -/110 ou TN/110 Tipo T, fusíveis do mesmo tamanho e amperagem podem ser substituídos para uso externo.*

# 7.2.8 Fusíveis Suplementares - Alta Potência

## **Fusíveis Suplementares**

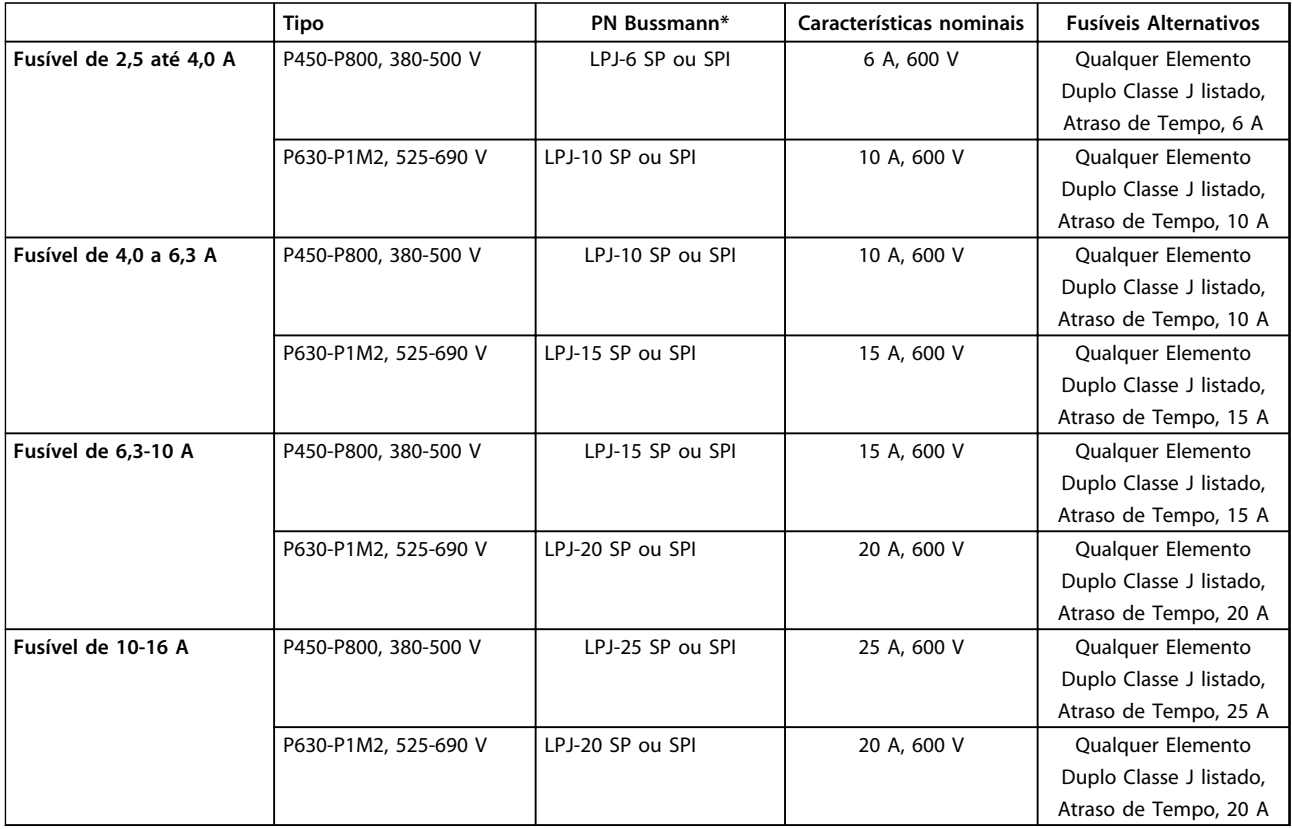

**Tabela 7.51 Fusíveis do controlador de motor manual**

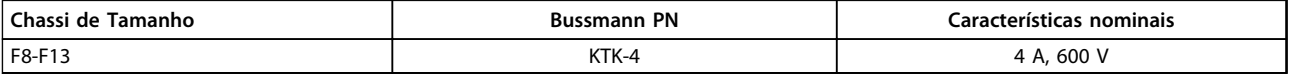

**Tabela 7.52 Fusível SMPS**

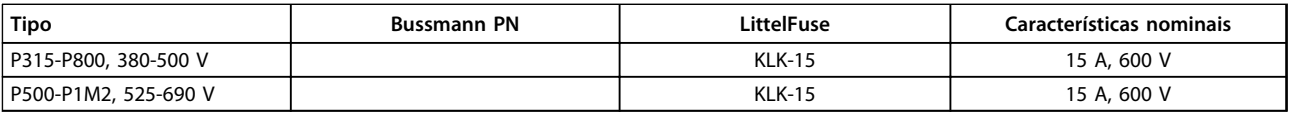

**Tabela 7.53 Fusíveis de Ventilador**

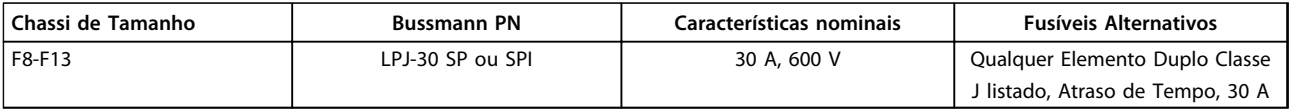

**Tabela 7.54 Terminais Protegidos por Fusível de 30 A**

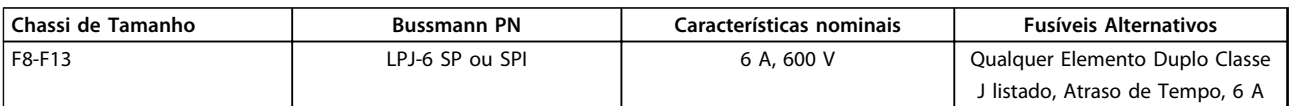

**Tabela 7.55 Fusível do Transformador de Controle**

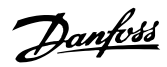

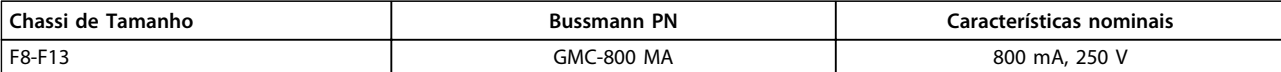

**Tabela 7.56 Fusível da NAMUR**

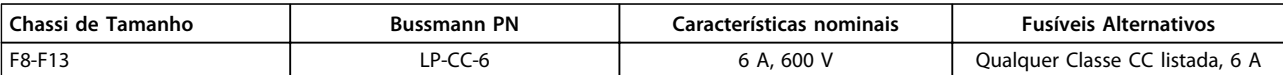

**Tabela 7.57 Fusível da Bobina do Relé de Segurança com Relé PILZ**

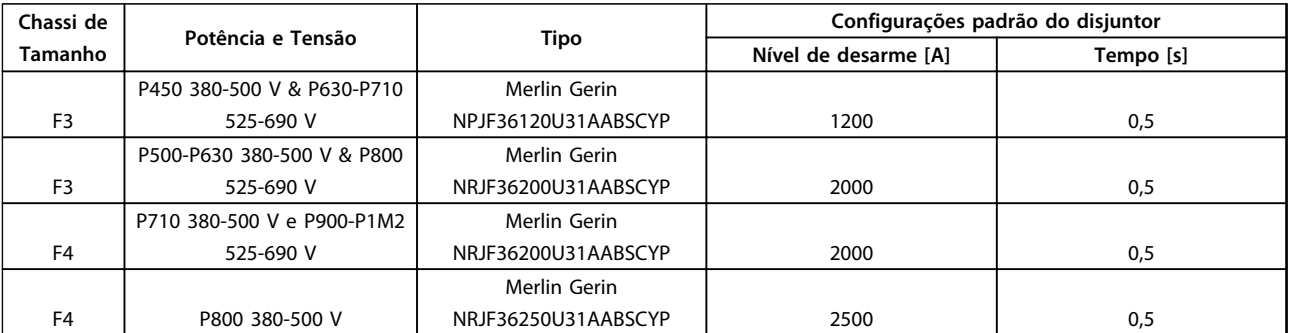

**Tabela 7.58 Disjuntores do Chassi F**

# 7.3 Desconectores e Contatores

# 7.3.1 Desconexões de rede elétrica - Chassi de tamanhos E e F

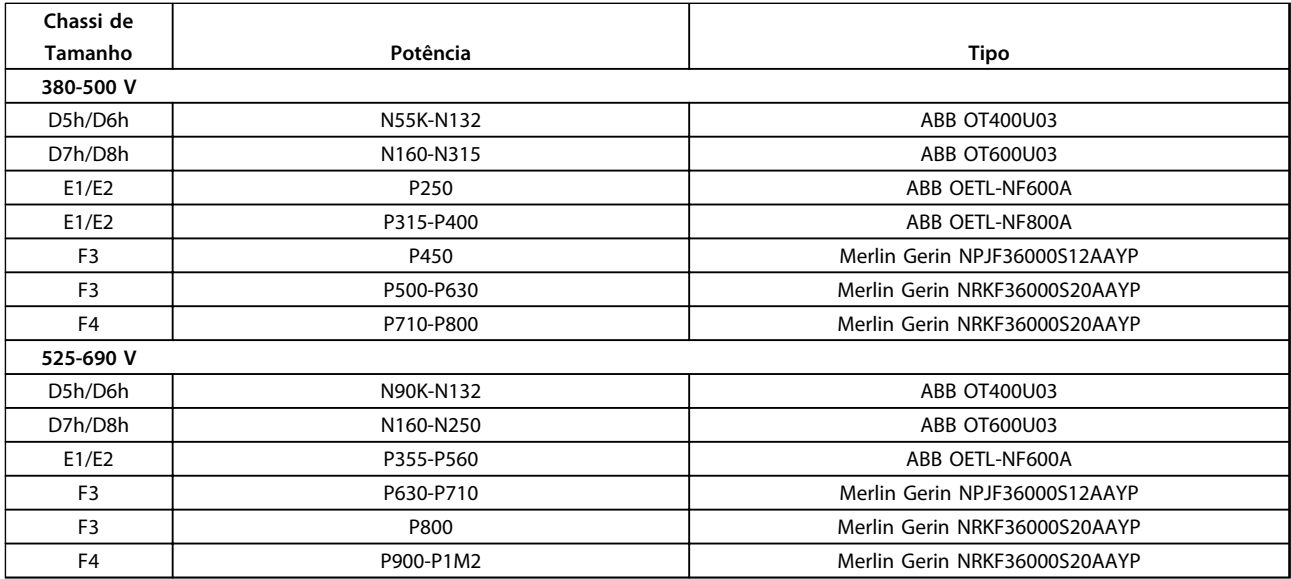

**Tabela 7.59 Desconexões da rede elétrica, conversores de frequência de 6 pulsos**

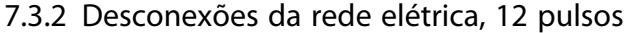

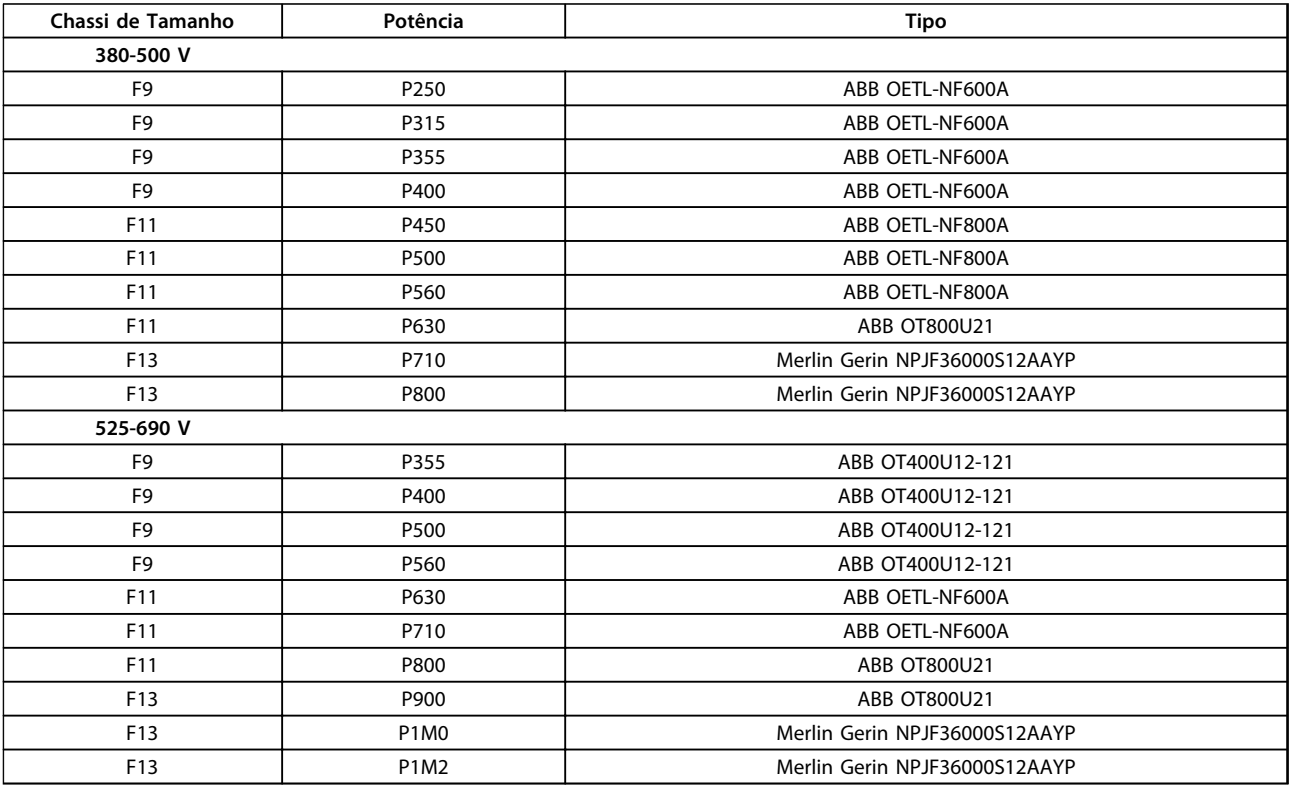

**Tabela 7.60 Desconexões da rede elétrica, conversores de frequência de 12 pulsos**

# 7.3.3 Contatores de Rede Elétrica

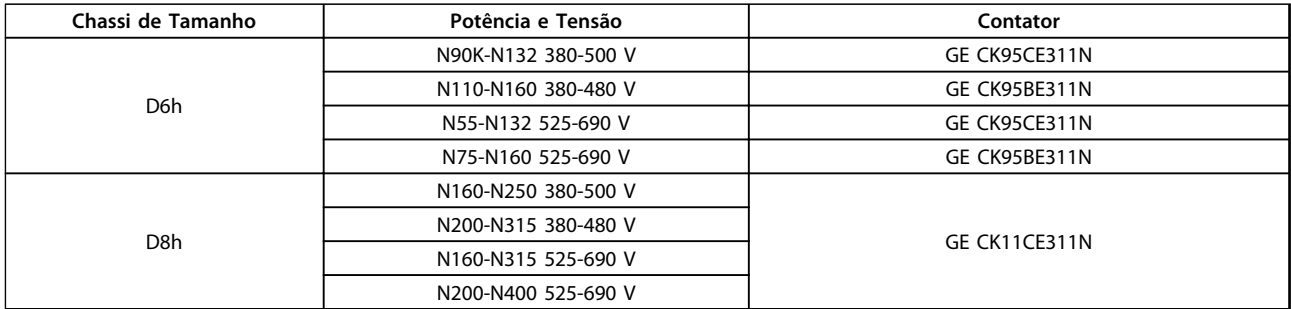

### **Tabela 7.61 Contatores do Chassi D**

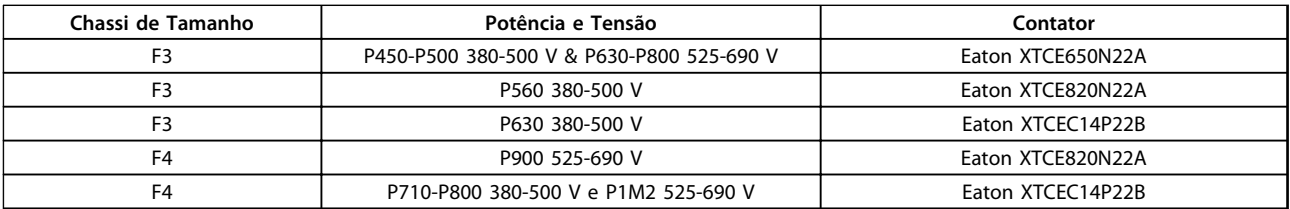

**Tabela 7.62 Contatores do Chassi F**

# *AVISO!*

**Alimentação de 230 V fornecida pelo cliente é necessária para contatores da rede elétrica.**
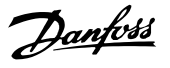

## 7.4 Informações Adicionais sobre Motor

### 7.4.1 Cabo de Motor

Todos os tipos de motores trifásicos assíncronos padrão podem ser usados com uma unidade de conversor de frequência. O motor deve ser conectado aos seguintes terminais:

- **•** U/T1/96
- **•** V/T2/97
- **•** W/T3/98
- **•** ponto de aterramento ao terminal 99

A configuração de fábrica é para rotação no sentido horário, com a saída do conversor de frequência conectado da seguinte maneira:

| N°. do Terminal | Função               |
|-----------------|----------------------|
| 96              | Rede elétrica U/T1   |
| 97              | V/T2                 |
| 98              | W/T3                 |
| 99              | Ponto de aterramento |

**Tabela 7.63 Terminais do Cabo de Motor**

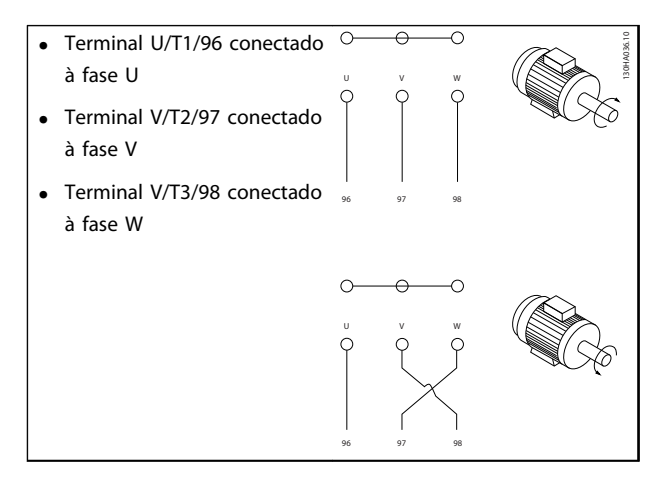

**Tabela 7.64 Alteração da rotação do motor**

O sentido de rotação pode ser alterado invertendo duas fases no cabo de motor ou alterando a configuração do *4-10 Sentido de Rotação do Motor*.

Verificação da rotação do motor pode ser executada usando o *1-28 Motor Rotation Check* e seguindo a sequência indicada no *Tabela 7.64*.

#### **Requisitos do chassi F Chassi F1/F3**

Cada módulo do inversor deve ter o mesmo número de cabos de fase do motor e devem estar em múltiplos de 2 (por exemplo, 2, 4, 6 ou 8). 1 cabo não é permitido. Recomenda-se que os cabos tenham o mesmo comprimento, dentro de 10%, entre os terminais do módulo do inversor e o primeiro ponto comum de uma fase. O ponto comum recomendado é o dos terminais do motor. Por exemplo, se o módulo do inversor A usou um cabo de 100 m, os módulos subsequentes do inversor poderão utilizar um cabo com 90-110 m de comprimento.

#### **Chassi F2/F4**

Cada módulo do inversor deverá ter o mesmo número de cabos de fase do motor e devem estar em múltiplos de 3 (por exemplo, 3, 6, 9 ou 12). 1 ou 2 cabos não são permitidos. Recomenda-se que os cabos tenham o mesmo comprimento, dentro de 10%, entre os terminais do módulo do inversor e o primeiro ponto comum de uma fase. O ponto comum recomendado é o dos terminais do motor. Por exemplo, se o módulo do inversor A usou um cabo de 100 m, os módulos subsequentes do inversor poderão utilizar um cabo com 90-110 m de comprimento.

#### **Requisitos da caixa de junção de saída**

O comprimento (no mínimo de 2,5 m) e a quantidade de cabos devem ser iguais em cada módulo do inversor até o terminal comum na caixa de ligação.

## *AVISO!*

**Se uma aplicação de modernização exigir uma quantidade de cabos desigual por fase, consulte a fábrica para obter os requisitos e a documentação ou use o opcional da barra de condutores do gabinete lateral de entrada superior/inferior.**

O relé térmico eletrônico no conversor de frequência recebeu aprovação UL para proteção de motor único, quando *1-90 Proteção Térmica do Motor* estiver programado para *Desarme do ETR* e *1-24 Corrente do Motor* estiver programado para a corrente nominal do motor (veja a plaqueta de identificação do motor). Para a proteção térmica do motor também é possível usar o opcional do Cartão do Termistor do PTC do MCB 112. Este cartão fornece certificado ATEX para proteger motores em áreas com perigo de explosões, Zona 1/21 e Zona 2/22. Quando *1-90 Proteção Térmica do Motor* estiver programado para [20] ATEX ETR é combinado com o uso de MCB 112, é possível controlar um motor Ex-e em áreas com risco de explosão. Consulte o guia de programação para obter detalhes sobre como configurar o conversor de frequência para operação segura de motores Ex-e.

## 7.4.2 Conexão de Motores em Paralelo

O conversor de frequência pode controlar diversos motores ligados em paralelo. Ao utilizar uma conexão do motor paralela, observe os seguintes pontos:

- **•** Executar aplicações com motores paralelos em modo U/F (volts por hertz).
- **•** O modo VCCplus pode ser utilizado em algumas aplicações.
- O consumo total de corrente dos motores não deve ultrapassar a corrente de saída nominal I<sub>INV</sub> do conversor de frequência.
- **•** Podem surgir problemas na partida e a baixas RPM se as potências dos motores forem muito diferentes, porque a resistência ôhmica relativamente alta do estator nos motores menores requer uma tensão mais alta na partida e em baixa RPM.
- **•** O relé térmico eletrônico (ETR) do conversor de frequência não pode ser utilizado como proteção do motor. Providencie proteção adicional para os motores instalando termistores em cada enrolamento do motor ou relés térmicos individuais.
- **•** Quando motores forem ligados em paralelo o par. *1-02 Fonte Feedbck.Flux Motor* não pode ser utilizado, e o par. *1-01 Principio de Controle do Motor* deve ser programado para *Características especiais do motor (U/f)*.

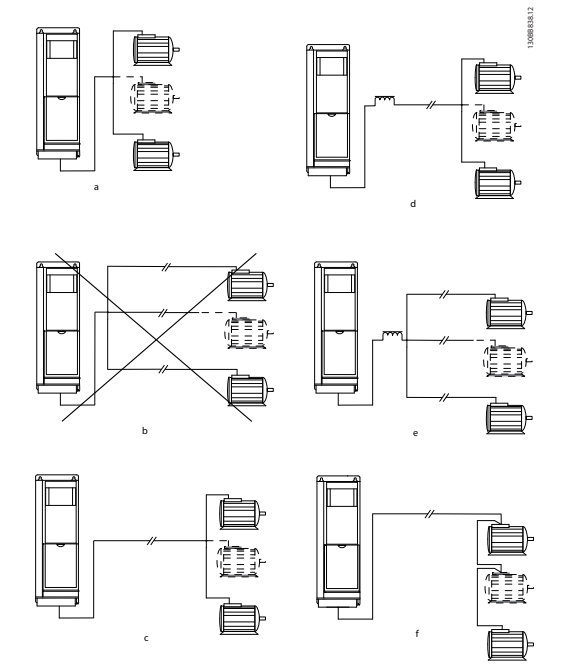

#### **Ilustração 7.34 Diferentes conexões paralelas de motores**

A As instalações com cabos conectados em um ponto comum, como mostrado em A e B, são recomendadas apenas para comprimentos de cabo curtos. B Consulte o comprimento de cabo de motor máximo especificado em *[capétulo 4.3 Especificações Gerais](#page-79-0)*. C O comprimento de cabo de motor total especificado em *[capétulo 4.3 Especificações Gerais](#page-79-0)* é válido desde que os cabos paralelos sejam mantidos curtos com menos de 10 m cada. (Exemplo 1) D Considere queda de tensão nos cabos de motor. (Exemplo 1) E Considere queda de tensão nos cabos de motor. (Exemplo 2) F O comprimento de cabo de motor total especificado em *[capétulo 4.3 Especificações Gerais](#page-79-0)* é válido desde que os cabos paralelos sejam mantidos curtos com menos de 10 m cada. (Exemplo 2).

**Tabela 7.65 Legenda para** *Ilustração 7.34*

#### **Instalação Elétrica VLT**® **AutomationDrive FC 300 Guia de Design 90-1200 kW**

## 7.4.3 Isolação do Motor

Para comprimentos de cabo de motor menores ou iguais ao comprimento de cabo máximo listado em *[capétulo 4.3 Especificações Gerais](#page-79-0)*, utilize as características nominais de isolamento de motor mostradas em *Tabela 7.66*. Se um motor tiver características nominais de isolamento inferiores, a Danfoss recomenda utilizar um filtro dU/dt ou de onda senoidal.

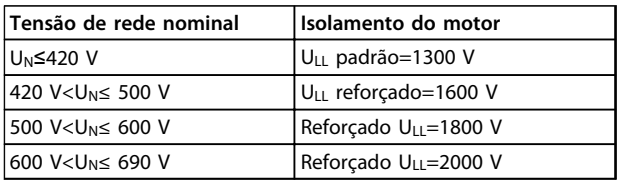

**Tabela 7.66 Características nominais do isolamento do motor**

## 7.4.4 Correntes dos Mancais do Motor

Todos os motores instalados com FC 302 de 90 kW ou conversores de frequência de alta potência devem ter mancais isolados NDE (Non-Drive End) instalados para eliminar correntes de mancal em circulação. Para minimizar as correntes do rolamento DE (Extremidade de acionamento) e do eixo, garanta o aterramento adequado do conversor de frequência, do motor, da máquina acionada e do motor para a máquina acionada.

Eis algumas estratégias de mitigação padrão:

- **•** Utilize um mancal isolado.
- **•** Siga os procedimentos de instalação corretos.
	- **-** Garanta que o motor e o motor de carga estão alinhados.
	- **-** Siga a orientação de instalação de EMC.
	- **-** Reforce o PE de modo que a impedância de alta frequência seja inferior no PE do que nos cabos condutores de energia de entrada
	- **-** Garanta uma boa conexão de alta frequência entre o motor e o conversor de frequência. Utilize um cabo blindado com conexão de 360º no motor e no conversor de frequência.
	- **-** Certifique-se de que a impedância do conversor de frequência para o terra do prédio é menor que a impedância de aterramento da máquina. Isso pode ser difícil para bombas.
	- **-** Faça uma conexão do terra direta entre o motor e a carga do motor
- **•** Diminua a frequência de chaveamento do IGBT.

**•** Modifique a forma de onda do inversor, 60° AVM vs. SFAVM.

Danfoss

- **•** Instale um sistema de aterramento do eixo ou utilize um acoplamento isolante
- **•** Aplique graxa lubrificante que seja condutiva.
- **•** Se possível, utilize as configurações de velocidade mínima.
- **•** Tente assegurar que a tensão de linha esteja balanceada em relação ao terra. Isso pode ser difícil para IT, TT, TN-CS ou para sistemas com ponto aterrado.
- **•** Use um filtro dU/dt ou senoidal.

#### 7.5 Cabos e Terminais de Controle

### 7.5.1 Acesso aos Terminais de Controle

Todos os terminais dos cabos de controle estão localizados sob a tampa frontal do conversor de frequência. Remova a tampa do terminal com uma chave de fenda.

## 7.5.2 Roteamento do Cabo de Controle

Fixe e roteie todos os fios de controle conforme mostrado em *[Ilustração 7.35](#page-219-0)* e *[Ilustração 7.36](#page-219-0)*. Lembre-se de conectar as blindagens de modo apropriado para garantir imunidade elétrica ideal.

#### **Conexão do fieldbus**

As conexões são feitas para os opcionais apropriados no cartão de controle. Para obter mais detalhes, consulte as instruções de fieldbus relevantes. O cabo deve estar fixado e conduzido junto com outros fios de controle dentro da unidade. Ver *[Ilustração 7.35](#page-219-0)* a *[Ilustração 7.39](#page-219-0)*.

Danfoss

#### <span id="page-219-0"></span>**Instalação Elétrica VLT**® **AutomationDrive FC 300 Guia de Design 90-1200 kW**

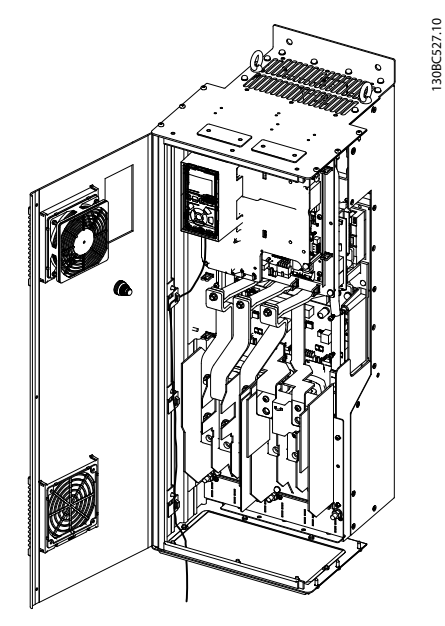

**7 7**

**Ilustração 7.35 Trajeto da fiação do cartão de controle para o D3h. A fiação do cartão de controle para o D1h, D2h, D4h, E1 e E2 usa o mesmo trajeto.**

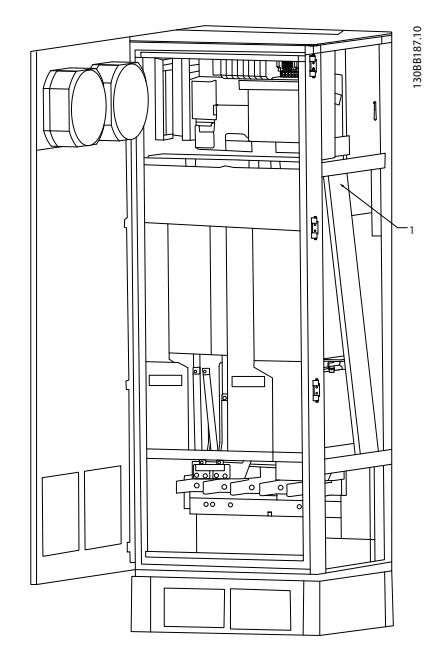

**Ilustração 7.36 Trajeto da fiação do cartão de controle para F1/F3. A fiação do cartão de controle para o F2/F4 usa o mesmo trajeto**

Nos conversores de frequência com chassi D e E, é possível conectar o fieldbus a partir do topo da unidade, conforme mostrado nas ilustrações a seguir. Na unidade IP21/54 (NEMA-1/NEMA-12) deve-se remover uma tampa. O código do kit para a conexão superior do fieldbus é 176F1742.

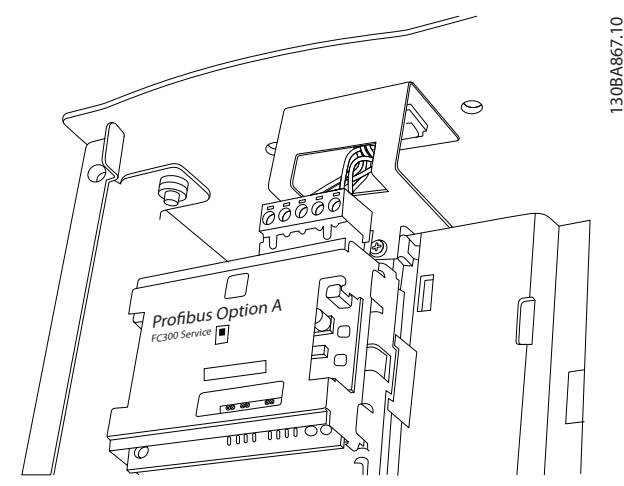

**Ilustração 7.37 Conexão superior do fieldbus**

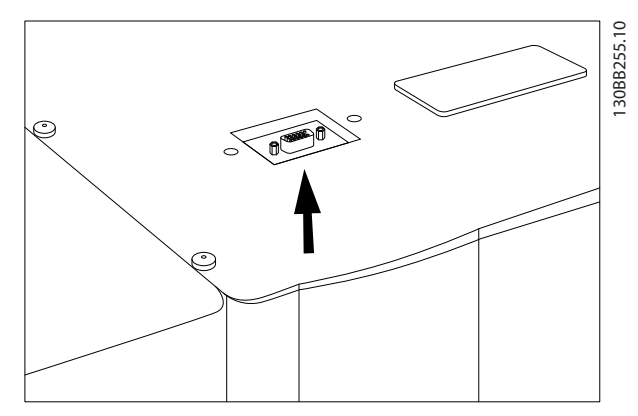

**Ilustração 7.38 Kit de entrada superior do Profibus, instalado**

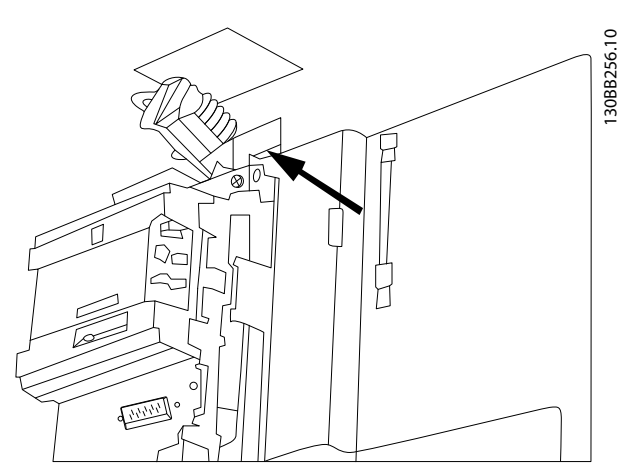

**Ilustração 7.39 Terminação da blindagem/alívio de tensão de condutores do fieldbus**

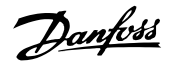

#### **Instalação de fonte de alimentação CC de 24 V externa** Torque: 0,5-0,6 Nm (5 polegada-lb) Tamanho de parafuso: M3

A alimentação de 24 V CC externa pode ser usada como alimentação de baixa tensão para a placa de controle e qualquer cartão opcional instalado. Isto ativa a operação completa do LCP (inclusive a configuração de parâmetros), sem que este esteja ligado à rede elétrica. Observe que uma advertência de baixa tensão será exibida quando a fonte de 24 V CC for conectada; no entanto, não há desarme.

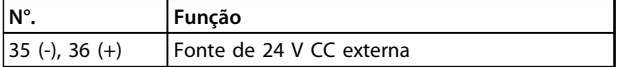

**Tabela 7.67 Números de terminal da fonte de alimentação externa de 24 V**

## **ADVERTÊNCIA**

**Use fonte de 24 V CC do tipo PELV para assegurar a isolação galvânica correta (tipo PELV), nos terminais de controle do conversor de frequência.**

## 7.5.3 Terminais de Controle

**Números de referências de desenhos:**

- 1. Plugue de 10 polos de E/S digital
- 2. Plugue de 3 polos do barramento RS-485
- 3. E/S analógica de 6 polos
- 4. Conexão USB

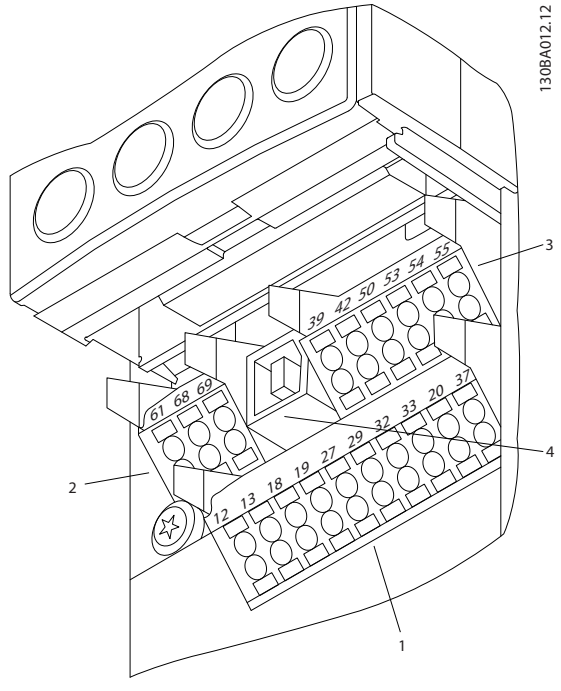

**Ilustração 7.40 Terminais de controle (todos os tamanhos de chassi)**

#### 7.5.4 Interruptores S201 (A53), S202 (A54) e S801

As chaves S201(A53) e S202 (A54) são usadas para selecionar uma configuração de corrente (0-20 mA) ou de tensão (-10 a +10 V) dos terminais de entrada analógica 53 e 54, respectivamente.

O interruptor S801 (BUS TER.) pode ser usado para ativar a terminação na porta RS-485 (terminais 68 e 69). Consulte *[Ilustração 7.43](#page-222-0)*.

#### **Configuração padrão:**

S201 (A53)=OFF (entrada de tensão)

## S202 (A54)=OFF (entrada de tensão) S801 (Terminação do bus serial)=OFF

*AVISO!*

**Altere a posição do interruptor apenas na desenergização.**

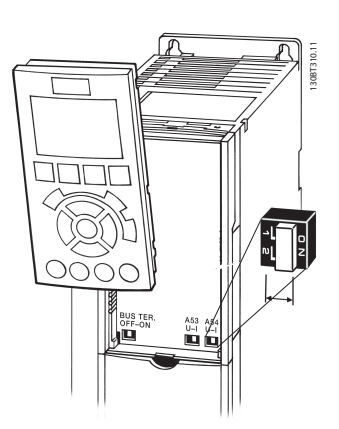

**Ilustração 7.41 Localização dos interruptores S801, S201 e S202 (direita para a esquerda)**

## 7.5.5 Instalação de Terminais de Controle

#### Terminais de Controle

Para montar o cabo no terminal, realize as seguintes etapas:

- 1. Descasque o isolamento de 9-10 mm.
- 2. Insira uma chave de fenda (Máx. 0,4x2,5 mm) no orifício quadrado.
- 3. Insira o cabo no orifício circular adjacente.
- 4. Remova a chave de fenda. O cabo estará então montado no terminal.

**7 7**

Para remover o cabo do terminal, realize as seguintes etapas:

- 1. Insira uma chave de fenda (Máx. 0,4x2,5 mm) no orifício quadrado.
- 2. Puxe o cabo.

## 7.5.6 Exemplo de Fiação Básica

- 1. Monte os blocos de terminais, que se encontram na sacola de acessórios, na parte frontal do conversor de frequência.
- 2. Conecte os terminais 18, 27 e 37 em +24 V (terminais 12/13)

#### **Configurações padrão:**

18=Partida, *5-10 Terminal 18 Entrada Digital* [9] 27=Parada inversa, *5-12 Terminal 27, Entrada Digital* [6] 37=Torque de segurança desligado inversão

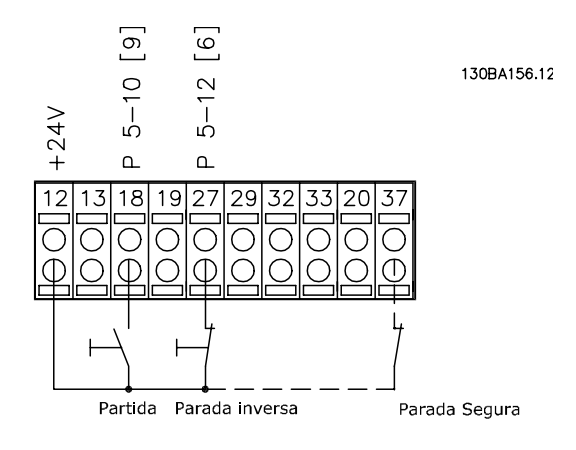

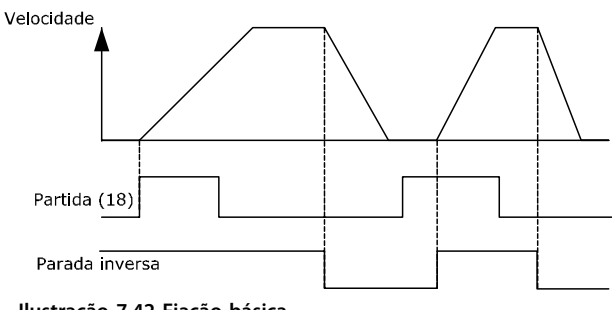

**Ilustração 7.42 Fiação básica**

## <span id="page-222-0"></span>7.5.7 Instalação de Cabos de Controle

Instalação Elétrica

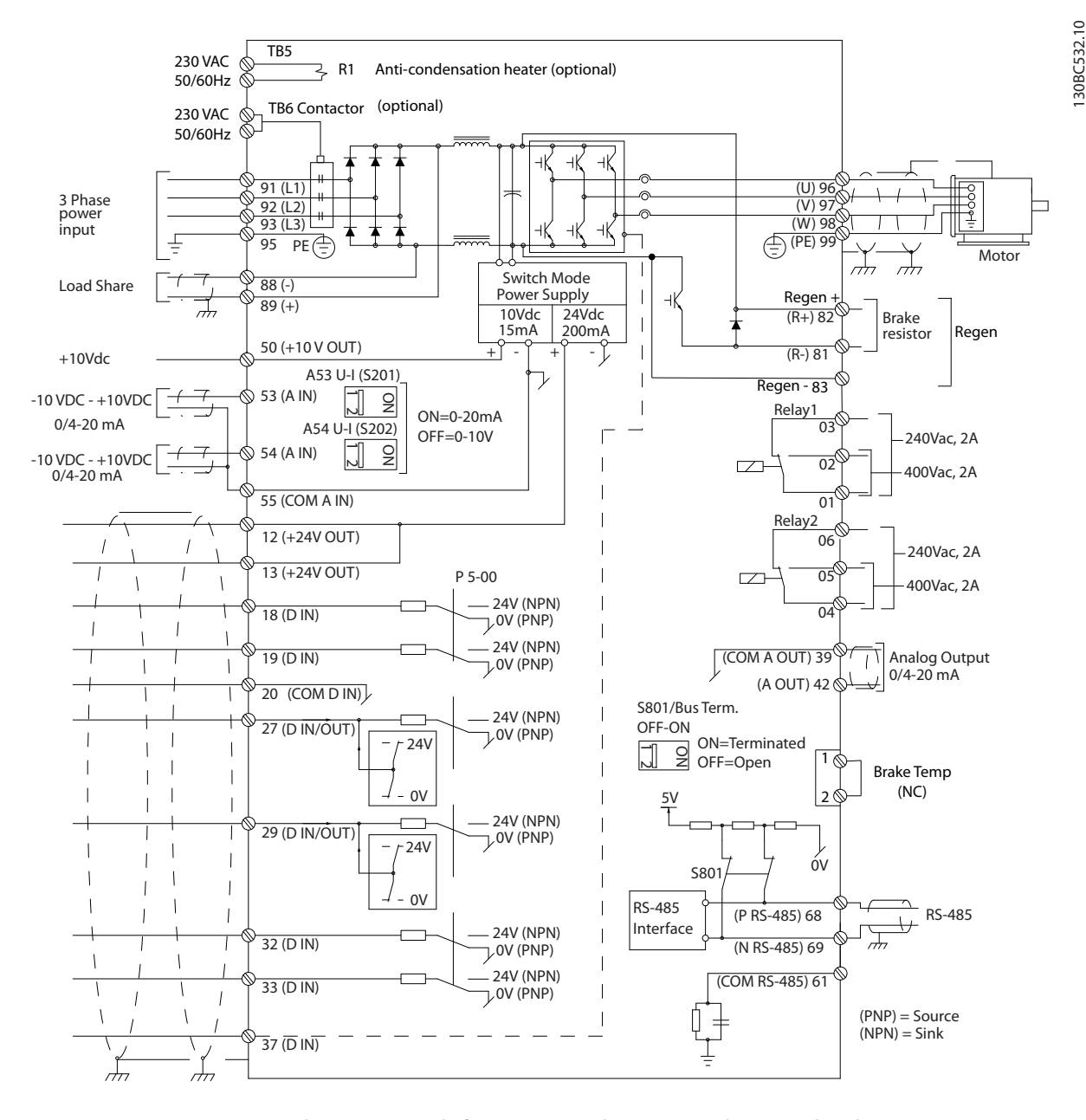

**Ilustração 7.43 Diagrama interconectado, Conversores de frequência com chassi D (A=analógico, D=digital) O Terminal 37 é utilizado para Torque seguro desligado. Para obter instruções sobre a instalação do Torque seguro desligado, consulte** *[capétulo 3.12 Parada Segura](#page-59-0)***.**

130BC532.10

Danfoss

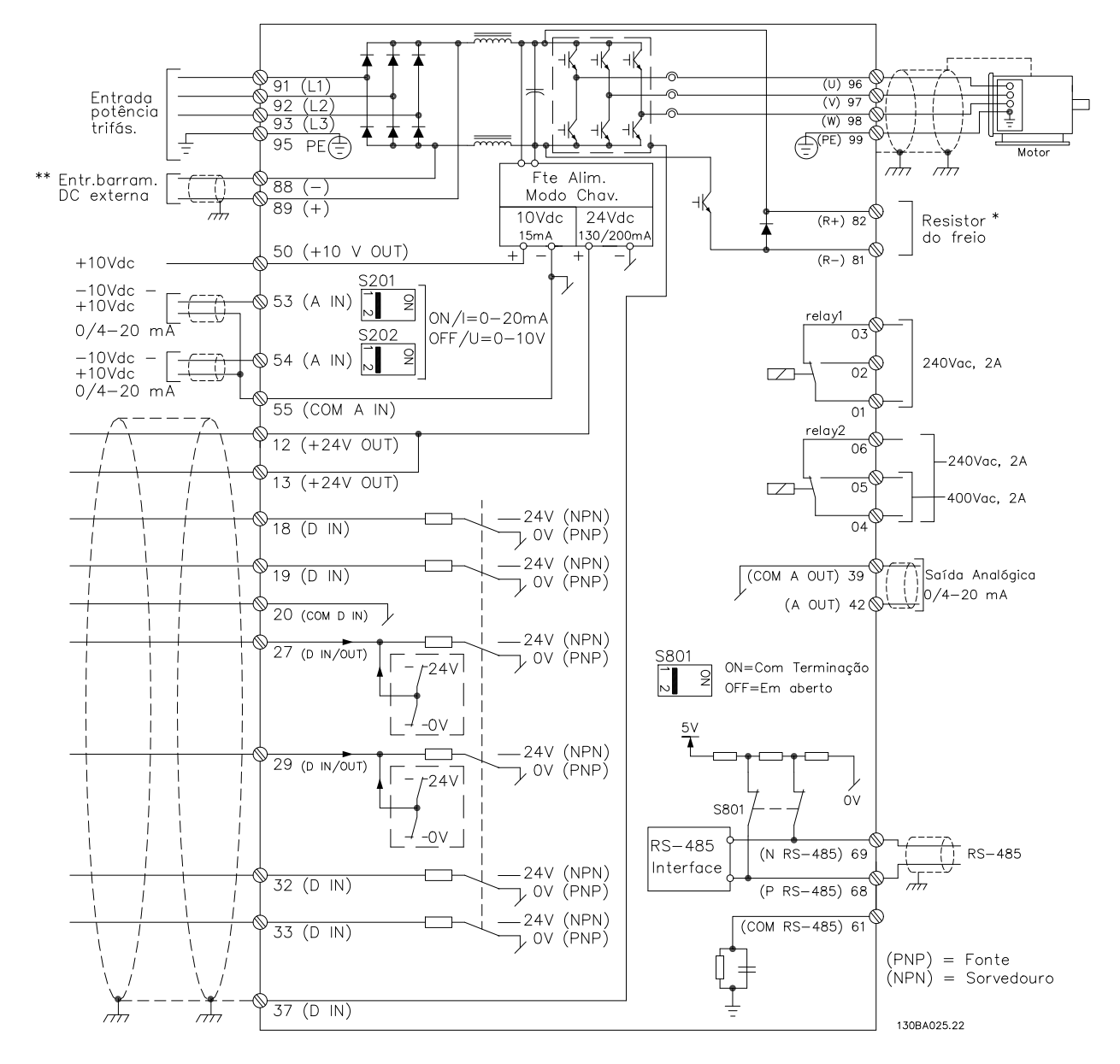

**Ilustração 7.44 Diagrama de interconexão, conversores de frequência com chassi E e F**

Cabos de controle e de sinais analógicos muito longos podem resultar em loops de aterramento de 50/60 Hz, devido ao ruído dos cabos de rede elétrica. Se isto acontecer, é possível que haja a necessidade de cortar a malha da blindagem ou inserir um capacitor de 100 nF entre a malha e o chassi. Conecte as entradas e saídas digitais e analógicas separadamente às entradas comuns (terminais 20, 55 e 39) do conversor de frequência para evitar que correntes de terra dos dois grupos afetem outros grupos. Por exemplo, o chaveamento na entrada digital pode interferir no sinal da entrada analógica.

#### **Polaridade da Entrada dos Terminais de Controle**

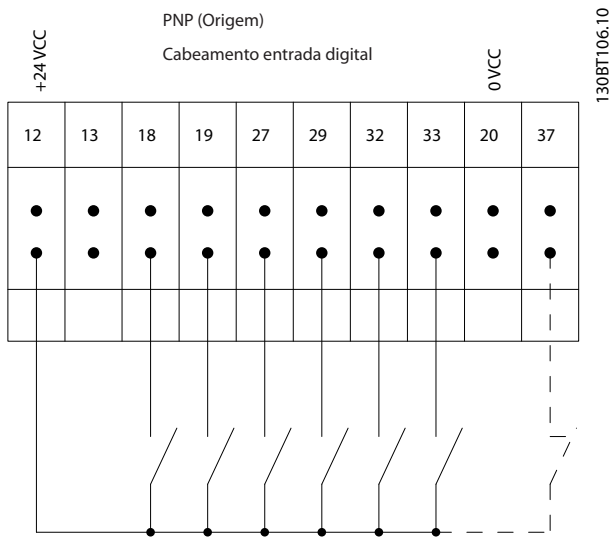

**Ilustração 7.45 Polaridade da Entrada dos Terminais de Controle (Fonte PNP)**

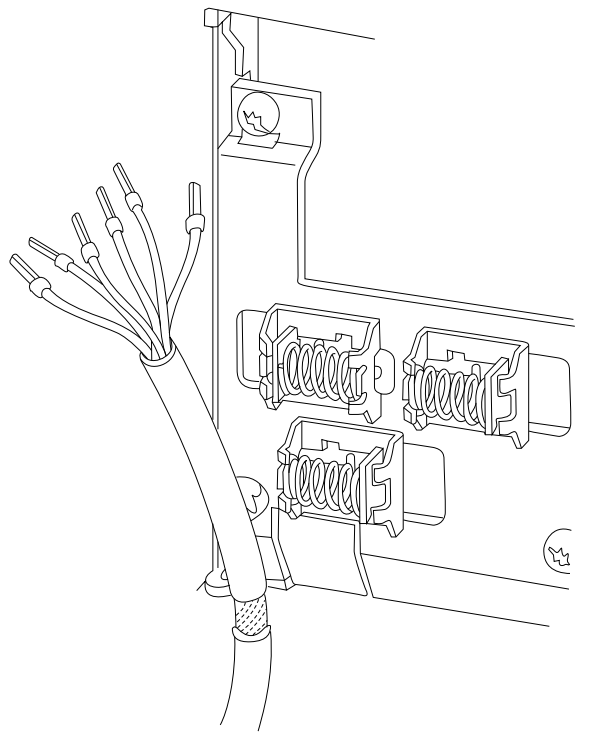

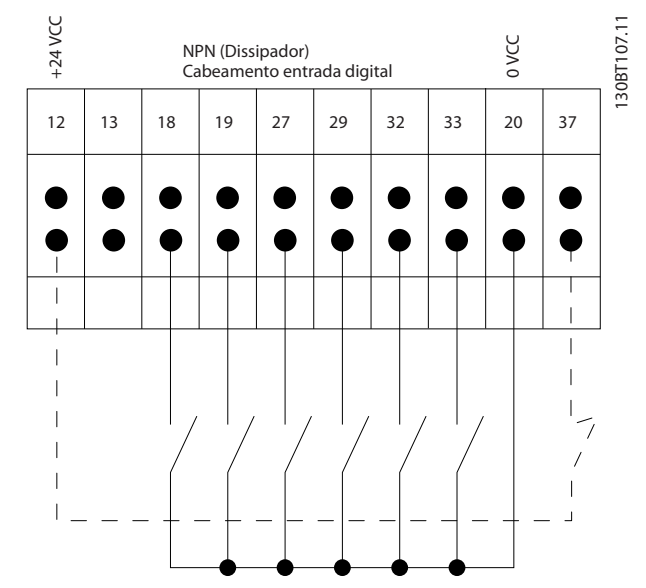

**Ilustração 7.46 Polaridade da Entrada dos Terminais de Controle (Dissipador NPN)**

## *AVISO!*

**Utilize cabos blindados/blindados para conformidade com especificações de emissão de EMC. Para obter mais informações, consulte** *[capétulo 7.8 EMC - Instalação](#page-230-0) [correta](#page-230-0)***.**

**Ilustração 7.47 Terminação da blindagem e alívio de tensão do cabo de controle**

130BA681.10

30BA681.10

Danfoss

Danfoss

## 7.5.8 Cabos de controle de 12 pulsos

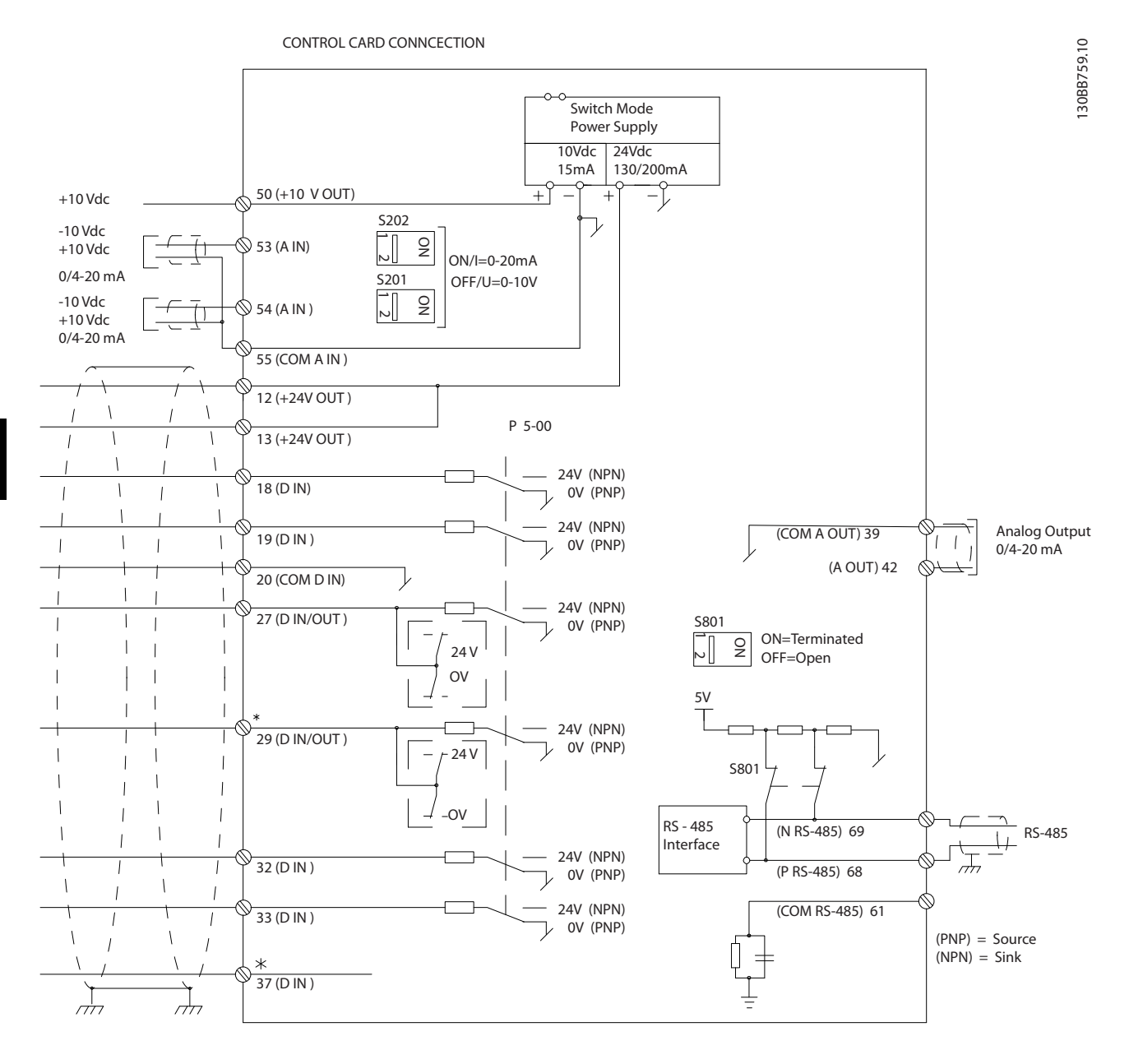

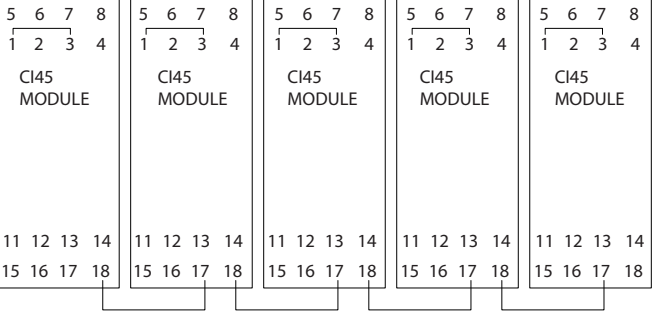

**Ilustração 7.48 Diagrama do Cabo de Controle**

#### **Instalação Elétrica VLT**® **AutomationDrive FC 300 Guia de Design 90-1200 kW**

Danfoss

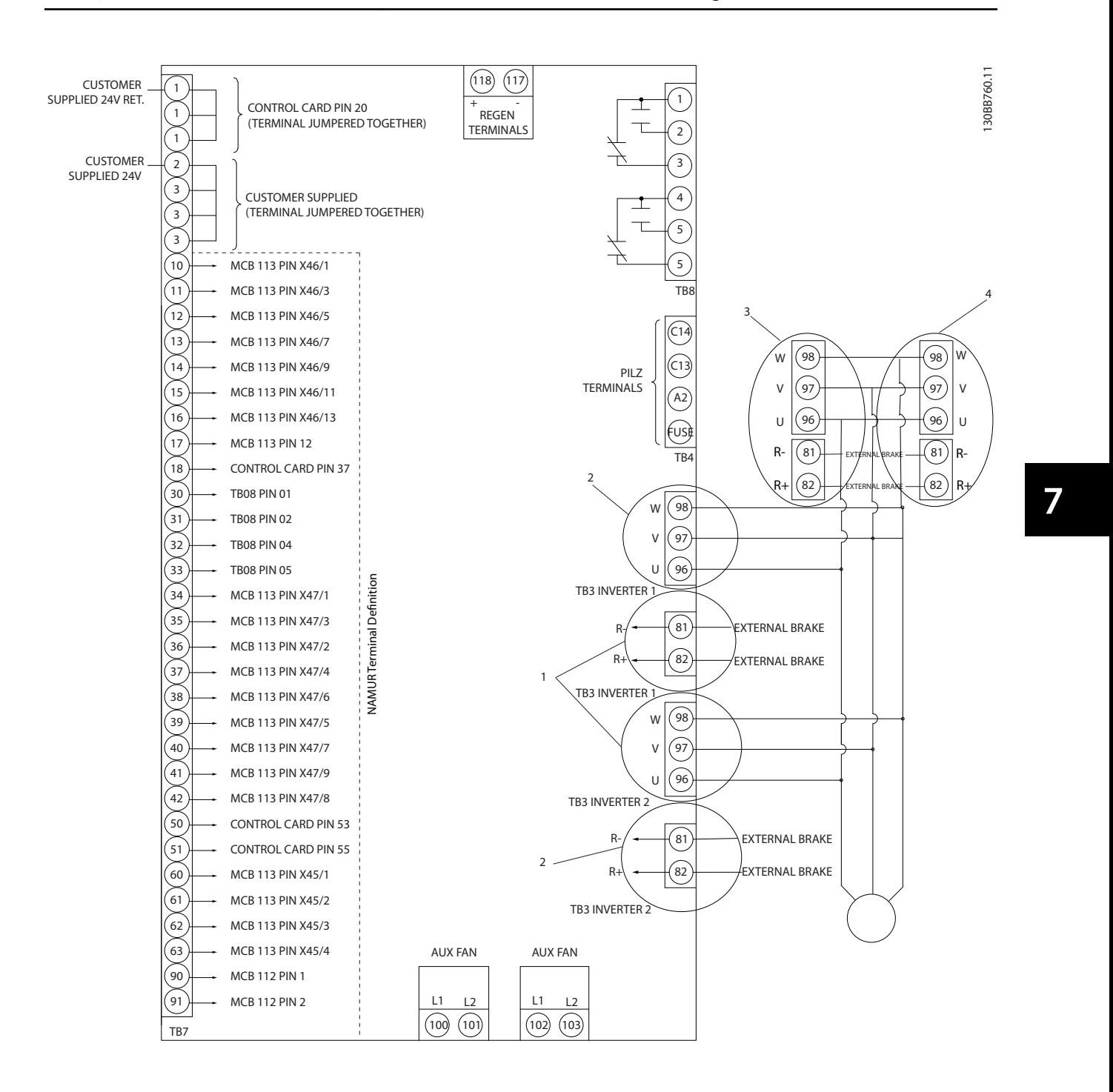

#### **Ilustração 7.49 Terminais Elétricos sem Opcionais**

O Terminal 37 é a entrada a ser utilizada para torque seguro desligado. Para obter instruções sobre a instalação do torque seguro desligado, consulte *[capétulo 3.12 Parada Segura](#page-59-0)*.

1) F8/F9=(1) conjunto de terminais.

2) F10/F11=(2) conjuntos de terminais.

3) F12/F13=(3) conjuntos de terminais.

#### **Polaridade da Entrada dos Terminais de Controle**

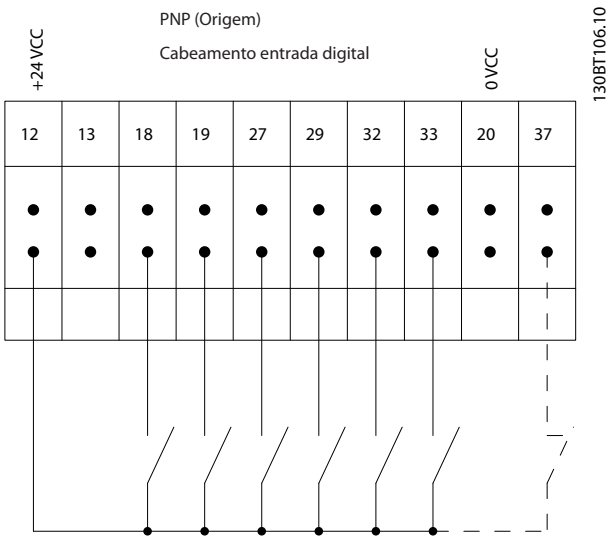

**Ilustração 7.50 Polaridade da Entrada dos Terminais de Controle**

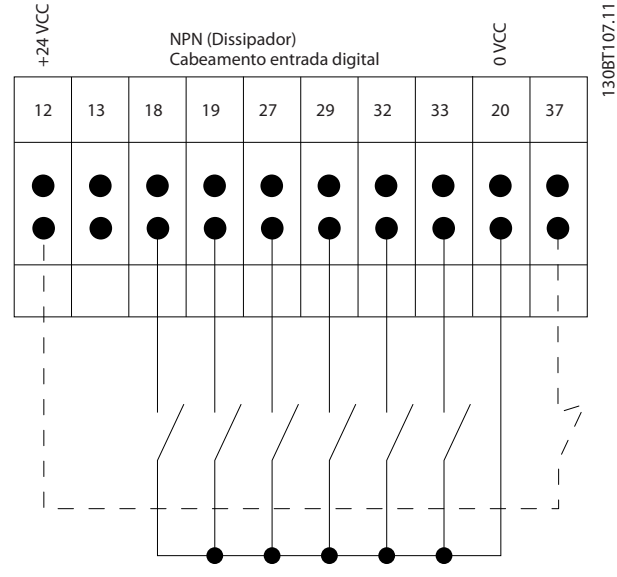

**Ilustração 7.51 Polaridade da Entrada dos Terminais de Controle**

### 7.5.9 Saída do relé chassi D

#### **Relé 1**

- **•** Terminal 01: comum
- **•** Terminal 02: 400 V CA normalmente aberto
- **•** Terminal 03: 240 V CA normalmente fechado

#### **Relé 2**

- **•** Terminal 04: comum
- **•** Terminal 05: 400 V CA normalmente aberto
- **•** Terminal 06: 240 V CA normalmente fechado

O Relé 1 e o relé 2 são programados nos *5-40 Função do Relé*, *5-41 Atraso de Ativação do Relé* e *5-42 Atraso de Desativação do Relé*.

Use módulo opcional MCB 105 para saídas de relé adicionais.

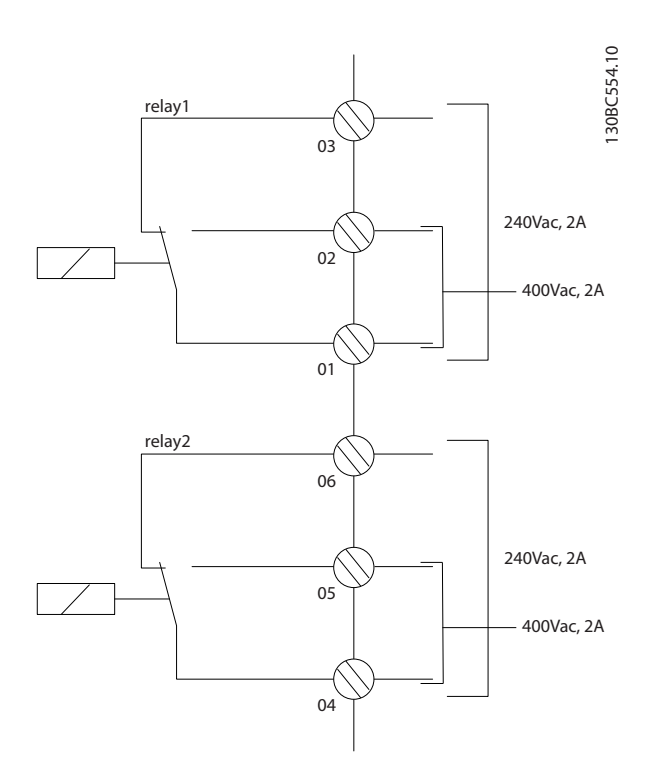

**Ilustração 7.52 Saídas de Relé Adicionais do Chassi D**

### 7.5.10 Saída do Relé Chassi E e F

**Relé 1**

- **•** Terminal 01: comum
- **•** Terminal 02: 240 V CA normalmente aberto
- **•** Terminal 03: 240 V CA normalmente fechado
- **Relé 2**
	- **•** Terminal 04: comum
	- **•** Terminal 05: 400 V CA normalmente aberto
	- **•** Terminal 06: 240 V CA normalmente fechado

O Relé 1 e o relé 2 são programados nos *5-40 Função do Relé*, *5-41 Atraso de Ativação do Relé* e *5-42 Atraso de Desativação do Relé*.

Use módulo opcional MCB 105 para saídas de relé adicionais.

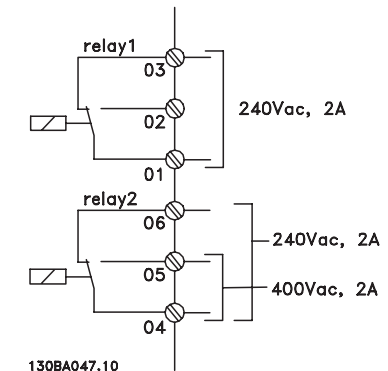

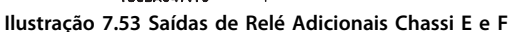

#### 7.5.11 Chave de Temperatura do Resistor do Freio

#### **Chassi de tamanho D-E-F**

Torque: 0,5-0,6 Nm (5 polegada-lb) Tamanho de parafuso: M3

Esta entrada monitora a temperatura de um resistor do freio conectado externamente. Se a entrada for estabelecida entre 104 e 106, o conversor de frequência desarmará com advertência/alarme 27, "IGBT do Freio". Se a conexão for fechada entre 104 e 105, o conversor de frequência desarmará com advertência/alarme 27, "IGBT do Freio".

Instale um interruptor KLIXON que é "normalmente fechado". Se esta função não for utilizada, coloque 106 e 104 em curto circuito juntos.

Normalmente fechado: 104-106 (jumper instalado de fábrica)

Normalmente aberto: 104-105

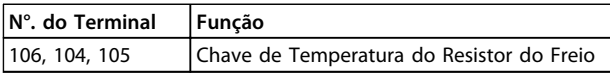

**Tabela 7.68 Terminais de Interruptor de Temperatura do Resistor do Freio**

## *AVISO!*

**Se a temperatura do resistor do freio ficar muito alta e o interruptor térmico desarmar, o conversor de frequência irá parar a frenagem e o motor para por inércia.**

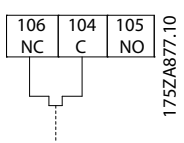

**Ilustração 7.54 Interconexão do interruptor de temperatura do resistor do freio**

### 7.6 Conexões Adicionais

#### 7.6.1 Conexão do Bus CC

O terminal do bus CC é utilizado como backup CC, em que o circuito intermediário é alimentado a partir de uma fonte externa.

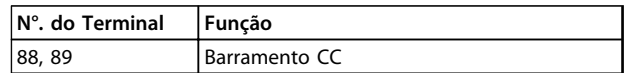

**Tabela 7.69 Terminais de barramento CC**

Entre em contato com a Danfoss para obter mais informações.

### 7.6.2 Load Sharing

Load Sharing requer equipamento extra e considerações de segurança. Para obter mais informações, *Nota de aplicação de Load Sharing*.

## **ACUIDADO**

**Observe que tensões de até 1099 V CC podem ocorrer nos terminais.**

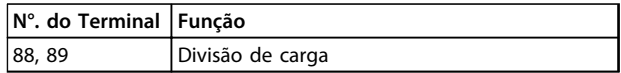

#### **Tabela 7.70 Terminais de load sharing**

O cabo de conexão deverá ser blindado e o comprimento máximo do conversor de frequência até o barramento CC está limitado a 25 metros (82 pés).

O load sharing permite ligar os circuitos intermediários CC de vários conversores de frequência.

## **ADVERTÊNCIA**

**Observe que desconectar da rede elétrica pode não isolar o conversor de frequência devido à conexão do barramento CC.**

## 7.6.3 Instalação do Cabo do Freio

O cabo de conexão para o resistor de freio deve ser blindado e o comprimento máximo deve ser de 25 metros (82 pés) do conversor de frequência até o barramento CC.

- 1. Use braçadeira de cabo para conectar a blindagem à placa traseira condutiva no conversor de frequência e ao gabinete metálico do resistor do freio.
- 2. Dimensione a seção transversal do cabo do freio de forma a corresponder ao torque do freio.

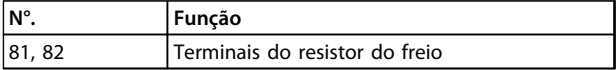

**Tabela 7.71 Terminais do resistor do freio**

Consulte o *Guia de Design de Resistores de Freio* para obter mais detalhes.

## *AVISO!*

**Se ocorrer um curto circuito no IGBT do freio, evite a perda de energia no resistor de freio utilizando um interruptor ou contator de rede elétrica para desconectar o conversor de frequência da rede. Somente o conversor de frequência deverá controlar o contator.**

## **ACUIDADC**

**Observe que tensões de até 1099 V CC podem ocorrer nos terminais.**

#### **Requisitos do chassi F**

Conecte o(s) resistor(es) do freio aos terminais do freio em cada módulo do inversor.

#### 7.6.4 Como Conectar um PC ao Conversor de Frequência

Para controlar o conversor de frequência a partir de um PC, instale o Software MCT 10 Setup. O PC é conectado por meio de um cabo USB padrão (host/dispositivo) ou por meio da interface RS-485 como mostrado na seção *Conexão do Barramento* no Guia de Programação.

USB é um barramento serial que utiliza 4 fios blindados com o pino de aterramento 4 conectado na blindagem da porta USB do PC. Todos os PCs padrão são fabricados sem isolação galvânica na porta USB.

Siga as recomendações de ponto de aterramento/terra descritas em *Conexão com a rede elétrica e aterramento*, *VLT*® *AutomationDrive Instruções Operacionais* para prevenir danos ao controlador host USB através da blindagem do cabo USB.

Ao conectar o PC ao conversor de frequência através de um cabo USB, a Danfoss recomenda a utilização de um isolador USB com isolação galvânica para proteger o controlador host USB do PC de diferenças potenciais do ponto de aterramento/terra. É recomendável não usar um cabo de energia do PC com plugue de aterramento quando o PC estiver conectado ao conversor de frequência por meio de um cabo USB. Isso reduz a diferença potencial do ponto de aterramento/terra, mas não elimina todas as diferenças de potencial devido ao aterramento e a blindagem conectados na porta USB do PC.

Danfoss

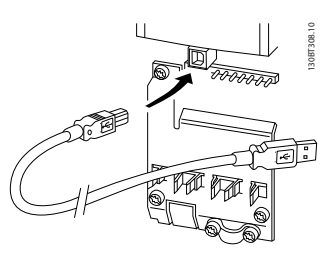

**Ilustração 7.55 Conexão USB**

## 7.6.5 Software de PC

Para armazenar dados no PC através do Software de setup MCT 10, realize as seguintes etapas:

- 1. Conecte um PC à unidade, através de uma porta de comunicação USB.
- 2. Abra o software Setup do MCT 10.
- 3. Selecione a porta USB na seção "rede".
- 4. Selecione "Copiar".
- 5. Selecione a seção "projeto".
- 6. Selecione "Colar".
- 7. Selecione "Salvar Como".

Todos os parâmetros são armazenados nesse instante.

Para transferir dados do PC para o conversor de frequência através do Software de setup MCT 10, realize as seguintes etapas:

- 1. Conecte um PC à unidade, através de uma porta de comunicação USB.
- 2. Abra o software Setup do MCT 10.
- 3. Selecione "Abrir" os arquivos armazenados serão exibidos.
- 4. Abra o arquivo apropriado.
- 5. Selecione "Gravar no drive".

Todos os parâmetros agora estão transferidos para o conversor de frequência.

<span id="page-230-0"></span>Há um manual separado disponível para o *Software de Setup MCT 10*.

### 7.7 Segurança

## 7.7.1 Teste de Alta Tensão

Execute um teste de alta tensão provocando curto circuito nos terminais U, V, W, L1, L2 e L3. Aplique o máximo de 2,15 kV CC para conversores de frequência de 380-500 V e 2,525 kV para conversores de frequência de 525-690 V durante um segundo entre esse ponto em curto circuito e o chassi.

## **ADVERTÊNCIA**

**Ao executar testes de alta tensão de toda a instalação, interrompa a conexão de rede elétrica e do motor, se as correntes de fuga estiverem demasiado altas.**

## 7.7.2 Aterramento

Para obter compatibilidade eletromagnética (EMC) ao instalar um conversor de frequência, deve-se considerar as regras básicas a seguir.

- **•** Aterramento de segurança: O conversor de frequência tem corrente de fuga elevada e deve ser aterrado corretamente por questão de segurança. Atenda todas as regulamentações de segurança locais.
- **•** Aterramento das altas frequências: Mantenha as conexões do fio terra tão curtas quanto possível.

Ligue os diferentes sistemas de terra mantendo a mais baixa impedância do condutor possível. Obtenha a mais baixa impedância do condutor possível mantendo o cabo condutor tão curto quanto possível e utilizando a maior área de contato possível.

Os gabinetes metálicos dos diferentes dispositivos são montados na placa traseira do painel elétrico usando a impedância de HF mais baixa possível. Esta prática evita ter diferentes tensões de HF para os dispositivos individuais e evita o risco de correntes de interferência nas frequências de rádio fluindo nos cabos de conexão que podem ser usados entre os dispositivos. Para obter uma baixa impedância de alta frequência, utilize os parafusos de fixação do dispositivo como conexões de alta frequência na placa traseira. Remova a tinta isolante ou obstruções semelhantes dos pontos de fixação.

## 7.7.3 Conexão do terra de Segurança

O conversor de frequência tem corrente de fuga elevada e deve, portanto, ser aterrado de forma adequada por motivos de segurança de acordo com a EN 50178.

Danfoss

## **ADVERTÊNCIA**

**A corrente de fuga para o terra do conversor de frequência excede 3,5 mA. Para garantir uma boa conexão mecânica do cabo do ponto de aterramento até a conexão do terra (terminal 95), o aterramento do terra deverá ser reforçado de uma das seguintes maneiras:**

- **• fio do ponto de aterramento de pelo menos 10 mm<sup>2</sup>**
- **• Dois fios de ponto de aterramento separados, ambos seguindo as regras de dimensionamento**

### 7.8 EMC - Instalação correta

#### 7.8.1 Instalação elétrica - Cuidados com EMC

A seguir há uma diretriz para boas práticas de engenharia ao instalar conversores de frequência. Siga estas diretrizes em conformidade com EN 61800-3 *Primeiro ambiente*. Se a instalação estiver em EN 61800-3 *Segundo ambiente*, redes industriais ou em uma instalação com seu próprio transformador, desviar-se destas diretrizes é permitido, mas não recomendável. Consulte também *[capétulo 2.3.3 Danfoss Conversor de Frequência e Certificação](#page-16-0) [CE](#page-16-0)*, *[capétulo 3.5 Aspectos Gerais das EMC](#page-45-0)*, *[capétulo 3.5.2 Resultados do Teste de EMC](#page-47-0)*, e *[capétulo 7.8.3 Ponto de aterramento de Cabos de Controle](#page-232-0) [Blindados](#page-232-0)*.

#### **Boas práticas de engenharia para garantir a instalação elétrica em conformidade com a EMC:**

- **•** Use somente cabos de motor blindados e trançados/encapados metalicamente e cabos de controle trançados e blindados. A tela fornece uma cobertura mínima de 80%. O material de blindagem deve ser metálico, normalmente de cobre, alumínio, aço ou chumbo, mas pode ser também de outros materiais. Não há requisitos especiais para os cabos da rede elétrica.
- **•** As instalações que utilizem conduítes metálicos rígidos não requerem o uso de cabo blindado, mas o cabo do motor deve ser instalado em um conduíte separado dos cabos de controle e de rede elétrica. É necessário haver conexão total do conduíte do conversor de frequência ao motor. Em relação à EMC, o desempenho dos conduítes flexíveis varia muito e é necessário obter informações do fabricante a esse respeito.

Danfoss

- **•** Conecte o conduíte blindado ao ponto de aterramento nas duas extremidades dos cabos de motor, assim como dos cabos de controle. Em alguns casos, não é possível conectar a malha da blindagem nas duas extremidades. Nesses casos, é importante conectar a malha da blindagem no conversor de frequência. Consulte também *[capétulo 7.7.2 Aterramento](#page-230-0)*.
- **•** Evite a terminação da blindagem com extremidades torcidas (rabichos). Isto aumenta a impedância de alta frequência da malha, reduzindo a sua eficácia em altas frequências. Ao invés disso, use braçadeiras de cabos de baixa impedância ou buchas próprias para EMC.
- **•** Sempre que possível, evite usar cabos de controle ou cabos de motor sem blindagem dentro de gabinetes que abrigam o conversor de frequência.

Deixe a blindagem tão próxima dos conectores quanto possível.

*Ilustração 7.56* mostra um exemplo de uma instalação elétrica de um conversor de frequência IP20 em conformidade com a EMC. O conversor de frequência está instalado em uma cabine de instalação, com um contator de saída, e conectado a um PLC que, neste exemplo, está instalado em uma cabine separada. Outras maneiras de fazer a instalação podem proporcionar desempenho de EMC tão bom quanto este, desde que sejam seguidas as orientações para as práticas de engenharia.

Se a instalação não for executada de acordo com as orientações e se forem utilizados cabos e fios de controle sem blindagem, alguns requisitos de emissão não serão atendidos, embora os requisitos de imunidade sejam atendidos. Consulte *[capétulo 3.5.2 Resultados do Teste de EMC](#page-47-0)*.

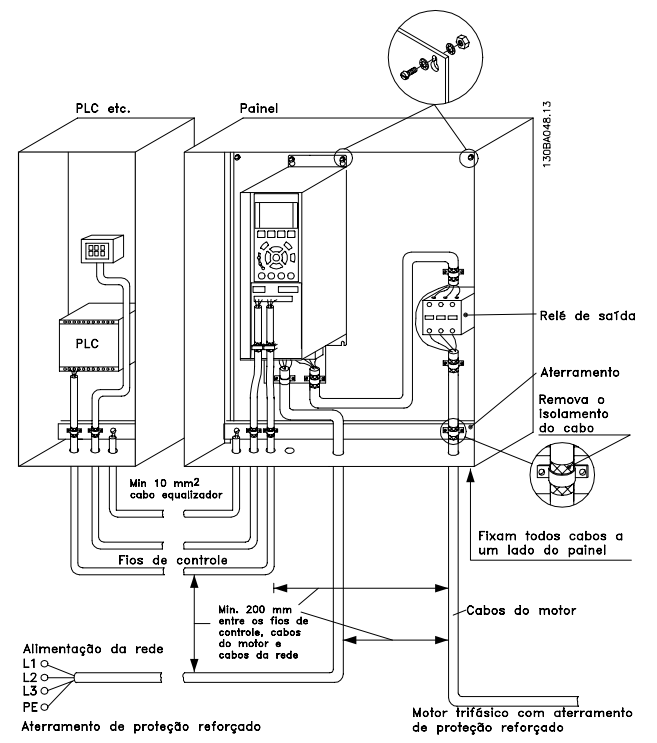

**Ilustração 7.56 Instalação elétrica de um conversor de frequência em gabinete em conformidade com a EMC**

<span id="page-232-0"></span>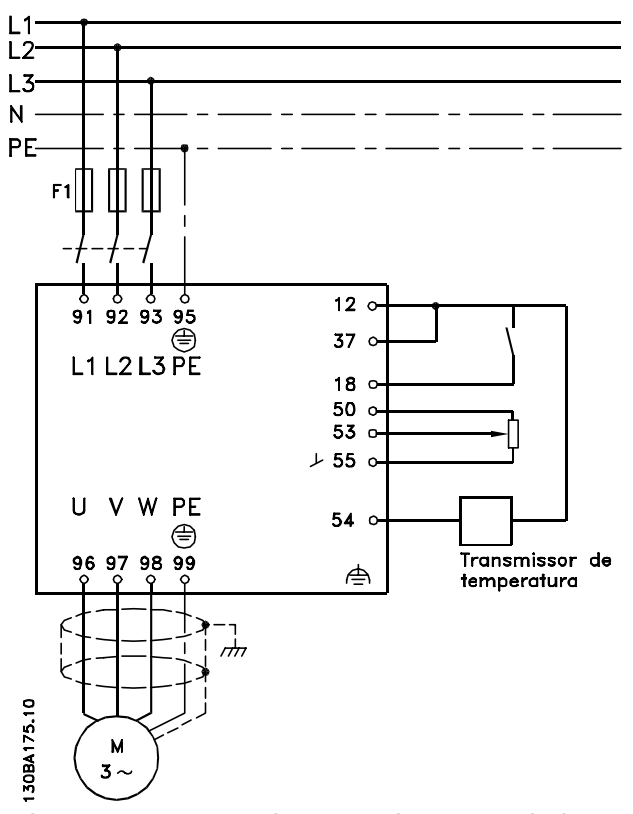

**Ilustração 7.57 Diagrama de Conexão Elétrica (exemplo de 6 pulsos mostrado)**

## 7.8.2 Utilização de Cabos de EMC Corretos

A Danfoss recomenda utilizar cabos trançados blindados/ encapados metalicamente para otimizar a imunidade de EMC dos cabos de controle e das emissões de EMC dos cabos do motor.

A capacidade do cabo reduzir a radiação de entrada e de saída do ruído elétrico depende da impedância de transferência (Z<sub>T</sub>). A malha de blindagem do cabo é normalmente concebida para reduzir a transferência do ruído elétrico; entretanto, uma blindagem com valor de impedância de transferência  $(Z_T)$  mais baixo é o mais eficaz.

A impedância de transferência ( $Z_T$ ) raramente é informada pelos fabricantes de cabos, mas geralmente é possível estimar a impedância de transferência  $(Z_T)$  avaliando o projeto físico do cabo. Consulte *Ilustração 7.58*.

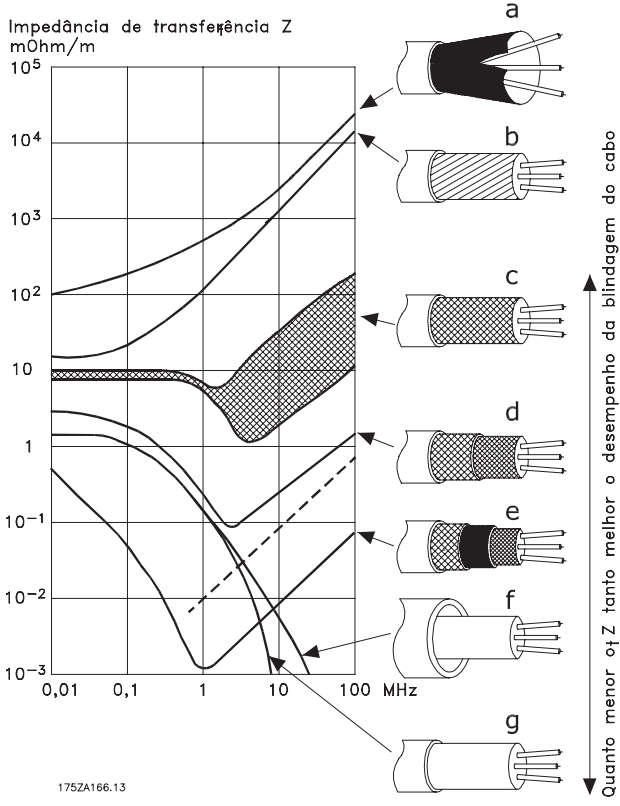

**Ilustração 7.58 Impedância de transferência ZT**

### 7.8.3 Ponto de aterramento de Cabos de Controle Blindados

#### **Blindagem correta**

O método preferido é proteger os cabos de controle e de comunicação serial com braçadeiras de blindagem nas duas extremidades para garantir o melhor contato possível dos cabos de alta frequência.

Se o potencial do ponto de aterramento entre o conversor de frequência e o PLC for diferente, poderá ocorrer ruído elétrico. Esse problema pode ser resolvido instalando um cabo de equalização junto ao cabos de controle. A seção transversal mínima do cabo é de 16 mm <sup>2</sup>.

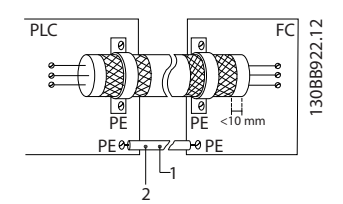

**Ilustração 7.59 Equalizando o cabo próximo a um cabo de controle**

| Velocidade 16 mm2   |
|---------------------|
| Cabo de equalização |

**Tabela 7.72 Legenda para** *Ilustração 7.59*

#### **Loops de aterramento de 50/60 Hz**

Com cabos muito longos, podem ocorrer loops de aterramento. Elimine malhas de aterramento conectando uma extremidade do filtro para o terra com um capacitor de 100 nF (mantendo os cabos curtos).

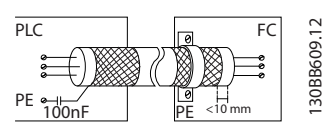

**Ilustração 7.60 Eliminando loops de aterramento conectando o ponto de aterramento/terra ao capacitor de 100 nF**

#### **Evite ruído de EMC na comunicação serial**

Este terminal está conectado ao ponto de aterramento por meio de uma conexão RC interna. Use cabos de par trançado para reduzir a interferência entre os condutores. O método recomendado é mostrado em *Ilustração 7.62*.

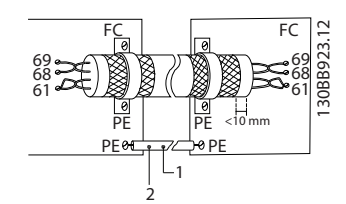

**Ilustração 7.61 Utilizando cabos de par trançado para reduzir interferência**

| Velocidade 16 mm2   |
|---------------------|
| Cabo de equalização |

**Tabela 7.73 Legenda para** *Ilustração 7.61*

Como alternativa, a conexão com o terminal 61 pode ser omitida:

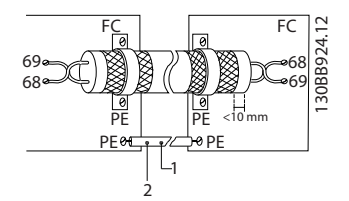

**Ilustração 7.62 Reduzindo a interferência omitindo o terminal 61**

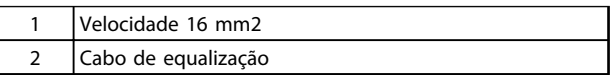

**Tabela 7.74 Legenda para** *Ilustração 7.62*

#### 7.8.4 Interruptor de RFI

#### **Alimentação de rede elétrica isolada do ponto de aterramento**

Se o conversor de frequência for alimentado a partir de uma rede elétrica isolada (rede elétrica IT, delta flutuante ou delta aterrado) ou rede elétrica TT/TN-S com uma perna aterrada, recomenda-se que a chave de RFI seja desligada (OFF)1), por meio do *14-50 Filtro de RFI* no conversor de frequência e do *14-50 Filtro de RFI* no filtro. Para obter mais detalhes, consulte a IEC 364-3. Em OFF (Desligado), os capacitores do filtro entre o chassi e o circuito intermediário são desconectadas, para evitar danos ao circuito intermediário e para reduzir as correntes de fuga de terra (de acordo com a norma IEC 61800-3).

Danfoss

Caso for necessário desempenho de EMC ideal ou que os motores sejam conectados em paralelo ou que o cabo de motor tenha comprimento acima de 25 m, a Danfoss recomenda programar o *14-50 Filtro de RFI* para [ON] (Ligado).

Consulte também a *Nota de Aplicação, VLT em Rede Elétrica de TI, MN50P*. É importante utilizar monitores de isolação que possam ser usados em conjunto com os circuitos de potência (IEC 61557-8).

#### 7.9 Interferência/Harmônicas da Alimentação de Rede Elétrica

Um conversor de frequência recebe uma corrente não senoidal da rede elétrica, o que aumenta a corrente de entrada IRMS. Uma corrente não-senoidal pode ser transformada através de uma análise de Fourier e dividida em correntes senoidais com frequências diferentes. Consulte *Tabela 7.75*.

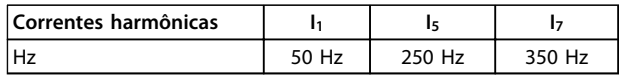

**Tabela 7.75 Divisão de corrente não senoidal em correntes senoidais com frequências diferentes**

As harmônicas não afetam diretamente o consumo de energia, mas aumentam as perdas de calor no transformador e nos cabos. Portanto, em instalações com alta porcentagem de carga de retificador, é necessário manter as correntes harmônicas em nível baixo para evitar sobrecarga do transformador e temperatura alta nos cabos.

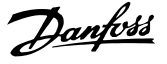

## *AVISO!*

**Algumas das correntes harmônicas podem interferir em equipamento de comunicação que estiver conectado no mesmo transformador ou causar ressonância vinculada com banco de capacitores para correção do fator de potência.**

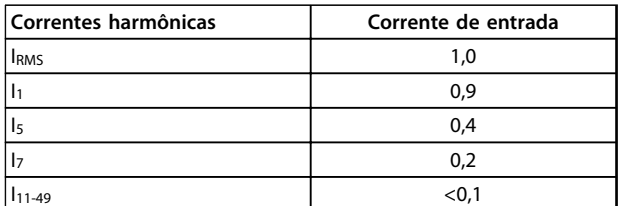

**Tabela 7.76 Correntes Harmônicas Comparadas com a Corrente de Entrada RMS**

Para garantir correntes harmônicas baixas, o conversor de frequência é equipado com bobinas de circuito intermediário por padrão. As bobinas CC reduzem a distorção de harmônicas total (THD) para 40%.

#### 7.9.1 O Efeito de Harmônicas em um Sistema de Distribuição de Energia

No *Ilustração 7.63*, um transformador está conectado no lado primário a um ponto de acoplamento comum (PCC1) na alimentação de tensão média. O transformador tem uma impedância Z<sub>xfr</sub> e alimenta diversas cargas. O ponto de acoplamento comum em que todas as cargas são conectadas juntas é o PCC2. Cada carga é conectada através de cabos que têm uma impedância  $Z_1$ ,  $Z_2$ ,  $Z_3$ .

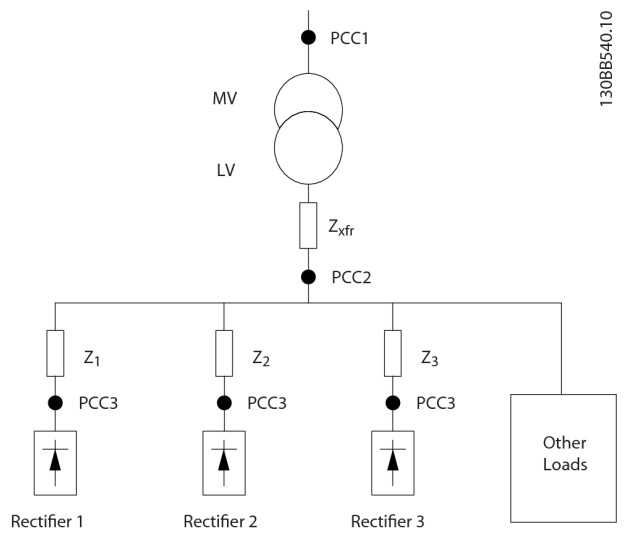

**Ilustração 7.63 Sistema de Distribuição Pequeno**

Correntes harmônicas produzidas por cargas não lineares causam distorção da tensão devido à queda de Tensão nas impedâncias do sistema de distribuição. Impedâncias mais altas resultam em níveis mais altos de distorção de tensão.

A distorção de corrente afeta o desempenho do dispositivo e a carga individual. A distorção de tensão afeta o desempenho do sistema. Não é possível determinar a distorção de tensão no PCC sabendo conhecendo o desempenho harmônico da carga. Para prever a distorção no PCC, a configuração do sistema de distribuição e as impedâncias relevantes devem ser conhecidas.

Um termo usado comumente para descrever a impedância de uma grade é a relação de curto circuito (Rsce). Rsce é definido como a proporção entre a potência aparente do curto circuito no PCC (Ssc) e a potência nominal aparente da carga (Sequ).

$$
R\text{see} = \frac{\text{See}}{\text{See}}
$$
  
em que 
$$
\frac{v^2}{2\pi i m \cdot \text{sech}^2} \cdot \text{See} \cdot \text{See} \cdot \text{See}
$$

Zalimentação

O efeito negativo das harmônicas é duplo

- **•** As correntes harmônicas contribuem para as perdas do sistema no cabeamento e o transformador
- **•** A distorção de tensão harmônica causa distúrbio em outras cargas e aumenta as perdas em outras cargas.

#### 7.9.2 Normas e Requisitos de Limitação de Harmônicas

Os requisitos para a limitação de harmônicas podem ser **•** Específico da aplicação

**•** Padrões de que devem ser observados

Os requisitos específicos da aplicação estão relacionados a uma instalação específica onde houver motivos técnicos para limitar as harmônicas.

Exemplo: Se um dos motores estiver conectado diretamente online e o outro fornecido através de um conversor de frequência, um transformador de 250 kVA com dois motores de 110 kW conectados é suficiente. No entanto, o transformador estará subdimensionado se os dois motores forem fornecidos pelo conversor de frequência. Usando meios adicionais de redução de harmônicas dentro da instalação ou escolhendo variantes de drive de harmônicas baixas é possível os dois motores funcionarem com conversores de frequência.

**7 7**

mais comuns:

- **•** IEC61000-3-12
- **•** IEC61000-3-4
- **•** IEEE 519
- **•** G5/4

Consulte *Filtro de Harmônicas AHF 005/010 para VLT 5000* para obter detalhes específicos sobre cada detalhes.

atenuação de harmônicas. Os seguintes padrões são os

## 7.9.3 Atenuação de Harmônicas

Nos casos em que for necessária supressão adicional de harmônicas, a Danfoss oferece os seguintes equipamentos de mitigação:

- **•** Drives VLT de 12 pulsos
- **•** Filtros VLT AHF
- **•** Drive de Harmônicas Baixas VLT
- **•** Filtros Ativos VLT

Escolher a solução correta depende de diversos fatores:

- **•** A grade (distorção de segundo plano, desbalanceamento da rede elétrica, ressonância e tipo de alimentação (transformador/gerador)
- **•** Aplicação (perfil de carga, número de cargas e tamanho da carga)
- **•** Requisitos/regulamentações locais/nacionais (IEEE519, IEC, G5/4 etc.)
- **•** O custo total de propriedade (custo inicial, eficiência e manutenção)

## 7.9.4 Cálculo de Harmônicas

Utilize o software de cálculo livre da DanfossMCT 31 para determinar o grau de poluição da tensão na grade e a precaução necessária. O *VLT*® *Cálculo de Harmônicas MCT 31* está disponível em *www.danfoss.com*.

## 7.10 Dispositivo de Corrente Residual

Use relés RCD, ponto de aterramento de proteção múltipla ou aterramento como proteção extra, desde que atendam as normas de segurança locais.

No caso de uma falha do ponto de aterramento, uma corrente CC pode se desenvolver na corrente com falha. Se forem usados relés RCD, devem ser obedecidas as normas locais. Os relés devem ser apropriados para a proteção de equipamento trifásico com uma ponte retificadora e uma pequena descarga na energização. Consulte *[capétulo 3.7 Corrente de fuga para o terra](#page-50-0)* para saber mais detalhes.

## 7.11 Setup Final e Teste

Para testar o setup e assegurar que o conversor de frequência está funcionando, siga as seguintes etapas:

Danfoss

#### **Etapa 1, Localize a plaqueta de identificação do motor.**

O motor está ligado em estrela - (Y) ou em delta (Δ). Esta informação está localizada nos dados da plaqueta de identificação do motor.

#### **Etapa 2, Digite os dados da plaqueta de identificação na lista de parâmetros.**

Para acessar a lista, pressione [Quick Menu] e selecione "Q2 Quick Setup" (Configuração Rápida Q2).

- 1. 1-20 Potência do Motor [kW] 1-21 Potência do Motor [HP]
- 2. 1-22 Tensão do Motor
- 3. 1-23 Freqüência do Motor
- 4. 1-24 Corrente do Motor
- 5. 1-25 Velocidade nominal do motor

#### **Etapa 3. Ative a Adaptação Automática do Motor (AMA) Para interromper a AMA durante a operação, pressione [Off].**

A execução da AMA assegurará um desempenho ótimo. A AMA mede os valores a partir do diagrama equivalente do modelo do motor.

- 1. Conecte o terminal 37 ao terminal 12 (se o terminal 37 estiver disponível).
- 2. Conecte o terminal 27 ao terminal 12 ou programe *5-12 Terminal 27, Entrada Digital* para *[0] Sem operação*.
- 3. Ative a AMA *1-29 Adaptação Automática do Motor (AMA)*.
- 4. Escolha entre AMA Auto Tune completa ou reduzida. Se um filtro de Onda senoidal estiver instalado, execute somente a AMA reduzida ou remova o esse filtro, durante o procedimento da AMA.
- 5. Pressione [OK]. A tela mostra "Pressione [Hand on] (Manual ligado) para iniciar."
- 6. Pressione [Hand On]. Uma barra de evolução desse processo mostrará se a AMA está em execução.

#### **AMA executada com êxito**

- 1. O display mostra "Pressione [OK] para encerrar a AMA."
- 2. Pressione [OK] para sair do estado da AMA.

#### **AMA falhou**

- 1. O conversor de frequência entra em modo de alarme. Uma descrição completa da função pode ser encontrada nas Instruções de Utilização.
- 2. O "Valor de Relatório" em [Alarm Log] (Registro de alarme) mostra a última sequência de medição executada pela AMA, antes do conversor de frequência entrar no modo alarme. Este número, junto com a descrição do alarme, ajudará na resolução de problemas. Ao entrar em contato com a Danfoss para manutenção, mencione o número e a descrição do alarme.

## *AVISO!*

**AMA mal sucedida geralmente é causada por um dos seguintes:**

- **• dados da plaqueta de identificação do motor registrados incorretamente**
- **• diferença entre a potência do motor e a potência do conversor de frequência**

#### **Etapa 4. Programe o limite de velocidade e os tempos de rampa**

- **•** 3-02 Referência Mínima
- **•** 3-03 Referência Máxima
- **•** 4-11 Lim. Inferior da Veloc. do Motor [RPM] ou *4-12 Lim. Inferior da Veloc. do Motor [Hz]*
- **•** *4-13 Lim. Superior da Veloc. do Motor [RPM]* ou *4-14 Lim. Superior da Veloc do Motor [Hz]*
- **•** 3-41 Tempo de Aceleração da Rampa 1
- **•** 3-42 Tempo de Desaceleração da Rampa 1

Danfoss

# Danfoss

## 8 Exemplos de Aplicações

### 8.1 Adaptação Automática do Motor (AMA)

## *AVISO!*

**Um fio de jumper pode ser necessário entre o terminal 12 (ou 13) e o terminal 27 para o conversor de frequência operar quando usar os valores de programação padrão de fábrica.**

Os exemplos nesta seção têm a finalidade de referência rápida para aplicações comuns. As notas a seguir são aplicáveis a todos os exemplos neste capítulo.

- **•** A programação do parâmetro são os valores padrão regionais, a menos que indicado de outro modo (selecionados em *0-03 Regional Settings*)
- **•** Os parâmetros associados aos terminais e suas configurações estão mostrados ao lado dos desenhos
- **•** Onde for necessário ajuste dos interruptores dos terminais analógicos A53 ou A54, também será mostrado

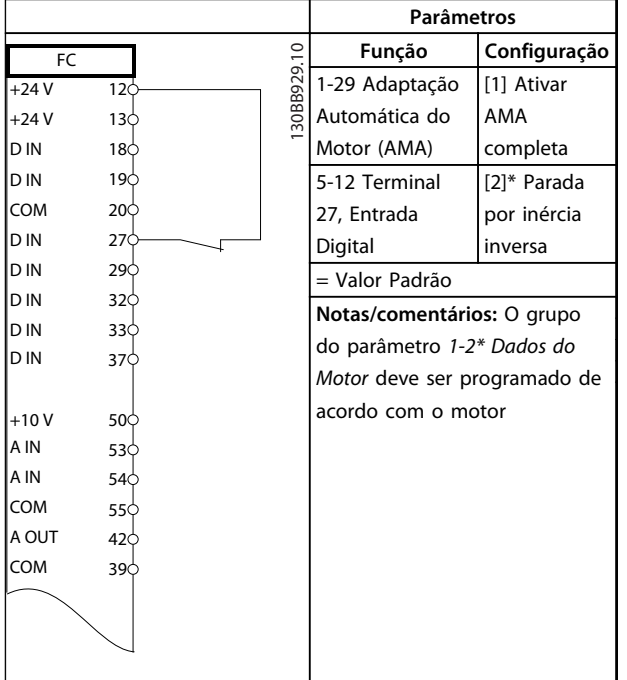

**Tabela 8.1 AMA com T27 conectado**

|        |                 |            | <b>Parâmetros</b>                            |              |  |
|--------|-----------------|------------|----------------------------------------------|--------------|--|
| FC     |                 |            | Função                                       | Configuração |  |
| $+24V$ | 120             | 30BB930.10 | 1-29 Adaptação                               | [1] Ativar   |  |
| $+24V$ | 130             |            | Automática do                                | <b>AMA</b>   |  |
| D IN   | 180             |            | Motor (AMA)                                  | completa     |  |
| D IN   | 190             |            | 5-12 Terminal                                | $[0]$ Sem    |  |
| COM    | 20 <sub>o</sub> |            | 27, Entrada                                  | operação     |  |
| D IN   | 270             |            | Digital                                      |              |  |
| D IN   | 290             |            | = Valor Padrão<br>Notas/comentários: O grupo |              |  |
| D IN   | 320             |            |                                              |              |  |
| D IN   | 33¢             |            |                                              |              |  |
| D IN   | 37Ò             |            | do parâmetro 1-2* Dados do                   |              |  |
|        |                 |            | Motor deve ser programado de                 |              |  |
| $+10V$ | 50 <sup>o</sup> |            | acordo com o motor                           |              |  |
| A IN   | 530             |            |                                              |              |  |
| A IN   | 540             |            |                                              |              |  |
| COM    | 550             |            |                                              |              |  |
| A OUT  | 420             |            |                                              |              |  |
| COM    | 390             |            |                                              |              |  |
|        |                 |            |                                              |              |  |
|        |                 |            |                                              |              |  |
|        |                 |            |                                              |              |  |
|        |                 |            |                                              |              |  |

**Tabela 8.2 AMA sem T27 conectado**

## 8.2 Referência de Velocidade Analógica

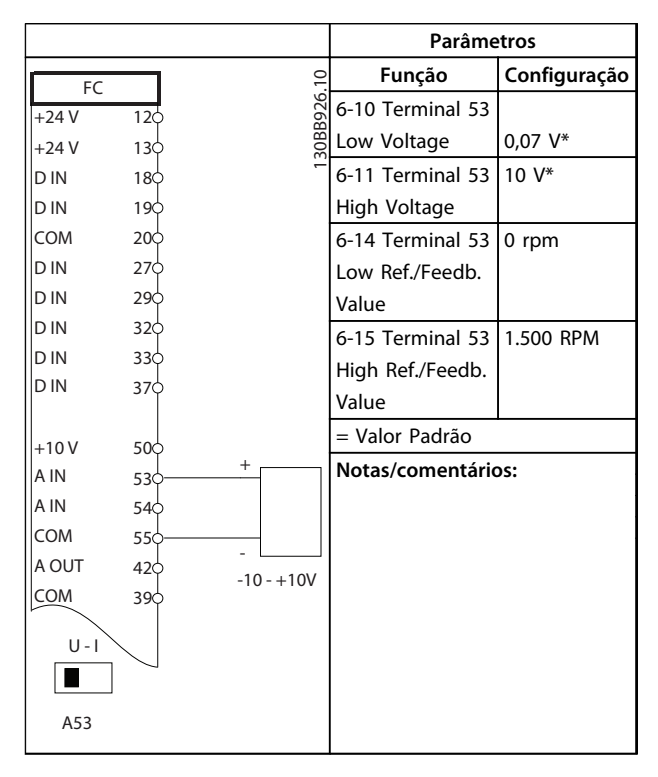

**Tabela 8.3 Referência de Velocidade Analógica (Tensão)**

|            |                 |        |            | Parâmetros          |                   |  |
|------------|-----------------|--------|------------|---------------------|-------------------|--|
| FC         |                 |        |            | Função              | Configuração      |  |
| $+24V$     | 12<             |        | 30BB927.10 | 6-12 Terminal 53    | 4 $mA*$           |  |
| $+24V$     | 13<             |        |            | Low Current         |                   |  |
| D IN       | 18Ċ             |        |            | 6-13 Terminal 53    | $20 \text{ mA}^*$ |  |
| D IN       | 19¢             |        |            | <b>High Current</b> |                   |  |
| <b>COM</b> | 20<             |        |            | 6-14 Terminal 53    | $0$ rpm           |  |
| D IN       | $27$            |        |            | Low Ref./Feedb.     |                   |  |
| D IN       | 29 <sub>c</sub> |        |            | Value               |                   |  |
| D IN       | 32¢             |        |            | 6-15 Terminal 53    | 1.500 RPM         |  |
| D IN       | 33¢             |        |            | High Ref./Feedb.    |                   |  |
| D IN       | 37Ċ             |        |            | Value               |                   |  |
|            |                 |        |            | = Valor Padrão      |                   |  |
| $+10V$     | 500             | $^{+}$ |            |                     |                   |  |
| A IN       | 530             |        |            | Notas/comentários:  |                   |  |
| A IN       | 54¢             |        |            |                     |                   |  |
| <b>COM</b> | 550             |        |            |                     |                   |  |
| A OUT      | 420             |        | $4 - 20mA$ |                     |                   |  |
| COM        | 39C             |        |            |                     |                   |  |
|            |                 |        |            |                     |                   |  |
| $U - I$    |                 |        |            |                     |                   |  |
|            |                 |        |            |                     |                   |  |
|            |                 |        |            |                     |                   |  |
| A53        |                 |        |            |                     |                   |  |

**Tabela 8.4 Referência de velocidade analógica (corrente)**

## 8.3 Partida/Parada

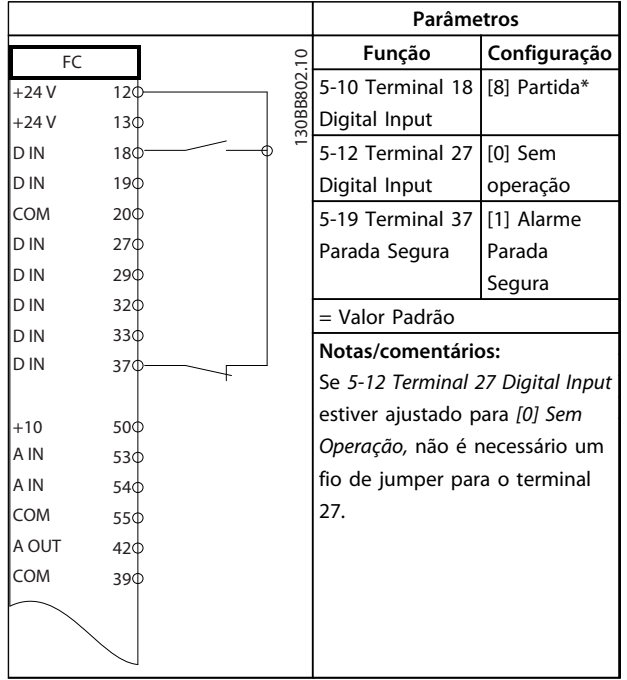

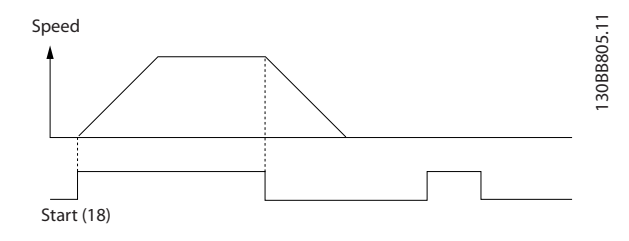

**Ilustração 8.1 Partida/Parada com Parada Segura**

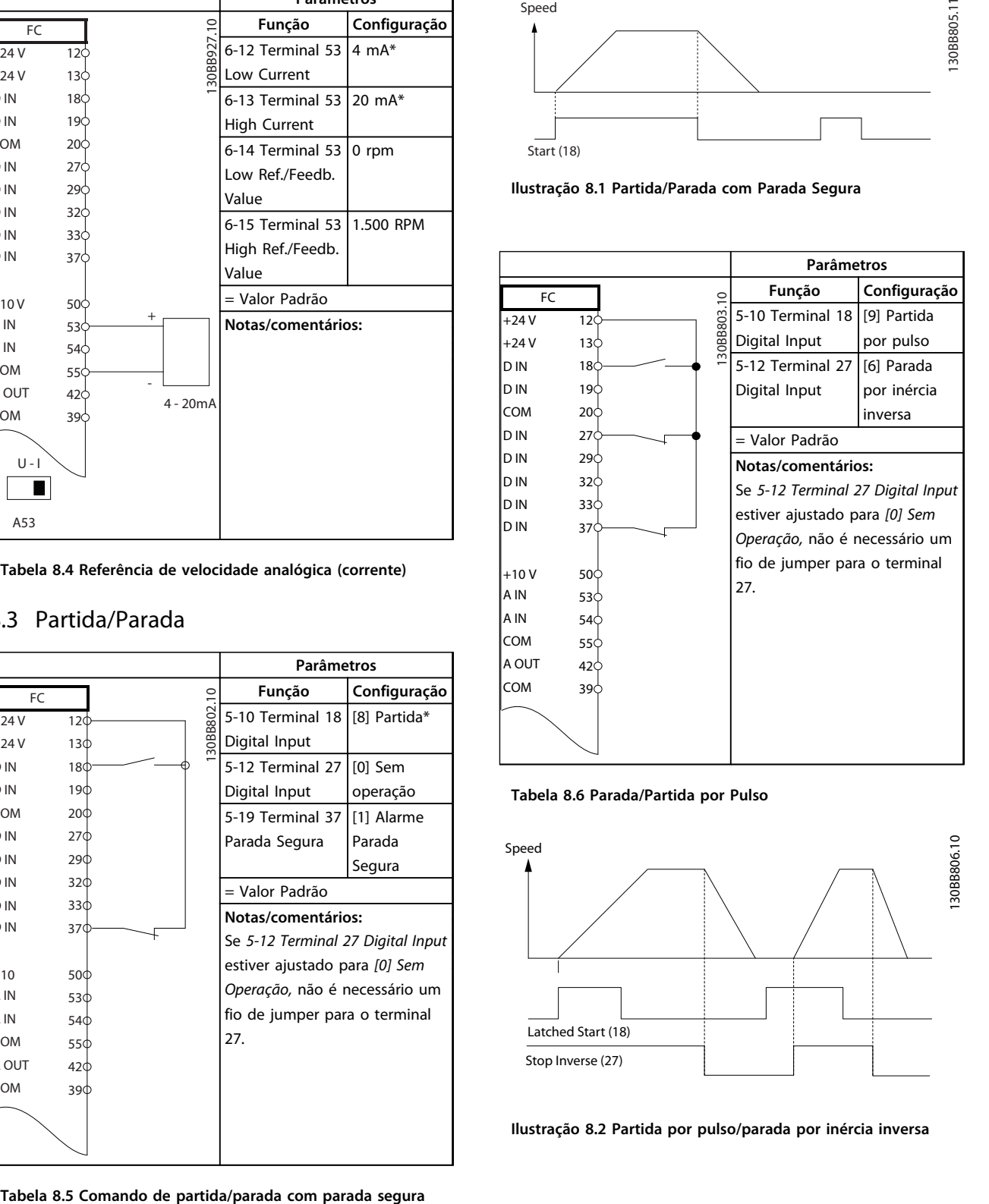

**Tabela 8.6 Parada/Partida por Pulso**

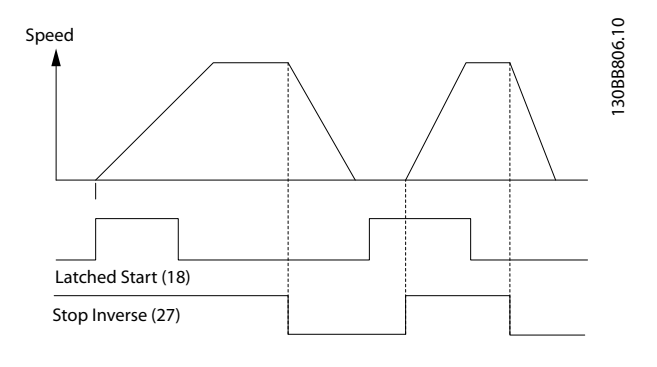

**Ilustração 8.2 Partida por pulso/parada por inércia inversa**

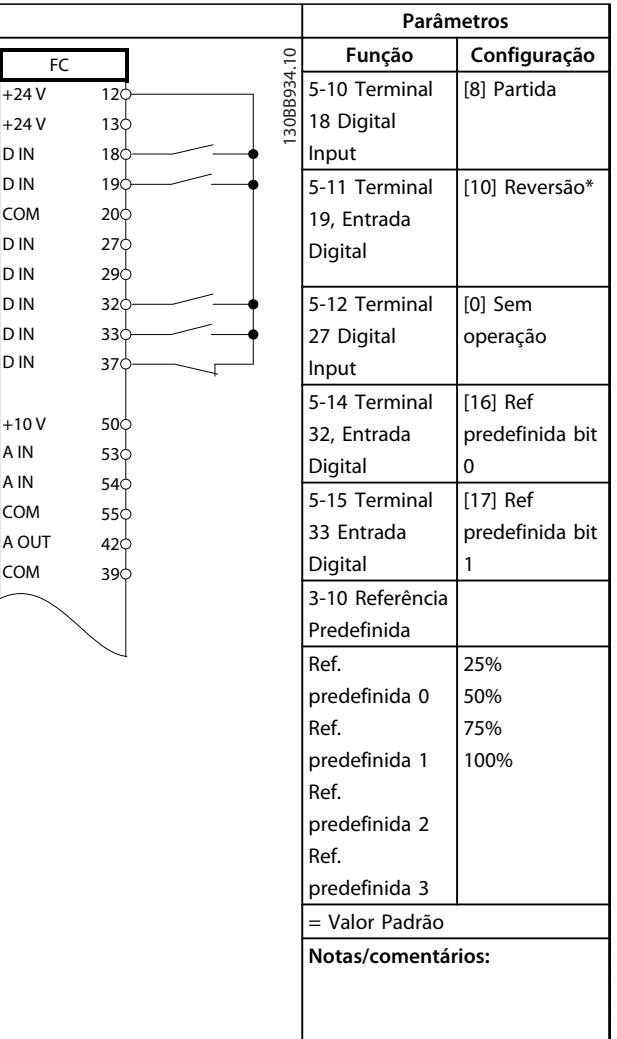

**Tabela 8.7 Partida/parada com reversão e 4 velocidades pré-programadas**

#### 8.4 Reset do Alarme Externo

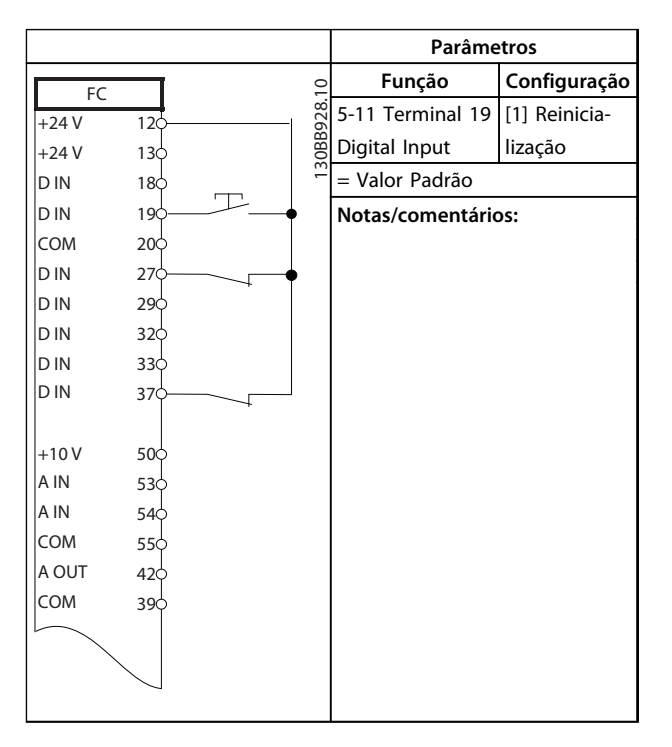

**Tabela 8.8 Reset do Alarme Externo**

## 8.5 Referência de velocidade com potenciômetro Manual

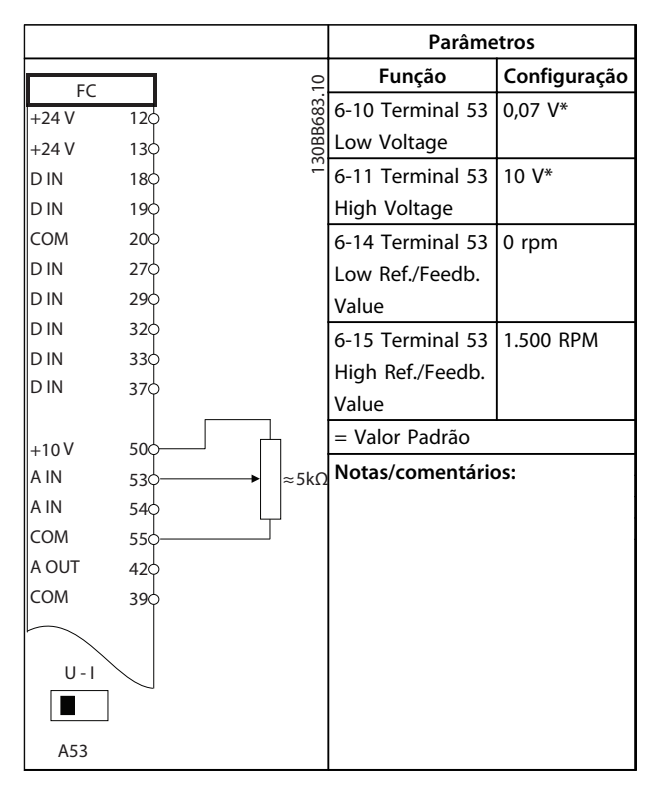

**Tabela 8.9 Referência de Velocidade (utilizando um Potenciômetro manual)**

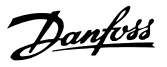

## 8.6 Aceleração/Desaceleração

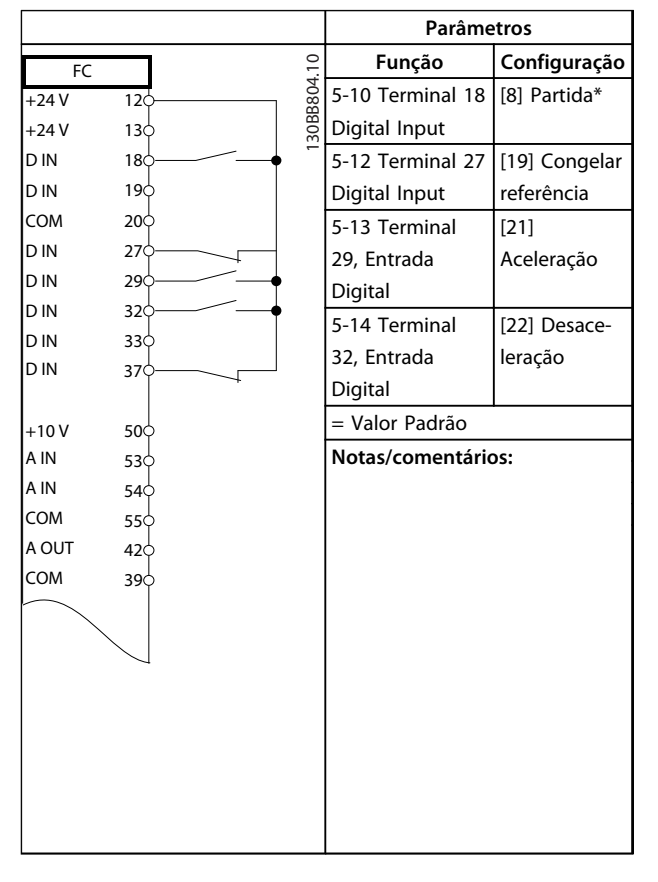

### 8.7 Conexão de rede do RS-485

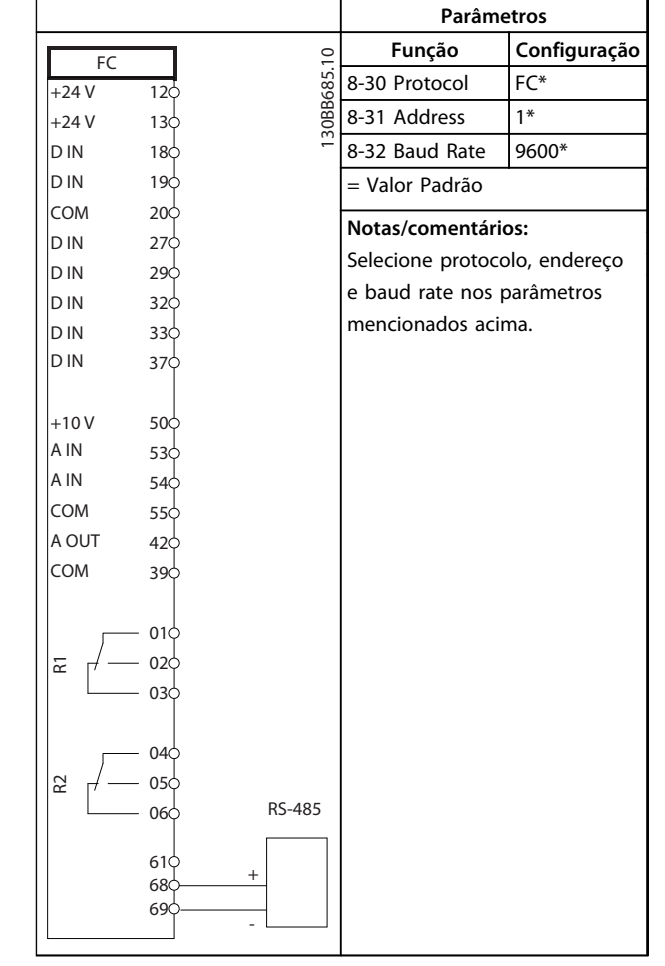

**Tabela 8.10 Aceleração/desaceleração**

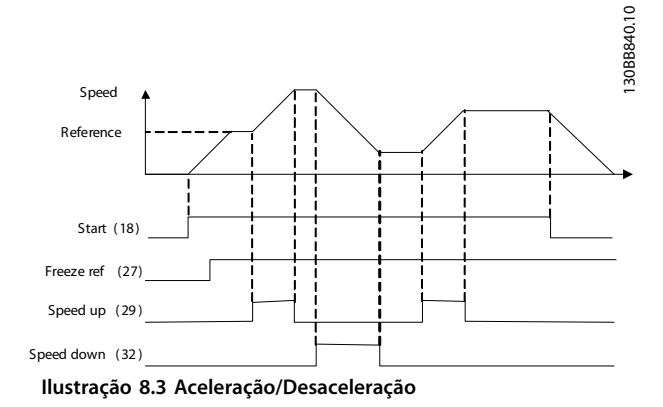

**Tabela 8.11 Conexão de rede do RS-485**

 $+24V$ +24 V D IN D IN

D IN COM

D IN D IN D IN D IN

A IN A IN COM

COM

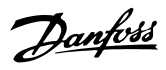

## 8.8 Termistor do motor

## **CUIDADO**

**Os termistores devem usar isolamento reforçado ou duplo para atender os requisitos de isolamento PELV.**

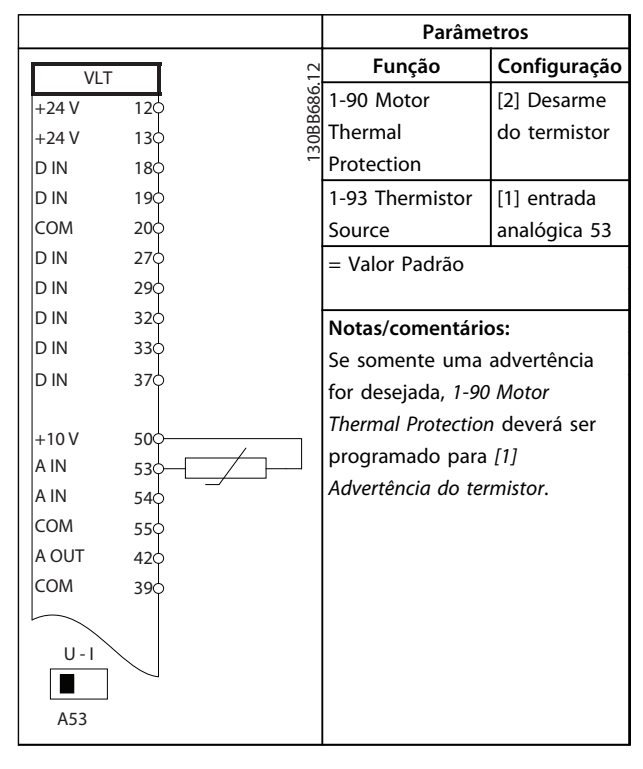

**Tabela 8.12 Termistor do motor**

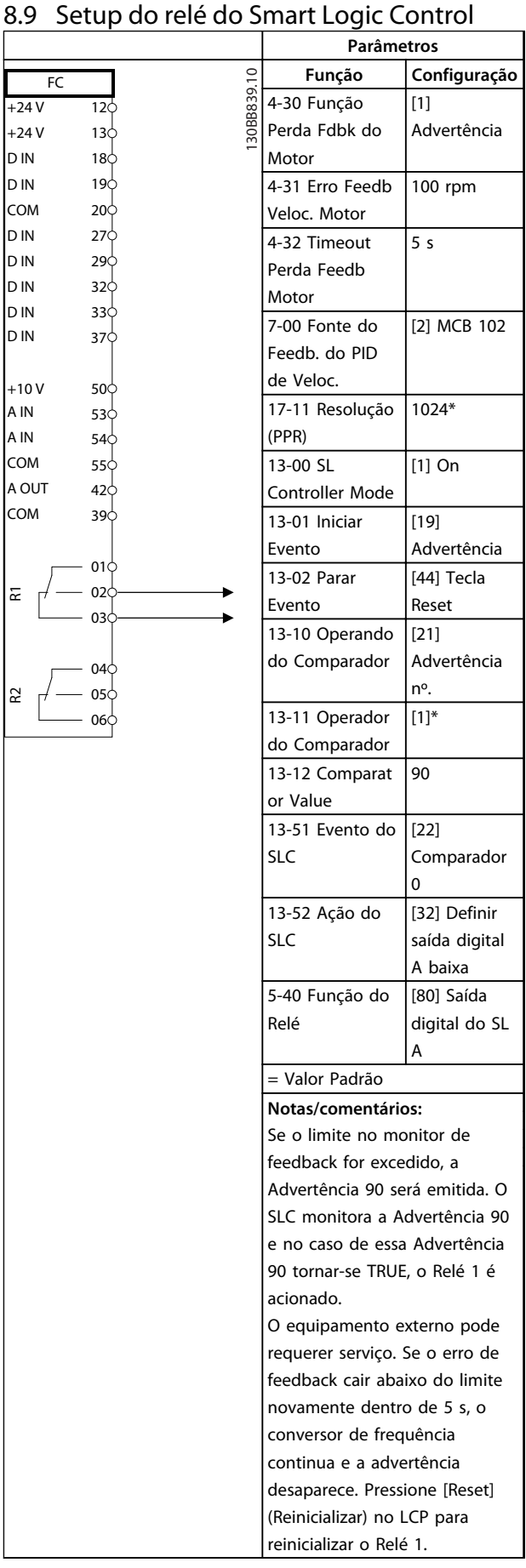

**Tabela 8.13 Usar o SLC para programar um relé**

### 8.10 Controle do Freio Mecânico

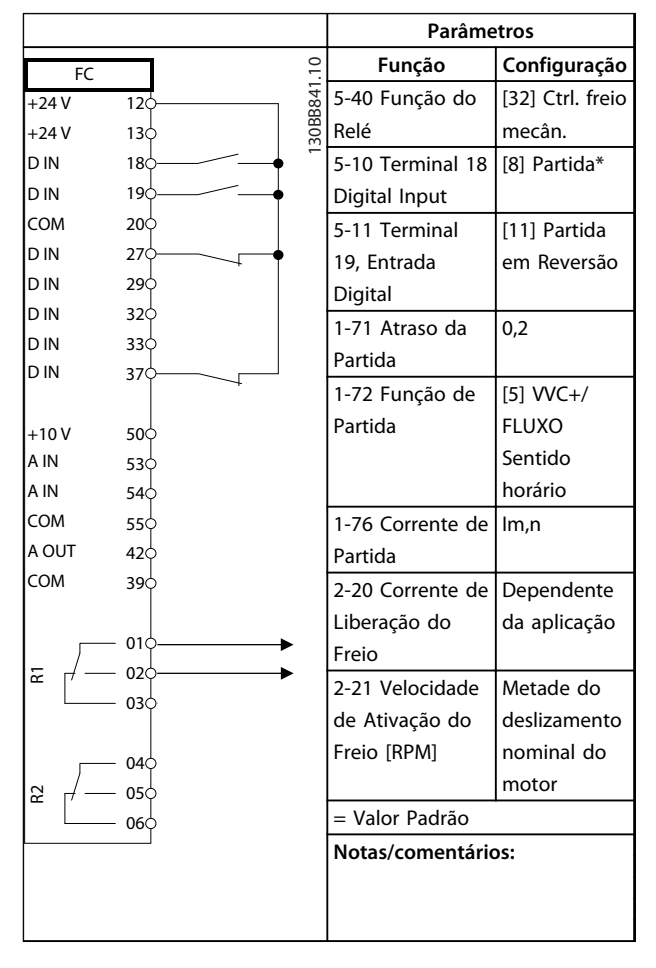

**Tabela 8.14 Controle do freio mecânico**

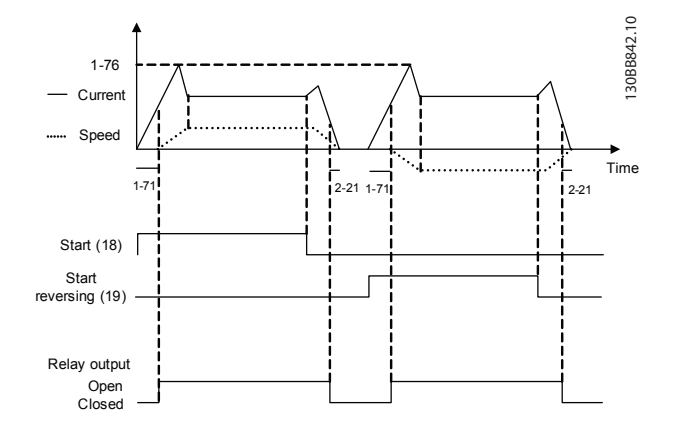

**Ilustração 8.4 Controle do Freio Mecânico**

### 8.11 Conexão do Encoder

Antes de programar o encoder, serão exibidas as configurações básicas para um sistema de controle da velocidade de malha fechada.

Consulte também *[capétulo 9.3 Opcional do Encoder MCB](#page-247-0) [102](#page-247-0)*.

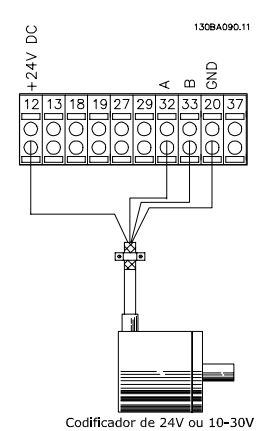

**Ilustração 8.5 Conexão do Encoder no Conversor de Frequência**

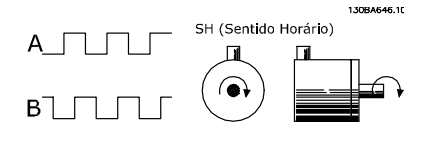

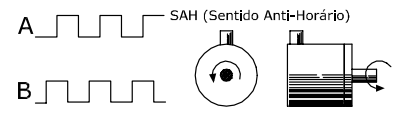

**Ilustração 8.6 Encoder incremental de 24 V. Comprimento de cabo máximo de 5 m**

## 8.12 Sentido do Encoder

O sentido do encoder é determinado pela ordem em que os pulsos ingressam no conversor de frequência. Sentido horário (CW) significa que o canal A está defasado de 90 graus elétricos do canal B.

Sentido Anti-horário (CCW) significa que o canal B está defasado de 90 graus elétricos do canal A.

O sentido pode ser determinado olhando-se a ponta do eixo.

#### 8.13 Sistema de Drive de Malha Fechada

Um sistema de drive de malha fechada normalmente consiste no seguinte:

- **•** Motor
- **•** Adicionar (Caixa de Engrenagem) (Freio Mecânico)
- **•** FC 302
- **•** Encoder como sistema de feedback
- **•** Resistor do freio para a frenagem dinâmica
- **•** Transmissão
- **•** Carga

Aplicações que demandam controle do freio mecânico normalmente necessitam de um resistor do freio.

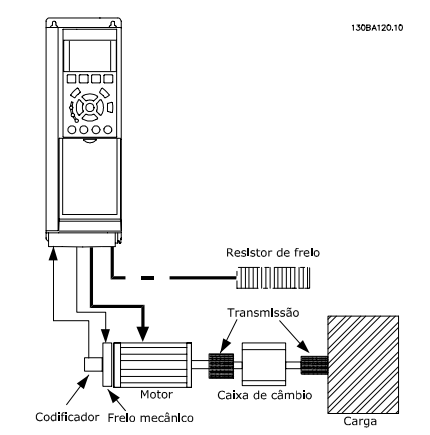

**Ilustração 8.7 Setup Básico para o Controle da Velocidade de Malha Fechada do FC 302**

#### 8.14 Limite de Torque e Parada

Nas aplicações com um freio eletromecânico externo, como nas aplicações de içamento é possível parar um conversor de frequência por meio de um comando de parada 'padrão' e, simultaneamente, ativar o freio eletromecânico externo.

O exemplo a seguir ilustra a programação dessas conexões do conversor de frequência. O freio externo pode ser conectado ao relé 1 ou 2 (consulte *[capétulo 3.9 Controle do](#page-54-0) [Freio Mecânico](#page-54-0)*). Programe o terminal 27 para [2] Parada por inércia, inversão ou para [3] Parada por inércia e Reset, inversão e programe o terminal 29 para [1] Saída do modo terminal 29 e [27] Limite de torque e parada.

Se houver um comando de parada ativo, através do terminal 18, e o conversor de frequência não estiver no limite de torque, o motor desacelerará até 0 Hz. Se o conversor de frequência estiver no limite de torque e um comando de parada for ativado, o terminal 29 Saída (programado para [27] Limite de torque e parada) será ativado. O sinal do terminal 27 muda de '1 lógico' para '0 lógico' e o motor começa a parada por inércia, garantindo, portanto, que o içamento pare, mesmo se o próprio conversor de frequência não puder controlar o torque necessário, por exemplo, devido a uma sobrecarga excessiva.

Danfoss

Para programar o limite de torque e parada, conecte aos seguintes terminais:

- **•** Partida/parada via terminal 18 *5-10 Terminal 18 Entrada Digital* Partida [8]
- **•** Parada rápida através do terminal 27 *5-12 Terminal 27, Entrada Digital* (Parada por inércia invertida [2]
- **•** Terminal 29 Saída *5-02 Modo do Terminal 29* Terminal 29 Modo Saída [1] *5-31 Terminal 29 Saída Digital* Limite de Torque e Parada [27]
- **•** Saída do relé [0] (Relé 1) par. *5-40 Função do Relé* Controle do freio mecânico [32]

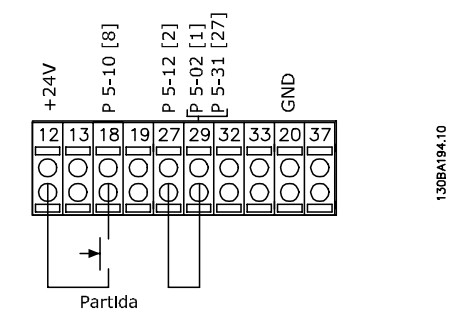

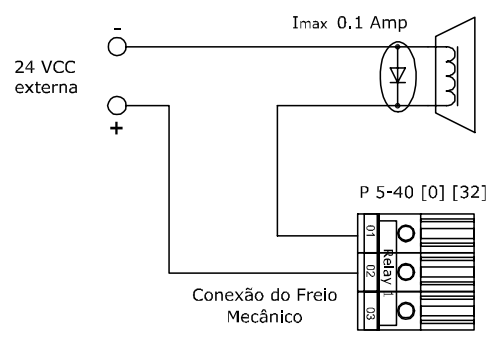

**Ilustração 8.8 Conexões do terminal de limite de torque e parada**

## Danfoss

## 9 Opcionais e Acessórios

## 9.1 Opcionais e Acessórios

Danfoss oferece um grande número de opcionais e acessórios para o VLT® AutomationDrive.

### 9.1.1 Slot A

A posição do Slot A é dedicada aos opcionais de Fieldbus. Para obter mais informações, consulte as instruções que acompanham o equipamento opcional.

#### 9.1.2 Slot B

Deve-se desligar a energia do conversor de frequência. Para tempo de descarga, consulte as instruções fornecidas com o opcional.

Primeiro, garanta que os dados do parâmetro sejam salvos antes dos módulos opcionais serem instalados/removidos do conversor de frequência. Para salvar os dados de parâmetro, use MCT 10 ou software similar. Em seguida, execute as seguintes etapas:

- 1. Remova o LCP, a tampa de terminal e a moldura do LCP do conversor de frequência
- 2. Encaixe a placa do opcional MCB 10x no slot B.
- 3. Conecte os cabos de controle e alivie o cabo das fitas de cabo incluídas
- 4. Remova o suporte da moldura estendida do LCP, de modo que o opcional encaixe sob a moldura do LCP.
- 5. Encaixe a moldura estendida do LCP e a tampa do terminal.
- 6. Coloque o LCP ou a tampa falsa na moldura estendida do LCP.
- 7. Conecte a energia ao conversor de frequência
- 8. Programe as funções de entrada/saída nos parâmetros correspondentes, como mencionado em *[capétulo 4.3 Especificações Gerais](#page-79-0)*

## 9.1.3 Slot C

Deve-se desligar a energia do conversor de frequência. Para tempo de descarga, consulte as instruções fornecidas com o opcional.

Garanta que os dados do parâmetro sejam salvos antes de os módulos opcionais serem instalados/removidos do conversor de frequência. Para salvar os dados de parâmetro, use MCT 10 ou software similar.

Ao instalar um opcional C, requer-se um kit de montagem. Para uma lista de códigos de compra do kit de montagem, consulte *[capétulo 5 Como Fazer o Pedido.](#page-90-0)*. A instalação está ilustrada com o uso do MCB 112, como exemplo. Para obter mais informações sobre a instalação do MCO305, consulte as instruções de utilização separadas que acompanham o equipamento opcional.

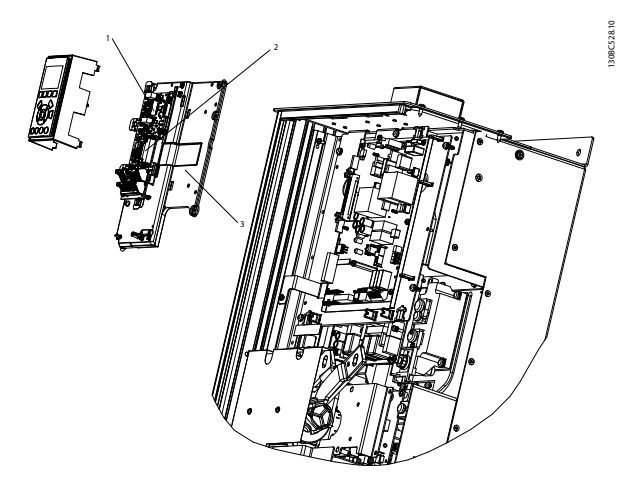

**Ilustração 9.1 Localizações dos slots de montagem opcionais**

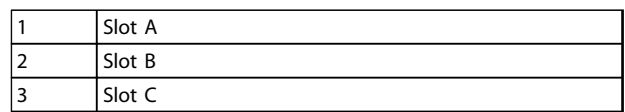

**Tabela 9.1 Legenda para** *Ilustração 9.1*

Danfoss

### 9.2 Módulo de Entrada / Saída de Uso Geral do MCB 101

O MCB 101 é utilizado como extensão das saída e entradas analógicas e digitais do FC 302. O MCB 101 deve ser instalado no slot B do VLT® AutomationDrive.

Conteúdo:

**9 9**

- **•** Módulo opcional do MCB 101
- **•** Recurso estendido para o LCP
- **•** Tampa do bloco de terminais

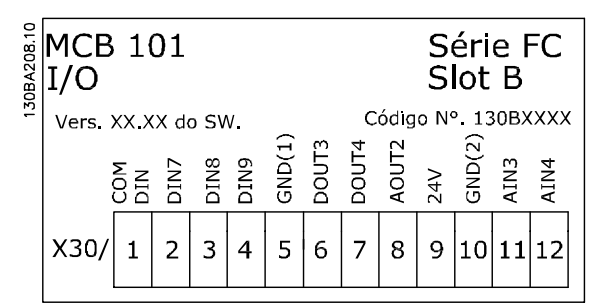

**Ilustração 9.2 Módulo opcional do MCB 101**

## 9.2.1 Isolação Galvânica no MCB 101

As *entradas* analógicas/digitais são isoladas galvanicamente de outras entradas/saídas no MCB 101 e no cartão de controle do conversor de frequência.

As *saídas* analógicas/digitais no MCB 101 estão isoladas galvanicamente das demais entradas/saídas do MCB 101, porém, não destas entradas/saídas no cartão de controle do conversor de frequência.

Se as entradas digitais 7, 8 ou 9 devem ser chaveadas pelo uso da fonte de alimentação de 24 V interna (terminal 9), a conexão entre os terminais 1 e 5, ilustrada no *Ilustração 9.3*, deve ser estabelecida.

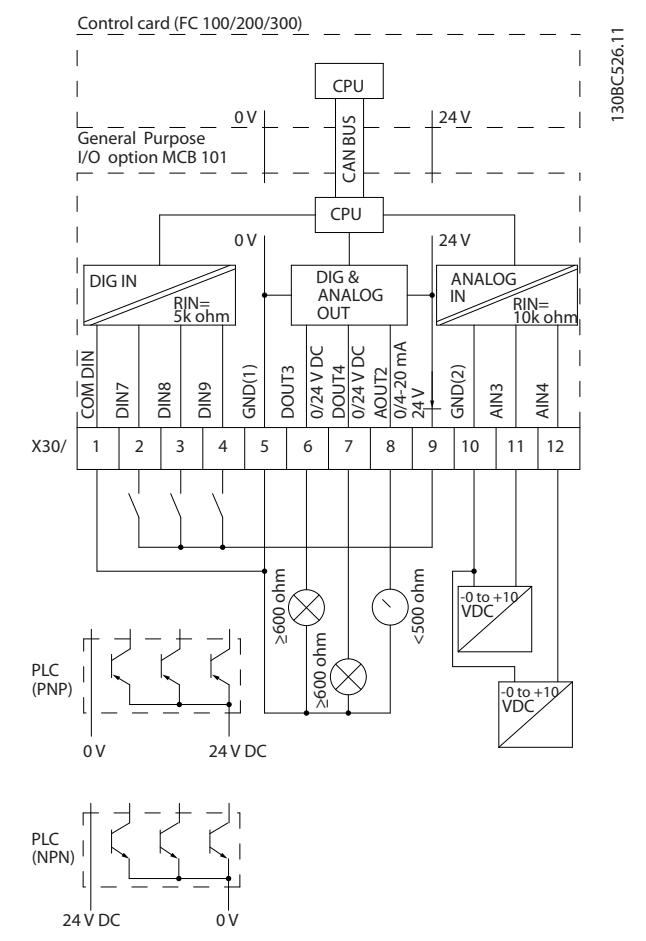

**Ilustração 9.3 Diagrama de Princípios**

## 9.2.2 Entradas Digitais - Terminal X30/1-4

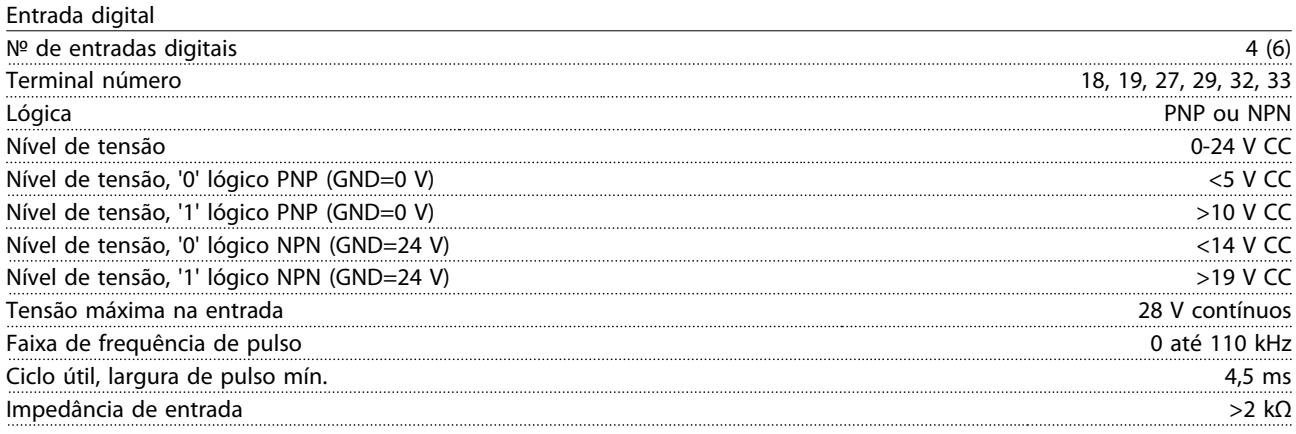

## 9.2.3 Entradas Analógicas - Terminais X30/11, 12

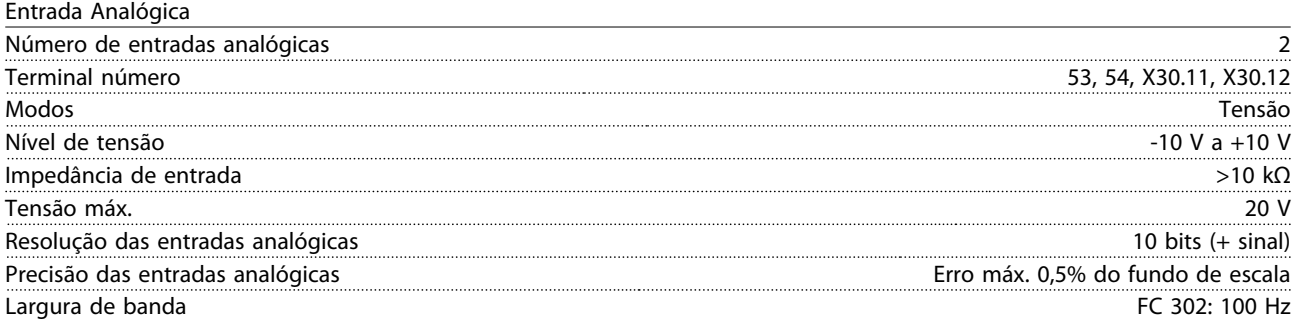

## 9.2.4 Saídas digitais - Terminal X30/6, 7

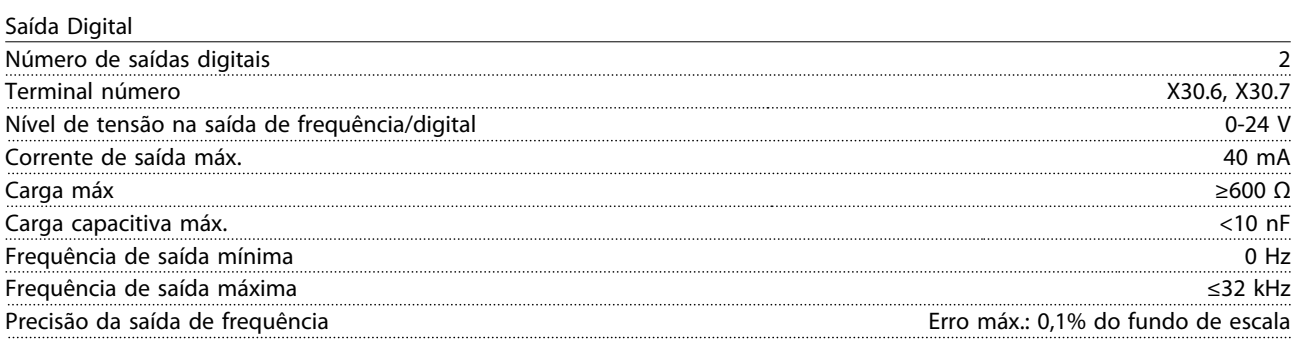

## 9.2.5 Saída Analógica - Terminal X30/8

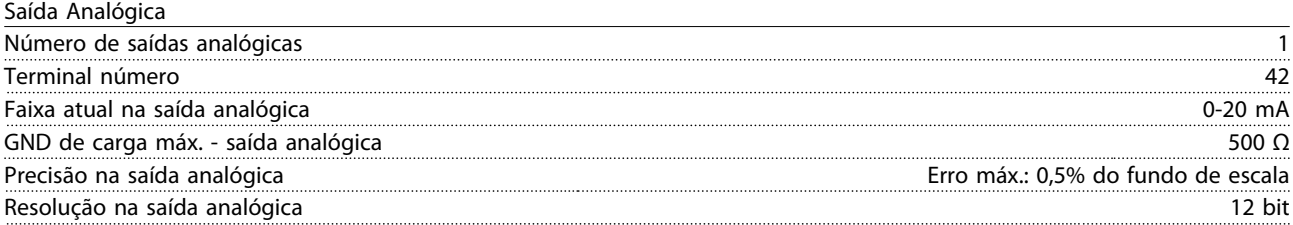

Danfoss

Danfoss

## <span id="page-247-0"></span>9.3 Opcional do Encoder MCB 102

O módulo do encoder pode ser utilizado como fonte do feedback do controle de fluxo de malha fechada (*1-02 Fonte Feedbck.Flux Motor*), assim como do controle da velocidade de malha fechada (*7-00 Fonte do Feedb. do PID de Veloc.*). Configure o opcional de encoder no grupo do parâmetro *17-\*\*Opcional do feedback de motor.*

O opcional do encoder do MCB 102 é usado para

- **•** Malha fechada do VVCplus
- **•** Controle da velocidade do Flux Vector
- **•** Controle de Torque do Flux Vector
- **•** Motor de ímã permanente

Tipos de encoder suportados:

- **•** Encoder incremental: Tipo TTL 5 V, RS422, frequência máxima: 410 kHz
- **•** Encoder incremental: 1Vpp, seno-coseno
- **•** Encoder Hiperface®: Absoluto e Seno-Coseno (Stegmann/SICK)
- **•** Encoder EnDat: Absoluto e Seno-Coseno (Stegmann/SICK) suporta a versão 2.1
- **•** Encoder SSI: Absoluta

## *AVISO!*

**9 9**

**Os LEDs são visíveis somente quando o LCP é removido. A reação no caso de um erro do encoder pode ser selecionada no** *17-61 Monitoram. Sinal Encoder***. Nenhum, Advertência ou Desarme.**

Quando o kit do opcional do encoder for encomendado separadamente, ele incluirá:

- **•** Opcional MCB 102 do Encoder
- **•** Dispositivo aumentado do LCP e tampa do bloco de terminais aumentada

O opcional de encoder não suporta conversores de frequência FC 302, fabricados antes da semana 50/2004. Versão mín. do software: 2.03 (*15-43 Versão de Software*)

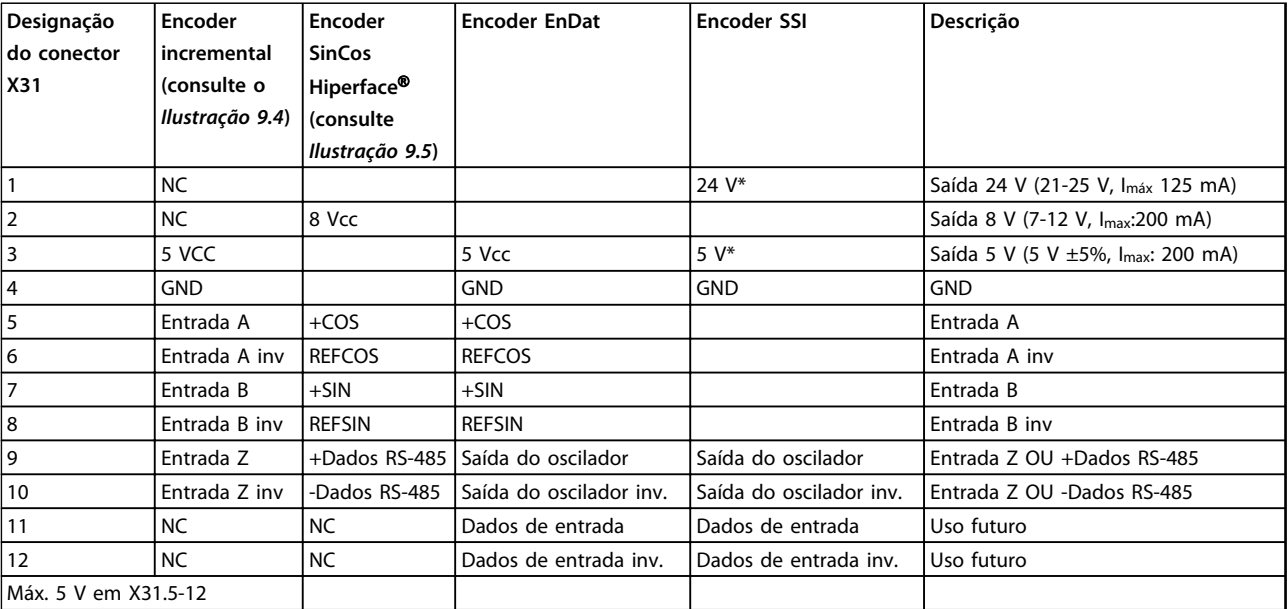

**Tabela 9.2 Descrições do Terminal do Opcional do Encoder do MCB 102 dos tipos de Encoder suportados**

*\* Alimentação para encoder: consultar dados sobre encoder*

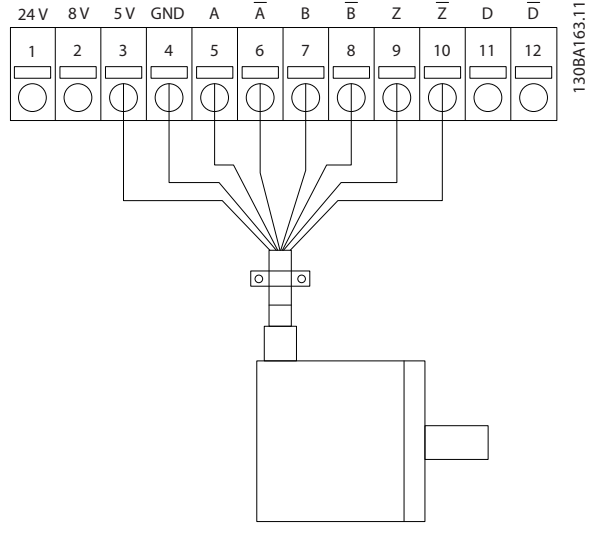

**Ilustração 9.4 Encoder incremental**

Comprimento máximo do cabo 150 m.

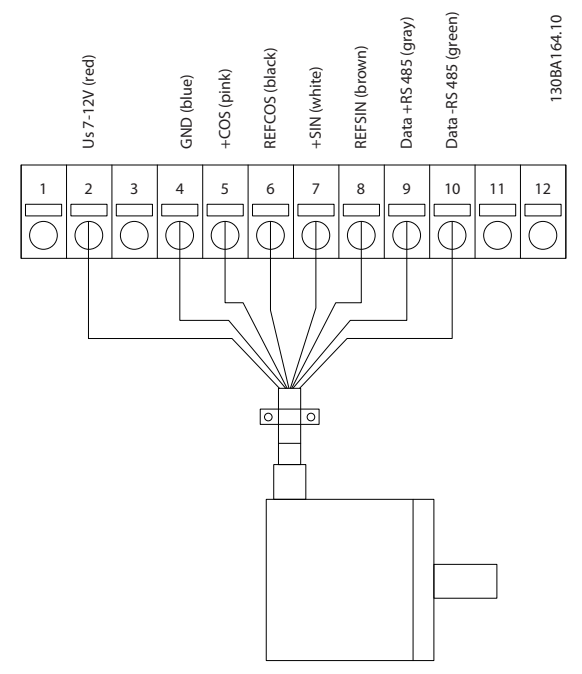

**Ilustração 9.5 Encoder SinCos Hiperface**

<span id="page-248-0"></span>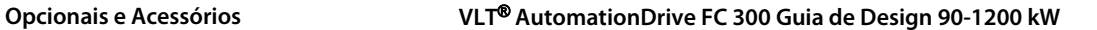

130BA119.10 A \_<br>ฏิรั A  $\odot$ B ┐ B

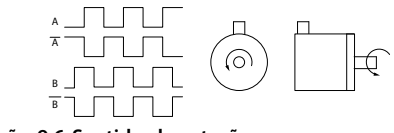

**Ilustração 9.6 Sentido da rotação**

## 9.4 Opcional Resolver MCB 103

O opcional Resolver do MCB 103 é utilizado para fazer interface do feedback de motor do resolver com o VLT® AutomationDrive. Os resolvers são usados como dispositivos de feedback de motor para motores síncronos sem escova com imã permanente.

O kit do opcional do Resolver encomendado separadamente inclui:

- **•** Opcional Resolver MCB 103
- **•** Dispositivo aumentado do LCP e tampa do bloco de terminais aumentada

Seleção dos parâmetros: *17-5\* Interface do Resolver*.

MCB 103 O Opcional do Resolver suporta diversos tipos de resolvers de rotor.

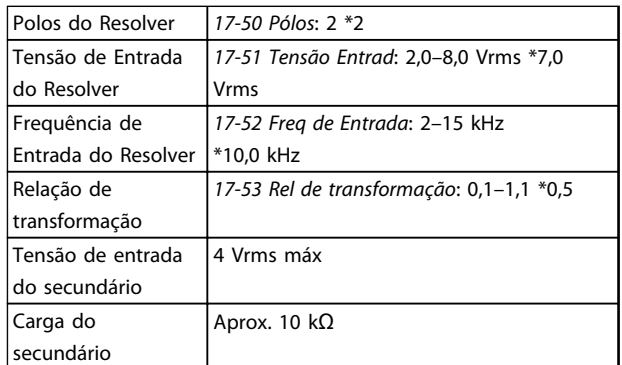

**Tabela 9.3 Especificações do resolver**

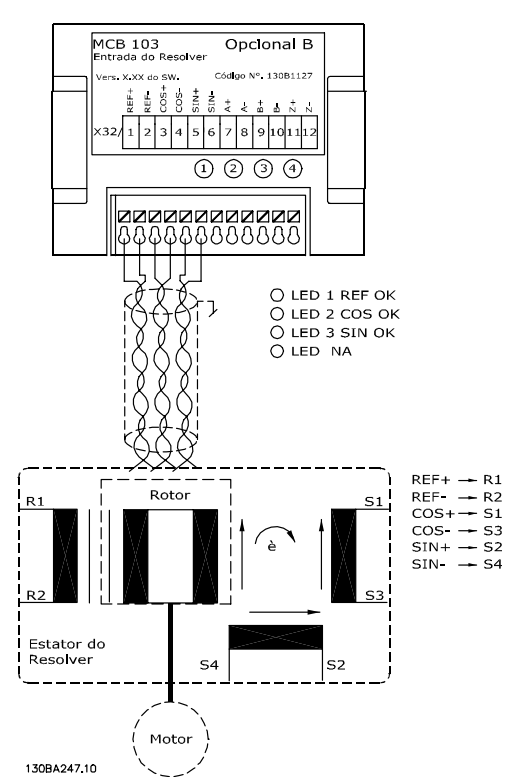

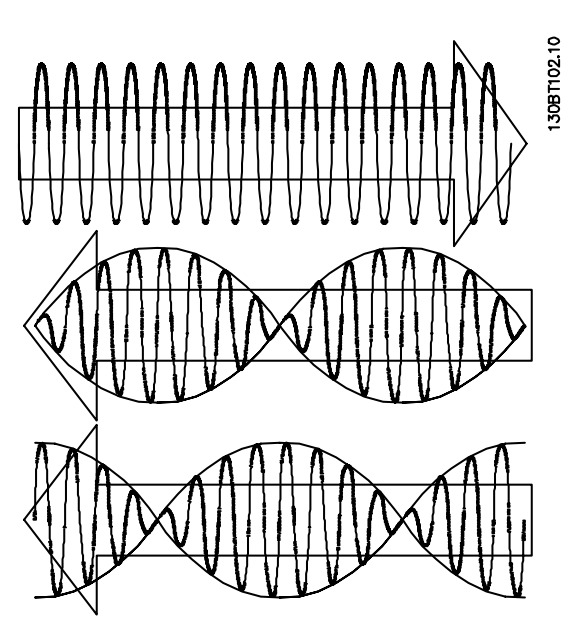

Danfoss

**Ilustração 9.8 Motor de Ímã Permanente (PM) com o resolver como feedback de velocidade.**

## **Exemplo de setup**

Em *Ilustração 9.7* um Motor de ímã permanente (PM) com o resolver como feedback de velocidade. Um motor PM normalmente deve funcionar em modo de fluxo.

#### **Fiação**

O máximo comprimento de cabo é 150 m, se for utilizado um cabo do tipo par trançado.

## *AVISO!*

**Use somente cabos blindados para o motor e circuito de frenagem. Os cabos do resolver devem ser blindados e separados dos cabos do motor. A malha metálica da blindagem do cabo do resolver deve estar conectada corretamente à placa de desacoplamento e ao chassi (ponto de aterramento), pelo lado do motor.**

**Ilustração 9.7 Opcional MCB 103 do Resolver usado com um Motor de imã permanente**

## *AVISO!*

**O Opcional Resolver do MCB 103 pode ser utilizado somente com os tipos de resolver fornecidos com rotor. Os resolvers fornecidos com estator não podem ser utilizados.**

#### **Indicadores com LED**

Os LEDs são ativados quando o par. *17-61 Monitoram. Sinal Encoder* é programado para *Advertência* ou *Desarme*. LED 1 acende quando o sinal de referência está OK no resolver

LED 2 acende quando o sinal Cosinus está OK, a partir do resolver

LED 3 acende quando o sinal Sinus está OK, a partir do resolver

Danfoss

#### **Opcionais e Acessórios VLT**® **AutomationDrive FC 300 Guia de Design 90-1200 kW**

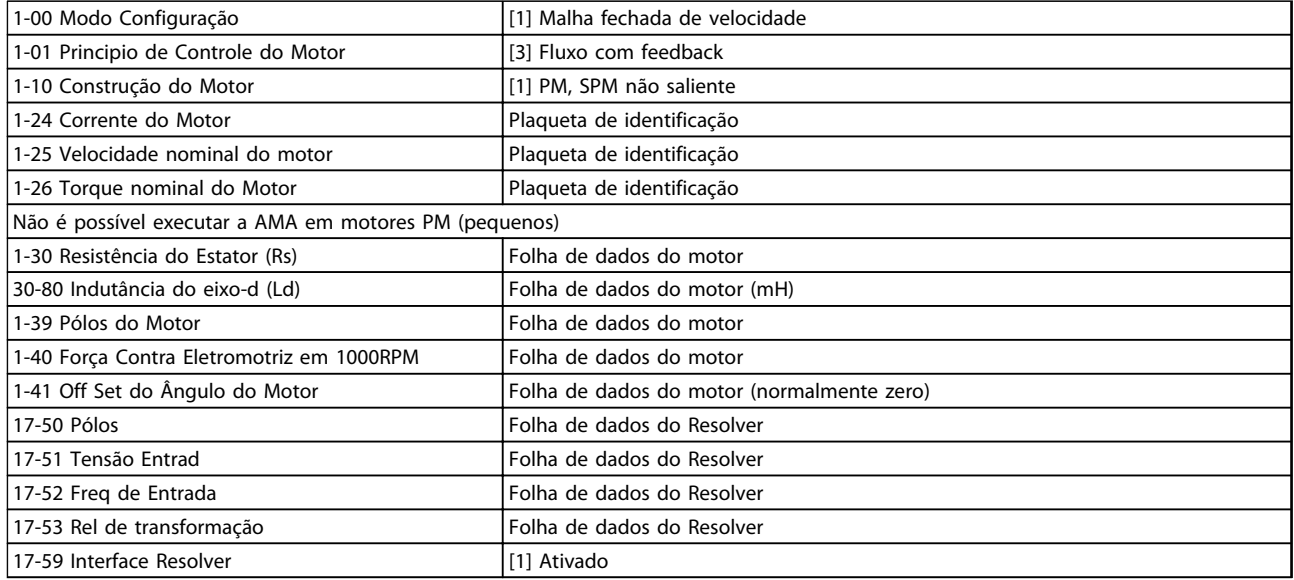

**Tabela 9.4 Parâmetros para ajustar**

## 9.5 Opcional de relé MCB 105

O MCB 105 inclui 3 peças de contatos do tipo SPDT e deve ser instalado no slot do opcional B.

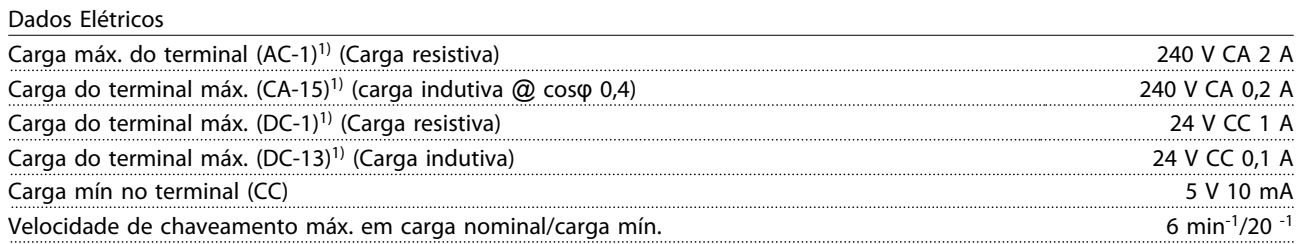

*1) IEC 947 peça 4 e 5*

Quando o kit do opcional de relé for encomendado separadamente, ele incluirá:

- **•** Módulo do Relé MCB 105
- **•** Dispositivo aumentado do LCP e tampa do bloco de terminais aumentada
- **•** Etiqueta para cobertura do acesso às chaves S201(A53), S202 (A54) e S801
- **•** Fitas para cabo, para fixá-los no módulo do relé

O opcional de relé não suporta conversores de frequência FC 302 fabricados antes da semana 50/2004. Versão mín. do software: 2,03 (*15-43 Versão de Software*). **Ilustração 9.9 A2, A3 e B3**

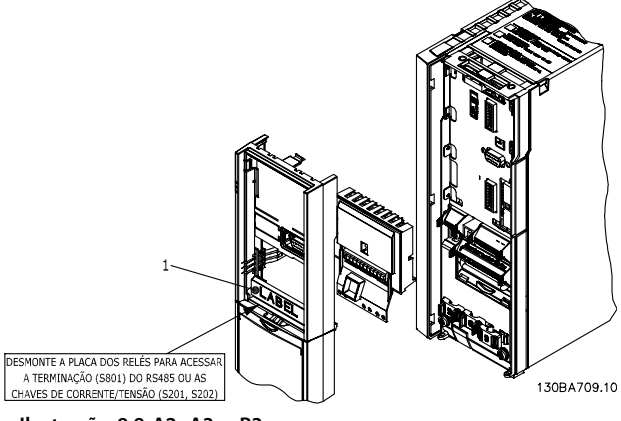

Danfoss

**Opcionais e Acessórios VLT**® **AutomationDrive FC 300 Guia de Design 90-1200 kW**

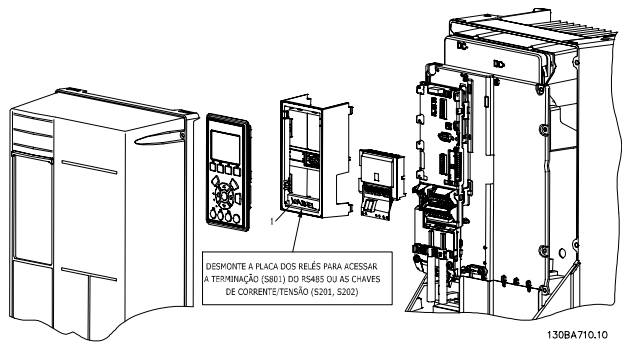

**Ilustração 9.10 A5, B1-B4 e C1-C4**

1) **IMPORTANTE !** A etiqueta DEVE ser fixada no chassi do LCP, como mostrado no *Ilustração 9.10* para alcançar a aprovação do UL.

## **ADVERTÊNCIA**

**9 9**

**Alimentação da Advertência Dual Não misture sistemas de 24/ 48 V com sistemas de alta tensão.**

Para adicionar o opcional MCB 105, execute as seguintes etapas:

- **•** Deve-se desligar a energia do conversor de frequência. Para saber os tempos de descarga, consulte as instruções fornecidas com esta opção
- **•** A energia deve ser desligada para as conexões energizadas nos terminais de relé. Consulte *Ilustração 9.11*
- **•** Remova o LCP, a tampa de terminal e o dispositivo de fixação do LCP do conversor de frequência
- **•** Encaixe o opcional MCB 105 no slot B
- **•** Conecte os cabos de controle e aperte os cabos com as fitas para cabo.
- **•** Garanta que o comprimento do fio descascado é suficiente. Consulte *Ilustração 9.12*
- **•** Não misture as partes energizadas (alta tensão) com os sinais de controle (PELV). Consulte *Ilustração 9.13*
- **•** Encaixe o dispositivo de fixação do LCP e a tampa de terminal, ambos com tamanho maior.
- **•** Substitua o LCP
- **•** Conecte a energia ao conversor de frequência
- **•** Selecione as funções de relé, nos *5-40 Função do Relé* [6-8], *5-41 Atraso de Ativação do Relé* [6-8] e *5-42 Atraso de Desativação do Relé* [6-8].

## *AVISO!*

**Matriz [6] é o relé 7, matriz [7] é o relé 8 e matriz [8] é o relé 9**

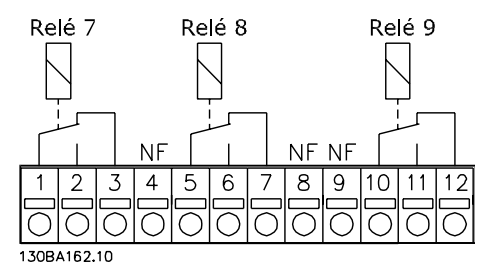

**Ilustração 9.11 Desconecte os terminais do relé**

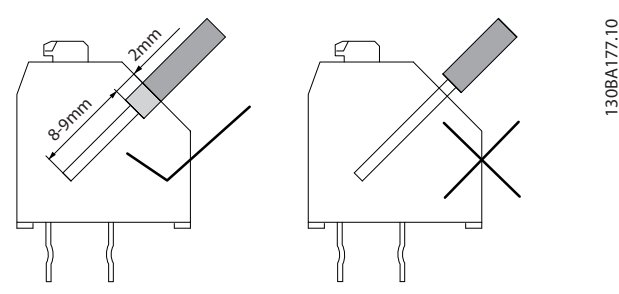

**Ilustração 9.12 Comprimento correto do fio descascado**

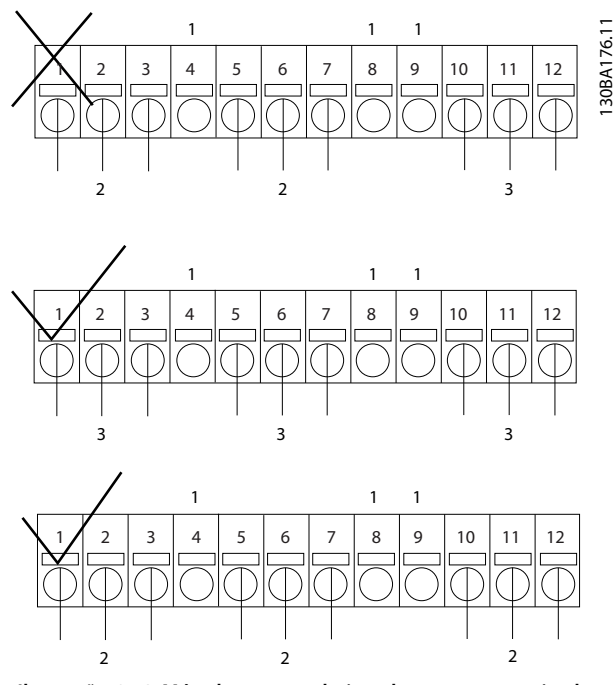

**Ilustração 9.13 Método correto de instalar partes energizadas e sinais de controle**
<span id="page-252-0"></span>**Opcionais e Acessórios VLT**® **AutomationDrive FC 300 Guia de Design 90-1200 kW**

#### 9.6 Opcional do Back-Up de 24 V MCB 107

A alimentação de 24 V CC externa pode ser instalada como alimentação de baixa tensão, para o cartão de controle e qualquer cartão de opcional instalado, permitindo a operação total do LCP sem conexão à rede elétrica.

Especificação da alimentação de 24 V CC externa

| Faixa da tensão de entrada              | 24 V CC ±15% (máx. 37 V em 10 s)               |  |  |  |
|-----------------------------------------|------------------------------------------------|--|--|--|
| Corrente máx. de entrada                | 2 A                                            |  |  |  |
| Corrente de entrada média para o FC 302 | 19 A                                           |  |  |  |
| Comprimento máximo do cabo              | 75 m                                           |  |  |  |
| Carga de capacitância de entrada        | ∩ ⊔F                                           |  |  |  |
| Atraso na energização:                  |                                                |  |  |  |
| As entradas são protegidas.             | Terminal 35: - alimentação de 24 V CC externa. |  |  |  |
|                                         | Terminal 36: + alimentação de 24 V CC externa  |  |  |  |

#### **Números dos Terminais:**

Para instalar o MCB 107 opcional de backup de 24 V, siga estas etapas:

- 1. Remova o LCP ou a tampa cega
- 2. Remova a tampa dos terminais
- 3. Remova a placa de desacoplamento do cabo e a tampa plástica debaixo dela
- 4. Insira o opcional de alimentação externa de backup de 24 V CC no slot do opcional
- 5. Instale a placa de desacoplamento do cabo
- 6. Encaixe a tampa dos terminais e o LCP ou a tampa cega.

Quando o opcional de backup de 24 V do MCB 107 estiver alimentando o circuito de controle, a fonte de alimentação de 24 V interna é automaticamente desconectada. Para obter mais informações sobre a instalação, consulte as instruções de utilização separadas que acompanham o equipamento opcional.

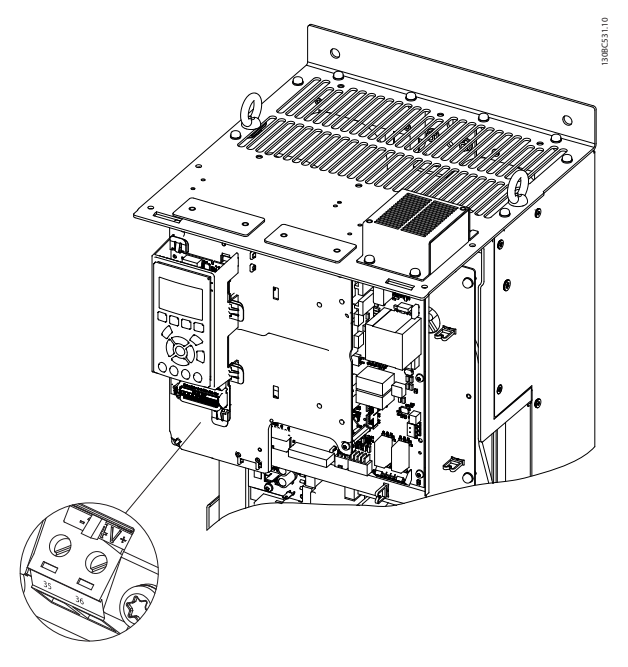

**Ilustração 9.14 Conexão da fonte de alimentação de backup de 24 V**

**9 9**

Danfoss

#### <span id="page-253-0"></span>9.7 Cartão do Termistor do PTC MCB 112

O opcional de MCB 112 possibilita monitorar a temperatura de um motor elétrico por meio de uma entrada do termistor PTC isolada galvanicamente. É um opcional B para FC 302 com Torque seguro desligado (STO).

Para obter informações sobre montagem e instalação do opcional, consulte as instruções que acompanham ele. Para diferentes possibilidades de aplicação, consulte

X44/1 e X44/2 são as entradas do termistor. a X44/12 ativa a parada segura do FC 302 (T-37) se os valores do termistor tornarem-na necessária e X44/10 informa o FC 302 que o pedido de parada segura originou-se do MCB 112 para garantir um tratamento conveniente do alarme. Uma das entradas digitais do FC 302 (ou uma Entrada Digital de um opcional montado) deve ser programada para o Cartão PTC 1 [80], a fim de utilizar a informação do X44/10. *5-19 Terminal 37 Parada Segura* deve ser configurado para a funcionalidade de torque seguro desligado desejada. O padrão é alarme de torque seguro desligado.

130BA638.10

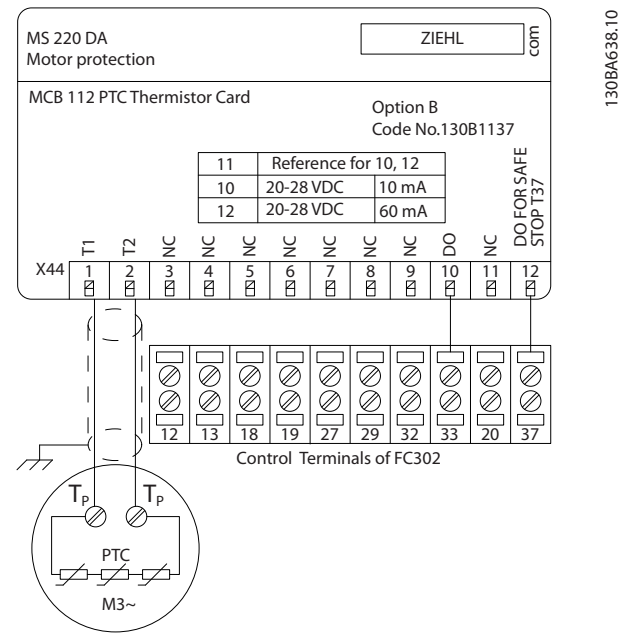

**Ilustração 9.15 Instalação do MCB 112**

#### **Certificação ATEX com o FC 302**

O MCB 112 foi certificado pela ATEX, o que significa que o FC 302, juntamente com o MCB 112, agora, pode ser utilizado com motores em atmosferas potencialmente explosivas. Consulte o Cartão PTC do termistor *VLT® do MCB 112* para obter mais informações.

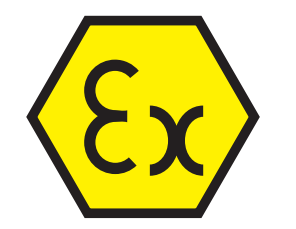

**Ilustração 9.16 Símbolo de atmosfera explosiva (ATEX)**

**9 9**

**Opcionais e Acessórios VLT**® **AutomationDrive FC 300 Guia de Design 90-1200 kW**

#### **Dados Elétricos**

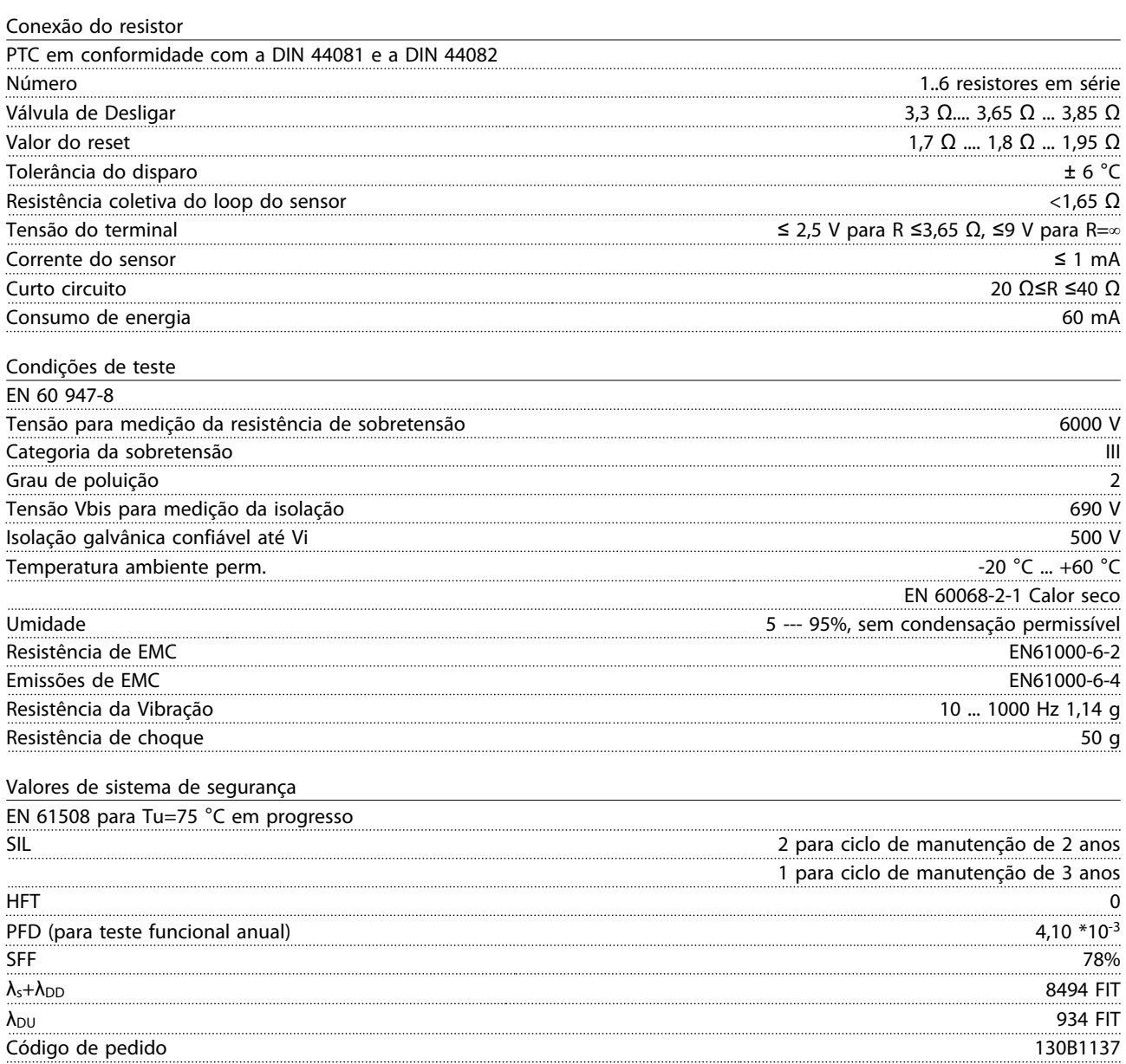

<u>Danfoss</u>

#### <span id="page-255-0"></span>9.8 Cartão de Relé Estendido do MCB 113

O MCB 113 adiciona 7 entradas digitais, 2 saídas analógicas e 4 relés SPDT à E/S padrão do conversor de frequência para flexibilidade ampliada e para estar em conformidade com as recomendações da NAMUR NE37 Alemã.

O MCB 113 é um opcional C1 padrão do Danfoss VLT® AutomationDrive e é automaticamente detectado após a montagem.

Para obter informações sobre montagem e instalação do opcional, consulte *[capétulo 9.1.3 Slot C](#page-244-0)*.

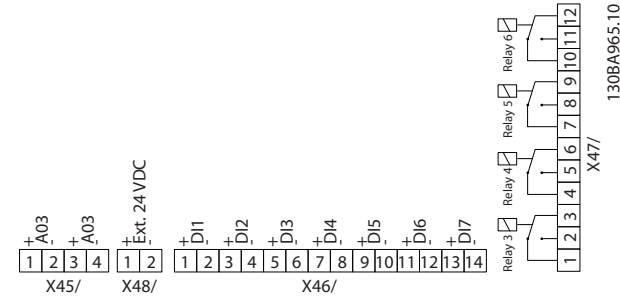

**Ilustração 9.17 Conexões elétricas do MCB 113**

O MCB 113 pode ser conectado a uma fonte externa de 24 V no X58/ para assegurar isolação galvânica entre o VLT® AutomationDrive e o cartão do opcional. Se a isolação galvânica não for necessária, o cartão do opcional pode ser alimentado por meio de uma fonte de 24 V interna do conversor de frequência.

## *AVISO!*

**É aceitável combinar sinais de 24 V com sinais de alta tensão nos relés, desde que haja um relé sem uso entre eles.**

Para fazer setup do MCB 113, use grupos do parâmetro *5-1\* Entradas digitais, 6-7\* Saída analógica 3, 6-8\* Saída analógica 4, 14-8\* Opcionais, 5-4\* Relés e 16-6\* Entradas e Saídas*.

## *AVISO!*

**No grupo do parâmetro 5-4\* Relés, matriz [2] é relé 3, matriz [3] é relé 4, matriz [4] é relé 5 e matriz [5] é o relé 6.**

Danfoss

**Opcionais e Acessórios VLT**® **AutomationDrive FC 300 Guia de Design 90-1200 kW**

#### **Dados Elétricos**

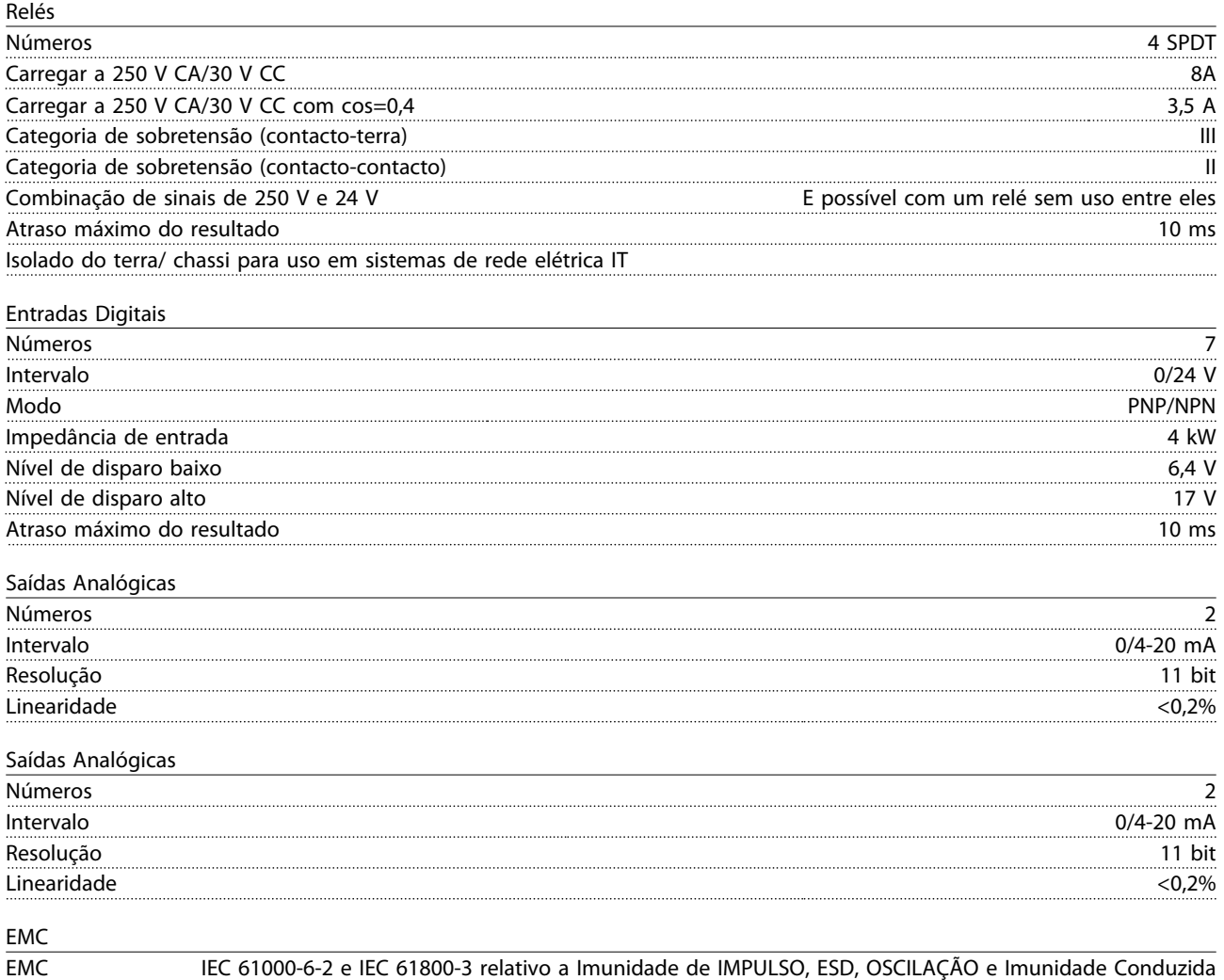

#### <span id="page-257-0"></span>9.9 Resistores de Freio

Em aplicações onde o motor é utilizado como freio, a energia é gerada no motor e devolvida ao conversor de frequência. Se a energia não puder ser retornada ao motor, ela aumenta a tensão na linha CC do conversor. Em aplicações com frenagens frequentes e/ou altas cargas de inércia, esse aumento pode resultar em um desarme por sobretensão no conversor e, possivelmente, no desligamento. Os resistores do freio são utilizados para dissipar o excesso de energia da frenagem regenerativa. O resistor é selecionado em relação ao seu valor ôhmico, à sua taxa de dissipação de energia e ao seu tamanho físico. A Danfoss oferece uma ampla variedade de resistores diferentes projetados especificamente para os nossos conversores de frequência. Para dimensionar os resistores do freio, consulte*[capétulo 3.8.3 Seleção do Resistor do Freio](#page-52-0)* . Códigos de compra podem ser encontrados em *[capétulo 5 Como Fazer o Pedido.](#page-90-0)*.

#### 9.10 Kit de montagem do painel LCP

O LCP pode ser transferido para frente de um painel elétrico usando o kit integrado remoto. Os parafusos de fixação devem ser apertados com um torque de 1 Nm, no máximo.

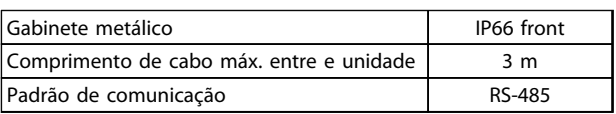

**Tabela 9.5 Dados técnicos para montar um LCP para o IP66 Gabinete metálico**

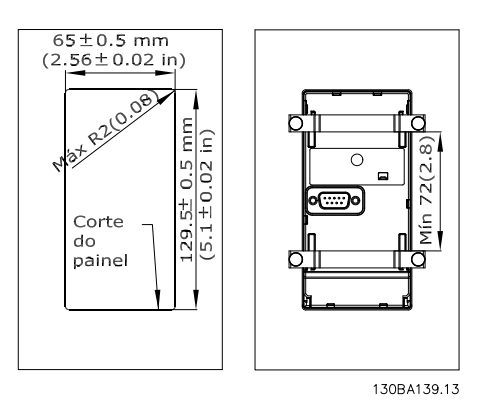

**Ilustração 9.18 Dimensões**

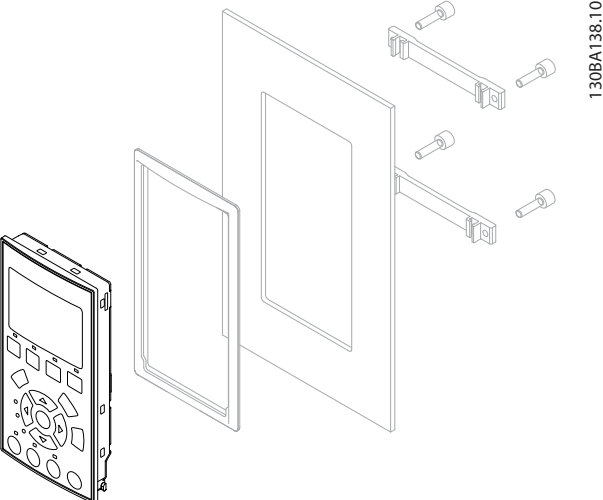

Danfoss

**Ilustração 9.19 N° de Pedido 130B1113, Kit de LCP com LCP Gráfico, Presilhas, Cabo de 3 m e Guarnição**

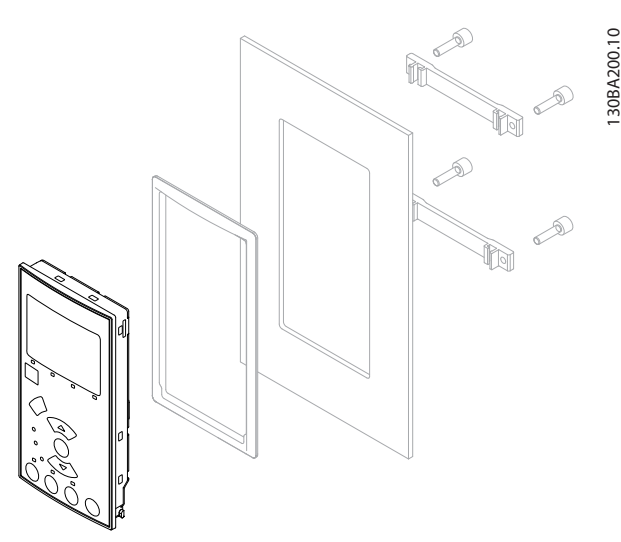

**Ilustração 9.20 N° de Pedido 130B1114, Kit de LCP com LCP numérico, presilhas e guarnição**

Está disponível também um Kit do LCP, sem o LCP. Para unidades IP66, o número de pedido é 130B1117. Use o número de pedido 130B1129 para unidades IP55.

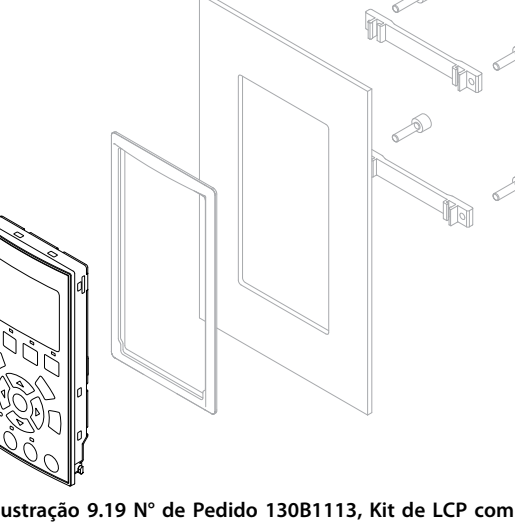

#### <span id="page-258-0"></span>9.11 Filtros de Onda-senoidal

Quando um motor é controlado por um conversor de frequência, pode-se ouvir ruído de ressonância do motor. Este ruído, resultante do projeto do motor, ocorre cada vez que uma chave do inversor é ativada no conversor de frequência. Dessa forma a frequência do ruído de ressonância corresponde à frequência de chaveamento do conversor de frequência.

Para o FC 300, a Danfoss poderá fornecer um filtro de Onda-senoidal para amortecer a acústica do ruído do motor. O filtro reduz o tempo de aceleração da tensão, da tensão de carga de pico UPEAK e do ripple de corrente ΔI para o motor. O resultado é que a corrente e a tensão tornam-se quase senoidais, o que reduz a acústica do ruído do motor.

O ripple de corrente nas bobinas do filtro de onda- -senoidal também poderá causar algum ruído. Este problema pode ser resolvido integrando o filtro a um gabinete ou gabinete metálico semelhante.

#### 9.12 Opções de Alta Potência

Os códigos de compra para opcionais de alta potência podem ser encontrados no *[capétulo 5 Como Fazer o](#page-90-0) [Pedido.](#page-90-0)*.

## 9.12.1 Opcionais de Chassi de Tamanho D

#### 9.12.1.1 Terminais de Divisão da Carga

Os terminais de divisão da carga permitem a conexão de circuitos CC de vários conversores de frequência. Os terminais de divisão da carga estão disponíveis nos conversores de frequência IP20 e se estendem para fora da parte superior da unidade. Uma tampa de terminal, fornecida com o conversor de frequência, deve ser instalada para manter as características nominais IP20 do gabinete. *Ilustração 9.21* mostra os terminais com tampa e sem tampa.

# 130BC547.10

**Ilustração 9.21 Terminal de divisão da carga ou de regeneração com tampa (esq.) e sem tampa (dir.)**

#### 9.12.1.2 Terminais de Regeneração

Os terminais de regeneração podem ser fornecidos para aplicações que tenham carga regenerativa. Uma unidade regenerativa, fornecida por terceiros, conecta os terminais de regeneração de forma que a energia possa ser regenerada de volta para a rede elétrica, resultando em economia de energia. Os terminais de regeneração estão disponíveis nos conversores de frequência IP20 e se estendem para fora da parte superior da unidade. Uma tampa de terminal, fornecida com o conversor de frequência, deve ser instalada para manter as características nominais IP20 do gabinete. *Ilustração 9.21* mostra os terminais com tampa e sem tampa.

Danfoss

#### 9.12.1.3 Aquecedor Anticondensação

Um aquecedor anticondensação pode ser instalado dentro do conversor de frequência para impedir a formação de condensação dentro do gabinete metálico quando a unidade for desligada. O aquecedor é controlado pelos 230 V CA fornecidos pelo cliente. Para obter os melhores resultados, opere o aquecedor somente quando a unidade não estiver em funcionamento.

Um fusível de retardo de 2,5 amp, como o Bussmann LPJ-21/2SP, é recomendado para proteger o aquecedor.

#### 9.12.1.4 Circuito de Frenagem

Um circuito de frenagem pode ser fornecido para aplicações que tenham uma carga regenerativa. O circuito de frenagem conecta a um resistor do freio, que consome a energia de frenagem, impedindo uma falha por sobretensão no barramento CC. O circuito de frenagem é ativado automaticamente quando a tensão do barramento CC excede um nível especificado, dependendo da tensão nominal do conversor de frequência.

## 9.12.1.5 Kit de Blindagem da Rede Elétrica

A proteção da rede elétrica é uma tampa Lexan instalada fora do gabinete metálico para fornecer proteção de acordo com os requisitos de prevenção de acidente da VBG-4.

#### 9.12.1.6 Placas de Circuito Impresso Reforçadas

As placas reforçadas estão disponíveis para aplicações marítimas e outras aplicações que são submetidas a vibração mais alta que a média.

## *AVISO!*

**Placas reforçadas são necessárias para atender os requisitos de aprovação marítima.**

#### <span id="page-259-0"></span>9.12.1.7 Painel de Acesso ao Dissipador de Calor

Um painel de acesso do dissipador de calor opcional está disponível para facilitar a limpeza do dissipador de calor. O acúmulo de fragmentos é típico em ambientes com tendência a contaminantes em suspensão no ar, como na indústria têxtil.

#### 9.12.1.8 Desconexão da Rede Elétrica

Uma desconexão da rede elétrica pode ser fornecida quando for desejado um método local de desconexão do conversor de frequência da rede elétrica. A localização da desconexão baseia-se no tamanho do gabinete para opcionais e se existirem outros opcionais presentes.

#### 9.12.1.9 Contator

Um contator pode ser fornecido quando for desejado um método remoto de desconectar o conversor de frequência da rede elétrica. Um sinal de 230 V CA 50/60 Hz fornecido pelo cliente é usado para energizar o contator.

## *AVISO!*

**Quando a certificação da UL for necessária e o conversor de frequência for fornecido com um contator, o cliente deve fornecer fusíveis externos para manter as características nominais da UL da unidade e as características nominais de corrente de curto circuito de 100.000 A. Consulte** *[capétulo 7.2 Fusíveis e Disjuntores](#page-205-0)* **para obter recomendações.**

#### 9.12.1.10 Disjuntor

Um disjuntor pode ser fornecido quando for desejada uma proteção de sobrecorrente por meio de um disjuntor.

#### 9.12.2 Opcionais de Chassi de Tamanho F

#### **Aquecedores de Espaço e Termostato**

Montado no interior do painel elétrico de conversores de frequência com chassi de tamanho F, os aquecedores de espaço controlados por meio de termostato automático ajudam a controlar a umidade dentro do gabinete metálico, prolongando a vida útil dos componentes em ambientes úmidos. As configurações padrão do termostato ligam os aquecedores a 10 °C (50 °F) e os desligam a 15,6 °C (60 °F).

#### **Lâmpada do gabinete com saída de energia**

Uma lâmpada instalada no interior do painel elétrico dos conversores de frequência com chassi de tamanho F aumenta a visibilidade durante a assistência técnica e manutenção. O compartimento inclui uma tomada de energia para ferramentas energizadas temporariamente ou outros dispositivos. A tomada de energia é oferecida em duas tensões:

Danfoss

- **•** 230 V, 50 Hz, 2,5 A, CE/ENEC
- **•** 120 V, 60 Hz, 5A, UL/cUL

#### **Setup da derivação do transformador**

O transformador T1 requer que as derivações sejam ajustadas para a tensão de entrada apropriada se qualquer um dos seguintes opcionais forem instalados:

- **•** Aquecedores de espaço e termostato
- **•** Lâmpada do gabinete com saída de energia

Um conversor de frequência de 380-480/500 V é programado inicialmente para a derivação de 525 V e um conversor de frequência de 525-690 V é programado para a derivação de 690 V para garantir que não ocorra sobretensão do equipamento secundário se a derivação não for mudada antes de a energia ser aplicada. Ver *Tabela 9.6* para programar a derivação apropriada no TB3 localizado no gabinete do retificador. Para saber a localização no conversor de frequência, consulte *[capétulo 7.1.2 Conexões de Potência](#page-178-0)*.

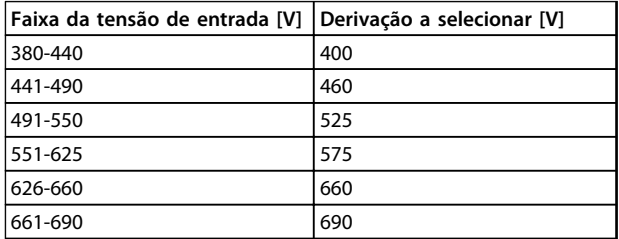

**Tabela 9.6 Derivação do transformador**

#### **Terminais NAMUR**

NAMUR é uma associação internacional de usuários da tecnologia da informação em indústrias de processo, principalmente indústrias química e farmacêutica na Alemanha. A seleção desta opção fornece terminais organizados e rotulados para as especificações da norma NAMUR para terminais de entrada e saída do drive, o que requer cartão do termistor do PTC MCB 112 e um cartão de relé estendido MCB 113.

#### <span id="page-260-0"></span>**Dispositivo de corrente residual (RCD)**

Usa o método da estabilidade do núcleo para monitorar as correntes de falha de aterramento e os sistemas aterrados de alta resistência (sistemas TN e TT na terminologia IEC). Há uma pré-advertência (50% do setpoint do alarme principal) e um setpoint de alarme principal. Cada setpoint está associado a um relé de alarme SPDT para uso externo. O RCD requer um transformador de corrente do "tipo janela", que é fornecido e instalado pelo cliente. Os recursos incluem:

- **•** Integrado no circuito de torque seguro desligado do conversor de frequência
- **•** O dispositivo IEC 60755 Tipo B monitora correntes de falha de aterramento CA, CC com pulsos e CC pura.
- **•** Indicador gráfico de barra de LED do nível da corrente de falha de aterramento de 10-100% do setpoint
- **•** Memória falha
- **•** Tecla [Test/Reset]

#### **Monitor de resistência de isolação (IRM)**

Monitora a resistência de isolação em sistemas sem aterramento (sistemas IT na terminologia IEC) entre os condutores de fase do sistema e o terra. Há uma pré- -advertência ôhmica e um setpoint de alarme principal do nível de isolação. Cada setpoint está associado a um relé de alarme SPDT para uso externo.

## *AVISO!*

**Somente um monitor de resistência de isolamento pode ser conectado a cada sistema sem aterramento (IT).**

Os recursos incluem:

- **•** Integrado no circuito de torque seguro desligado do conversor de frequência
- **•** Display LCD de valor ôhmico da resistência de isolação
- **•** Memória falha
- **•** Teclas [Info], [Test] e [Reset]

**Parada de Emergência IEC com Relé de Segurança da Pilz** Inclui um botão de parada de emergência de quatro fios redundante montado na parte frontal do gabinete. Um relé Pilz monitora ele com o circuito do torque seguro desligado e o contator da rede elétrica localizado no gabinete para opcionais.

#### **Parada Segura com Relé Pilz**

Fornece uma solução para a opção "Parada de emergência" sem o contator em conversores de frequência de Chassi F.

#### **Starters de motor manuais**

Fornece energia trifásica para os ventiladores elétricos geralmente requeridos para motores maiores. A energia para os starters é fornecida pelo lado da carga de qualquer contator, disjuntor ou chave de desconexão. A energia passa por um fusível antes do starter de cada motor e está desligada quando a energia de entrada para o conversor de frequência estiver desligada. Se um circuito protegido por fusível de 30 A for encomendado, somente um starter é permitido, caso contrário 2 starters podem ser selecionados. O starter está integrado no circuito de torque seguro desligado.

Danfoss

Os recursos da unidade incluem:

- **•** Chave de operação (liga/desliga)
- **•** Proteção de sobrecarga e curto circuito com função de teste
- **•** Função reset manual

#### **Terminais de potência protegidos por fusível de 30 A**

- **•** Tensão de rede elétrica de entrada de energia trifásica para equipamento de cliente para energização auxiliar
- **•** Não disponível se dois starters de motor manuais forem selecionados
- **•** Os terminais estão desligados quando a energia de entrada para o conversor de frequência estiver desligada.
- **•** A energia para os terminais protegidos por fusível é fornecida pelo lado da carga de qualquer contator, disjuntor ou chave de desconexão fornecido.

#### **Fonte de Alimentação de 24 V CC**

- **•** 5 A, 120 W, 24 V CC
- **•** Protegido contra sobrecorrente de saída, sobrecarga, curtos circuitos e superaquecimento
- **•** Para energizar dispositivos acessórios fornecidos pelo cliente, como sensores, E/S de PLC, contatores, sondas de temperatura, luzes indicadoras e/ou outros hardware eletrônicos
- **•** Os diagnósticos incluem um contato CC-ok seco, um LED verde para CC-ok e um LED vermelho para sobrecarga

# Danfoss

#### <span id="page-261-0"></span>**Monitoramento da temperatura externa**

Monitora temperaturas de componente de sistema externo, como enrolamentos e/ou rolamentos de motor. Esta opção inclui 5 módulos de entrada universal. Os módulos são integrados com o circuito do torque seguro desligado e pode ser monitorados através de uma rede de fieldbus. Isso exige a compra do opcional de torque seguro desligado e de acopladores de módulo/barramento separados.

#### **Entradas universais (5)**

Tipos de sinal:

- **•** Entradas RTD (inclusive PT100), 3 ou 4 fios
- **•** Acoplador térmico
- **•** Corrente analógica ou tensão analógica

Recursos adicionais:

- **•** Uma saída universal, configurável para tensão analógica ou corrente analógica
- **•** Dois relés de saída (N.O.)
- **•** Display LC de duas linhas e diagnósticos de LED
- **•** Detecção de fio de sensor interrompido, curto circuito e polaridade incorreta
- **•** Software de setup de interface

## <span id="page-262-0"></span>10 Instalação e Setup do RS-485

#### 10.1 Visão Geral

RS-485 é uma interface de barramento de par de fios, compatível com topologia de rede de perdas múltiplas. Nós podem ser conectados como bus ou através de uma queda de cabos de uma linha tronco comum. Um total de 32 nós podem ser conectados a um segmento de rede de comunicação.

Repetidores dividem segmentos de rede. Observe que cada repetidor funciona como um nó dentro do segmento em que está instalado. Cada nó conectado, dentro de uma rede específica, deve ter um endereço do nó único ao longo de todos os segmentos.

Cada segmento deve estar com terminação em ambas as extremidades, para isso use o interruptor de terminação (S801) dos conversores de frequência ou um banco de resistores de terminação polarizado. Use sempre par trançado blindado (STP) para cabeamento de barramento e siga sempre boas práticas de instalação comuns. A conexão do terra de baixa impedância da blindagem em cada nó é importante, inclusive em frequências altas. Assim, conecte uma grande superfície da blindagem ao ponto de aterramento, por exemplo, com uma braçadeira de cabo ou uma bucha do cabo condutiva. Se necessário, aplique cabos equalizadores de potencial para manter o mesmo potencial de aterramento ao longo da rede. Particularmente em instalações com cabos longos. Para prevenir descasamento de impedância, use sempre o mesmo tipo de cabo ao longo da rede inteira. Ao conectar um motor a um conversor de frequência, use sempre um cabo de motor que seja blindado.

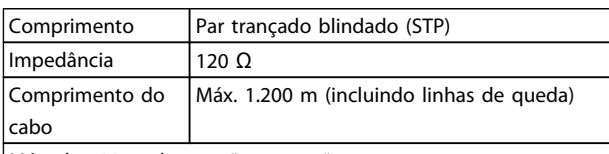

Máx. de 500 m de estação a estação

**Tabela 10.1 Cabo do motor**

#### 10.2 Conexão de Rede

Um ou mais conversores de frequência podem ser conectados a um controle (ou mestre) usando a interface padronizada RS-485. O terminal 68 é conectado ao sinal P (TX+, RX+), enquanto que o terminal 69 é conectado ao sinal N (TX-,RX-). Consulte as ilustrações no *[capétulo 7.7.2 Aterramento](#page-230-0)*

Se houver mais de um conversor de frequência conectado

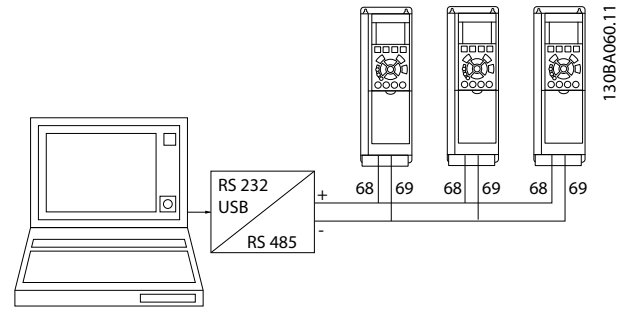

Danfoss

**Ilustração 10.1 Conexões Paralelas**

Para evitar correntes de equalização potencial na blindagem, aterre a blindagem do cabo por meio do terminal 61, que está conectado ao chassi através de um barramento RC.

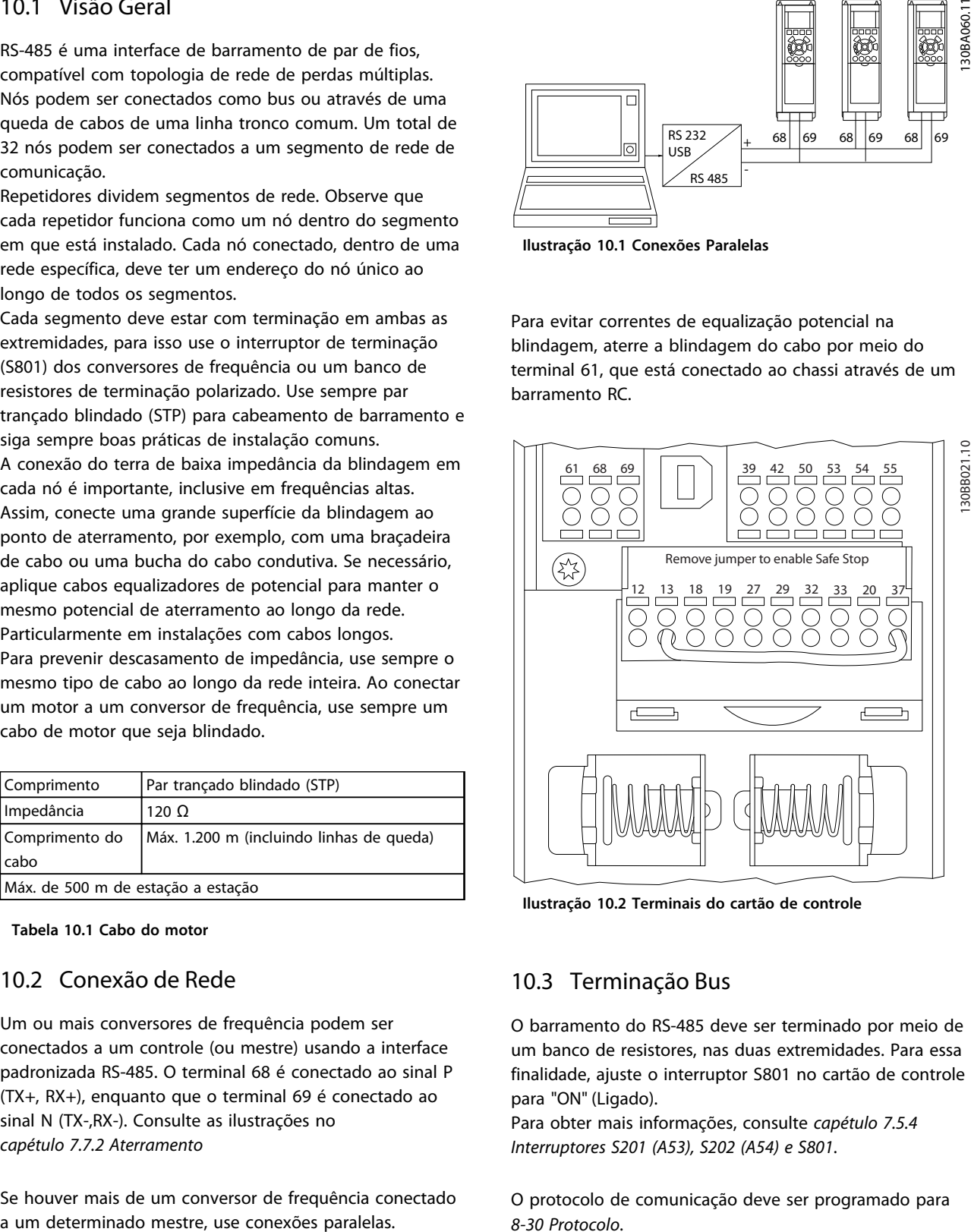

**Ilustração 10.2 Terminais do cartão de controle**

#### 10.3 Terminação Bus

O barramento do RS-485 deve ser terminado por meio de um banco de resistores, nas duas extremidades. Para essa finalidade, ajuste o interruptor S801 no cartão de controle para "ON" (Ligado).

Para obter mais informações, consulte *[capétulo 7.5.4](#page-220-0)  [Interruptores S201 \(A53\), S202 \(A54\) e S801](#page-220-0)*.

O protocolo de comunicação deve ser programado para *8-30 Protocolo*.

# Danfoss

## <span id="page-263-0"></span>10.4 Instalação e Setup do RS-485

#### 10.4.1 Cuidados com EMC

Para obter operação livre de interferência da rede RS-485, as precauções de EMC a seguir são recomendadas.

Devem ser obedecidos os regulamentos locais e nacionais relevantes relativos, por exemplo, à conexão do terra de proteção. O cabo de comunicação RS-485 deve ser mantido distante dos cabos de motor e do resistor do freio para evitar acoplamento do ruído de alta frequência de um cabo para outro. Normalmente uma distância de 200 mm é suficiente. Entretanto, em situações onde cabos percorrem longas distâncias em paralelo, é recomendável manter a maior distância possível entre os cabos. Se o cruzamento for inevitável, o cabo RS-485 deve cruzar com os cabos de motor e do resistor do freio em um ângulo de 90°.

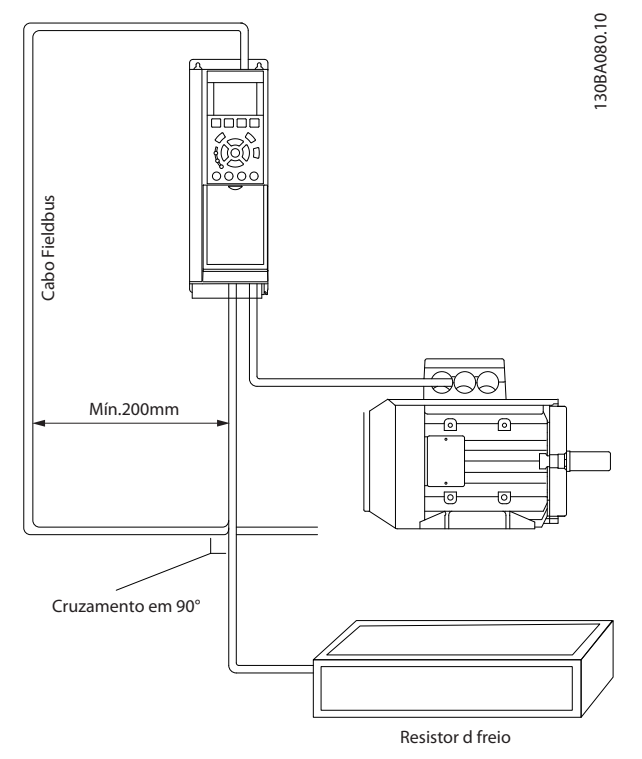

**Ilustração 10.3 Cuidados com EMC**

#### 10.5 Visão Geral do Protocolo Danfoss FC

O Protocolo Danfoss FC, também conhecido como Bus do FC ou Bus padrão, é o fieldbus padrão Danfoss. Ele define uma técnica de acesso de acordo com o princípio mestre/ seguidor para comunicações através de um barramento serial.

Um mestre e o máximo de 126 seguidores podem ser conectados ao barramento. O mestre seleciona os seguidores individuais por meio de um caractere de endereço no telegrama. Um seguidor por si só nunca pode transmitir sem que antes seja solicitado a fazê-lo e não é permitido que um seguidor transfira a mensagem para outro seguidor. A comunicação ocorre no modo semi- -duplex.

A função do mestre não pode ser transferida para outro nó (sistema de mestre único).

A camada física é o RS-485, usando, portanto, a porta RS-485 integrada no conversor de frequência. O Protocolo Danfoss FC suporta diferentes formatos de telegrama:

- **•** Um formato curto de 8 bytes para dados de processo
- **•** Um formato longo de 16 bytes que também inclui um canal de parâmetro.
- **•** Um formato usado para textos.

#### 10.6 Configuração de Rede

#### 10.6.1 Setup do conversor de frequência

Programe os parâmetros a seguir para ativar o protocolo FC do conversor de frequência.

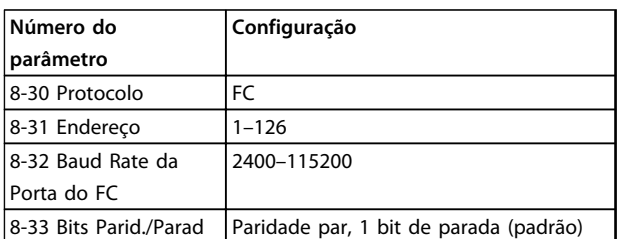

**Tabela 10.2 Parâmetros do Protocolo FC**

#### <span id="page-264-0"></span>10.7 Estrutura do Enquadramento de Mensagem do Protocolo Danfoss FC

#### 10.7.1 Conteúdo de um Caractere (byte)

Cada caractere transferido começa com um bit de início. Em seguida, são transferidos oito bits de dados, cada um correspondendo a um byte. Cada caractere é protegido por um bit de paridade. Esse bit é definido para "1" quando atingir paridade. Paridade é quando houver um número igual de caracteres 1 nos oito bits de dados e no bit de paridade no total. Um bit de parada completa um caractere, assim é composto por 11 bits no total.

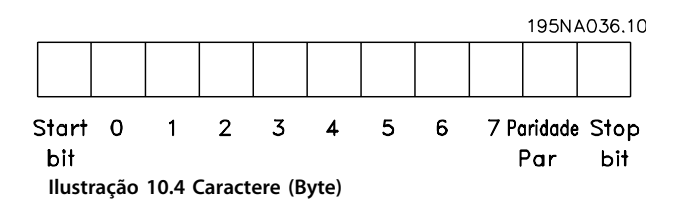

#### 10.7.2 Estrutura do Telegrama

Cada telegrama tem a seguinte estrutura:

- 1. Característica de partida (STX)=02 Hex
- 2. Um byte representando o comprimento do telegrama (LGE)
- 3. Um byte representando o endereço do conversor de frequência (ADR)

Seguem inúmeros bytes de dados (variável, dependendo do tipo de telegrama).

Um byte de controle dos dados (BCC) completa o telegrama.

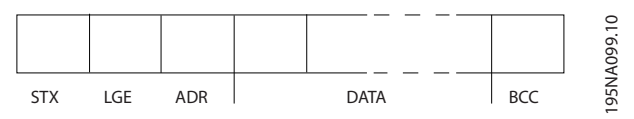

**Ilustração 10.5 Estrutura do Telegrama**

#### 10.7.3 Comprimento do Telegrama (LGE)

O comprimento do telegrama é o número de bytes de dados, mais o byte de endereço ADR e o byte de controle de dados BCC.

- **•** O comprimento dos telegramas com 4 bytes de dados é LGE=4+1+1=6 bytes
- **•** O comprimento dos telegramas com 12 bytes de dados é LGE=12+1+1=14 bytes
- **•** O comprimento dos telegramas que contêm texto é de 10<sup>1)</sup>+n bytes

 $1)$  O 10 representa os caracteres fixos, enquanto o 'n' é variável (dependendo do comprimento do texto).

#### 10.7.4 Endereço (ADR) do conversor de frequência.

São usados dois diferentes formatos de endereço. A faixa de endereços do conversor de frequência é 1-31 ou 1-126.

1. Formato de endereço 1-31:

Bit 7=0 (formato de endereço 1-31 ativo)

Bit 6 não é usado

Bit 5=1: Broadcast, bits de endereço (0-4) não são usados

Bit 5=0: Sem Broadcast

Bit 0–4=endereço do conversor de frequência 1– 31

2. Formato de endereço 1–126:

Bit 7=1 (formato de endereço 1–126 ativo)

Bit 0–6=endereço do conversor de frequência 1– 126

Bit 0–6=0 Broadcast

O seguidor envia o byte de endereço de volta, sem alteração, no telegrama de resposta ao mestre.

#### 10.7.5 Byte de Controle dos Dados (BCC)

O checksum é calculado como uma função lógica XOR (OU exclusivo). Antes do primeiro byte do telegrama ser recebido, o CheckSum Calculado é 0.

**Instalação e Setup do RS-48... VLT**® **AutomationDrive FC 300 Guia de Design 90-1200 kW**

### 10.7.6 O Campo de Dados

A estrutura dos blocos de dados depende do tipo de telegrama. Existem três tipos e o tipo aplica-se tanto aos telegramas de controle (mestre⇒seguidor) quanto aos telegramas de resposta (seguidor⇒mestre).

Os 3 tipos de telegrama são:

#### **Bloco de processo (PCD)**

O PCD é composto por um bloco de dados de 4 bytes (2 palavras) e contém:

- **•** Control word e o valor de referência (do mestre para o seguidor)
- **•** A status word e a frequência de saída atual (do seguidor para o mestre)

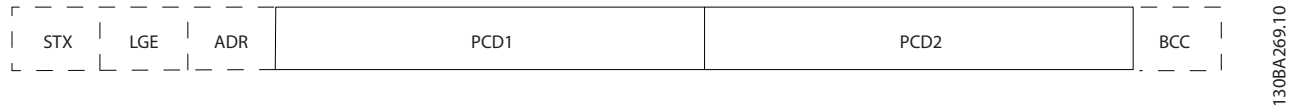

**Ilustração 10.6 PCD**

#### **Bloco de parâmetro**

O bloco de parâmetros é usado para transmitir parâmetros entre mestre e seguidor. O bloco de dados é composto de 12 bytes (6 words) e também contém o bloco de processo.

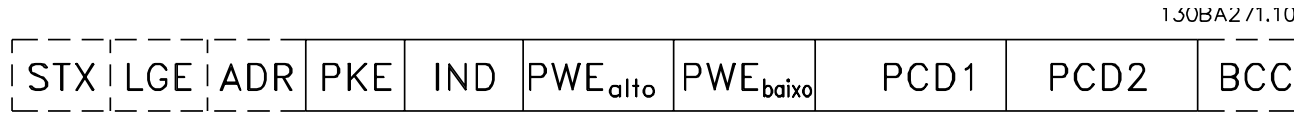

**Ilustração 10.7 Bloco de parâmetro**

#### **Bloco de texto**

O bloco de texto é usado para ler ou gravar textos, via bloco de dados.

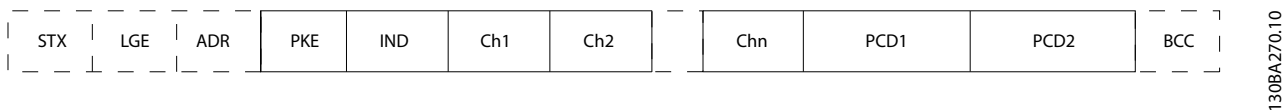

**Ilustração 10.8 Bloco de texto**

#### <span id="page-266-0"></span>**Instalação e Setup do RS-48... VLT**® **AutomationDrive FC 300 Guia de Design 90-1200 kW**

#### 10.7.7 O Campo PKE

O campo PKE contém dois subcampos:

- **•** Comando de parâmetro e resposta AK
- **•** Número do parâmetro PNU

130BA268.10

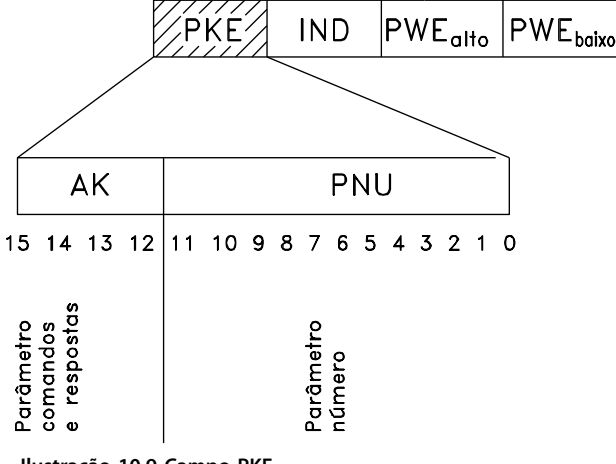

**Ilustração 10.9 Campo PKE**

Os bits nº 12-15 transferem comandos de parâmetro do mestre para o seguidor e as respostas processadas enviadas de volta do seguidor para o mestre.

| Bit nº |    |    |    | Comando de parâmetro                   |  |  |  |
|--------|----|----|----|----------------------------------------|--|--|--|
| 15     | 14 | 13 | 12 |                                        |  |  |  |
| 0      | 0  | 0  | 0  | Sem comando                            |  |  |  |
| 0      | 0  | 0  |    | Ler valor do parâmetro                 |  |  |  |
| 0      | 0  | 1  | 0  | Gravar valor do parâmetro na RAM       |  |  |  |
|        |    |    |    | (word)                                 |  |  |  |
| 0      | 0  |    | 1  | Gravar valor do parâmetro na RAM (word |  |  |  |
|        |    |    |    | dupla)                                 |  |  |  |
|        |    | 0  |    | Gravar valor do parâmetro na RAM e na  |  |  |  |
|        |    |    |    | EEprom (word dupla)                    |  |  |  |
|        |    |    | 0  | Gravar valor do parâmetro na RAM e na  |  |  |  |
|        |    |    |    | EEprom (word)                          |  |  |  |
|        | 1  |    | 1  | Ler/gravar texto                       |  |  |  |

**Tabela 10.3 Comandos de parâmetro mestre**⇒**seguidor**

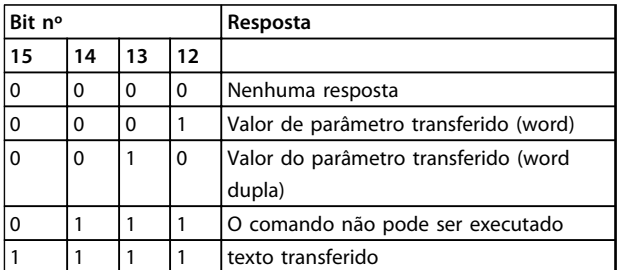

**Tabela 10.4 Resposta seguidor**⇒**mestre**

Se o comando não puder ser executado, o seguidor envia esta resposta:

*0111 O comando não pode ser executado* - e emite o seguinte relatório de falha, no valor do parâmetro (PWE):

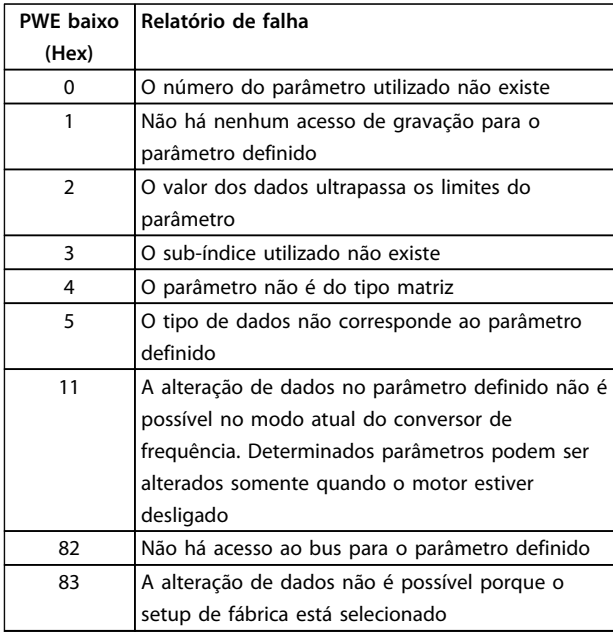

**Tabela 10.5 Relatório de Falha**

#### 10.7.8 Número do Parâmetro (PNU)

Os bits nº 0-11 transferem números de parâmetro. A função de um parâmetro importante é definida na descrição do parâmetro, no *Guia de Programação*.

## 10.7.9 Índice (IND)

O índice é usado em conjunto com o número do parâmetro, para parâmetros de acesso de leitura/gravação com um índice, por exemplo, *15-30 Alarm Log: Error Code*. O índice é formado por um byte baixo e um alto.

Somente o byte baixo é usado como índice.

# <span id="page-267-0"></span>10.7.10 Valor do Parâmetro (PWE)

O bloco de valor de parâmetro consiste em 2 word (4 bytes) e o seu valor depende do comando definido (AK). Se o mestre solicita um valor de parâmetro quando o bloco PWE não contiver nenhum valor. Para alterar um valor de parâmetro (gravar), grave o novo valor no bloco PWE e envie-o do mestre para o seguidor.

Quando um seguidor responder a uma solicitação de parâmetro (comando de leitura), o valor do parâmetro atual no bloco PWE é transferido e devolvido ao mestre. Se um parâmetro não contiver um valor numérico, mas várias opções de dados, por exemplo, *0-01 Language [0] Inglês* e *[4] Espanhol*, selecione o valor de dados digitando o valor no bloco PWE. Através da comunicação serial somente é possível ler parâmetros com tipo de dados 9 (sequência de texto).

#### *15-40 FC Type* a *15-53 Power Card Serial Number* contêm o tipo de dados 9.

Por exemplo, pode-se ler a potência da unidade e a faixa de tensão de rede elétrica no par. *15-40 FC Type*. Quando uma sequência de texto é transferida (lida), o comprimento do telegrama é variável, porque os textos têm comprimentos diferentes. O comprimento do telegrama é definido no segundo byte do telegrama, LGE. Ao usar a transferência de texto, o caractere do índice indica se o comando é de leitura ou gravação.

Para ler um texto, via bloco PWE, programe o comando do parâmetro (AK) para 'F' Hex. O byte alto do caractere do índice deve ser "4".

Alguns parâmetros contêm texto que pode ser gravado por meio do barramento serial. Para gravar um texto por meio do bloco PWE, defina o comando do parâmetro (AK) para Hex 'F'. O byte alto dos caracteres do índice deve ser  $"5"$ .

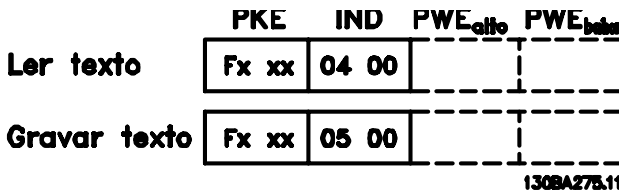

**Ilustração 10.10 PWE**

#### 10.7.11 Tipos de Dados Suportados

Sem designação significa que não há sinal de operação no telegrama.

<u>Danfoss</u>

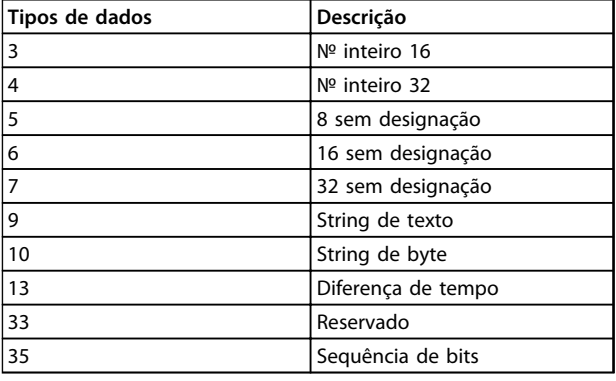

**Tabela 10.6 Tipos de Dados Suportados**

#### 10.7.12 Conversão

Os diversos atributos de cada parâmetro são exibidos na seção configurações de fábrica. Os valores de parâmetro são transferidos somente como números inteiros. Os fatores de conversão são, portanto, usados para transferir decimais.

#### *4-12 Motor Speed Low Limit [Hz]* tem um fator de conversão de 0,1.

Para predefinir a frequência mínima em 10 Hz, deve-se transferir o valor 100. Um fator de conversão 0,1 significa que o valor transferido é multiplicado por 0,1. O valor 100, portanto, será recebido como 10,0.

Exemplos: 0 s⇒índice de conversão 0 0,00 s⇒índice de conversão -2 0 ms⇒índice de conversão -3 0,00 ms⇒índice de conversão -5

Danfoss

<span id="page-268-0"></span>**Instalação e Setup do RS-48... VLT**® **AutomationDrive FC 300 Guia de Design 90-1200 kW**

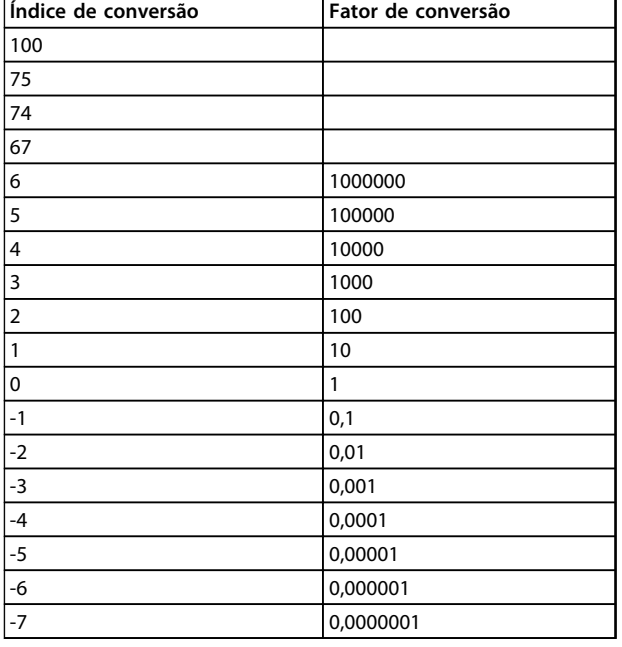

**Tabela 10.7 Tabela de Conversão**

#### 10.7.13 Words do Processo (PCD)

O bloco de words de processo está dividido em dois blocos de 16 bits, que sempre ocorrem na sequência definida.

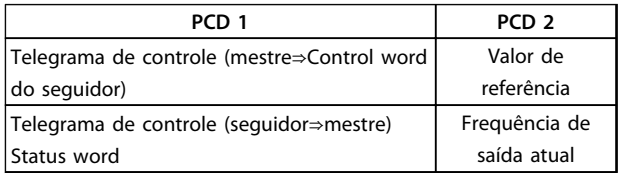

**Tabela 10.8 Sequência PCD**

#### 10.8 Exemplos

#### 10.8.1 Gravando um Valor de Parâmetro

Alterar *4-14 Motor Speed High Limit [Hz]* para 100 Hz. Grave os dados na EEPROM.

PKE=E19E Hex - Gravar word única em *4-14 Motor Speed High Limit [Hz]* IND=0000 Hex PWEhigh=0000 Hex PWElow=03E8 Hex - valor de dados 1.000, correspondendo a 100 Hz, consulte*[capétulo 10.7.12 Conversão](#page-267-0)*.

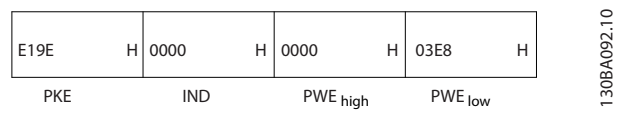

**Ilustração 10.11 Telegrama**

#### *AVISO!*

*4-14 Motor Speed High Limit [Hz]* **é uma palavra única e o comando do parâmetro para gravar na EEPROM é "E". O número do parâmetro 4-14 é 19E em hexadecimal.**

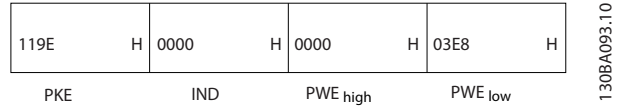

**Ilustração 10.12 Resposta do mestre ao seguidor**

#### 10.8.2 Lendo um Valor de Parâmetro

Ler o valor em *3-41 Ramp 1 Ramp Up Time*

PKE=1,155 Hex - Leia o valor do parâmetro em *3-41 Ramp 1 Ramp Up Time* IND=0000 Hex PWEhigh=0000 Hex PWElow=0000 Hex

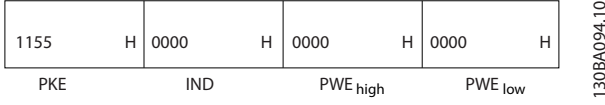

**Ilustração 10.13 Parameter Value (Valor do parâmetro)**

Se o valor no *3-41 Ramp 1 Ramp Up Time* for 10 s, a resposta do seguidor para o mestre será:

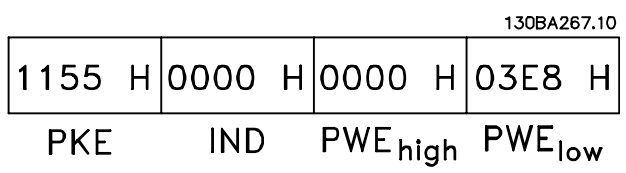

**Ilustração 10.14 Resposta do Seguidor ao Mestre**

Hex 3E8 corresponde ao decimal 1000. O índice de conversão de *3-41 Ramp 1 Ramp Up Time* é -2. *3-41 Ramp 1 Ramp Up Time* é do tipo *32 Sem designação*.

### <span id="page-269-0"></span>10.9 Visão Geral do Modbus RTU

#### 10.9.1 Premissas

Danfosssupõe que o controlador instalado suporta as interfaces neste manual e observa rigidamente todos os requisitos e limitações estipulados no controlador e no conversor de frequência.

#### 10.9.2 Pré-requisito de Conhecimento

O Modbus RTU (Unidade de Terminal Remoto) foi projetado para comunicar-se com qualquer controlador que suporte as interfaces definidas neste documento. Supõe-se que o leitor tem conhecimento pleno das capacidades e limitações do controlador.

#### 10.9.3 Visão Geral do Modbus RTU

Independentemente do tipo de rede física de comunicação, a Visão Geral do Modbus RTU descreve o processo usado por um controlador para solicitar acesso a outro dispositivo. Esse processo inclui como o Modbus RTU responde às solicitações de outro dispositivo e como erros são detectados e relatados. O documento também estabelece um formato comum para o leiaute e para o conteúdo dos campos de mensagem.

Durante comunicações por uma rede Modbus RTU, o protocolo determina:

- **•** Como cada controlador aprende seu endereço de dispositivo
- **•** Reconhece uma mensagem endereçada a ele
- **•** Determina quais ações tomar
- **•** Extrai quaisquer dados ou outras informações contidas na mensagem

Se uma resposta for solicitada, o controlador constrói a mensagem de resposta e a envia.

Os controladores comunicam-se usando uma técnica mestre-seguidor, onde apenas um dos dispositivos (o mestre) pode iniciar transações (denominadas solicitações). Os demais dispositivos (seguidores) respondem fornecendo os dados solicitados ao mestre, ou então respondendo a consulta.

O mestre pode endereçar seguidores individuais ou iniciar uma mensagem de broadcast a todos os seguidores. Os seguidores retornam uma mensagem, denominada de resposta, às consultas endereçadas a eles individualmente. Nenhuma resposta é devolvida às solicitações de broadcast do mestre. O protocolo do Modbus RTU estabelece o formato da consulta do mestre colocando-o no endereço do dispositivo (ou broadcast), um código de função que define a ação solicitada, quaisquer dados a enviar e um campo para verificação de erro. A mensagem de resposta do seguidor também é elaborada com o protocolo do Modbus. Ela contém campos que confirmam a ação tomada, quaisquer tipos de dados a serem devolvidos e um campo de verificação de erro. Se ocorrer um erro na recepção da mensagem ou se o seguidor for incapaz de executar a ação solicitada, o seguidor constrói uma mensagem de erro e a envia em resposta ou ocorre um timeout.

#### 10.9.4 Conversor de Frequência com Modbus RTU

O conversor de frequência comunica-se segundo o formado do Modbus RTU, através da interface embutida do RS-485. O Modbus RTU fornece o acesso à control word e à referência de bus do conversor de frequência.

A control word permite ao Modbus mestre controlar diversas funções importantes do conversor de frequência:

- **•** Partida
- **•** É possível parar o conversor de frequência por diversos meios: Parada por inércia Parada rápida Parada por Freio CC Parada (de rampa) normal
- **•** Reset após um desarme por falha
- **•** Operação em diversas velocidades predefinidas
- **•** Funcionamento em reversão
- **•** Alterar a configuração ativa
- **•** Controlar o relé integrado do conversor de frequência

A referência de bus é comumente usada para controle da velocidade. Também é possível acessar os parâmetros, ler seus valores e, onde possível, gravar valores neles, permitindo a uma variedade de opções de controle, inclusive controlar o setpoint do conversor de frequência quando o seu controlador PI interno for usado.

**10 10**

#### <span id="page-270-0"></span>10.10 Configuração de Rede

#### 10.10.1 Conversor de Frequência com Modbus RTU

Para ativar o Modbus RTU no conversor de frequência, programe os seguintes parâmetros:

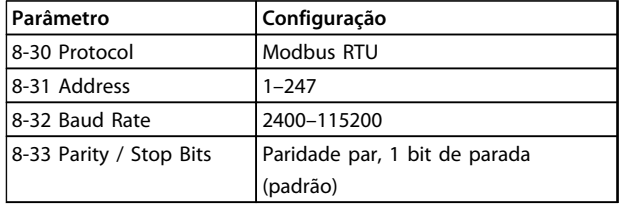

#### 10.11 Estrutura do Enquadramento de Mensagem do Modbus RTU

#### 10.11.1 Conversor de Frequência com Modbus RTU

Os controladores são programados para se comunicar na rede do Modbus utilizando o modo RTU (Unidade do Terminal Remoto), com cada byte em uma mensagem contendo dois caracteres hexadecimais de 4 bits. O formato de cada byte é mostrado em *Tabela 10.9*.

| <b>Start</b><br>bit |  | Byte de dados | Parada/<br>  Paridade | Parada |  |  |  |  |
|---------------------|--|---------------|-----------------------|--------|--|--|--|--|
|                     |  |               |                       |        |  |  |  |  |

**Tabela 10.9 Exemplo de Formato**

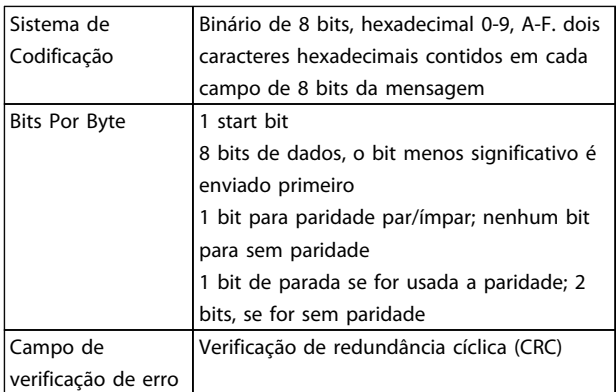

#### **Tabela 10.10 Detalhes dos Bits**

#### 10.11.2 Estrutura da Mensagem do Modbus RTU

O dispositivo de transmissão coloca uma mensagem do Modbus RTU em um quadro, com um ponto de início e outro de término conhecidos. Isso permite aos dispositivos de recepção começar no inicio da mensagem, ler a parte do endereço, determinar qual dispositivo é endereçado (ou todos os dispositivos, se a mensagem for do tipo broadcast) e reconhecer quando a mensagem está concluída. As mensagens parciais são detectadas e os erros programados, em consequência. Os caracteres para transmissão devem estar no formato hexadecimal de 00 a FF, em cada campo. O conversor de frequência monitora continuamente o barramento da rede, inclusive durante os intervalos 'silenciosos'. Quando o primeiro campo (o campo de endereço) é recebido, cada conversor de frequência ou dispositivo decodifica esse campo, para determinar qual dispositivo está sendo endereçado. As mensagens do Modbus RTU, endereçadas como zero, são mensagens de broadcast. Não é permitida nenhuma resposta para mensagens de broadcast. Um quadro de mensagem típico é mostrado em *Tabela 10.11*.

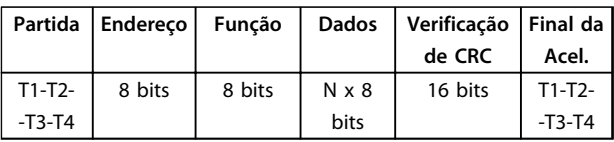

**Tabela 10.11 Estrutura de mensagem típica do Modbus RTU**

#### 10.11.3 Campo Partida/Parada

As mensagens começam com um período de silêncio com intervalos de pelo menos 3,5 caracteres, implementado como um múltiplo de intervalos de caracteres na baud rate da rede selecionada (mostrado como Início T1-T2-T3- -T4). O primeiro campo transmitido é o endereço do dispositivo. Após a transmissão do último caractere, um período semelhante de intervalos de no mínimo 3,5 caracteres marca o fim da mensagem. Após este período, pode-se começar uma mensagem nova. O quadro completo da mensagem deve ser transmitido como um fluxo contínuo. Se ocorrer um período de silêncio com intervalos maiores que 1,5 caracteres antes de completar o quadro, o dispositivo receptor livra-se da mensagem incompleta e assume que o byte seguinte será um campo de endereço de uma nova mensagem. De modo semelhante, se uma nova mensagem começar antes dos intervalos de 3,5 caracteres após uma mensagem anterior, o dispositivo receptor considerar uma continuação da mensagem anterior, fazendo um timeout sem resposta do seguidor), pois o valor no fim do campo CRC final não é válido para as mensagens combinadas.

#### 10.11.4 Campo de endereço

O campo de endereço de um quadro de mensagem contém 8 bits. Os endereços de dispositivos seguidor válidos estão na faixa de 0–247 decimal. Aos dispositivos seguidores individuais são designados endereços na faixa de 1-247. (0 é reservado para o modo broadcast, que todos os seguidores reconhecem.) Um mestre endereça um seguidor colocando o endereço do seguidor no campo de endereço da mensagem. Quando o seguidor envia a sua resposta, ele coloca seu próprio endereço nesse campo de endereço para que o mestre identifique qual seguidor está respondendo.

#### 10.11.5 Campo da Função

O campo da função de um quadro de mensagem contém 8 bits. Os códigos válidos estão na faixa de 1 a FF, hexadecimal. Os campos de função são usados para enviar mensagens entre o mestre e o seguidor. Quando uma mensagem é enviada de um mestre para um dispositivo seguidor, o campo do código da função informa ao seguidor a ação que deve ser executada. Quando o seguidor responde ao mestre, usa o campo do código da função para indicar uma resposta normal (sem erros) ou informar que ocorreu um erro (chamados de resposta de exceção). Para uma resposta normal, o seguidor simplesmente retorna o código de função original. Para uma resposta de exceção, o seguidor retorna um código equivalente ao código da função original com o bit mais significativo programado para 1 lógico. Alem disso, o seguidor insere um código único no campo dos dados da mensagem de reposta. Esse código informa ao mestre qual erro ocorreu ou o motivo da exceção. Consulte *[capétulo 10.11.10 Códigos de Função Suportados pelo](#page-273-0) [Modbus RTU](#page-273-0)*.

#### 10.11.6 Campo dos Dados

O campo dos dados é construído usando-se conjuntos de dois dígitos hexadecimais, na faixa de 00 a FF hexadecimal. Essas sequências são compostas de um caractere RTU. O campo de dados das mensagens enviadas de um mestre para um dispositivo seguidor contém informações complementares que o seguidor deve usar para realizar a ação definida pelo código da função. Essas informações podem incluir itens como endereços de registradores ou bobinas, a quantidade de itens e a contagem dos bytes de dados reais no campo.

#### 10.11.7 Campo de verificação de CRC

Danfoss

As mensagens incluem um campo de verificação de erro que opera com base em um método de Verificação de Redundância Cíclica (CRC). O campo de CRC verifica o conteúdo da mensagem inteira. Ele é aplicado independentemente de qualquer método de verificação de paridade usado pelos caracteres individuais da mensagem. O dispositivo de transmissão calcula o valor do CRC e insere o CRC como o último campo na mensagem. O dispositivo receptor recalcula um CRC, durante a recepção da mensagem, e compara o valor calculado com o valor real recebido no campo do CRC. Se os dois valores forem diferentes, ocorrerá timeout do bus. O campo de verificação de erro contém um valor binário de 16 bits, implementado como bytes de 2 8 bits. Após a verificação de erro, o byte de ordem baixa do campo é inserido primeiro, seguido pelo byte de ordem alta. O byte de ordem alta do CRC é o último byte enviado na mensagem.

#### 10.11.8 Endereçamento do Registrador da Bobina

No Modbus, todos os dados estão organizados em bobinas e registradores de retenção. As bobinas retêm um único bit, enquanto que os registradores de retenção retêm uma palavra de 2 bytes (16 bits). Todos os endereços de dados, em mensagens do Modbus, são referenciadas em zero. A primeira ocorrência de um item de dados é endereçada como item número zero. Por exemplo: A bobina conhecida como 'bobina 1', em um controlador programável, é endereçada como bobina 0000, no campo de endereço de dados de uma mensagem do Modbus. A bobina decimal 127 é endereçada como bobina 007E, hexadecimal (decimal 126).

O registrador de retenção 40001 é endereçado como registrador 0000, no campo de endereço de dados da mensagem. O campo do código da função já especifica uma operação de 'registrador de retenção'. Portanto, a referência '4XXXX' fica implícita. O registrador de retenção 40108 é endereçado como registrador 006BHEX (decimal 107).

**10 10**

#### <span id="page-272-0"></span>**Instalação e Setup do RS-48... VLT**® **AutomationDrive FC 300 Guia de Design 90-1200 kW**

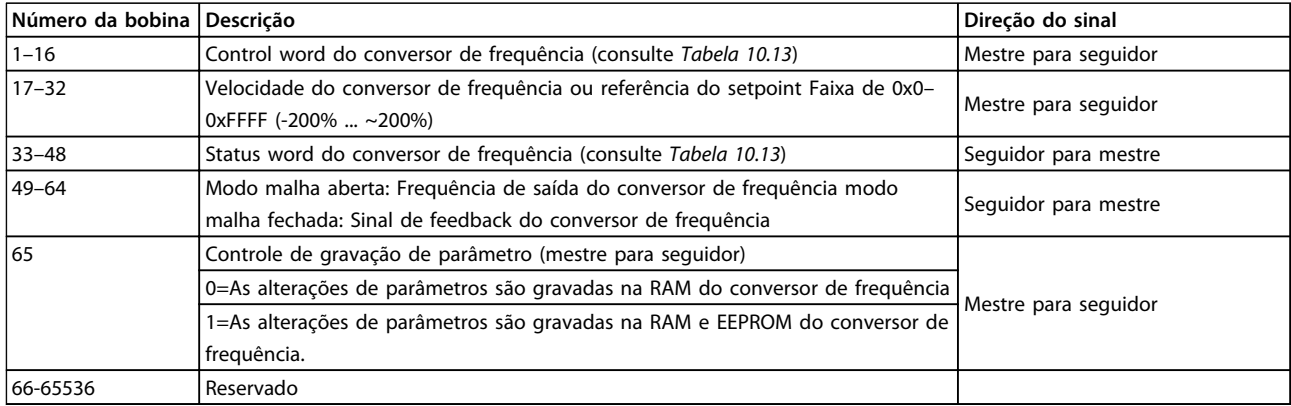

#### **Tabela 10.12 Bobinas e Registradores de Retenção**

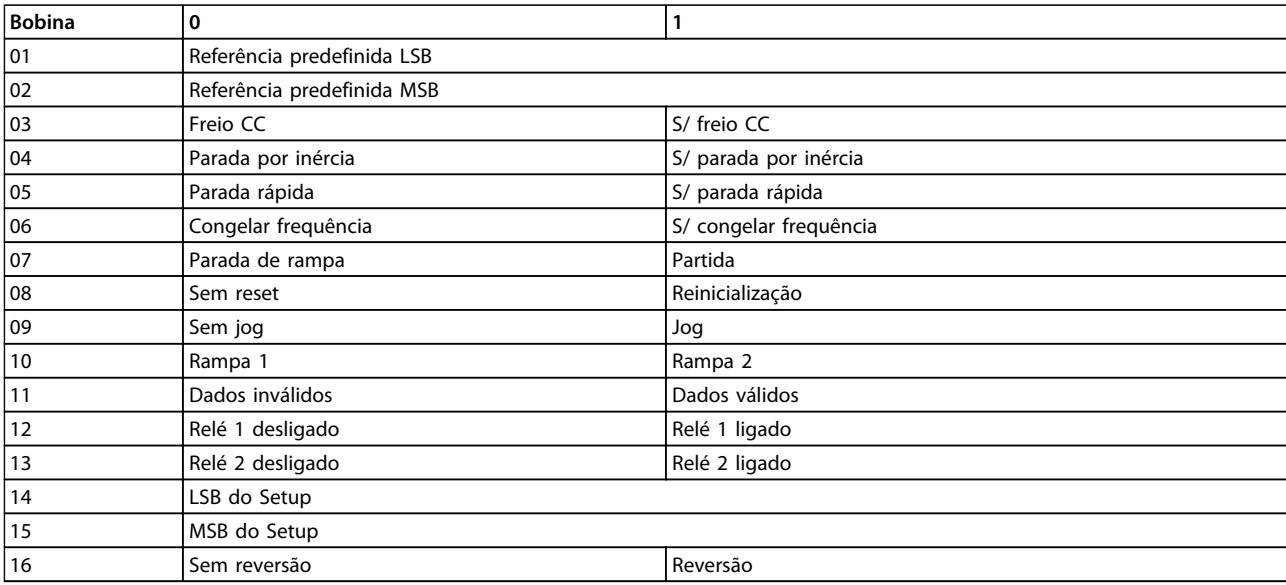

#### **Tabela 10.13 Control word do conversor de frequência (Perfil do FC)**

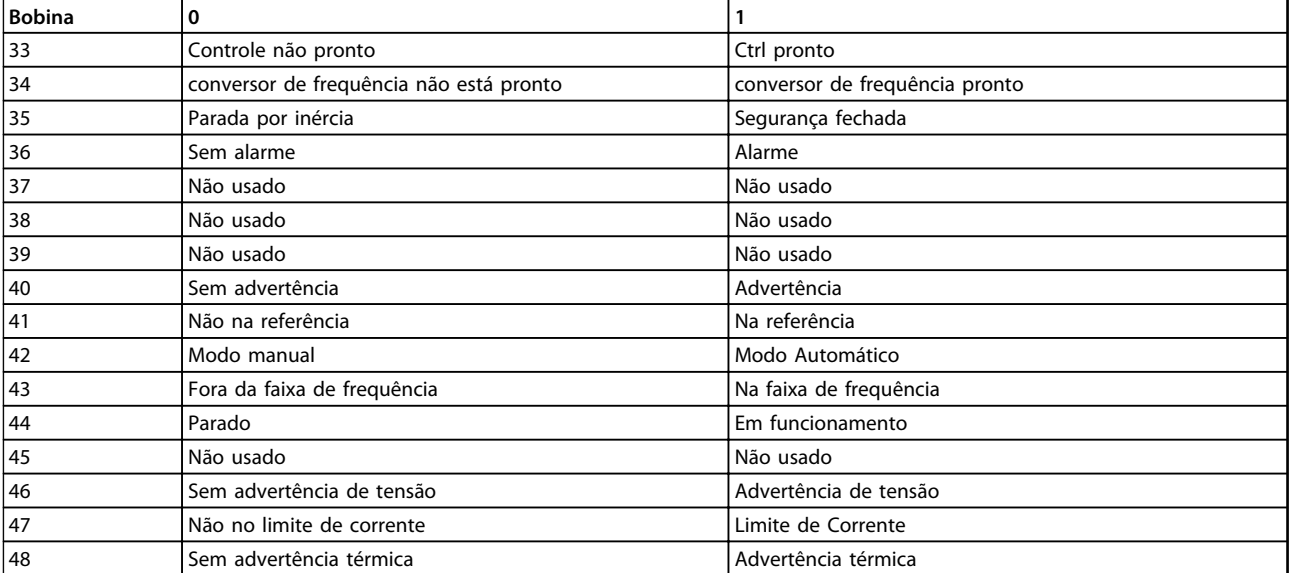

**Tabela 10.14 Status word do conversor de frequência (Perfil do FC)**

<span id="page-273-0"></span>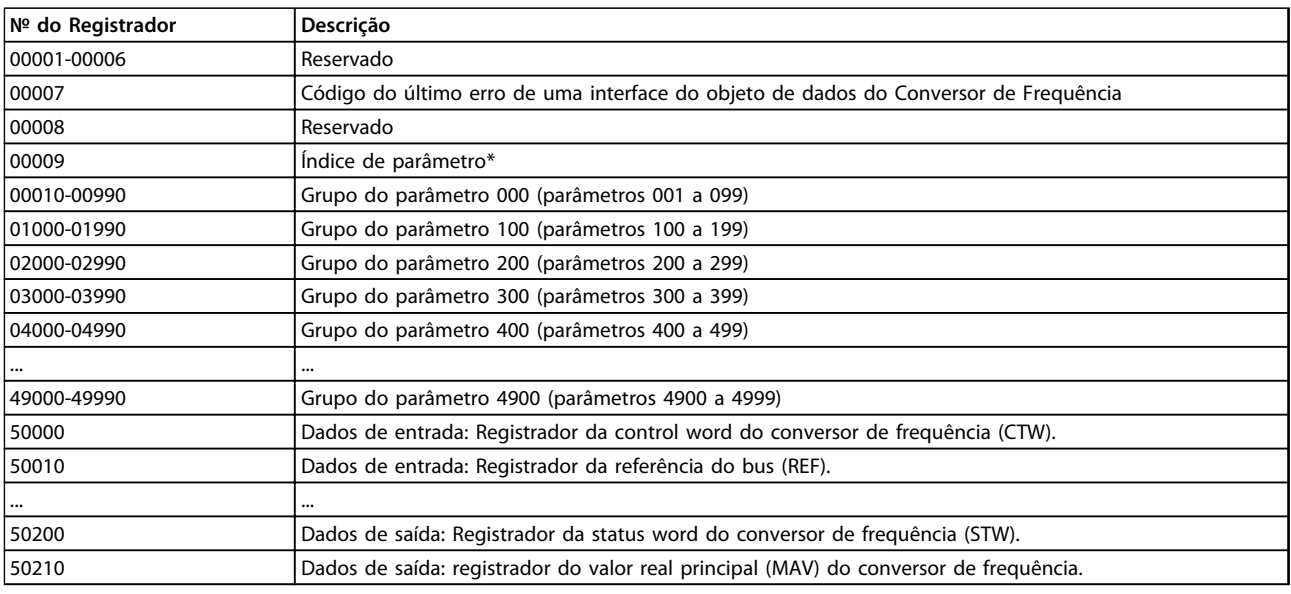

#### **Tabela 10.15 Registradores de Retenção**

*\* Usado para especificar o número de índice usado ao acessar um parâmetro indexado.*

#### 10.11.9 Como controlar o conversor de frequência

Esta seção descreve os códigos que podem ser usados nos campos de função e de dados de uma mensagem do Modbus RTU.

#### 10.11.10 Códigos de Função Suportados pelo Modbus RTU

O Modbus RTU suporta o uso dos códigos de função em *Tabela 10.16* no campo de função de uma mensagem.

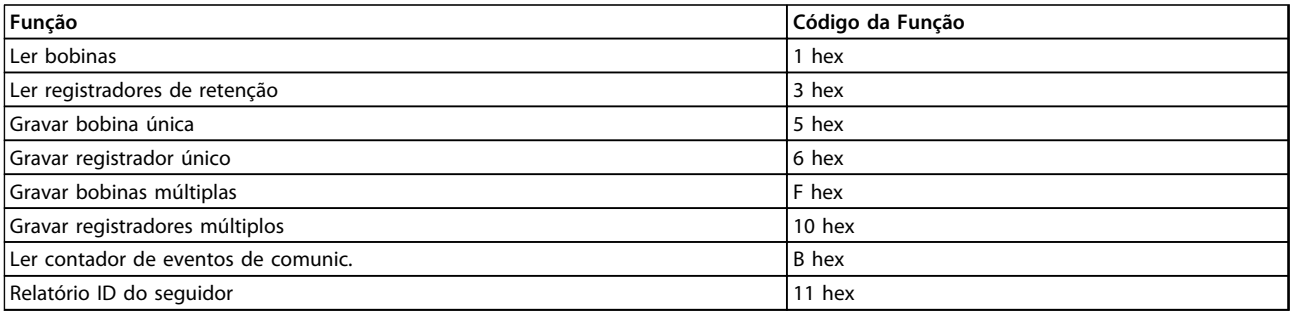

#### **Tabela 10.16 Códigos de Função**

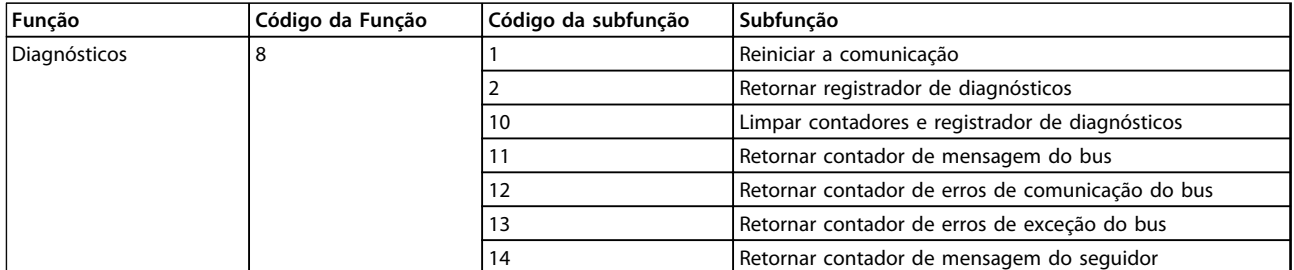

**Tabela 10.17 Códigos de Função**

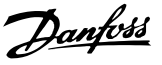

#### <span id="page-274-0"></span>10.11.11 Códigos de Exceção do Modbus

Para obter uma explicação completa da estrutura de uma resposta do código de exceção, consulte *[capétulo 10.11.2 Estrutura da Mensagem do Modbus RTU](#page-270-0)*.

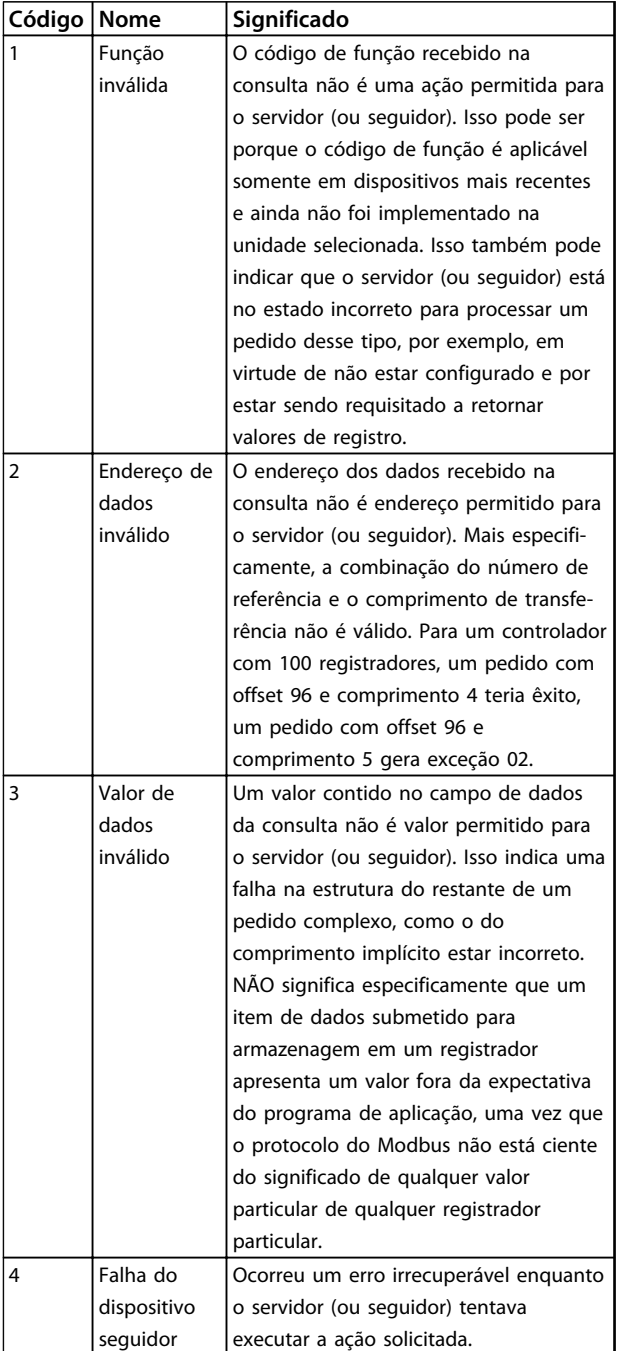

**Tabela 10.18 Códigos de Exceção do Modbus**

#### 10.12 Como Acessar os Parâmetros

#### 10.12.1 Tratamento de Parâmetros

O PNU (Parameter Number-Número de Parâmetro) é traduzido a partir do endereço de registrador contido na mensagem de leitura ou gravação do Modbus. O número do parâmetro é convertido para o Modbus como (10 x número do parâmetro) DECIMAL.

#### 10.12.2 Armazenagem de Dados

A Bobina 65 decimal determina se os dados gravados no conversor de frequência são armazenados na EEPROM e RAM (bobina 65=1) ou somente na RAM (bobina 65=0).

#### 10.12.3 IND

O índice de matriz é programado no registrador de retenção 9 e usado ao acessar os parâmetros de matriz.

#### 10.12.4 Blocos de Texto

Os parâmetros armazenados como sequências de texto são acessados do mesmo modo que os demais parâmetros. O tamanho máximo do bloco de texto é 20 caracteres. Se uma solicitação de leitura de um parâmetro for maior que o número de caracteres que este comporta, a resposta será truncada. Se uma solicitação de leitura de um parâmetro for menor que o número de caracteres que este comporta, a resposta será preenchida com brancos.

#### 10.12.5 Fator de conversão

Uma vez que um valor de parâmetro só pode ser transferido como um número inteiro, um fator de conversão deve ser usado para a transferência de números decimais. Consulte *[capétulo 10.8 Exemplos](#page-268-0)*.

#### 10.12.6 Valores de Parâmetros

#### **Tipos de dados padrão**

Os tipos de dados padrão são int16, int32, uint8, uint16 e uint32. Eles são armazenados como registradores 4x (40001–4FFFF). Os parâmetros são lidos usando a função 03HEX "Ler Registradores de Retenção." Os parâmetros são gravados usando a função 6 HEX "Predefinir Registrador Único" para 1 registrador (16 bits) e a função 10 HEX "Predefinir Registradores Múltiplos" para 2 registradores (32 bits). Os tamanhos legíveis variam desde 1 registrador (16 bits) a 10 registradores (20 caracteres).

#### <span id="page-275-0"></span>**Instalação e Setup do RS-48... VLT**® **AutomationDrive FC 300 Guia de Design 90-1200 kW**

#### **Tipos de dados não padrão**

Os tipos de dados não padrão são sequências de textos e são armazenados como registradores 4x (40001 – 4FFFF). Os parâmetros são lidos usando a função 03HEX "Ler Registradores de Retenção" e gravados usando a função 10HEX "Predefinir Registradores Múltiplos". Os tamanhos legíveis variam de 1 registrador (2 caracteres) a 10 registradores (20 caracteres).

#### 10.13 Perfil de Controle do FC da

#### 10.13.1 Control word de acordo com o perfil do FC

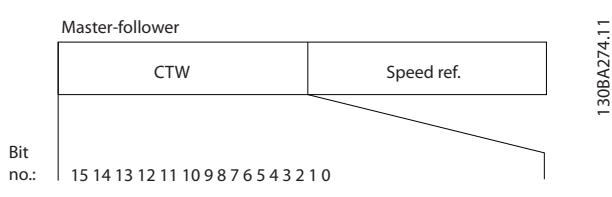

**Ilustração 10.15 CW mestre para seguidor**

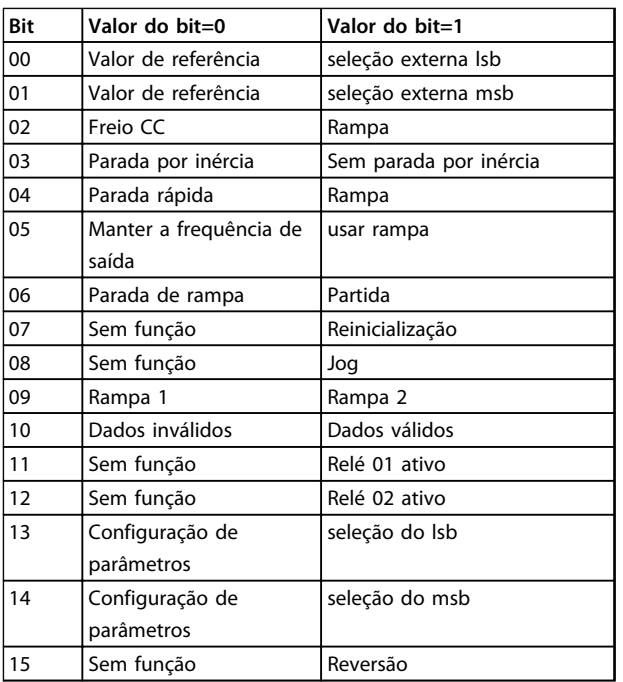

#### **Explicação dos bits de controle**

#### **Bits 00/01**

Os bits 00 e 01 são usados para fazer a seleção entre os quatro valores de referência, que são pré-programados *3-10 Preset Reference* de acordo com *Tabela 10.19*.

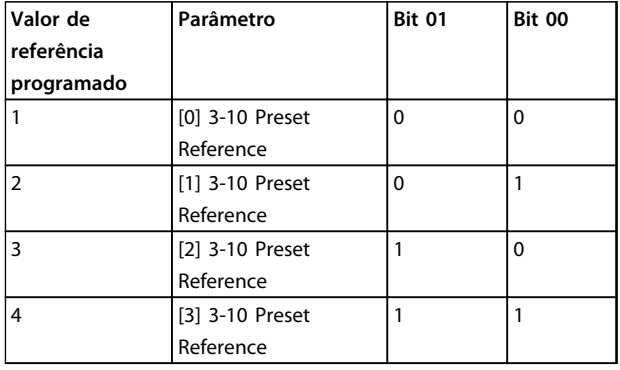

**Tabela 10.19 Bits de Controle**

## *AVISO!*

**Faça uma seleção no** *8-56 Preset Reference Select* **para definir como o Bit 00/01 sincroniza com a função correspondente nas entradas digitais.**

#### **Bit 02, Freio CC:**

Bit 02='0' determina frenagem CC e parada. A corrente e a duração de frenagem foram definidas nos par. *2-01 DC Brake Current* e *2-02 DC Braking Time*. Bit 02='1' resulta em rampa.

#### **Bit 03, Parada por inércia**

Bit 03='0': O conversor de frequência "libera" o motor imediatamente (os transistores de saída são "desligados") e ele para por inércia.

Bit 03='1': O conversor de frequência dá partida no motor se se as demais condições de partida estiverem atendidas.

Faça uma seleção no *8-50 Coasting Select* para definir como o Bit 03 sincroniza com a função correspondente em uma entrada digital.

#### **Bit 04, Parada rápida**

Bit 04='0': Faz a velocidade do motor desacelerar até parar (programado no *3-81 Quick Stop Ramp Time*).

#### **Bit 05, Reter a frequência de saída**

Bit 05='0': A frequência de saída atual (em Hz) congela. Altere a frequência de saída congelada somente com as entradas digitais (*5-10 Terminal 18 Digital Input* to *5-15 Terminal 33 Digital Input*) programadas *para Acelerar* e *Desacelerar*.

## <span id="page-276-0"></span>*AVISO!*

**Se congelar frequência de saída estiver ativo, somente as seguintes condições podem parar o conversor de frequência:**

- **• Bit 03 Parada por inércia .**
- **• Bit 02 frenagem CC.**
- **• Entrada digital (***5-10 Terminal 18 Digital Input* **para** *5-15 Terminal 33 Digital Input***) programada para frenagem CC,** *Parada por inércia* **ou** *Reset* **e** *parada por inércia***.**

#### **Bit 06, Parada/partida de rampa**

Bit 06='0': Provoca uma parada e faz a velocidade do motor desacelerar até parar por meio do parâmetro de desaceleração selecionado.

Bit 06='1': Permite ao conversor de frequência dar partida no motor, se as demais condições de partida forem satisfeitas.

Faça uma seleção no *8-53 Start Select* para definir como o Bit 06 Partida/parada da rampa de velocidade sincroniza com a função correspondente em uma entrada digital.

#### **Bit 07, Reset:**

#### Bit 07='0': Sem reset.

Bit 07='1': Reinicializa um desarme. O reset é ativado na borda principal do sinal, ou seja, na transição do '0' lógico para '1' lógico.

#### **Bit 08, Jog**

Bit 08='1': A frequência de saída depende do*3-19 Jog Speed [RPM]*.

#### **Bit 09, Seleção de rampa 1/2**

Bit 09="0": Rampa 1 está ativa (*3-41 Ramp 1 Ramp Up Time* para *3-42 Ramp 1 Ramp Down Time*). Bit 09="1": Rampa 2 (*3-51 Ramp 2 Ramp Up Time* para *3-52 Ramp 2 Ramp Down Time*) está ativa.

#### **Bit 10, Dados inválidos/Dados válidos**

Informa o conversor de frequência se a control word deve ser utilizada ou ignorada. Bit 10='0': A control word é ignorada.

Bit 10='1': A control word é usada. Esta função é importante porque o telegrama sempre contém a control word, qualquer que seja o telegrama. Portanto, é possível desligar a control word se se não estiver em uso ao atualizar ou ler parâmetros.

#### **Bit 11, Relé 01**

Bit 11="0": O relé não está ativo. Bit 11="1": O relé 01 é ativado se *Bit 11 da control word* foi escolhido em *5-40 Function Relay*.

#### **Bit 12, Relé 04**

Bit 12="0": O relé 04 não está ativado. Bit 12="1": Relé 04 é ativado se *Bit 12 da control word* foi escolhido em *5-40 Function Relay*.

#### **Bit 13/14, Seleção de setup**

Utilize os bits 13 e 14 para selecionar entre os quatro setups de menu, conforme *Tabela 10.20*.

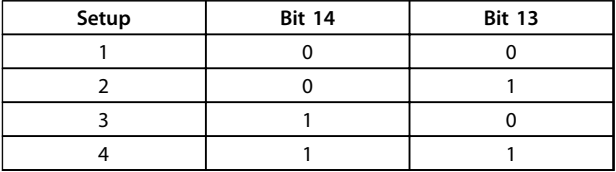

#### **Tabela 10.20 Seleção de Setup**

A função só é possível quando **Setups Múltiplos-** estiver selecionado em *0-10 Active Set-up*.

Faça uma seleção em *8-55 Set-up Select* para definir como o Bit 13/14 sincroniza com a função correspondente nas entradas digitais.

#### **Bit 15 Reversão**

#### Bit 15='0': Sem reversão.

Bit 15='1': Reversão. Na configuração padrão, a reversão é programada como digital no par. *8-54 Reversing Select*. O bit 15 só força a inversão quando Comunicação serial, Lógica ou Lógica estiverem selecionadas.

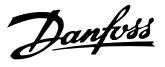

#### <span id="page-277-0"></span>10.13.2 Status Word de acordo com o perfil  $FC$

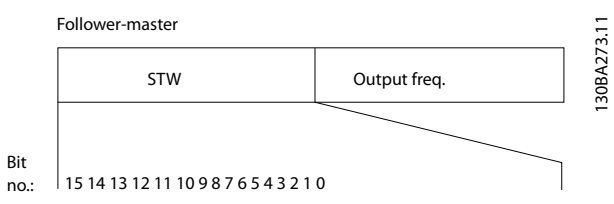

**Ilustração 10.16 STW Seguidor para Mestre**

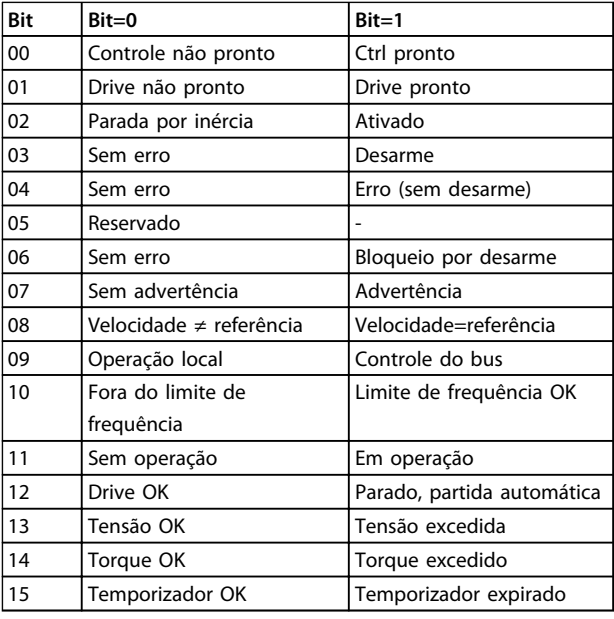

#### **Explicação dos bits de status Bit 00, Controle não pronto/pronto**

Bit 00='0': O conversor de frequência desarma. Bit 00='1': Os controles do conversor de frequência estão prontos, mas o componente de energia não recebe necessariamente qualquer energia da fonte de alimentação (no caso de alimentação de 24 V externa, para os controles).

#### **Bit 01, Drive pronto**

Bit 01='1': O conversor de frequência está pronto para funcionar, mas existe um comando de parada por inércia ativo, nas entradas digitais ou na comunicação serial.

#### **Bit 02, Parada por inércia**

Bit 02='0': O conversor de frequência libera o motor. Bit 02='1': O conversor de frequência dá partida no motor com um comando de partida.

#### **Bit 03, Sem erro/desarme**

Bit 03='0': O conversor de frequência não está no modo de defeito.

Bit 03='1': O conversor de frequência desarma. Para restabelecer a operação, pressione [Reset].

#### **Bit 04, Sem erro/com erro (sem desarme)**

Bit 04='0': O conversor de frequência não está no modo de defeito.

Bit 04="1": O conversor de frequência exibe um erro mas não desarma.

#### **Bit 05, Sem uso**

Bit 05 não é usado na status word.

#### **Bit 06, Sem erro/bloqueio por desarme**

Bit 06='0': O conversor de frequência não está no modo de defeito.

Bit 06="1": O conversor de frequência está desarmado e bloqueado.

#### **Bit 07, Sem advertência/com advertência**

Bit 07='0': Não há advertências.

Bit 07='1': Significa que ocorreu uma advertência.

**Bit 08, Velocidade≠ referência/velocidade=referência** Bit 08='0': O motor está funcionando, mas a velocidade atual é diferente da referência de velocidade predefinida. Pode ser o caso quando houver aceleração/desaceleração durante a partida/parada.

Bit 08='1': A velocidade do motor corresponde à referência de velocidade predefinida.

#### **Bit 09, Operação local/controle do bus**

Bit 09='0': [Stop/Reset] está ativo na unidade de controle ou *Controle local* em *3-13 Reference Site* está selecionado. O conversor de frequência não pode ser controlado por meio da comunicação serial.

Bit 09='1' É possível controlar o conversor de frequência por meio do fieldbus/comunicação serial.

#### **Bit 10, Fora do limite de frequência**

Bit 10='0': A frequência de saída alcançou o valor programado no*4-11 Motor Speed Low Limit [RPM]* ou *4-13 Motor Speed High Limit [RPM]*.

Bit 10="1": A frequência de saída está dentro dos limites definidos.

#### **Bit 11, Fora de funcionamento/em operação**

Bit 11='0': O motor não está funcionando.

Bit 11='1': O conversor de frequência tem um sinal de partida ou a frequência de saída é maior que 0 Hz.

#### **Bit 12, Drive OK/parado, partidaautomática**

Bit 12='0': Não há superaquecimento temporário no inversor.

Bit 12='1': O inversor parou devido ao superaquecimento, mas a unidade não desarma e retomará a operação, assim que o superaquecimento cessar.

#### **Bit 13, Tensão OK/limite excedido**

Bit 13='0': Não há advertências de tensão.

Bit 13='1': A tensão CC no circuito intermediário está muito baixa ou muito alta.

<span id="page-278-0"></span>**Instalação e Setup do RS-48... VLT**® **AutomationDrive FC 300 Guia de Design 90-1200 kW**

#### **Bit 14, Torque OK/limite excedido**

Bit 14='0': A corrente do motor está abaixo do limite de torque selecionada no *4-18 Current Limit*. Bit 14='1': O limite de torque no *4-18 Current Limit* foi ultrapassado.

#### **Bit 15, Temporizador OK/limite excedido**

Bit 15='0': Os temporizadores para proteção térmica do motor e a proteção térmica não ultrapassaram 100%. Bit 15='1': Um dos temporizadores excede 100% da

Se a conexão entre o opcional de InterBus e o conversor de frequência for perdida ou ocorrer um problema de comunicação interna, todos os bits no STW são programados para '0.'

#### 10.13.3 Valor de referência de velocidade do Bus

O valor de referência de velocidade é transmitido ao conversor de frequência como valor relativo, em %. O valor é transmitido no formato de uma word de 16 bits; em números inteiros (0–32767), o valor 16384 (4000 Hex) corresponde a 100%. Os valores negativos são formatados com complementos de 2. A frequência de saída real (MAV) é escalonada, do mesmo modo que a referência de bus.

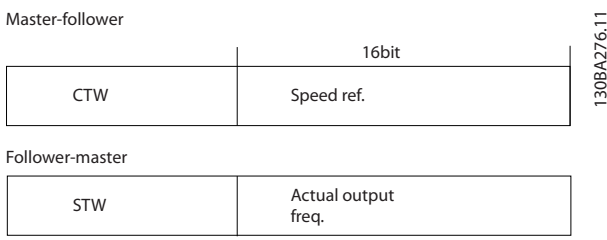

**Ilustração 10.17 Valor de referência de velocidade do Bus**

#### A referência e a MAV são escalonadas como mostrado em *Ilustração 10.18*.

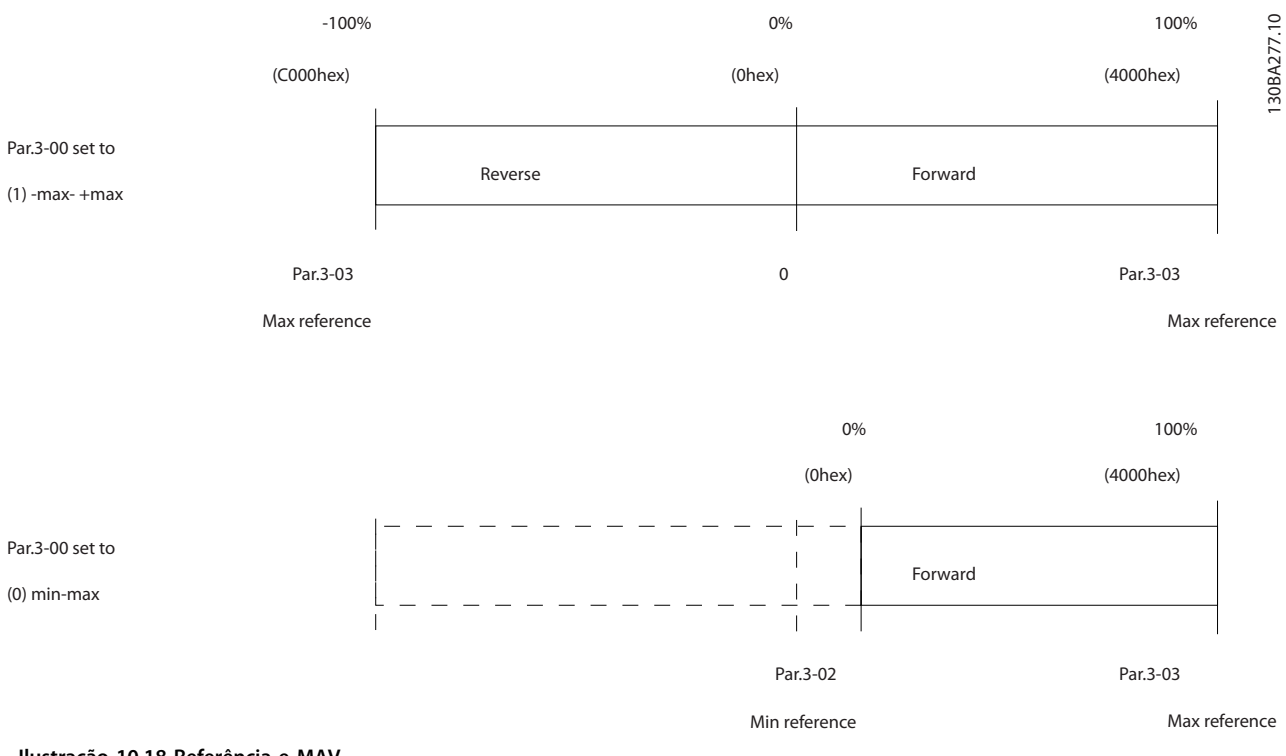

**Ilustração 10.18 Referência e MAV**

**10 10**

#### <span id="page-279-0"></span>10.13.4 Control Word de acordo com o perfil doPROFdrive (CTW)

A control word é utilizada para enviar comandos de um mestre (um PC, por exemplo) para um seguidor.

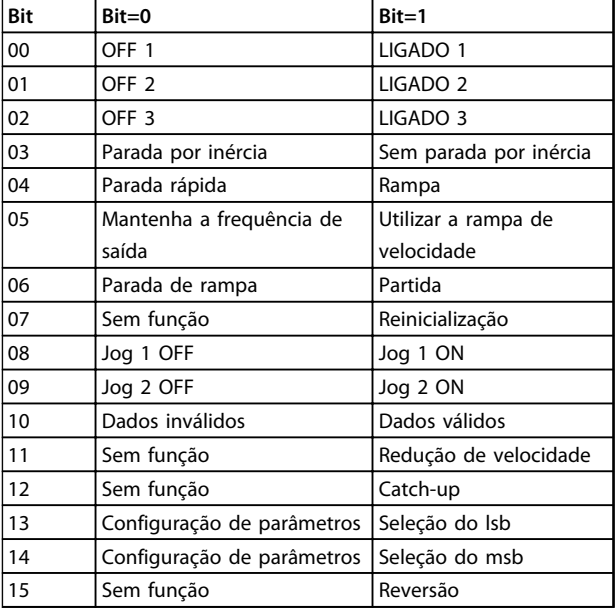

**Tabela 10.21 Valores de bit valores para Control Word, perfil do PROFIdrive**

#### **Explicação dos bits de controle**

#### **Bit 00,OFF 1/ON 1**

**10 10**

A rampa normal para de usar os tempos de rampa da rampa real selecionada.

Bit 00="0" conduz à parada e ativação do relé de saída 1 ou 2 se a frequência de saída for 0 Hz e se o [Relé 123] estiver selecionado no *5-40 Função do Relé*.

Quando o bit 00="1", o conversor de frequência está no Estado 1: "Chaveamento inibido".

#### **Bit 01, OFF 2/ON 2**

Parada por inércia

Quando o bit 01="0", ocorrem uma parada por inércia e ativação do relé de saída 1 ou 2, se a frequência de saída for 0 Hz e se [Relé 123] tiver sido selecionado no *5-40 Função do Relé*.

Quando o bit 01="1", o conversor de frequência está no Estado 1: "Chaveamento inibido". Consulte *[Tabela 10.22](#page-280-0)*, no final desta seção.

#### **Bit 02, OFF 3/ON 3**

Parada rápida usando o tempo de rampa de *3-81 Tempo de Rampa da Parada Rápida*.

Quando o bit 02="0", ocorrem uma parada rápida e uma ativação da saída de relé 1 ou 2, se a frequência de saída for 0 Hz e se o [Relé 123] tiver sido selecionado no *5-40 Função do Relé*.

Quando o bit 02="1", o conversor de frequência está no Estado 1: "Chaveamento inibido".

**Bit 03, Parada por inércia/Sem parada por inércia** Parada por inércia Bit 03="0" acarreta uma parada. Quando o bit 03='1', o conversor de frequência pode

iniciar se as outras condições para início forem satisfeitas.

## *AVISO!*

**A seleção no** *8-50 Seleção de Parada por Inércia* **determina como o bit 03 se conecta com a função correspondente das entradas digitais.**

#### **Bit 04, Parada rápida/Rampa**

Parada rápida usando o tempo de rampa de *3-81 Tempo de Rampa da Parada Rápida*.

Quando o bit 04="0", ocorre uma parada rápida. Quando o bit 04='1', o conversor de frequência pode iniciar se as condições para início forem satisfeitas.

## *AVISO!*

**A seleção no** *8-51 Seleção de Parada Rápida* **determina como o bit 04 se conecta com a função correspondente das entradas digitais.**

**Bit 05, Manter a frequência de saída/Utilizar rampa** Quando bit 05="0", the a frequência de saída atual é mantida mesmo se o valor de referência for alterado. Quando o bit 05="1", o conversor de frequência pode executar a sua função reguladora novamente; a operação ocorre de acordo com o respectivo valor de referência.

#### **Bit 06, Parada/partida de rampa**

Parada de rampa normal utilizando os tempos de rampa selecionados da rampa real. Além disso, a ativação da saída de relé 01 ou 04 ocorre se a frequência de saída for 0 Hz e se Relé 123 for selecionado no *5-40 Função do Relé*. Bit 06="0" acarreta uma parada.

Quando o bit 06='1', o conversor de frequência pode iniciar se as demais condições de início forem satisfeitas.

#### *AVISO!*

**A seleção no** *8-53 Seleção da Partida* **determina como o bit 06 se conecta com a função correspondente das entradas digitais.**

#### **Bit 07, Sem função/Reset**

Reset após desligar.

Reconhece o evento no buffer de defeito. Quando o bit 07="0", não ocorre nenhum reset. Quando houver uma mudança de inclinação do bit 07 para "1", ocorrerá um reset, após o desligamento.

#### **Bit 08, Jog 1 OFF/ON**

Ativação da velocidade pré-programada no parâmetro *8-90 Velocidade de Jog 1 via Bus*. JOG 1 é possível somente se o bit 04="0" e os bits 00 - 03="1".

#### **Bit 09, Jog 2 OFF/ON**

Ativação da velocidade pré-programada no *8-91 Velocidade de Jog 2 via Bus*. JOG 2 é possível somente se o bit 04="0" e os bits 00 - 03="1".

#### <span id="page-280-0"></span>**Bit 10, Dados não válidos/válidos**

Informa o conversor de frequência se a control word deve ser utilizada ou ignorada.

Bit 10="0" faz com que a control word seja ignorada , Bit 10="1" faz com que a control word seja utilizada. Esta função é relevante porque a control word está sempre contida no telegrama, independentemente do tipo de telegrama usado, ou seja, é possível desativar a control word caso se queira utilizá-la juntamente com parâmetros de atualização ou de leitura.

#### **Bit 11, Sem função/Slow down**

Reduz o valor de referência da velocidade pela quantidade definida no valor de *3-12 Valor de Catch Up/Slow Down*. Quando o bit 11="0", não ocorre nenhuma alteração no valor de referência. Quando o bit 11="1", o valor de referência é reduzido.

#### **Bit 12, Sem função/Catch-up**

Aumenta o valor de referência de velocidade pelo valor fornecido no *3-12 Valor de Catch Up/Slow Down*. Quando o bit 12="0", não ocorre nenhuma alteração no valor de referência.

Quando o bit 12= "1", o valor de referência é aumentado. Se redução de velocidade e aceleração forem ativados simultaneamente (Bit 11 e 12='1'), redução de velocidade tem maior prioridade, significando que a referência da velocidade será reduzida.

#### **Bits 13/14, Seleção de setup**

Seleciona entre as 4 configurações-parâmetro programado de acordo com *Tabela 10.22*:

A função só é possível quando *Setup Múltiplo* estiver selecionado no *0-10 Setup Ativo*. A seleção no *8-55 Seleção do Set-up* determina como os bits 13 e 14 se conectam com a função correspondente das entradas digitais. Alterar setup, enquanto em funcionamento, somente é possível se os setups foram conectados no par. *0-12 Este Set-up é dependente de*.

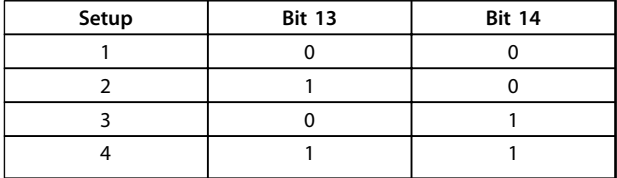

**Tabela 10.22 Bits 13/14, Opções de setup**

#### **Bit 15, Sem função/Inversão**

Bit 15="0" não causa reversão.

Bit 15="1" causa reversão.

Observação: Na configuração de fábrica, a reversão é programada para *digital* no *8-54 Seleção da Reversão*.

## *AVISO!*

**O bit 15 causa reversão somente quando** *Comunicação serial, Lógica ou* **ou** *Lógica e* **estiver selecionada.**

#### 10.13.5 Status Word de acordo com o perfildo PROFIdrive (STW)

A status word notifies um mestre (por exemplo, um PC) sobre o status de um seguidor.

Danfoss

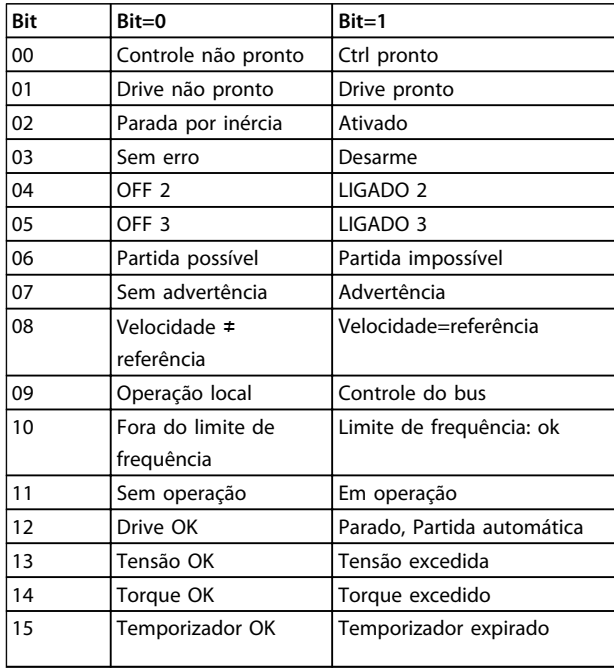

**Tabela 10.23 Valores de bit da Status Word, perfil do PROFIdrive**

#### **Explicação dos bits de status**

#### **Bit 00, Controle não pronto/pronto**

Quando o bit 00="0", o bit 00, 01 ou 02 da Control word é "0" (OFF 1,OFF 2 ou OFF 3) - ou o conversor de frequência é desligado (desarme).

Quando bit 00="1", o controle do conversor de frequência está pronto, mas não há necessariamente fonte de alimentação para a unidade presente (no caso de uma alimentação externa de 24 V do sistema de controle).

#### **Bit 01, VLT não pronto/pronto**

Mesmo significado que o do bit 00, no entanto, com a unidade sendo alimentada de energia. O conversor de frequência está pronto quando recebe os sinais de partida necessários.

#### **Bit 02, Parada por inércia/Ativar**

Quando o bit 02="0", o bit 00, 01 ou 02 da Control word é "0" (OFF 1, OFF 2 ou OFF 3 ou parada por inércia) - ou o conversor de frequência é desligado (desarme). Quando bit 02="1", bit 00, 01 ou 02 da Control word é "1"; o conversor de frequência não desarmou.

#### **Bit 03, Sem erro/Desarme:**

Quando o bit 03="0", não há nenhuma condição de erro no conversor de frequência.

Quando o bit 03="1", o conversor de frequência desarmou e requer um sinal de reset, antes de restabelecer o seu funcionamento.

#### **Bit 04, ON 2/OFF 2**

Quando o bit 01 da Control word é "0", então o bit 04="0". Quando o bit 01 da Control word é "1", então bit 04="1".

#### **Bit 05, ON 3/OFF 3**

**10 10**

Quando o bit 02 da Control word é "0", então o bit 05="0". Quando o bit 02 da Control word é "1", então o bit 05="1".

#### **Bit 06, Partida possível/partida impossível**

Se o PROFIdrive tiver sido selecionado no *8-10 Perfil da Control Word*, o bit 06 será "1", após o reconhecimento do desligamento, depois da ativação do OFF2 ou OFF3 e depois da religação da tensão de rede elétrica. Partida impossível será reinicializada com o bit 00 da Control word programada para "0" e os bits 01, 02 e 10 programados para "1".

#### **Bit 07, Sem advertência/Com advertência:**

Bit 07="0" significa que não há advertências. Bit 07="1" significa que ocorreu uma advertência.

#### **Bit 08, Velocidade≠ referência/velocidade=referência**

Quando o bit 08="0", a velocidade atual do motor é diferente do valor da referência de velocidade programado. Isto pode ocorrer, por exemplo, quando a velocidade é alterada durante a partida/parada por meio da aceleração/desaceleração de rampa.

Quando o bit 08="1", a velocidade atual do motor é igual ao valor de referência da velocidade programado.

#### **Bit 09, Operação local/Controle do bus**

Bit 09="0" indica que o conversor de frequência foi parado por meio de da tecla [Stop] no LCP ou que [2] *Vinculado ao manual/Automático* ou [0] *Local* foi selecionado no *3-13 Tipo de Referência*.

Quando o bit 09="1", o conversor de frequência pode ser controlado através da interface serial.

#### **Bit 10, Fora do limite de frequência/Limite de frequência OK**

Quando o bit 10="0", a frequência de saída está fora dos limites programados nos *4-52 Advertência de Velocidade Baixa* e *4-53 Advertência de Velocidade Alta*. Quando o bit 10="1", a frequência de saída está dentro dos limites definidos.

#### **Bit 11, Fora de funcionamento/Em funcionamento**

Quando o bit 11="0", o motor não gira.

Quando o bit 11="1", o conversor de frequência tem um sinal de partida ou que a frequência de saída é maior que 0 Hz.

#### **Bit 12, Drive OK/parado, partidaautomática**

Quando o bit 12="0", não há sobrecarga temporária no inversor.

Danfoss

Quando o bit 12="1", o inversor parou devido à sobrecarga. Entretanto, o conversor de frequência não é desligado (desarme) e dará partida novamente assim que a sobrecarga cessar.

#### **Bit 13, Tensão OK/Tensão excedida**

Quando o bit 13="0", os limites de tensão do conversor de frequência não foram excedidos.

Quando o bit 13='1', a tensão CC no circuito intermediário do conversor de frequência está muito baixa ou muito alta.

#### **Bit 14, Torque OK/Torque excedido**

Quando o bit 14="0", o torque do motor está abaixo do limite selecionado nos *4-16 Limite de Torque do Modo Motor* e *4-17 Limite de Torque do Modo Gerador*. Bit 14="1": O limite de torque selecionado no *4-16 Limite de Torque do Modo Motor* ou *4-17 Limite de Torque do Modo Gerador* foi excedido.

#### **Bit 15, Temporizador OK/Temporizador excedido**

Quando o bit 15="0", os temporizadores para a proteção térmica do motor e proteção térmica do conversor de frequência não excederam 100%.

Quando o bit 15="1", um dos temporizadores excedeu 100%.

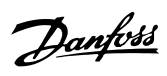

#### VLT® AutomationDrive FC 300 Guia de Design 90-1200 kW

## Índice

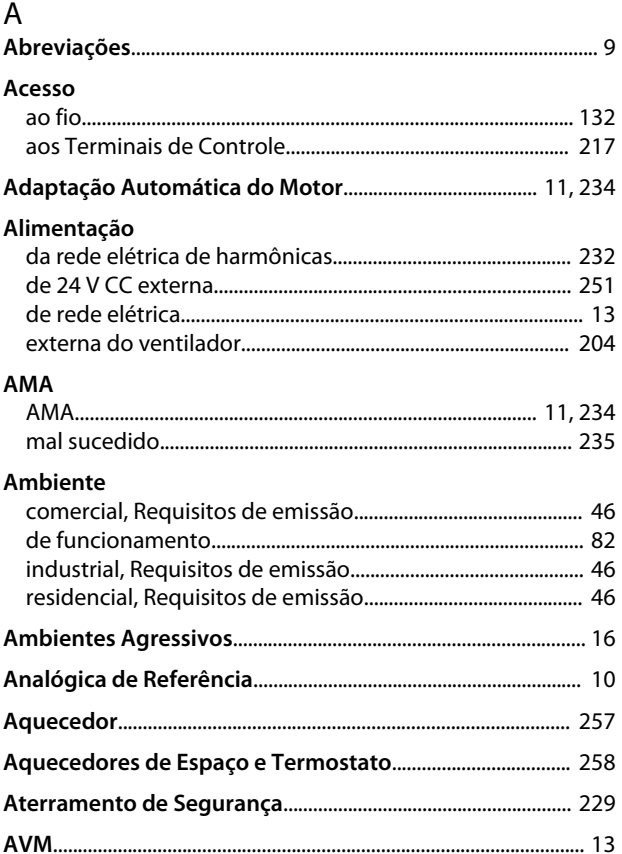

## $\overline{B}$

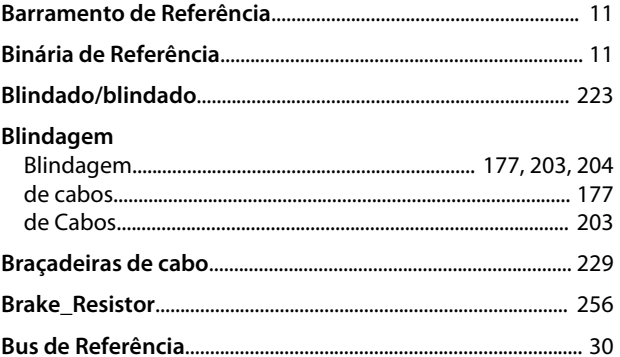

## $\mathsf C$

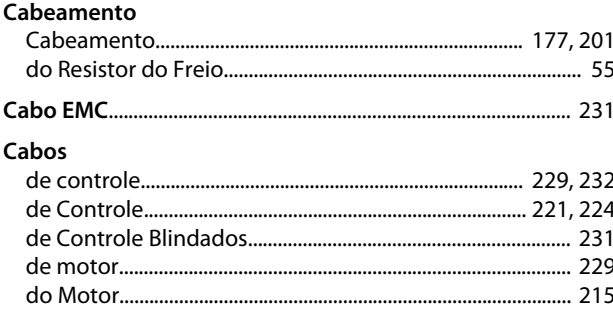

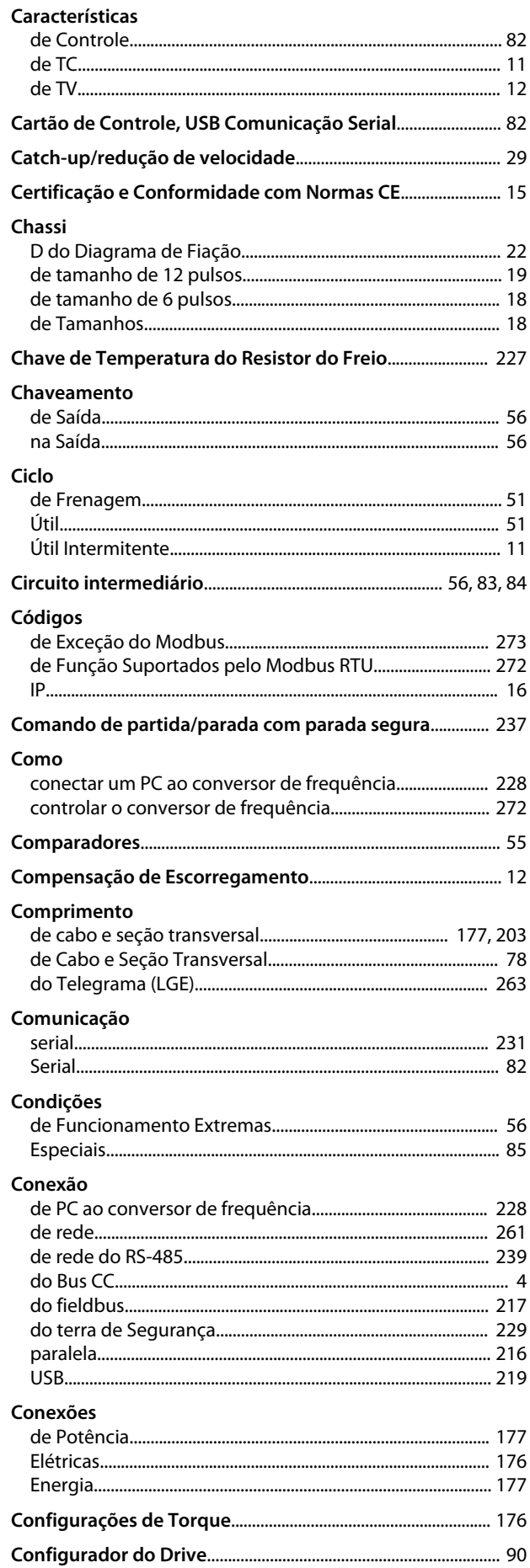

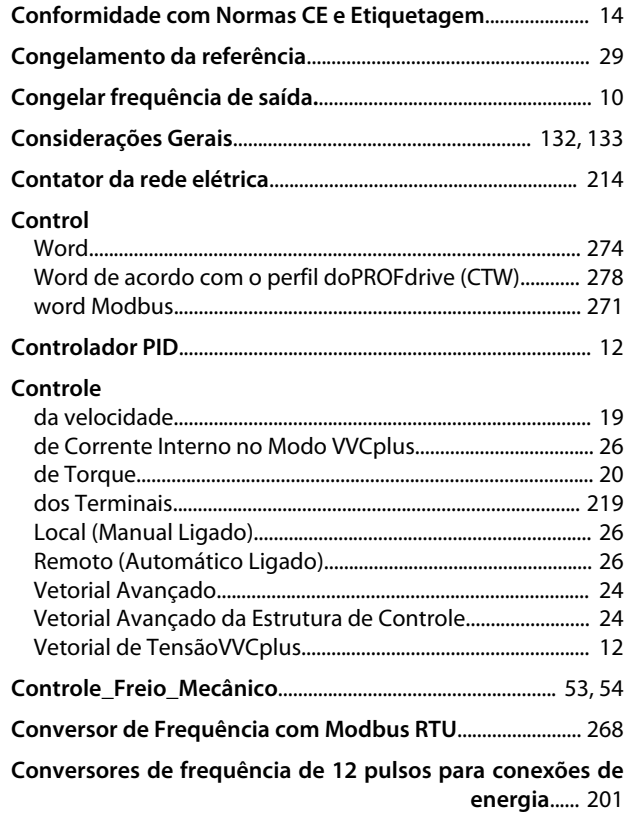

#### Corrente

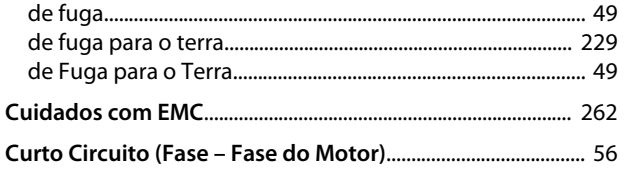

## $\overline{D}$

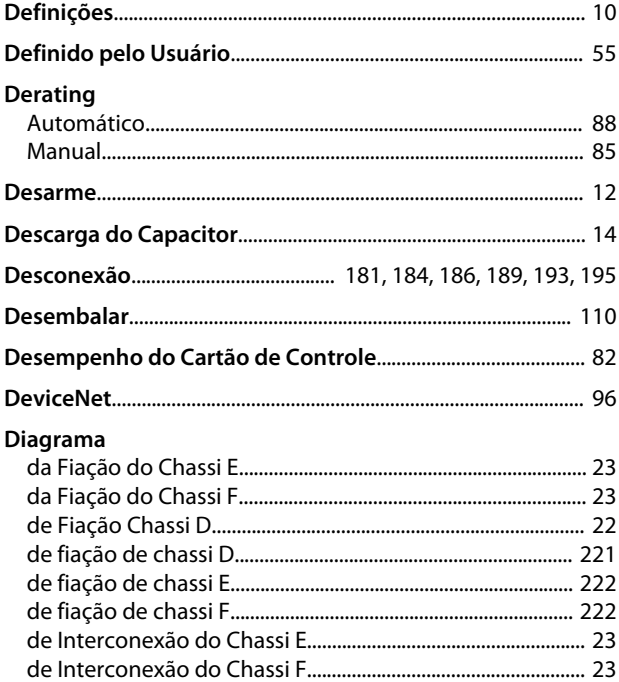

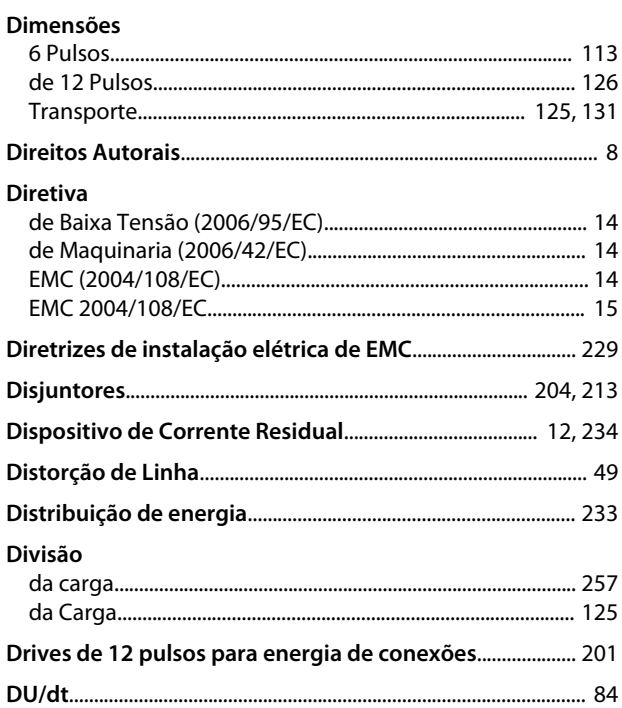

Danfoss

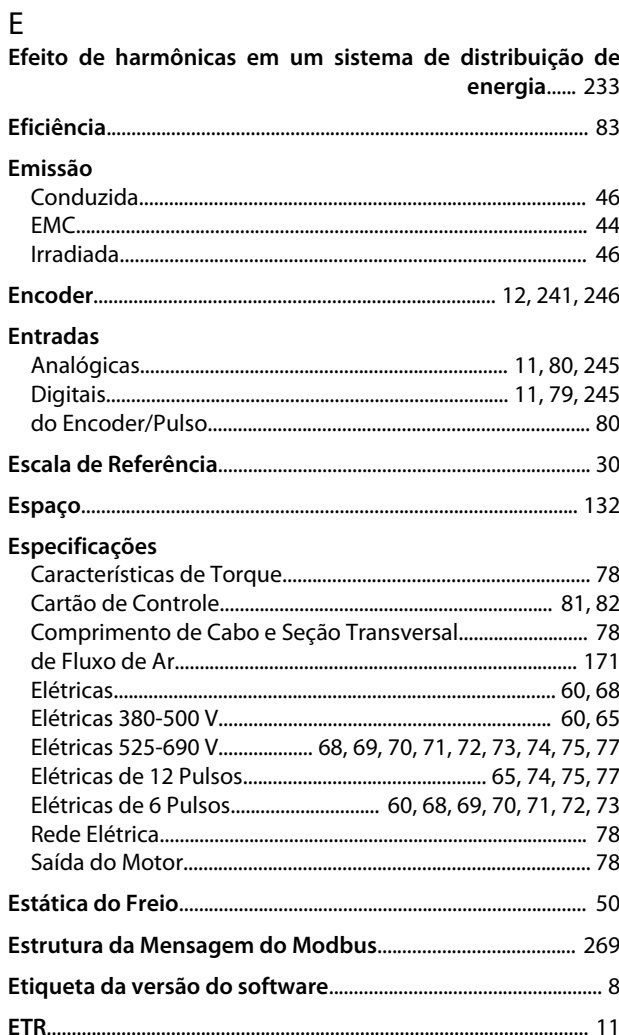

#### VLT® AutomationDrive FC 300 Guia de Design 90-1200 kW

#### Execute

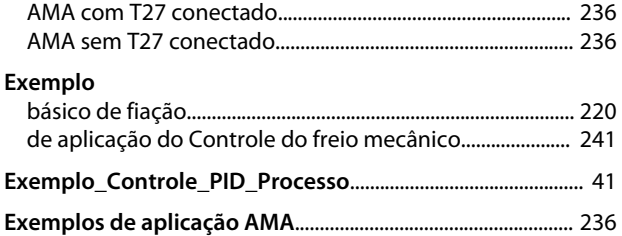

#### $\overline{F}$

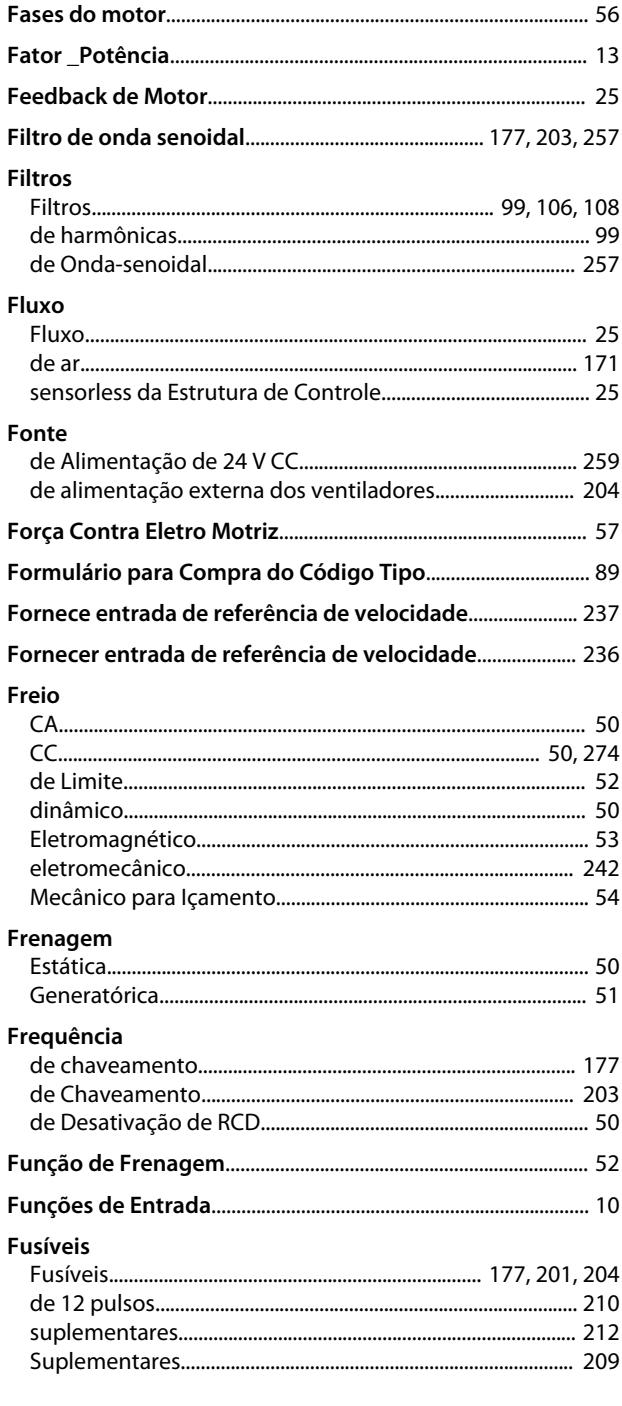

#### Gland\_Conduit\_Entry Guia

#### $\overline{H}$

G

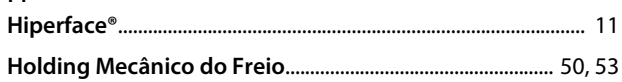

#### $\mathbf{I}$  $l$ camento

 $\mathbf{I}$ 

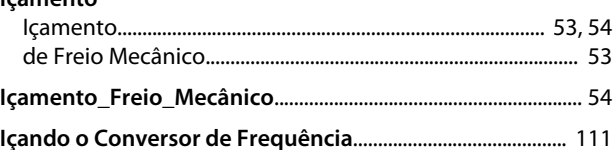

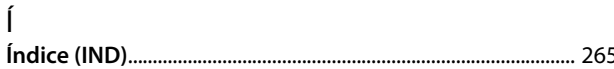

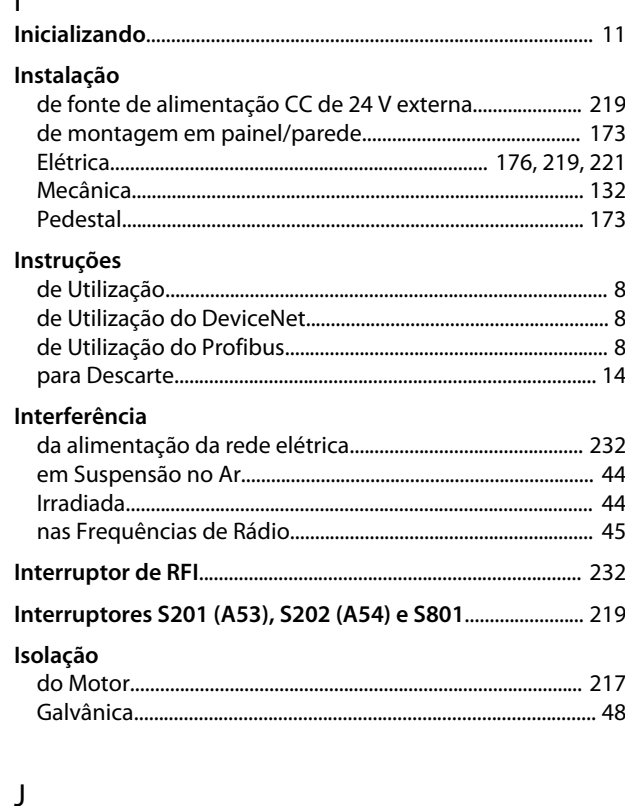

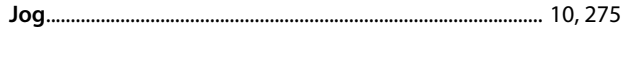

#### L

#### Índice

#### VLT® AutomationDrive FC 300 Guia de Design 90-1200 kW

#### Limite

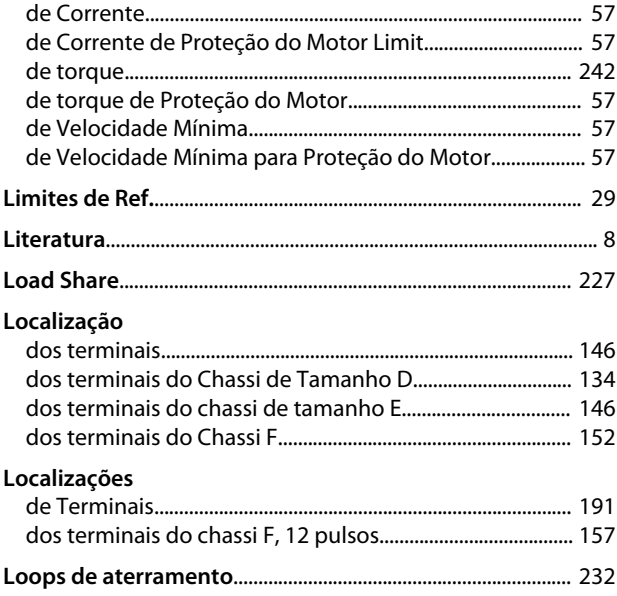

## ${\sf M}$

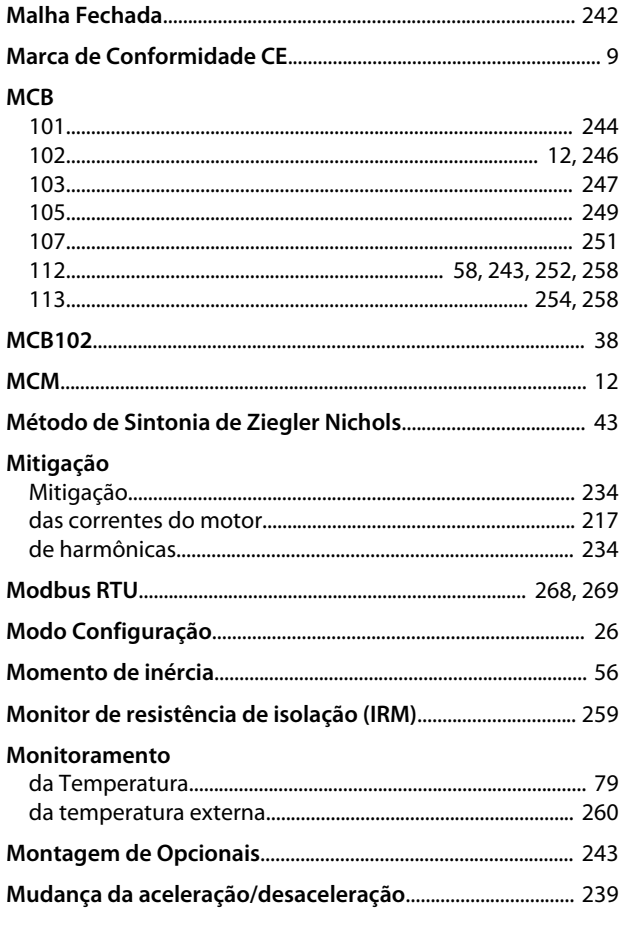

## $\overline{N}$

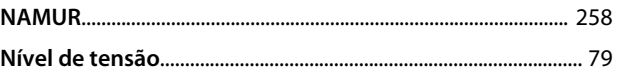

#### **Normas**

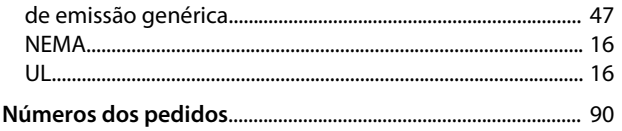

## $\circ$

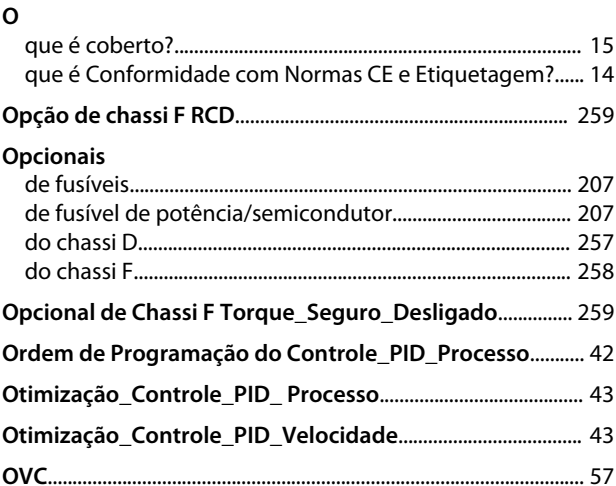

#### ${\sf P}$

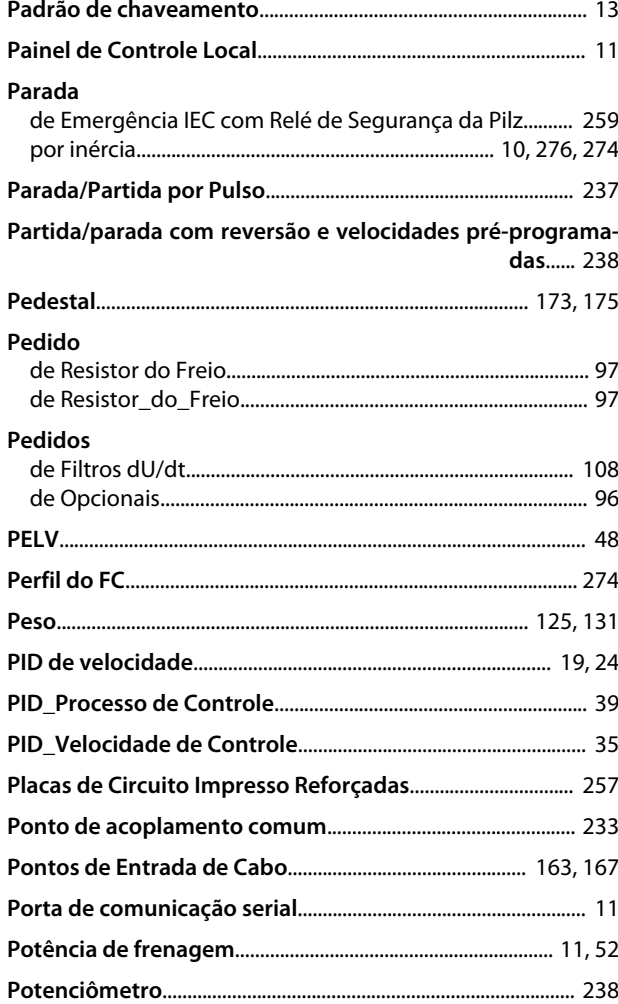

#### VLT® AutomationDrive FC 300 Guia de Design 90-1200 kW

#### Precauções

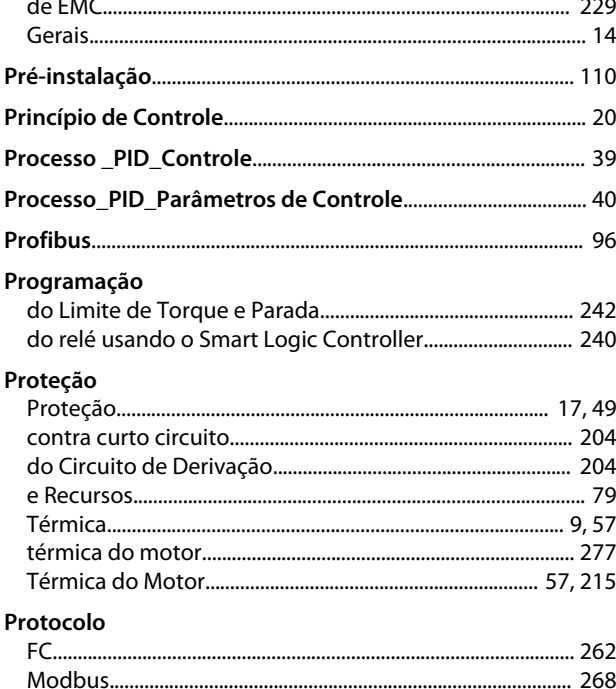

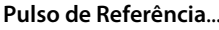

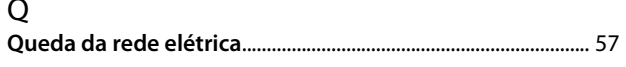

#### $\overline{R}$

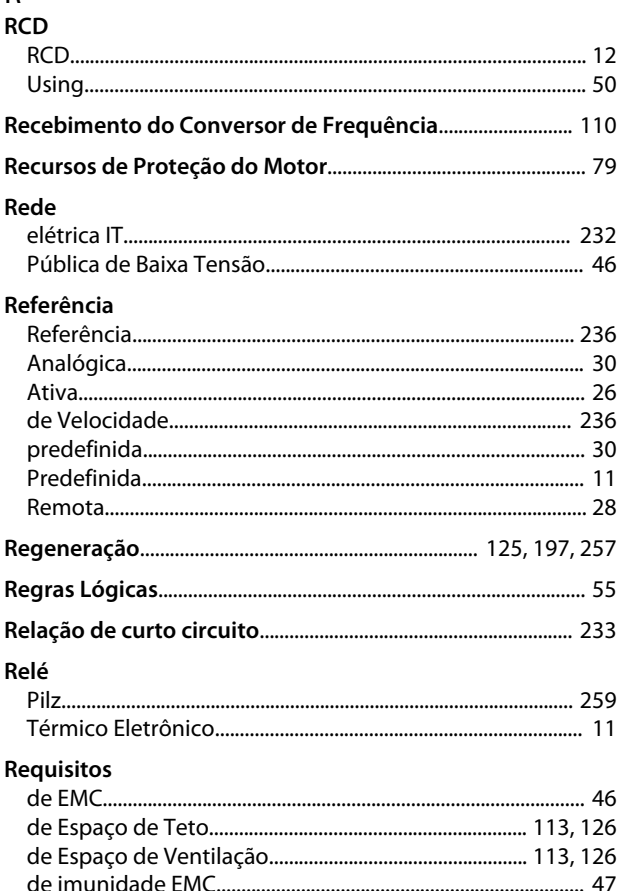

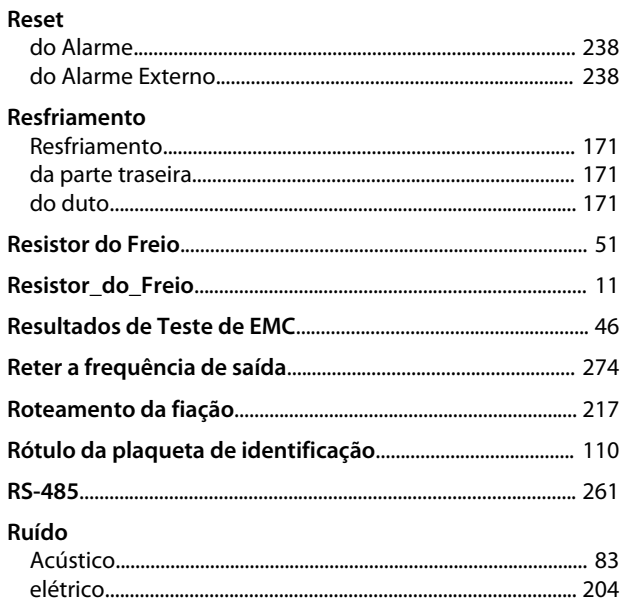

Danfoss

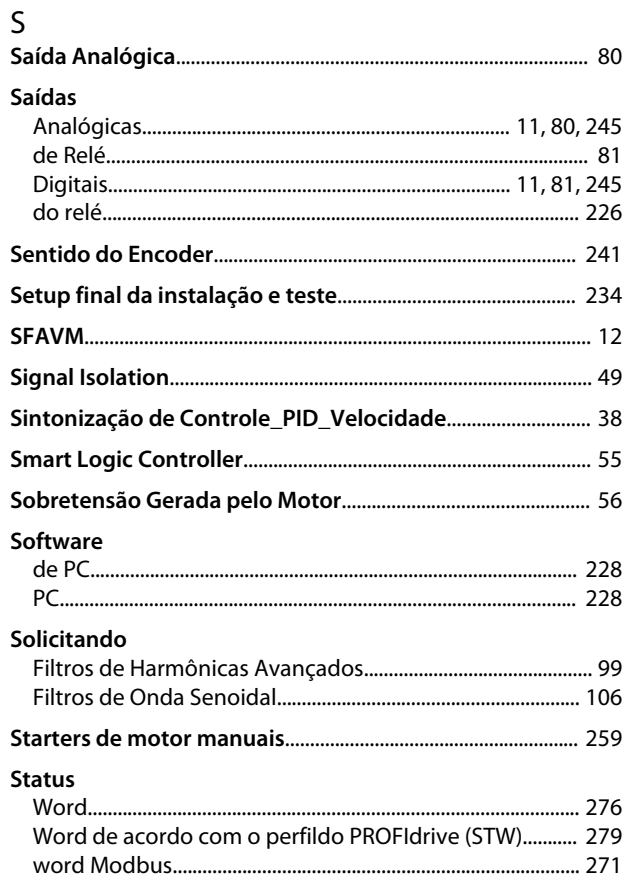

# $\Gamma$

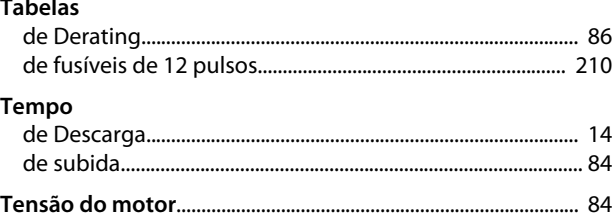

Danfoss

# Terminais<br>de Controle

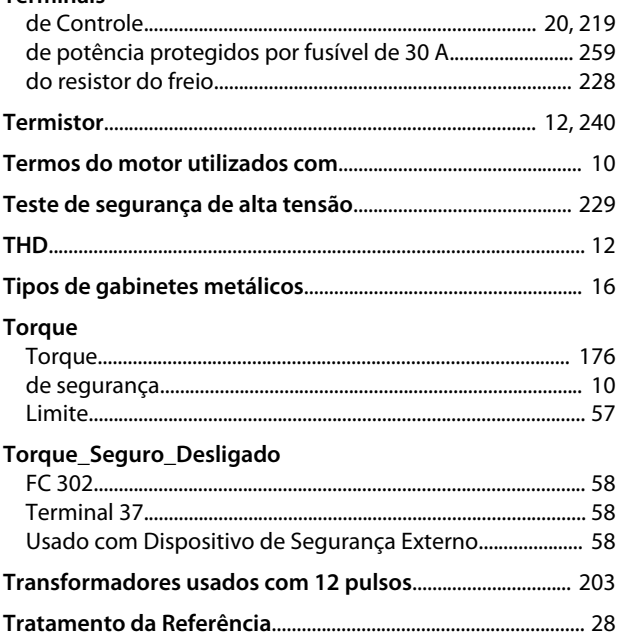

## $\cup$

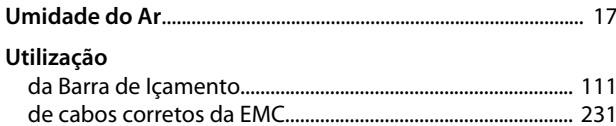

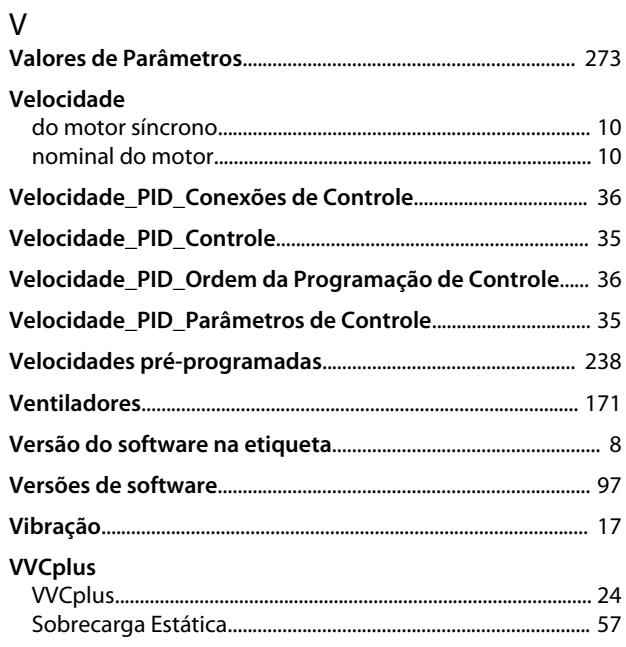

## $\mathsf Z$

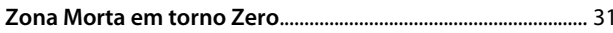
Danfoss

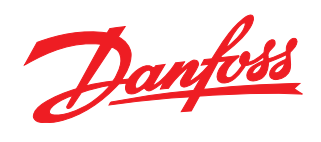

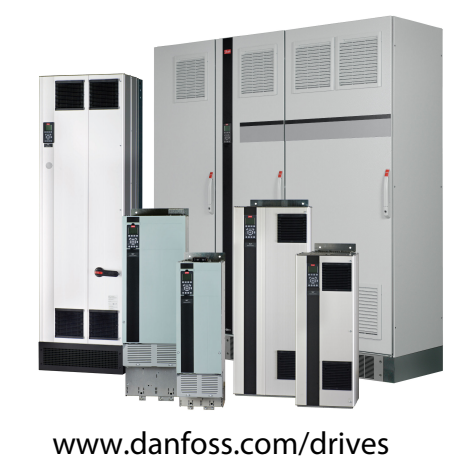

A Danfoss não aceita qualquer responsabilidade por possíveis erros constantes de catálogos, brochuras ou outros materiais impressos. A Danfoss reserva-se o direito de alterar os seus produtos sem aviso prévio. Esta determinação aplica-se também a produtos já encomendados, desde que tais modificações não impliquem em mudanças nas especificações acordadas. Todas as marcas<br>registradas constantes deste material são pro

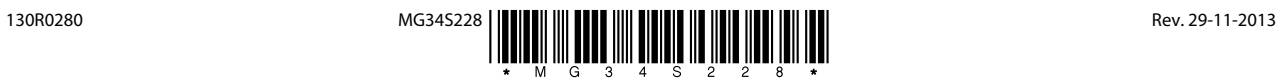